## **Software**<sup>46</sup>

## **Natural für Großrechner**

**Leitfaden zur Programmierung**

Version 4.2.6 für Großrechner

Februar 2010

# Natural

Dieses Dokument gilt für Natural für Großrechner ab Version 4.2.6 für Großrechner.

Hierin enthaltene Beschreibungen unterliegen Änderungen und Ergänzungen, die in nachfolgenden Release Notes oder Neuausgaben bekanntgegeben werden.

Copyright © 1979-2010 Software AG, Darmstadt, Deutschland und/oder Software AG USA, Inc., Reston, VA, Vereinigte Staaten von Amerika, und/oder ihre Lizenzgeber..

Der Name Software AG, webMethods und alle Software AG Produktnamen sind entweder Warenzeichen oder eingetragene Warenzeichen der Software AG und/oder der Software AG USA, Inc und/oder ihrer Lizenzgeber. Andere hier erwähnte Unternehmens- und Produktnamen können Warenzeichen ihrer jeweiligen Eigentümer sein.

Die Nutzung dieser Software unterliegt den Lizenzbedingungen der Software AG. Diese Bedingungen sind Bestandteil der Produktdokumentation und befinden sich unter http://documentation.softwareag.com/legal/ und/oder im Wurzelverzeichnis des lizensierten Produkts.

Diese Software kann Teile von Drittanbieterprodukten enthalten. Die Hinweise zu den Urheberrechten und Lizenzbedingungen der Drittanbieter entnehmen Sie bitte den "License Texts, Copyright Notices and Disclaimers of Third Party Products". Dieses Dokument ist Bestandteil der Produktdokumentation und befindet sich unter http://documentation.softwareag.com/legal/ und/oder im Wurzelverzeichnis des lizensierten Produkts.

## Inhaltsverzeichnis

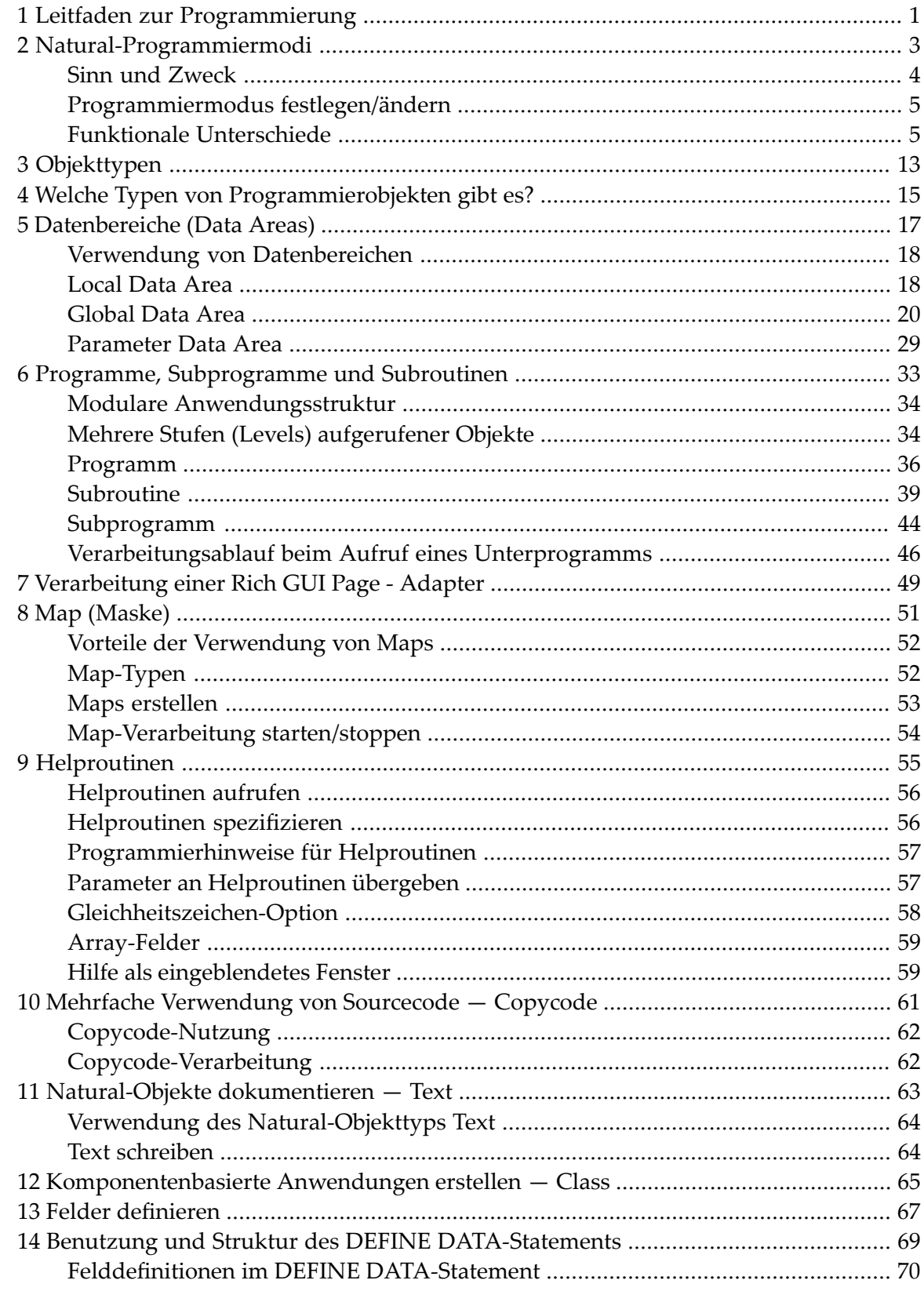

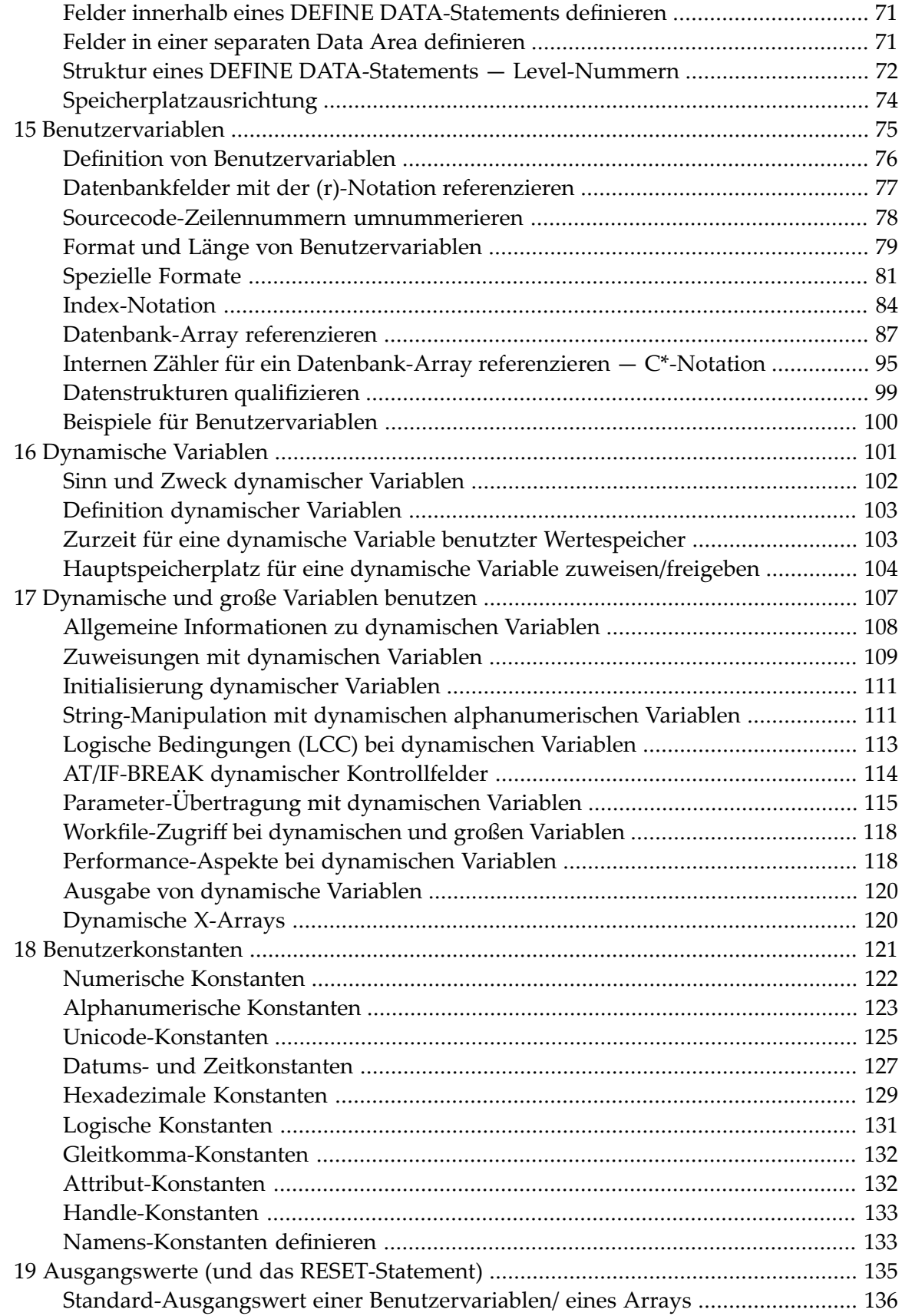

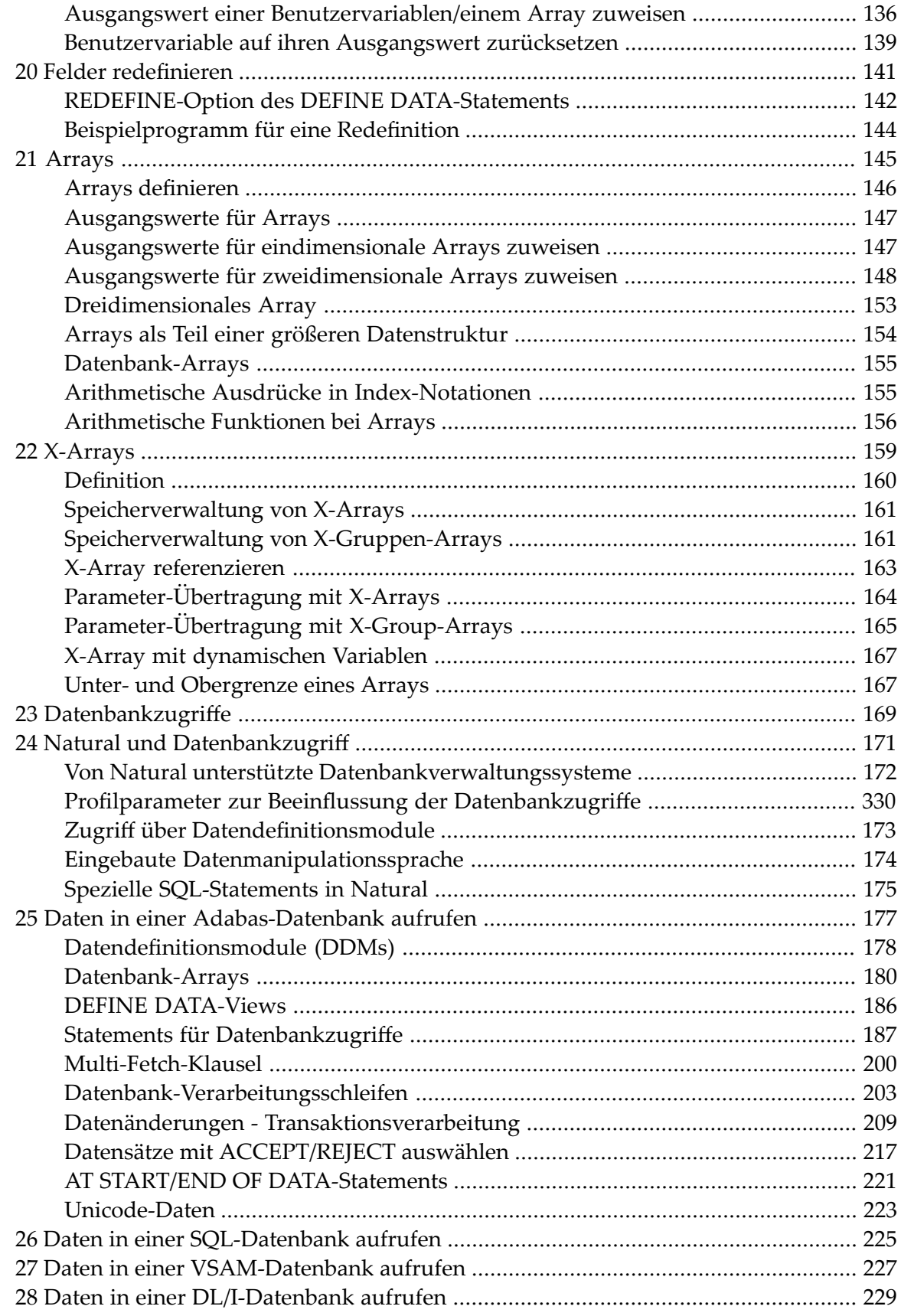

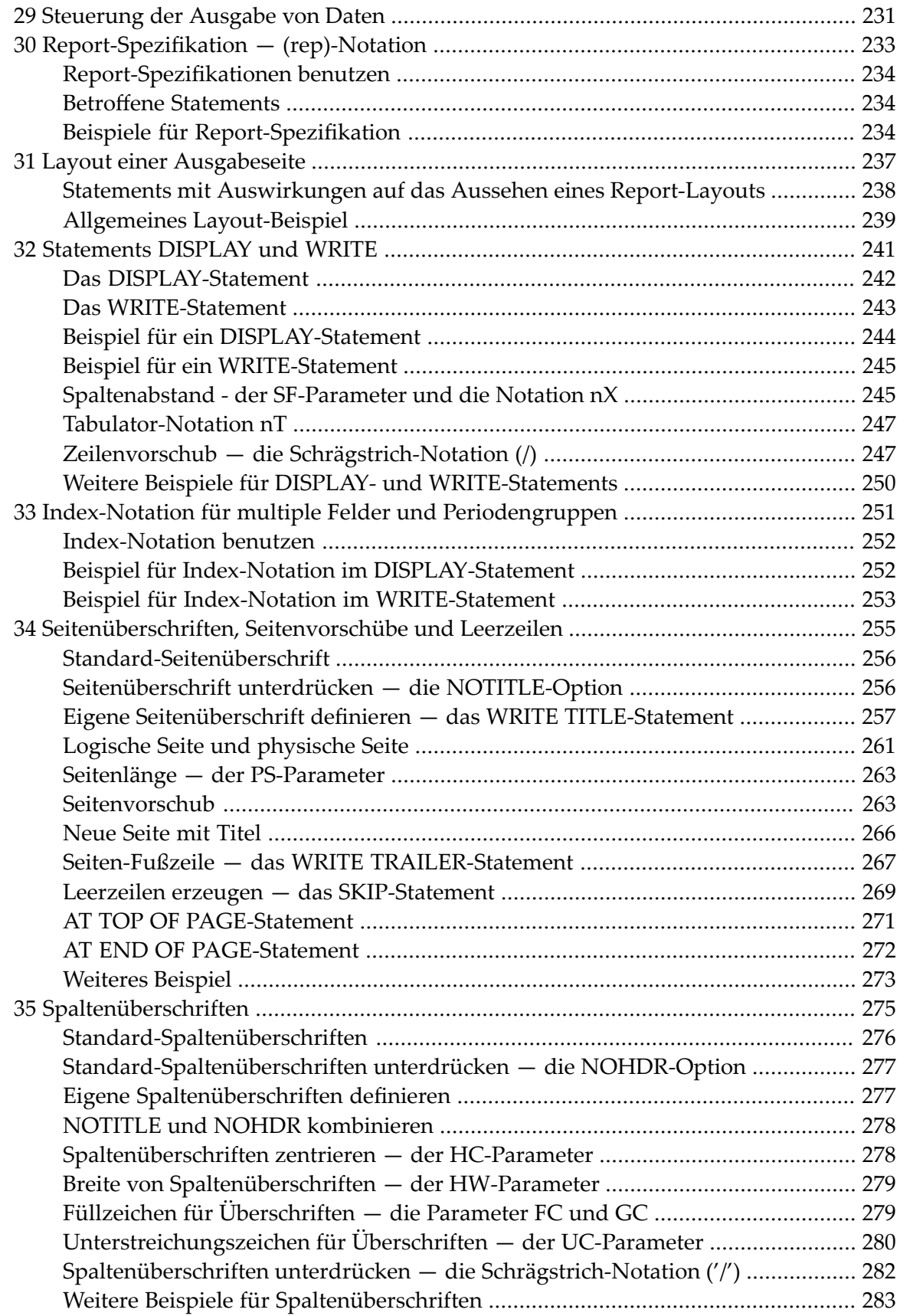

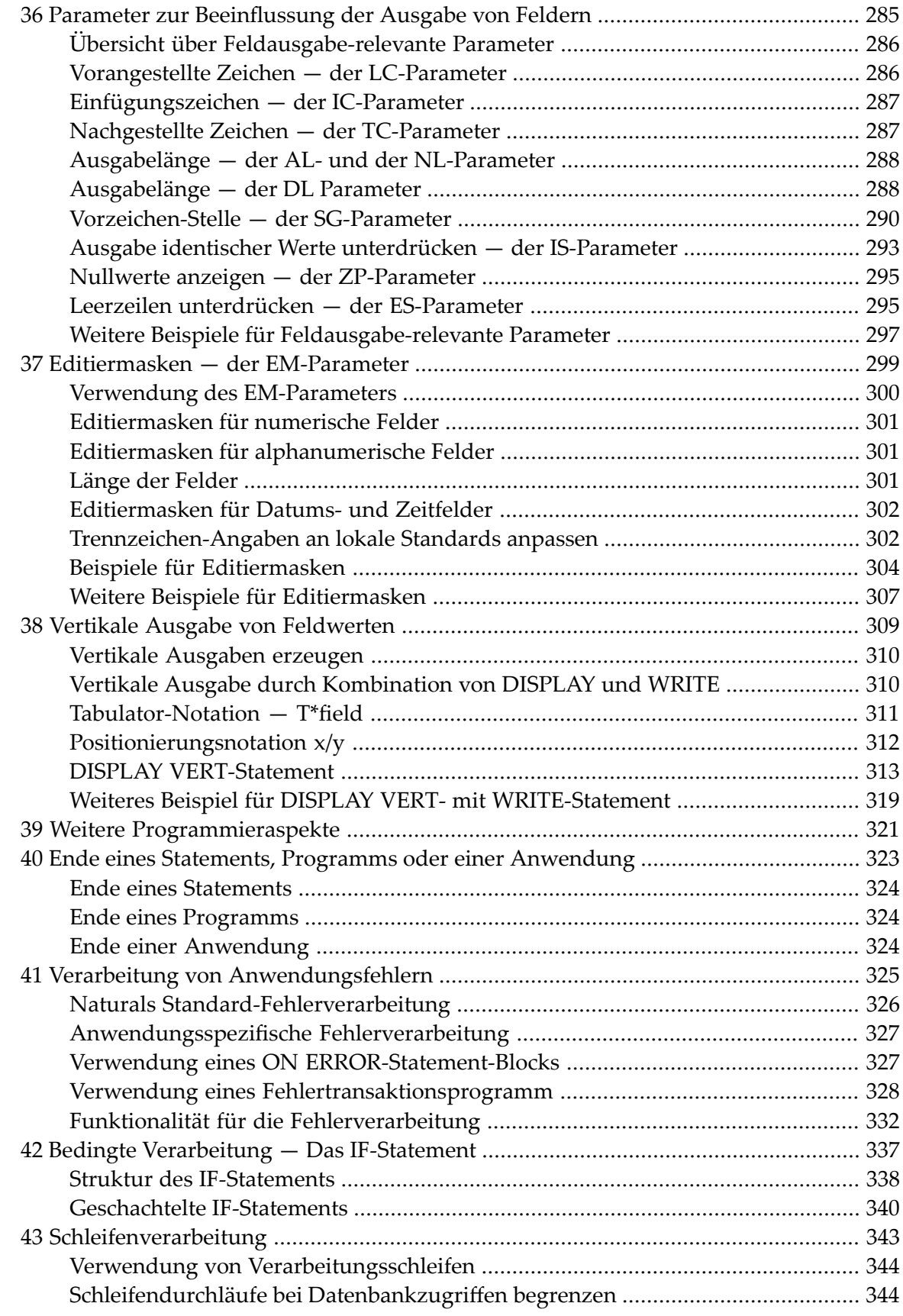

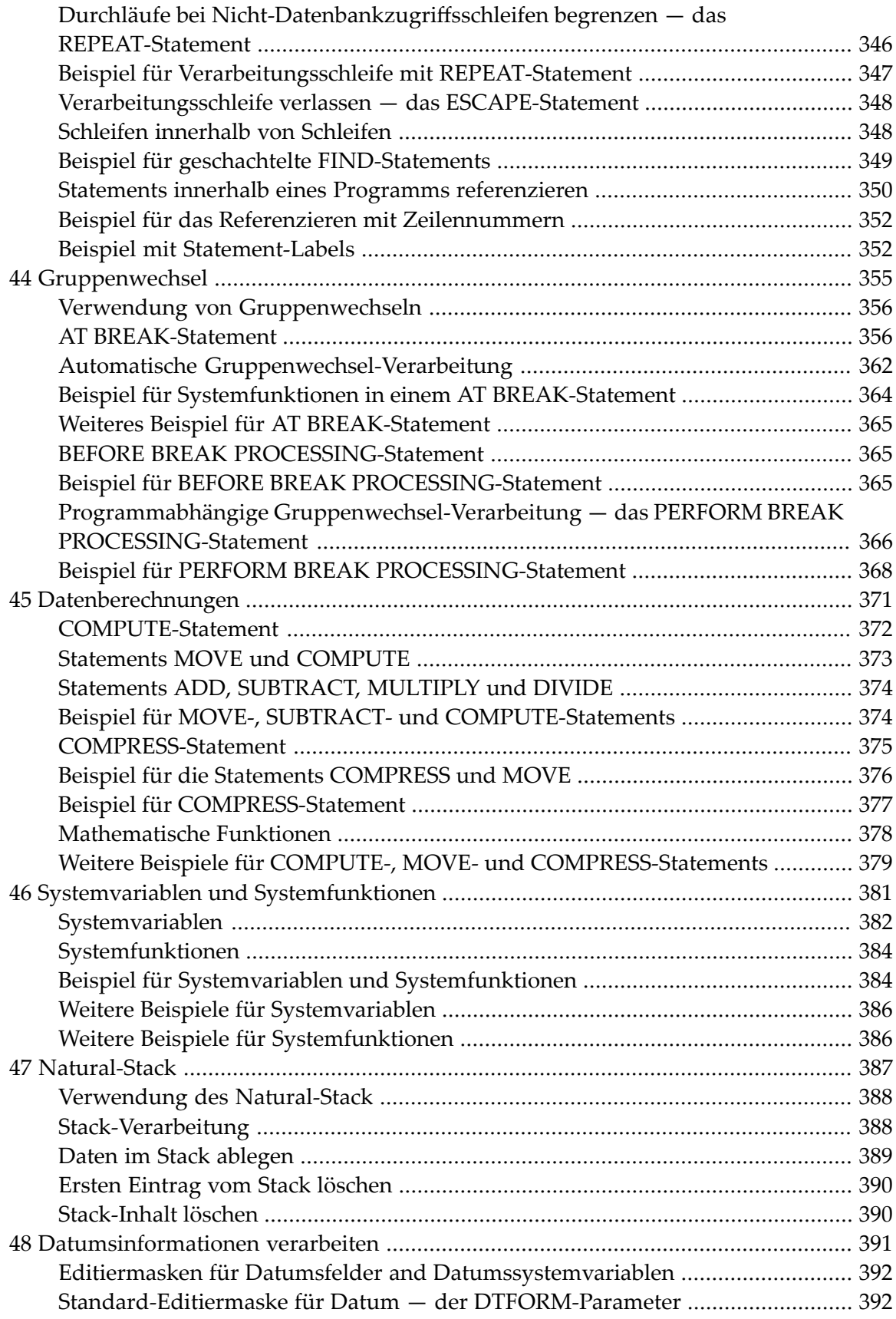

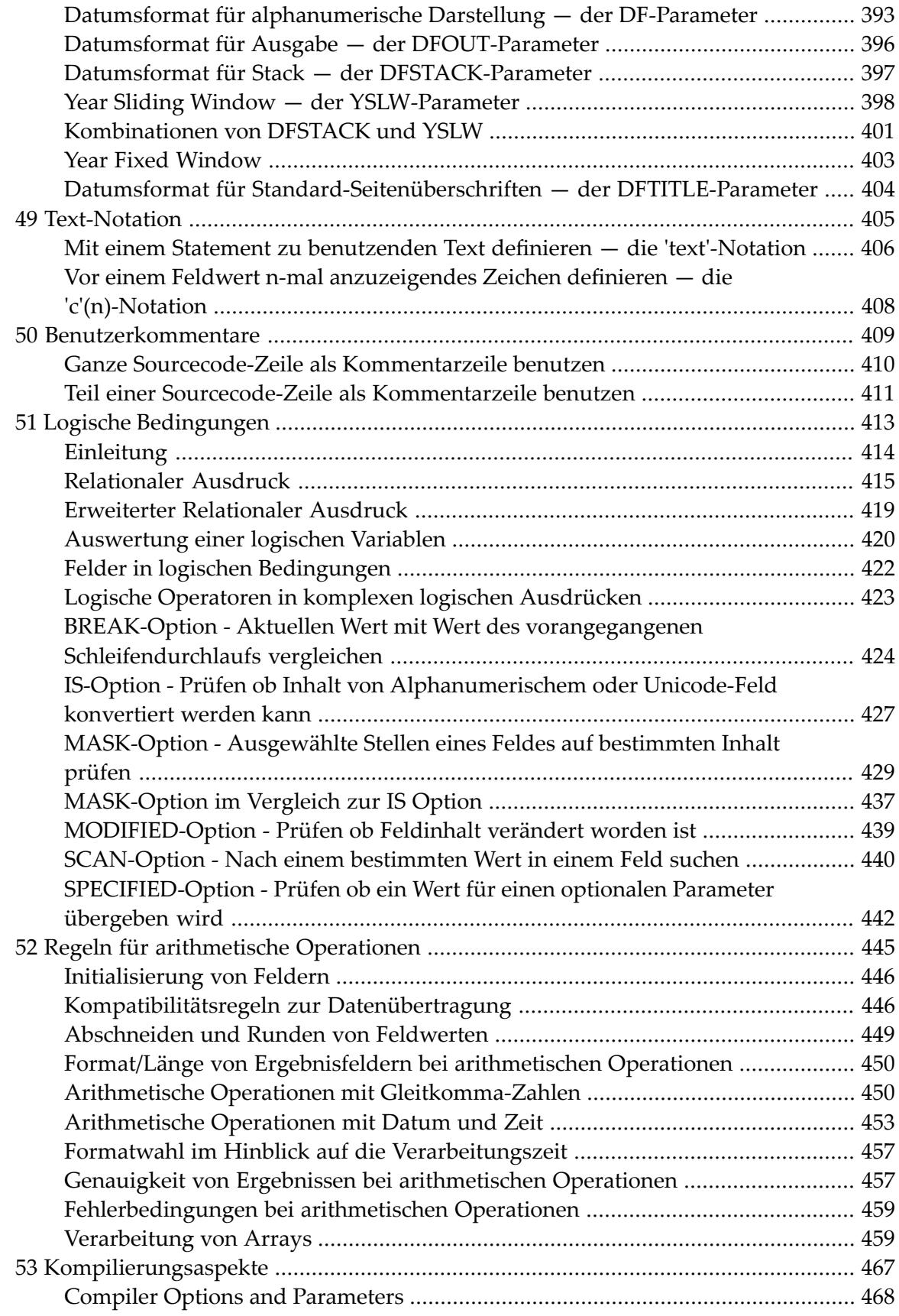

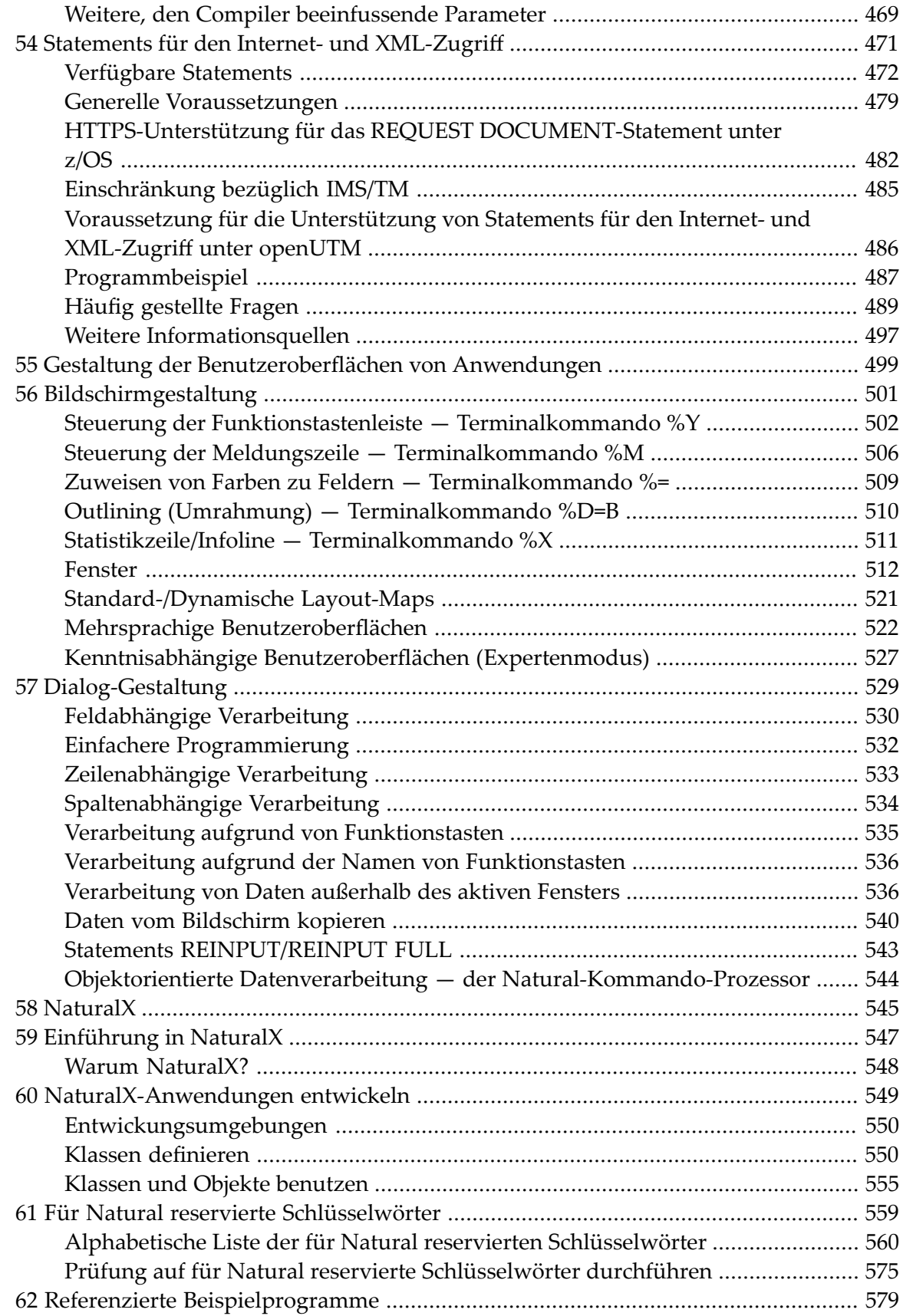

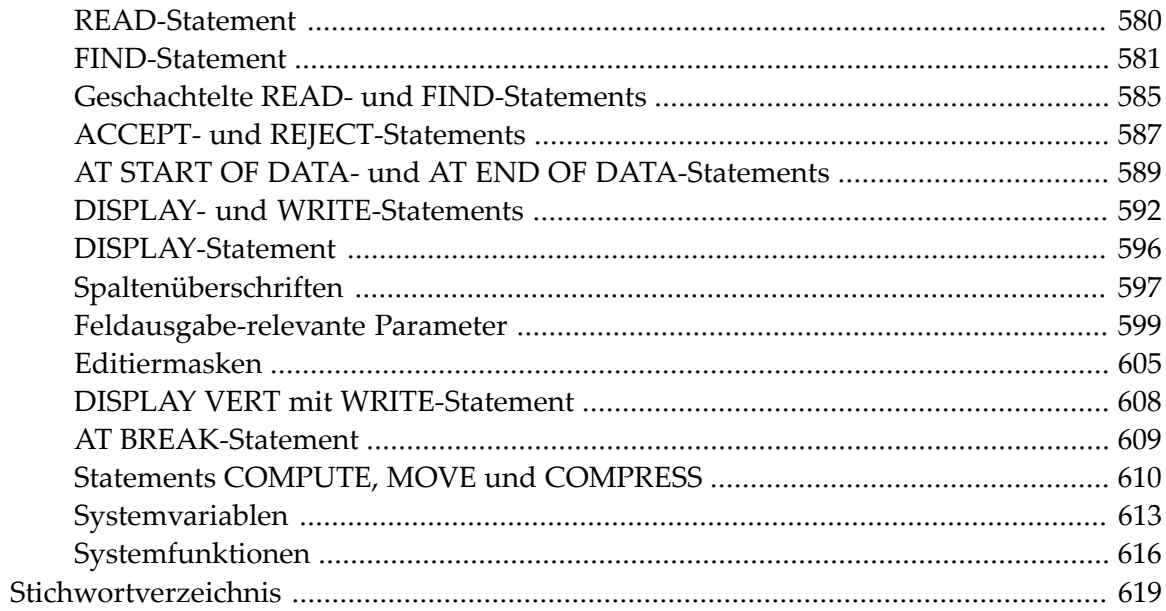

## <span id="page-14-0"></span>**1 Leitfaden zur Programmierung**

Dieses Dokument ergänzt die Natural-Referenzdokumentation und liefert grundlegende Informationen zu verschiedenen Aspekten der Programmierung mit Natural. Sie sollten zuerst mit diesen Informationen vertraut sein, bevor Sie anfangen, Natural-Anwendungen zu schreiben.

Siehe auch *Erste Schritte*. Dieses Tutorial enthält eine Reihe von kurzen Anleitungen, die Sie in einige der Grundlagen der Natural-Programmierung einführen.

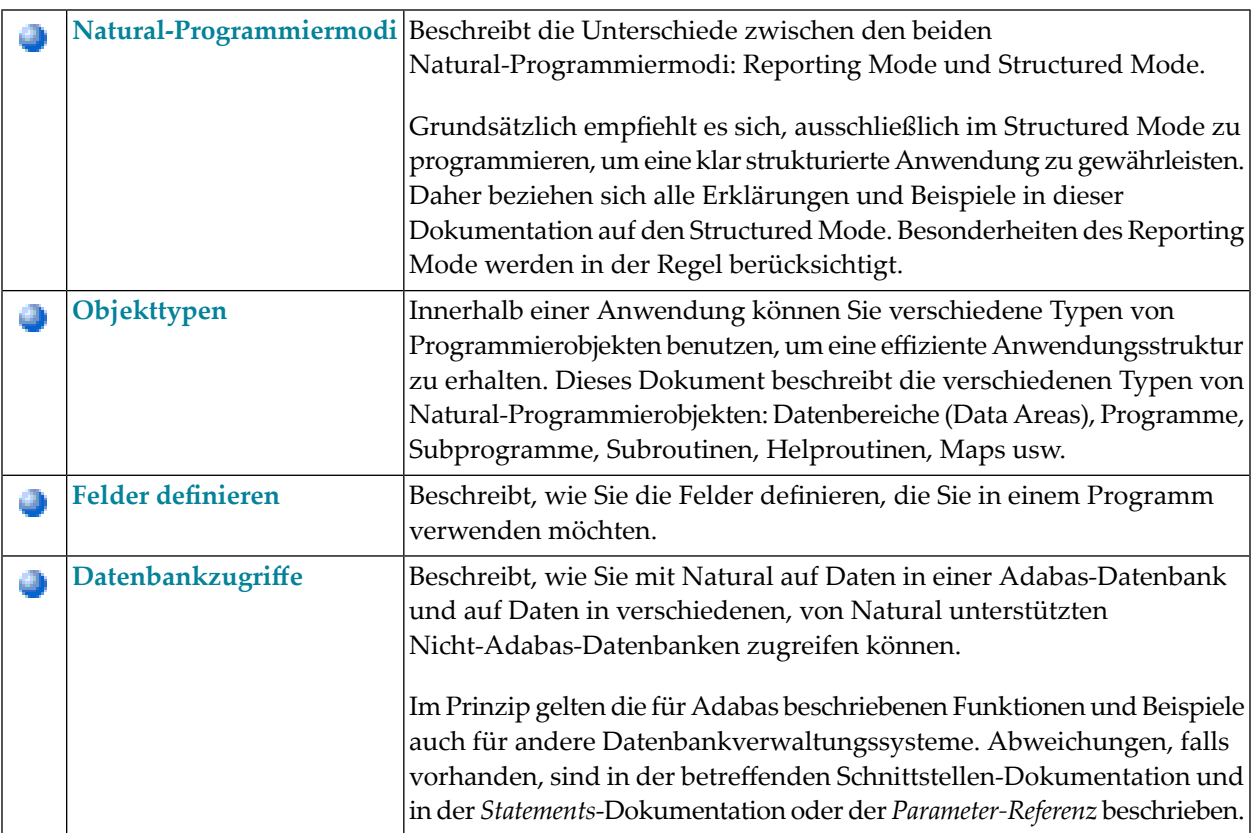

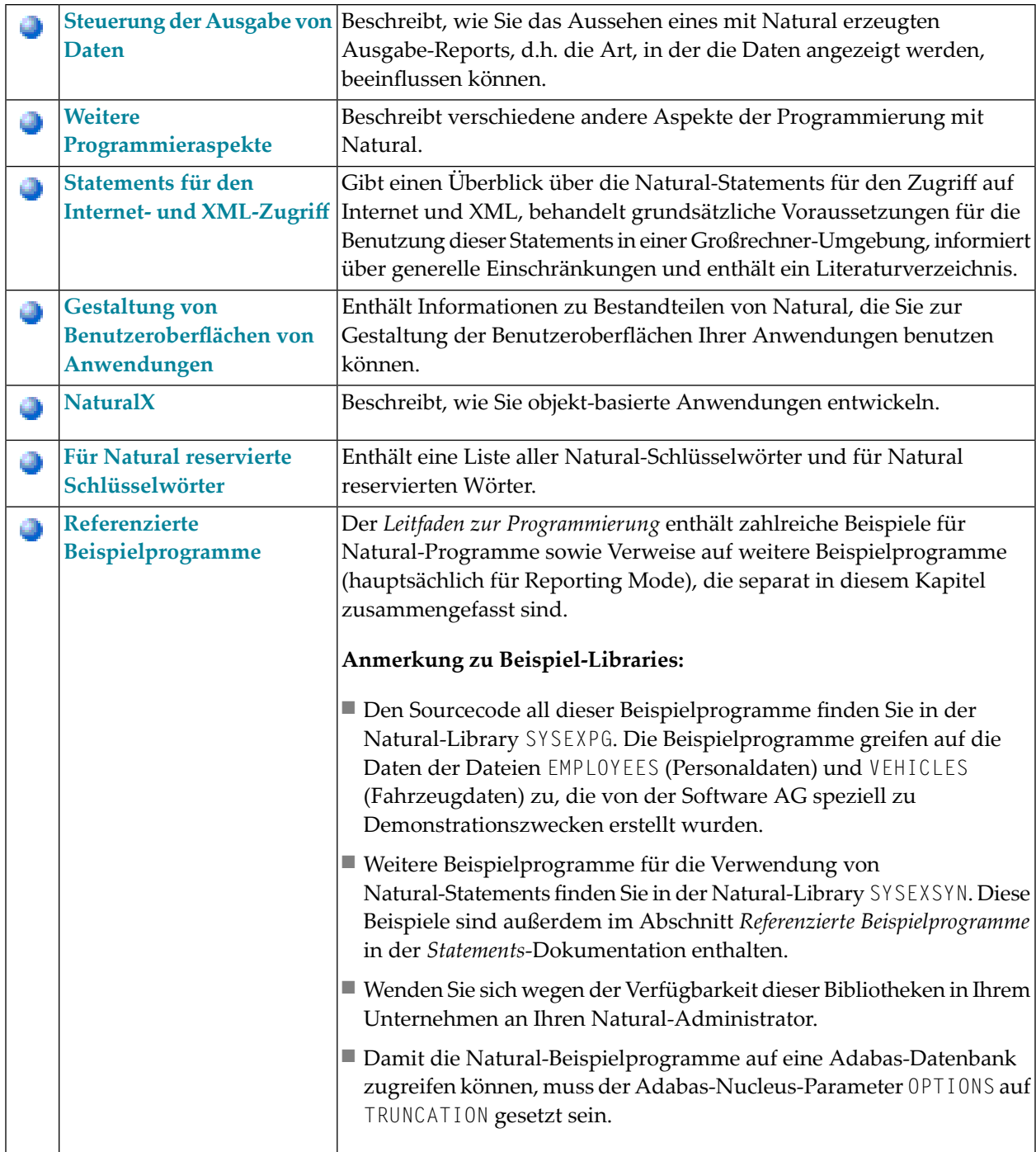

### <span id="page-16-0"></span> $\overline{2}$ Natural-Programmiermodi

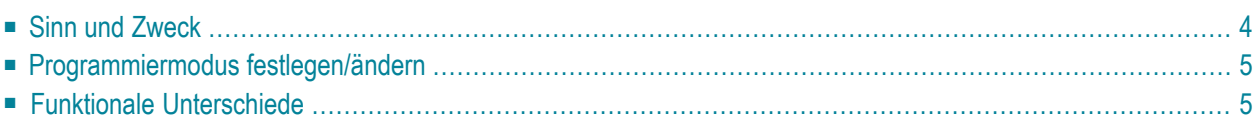

<span id="page-17-0"></span>Dieses Kapitel beschreibt die zwei von Natural unterstützten Programmiermodi.

## **Sinn und Zweck**

Natural bietet zwei Formen der Programmierung:

- [Reporting](#page-17-1) Mode
- [Structured](#page-17-2) Mode

**Anmerkung:** Grundsätzlich empfiehlt es sich, ausschließlich im Structured Mode zu arbeiten, um klar strukturierte Anwendungen zu erhalten.

#### <span id="page-17-1"></span>**Reporting Mode**

Der Reporting Mode eignet sich nur für die Erstellung einfacher Reports und Programme, die keine komplexe Daten- und Programmstruktur erfordern. (Falls Sie sich entschließen sollten, ein Programm im Reporting Mode zu schreiben, sollten Sie bedenken, dass kleine Programme schnell umfangreicher und komplexer werden können.)

<span id="page-17-2"></span>Bitte achten Sie darauf, dass manche Natural-Statements nur im Reporting Mode verfügbar sind, wohingegen andere eine spezifische Struktur aufweisen, wenn Sie im Reporting Mode benutzt werden. Eine Übersicht der Statements, die im Reporting Mode verwendet werden können, entnehmen Sie dem Abschnitt *Statements im Reporting Mode* in der *Statements*-Dokumentation.

#### **Structured Mode**

Der Structured Mode ist für komplexe Anwendungen gedacht, bei denen es auf eine klare und sinnvoll gegliederte Programmstruktur ankommt. Wesentliche Vorteile des Structured Mode sind:

- Die Programme müssen strukturierter geschrieben werden und sind daher leichter zu lesen und folglich auch leichter zu pflegen.
- Da alle in einem Programm verwendeten Felder an einer zentralen Stelle definiert werden müssen (und nicht, wie im Reporting Mode, über das ganze Programm verstreut sein dürfen), wird der Überblick über die verwendeten Daten erheblich erleichtert.

Darüber hinaus zwingt der Structured Mode zu einer genaueren Anwendungsplanung, bevor es an das eigentliche Programmieren geht. Viele Fehler und Unzulänglichkeiten bei der Programmierung werden dadurch von vorneherein vermieden.

Eine Übersicht derim Structured Mode zu benutzenden Statements entnehmen Sie dem Abschnitt *Statements nach Funktionsgruppen* in der *Statements*-Dokumentation.

## <span id="page-18-0"></span>**Programmiermodus festlegen/ändern**

Der Standardprogrammiermodus wird vom Natural-Administrator mit dem Profilparameter SM festgelegt.

Weitere Informationen zum Profil- und Session-Parameter SM, entnehmen Sie dem Abschnitt *SM - Programming in Structured Mode* in der *Parameter-Referenz*-Dokumentation.

Sie können den vorgegebenen Modus mit dem Systemkommando GLOBALS und dem Session-Parameter SM ändern:

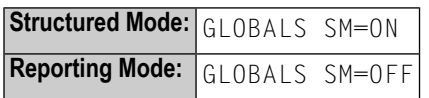

<span id="page-18-1"></span>Weitere Informationen, wie Sie den Programmiermodus ändern können, finden Sie in folgenden Dokumenten: *Programming Modes* in *Using Natural* und *SM - Programming in Structured Mode* in der *Parameter-Referenz*-Dokumentation.

### **Funktionale Unterschiede**

Die wichtigsten funktionalen Unterschiede zwischen Reporting Mode und Structured Mode lassen sich wie folgt zusammenfassen:

- Syntax zum Beenden von Schleifen und [funktionalen](#page-19-0) Blöcken
- [Verarbeitungsschleife](#page-20-0) im Reporting Mode beenden
- [Verarbeitungsschleife](#page-21-0) im Structured Mode beenden
- Platzierung von [Datenelementen](#page-22-0) in einem Programm
- [Datenbank-Referenzierung](#page-22-1)

**Anmerkung:** Ausführliche Informationen zu funktionalen Unterschieden zwischen den zwei Modi finden Sie in der *Statements*-Dokumentation. Sie enthält verschiedene Syntax-Diagramme und Syntax-Elementbeschreibungen für jedes modus-sensitive Statement. Eine Funktionsübersicht der im Reporting Mode zu benutzenden Statements finden Sie im Abschnitt *Statements im Reporting Mode* im der *Statements*-Dokumentation.

#### <span id="page-19-0"></span>**Syntax zum Beenden von Schleifen und funktionalen Blöcken**

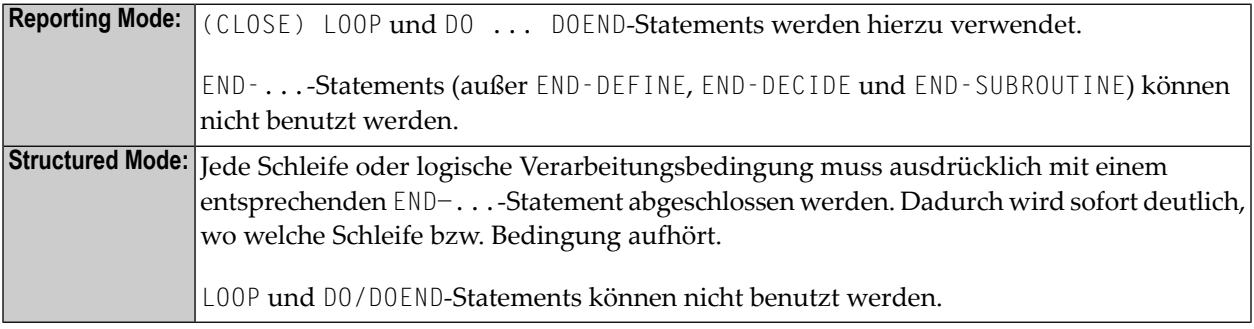

Die beiden folgenden Beispiele veranschaulichen die je nach Programmiermodus unterschiedliche Konstruktion von Verarbeitungsschleifen und logischen Bedingungen.

#### **Beispiel — Reporting Mode:**

Im Reporting-Mode-Beispiel werden die Statements DO und DOEND verwendet, um den Statement-Block einzugrenzen, der an die AT END OF DATA-Bedingung geknüpft ist.

```
READ EMPLOYEES BY PERSONNEL-ID 
DISPLAY NAME BIRTH 
AT END OF DATA 
   D<sub>0</sub> SKIP 2 
        WRITE / 'LAST SELECTED:' OLD(NAME) 
    DOEND 
END
```
Das END-Statement beendet sämtliche aktiven Verarbeitungsschleifen.

#### **Beispiel — Structured Mode:**

Im Structured-Mode-Beispiel wird ein END-ENDDATA-Statement verwendet, um die AT END OF DATA-Bedingung zu beenden, sowie ein END-READ-Statement, um die READ-Schleife zu beenden. Das Ergebnis ist ein deutlicher strukturiertes Programm, in dem Sie sofort sehen können, wo welche Konstruktion anfängt und aufhört:

```
DEFINE DATA LOCAL 
1 MYVIEW VIEW OF EMPLOYEES 
   2 PERSONNEL-ID 
   2 NAME 
   2 BIRTH 
END-DEFINE 
READ MYVIEW BY PERSONNEL-ID
```

```
 DISPLAY NAME BIRTH 
    AT END OF DATA 
       SKIP 2 
       WRITE / 'LAST SELECTED:' OLD(NAME) 
    END-ENDDATA 
END-READ 
END
```
#### <span id="page-20-0"></span>**Verarbeitungsschleife im Reporting Mode beenden**

Zum Beenden einer Verarbeitungsschleife können Sie im Reporting Mode die Statements END, LOOP (bzw. CLOSE LOOP) oder SORT verwenden.

Mit dem LOOP-Statement können Sie mehrere Schleifen gleichzeitig schließen. Mit dem END-Statement können Sie sämtliche noch nicht beendeten Schleifen schließen. Diese Möglichkeit, mehrere Schleifen mit einem einzigen Statement zu beenden, stellt einen grundlegenden Unterschied zum Structured Mode dar.

Ein SORT-Statement beendet alle Schleifen und initiiert gleichzeitig eine neue Schleife.

#### **Beispiel 1 — LOOP:**

```
FIND ... 
   FIND ... 
   ... 
   ... 
  LOOP /* closes inner FIND loop
LOOP /* closes outer FIND loop
... 
...
```
#### **Beispiel 2 — END:**

```
FIND ... 
   FIND ... 
   ... 
   ... 
END /* closes all loops and ends processing
```
#### **Beispiel 3 — SORT:**

```
FIND ... 
   FIND ... 
   ... 
   ... 
SORT ... /* closes all loops, initiates loop
... 
END /* closes SORT loop and ends processing
```
#### <span id="page-21-0"></span>**Verarbeitungsschleife im Structured Mode beenden**

Im Structured Mode gibt es zum Beenden jeder Verarbeitungsschleife ein bestimmtes Statement. Mit dem END-Statement werden keine Schleifen geschlossen. Bei Verwendung des SORT-Statements müssen Sie vorher ein END-ALL-Statement verwenden, sowie zum Beenden der SORT-Schleife ein END-SORT-Statement.

#### **Beispiel 1 — FIND:**

```
FIND ... 
   FIND ... 
   ... 
   ... 
   END-FIND /* closes inner FIND loop 
END-FIND /* closes outer FIND loop 
...
```
#### **Beispiel 2 — READ:**

```
READ ... 
   AT END OF DATA 
    ... 
   END-ENDDATA 
    ... 
END-READ /* closes READ loop 
... 
... 
END
```
#### **Beispiel 3 — SORT:**

```
READ ... 
   FIND ... 
   ... 
   ... 
END-ALL /* closes all loops 
SORT /* opens loop 
... 
... 
END-SORT /* closes SORT loop 
END
```
#### <span id="page-22-0"></span>**Platzierung von Datenelementen in einem Programm**

Im Reporting Mode können Datenbankfelder benutzt werden, ohne dass diese vorher in einem DEFINE DATA-Statement definiert werden müssen; außerdem können Benutzervariablen an jeder Stelle eines Programms, d.h. über das ganze Programm verstreut, definiert werden.

<span id="page-22-1"></span>Im Structured Mode dagegen müssen *alle* verwendeten Datenelemente an einer zentralen Stelle (entweder im DEFINE DATA-Statement am Anfang des Programms oder in einer externen **[Data](#page-30-0) [Area](#page-30-0)**) definiert werden.

#### **Datenbank-Referenzierung**

#### **Reporting Mode:**

Im Reporting Mode ist es möglich, Datenbankfelder oder DDMs zu benutzen, ohne diese in einer **[Data](#page-30-0) Area** definiert zu haben.

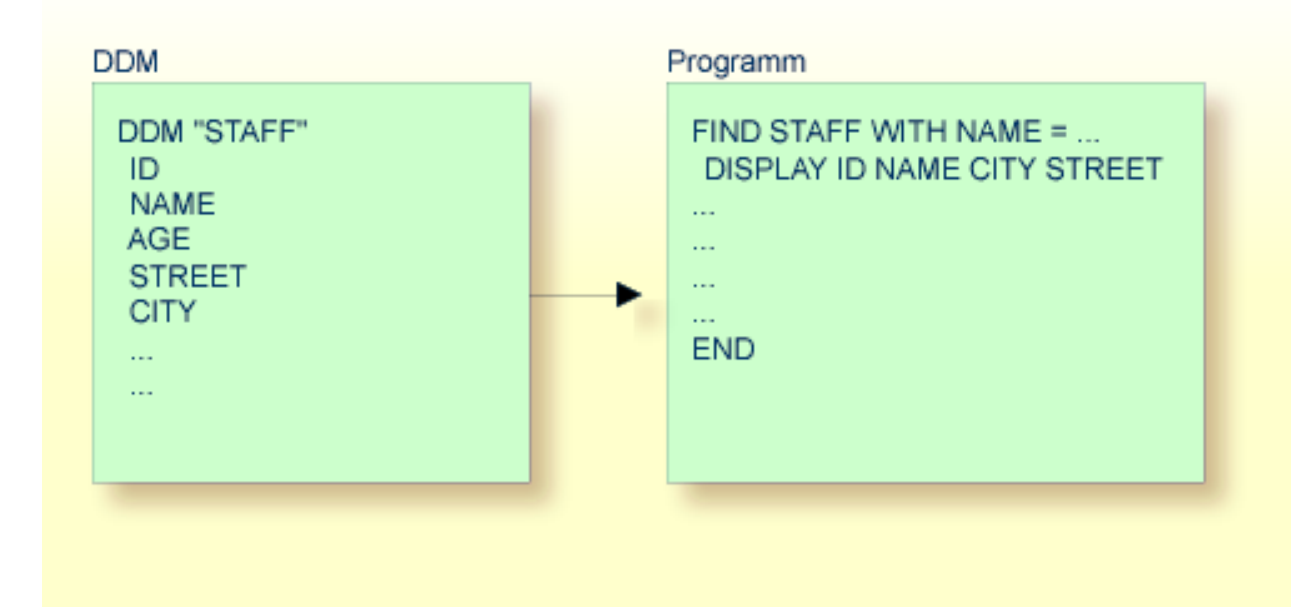

#### **Structured Mode:**

Im Structured Mode dagegen muss jedes Datenbankfeld, das benutzt werden soll, in einem DEFINE DATA-Statement angegeben werden (wie in den Abschnitten *Felder [definieren](#page-80-0)* und *[Datenbankzu](#page-190-0)[griffe](#page-190-0)* beschrieben).

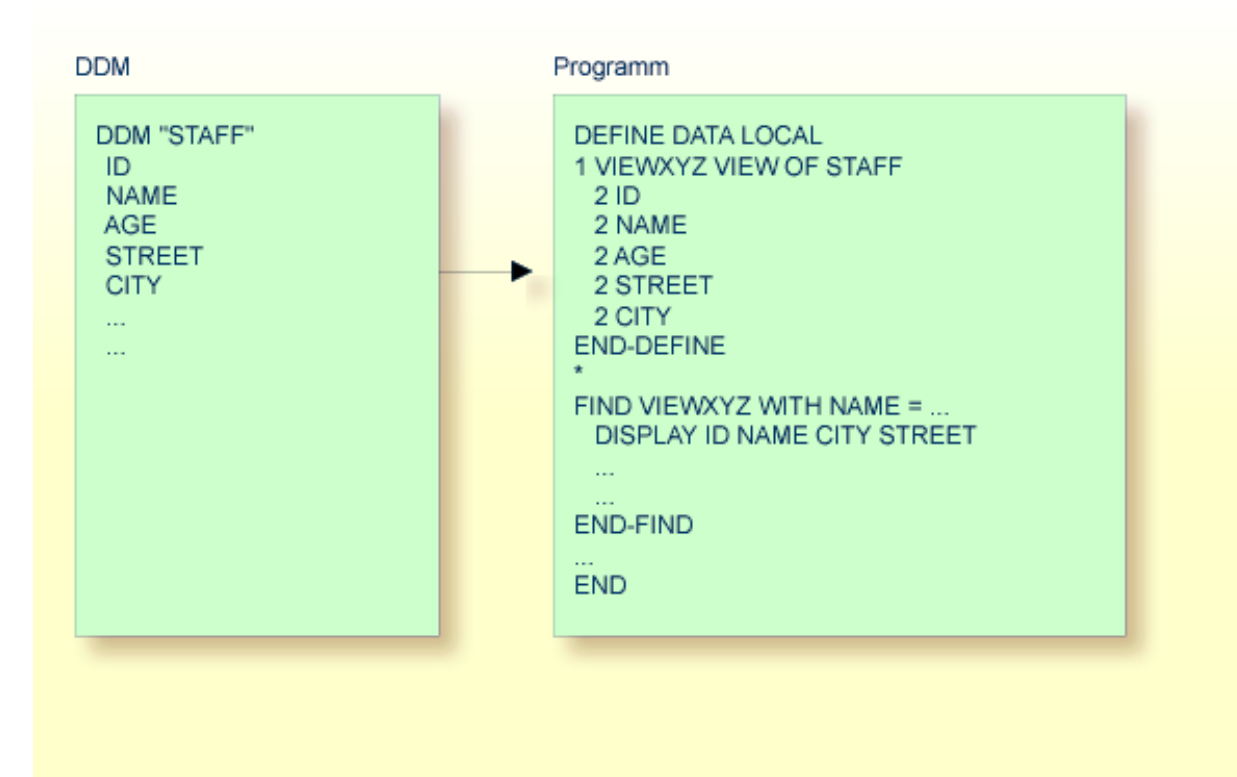

# <span id="page-26-0"></span>**3 Objekttypen**

Dieser Teil beschreibt verschiedene Natural-Objekttypen, die zur Gewährleistung einer effizienten Anwendungsstruktur benutzt werden können. Alle Natural-Objekte werden in Natural-Libraries gespeichert. Natural-Libraries sind in Natural-Systemdateien enthalten.

Folgende Themen werden behandelt:

- **Welche Typen von [Programmierobjekten](#page-28-0) gibt es?**
- **[Datenbereiche](#page-30-0) (Data Areas)**
- **Programme, [Subprogramme](#page-46-0) und Subroutinen**
- **[Verarbeitung](#page-62-0) einer Rich GUI Page - Adapter**
- **Map [\(Maske\)](#page-64-0)**
- **[Helproutinen](#page-68-0)**
- **Mehrfache [Verwendung](#page-74-0) von Sourcecode - Copycode**
- **[Natural-Objekte](#page-76-0) dokumentieren - Text**
- **[Komponentenbasierte](#page-78-0) Anwendungen erstellen - Class**

## <span id="page-28-0"></span>**4 Welche Typen von Programmierobjekten gibt es?**

Dieses Kapitel enthält eine Übersicht über die Typen von Programmierobjekten, die innerhalb einer Natural-Anwendung verwendet werden können und benennt zu jedem Typ den passenden Natural-Editor.

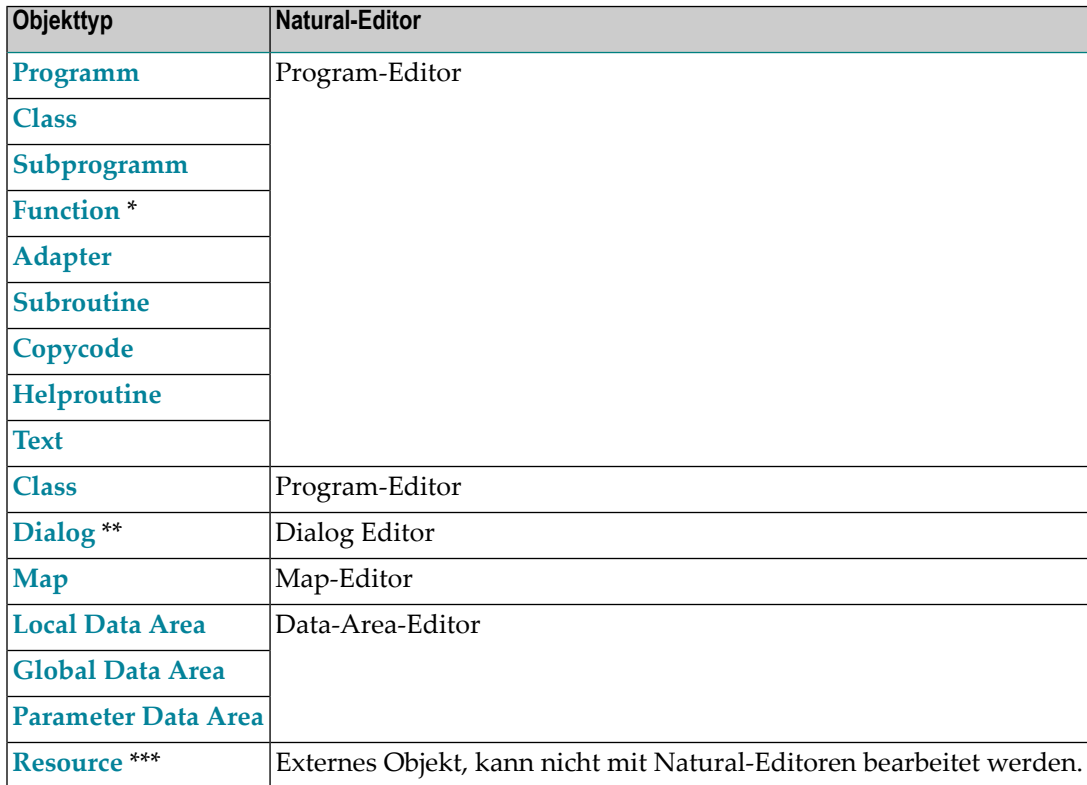

All diese Objekte erstellen und pflegen Sie mit den Natural-Editoren.

\* Der Objekttyp Function kann auf Großrechnern gespeichert, aber nicht bearbeitet werden.

\*\* Der Objekttyp Dialog und der Dialog-Editor sind nur bei Natural for Windows verfügbar.

\*\*\* Der Objekttyp Resource ist auf Großrechnern nicht verfügbar.

Informationen zu den für Natural-Objekte geltenden Namenskonventionen entnehmen Sie dem Abschnitt *Namenskonventionen für Objekte*.

### <span id="page-30-0"></span>5 Datenbereiche (Data Areas)

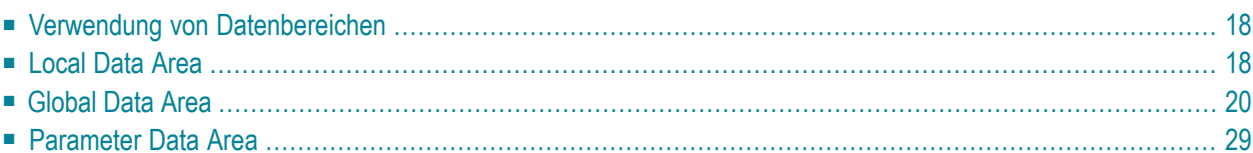

Ein Natural-Datenbereich (Data Area) ist ein Natural-Programmierobjekt, das von mehreren Natural-Programmen, -Subprogrammen, -Subroutinen, Helproutinen oder Klassen benutzt werden kann.

### <span id="page-31-0"></span>**Verwendung von Datenbereichen**

Wie im Abschnitt *Felder [definieren](#page-80-0)* erläutert, müssen alle Felder, die in einem Programm verwendet werden sollen, mit einem DEFINE DATA-Statement definiert werden.

Die Felder können entweder innerhalb des DEFINE DATA-Statements selbst definiert werden oder sie können außerhalb des Programms in einem separaten Datenbereich (Data Area) definiert werden, der dann vom DEFINE DATA-Statement referenziert wird.

Eine solche separate Data Area ist ein Natural-Programmierobjekt, das von mehreren Natural-Programmen, -Subprogrammen, -Subroutinen, Helproutinen oder Klassen benutzt werden kann. Eine Data Area enthält Datenelement-Definitionen, wie z.B. benutzerdefinierte Variablen, Konstanten und Datenbankfelder aus einem Datendefinitionsmodul (DDM).

Alle Data Areas werden mit dem Data Area Editor erstellt und editiert.

Mit Natural können Sie folgende Arten von Data Areas anlegen und referenzieren:

- **[Local](#page-31-1) Data Area**
- <span id="page-31-1"></span>■ **[Global](#page-33-0) Data Area**
- **[Parameter](#page-42-0) Data Area**

## **Local Data Area**

Als "local" definierte Variablen können nur von einem einzigen Natural-Programmierobjekt benutzt werden.

Sie haben zwei Möglichkeiten, lokale Daten zu definieren:

- Sie können die Daten innerhalb des Programms definieren.
- Sie können die Daten außerhalb des Programms in einem separaten Natural-Programmierobjekt, einer Local Data Area, definieren.

Ein Natural-Programmierobjekt des Typs Local Data Area (LDA) ermöglicht es Programmen, Subprogrammen, externen Subroutinen und Klassen identische Datenelement-Definitionen zu benutzen (z.B. identische Feldnamen und Formate), aber den Inhalt der Datenelemente für jedes einzelne Objekt separat zu halten.

Eine Local Data Area wird initialisiert, wenn ein Programm, Subprogramm oder eine Klasse oder externe Subroutine, das oder die diese Local Data Area benutzt, ausgeführt wird.

Im ersten Beispiel sind die Felder innerhalb des DEFINE DATA-Statements des Programms definiert. Im zweiten Beispiel sind dieselben Felder in einer Local Data Area definiert, und das DEFINE DATA-Statement enthält lediglich eine Referenz auf diese Data Area.

#### **Beispiel 1 — Felddefinitionen innerhalb des DEFINE DATA-Statements:**

```
DEFINE DATA LOCAL 
1 VIEWEMP VIEW OF EMPLOYEES 
   2 NAME 
   2 FIRST-NAME 
   2 PERSONNEL-ID 
1 #VARI-A (A20) 
1 #VARI-B (N3.2) 
1 #VARI-C (I4) 
END-DEFINE 
...
```
#### **Beispiel 2 — Felddefinitionen in einer separaten Data Area:**

Programm:

Das Programm selbst enthält keine Felddefinitionen, sondern referenziert die in der LDA39 enthaltenen Felddefinitionen.

```
DEFINE DATA LOCAL 
  USING LDA39
END-DEFINE 
   ...
```
Referenzierte Local Data Area LDA39:

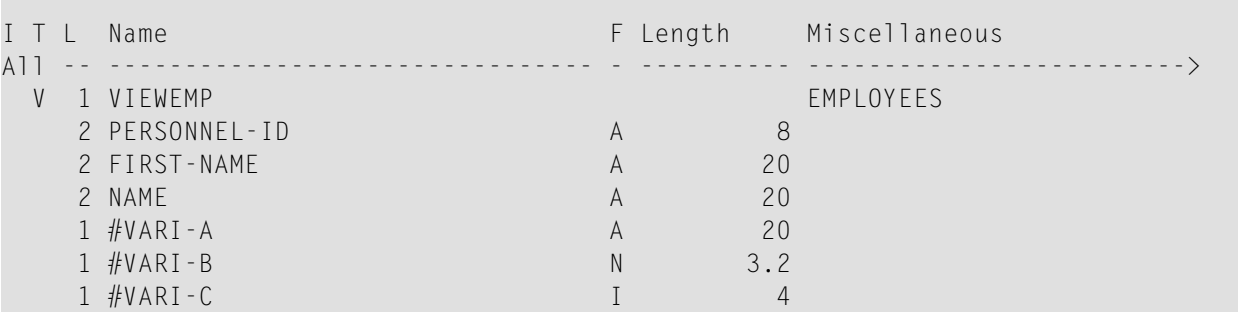

Tipp: Um eine übersichtlich strukturierte und einheitliche Anwendung zu erhalten, ist es in der Regel besser, Felder in Data Areas außerhalb der Programme zu definieren.

## <span id="page-33-0"></span>**Global Data Area**

Wenn Sie die Datenelemente in einem separaten Bereich definieren möchten, der von mehreren Natural-Programmierobjekten genutzt werden kann, verwenden Sie eine Globa Data Area.

Die folgenden Themen werden erörtert:

- GDA anlegen und [referenzieren](#page-33-1)
- [GDA-Instanzen](#page-34-0)
- [Datenblöcke](#page-38-0)

#### <span id="page-33-1"></span>**GDA anlegen und referenzieren**

GDAs werden mit dem Natural Data Area Editor angelegt und geändert. Weitere Informationen entnehmen Sie dem Abschnitt *Data Area Editor* in der *Editors*-Dokumentation.

Eine GDA, die von einem Natural-Programmierobjekt referenziert wird, muss in derselben Natural-Library (oder in einer für diese Library definierten Steplib) gespeichert werden, in der auch das diese GDA referenzierende Objekt gespeichert ist.

Wenn eine GDA mit Namen COMMON in einer Library vorhanden ist, wird das Programm mit Namen ACOMMON automatisch aufgerufen, wenn Sie sich mit einem LOGON in dieser Library anmelden.

 $\sqrt{N}$ **Wichtig:** Wenn Sie eine Anwendung erstellen, bei der mehrere Natural-Programmierobjekte eine GDA referenzieren, denken Sie bitte daran, dass Änderungen an den Datenelement-Definitionen in der GDA alle Natural-Programmierobjekte betreffen, die diese Data Area referenzieren. Deshalb müssen diese Objekte mittels des Kommandos CATALOG oder STOW neu kompiliert werden, nachdem die GDA geändert worden ist.

Um eine GDA zu benutzen, muss ein Natural-Programmierobjekt sie mit der GLOBAL-Klausel des DEFINE DATA-Statements referenzieren.

Jedes Natural-Programmierobjekt kann nur eine GDA referenzieren; d.h. ein DEFINE DATA-Statement darf nicht mehr als eine GLOBAL-Klausel enthalten.

#### <span id="page-34-0"></span>**GDA-Instanzen**

Die erste Instanz einer GDA wird angelegt und zur Laufzeit initialisiert, wenn das erste, sie referenzierende Natural-Programmierobjekt ausgeführt wird.

Sobald eine GDA-Instanz angelegt worden ist, können die Datenwerte, die sie enthält, von allen Natural-Programmierobjekten gemeinsam benutzt werden, die diese GDA referenzieren (DEFINE DATA GLOBAL-Statement) und die von einem PERFORM-, INPUT- oder FETCH-Statement aufgerufen werden. Alle Objekte, die eine GDA-Instanz gemeinsam benutzen, greifen auf dieselben Datenelemente zu.

Eine neue GDA-Instanz wird erstellt, wenn Folgendes gilt:

- Ein Subprogramm, das eine GDA (eine *beliebige* GDA) referenziert, wird mit einem CALLNAT-Statement aufgerufen.
- Ein Subprogramm, das *keine* GDA referenziert, ruft ein Programmierobjekt auf, das eine GDA (eine *beliebige* GDA) referenziert.

Beim Anlegen einer neuen Instanz einer GDA wird die aktuelle GDA-Instanz zeitweilig unterbrochen und die Datenwerte, die sie enthält, werden in den Stack geschrieben. Das Subprogramm referenziert dann die Datenwerte in der neu erstellten GDA-Instanz. Auf die Datenwerte in der/den zeitweilig unterbrochenen GDA-Instanz/Instanzen ist kein Zugriff möglich.

Ein Programmierobjekt bezieht sich nur auf eine GDA-Instanz und kann nicht auf vorherige GDA-Instanzen zugreifen. Ein GDA-Datenelement kann nur an ein Subprogramm übergeben werden, wenn das Element als ein Parameter im CALLNAT-Statement definiert wird.

Wenn das Subprogramm zum aufrufenden Programmierobjekt zurückkehrt, wird die es referenzierende GDA-Instanz gelöscht, und die vorher zeitweilig unterbrochene GDA-Instanz wird mit ihren Datenwerten wieder aufgenommen.

Eine GDA-Instanz und ihr Inhalt wird gelöscht, wenn einer der folgenden Punkte gilt:

- Das nächste L0G0N wird ausgeführt.
- Eine andere GDA wird auf derselben Stufe referenziert (Stufen sind später in diesem Abschnitt beschrieben).
- Ein RELEASE VARIABLES-Statement wird ausgeführt.

In diesem Fall werden die Datenwerte in einer GDA-Instanz zurückgesetzt, und zwar entweder wenn ein Programm auf der Stufe 1 seine Ausführung beendet, oder wenn das Programm ein anderes Programm über ein FETCH- oder RUN-Statement aufruft.

Die folgende Grafik zeigt, wie Programmierobjekte GDAs referenzieren und Datenelemente in GDA-Instanzen mitbenutzen.

#### **GDA-Instanzen gemeinsam benutzen**

Die Grafik weiter unten veranschaulicht, dass ein eine GDA referenzierendes Subprogramm die Datenwerte in einer GDA-Instanz nicht gemeinsam benutzen kann, die von dem aufrufenden Programm referenziert wird.

Ein Subprogram, das dieselbe GDA referenziert wie das aufrufende Programm, erstellt eine neue Instanz dieser GDA. Die Datenelemente, die in einer GDA definiert sind, die von einem Subprogramm referenziert wird, können aber von einer vom Subprogramm aufgerufenen Subroutine oder Helproutine gemeinsam benutzt werden.

Die folgende Grafik zeigt drei GDA-Instanzen von GDA1 und die Endwerte, die jeder GDA-Instanz

vom Datenelement #GLOB1 zugewiesen werden. Die Zahlen  $\bigcirc$  bis  $\bigcirc$  verweisen auf die hierarchischen Stufen der Programmierobjekte.
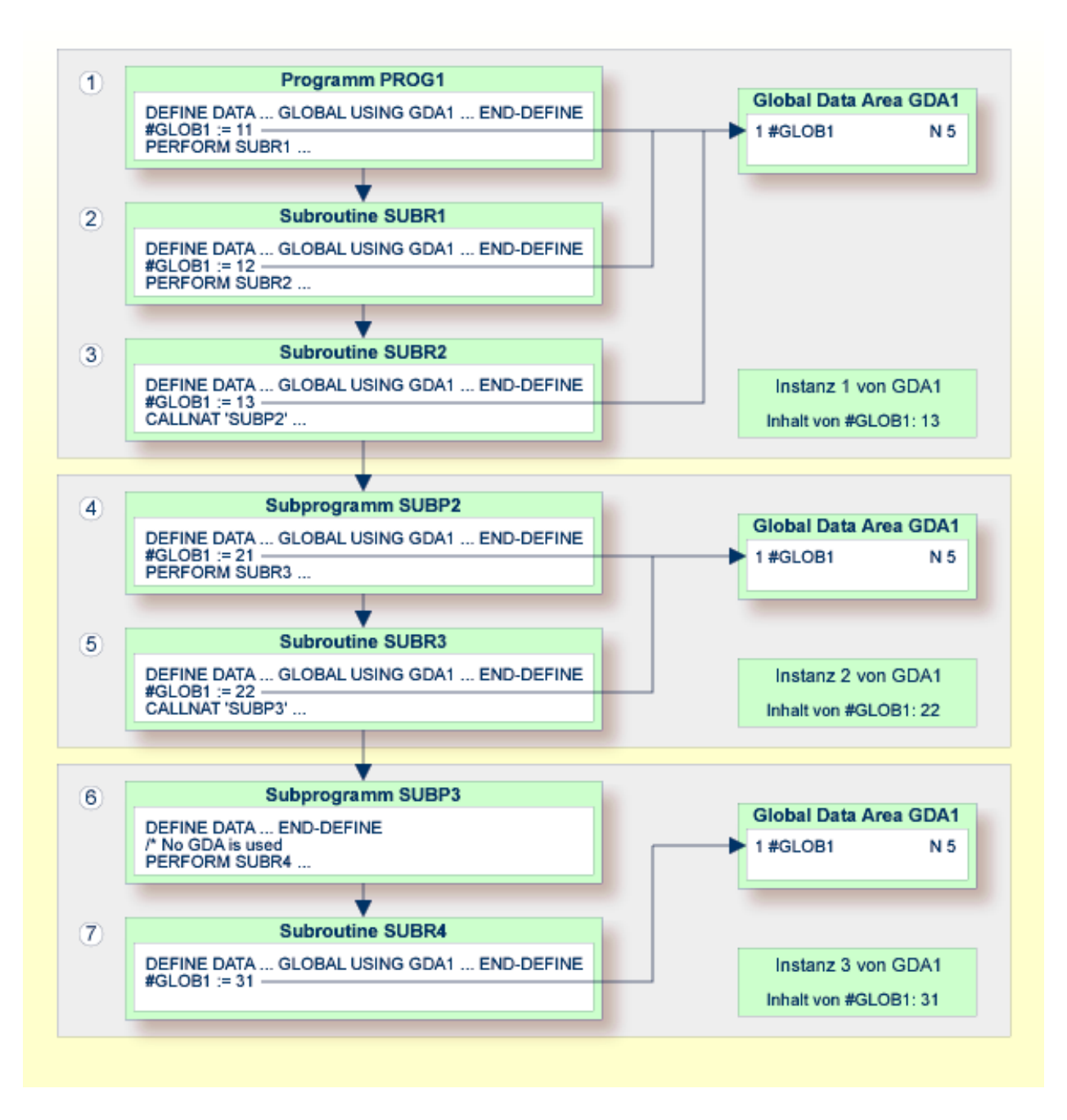

Die folgende Grafik veranschaulicht, dass Programme, die dieselbe GDA referenzieren und sich gegenseitig mit dem FETCH- oder FETCH RETURN-Statement aufrufen, die in dieser GDA definierten Datenelemente gemeinsam benutzen. Wenn eines dieser Programme keine GDA referenziert, bleibt die Instanz der vorher referenzierten GDA aktiv, und die Werte der Datenelemente werden zurückbehalten.

Die Ziffern  $\bigcirc$  und  $\bigcirc$  verweisen auf die hierarchischen Stufen der Programmierobjekte.

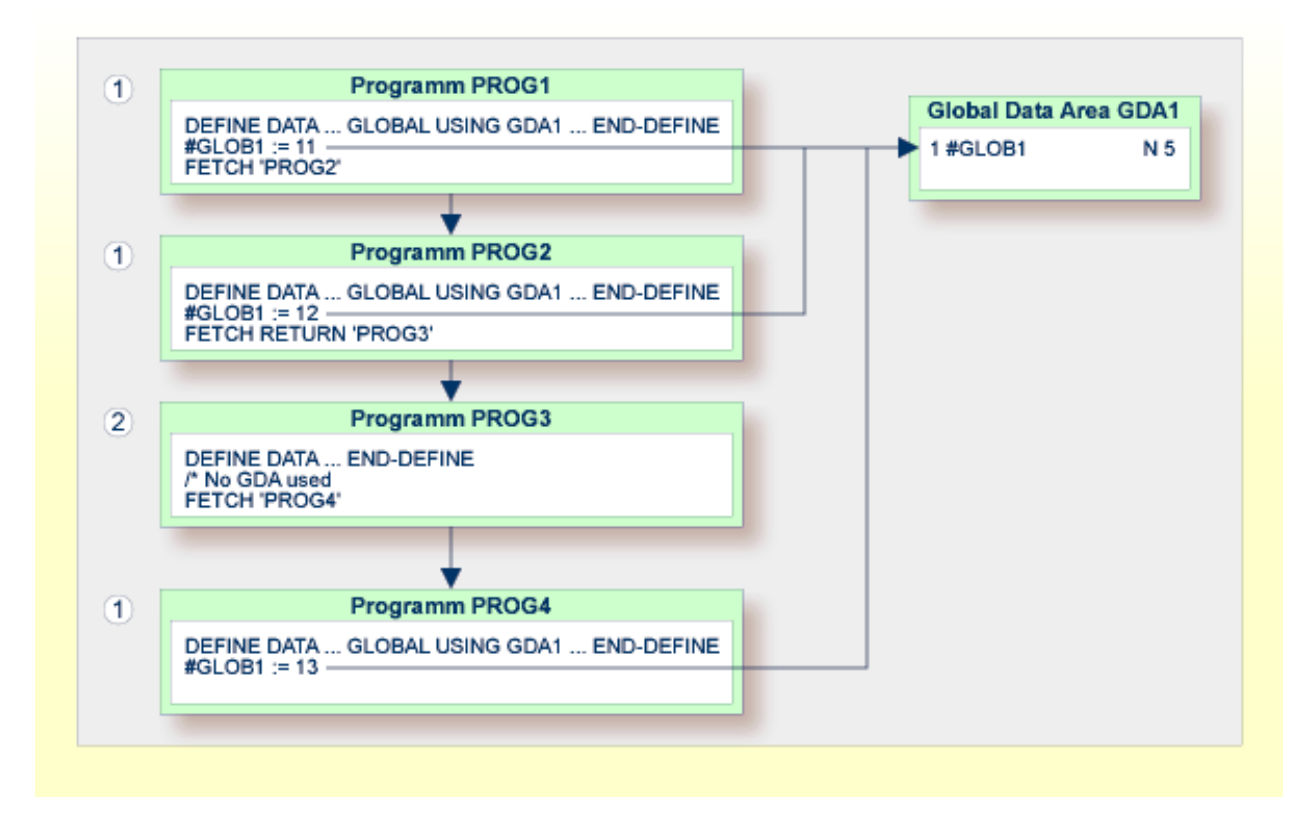

Die folgende Grafik veranschaulicht, dass, wenn ein Programm das FETCH-Statement benutzt, um ein anderes Programm aufzurufen, das eine unterschiedliche GDA referenziert, wird die aktuelle, vom aufrufenden Programm referenzierte Instanz der GDA (hier: GDA1) gelöscht. Wenn diese GDA dann erneut von einem anderen Programm referenziert wird, eine neue Instanz dieser GDA erstellt wird, bei der alle Datenelemente ihre Anfangswerte haben.

Sie können das FETCH RETURN-Statement nicht benutzen, um ein anderes Programm aufzurufen, das eine unterschiedliche GDA referenziert.

Die Ziffer  $\bigcirc$  verweist auf die hierarchische Stufe der Programmierobjekte.

Die aufrufenden Programme PROG3 und PROG4 beeinflussen die GDA-Instanzen wie folgt:

- Das Statement GLOBAL USING GDA2 in PROG3 erstellt eine Instanz von GDA2 und löscht die aktuelle Instanz von GDA1.
- Das Statement GLOBAL USING GDA1 in PROG4 löscht die aktuelle Instanz von GDA2 und erstellt eine neue Instanz von GDA1. Als Ergebnis davon zeigt das WRITE-Statement den Wert Null (0) an.

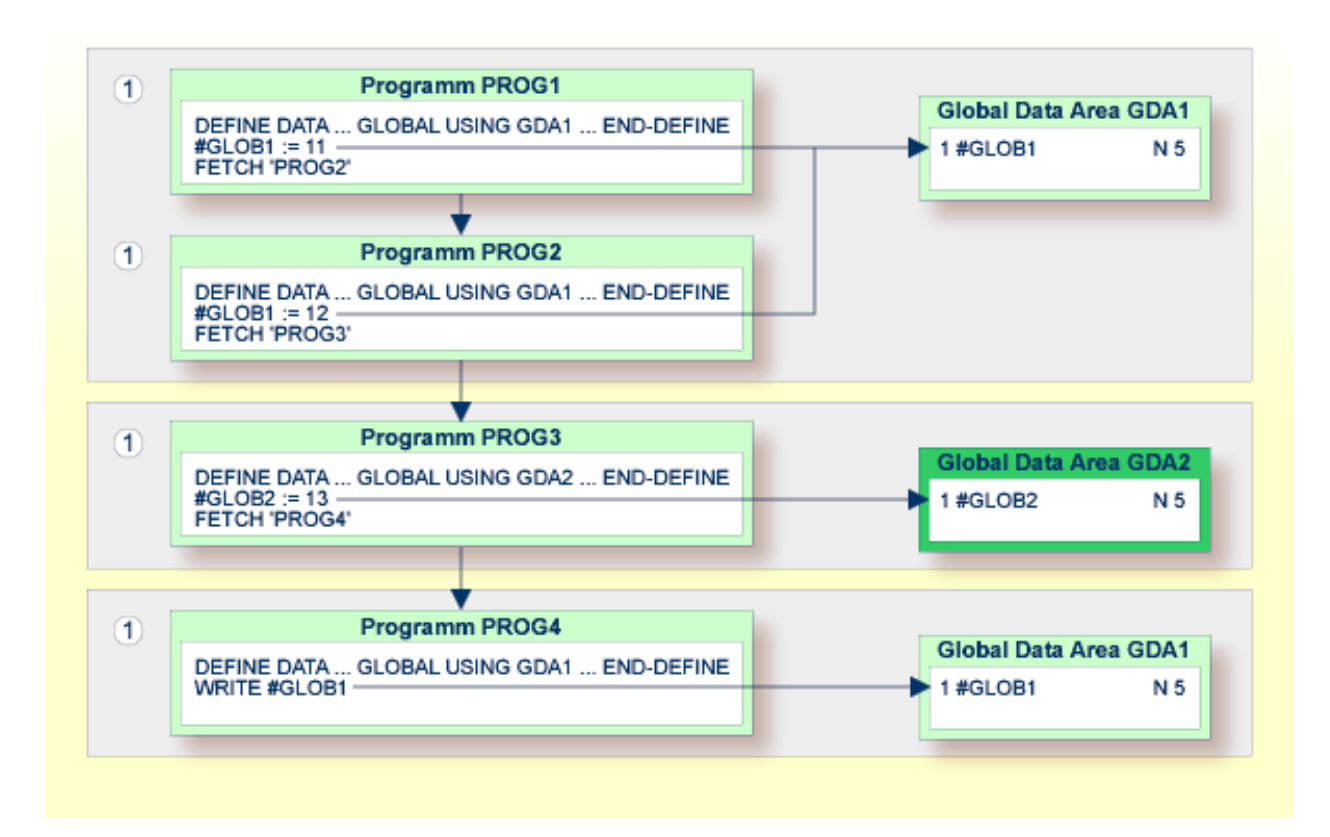

## **Datenblöcke**

Um Datenspeicher zu sparen, können Sie eine GDA mit Datenblöcken erstellen.

<span id="page-38-0"></span>Folgende Themen werden in diesem Abschnitt behandelt:

- Beispiel für die Benutzung von [Datenblöcken](#page-38-0)
- [Datenblöcke](#page-39-0) definieren
- [Block-Hierarchien](#page-41-0)

#### **Beispiel für die Benutzung von Datenblöcken**

Datenblöcke können sich bei der Programmausführung gegenseitig überlagern, was zu einem Einsparen von Speicherplatz führt.

Gehen wir beispielsweise davon aus, dass bei der folgenden vorgegebenen Hierarchie den Blöcken B und C derselbe Speicherbereich zugewiesen würde. So wäre es nicht möglich, dass die Blöcke B und C gleichzeitig in Benutzung sind. Die Änderung von Block B würde zur Zerstörung des Inhalts von Block C führen.

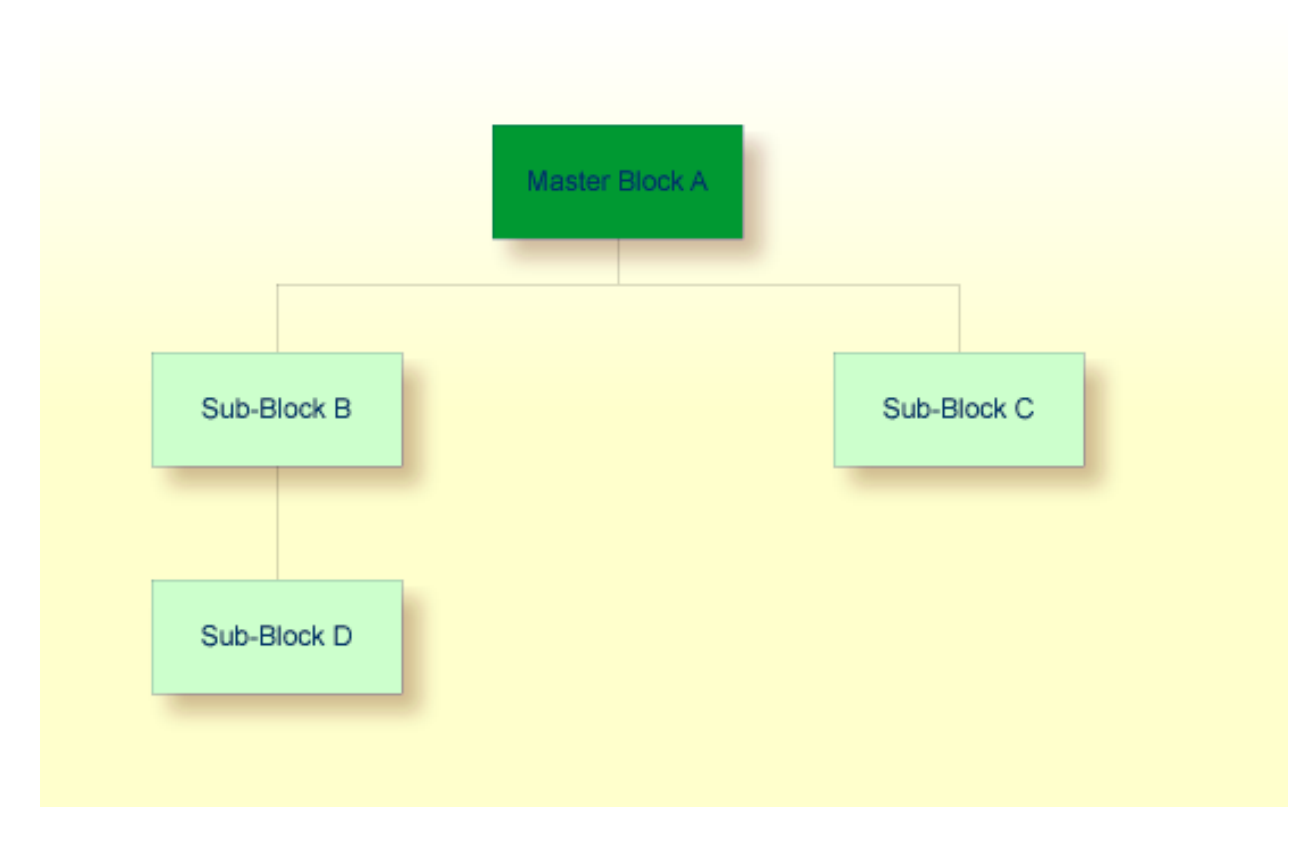

#### <span id="page-39-0"></span>**Datenblöcke definieren**

Datenblöcke werden im Data-Area-Editor definiert. Sie bauen die Block-Hierarchie auf, indem Sie angeben, welcher Block welchem anderen untergeordnet ist: geben Sie dazu den Namen des übergeordneten "Parent"-Blocks in das Kommentarfeld der Block-Definition ein.

In dem folgenden Beispiel sind SUB-BLOCKB und SUB−BLOCKC dem Block MASTER−BLOCKA untergeordnet; SUB−BLOCKD ist SUB−BLOCKB untergeordnet.

Die maximale Anzahl der Block-Stufen ist 8 (einschießlich des Master-Blocks).

### **Beispiel:**

Global Data Area G-BLOCK:

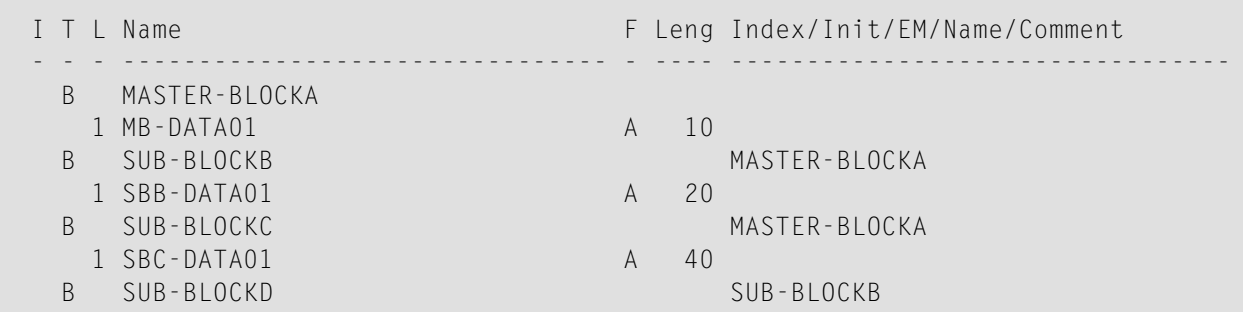

1 SBD-DATA01 A 40

Um die spezifischen Blöcke einem Programm zur Verfügung zu stellen, benutzen Sie die folgende Syntax im DEFINE DATA-Statement:

Programm 1:

DEFINE DATA GLOBAL USING G-BLOCK WITH MASTER-BLOCKA END-DEFINE

Programm 2:

DEFINE DATA GLOBAL USING G-BLOCK WITH MASTER-BLOCKA.SUB-BLOCKB END-DEFINE

## Programm 3:

DEFINE DATA GLOBAL USING G-BLOCK WITH MASTER-BLOCKA.SUB-BLOCKC END-DEFINE

### Programm 4:

DEFINE DATA GLOBAL USING G-BLOCK WITH MASTER-BLOCKA.SUB-BLOCKB.SUB-BLOCKD END-DEFINE

Mit dieser Struktur kann Programm 1 die Daten in MASTER−BLOCKA gemeinsam mit Programm 2, Programm 3 oder Programm 4 benutzen. Allerdings können die Programme 2 und 3 nicht dieselben Data Areas von SUB-BLOCKB und SUB-BLOCKC gemeinsam benutzen, weil diese Datenblöcke auf derselben Struktur-Stufe definiert sind, und folglich denselben Speicherbereich belegen.

## <span id="page-41-0"></span>**Block-Hierarchien**

Besonders sorgfältig müssen Sie vorgehen, wenn Sie Datenblock-Hierarchien benutzen. Gehen wir von folgendem Szenario mit drei Programmen aus, die eine Datenblock-Hierarchie verwenden:

### Programm 1:

DEFINE DATA GLOBAL USING G-BLOCK WITH MASTER-BLOCKA.SUB-BLOCKB END-DEFINE \* MOVE 1234 TO SBB-DATA01 FETCH 'PROGRAM2' END

Programm 2:

```
DEFINE DATA GLOBAL 
        USING G-BLOCK 
        WITH MASTER-BLOCKA 
END-DEFINE 
* 
FETCH 'PROGRAM3' 
END
```
## Programm 3:

```
DEFINE DATA GLOBAL 
        USING G-BLOCK 
        WITH MASTER-BLOCKA.SUB-BLOCKB 
END-DEFINE 
* 
WRITE SBB-DATA01 
END
```
### Erläuterung:

- Programm 1 benutzt die Global Data Area G−BLOCK mit MASTER−BLOCKA und SUB−BLOCKB. Das Programm ändert ein Feld in SUB−BLOCKB und ruft Programm 2 mit einem FETCH-Statement auf, welches nur MASTER−BLOCKA in seiner Datendefinition angegeben hat.
- Programm 2 setzt SUB−BLOCKB zurück (löscht den Inhalt von SUB−BLOCKB). Der Grund dafür ist, dass ein Programm auf Stufe 1 (zum Beispiel ein mit einem FETCH-Statement aufgerufenes Programm) alle Datenblöcke zurücksetzt, die den Blöcken untergeordnet sind, die es in seiner eigenen Datendefinition festlegt.

■ Programm 2 ruft jetzt Programm 3 mit einem FETCH-Kommando auf, welches das in Programm 1 geänderte Feld anzeigen soll, aber es gibt einen leeren Bildschirm zurück.

<span id="page-42-0"></span>Einzelheiten zu den Programmfstufen entnehmen Sie dem Abschnitt *[Mehrere](#page-47-0) Stufen (Levels) [aufgerufener](#page-47-0) Objekte*.

# **Parameter Data Area**

Ein Natural-Programmierobjekt des Typs Parameter Data Area (PDA) wird benutzt, um die Datenelemente zu definieren, die als Parameter an ein Subprogramm, eine externe Subroutine oder Helproutine übergeben werden.

Eine PDA ermöglicht es Subprogrammen, externen Subroutinen und Helproutinen, dieselben Datenelement-Definitionen zu benutzen (zum Beispiel, identische Feldnamen und -formate).

Ein Subprogramm wird mit einem CALLNAT-Statement aufgerufen. Mit dem CALLNAT-Statement können Parameter von dem aufrufenden Objekt an das Subprogramm übergeben werden.

Diese Parameter müssen im Subprogramm in einem DEFINE DATA PARAMETER-Statement definiert werden:

- sie können entweder in der PARAMETER-Klausel des DEFINE DATA-Statements selbst definiert werden oder
- sie können definiert werden in einer separaten Parameter Data Area, die von dem DEFINE DATA PARAMETER-Statement referenziert wird.

## **Innerhalb des DEFINE DATA PARAMETER-Statements definierte Parameter**

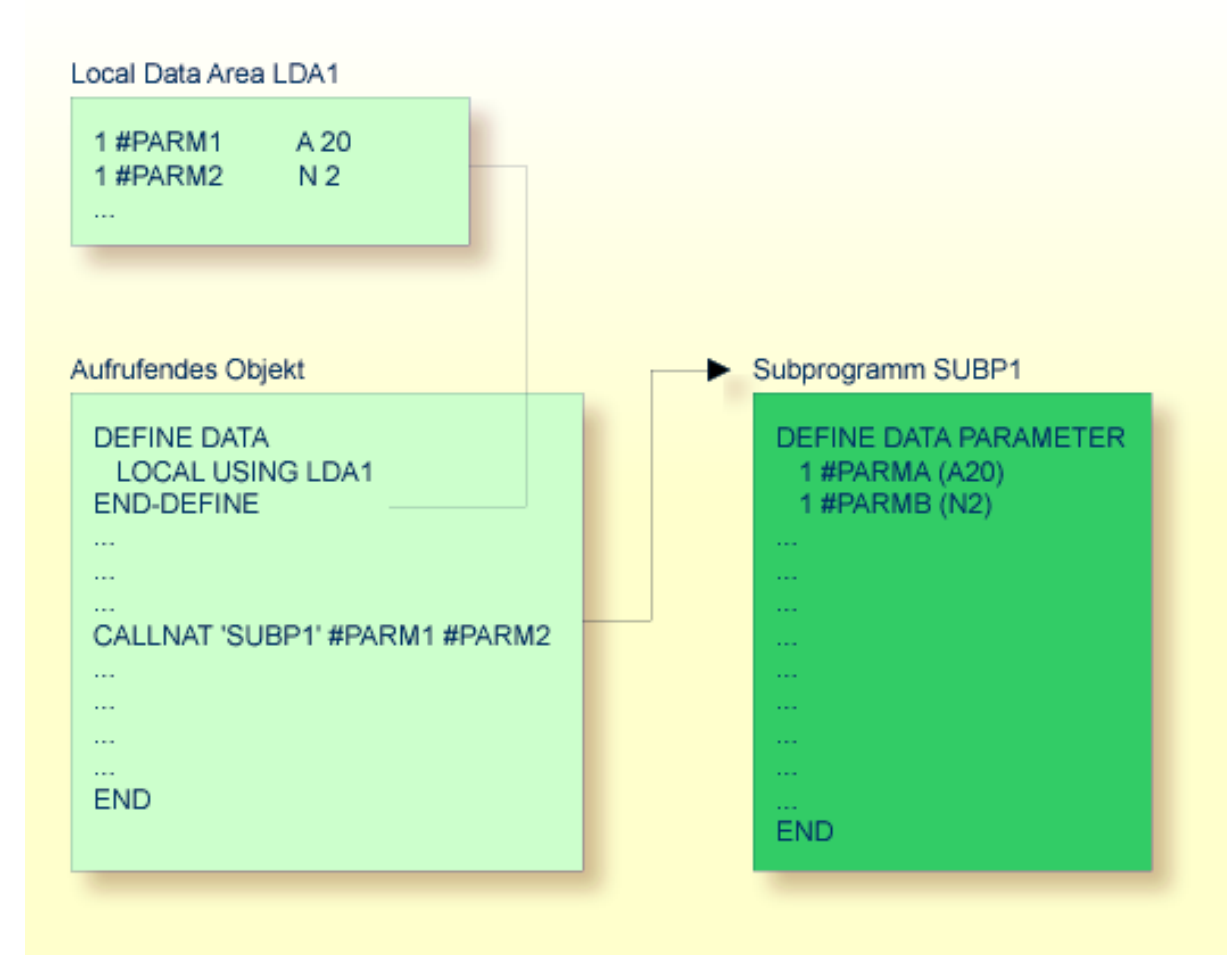

## **Separat in einer Parameter Data Area definierte Parameter**

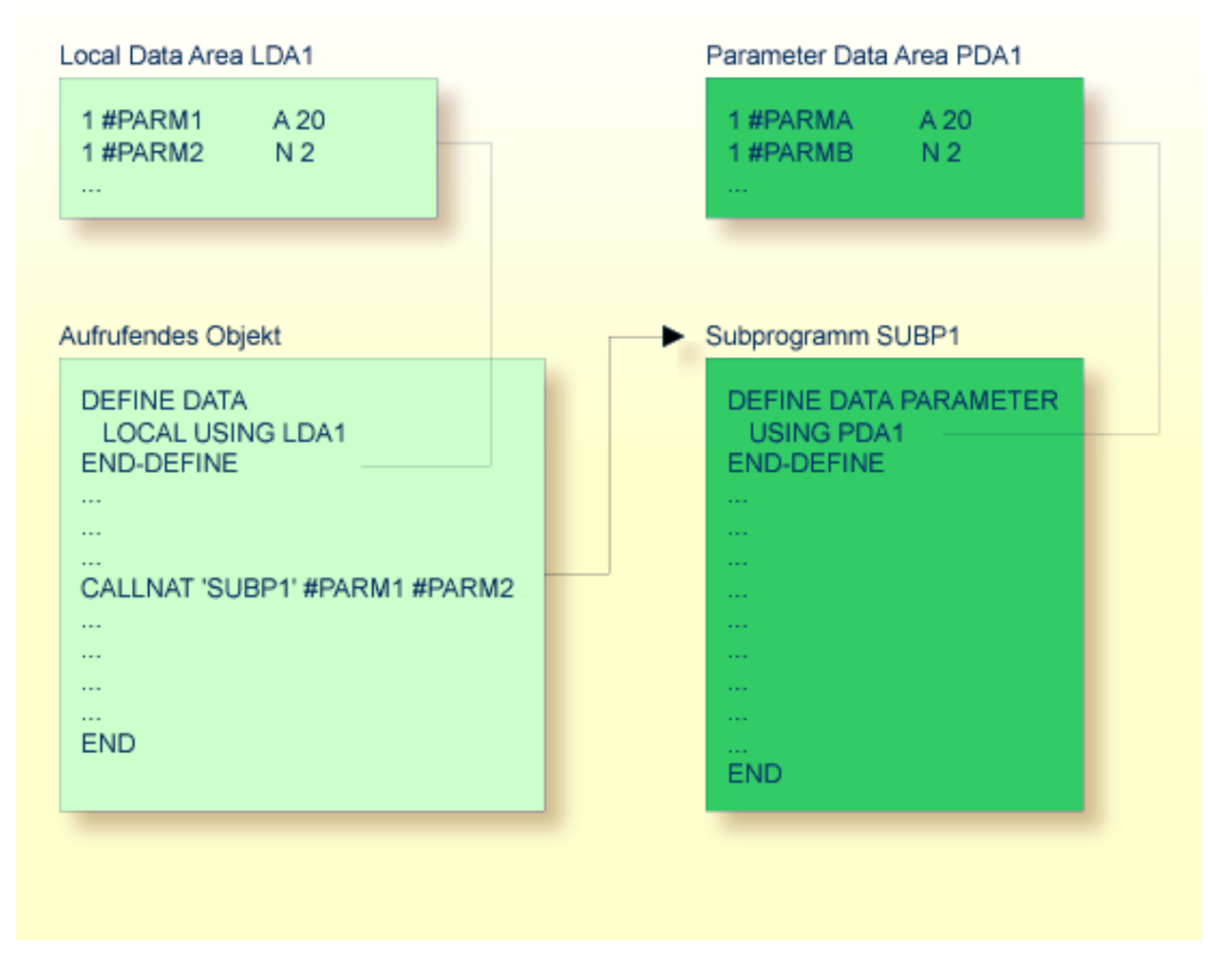

In der gleichen Weise wie beim CALLNAT-Statement müssen Parameter, die mit einem PERFORM-Statement an eine externe Subroutine übergeben werden, in der externen Subroutine in einem DEFINE DATA PARAMETER-Statement definiert werden.

Im aufrufenden Objekt müssen die an das Subprogramm bzw. die Subroutine übergebenen Parametervariablen nicht in einer Parameter Data Area definiert werden; in der obigen Abbildung sind sie in einer vom aufrufenden Objekt benutzten Local Data Area definiert (man hätte sie aber auch in einer Global Data Area definieren können).

Reihenfolge, Format und Länge derim CALLNAT- bzw. PERFORM-Statement des aufrufenden Objekts angegebenen Parameter müssen genau mit Reihenfolge, Format und Länge der Felder, die im DEFINE DATA PARAMETER-Statement des aufgerufenen Subprogramms bzw. der aufgerufenen Subroutine definiert sind, übereinstimmen.

Die Namen der Variablen im aufrufenden Objekt und dem aufgerufenen Subprogramm bzw. der aufgerufenen Subroutine brauchen nicht dieselben zu sein (da die Übergabe der Parameter nach Speicheradressen erfolgt und nicht nach Namen).

Um zu garantieren, dass die im aufrufenden Programm benutzten Datenelement-Definitionen mit den im Subprogramm oder der externen Subroutine benutzten Datenelement-Definitionen identisch sind, können Sie eine PDA in einem DEFINE DATA LOCAL USING-Statement angeben. Wenn Sie eine PDA als eine LDA benutzen, können Sie sich den zusätzlichen Aufwand der Erstellung einer LDA ersparen, die dieselbe Struktur wie die PDA hat.

# <span id="page-46-0"></span>6

# Programme, Subprogramme und Subroutinen

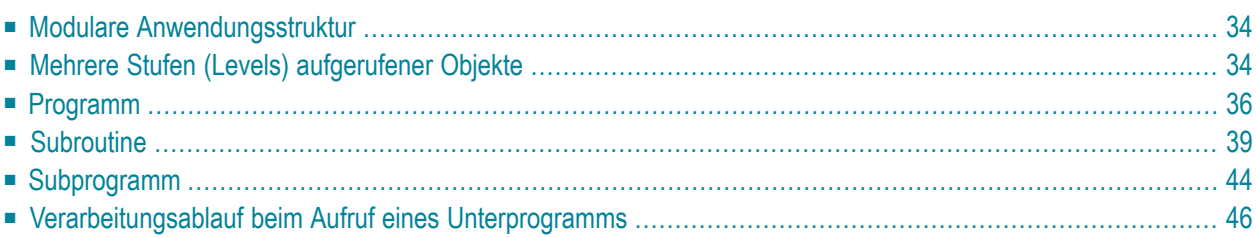

Dieses Dokument liefert Informationen über die Objekttypen, die als Routinen, d.h. als untergeordnete Programme aufgerufen werden können.

**Anmerkung:** Obwohl sie auch von anderen Objekten aufgerufen werden, sind Helproutinen und Maps genau genommen keine Routinen als solche, und werden deshalb in getrennten Dokumenten beschrieben; siehe Abschnitt *[Helproutinen](#page-68-0)*.

# <span id="page-47-1"></span>**Modulare Anwendungsstruktur**

Eine typische Natural-Anwendung besteht nicht aus einem einzigen großen Programm, sondern ist in mehrere Module aufgeteilt. Jedes dieser Module stellt eine funktionale Einheit von überschaubarer Größe dar, und jedes Modul ist mit den anderen Modulen der Anwendung auf eine klar definierte Weise verbunden. Dadurch ergibt sich eine übersichtlich strukturierte Anwendung, was die Entwicklung und anschließende Wartung erheblich erleichtert und beschleunigt.

<span id="page-47-0"></span>Ein Hauptprogramm, das ausgeführt wird, kann andere Programme, Subprogramme, Subroutinen, Helproutinen und Maps aufrufen. Diese Objekte können ihrerseits wiederum andere Objekte aufrufen (eine Subroutine kann beispielsweise eine andere Subroutine aufrufen). Dadurch kann die modulare Struktur einer Anwendung äußerst komplex und vielschichtig werden.

# **Mehrere Stufen (Levels) aufgerufener Objekte**

Ein aufgerufenes Objekt ist jeweils eine Stufe (Level) unter dem Objekt, von dem es aufgerufen wurde; d.h. mit jedem Aufruf eines untergeordneten Objekts erhöht sich die Stufennummer um 1.

Ein Programm, das selbständig ausgeführt wird, wird auf Stufe 1 eingeordnet; Subprogramme, Subroutinen, Maps oder Helproutinen, die direkt von diesem Hauptprogramm aufgerufen werden, sind auf Stufe 2; ruft eine dieser Subroutinen ihrerseits eine andere Subroutine auf, so ist letztere auf Stufe 3.

Wird von einem Objekt über ein FETCH-Statement ein anderes Programm aufgerufen, so wird dies als Hauptprogramm eingestuft und auf Stufe 1 eingeordnet. Ein Programm, das mit FETCH RETURN aufgerufen wird, wird dagegen als Unterprogramm eingestuft und ist eine Stufe unter dem Objekt, von dem es aufgerufen wurde.

Die folgende Abbildung enthält ein Beispiel für mehrere Stufen (Levels) aufgerufener Objekte und zeigt, wie diese Stufen gezählt werden:

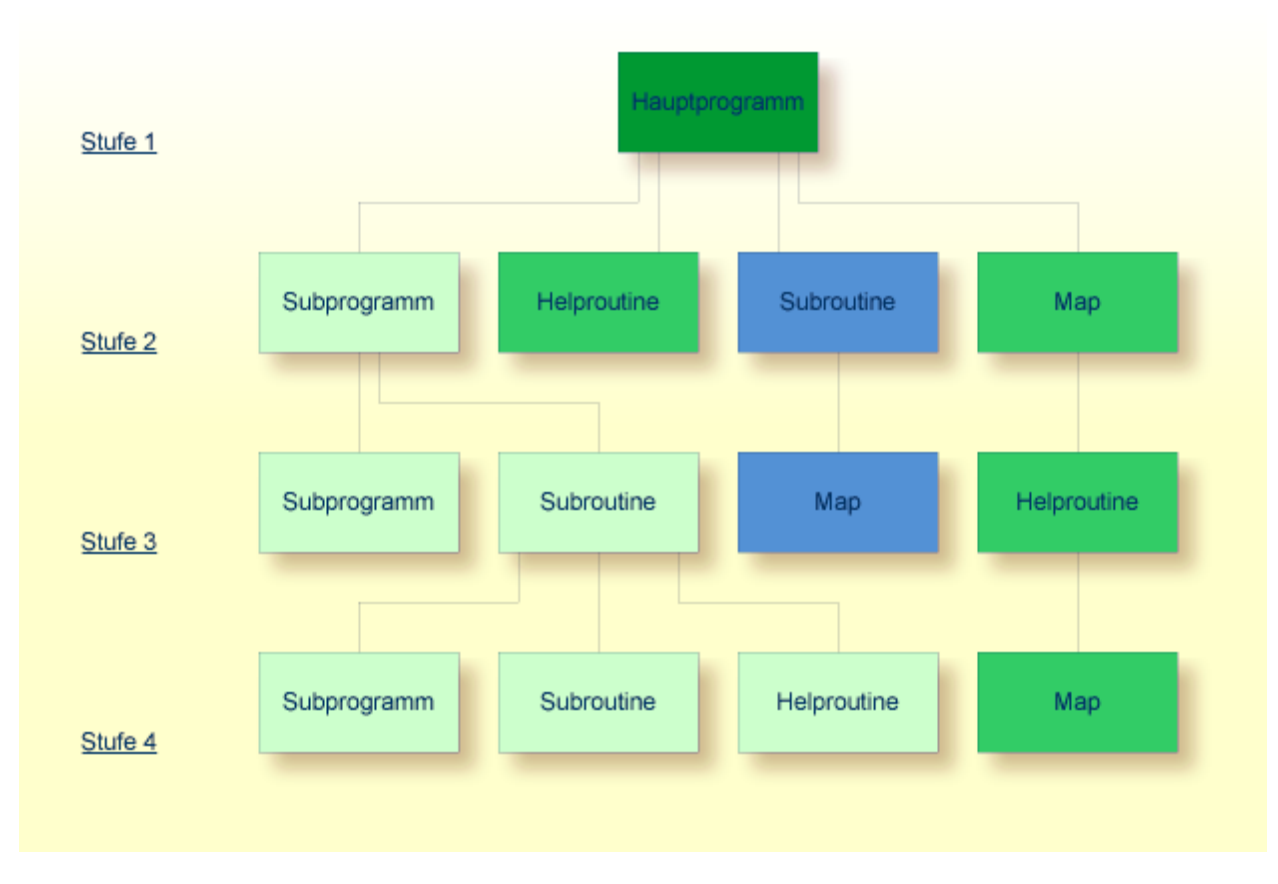

Um die Level-Nummer des Objekts, das gerade ausgeführt wird, zu erfahren, können Sie die Systemvariable \*LEVEL verwenden (die in der *Systemvariablen*-Dokumentation beschrieben ist).

Der vorliegende Abschnitt behandelt folgende Natural-Objekttypen, die als Unterprogramme (d.h. als untergeordnete Programme) aufgerufen werden können:

- Programm
- Subroutine
- Subprogramm

Helproutinen und Maps werden zwar auch von anderen Objekten aufgerufen, sind aber keine Unterprogramme im eigentlichen Sinne und werden daher in separaten Abschnitten behandelt, siehe *[Helproutinen](#page-68-0)* und *[Maps](#page-64-0)*.

Grundsätzlich unterscheiden sich Programme, Subprogramme und Subroutinen dadurch voneinander, wie Daten zwischen ihnen übergeben werden können und welche Data Areas sie gemeinsam benutzen können. Die Entscheidung, welchen Objekttyp Sie verwenden, ergibt sich daher im wesentlichen aus der Datenstruktur Ihrer Anwendung.

# <span id="page-49-0"></span>**Programm**

Ein Programm kann selbständig ausgeführt — und getestet — werden.

- Um ein Source-Programm zu kompilieren und anschließend auszuführen, verwenden Sie das Systemkommando RUN.
- Um ein Programm auszuführen, das bereits in kompilierter Form existiert, verwenden Sie das Systemkommando EXECUTE.

Ein Programm kann von einem anderen Objekt mit einem FETCH- oder FETCH RETURN-Statement aufgerufen werden. Das aufrufende Objekt kann ein Programm, ein **[Subprogramm](#page-57-0)**, eine **[Subrou](#page-52-0)[tine](#page-52-0)** oder eine **[Helproutine](#page-68-0)** sein.

- Wenn ein Programm mit FETCH RETURN aufgerufen wird, wird die Ausführung des aufrufenden Objekts unterbrochen — nicht beendet —, und das aufgerufene Programm wird als *Unterprogramm* aktiviert. Wenn die Ausführung des aufgerufenen Programms beendet ist, wird das aufrufende Objekt reaktiviert und seine Ausführung mit dem nächsten Statement nach dem FETCH RETURN-Statement fortgesetzt.
- Wenn ein Programm mit FETCH aufgerufen wird, wird die Ausführung des aufrufenden Objekts beendet, und das aufgerufene Programm wird als *Hauptprogramm* aktiviert. Das aufrufende Objekt wird nach beendeter Ausführung des aufgerufenen Programms nicht reaktiviert.

## **Mit FETCH RETURN aufgerufenes Programm**

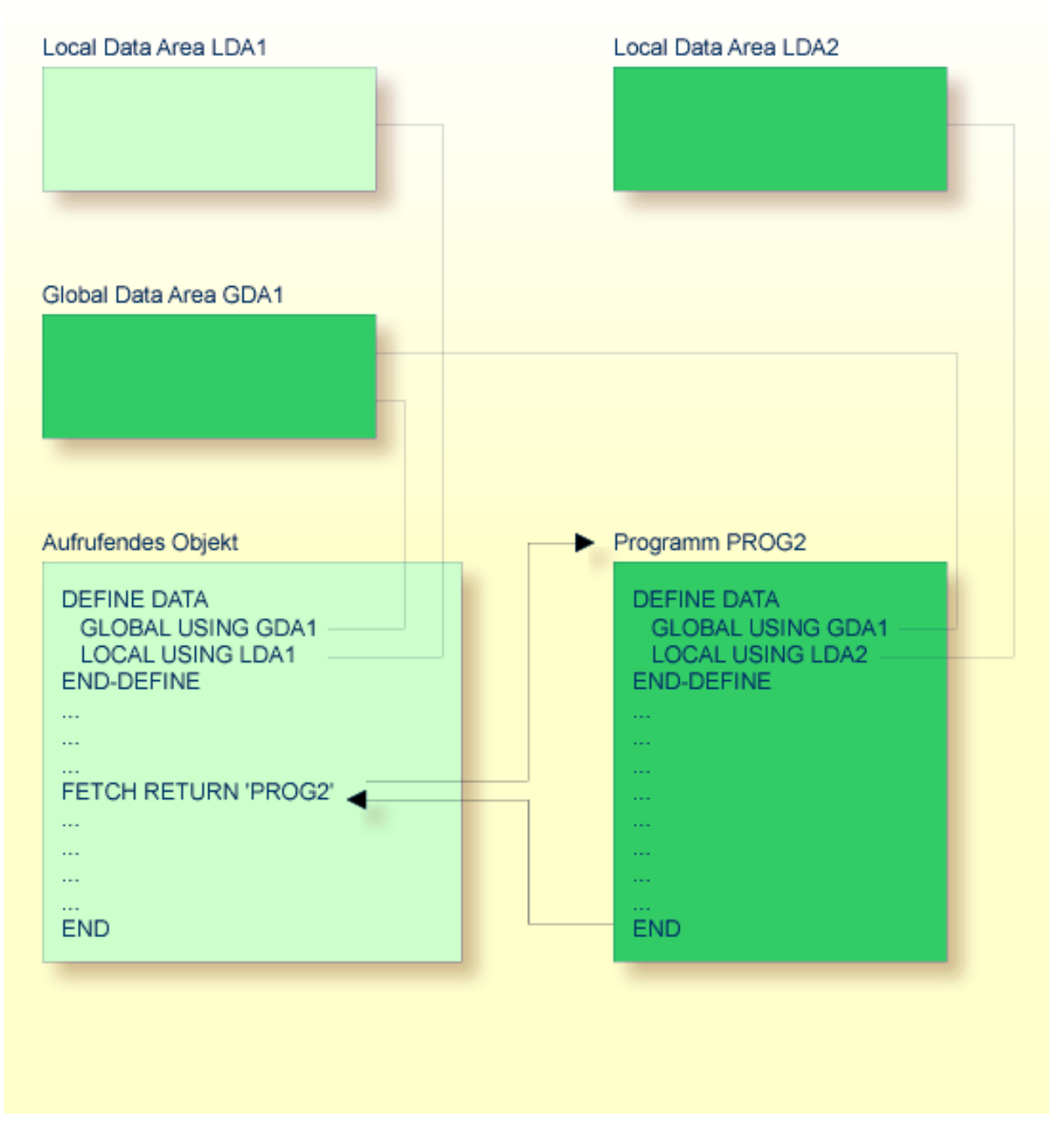

Ein mit FETCH RETURN aufgerufenes Programm kann auf die vom aufrufenden Objekt benutzte Global Data Area zugreifen.

Darüber hinaus kann jedes Programm seine eigene Local Data Area haben, in der die nur in diesem Programm verwendeten Felder definiert sind.

Ein mit FETCH RETURN aufgerufenes Programm kann jedoch keine eigene Global Data Area haben.

## **Mit FETCH aufgerufenes Programm**

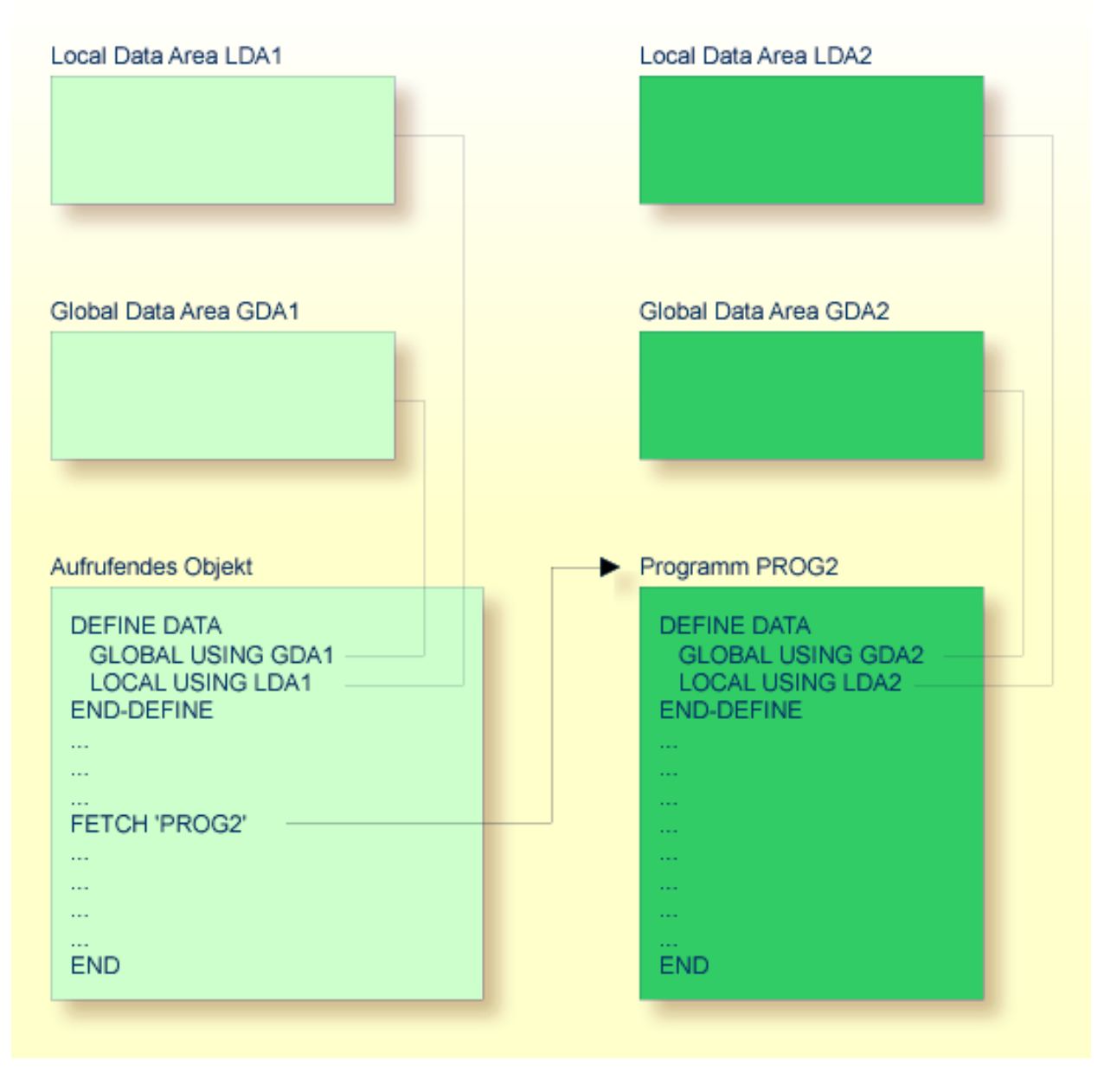

Ein mit FETCH als Hauptprogramm aufgerufenes Programm verwendet in der Regel seine eigene Global Data Area (wie in der obigen Abbildung gezeigt). Es könnte allerdings auch dieselbe Global Data Area verwenden wie das aufrufende Objekt.

**Anmerkung:** Ein Source-Programm kann auch mit einem RUN-Statement aufgerufen werden; siehe RUN-Statement im der *Statements*-Dokumentation.

# <span id="page-52-0"></span>**Subroutine**

Die Statements, aus denen eine Subroutine besteht, müssen innerhalb eines DEFINE SUBROUTINE ... END−SUBROUTINE-Statement-Blocks definiert werden.

Eine Subroutine wird mit einem PERFORM-Statement aufgerufen.

Eine Subroutine kann eine *interne Subroutine* oder eine *externe Subroutine* sein:

## ■ **Interne Subroutine**

Eine interne Subroutine wird innerhalb des Objekts, das das sie aufrufende PERFORM-Statement enthält, definiert.

## ■ **Externe** Subroutine

Eine externe Subroutine wird als separates Objekt - vom Typ Subroutine - außerhalb des Objektes, das sie aufruft, definiert.

Falls Sie einen Code-Block haben, der innerhalb eines Objekts mehrmals ausgeführt werden soll, ist es sinnvoll, eine interne Subroutine zu verwenden. Sie müssen diesen Block dann nur einmal innerhalb eines DEFINE SUBROUTINE-Statement-Blocks kodieren, und rufen ihn dann mit mehreren PERFORM-Statements auf.

Die folgenden Themen werden nachfolgend erörtert:

- Interne [Subroutine](#page-53-0)
- Welche Daten einer internen [Subroutine](#page-55-0) zur Verfügung stehen
- Externe [Subroutine](#page-56-0)

■ Welche Daten einer externen [Subroutine](#page-57-1) zur Verfügung stehen

## <span id="page-53-0"></span>**Interne Subroutine**

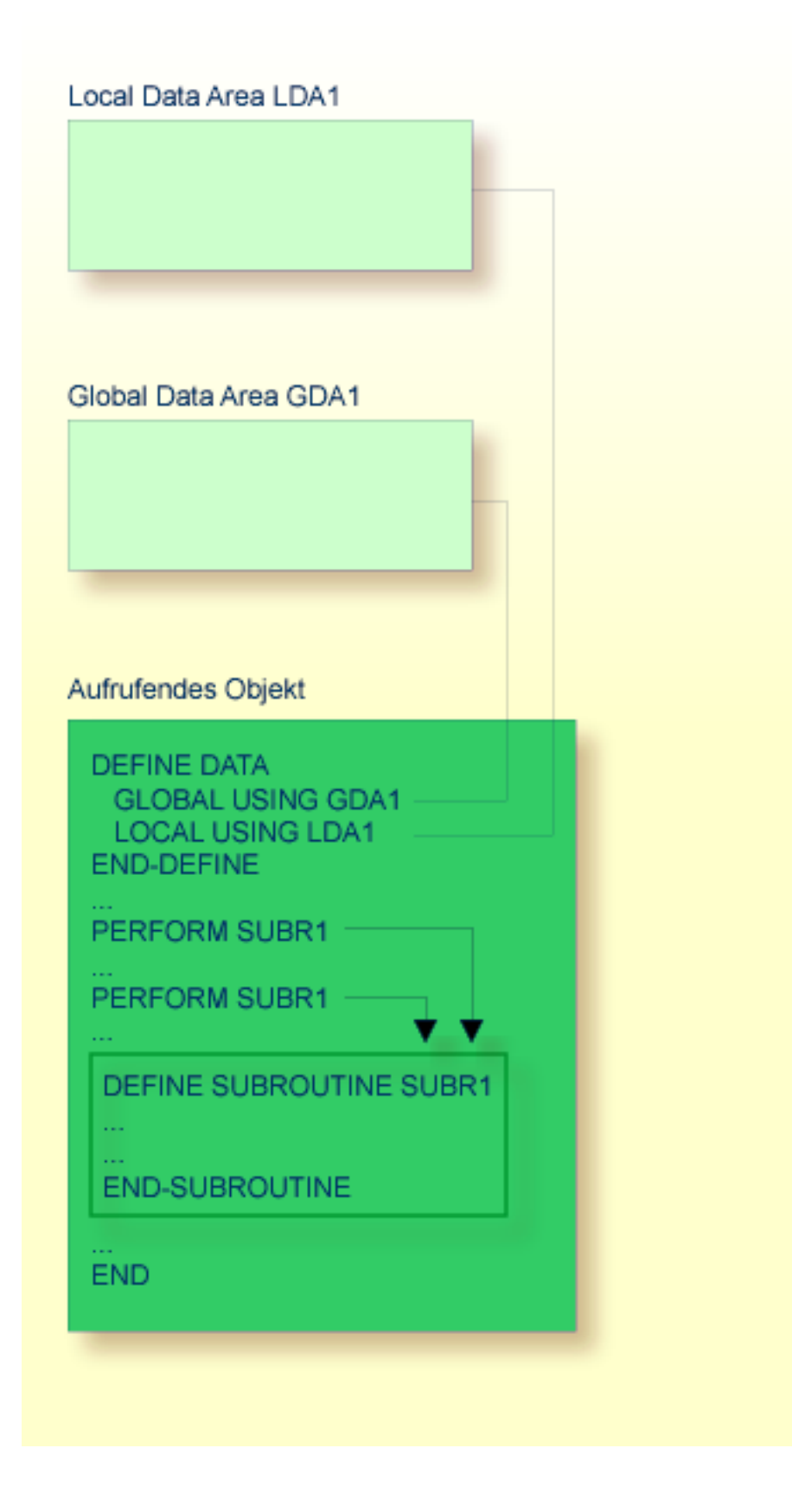

Eine interne Subroutine kann in einem Programmierobjekt vom Typ Programm, Subprogramm, Subroutine oder Helproutine enthalten sein.

Wenn eine interne Subroutine so groß ist, dass sie die Lesbarkeit des Objekts, in dem sie enthalten ist, beeinträchtigt, kann es ratsam sein, sie in einer externen Subroutine unterzubringen, um die Lesbarkeit der Anwendung zu verbessern.

## <span id="page-55-0"></span>**Welche Daten einer internen Subroutine zur Verfügung stehen**

Eine interne Subroutine kann auf die **[Local](#page-31-0) Data Area** und die **[Global](#page-33-0) Data Area** des Objektes, in dem sie enthalten ist, zugreifen.

## <span id="page-56-0"></span>**Externe Subroutine**

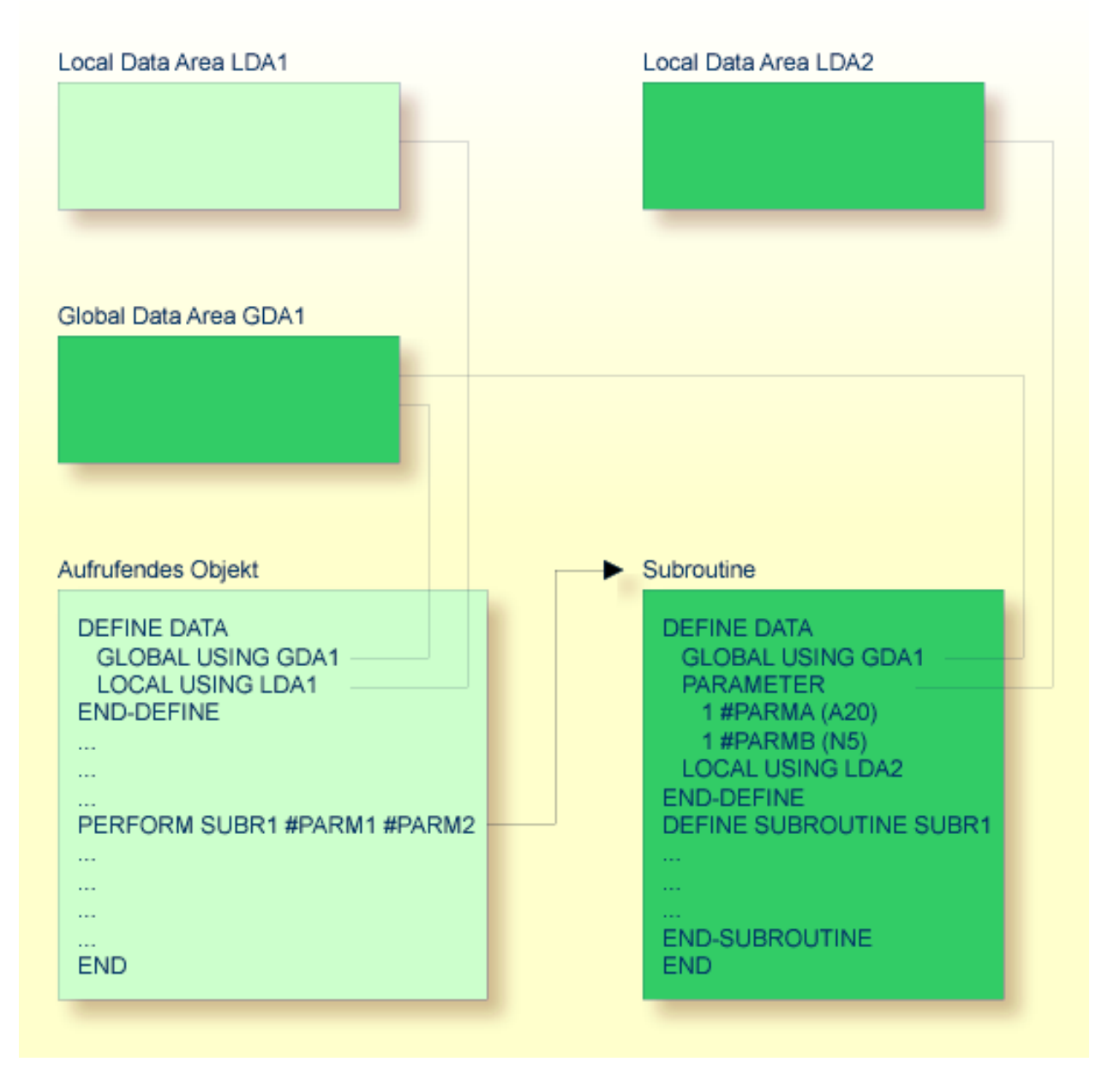

Eine externe Subroutine — also ein *Objekt* vom Typ Subroutine — kann nicht selbständig ausgeführt werden. Sie muss von einem anderen Objekt aufgerufen werden. Das aufrufende Objekt kann ein Programm, ein Subprogramm, eine Subroutine oder eine Helproutine sein.

## <span id="page-57-1"></span>**Welche Daten einer externen Subroutine zur Verfügung stehen**

Eine externe Subroutine kann auf die **[Global](#page-33-0) Data Area** des aufrufenden Objekts zugreifen.

Darüber hinaus können mit dem PERFORM-Statement Parameter von dem aufrufenden Objekt an die externe Subroutine übergeben werden. Diese Parameter müssen entweder im DEFINE DATA PARAMETER-Statement der Subroutine oder in einer von der Subroutine genutzen **[Parameter](#page-42-0) Data [Area](#page-42-0)** definiert werden.

Außerdem kann eine externe Subroutine eine eigene **[Local](#page-31-0) Data Area** haben, in der die Felder definiert sind, die nur innerhalb der Subroutine verwendet werden.

<span id="page-57-0"></span>Eine externe Subroutine kann jedoch keine eigene Global Data Area haben.

# **Subprogramm**

Ein Subprogramm enthält in der Regel eine allgemein verfügbare Standardfunktion, die von verschiedenen Objekten in einer Anwendung benutzt wird.

Ein Subprogramm kann nicht selbständig ausgeführt werden. Es muss von einem anderen Objekt aufgerufen werden. Das aufrufende Objekt kann ein Programm, ein Subprogramm, eine Subroutine oder eine Helproutine sein.

Ein Subprogramm wird mit einem CALLNAT-Statement aufgerufen.

Wenn das CALLNAT-Statement ausgeführt wird, wird die Ausführung des aufrufenden Objekts unterbrochen und das Subprogramm ausgeführt. Nach der Ausführung des Subprogramms wird die Ausführung des aufrufenden Objekts mit dem nächsten Statement nach dem CALLNAT-Statement fortgesetzt.

## **Welche Daten einem Subprogramm zur Verfügung stehen**

Mit dem CALLNAT-Statement können Parameter von dem aufrufenden Objekt an das Subprogramm übergeben werden. Diese Parameter sind die einzigen Daten, die dem Subprogramm vom aufrufenden Objekt zur Verfügung stehen. Sie müssen entwederim DEFINE DATA PARAMETER-Statement des Subprogramms oder in einer vom Subprogramm genutzen **[Parameter](#page-42-0) Data Area** definiert werden.

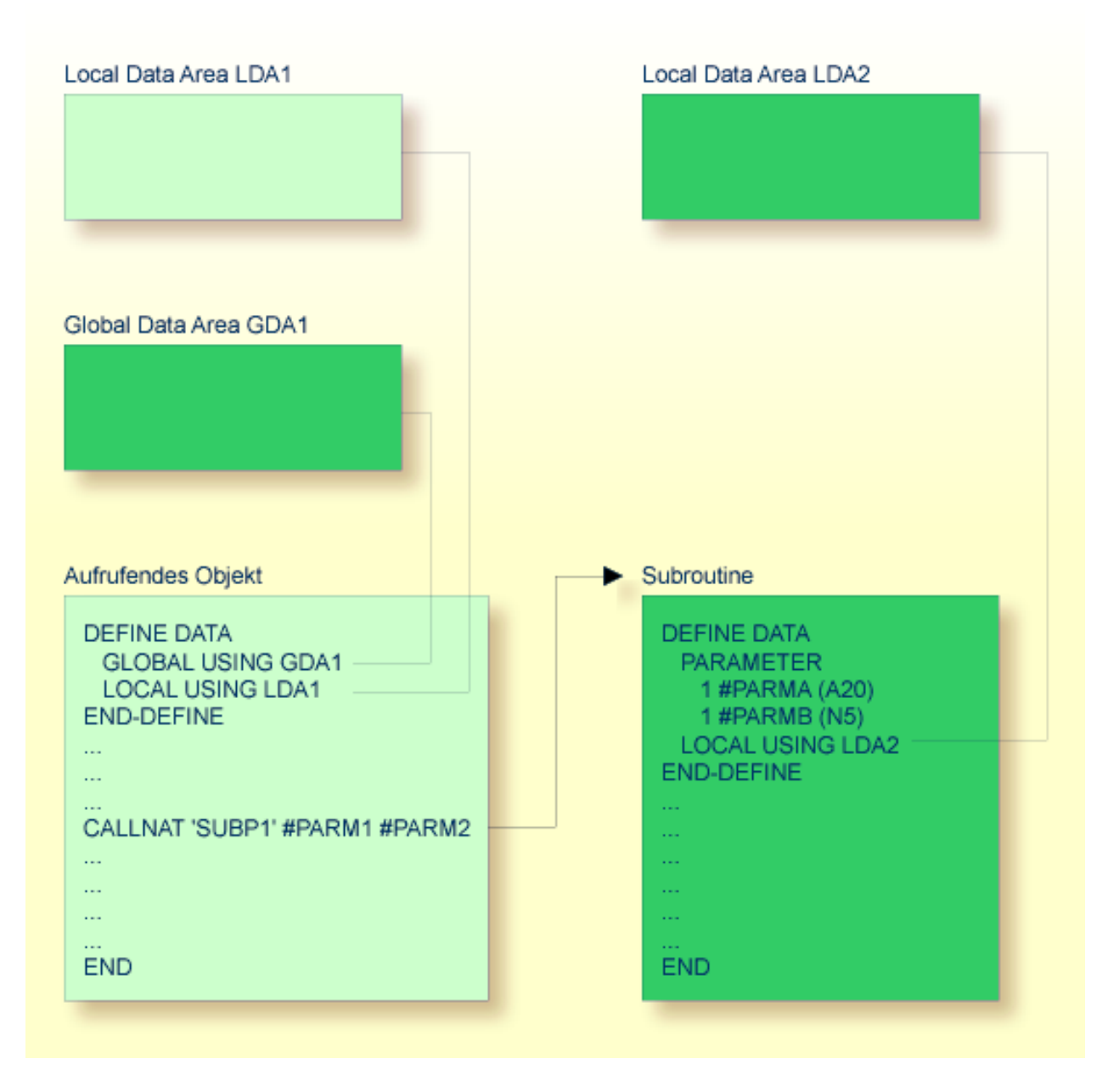

Außerdem kann ein Subprogramm eine eigene Local Data Area haben, in der die Felder definiert sind, die innerhalb des Subprogramms verwendet werden.

Wenn ein Subprogramm seinerseits eine Subroutine oder Helproutine aufruft, kann es eine eigene **[Global](#page-33-0) Data Area** haben und diese gemeinsam mit der Subroutine/Helproutine nutzen.

# <span id="page-59-0"></span>**Verarbeitungsablauf beim Aufruf eines Unterprogramms**

Wenn ein CALLNAT-, PERFORM- oder FETCH RETURN-Statement, das ein Unterprogramm - ein Subprogram, eine externe Subroutine bzw. ein Programm — aufruft, ausgeführt wird, wird die Ausführung des aufrufenden Objekts unterbrochen, und die Ausführung des Unterprogramms beginnt.

Die Ausführung des Unterprogramms wird fortgesetzt, bis entweder sein END-Statement erreicht ist oder die Verarbeitung des Unterprogramms durch die Ausführung eines ESCAPE ROUTINE-Statements gestoppt wird.

In beiden Fällen wird die Verarbeitung des aufrufenden Objekts mit dem nächsten Statement nach dem CALLNAT-, PERFORM- bzw. FETCH RETURN-Statement, mit dem das Unterprogramm aufgerufen wurde, fortgesetzt.

## **Beispiel:**

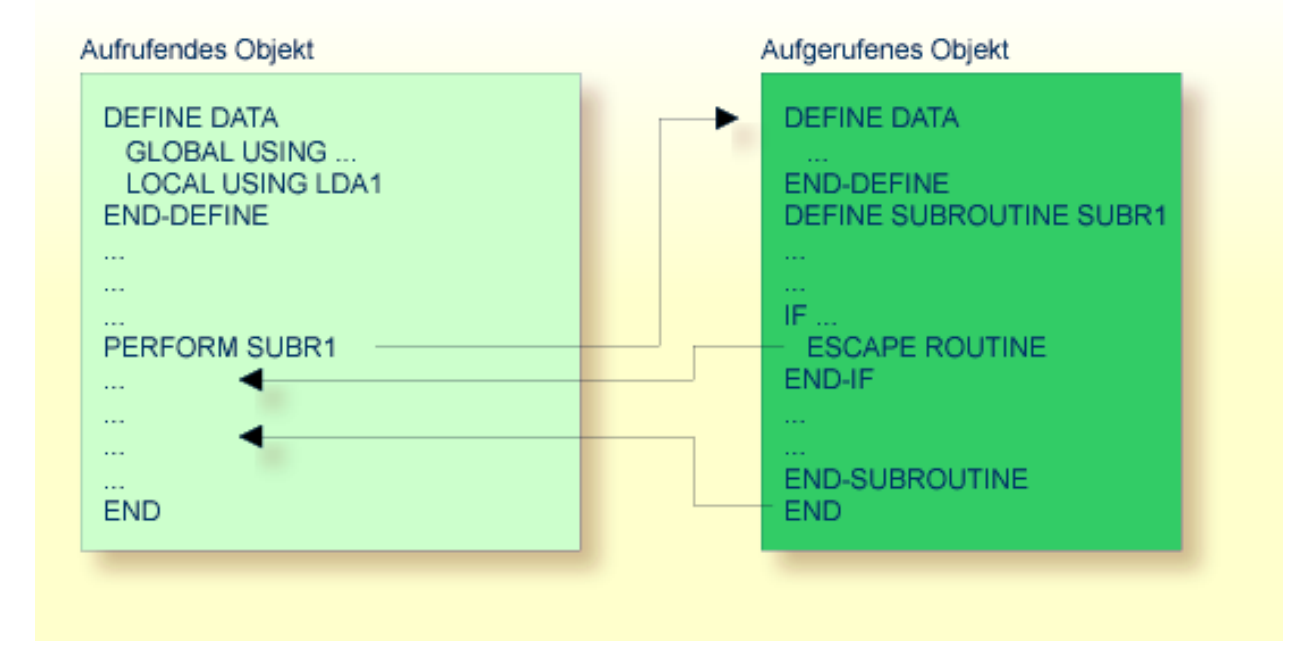

# **7 Verarbeitung einer Rich GUI Page - Adapter**

Das Natural-Objekt vom Typ Adapter können Sie verwenden, um eine Rich-GUI-Page in einer Natural-Anwendung darzustellen. Dieser Objekttyp spielt bei der Verarbeitung einer Rich-GUI-Page eine ähnliche Rolle wie der Objekttyp Map bei der Verarbeitung einer Terminal-Eingabe/Ausgabe. Im Gegensatz zur Map enthält ein Adapter jedoch keine Layout-Informationen.

Ein Objekt vom Typ Adapter wird aus einem externen Page-Layout erzeugt. Es dient als Schnittstelle, über die eine Natural-Anwendung unter Verwendung eines extern definierten und gespeicherten Page-Layouts Daten an ein externes Eingabe-/Ausgabesystem senden kann. Das Objekt Adapter enthält den zum Durchführen dieser Aufgabe erforderlichen Natural-Code.

Eine Anwendung referenziert einen Adapter in einem PROCESS PAGE USING-Statement.

Weitere Informationen zum Objekttyp Adapter finden Sie in der *Natural for Ajax*-Dokumentation.

# <span id="page-64-0"></span>8 Map (Maske)

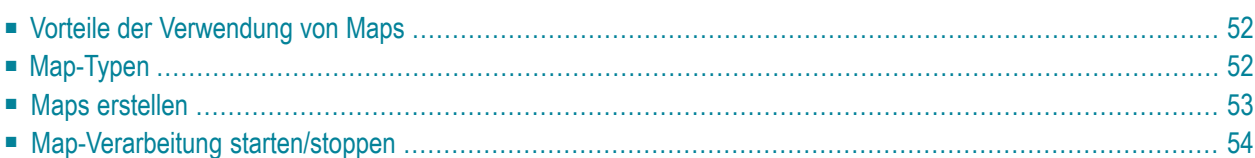

Als Alternative zur dynamischen Spezifikation von Bildschirmmasken bietet das INPUT-Statement die Möglichkeit, vordefinierte Bildschirmmasken zu benutzen, und verwendet den Natural-Objekttyp "Map" (Maske).

# <span id="page-65-0"></span>**Vorteile der Verwendung von Maps**

Die Benutzung von vordefinierten Bildschirmmasken im Gegensatz zu dynamischen Bildschirmmasken- Spezifikationen bietet verschiedene Vorteile wie z.B.:

- Klar strukturierte Anwendungen als Ergebnis einer konsequenten Trennung von Programm-Logik und Anzeige-Logik.
- Bildschirmmasken-Änderungen sind möglich, ohne Änderungen an den Hauptprogrammen vornehmen zu müssen.
- Die Sprache der Benutzerschnittstelle einer Anwendung kann leicht für internationale oder lokale Anforderungen angepasst werden.

<span id="page-65-1"></span>Der Vorteil einer modularen Anwendungsstruktur mit Programmierobjekten, wie z.B. Maps, wird spätestens bei der Pflege von vorhandenen Natural-Anwendungen offenkundig.

# **Map-Typen**

Maps (Bildschirmmasken) sind derjenige Teil einer Anwendung, den die Benutzer auf ihren Bildschirmen sehen.

Es gibt folgende Maskenarten:

- **Eingabemaske (Input Map)** Der Dialog mit dem Benutzer erfolgt über Eingabemasken.
- **Ausgabemaske (Output Map)**

Wenn eine Anwendung einen Ausgabe-Report erzeugt, kann dieser Report mittels einer Ausgabemaske auf dem Bildschirm angezeigt werden.

■ **Hilfemaske (Help Map)**

Hilfemasken sind im Prinzip wie andere Maps, aber wenn sie als Hilfe zugewiesen werden, werden zusätzliche Prüfungen vorgenommen, um ihre Verwendbarkeit für Hilfe-Zwecke zu gewährleisten.

Der Objekttyp Map hat folgende Bestandteile:

- den Map-Hauptteil, in dem die Bildschirmmaske definiert ist und
- eine zugehörige [Parameter](#page-42-0) Data Area (PDA), die als eine Art Schnittstelle Daten-Definitionen enthält, wie z.B. Name, Format, Länge jedes in einer spezifischen Map dargestellten Feldes.

Verwandte Themen:

- Informationen zu Auswahlboxen, die an Eingabefelder angehängt werden können, siehe Abschnitt *SB − Auswahlfenster(Selection Box)* in der *Statements*-Dokumentation (INPUT-Statement) und im Abschnitt *SB − Auswahlfenster (Selection Box)* in der *Parameter Reference*-Dokumentation.
- Informationen zu Split-Screen-Maps, in denen der obere Teil als Ausgabemaske und der untere Teil als Eingabemaske benutzt werden kann, entnehmen Sie dem Abschnitt *Split-Screen* in der *Statements*-Dokumentation (INPUT-Statement).

# <span id="page-66-0"></span>**Maps erstellen**

Maps und Helpmap-Layouts werden mit dem Map-Editor erstellt und bearbeitet. Die zugehörigen Datendefinitionen können aus einem anderen Natural-Objekt, zum Beispiel aus einer im Data-Area-Editor erstellten und gepflegten **[Local](#page-31-0) Data Area** (LDA), gewählt werden. Siehe auch *Defining Map Fields* in der Map-Editor-Dokumentation.

In Abhängigkeit von der Plattform, auf der Natural betrieben wird, haben diese Editoren entweder eine zeichenorientierte Benutzeroberfläche oder eine grafische Benutzeroberfläche.

Verwandte Themen:

- Informationen zur Benutzung des Map-Editors entnehmen Sie dem Abschnitt *Map Editor* in der plattformspezifischen Natural *Editors* Dokumentation.
- Informationen zur Benutzung des Data-Area-Editors entnehmen Sie dem Abschnitt *Data Area Editor* in der plattformspezifischen *Editors*-Dokumentation.
- Eine Beschreibung der gesamten Bandbreite der vom Natural Map-Editor angebotenen Möglichkeiten (Version der zeichenorientierten Benutzeroberfläche) finden Sie im *Map Editor Tutorial*.
- Informationen zur Eingabeverarbeitung mit dynamisch angegebenen Bildschirmmasken siehe Abschnitt *Syntax 1 − Dynamischer generierter Eingabeschirm* in der *Statements*-Dokumentation (INPUT-Statement).
- Informationen zur Eingabeverarbeitung mit einer mit dem Map-Editor erstellten Bildschirmmaske siehe Abschnitt *Syntax 2 − Verwendung einer vordefinierten Map* in der *Statements*-Dokumentation.

# <span id="page-67-0"></span>**Map-Verarbeitung starten/stoppen**

Eine Eingabemaske (Input Map) wird mit einem INPUT USING MAP-Statement aufgerufen.

Eine Ausgabemaske (Output Map) wird mit einem WRITE USING MAP-Statement aufgerufen.

Die Verarbeitung einer Map kann mit einem ESCAPE ROUTINE-Statement in einer Verarbeitungsregel (Processing Rule) gestoppt werden.

# <span id="page-68-0"></span>9 Helproutinen

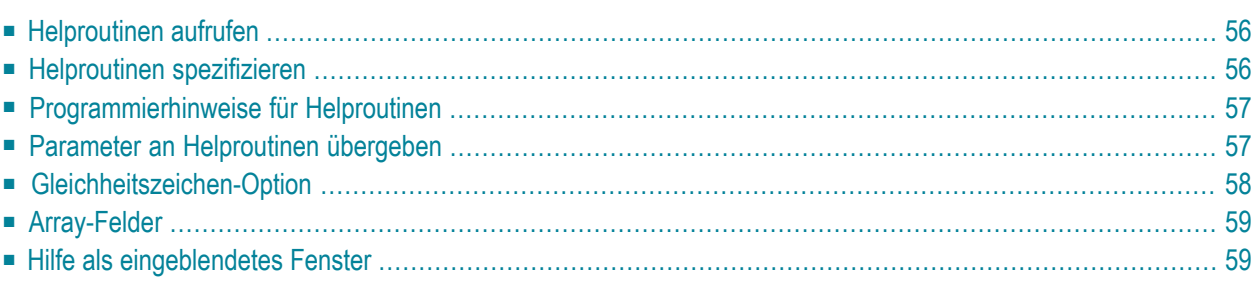

Helproutinen haben besondere Eigenschaften, die die Verarbeitung von Hilfe-Aufrufen erleichtern. Sie ermöglichen den Aufbau komplexer interaktiver Hilfe-Systeme. Helproutinen werden mit dem Programm-Editor erstellt.

# <span id="page-69-0"></span>**Helproutinen aufrufen**

In einer Natural-Anwendung fordern die Benutzer Hilfe an, indem Sie das Hilfe-Zeichen standardmäßig ein Fragezeichen (?) — in einem Feld eingeben oder die Hilfe-Taste (normalerweise PF1) drücken. Dadurch rufen Sie eine Helproutine auf. Dabei gilt Folgendes:

- Das Hilfe-Zeichen ist nur einmal einzugeben.
- Das Hilfe-Zeichen muss das einzige geänderte Zeichen in der Eingabe-Zeichenkette sein.
- Das Hilfe-Zeichen muss das erste Zeichen in der Eingabe-Zeichenkette sein.

Auch in numerischen Feldern kann das Hilfe-Zeichen verwendet werden, wenn für das betreffende Feld eine Helproutine definiert ist. (Ungeachtet dessen überprüft Natural, ob es sich bei Eingaben in das Feld um gültige numerische Eingaben handelt.)

Die Hilfe-Taste kann - falls sie nicht bereits festgelegt ist - mit einem SET KEY-Statement bestimmt werden:

SET KEY PF1=HELP

<span id="page-69-1"></span>Sie können eine Helproutine nur dann aufrufen, wenn sie in dem **[Programm](#page-46-0)** oder der **[Map](#page-64-0)**, von dem/der sie aufgerufen wird, spezifiziert ist.

# **Helproutinen spezifizieren**

Eine Helproutine kann folgendermaßen angegeben werden:

- in einem Programm: auf Statement-Ebene und auf Feldebene,
- in einer Map: auf Maskenebene und auf Feldebene.

Wenn Sie Hilfe für ein Feld anfordern, dem keine Helproutine zugeordnet ist, oder wenn Sie Hilfe anfordern, ohne dass ein bestimmtes Feld referenziert wird, dann wird die auf der jeweiligen Statement- oder Maskenebene angegebene Helproutine aufgerufen.

Eine Helproutine kann auch über ein REINPUT USING HELP-Statement aufgerufen werden — entweder im Programm selbst oder in einer Verarbeitungsregel (Processing Rule). Falls das REINPUT USING HELP-Statement eine MARK-Option enthält, wird die Helproutine für das markierte Feld aufgerufen. Ist keine feldspezifische Helproutine angegeben, wird die Helproutine für die betreffende Map aufgerufen.

Ein REINPUT-Statement in einer Helproutine kann sich nur auf INPUT-Statements innerhalb derselben Helproutine beziehen.

Es gibt zwei Möglichkeiten, eine Helproutine anzugeben, entweder mit dem Session-Parameter HE in einem INPUT-Statement:

INPUT (HE='HELP2112')

oder im "Extended Field Editing"-Bereich des Map-Editors (wie in *Maps [erstellen](#page-66-0)* und in der *Editors*-Dokumentation beschrieben).

<span id="page-70-0"></span>Der Name einer Helproutine kann entweder eine alphanumerische Konstante sein oder eine alphanumerische Variable, die den Namen enthält. Falls es sich um eine Konstante handelt, muss der Name der Helproutine in Apostrophen angegeben werden.

# **Programmierhinweise für Helproutinen**

Die Verarbeitung einer Helproutine kann mit einem ESCAPE ROUTINE-Statement gestoppt werden.

<span id="page-70-1"></span>Bitte beachten Sie, dass ein END OF TRANSACTION- bzw. BACKOUT TRANSACTION-Statement in einer Helproutine die Transaktionslogik des Hauptprogramms beeinflusst.

# **Parameter an Helproutinen übergeben**

Eine Helproutine kann auf die gerade aktive **[Global](#page-33-0) Data Area** zugreifen (aber keine eigene Global Data Area haben). Außerdem kann sie eine eigene **[Local](#page-31-0) Data Area** haben.

Darüber hinaus können Daten von der/an die Helproutine über Parameter übergeben werden. Eine Helproutine kann bis zu 20 explizite Parameter und einen impliziten Parameter haben. Die expliziten Parameter werden mit dem Operanden HE hinter dem Namen der Helproutine ausgegeben:

HE='MYHELP','001'

Der implizite Parameter ist das Feld, für das die Helproutine aufgerufen wurde:

```
INPUT #A (A5) (HE='YOURHELP','001')
```
wobei 001 der explizite Parameter ist und #A der implizite Parameter, also das Feld.

Dies wird im DEFINE DATA PARAMETER-Statement der Helproutine wie folgt definiert:

```
DEFINE DATA PARAMETER 
1 #PARM1 (A3) /* explicit parameter 
1 #PARM2 (A5) /* implicit parameter 
END-DEFINE
```
Bitte beachten Sie, dass im obigen Beispiel der implizite Parameter #PARM2 auch weggelassen werden kann. Der implizite Parameter dient dazu, auf das Feld zuzugreifen, für das Hilfe angefordert wurde, sowie dazu, Daten von der Helproutine an das Feld zu übergeben. Es wäre beispielsweise denkbar, als Helproutine ein Rechenprogramm zu haben und das Rechenergebnis an das Feld zu übergeben.

Wenn Hilfe angefordert wird, so wird die Helproutine aufgerufen, bevor Daten vom Bildschirm an die Datenbereiche des Programms weitergegeben werden. Das bedeutet, dass Helproutinen nicht auf Daten zugreifen können, die während derselben Bildschirmtransaktion eingegeben wurden.

Nach Beenden der Helproutine werden auf dem Bildschirm die Feldwerte aktualisiert, die durch die Helproutine verändert wurden — mit Ausnahme der Felder, deren Inhalte bereits vorher vom Benutzer verändert worden waren, aber inklusive des Feldes, für das Hilfe angefordert wurde.

*Ausnahme:* Wenn das Feld, für das Hilfe angefordert wurde, durch dynamische Attribute (Session-Parameter DY) in mehrere Teile unterteilt wird und der Teil, in den das Fragezeichen eingegeben wurde, sich *nach* einem vom Benutzer veränderten Teil befindet, wird eine durch die Helproutine bewirkte Veränderung des Feldinhalts nicht wirksam.

<span id="page-71-0"></span>Kontrollvariablen werden nach Beenden der Helproutine nicht noch einmal ausgewertet, selbst wenn sie innerhalb der Helproutine verändert wurden.

## **Gleichheitszeichen-Option**

Es ist möglich, das Gleichheitszeichen (=) als expliziten Parameter anzugeben:

```
INPUT PERSONNEL-NUMBER (HE='HELPROUT',=)
```
Dieser Parameter wird dann als internes Feld (A65) verarbeitet, welches den Namen des Feldes bzw. der Map enthält. Die entsprechende Helproutine würde beispielsweise folgendermaßen beginnen:

```
DEFINE DATA PARAMETER 
1 FNAME (A65) /* contains 'PERSONNEL-NUMBER' 
1 FVALUE (N8) /* value of field (optional) 
END-DEFINE
```
Diese Möglichkeit kann dazu eingesetzt werden, auf eine übergreifende Helproutine zuzugreifen, die den Feldnamen liest und feldspezifische Hilfe liefert, indem sie auf die Online-Dokumentation der Anwendung oder auf das Predict-Data-Dictionary zugreift.

# **Array-Felder**

Ist das Feld, für das Hilfe aufgerufen wird, Teil eines **[Arrays](#page-158-0)**, dann werden seine Indexangaben als implizite Parameter (1−3 je nach Rang ungeachtet der expliziten Parameter) angegeben.

Diese Parameter haben das Format I2.

INPUT  $A(*)$  (HE='HELPROUT',=)

Die entsprechende Helproutine würde wie folgt beginnen:

```
DEFINE DATA PARAMETER 
1 FNAME (A65) /* contains 'A' 
1 FINDEX1 (I2) /* 1st dimension index 
1 FINDEX2 (I2) /* 2nd dimension index 
END-DEFINE 
...
```

```
1 FVALUE (N8) /* value of selected element
```
# **Hilfe als eingeblendetes Fenster**

Sie können die Größe eines Hilfe-Schirms so festlegen, dass sie kleiner ist als die Größe Ihres Bildschirms. In diesem Fall wird der Hilfe-Schirm als eingerahmtes Fenster auf dem Bildschirm eingeblendet:

```
PERSONNEL INFORMATION
PLEASE ENTER NAME: ?__
PLEASE ENTER CITY:
                   +----------------------------+
                   ! Type in the name of an
                                                \mathbf{I}\frac{1}{2}! employee in the first
                   ! field and press ENTER.
                                               \mathbf{I}! You will then receive
                                                \mathbf{I}! a list of all employees !
                   ! of that name.
                                                \mathbf{I}\mathbf{I}! For a list of employees !
                   ! of a certain name who
                                                \mathsf I! live in a certain city,
                                               \mathbf{I}! type in a name in the
                                                \mathbf{I}! first field and a city
                                                \mathbf{I}! in the second field
                                                \mathsf I! and press ENTER.
                   + - - - - -
```
Innerhalb einer Helproutine haben Sie folgende Möglichkeiten, die Größe eines Fensters zu hestimmen<sup>.</sup>

- in einem FORMAT-Statement (z.B. um die Zeilen- und Seitenlänge anzugeben: FORMAT PS=15  $LS=30$ )
- über ein INPUT USING MAP-Statement; in diesem Fall gilt die für die verwendete Map (in den Map Settings) festgelegte Größe
- durch ein DEFINE WINDOW-Statement; mit diesem Statement können Sie ein Fenster entweder explizit definieren oder dies Natural überlassen (Natural wird dann die Größe des Fensters je nach Inhalt festlegen).

Die Position des eingeblendeten Fensters wird automatisch in Abhängigkeit von der Position des Feldes, für das Hilfe angefordert wurde, bestimmt. Natural plaziert das Fenster automatisch möglichst nahe an das Feld, ohne es zu überdecken. Mit dem DEFINE WINDOW-Statement können Sie die Position des Fensters auch selbst bestimmen.

Weitere Informationen über Bildschirmfenster finden Sie beim DEFINE WINDOW-Statement in der Statements-Dokumentation und beim Terminalkommando %W in der Terminalkommando-Dokumentation.

# 10 Mehrfache Verwendung von Sourcecode - Copycode

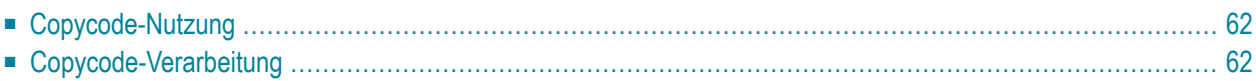

<span id="page-75-0"></span>Dieses Dokument beschreibt die Nutzung und Verarbeitung von Copycode.

# **Copycode-Nutzung**

Copycode ist ein Stück Sourcecode, das mit einem INCLUDE-Statement in ein anderes Objekt eingefügt werden kann.

Wenn Sie einen Statement-Block haben, der in identischer Form in mehreren Objekten erscheinen soll, können Sie Copycode verwenden, anstatt den Statement-Block mehrmals zu kodieren. Dadurch reduziert sich der Kodieraufwand, und gleichzeitig ist sichergestellt, dass die Blöcke tatsächlich identisch sind.

# <span id="page-75-1"></span>**Copycode-Verarbeitung**

Der Copycode wird bei der Kompilierung eingefügt; d.h. die Sourcecode-Zeilen des Copycode werden nicht physisch in den Sourcecode des Objekts, das das INCLUDE-Statement enthält, eingefügt, sondern sie werden bei der Kompilierung berücksichtigt und sind so Bestandteil des resultierenden Objektmoduls.

Wenn Sie also den Sourcecode eines Copycode verändern, müssen Sie auch alle Objekte, in denen dieser Copycode verwendet wird, neu mit STOW kompilieren.

#### Achtung:

- Copycode kann nicht selbständig ausgeführt werden. Er kann nicht mit dem Systemkommando STOW in Objektform sondern nur in Sourceform mit dem Systemkommando SAVE gespeichert werden.
- Ein END-Statement kann nicht in einem Copycode platziert werden.

Weitere Informationen zu Copycode finden Sie bei der Beschreibung des INCLUDE-Statements in der *Statements*-Dokumentation.

# 11 Natural-Objekte dokumentieren - Text

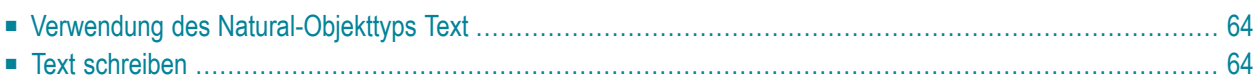

Mit dem Natural-Objekttyp "Text" können Sie Texte, zum Beispiel zu Dokumentationszwecken, erstellen.

# <span id="page-77-0"></span>**Verwendung des Natural-Objekttyps Text**

Sie können diesen Objekttyp dafür benutzen, eine Dokumentation für Natural-Objekte zu erstellen, die wesentlich umfangreicher sein kann, als es z.B. durch Kommentare innerhalb des Sourcecodes eines Objektes möglich wäre.

<span id="page-77-1"></span>Der Objekttyp Text kann auch hilfreich sein, wenn Ihnen Predict nicht zur Dokumentation von Objekten zur Verfügung steht.

# **Text schreiben**

Den Text schreiben Sie im Natural-Programm-Editor.

Der einzige Unterschied zur Programmerstellung liegt darin, dass keine Umsetzung von Kleinin Großbuchstaben vorgenommen wird, d.h. der Text, den Sie schreiben, bleibt unverändert.

Sie können Leerzeilen unterdrücken, indem Sie die Option **Empty Line Suppression for Text** in Ihrem Editorprofil auf Y setzen. Siehe auch *Editor Defaults* and *General Defaults*in der *Editors*-Dokumentation.

Sie können einen beliebigen Text schreiben (eine Syntax-Prüfung gibt es nicht).

Textobjekte können nur in Sourceform (mit dem Systemkommando SAVE) gespeichert werden, aber nicht in Objektform (mit dem Systemkommando STOW).

Ein Textobjekt kann nicht mit RUN ausgeführt, sondern lediglich im Editor angezeigt werden.

# **12 Komponentenbasierte Anwendungen erstellen — Class**

Der Natural-Objekttyp Class (Klasse) wird verwendet, um einen objektbasierten Programmierstil anzuwenden. Weitere Informationen siehe *[NaturalX](#page-558-0)* im *Leitfaden zur Programmierung*.

# **13 Felder definieren**

Dieser Teil beschreibt, wie Sie die Felder definieren, die Sie in einem Programm verwenden möchten. Diese Felder können entweder Datenbankfelder oder benutzerdefinierte Felder sein.

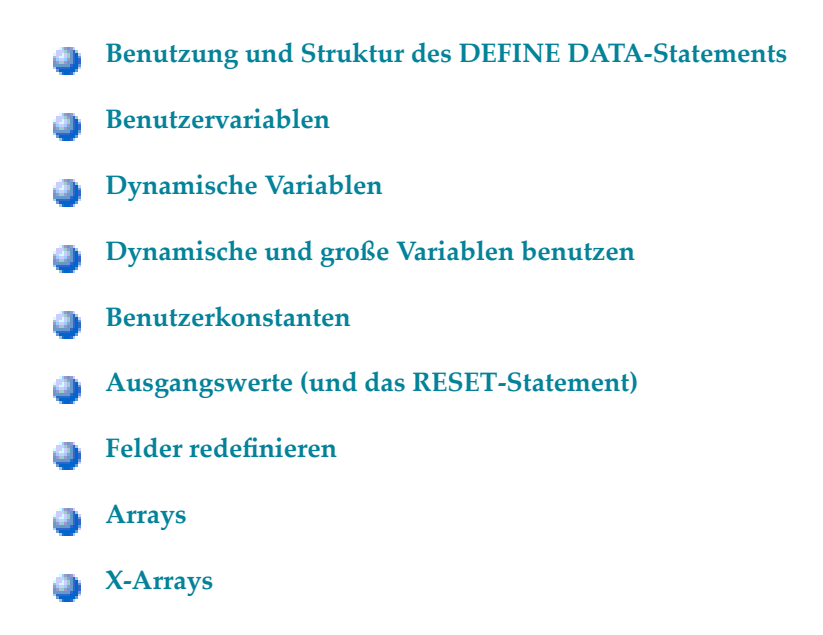

Bitte beachten Sie, dass dieses Kapitel sich auf die Hauptaspekte des DEFINE DATA-Statements beschränkt. Weitere Optionen bei diesem Statement sind in der Natural *Statements*-Dokumentation beschrieben.

Die Besonderheiten von Datenbankfeldern sind im Kapitel *[Datenbankzugriffe](#page-190-0)* beschrieben. Im Prinzip gelten die dort für Adabas beschriebenen Funktionen und Beispiele auch für andere Datenbankverwaltungssysteme. Eventuell vorhandene Unterschiede sind in der betreffenden Datenbankschnittstellen-Dokumentation sowie in der Statements- bzw. der Parameter Reference-Dokumentation beschrieben.

# <span id="page-82-0"></span>**14 Benutzung und Struktur des DEFINE DATA-Statements**

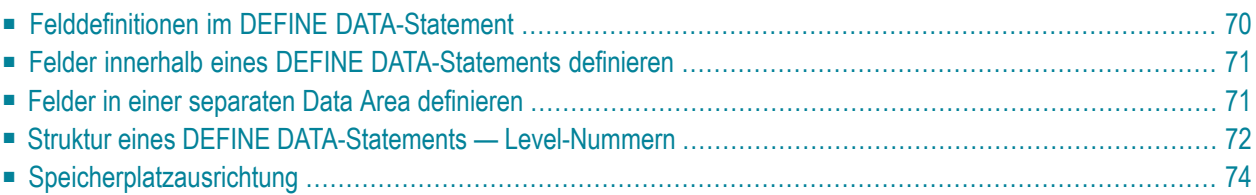

Das erste Statement in einem im **[Structured](#page-16-0) Mode** geschriebenen Natural-Programm muss immer ein DEFINE DATA-Statement sein. In diesem Statement definieren Sie alle Felder — Datenbankfelder wie Benutzervariablen — die in dem Programm verwendet werden sollen.

<span id="page-83-0"></span>Informationen zur strukturellen Einrückung eines Source-Programms siehe Natural-Systemkommando STRUCT.

# **Felddefinitionen im DEFINE DATA-Statement**

Alle im Programm zu verwendenden Felder *müssen* im DEFINE DATA-Statement definiert werden.

Es gibt zwei Möglichkeiten, die Felder zu definieren:

- Die Felder können innerhalb des DEFINE DATA-Statements selbst definiert werden (siehe *[unten](#page-84-0)*).
- Die Felder können außerhalb des Programms in einer **Local Data Area oder einer [Global](#page-30-0) Data [Area](#page-30-0)** definiert werden, wobei das DEFINE DATA-Statement diese Data Area referenziert (siehe **[unten](#page-84-1)**).

Felder, die von mehreren Programmen/Unterprogrammen benutzt werden, sollten in einer programmexternen Data Area definiert werden.

Im Hinblick auf eine klare Anwendungsstruktur empfiehlt es sich in der Regel, Felderin programmexternen Data Areas zu definieren.

Data Areas werden mit dem Data-Area-Editor erstellt und gepflegt, der in der *Editors*-Dokumentation beschrieben ist.

Im ersten der folgenden **[Beispiele](#page-84-0)** sind die Felder innerhalb des DEFINE DATA-Statements im Programm selbst definiert. Im zweiten Beispiel sind die gleichen Felder in einer **[Local](#page-31-0) Data Area** (LDA) definiert, und das DEFINE DATA-Statement enthält lediglich eine Referenz auf diese Data Area.

## <span id="page-84-0"></span>**Felder innerhalb eines DEFINE DATA-Statements definieren**

Das folgende Beispiel veranschaulicht, wie Felder innerhalb des Programms im DEFINE DATA-Statements selbst definiert werden können:

```
DEFINE DATA LOCAL 
1 VIEWEMP VIEW OF EMPLOYEES 
  2 NAME 
   2 FIRST-NAME 
   2 PERSONNEL-ID 
1 #VARI-A (A20) 
1 #VARI-B (N3.2) 
1 #VARI-C (I4) 
END-DEFINE 
...
```
### <span id="page-84-1"></span>**Felder in einer separaten Data Area definieren**

Das folgende Beispiel veranschaulicht, wie Felder außerhalb eines Programms in einer Local Data Area (LDA) definiert werden können:

Programm:

```
DEFINE DATA LOCAL 
  USING LDA39
END-DEFINE 
...
```
Vom Programm referenzierte Local Data Area LDA39:

Diese LDA enthält eine View (Datensicht, siehe auch weiter **[unten](#page-85-1)**) mit Namen VIEWEMP, in der die vom Programm verwendeten Felder definiert sind.

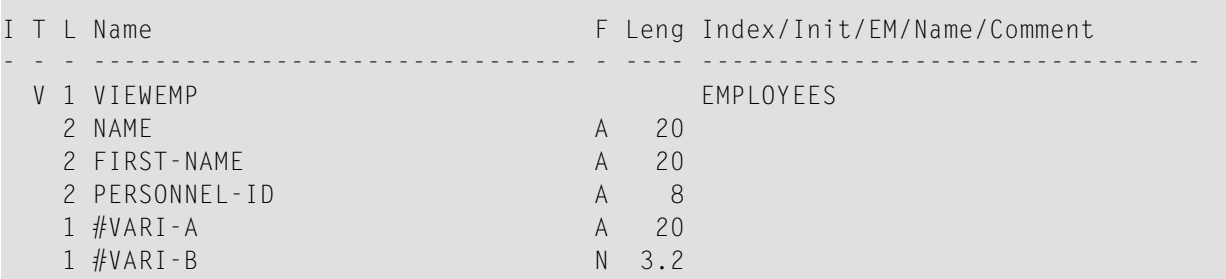

1 #VARI-C I 4

# <span id="page-85-0"></span>**Struktur eines DEFINE DATA-Statements — Level-Nummern**

Folgende Themen werden behandelt:

- Struktur und [Gruppierung](#page-85-2) der Definitionen
- Level-Nummern in [View-Definitionen](#page-85-1)
- [Level-Nummern](#page-86-0) in Feldgruppen
- [Level-Nummern](#page-87-1) in Redefinitionen

#### <span id="page-85-2"></span>**Struktur und Gruppierung der Definitionen**

Level-Nummern werden innerhalb eines DEFINE DATA-Statements verwendet, um die Struktur und Gruppierung der Definitionen zu zeigen. Dies ist relevant bei

- **[View-Definitionen](#page-85-1)**
- **[Feldgruppen](#page-86-0)**
- **[Redefinitionen](#page-87-1)**

Level-Nummern sind 1- oder 2-stellige Zahlen von 01 bis 99 (die vorangestellte Null kann weggelassen werden).

Im Allgemeinen sind Variablen-Definitionen auf Level 1.

<span id="page-85-1"></span>Die Level-Angaben in View-Definitionen, Redefinitionen und Gruppen müssen lückenlos sein. Es dürfen keine Level-Nummern ausgelassen werden.

#### **Level-Nummern in View-Definitionen**

Wenn Sie einen View definieren, geben Sie den View-Namen auf Level 1 an und die Felder, aus denen der View besteht, auf Level 2. Näheres zu View-Definitionen finden Sie im Abschnitt *[Datenbankzugriffe](#page-190-0)*.

#### **Beispiel für Level-Nummern in einer View-Definition:**

```
DEFINE DATA LOCAL 
1 VIEWEMP VIEW OF EMPLOYEES 
  2 NAME 
 2 FIRST-NAME 
 2 BIRTH 
... 
END-DEFINE
```
#### <span id="page-86-0"></span>**Level-Nummern in Feldgruppen**

Mit der Definition von Gruppen ist es möglich, eine Reihe aufeinanderfolgender Felder auf einfache Weise zu referenzieren. Wenn Sie mehrere Felder unter einem gemeinsamen Gruppennamen definieren, können Sie diese Felder späterim Programm referenzieren, indem Sie statt der Namen der einzelnen Felder lediglich den Gruppennamen angeben.

Der Gruppenname muss auf Level 1 definiert werden und die in der Gruppe enthaltenen Felder jeweils einen Level darunter.

Für Gruppennamen gelten die gleichen Namenskonventionen wie für Benutzervariablen. Siehe auch *Namenskonventionen für Benutzervariablen* in der Dokumentation *Natural benutzen*.

#### **Beispiel für Level-Nummern in einer Gruppe:**

```
DEFINE DATA LOCAL 
1 #FIELDA (N2.2) 
1 #FIELDB (I4) 
1 #GROUPA 
   2 #FIELDC (A20) 
   2 #FIELDD (A10) 
   2 #FIELDE (N3.2)
1 #FIELDF (A2) 
... 
END-DEFINE
```
In diesem Beispiel sind die Felder #FIELDC, #FIELDD und #FIELDE unter dem gemeinsamen Gruppennamen #GROUPA definiert. Die anderen drei Felder sind nicht Teil der Gruppe. Bitte beachten Sie, dass #GROUPA nur als Gruppenname dient und selbst kein Feld ist (und daher auch keine Format-/Längendefinition hat).

#### <span id="page-87-1"></span>**Level-Nummern in Redefinitionen**

Wenn Sie ein Feld redefinieren, muss die REDEFINE-Option auf dem gleichen Level sein wie die Definition des Feldes, das redefiniert wird; und die Felder, die sich aus der Redefinition ergeben, müssen einen Level darunter sein. Näheres zu Redefinitionen finden Sie unter *Felder [redefinieren](#page-154-0)*.

#### **Beispiel für Level-Nummern in Redefinition:**

```
DEFINE DATA LOCAL 
1 VIEWEMP VIEW OF STAFFDDM 
   2 BIRTH 
   2 REDEFINE BIRTH 
     3 #YEAR-OF-BIRTH (N4) 
     3 #MONTH-OF-BIRTH (N2) 
     3 #DAY-OF-BIRTH (N2)
1 #FIELDA (A20) 
1 REDEFINE #FIELDA 
   2 #SUBFIELD1 (N5) 
   2 #SUBFIELD2 (A10) 
   2 #SUBFIELD3 (N5)
... 
END-DEFINE
```
<span id="page-87-0"></span>In diesem Beispiel wird das Datenbankfeld BIRTH als drei Benutzervariablen redefiniert, und die Benutzervariable #FIELDA wird als drei andere Benutzervariablen redefiniert.

# **Speicherplatzausrichtung**

Der Speicherbereich, in dem alle benutzerdefinierten Variablen gespeichert werden, beginnt immer an einer Doppelwortgrenze.

Wird ein DEFINE DATA-Statement benutzt, werden alle Datenblöcke (z.B. LOCAL-, GLOBAL-Blöcke) an einer Doppelwortgrenze ausgerichtet, und alle hierarchischen Strukturen (View -Definitionen und Gruppen) auf Level 1 werden auf Vollwortgrenze ausgerichtet. Redefinitionen, Skalar- und Array-Variablen werden selbst dann nicht ausgerichtet, wenn sie auf Level 1 definiert sind.

Die Ausrichtung an den Grenzen innerhalb des Datenbereichs ist Sache des Benutzers und richtet sich nach der Reihenfolge, in der die Variablen für Natural definiert sind.

# <span id="page-88-0"></span>15 Benutzervariablen

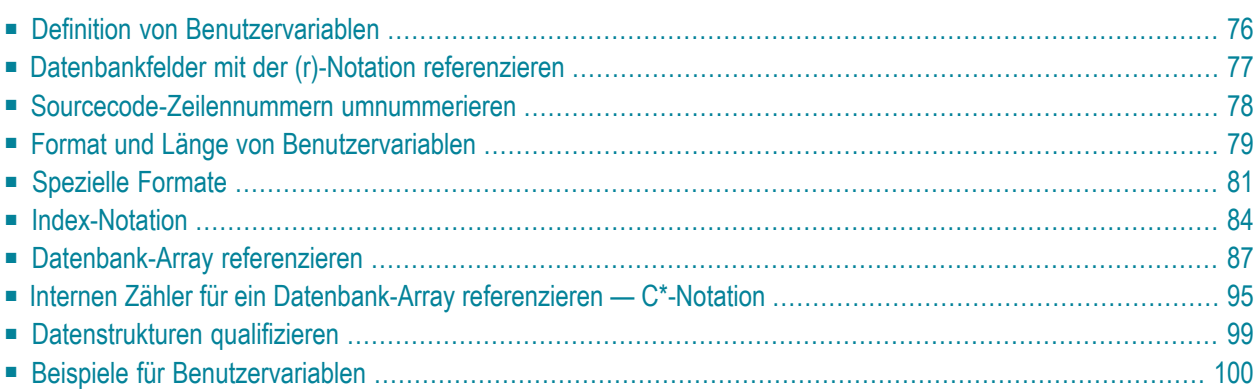

Von Ihnen selbst in einem Programm definierte Variablen werden als Benutzervariablen bezeichnet. Sie können Sie dazu verwenden, in einem Programm Werte oder Zwischenergebnisse zu speichern, die Sie später weiterverarbeiten oder ausgeben möchten.

<span id="page-89-0"></span>Siehe auch *Namenskonventionen für Benutzervariablen* in der Dokumentation *Natural benutzen*.

## **Definition von Benutzervariablen**

Sie definieren eine Benutzervariable, indem Sie den Namen sowie das Format und die Länge der Variablen im DEFINE DATA-Statement angeben.

Sie definieren die Eigenschaften einer Variable mit der folgenden Notation:

#### (*[r](#page-90-0)*,*[format-length](#page-92-0)*/*[index](#page-97-0)*)

Diese Notation folgt auf den Variablennamen, getrennt durch eine oder mehrere Leerstellen, als Option.

Zwischen den einzelnen Elementen der Notation sind keine Leerstellen zulässig.

Die einzelnen Elemente können erforderlichenfalls selektiv angegeben werden. Wenn sie aber zusammen benutzt werden, müssen Sie durch die oben angegebenen Zeichen voneinander getrennt werden.

Beispiel:

In diesem Beispiel ist eine Benutzervariable mit alphanumerischem Format und einer Länge von 10 Stellen unter dem Namen #FIELD1 definiert.

```
DEFINE DATA LOCAL 
1 #FIELD1 (A10) 
... 
END-DEFINE
```
**Anmerkungen:**

- 1. Im Strucutured Mode oder wenn ein Programm eine DEFINE DATA LOCAL-Klausel enthält, können Variablen nicht dynamisch in einem Statement definiert werden.
- 2. Dies gilt nicht für anwendungsunabhängige Variablen (AIVs). Siehe auch *Anwendungsunabhängige Variablen definieren*.

# <span id="page-90-0"></span>**Datenbankfelder mit der (r)-Notation referenzieren**

Ein Statement-Label oder die Sourcecode-Zeilennummer kann zum Referenzieren eines vorher eingesetzten Natural-Statements benutzt werden. Damit kann die Standard-Referenzierung von Natural überschrieben werden (wie für jedes einzelne Statement beschrieben, wo zutreffend), oder es wird zu Dokumentationszwecken verwendet. Siehe auch *[Schleifenverarbeitung](#page-356-0)*, Unterabschnitt *Statements innerhalb eines Programms [referenzieren](#page-363-0)*.

Folgende Themen werden behandelt:

- [Standard-Referenzierung](#page-90-1) von Datenbankfeldern
- Referenzieren mit [Statement-Labels](#page-90-2)
- Referenzieren mit [Sourcecode-Zeilennummern](#page-91-1)

#### <span id="page-90-1"></span>**Standard-Referenzierung von Datenbankfeldern**

Im Allgemeinen gilt Folgendes, wenn Sie keine Statement-Referenzierung spezifizieren:

- Standardmäßig wird die innerste aktive Datenbank-Schleife (FIND, READ oder HISTOGRAM) referenziert, in der das betreffende Datenbankfeld eingelesen wurde.
- <span id="page-90-2"></span>■ Wenn das Feld in keiner aktiven Datenbank-Schleife eingelesen wurde, wird das letzte vorher verwendete GET-Statement (im Reporting Mode auch FIND FIRST oder FIND UNIQUE-Statement) referenziert, welches das Feld eingelesen hat.

#### **Referenzieren mit Statement-Labels**

Ein Natural-Statement, das bewirkt, dass eine Verarbeitungsschleife initiiert wird und/oder dass Datenelemente in der Datenbank aufgerufen werden, kann mit einem symbolischen Label zur nachfolgenden Referenzierung versehen werden.

Ein Label kann entwederin der Form "*label.*" vor dem referenzierenden Objekt oderin Klammern "(*label.*)" nach dem referenzierenden Objekt (aber nicht beide gleichzeitig) angegeben werden.

Die Namenskonventionen für Labels sind identisch mit denen für Variablen. Der Punkt nach dem Label-Namen dient zur Identifizierung des Eintrags als ein Label.

Beispiel:

```
...
RD. READ PERSON-VIEW BY NAME STARTING FROM 'JONES'
  FD. FIND AUTO-VIEW WITH PERSONNEL-ID = PERSONNEL-ID (FD.)
          DISPLAY NAME (RD.) FIRST-NAME (RD.) MAKE (FD.)
    END-FIND
 END-READ
 ...
```
#### <span id="page-91-1"></span>**Referenzieren mit Sourcecode-Zeilennummern**

Ein Statement kann auch referenziert werden, wenn dafür die Nummer der Sourcecode-Zeile, in der das Statement sich befindet, benutzt wird.

Alle vier Ziffern der Zeilennummer müssen angegeben werden (führende Nullen dürfen nicht weggelassen werden).

Beispiel:

```
...
0110 FIND EMPLOYEES-VIEW WITH NAME = 'SMITH'
0120 FIND VEHICLES-VIEW WITH MODEL = 'FORD'
0130 DISPLAY NAME (0110) MODEL (0120)
0140 END-FIND
0150 END-FIND
...
```
# **Sourcecode-Zeilennummern umnummerieren**

Vierstellige, numerische Sourcecode-Zeilennummern, die ein Statement referenzieren (siehe *Notation zur [Statement-Referenzierung](#page-90-0) — (r)*), werden auch umnummeriert, wenn das Natural-Sourceprogramm umnummeriert wird. Zur Unterstützung des Benutzers und zur Verbesserung der Programm-Lesbarkeit und -Fehlerbeseitigung werden alle in einem Statement, einer alphanumerischen Konstante oder in einem Kommentar auftretenden Sourcecode-Zeilennummern umnummeriert. Die Position der Sourcecode-Zeilennummerim Statement oder der alphanumerischen Konstante (Anfang, Mitte, Ende) spielt dabei keine Rolle.

Die folgende Zeichenfolge wird als eine gültige Referenz auf eine Sourcecode-Zeilennummer erkannt und umnummeriert (*nnnn* ist eine vierstellige Ziffer):

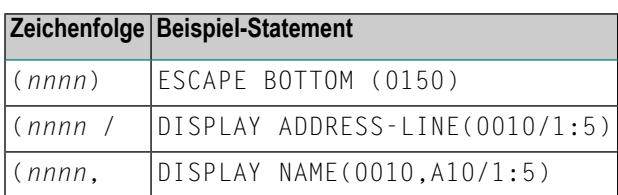

Wenn der linken Klammer oder der vierstelligen Ziffer *nnnn* eine Leerstelle folgt, oder wenn der vierstelligen Ziffer *nnnn* ein Punkt folgt, gilt die Zeichenfolge nicht als eine gültige Referenz auf eine Sourcecode-Zeilennummer.

Um zu vermeiden, dass eine vierstellige, in einer alphanumerischen Konstante enthaltene Ziffer aus Zufall umnummeriert wird, sollte die Konstante aufgeteilt werden, und die unterschiedlichen Bestandteile sollten mittels eines Bindestriches miteinander zu einem Wert verkettet werden.

Beispiel:

Z := 'XXXX (1234,00) YYYY'

sollte ersetzt werden durch

<span id="page-92-0"></span>Z := 'XXXX (1234' - ',00) YYYY'

# **Format und Länge von Benutzervariablen**

Das Format und die Länge einer Benutzervariablen werden in Klammern hinter dem Namen der Variablen angegeben.

Variablen fester Länge können eine/s der folgenden Formate und Längen haben.

Zur Definition von Format und Länge bei dynamischen Variablen siehe *Definition [dynamischer](#page-116-0) [Variablen](#page-116-0)*.

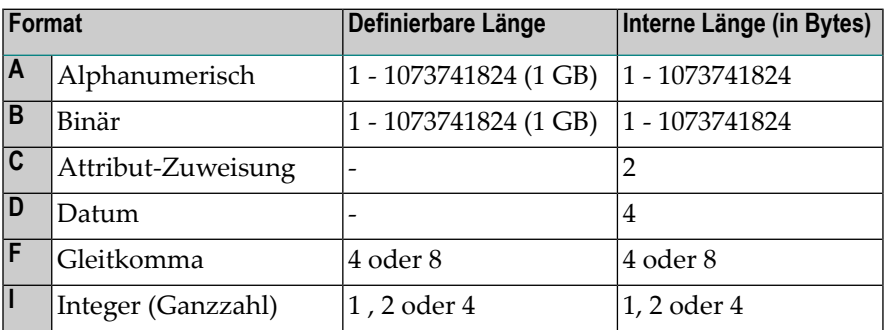

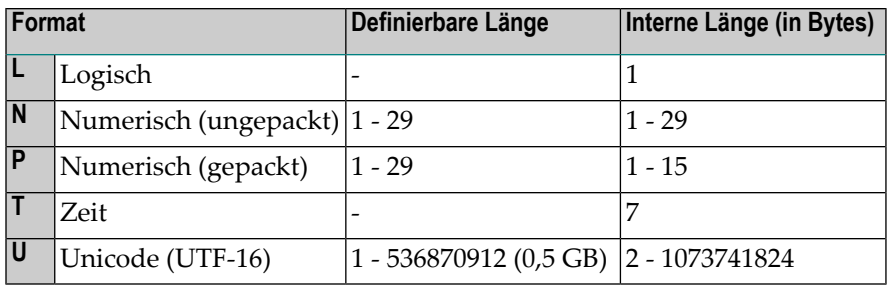

Die Länge kann nur angegeben werden, wenn das Format angegeben ist. Bei einigen Formaten braucht die Länge nicht explizit angegeben zu werden (wie in der Tabelle oben gezeigt).

Für mit Format N oder P definierte Felder können Sie die Dezimalstellen-Notation in der Form *nn.m* benutzen. *nn* stellt die Anzahl der Stellen vor dem Dezimalkomma dar, und *m* stellt die Anzahl der Stellen nach dem Dezimalkomma dar. Die Summe der Werte von *nn* und *m* darf 29 nicht überschreiten, und der Wert von of *m*darf 7 nicht überschreiten.

Die maximal definierbare Länge (1 GB für alphanumerische, binäre und Unicode-Felder) stellt die vom Natural-Compiler auferlegte Grenze dar. In Wirklichkeit ist der Speicherplatz, der als Datenspeicher bereitstehen kann, allerdings sehr viel kleiner. Insbesondere in einer "Natural Thread"-basierten Umgebung ist die Größe der sessionabhängigen Benutzerbereiche, also der Umfang der Benutzerfelder in der Data Area auf den mit dem Schlüsselwort-Parameter MAXSIZE im Makro NTSWPRM definierten Wert beschränkt.

#### **Anmerkungen:**

 $\overline{\phantom{a}}$ 

- 1. Wenn eine Benutzervariable vom Format P mit einem DISPLAY-, WRITE- oder INPUT-Statement ausgegeben wird, wandelt Natural intern das Format P in das Format N für die Ausgabe um.
- 2. Wenn im Reporting Mode Format und Länge nicht für eine Benutzervariable angegeben werden, wird das/die Standard-Format/Länge N7 benutzt, es sei denn, diese Standard-Zuweisung wurde durch den Profil/Session-Parameter FS ausgeschaltet.

Für ein Datenbankfeld gilt das/die Format/Länge, wie für das Feld in der DDM definiert. (Im Reporting Mode ist es auch möglich, in einem Programm ein/e andere/s Format/Länge für ein Datenbankfeld zu definieren.)

Im Structured Mode kann Format und Länge nur in einer Data Area-Definition oder mit einem DEFINE DATA-Statement angegeben werden.

#### **Beispiel für Format/Längen-Definition — Structured Mode:**

```
DEFINE DATA LOCAL
1 EMPLOY-VIEW VIEW OF EMPLOYEES
  2 NAME
  2 FIRST-NAME
1 #NEW-SALARY (N6.2)
END-DEFINE
...
FIND EMPLOY-VIEW ...
...
COMPUTE #NEW-SALARY = ...
...
```
Im Reporting Mode kann Format/Länge im Hauptteil des Programms definiert werden, wenn kein DEFINE DATA-Statement benutzt wird.

#### **Beispiel für eine Format/Längen-Definition — Reporting Mode:**

```
... 
... 
 FIND EMPLOYEES
... ... COMPUTE #NEW-SALARY(N6.2) = ...
...
```
# **Spezielle Formate**

Zusätzlich zu den standardmäßigen Formaten alphanumerisch (A bzw. U) und numerisch (B, F, I, N, P) unterstützt Natural die folgenden speziellen Formate:

- Format C [Attribut-Kontrolle](#page-95-0)
- [Formate](#page-95-1) D Datum und T Zeit
- Format L [Logisch](#page-96-0)

■ Format [Handle](#page-97-1) of Object

### <span id="page-95-0"></span>**Format C — Attribut-Kontrolle**

Eine mit dem Format C definierte Variable kann benutzt werden, um Attribute dynamisch einem in einem DISPLAY, INPUT-, PRINT-, PROCESS PAGE- oder WRITE-Statement benutzten Feld zuzuweisen.

Für eine Variable des Formats C kann keine Länge angegeben werden. Der Variable wird stets eine Länge von 2 Bytes von Natural zugewiesen.

Beispiel:

```
DEFINE DATA LOCAL
1 #ATTR (C)
1 #A (N5)
END-DEFINE
...
MOVE (AD=I CD=RE) TO #ATTR
INPUT #A (CV=#ATTR)
...
```
<span id="page-95-1"></span>Weitere Informationen siehe Session-Parameter CV.

### **Formate D — Datum und T - Zeit**

Mit den Formaten D und T definierte Variablen können für die Datums- und Zeit-Arithmetik und -Anzeige benutzt werden. Das Format D kann nur Datums-Informationen enthalten. Das Format T kan sowohl Datums- als auch Zeit-Informationen enthalten; mit anderen Worten sind Datums-Informationen eine Untermenge der Zeit-Informationen. Die Zeit wird in Zehntelsekunden gemessen.

Für Variablen der Formate D und T kann keine Länge angegeben werden. Einer Variable mit Format D wird stets eine Länge von 4 Bytes (P6) und einer Variable mit Format T wird stets eine Länge von 7 Bytes (P12) von Natural zugewiesen. Wenn der Profilparameter MAXYEAR auf 9999 gesetzt ist, weist Natural einer Variablen des Formats D immer eine Länge von 4 Bytes (P7) zu, und einer Variablen des Formats T eine Länge von 7 Bytes (P13).

Beispiel:

```
DEFINE DATA LOCAL
1 #DAT1 (D)
END-DEFINE
*
MOVE *DATX TO #DAT1 
ADD 7 TO #DAT1
WRITE '=' #DAT1
END
```
Weitere Informationen siehe Session-Parameter EM und Systemvariable \*DATX und \*TIMX.

<span id="page-96-0"></span>Der Wert in einem Datumsfeld muss im Bereich vom 1. Januar 1582 bis 31. Dezember 2699 liegen.

#### **Format L — Logisch**

Eine mit Format L definierte Variable kann als ein logisches Bedingungskriterium benutzt werden. Sie kann den Wert TRUE (wahr) oder FALSE (falsch) annehmen.

Für eine Variable des Formats L kann keine Länge angegeben werden. Einer Variable des Formats L wird stets eine Länge von 1 Byte von Natural zugewiesen.

Beispiel:

```
DEFINE DATA LOCAL
1 #SWITCH(L)
END-DEFINE
MOVE TRUE TO #SWITCH
...
IF #SWITCH
    ...
    MOVE FALSE TO #SWITCH 
ELSE
    ...
    MOVE TRUE TO #SWITCH
END-IF
```
Weitere Informationen zur logischen Wertedarstellung siehe Session-Parameter EM.

### <span id="page-97-1"></span>**Format Handle of Object**

Eine als HANDLE OF OBJECT definierte Variable kann als Objekt-Handle benutzt werden.

<span id="page-97-0"></span>Weitere Informationen siehe *[NaturalX](#page-562-0)*.

# **Index-Notation**

Eine Index-Notation wird für Felder benutzt, die ein Array darstellen.

Eine numerische Ganzzahl-Konstante oder Benutzervariable kann bei Index-Notationen eingesetzt werden. Eine Benutzervariable kann unter Benutzung von einem der folgenden Formate angegeben werden: N (numerisch), P (gepackt), I (Ganzzahl) oder B (binär), wobei das Format B nur mit einer Länge von kleiner oder gleich 4 benutzt werden kann.

Eine Systemvariable, Systemfunktion oder qualifizierte Variable kann nicht für Index-Notationen benutzt werden.

#### **Array-Definition − Beispiele:**

1. #ARRAY (3)

Definiert ein eindimensionales Array mit drei Ausprägungen.

```
2. FIELD (label.,A20/5) oder label.FIELD(A20/5)
```
Definiert ein Array von einem Datenbankfeld, das das durch *label* markierte Statement mit dem Format alphanumerisch, der Länge 20 und 5 Ausprägungen referenziert.

3. #ARRAY (N7.2/1:5,10:12,1:4)

Definiert ein Array mit Format/Länge N7.2 und drei Array-Dimensionen mit 5 Ausprägungen (1 bis 5) in der ersten, 3 Ausprägungen (10 bis 12) in der zweiten und 4 Ausprägungen (1 bis 4) in der dritten Dimension.

4. FIELD (*label*./i:i + 5) oder *label*.FIELD(i:i + 5)

Definiert ein Array von einem Datenbankfeld, das das durch *label*. markierte Statement referenziert.

FIELD stellt ein multiples Feld oder ein Feld aus einer Periodengruppe dar, wobei *i* den Index für die relative Position innerhalb der Datenbank-Ausprägung angibt. Die Größe des Arrays innerhalb des Programms ist definiert als 6 Ausprägungen (i:i + 5). Der Datenbank-Index für die relative Position ist angegeben als eine Variable, um eine Positionierung des Programm-Arrays innerhalb der Ausprägungen des multiplen Feldes oder der Periodengruppe zu ermöglichen. Für eine erneute Positionierung von *i* muss über ein GET- oder GET SAME-Statement ein neuer Aufruf der Datenbank erfolgen.

Natural ermöglicht die Definition von Arrays, bei denen der Index nicht mit 1 anfangen muss. Zur Laufzeit überprüft Natural, ob in der Referenz angegebene Indexwerte nicht die maximale Größe der in der Definition spezifizierten Dimensionen überschreiten.

#### **Anmerkungen:**

- 1. Aus Kompatiblitätsgründen zu früheren Versionen von Natural kann ein Array-Bereich mittels eines Bindestrichs (-) anstatt eines Doppelpunkts (:) angegeben werden.
- 2. Eine Mischung aus beiden Notationen ist allerdings *nicht* zulässig.
- 3. Die Bindestrich-Notation ist nur zulässig im Reporting Mode (aber *nicht* in einem DEFINE DATA-Statement).

Der maximale Indexwert ist 1073741824. Die maximale Größe einer Data Area pro Programmierobjekt ist 1073741824 Bytes (1 GB).

 $\bigoplus$ 

 $\overline{\phantom{a}}$ 

**Vorsicht:** Zur Kompatibilität mit der Natural Version 3.1 auf Großrechnern: Benutzen Sie die V41COMP-Kompilierungsoption des Profilparameters CMPO oder des Makros NTCMPO, um diese Beschränkungen aus Kompatibilitätsgründen auf die für die Natural Version 4.1 auf Großrechnern gültigen Grenzen zu reduzieren.

Einfache arithmetische Ausdrücke können mittels der Operatoren "+" und "-" in Index-Referenzen verwendet werden. Wenn arithmetische Ausdrücke als Indizes benutzt werden, muss den Operatoren "+" oder "-" ein Leerzeichen vorausgehen und ihnen folgen.

Arrays in Gruppen-Strukturen werden von Natural Feld für Feld aufgelöst, und nicht Gruppen-Ausprägung für Gruppen-Ausprägung.

#### **Beispiel für die Auflösung von Gruppen-Arrays:**

```
DEFINE DATA LOCAL
  1 #GROUP (1:2)
    2 #FIELDA (A5/1:2)
    2 #FIELDB (A5)
  END-DEFINE
  ...
```
Wenn die oben definierte Gruppe in einem WRITE-Statement ausgegeben würde:

WRITE #GROUP (\*)

würden die Ausprägungen in der folgenden Reihenfolge ausgegeben:

#FIELDA(1,1) #FIELDA(1,2) #FIELDA(2,1) #FIELDA(2,2) #FIELDB(1) #FIELDB(2)

und *nicht*:

#FIELDA(1,1) #FIELDA(1,2) #FIELDB(1) #FIELDA(2,1) #FIELDA(2,2) #FIELDB(2)

#### **Referenzieren von Arrays — Beispiele:**

1. #ARRAY (1)

Referenziert die erste Ausprägung eines eindimensionalen Arrays.

2. #ARRAY (7:12)

Referenziert die siebente bis zwölfte Ausprägung eines eindimensionalen Arrays.

3.  $#ARRAY$  (i + 5)

Referenziert die i+fünfte Ausprägung eines eindimensionalen Arrays.

4. #ARRAY (5,3:7,1:4)

Es erfolgt eine Referenz innerhalb eines dreidimensionalen Arrays auf die Ausprägung 5 in der ersten Dimension, die Ausprägungen 3 bis 7 (5 Ausprägungen) in der zweiten Dimension und 1 bis 4 (4 Ausprägungen) in der dritten Dimension.

5. Stern-Notation (\*) kann benutzt werden, um alle Ausprägungen innerhalb einer Dimension zu referenzieren:

```
DEFINE DATA LOCAL 
1 #ARRAY1 (N5/1:4,1:4) 
1 #ARRAY2 (N5/1:4,1:4) 
END-DEFINE 
... 
ADD #ARRAY1 (2,*) TO #ARRAY2 (4,*) 
...
```
#### **Benutzung eines Schrägstrichs vor einer Array-Ausprägung**

Wenn auf einen Variablennamen eine vierstellige Zahl in Klammern folgt, interpretiert Natural diese Zahl als eine Zeilennummer-Referenz auf ein Statement. Deshalb muss einer vierstelligen Array-Ausprägung ein Schrägstrich (/) vorausgehen, um anzuzeigen, dass es sich um eine Array-Ausprägung handelt, zum Beispiel:

#ARRAY(/1000)

und nicht:

#ARRAY(1000)

weil das Letztere als eine Referenz auf die Sourcecode-Zeile 1000 interpretiert würde.

Wenn ein Index-Variablenname als eine Format/Längen-Angabe fehlinterpretiert werden könnte, muss ein Schrägstrich (/) benutzt werden, um anzuzeigen, dass ein Index angegeben wird. Wenn z.B. die Ausprägung eines Arrays durch den Wert der Variable N7 definiert ist, muss die Ausprägung angegeben werden als:

#ARRAY (/N7)

und nicht:

#ARRAY (N7)

<span id="page-100-0"></span>weil das Letztere als die Definition eines 7 Bytes umfassenden numerischen Feldes fehlinterpretiert würde.

### **Datenbank-Array referenzieren**

Folgende Themen werden behandelt:

- Multiple Felder und [Periodengruppen-Felder](#page-101-0) referenzieren
- Mit Konstanten definierte Arrays [referenzieren](#page-101-1)
- Mit Variablen definierte Arrays [referenzieren](#page-103-0)
- Mehrfach definierte Arrays [referenzieren](#page-105-0)

**Anmerkung:** Bevor Sie die folgenden Beispielprogramme ausführen, starten Sie bitte das Programm INDEXTST in der Library SYSEXPG, um einen Beispielsatz zu erstellen, der 10 verschiedene Sprachcodes verwendet.

#### <span id="page-101-0"></span>**Multiple Felder und Periodengruppen-Felder referenzieren**

Ein multiples Feld oder ein Periodengruppen-Feld innerhalb eines Views bzw. einer DDM kann mittels verschiedener Index-Notationen definiert werden.

Zum Beispiel, der erste bis zehnte Wert und der Ite bis Ite+10 Wert desselben multiplen Feldes/Periodengruppen-Feldes eines Datenbanksatzes:

```
DEFINE DATA LOCAL
1 I (I2)
1 EMPLOY-VIEW VIEW OF EMPLOYEES
  2 LANG (1:10)
  2 LANG (I:I+10)
END-DEFINE
```
oder:

```
RESET I (I2)
...
READ EMPLOYEES
OBTAIN LANG(1:10) LANG(I:I+10)
```
#### **Anmerkungen:**

- 1. Derselbe Index der unteren Grenze kann nur einmal pro Array benutzt werden (dies gilt für Konstanten-Indizes sowie für Variablen-Indizes).
- <span id="page-101-1"></span>2. Für eine Array-Definition unter Benutzung eines Variablen-Indexes muss die untere Grenze mittels der Variable selbst angegeben werden, und die obere Grenze muss mittels derselben Variable plus einer Konstante angegeben werden.

#### **Mit Konstanten definierte Arrays referenzieren**

Ein mit Konstanten definiertes Array kann entweder mittels Konstanten oder Variablen referenziert werden. Die obere Grenze des Array kann nicht überschritten werden. Die obere Grenze wird von Natural zur Kompilierungszeit geprüft, wenn eine Konstante benutzt wird.

**Beispiel für den Reporting Mode:**

```
** Example 'INDEX1R': Array definition with constants (reporting mode)
***********************************************************************
* 
READ (1) EMPLOYEES WITH NAME = 'WINTER' WHERE CITY = 'LONDON' 
  OBTAIN LANG (1:10) 
  /* 
  WRITE 'LANG(1:10):' LANG (1:10) // 
  WRITE 'LANG(1) :' LANG (1) / 'LANG(5:9) :' LANG (5:9) 
LOOP 
* 
END
```
**Beispiel für den Structured Mode:**

```
** Example 'INDEX1S': Array definition with constants (structured mode)
***********************************************************************
DEFINE DATA LOCAL 
1 EMPLOY-VIEW VIEW OF EMPLOYEES 
  2 NAME 
  2 FIRST-NAME 
  2 CITY 
  2 LANG (1:10) 
END-DEFINE 
* 
READ (1) EMPLOY-VIEW WITH NAME = 'WINTER' WHERE CITY = 'LONDON' 
  WRITE 'LANG(1:10):' LANG (1:10) // 
  WRITE 'LANG(1) :' LANG (1) / 'LANG(5:9) :' LANG (5:9) 
END-READ 
END
```
Wenn ein multiples Feld oder ein Periodengruppen-Feld mehrmals mittels Konstanten definiert wird und mittels Variablen referenziert werden soll, wird die folgende Syntax benutzt.

```
** Example 'INDEX2R': Array definition with constants (reporting mode) 
** (multiple definition of same database field) 
***********************************************************************
DEFINE DATA LOCAL 
1 EMPLOY-VIEW VIEW OF EMPLOYEES 
  2 NAME 
  2 CITY 
  2 LANG (1:5) 
  2 LANG (4:8) 
END-DEFINE 
*
```

```
READ (1) FMPIOY-VIFW WITH NAME = 'WINTER' WHERE CITY = 'IONDON'
 DISPLAY 'NAME'
                         NAME
          'LANGUAGE/1:3' LANG (1.1:3)
          'LANGUAGE/6:8' LANG (4.3:5)
LOOP
FND
```
#### Beispiel für den Structured Mode:

```
** Example 'INDEX2S': Array definition with constants (structured mode)
\star\star(multiple definition of same database field)
DEFINE DATA LOCAL
1 EMPLOY-VIEW VIEW OF EMPLOYEES
 2 NAME
 2 CITY
 2 LANG (1:5)
 2 | ANG (4:8)END-DEFINE
READ (1) EMPLOY-VIEW WITH NAME = 'WINTER' WHERE CITY = 'LONDON'
 DISPLAY 'NAME'
               NAME
        'LANGUAGE/1:3' LANG (1.1:3)
        'LANGUAGE/6:8' LANG (4.3:5)
END-READ
END
```
#### <span id="page-103-0"></span>Mit Variablen definierte Arrays referenzieren

Mit Variablen definierte multiple Felder oder Periodengruppen-Felder in Arrays müssen mittels derselben Variable referenziert werden.

```
** Example 'INDEX3R': Array definition with variables (reporting mode)
RESET I (I2)
1 : = 1READ (1) EMPLOYEES WITH NAME = 'WINTER' WHERE CITY = 'LONDON'
 OBTAIN LANG (I:I+10)
 / *
 WRITE 'LANG(I) :' LANG (I) /
      'LANG(I+5:I+7):' LANG (I+5:I+7)
LOOP
```
#### $\ddot{\phantom{1}}$ END

#### Beispiel für den Structured Mode:

```
** Example 'INDEX3S': Array definition with variables (structured mode)
DEFINE DATA LOCAL
1 I (I2)1 EMPLOY-VIEW VIEW OF EMPLOYEES
 2 NAME
 2 CITY
 2 LANG (I:I+10)
FND-DEFINE
1 := 1READ (1) EMPLOY-VIEW WITH NAME = 'WINTER' WHERE CITY = 'LONDON'
 WRITE 'LANG(I) : 'LANG(I) /
      'LANG(I+5:I+7):' LANG (I+5:I+7)
FND - RFADEND
```
Wenn ein anderer Index benutzt werden soll, muss eine eindeutige Referenz auf die zuerst gefundene Definition des Arrays mit variablem Index erfolgen. Qualifizieren Sie dazu den Index-Ausdruck wie im Folgenden gezeigt.

```
** Example 'INDEX4R': Array definition with variables (reporting mode)
RESET I (I2) J (I2)
1 : = ?J := 3READ (1) EMPLOYEES WITH NAME = 'WINTER' WHERE CITY = 'LONDON'
 OBTAIN LANG (I:I+10)
 / *
 WRITE 'LANG(I.J) :' LANG (I.J) /
      'LANG(I.1:5):' LANG (I.1:5)
LOOP
END
```
#### Beispiel für den Structured Mode:

```
** Example 'INDEX4S': Array definition with variables (structured mode)
***********
          DEFINE DATA LOCAL
1 I (I2)1 J (I2)1 EMPLOY-VIEW VIEW OF EMPLOYEES
 2 NAME
 2 CITY
 2 LANG (I:I+10)
END-DEFINE
I := 2J := 3READ (1) EMPLOY-VIEW WITH NAME = 'WINTER' WHERE CITY = 'LONDON'
 WRITE 'LANG(I,J) :' LANG (I,J) /
       'LANG(I.1:5):' LANG (I.1:5)
FND - RFADEND
```
Der Ausdruck I. wird benutzt, um eine eindeutige Referenz auf die Array-Definition und "Positionen" zum ersten Wert innerhalb des Array-Lesebereichs (LANG(I.1:5)) zu erstellen.

<span id="page-105-0"></span>Der aktuelle Inhalt von I zum Zeitpunkt des Datenbankzugriffs legt die Start-Ausprägung des Datenbank-Arrays fest.

#### Mehrfach definierte Arrays referenzieren

Für mehrfach definierte Arrays ist gewöhnlich eine Referenz mit Qualifizierung des Index-Ausdrucks erforderlich, um eine eindeutige Referenz auf den gewünschten Array-Bereich sicherzustellen.

```
** Example 'INDEX5R': Array definition with constants (reporting mode)
\star\star(multiple definition of same database field)
*************************************
                                                                   ********
DEFINE DATA LOCAL
                                   \frac{1}{2} For reporting mode programs
1 EMPLOY-VIEW VIEW OF EMPLOYEES /* DEFINE DATA is recommended
                                   \frac{1}{2} to use multiple definitions
 2 NAME
 2 CITY
                                    /* of same database field
 2 LANG (1:10)
 2 LANG (5:10)
1 I (I2)1 J (I2)END-DEFINE
```

```
* 
I := 1J := 2* 
READ (1) EMPLOY-VIEW WITH NAME = 'WINTER' WHERE CITY = 'LONDON' 
  WRITE 'LANG(1.1:10) :' LANG (1.1:10) / 
         'LANG(1.I:I+2):' LANG (1.I:I+2) //
   WRITE 'LANG(5.1:5) :' LANG (5.1:5) / 
        'LANG(5.J) :' LANG (5.J)
LOOP 
END
```
**Beispiel für den Structured Mode:**

```
** Example 'INDEX5S': Array definition with constants (structured mode)
** (multiple definition of same database field) 
***********************************************************************
DEFINE DATA LOCAL 
1 EMPLOY-VIEW VIEW OF EMPLOYEES 
  2 NAME 
  2 CITY 
  2 LANG (1:10) 
  2 LANG (5:10) 
* 
1 I (I2) 
1 J (I2) 
END-DEFINE 
* 
* 
I := 1J := 2* 
READ (1) EMPLOY-VIEW WITH NAME = 'WINTER' WHERE CITY = 'LONDON'
  WRITE 'LANG(1.1:10) :' LANG (1.1:10) / 
         'LANG(1.I:I+2):' LANG (1.I:I+2) //
   WRITE 'LANG(5.1:5) :' LANG (5.1:5) / 
        'LANG(5.J) :' LANG (5.J)
END-READ 
END
```
Eine ähnliche Syntax wird auch benutzt, wenn multiple Felder oder Periodengruppen-Felder unter Benutzung von Index-Variablen definiert werden.

#### **Beispiel für den Reporting Mode:**

```
** Example 'INDEX6R': Array definition with variables (reporting mode) 
                   (multiple definition of same database field)
***********************************************************************
DEFINE DATA LOCAL 
1 I (I2) INIT <1> 
1 J (I2) INIT <2> 
1 N (I2) INIT <1> 
1 EMPLOY-VIEW VIEW OF EMPLOYEES /* For reporting mode programs 
 2 NAME /* DEFINE DATA is recommended
 2 CITY /* to use multiple definitions
  2 LANG (I:I+10) /* of same database field 
  2 LANG (J:J+5) 
  2 LANG (4:5) 
* 
END-DEFINE 
* 
READ (1) EMPLOY-VIEW WITH NAME = 'WINTER' WHERE CITY = 'LONDON' 
* 
 WRITE 'LANG(I.I) :' LANG (I.I) /
        'LANG(1.I:I+2):' LANG (I.I:I+10) //
* 
   WRITE 'LANG(J.N) :' LANG (J.N) / 
        'LANG(J.2:4) :' LANG (J.2:4) // 
* 
   WRITE 'LANG(4.N) :' LANG (4.N) / 
        'LANG(4.N:N+1):' LANG (4.N:N+1) / 
LOOP 
END
```
#### **Beispiel für den Structured Mode:**

```
** Example 'INDEX6S': Array definition with variables (structured mode)
** (multiple definition of same database field) 
***********************************************************************
DEFINE DATA LOCAL 
1 I (I2) INIT <1> 
1 J (I2) INIT <2> 
1 N (I2) INIT <1> 
1 EMPLOY-VIEW VIEW OF EMPLOYEES 
   2 NAME 
   2 CITY 
   2 LANG (I:I+10) 
   2 LANG (J:J+5) 
   2 LANG (4:5) 
* 
END-DEFINE 
*
```
```
READ (1) EMPLOY-VIEW WITH NAME = 'WINTER' WHERE CITY = 'LONDON' 
* 
  WRITE 'LANG(I.I) :' LANG (I.I) /
         'LANG(1.I:I+2):' LANG (I.I:I+10) //
* 
   WRITE 'LANG(J.N) :' LANG (J.N) / 
         'LANG(J.2:4) :' LANG (J.2:4) // 
* 
   WRITE 'LANG(4.N) :' LANG (4.N) / 
         'LANG(4.N:N+1):' LANG (4.N:N+1) / 
END-READ 
END
```
## **Internen Zähler für ein Datenbank-Array referenzieren — C\*-Notation**

Es ist manchmal erforderlich, ein multiples Feld und/oder eine Periodengruppe zu referenzieren, ohne zu wissen, wie viele Werte/Ausprägungen in einem gegebenen Datensatz vorhanden sind. Adabas unterhält einen internen Zähler der Anzahl für die Werte jedes einzelnen multiplen Feldes und die Anzahl der Ausprägungen jeder einzelnen Periodengruppe. Dieser Zähler kann unter Angabe von C\* unmittelbar vor dem Feldnamen referenziert werden.

#### **Anmerkung in Bezug auf andere Datenbanken als Adabas:**

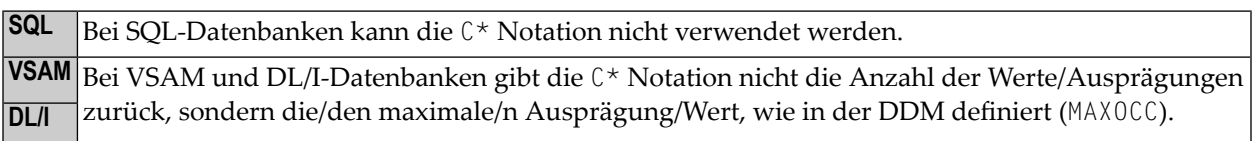

Siehe auch das Zeilenkommando .\* des Data-Area-Editors (in der *Editors*-Dokumentation).

Das/Die zum Deklarieren eines C\*-Feldes zulässige explizite Format und Länge ist entweder

- Ganzzahl-Format Integer (I) mit einer Länge von 2 Bytes (I2) oder 4 Bytes (I4),
- numerisch (N) oder gepackt (P) mit einer ganzzahligen Ziffer (aber ohne Dezimalstellen), zum Beispiel (N3).

Wenn kein explizites Format und keine explizite Länge angegeben wird, ist Format/Länge N3 die Voreinstellung.

#### **Beispiele:**

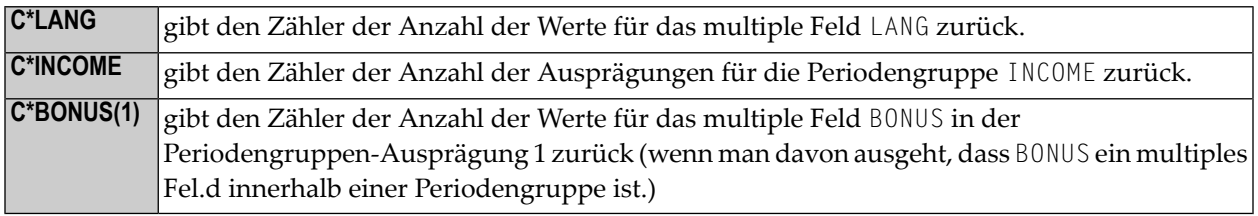

**Beispielprogramm mit C\*-Notation bei Variablen:**

```
** Example 'CNOTX01': C* Notation 
************************************************************************
DEFINE DATA LOCAL 
1 EMPL-VIEW VIEW OF EMPLOYEES 
   2 NAME 
   2 CITY 
   2 C*INCOME 
   2 INCOME 
     3 SALARY (1:5) 
    3 C*BONUS (1:2) 
    3 BONUS (1:2,1:2) 
   2 C*LANG 
   2 LANG (1:2) 
* 
1 #I (N1) 
END-DEFINE 
* 
LIMIT 2 
READ EMPL-VIEW BY CITY 
   /* 
   WRITE NOTITLE 'NAME:' NAME / 
        'NUMBER OF LANGUAGES SPOKEN:' C*LANG 5X 
        'LANGUAGE 1:' LANG (1) 5X 
        'LANGUAGE 2:' LANG (2) 
   /* 
   WRITE 'SALARY DATA:' 
   FOR #I FROM 1 TO C*INCOME 
    WRITE 'SALARY' #I SALARY (1.#I) 
   END-FOR 
   /* 
   WRITE 'THIS YEAR BONUS:' C*BONUS(1) BONUS (1,1) BONUS (1,2)
       / 'LAST YEAR BONUS:' C*BONUS(2) BONUS (2,1) BONUS (2,2)
   SKIP 1 
END-READ 
END
```
Ausgabe des Programms CNOTX01:

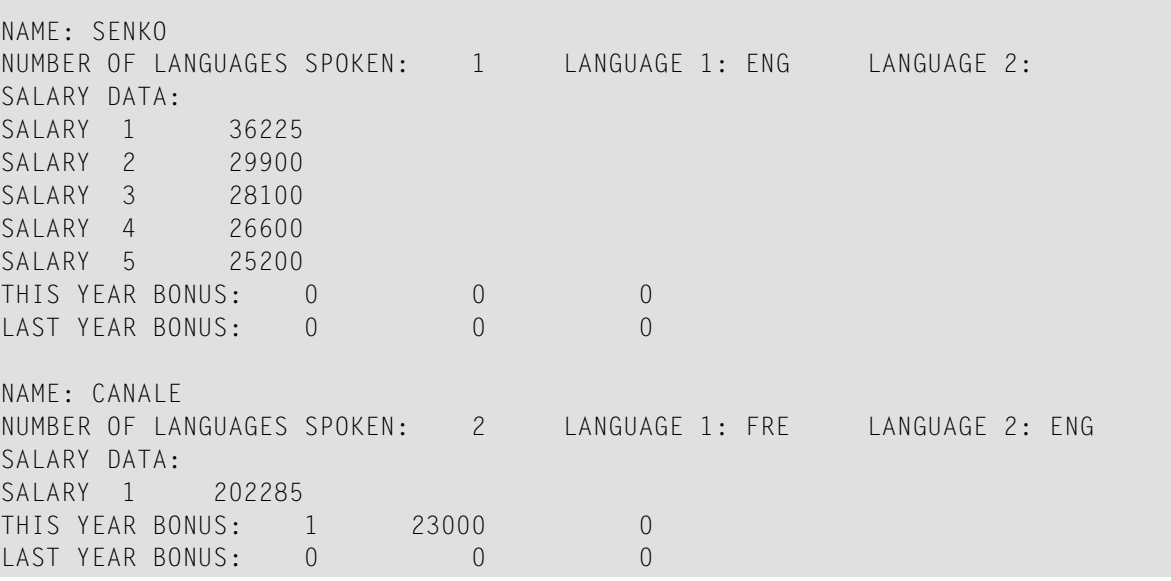

#### **C\*-Notation bei multiplen Felder innerhalb von Periodengruppen**

Für ein multiples Feld innerhalb einer Periodengruppe können Sie auch eine mit C\*-Notation versehene Variable mit einer Indexbereichsangabe definieren.

Bei den folgenden Beispielen wird das multiple Feld BONUS benutzt, das Teil der Periodengruppe INCOME ist. Alle drei Beispiele liefern dasselbe Ergebnis.

#### **Beispiel 1 — Reporting Mode:**

```
** Example 'CNOTX02': C* Notation (multiple-value fields) 
************************************************************************
* 
LIMIT 2 
READ EMPLOYEES BY CITY 
  OBTAIN C*BONUS (1:3) 
          BONUS (1:3,1:3) 
   /* 
  DISPLAY NAME C*BONUS (1:3) BONUS (1:3,1:3) 
LOOP 
* 
END
```
#### **Beispiel 2 — Structured Mode:**

```
** Example 'CNOTX03': C* Notation (multiple-value fields) 
************************************************************************
DEFINE DATA LOCAL 
1 EMPL-VIEW VIEW OF EMPLOYEES 
   2 NAME 
   2 CITY 
   2 INCOME (1:3) 
     3 C*BONUS 
     3 BONUS (1:3) 
END-DEFINE 
* 
LIMIT 2 
READ EMPL-VIEW BY CITY 
   /* 
   DISPLAY NAME C*BONUS (1:3) BONUS (1:3,1:3) 
END-READ 
* 
END
```
#### **Beispiel 3 — Structured Mode:**

```
** Example 'CNOTX04': C* Notation (multiple-value fields) 
************************************************************************
DEFINE DATA LOCAL 
1 EMPL-VIEW VIEW OF EMPLOYEES 
  2 NAME 
  2 CITY 
  2 C*BONUS (1:3) 
   2 INCOME (1:3) 
     3 BONUS (1:3) 
END-DEFINE 
* 
LIMIT 2 
READ EMPL-VIEW BY CITY 
  /* 
  DISPLAY NAME C*BONUS (*) BONUS (*,*) 
END-READ 
* 
END
```
 $\bigoplus$ 

**Vorsicht:** Da der Adabas-Formatpuffer keine Bereiche für Zählerfelder zulässt, werden sie als einzelne Felder generiert; deshalb kann ein C\*-Indexbereich für ein großes Array zu einem Adabas Formatpuffer-Überlauf führen.

## **Datenstrukturen qualifizieren**

Um ein Feld beim Referenzieren zu identifizieren, können Sie das Feld qualifizieren; d.h. vor dem Feldnamen geben Sie den Namen des Level-1-Datenelementes ein, in dem das Feld sich befindet, und einen Punkt.

Ist ein Feld nicht eindeutig über den Namen zu identifizieren (z.B. wenn derselbe Feldname in mehreren Gruppen/Views benutzt wird), müssen Sie es beim Referenzieren qualifizieren.

Die Kombination von Level-1-Datenelement und Feldnamen muss eindeutig sein.

#### **Beispiel:**

```
DEFINE DATA LOCAL
1 FULL-NAME
   2 LAST-NAME (A20)
  2 FIRST-NAME (A15)
1 OUTPUT-NAME
   2 LAST-NAME (A20)
   2 FIRST-NAME (A15)
END-DEFINE
...
MOVE FULL-NAME.LAST-NAME TO OUTPUT-NAME.LAST-NAME
...
```
Der Kennzeichner muss ein Level-1-Datenelement sein.

#### **Beispiel:**

```
DEFINE DATA LOCAL
1 GROUP1
  2 SUB-GROUP
     3 FIELD1 (A15)
     3 FIELD2 (A15)
END-DEFINE
...
MOVE 'ABC' TO GROUP1.FIELD1
...
```
#### **Datenbankfeld qualifizieren:**

Benutzen Sie denselben Namen für eine Benutzervariable und ein Datenbankfeld (was Sie nicht tun sollten), müssen Sie das Datenbankfeld qualifizieren, wenn Sie es referenzieren wollen.

**Vorsicht:** Wenn Sie ein Datenbankfeld mit gleichem Namen wie eine Benutzervariable nicht  $\bigoplus$ qualifizieren, wird die Benutzervariable referenziert.

## **Beispiele für Benutzervariablen**

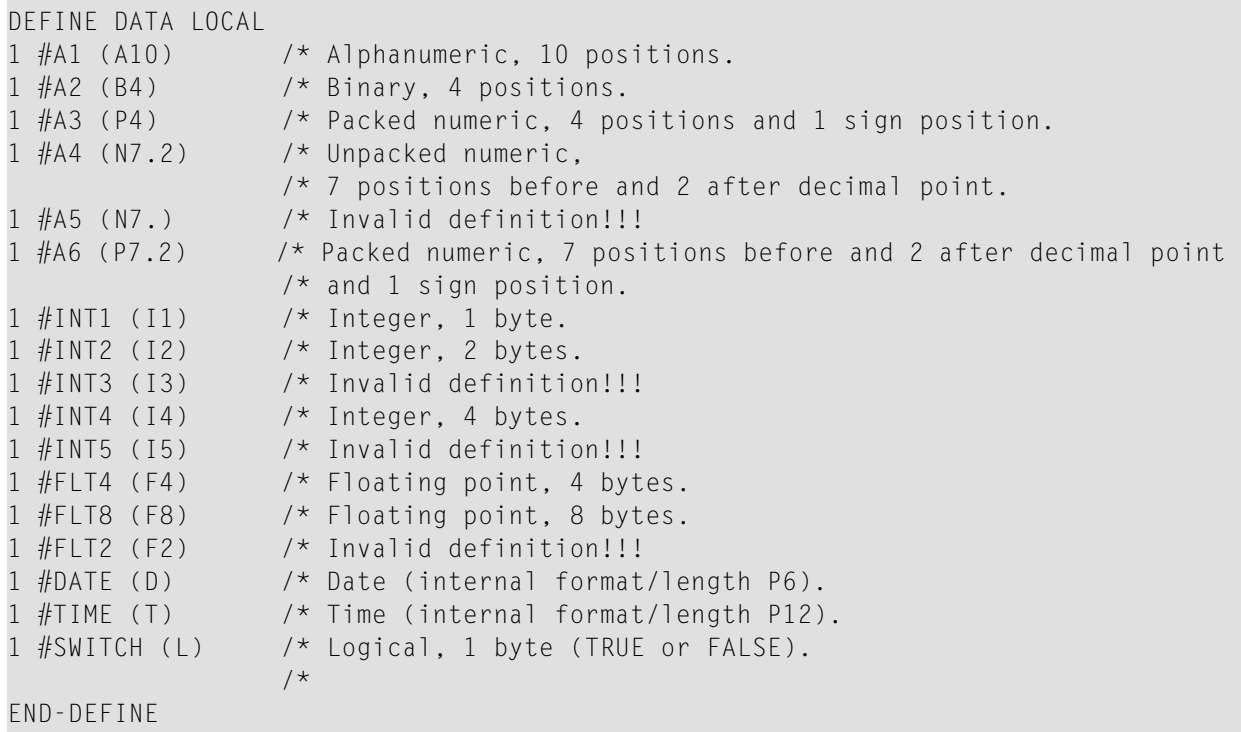

# **16 Dynamische Variablen**

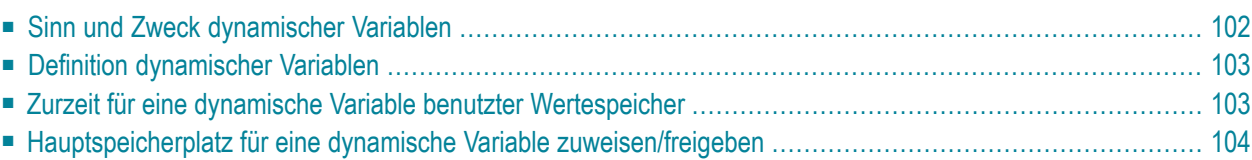

## <span id="page-115-0"></span>**Sinn und Zweck dynamischer Variablen**

Insofern als die maximale Größe der großen Datenstrukturen (zum Beispiel Bilder, Audiosignale, Videos) zur Anwendungsentwicklungszeit nicht genau bekannt sein kann, bietet Natural zusätzlich die Definition alphanumerischer und binärer Variablen mit dem Attribut DYNAMIC.

Der Wertebereich von Variablen, die mit diesem Attribut definiert sind, wird zur Ausführungszeit dynamisch erweitert, wenn es notwendig wird (zum Beispiel bei einer Zuweisungsoperation: #picture1 := #picture2). Dies bedeutet, dass große binäre und alphanumerische Datenstrukturen in Natural verarbeitet werden können, ohne dass Sie eine Beschränkung zur Entwicklungszeit definieren müssen.

Die Zuweisung von dynamischen Variablen zur Ausführungszeit unterliegt natürlich den Beschränkungen des verfügbaren Hauptspeichers. Wenn die Zuweisung dynamischer Variablen dazu führt, dass eine Meldung wegen unzureichenden Hauptspeichers vom zugrundeliegenden Betriebssystem zurückgegeben wird, kann das ON ERROR-Statement benutzt werden, um diese Fehlerbedingung abzufangen, sonst wird eine Fehlermeldung von Natural zurückgegeben.

Die Natural-Systemvariable \*LENGTH kann benutzt werden, um die Länge (in Code- Einheiten) des Wertespeichers zu erhalten, der zur Zeit für eine gegebene dynamische Variable benutzt wird. Für Format A und B ist die Größe einer Code-Einheit 1 Byte. Für Format U ist die Größe einer Code-Einheit 2 Bytes (UTF−16). Natural setzt \*LENGTH automatisch auf die Länge des Source-Operanden bei Zuweisungen, in denen die dynamische Variable betroffen ist. \*LENGTH(*field*) gibt deshalb die aktuell für ein/e dynamische/s Natural-Feld oder eine Variable in Code-Einheiten benutzte Größe zurück.

Wenn der Speicherplatz für die dynamische Variable nicht mehr erforderlich ist, kann das REDUCEoder RESIZE-Statement benutzt werden, um den für die dynamische Variable benutzten Speicherplatz auf Null (oder eine andere gewünschte Größe) zu reduzieren. Wenn die obere Grenze der Hauptspeicher-Benutzung für eine spezifische dynamische Variable bekannt ist, kann das EXPAND-Statement benutzt werden, um den für die dynamische Variable benutzten Speicherplatz auf diese bestimmte Größe zu setzen.

Große Variablen für alphanumerische und binäre Daten basieren auf den bekannten Natural-Formaten A und B. Die Beschränkungen von 253 Bytes für Format A und 126 für Format B sind nicht mehr gültig. Die neue Größenbeschränkung ist 1 GB. Diese großen statischen Variablen und Felder werden genauso verarbeitet wie traditionelle alphanumerische und binäre Variablen und Felder in Bezug auf Definition, Redefinition, Wertespeicherzuweisung, Konvertierungen, Referenzierungen in Statements, usw. Alle Regeln zu alphanumerischen und binären Formaten gelten für diese großen Formate.

Soll eine dynamische Variable initialisiert werden, sollte das MOVE ALL UNTIL-Statement für diesen Zweck benutzt werden.

## <span id="page-116-0"></span>**Definition dynamischer Variablen**

Da die wirkliche Größe von großen alphanumerischen und binären Datenstrukturen zur Anwendungsentwicklungszeit nicht genau bekannt sein mag, kann die Definition *dynamischer* Variablen des Formats A, B oder U zur Verwaltung dieser Strukturen benutzt werden. Die dynamische Zuweisung und Erweiterung (Neuzuweisung) großer Variablen ist gegenüber der Anwendungsprogrammierungslogik transparent. Dynamische Variablen werden ohne Längenangabe definiert. Der Hauptspeicher wird entwederimplizit zur Ausführungszeit zugewiesen, wenn die dynamische Variable als ein Ziel-Operand benutzt wird, oder explizit mit einem EXPAND- oder RESIZE-Statement.

Dynamische Variablen können nur in einem DEFINE DATA-Statement mittels der folgenden Syntax definiert werden:

*level variable-name* (*format*) DYNAMIC

#### Dabei ist:

- *level* die Stufennummer
- *variable-name* der Name der großen Variablen
- *format* das Format der Variablen (A, U oder B)
- DYNAMIC das Schlüsselwort, durch das die Variable als dynamsiche Variable definiert wird.

Die folgenden Beschränkungen gelten für eine dynamische Variable:

- <span id="page-116-1"></span>■ Eine Redefinition einer dynamischen Variable ist nicht zulässig.
- Eine dynamische Variable darf nicht in einer REDEFINE-Klausel enthalten sein.

## **Zurzeit für eine dynamische Variable benutzter Wertespeicher**

Die Größe (in Code-Einheiten) des zurzeit benutzten Wertespeichers einer dynamischen Variable kann aus der Systemvariable \*LENGTH übernommen werden. \*LENGTH wird bei Zuweisungen automatisch auf die (verwendete) Länge des Source-Operanden gesetzt.

**Vorsicht:** Aus Performance-Gründen kann der zur Aufnahme des Wertes der dynamischen  $\Box$ Variablen zugewiesene Speicherbereich größer sein als der Wert von \*LENGTH (benutzte Größe steht dem Entwickler zur Verfügung). Sie sollten sich nicht auf den Speicherplatz verlassen, der über die benutzte Länge (wie durch \*LENGTH angegeben) hinaus zugewiesen wird. Dieser Platz kann jederzeit freigegeben werden, auch wenn auf die betreffende dynamische Variable nicht zugegriffen wird. Es ist für den Natural-Programmierer nicht

möglich, Informationen über die aktuell zugewiesene Größe zu erhalten. Diese Größe ist ein interner Wert.

Die Systemvariable \*LENGTH(*field*) gibt die benutzte Länge eines dynamischen Natural-Feldes oder einer solchen Variable in Code-Einheiten zurück. \*LENGTH kann nur benutzt werden, um die aktuell verwendete Länge für dynamische Variablen zu erhalten.

## <span id="page-117-0"></span>**Hauptspeicherplatz für eine dynamische Variable zuweisen/freigeben**

Die Statements EXPAND, REDUCE und RESIZE werden benutzt, um Hauptspeicherplatz für eine dynamische Variable explizit zuzuweisen und freizugeben.

#### **Syntax:**

EXPAND [SIZE OF] DYNAMIC [VARIABLE] *operand1* TO *operand2* REDUCE [SIZE OF] DYNAMIC [VARIABLE] *operand1* TO *operand2* RESIZE [SIZE OF] DYNAMIC [VARIABLE] *operand1* TO *operand2*

dabei ist *operand1* eine dynamische Variable und *operand2* ein nicht-negativer, numerischer Längenwert ist.

#### **EXPAND**

Das EXPAND-Statement wird benutzt, um den zurzeit *zugewiesenen* Speicherplatz der dynamischen Variable (*operand1*) auf die angegebene Größe (*operand2*) zu erweitern.

Die aktuell benutzte Größe (siehe Natural-Systemvariable \*LENGTH weiter **[oben](#page-116-1)**) für die dynamische Variable wird nicht geändert.

Wenn die angegebene Größe (*operand2*) kleiner ist als die Größe des aktuell zugewiesenen Speicherplatzes der dynamischen Variable, wird das Statement ignoriert.

#### **REDUCE**

Das REDUCE-Statement wird benutzt, um die Größe des zurzeit *zugewiesenen* Speicherplatzes der dynamischen Variable (*operand1*) auf die angegebene Größe (*operand2*) zu reduzieren.

Der über die angegebene Größe (*operand2*) hinausgehende, für die dynamische Variable (*operand1*) zugewiesene Speicherplatz kann jederzeit freigegeben werden, wenn das Statement ausgeführt wird, oder auch später.

Wenn die zurzeit *benutzte* Speichergröße (siehe Natural-Systemvariable \*LENGTH weiter **[oben](#page-116-1)**) für die dynamische Variable größer ist als die angegebene Speichergröße (*operand2*), wird \*LENGTH

dieser dynamischen Variable auf die angegebene Größe gesetzt. Der Inhalt der Variablen wird abgeschnitten, aber nicht geändert.

Wenn die angegebene Größe größerist als der zurzeit zugewiesene Speicherplatz der dynamischen Variable, wird das Statement ignoriert.

#### **RESIZE**

Das RESIZE-Statement passt die Größe des zurzeit zugewiesenen Speicherplatzes der dynamischen Variable (*operand1*) an die angegebene Größe (*operand2*) an.

Wenn die angegebene Größe der dynamischen Variable kleiner ist als die benutzte Größe (siehe Natural-Systemvariable \*LENGTH weiter **[above](#page-116-1)**), wird die benutzte Größe dementsprechend reduziert.

Wenn die *angegebene* Größe größer ist als die Größe des zurzeit zugewiesenen Speicherplatzes der dynamischen Variable, wird die Größe des zugewiesenen Speicherplatzes der dynamischen Variable erhöht. Die aktuell benutzte Größe (siehe \*LENGTH) der dynamischen Variable ist davon nicht betroffen und bleibt unverändert.

Wenn die angegebene Größe identisch ist mit der Größe des zurzeit zugewiesenen Speicherplatzes der dynamischen Variable, hat die Ausführung des RESIZE-Statements keine Auswirkungen.

## **17 Dynamische und große Variablen benutzen**

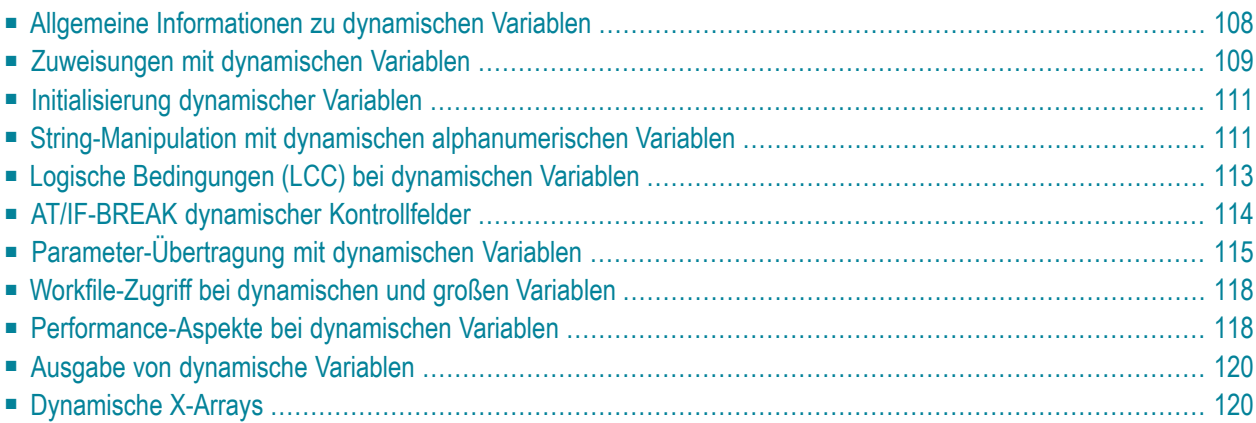

## <span id="page-121-0"></span>**Allgemeine Informationen zu dynamischen Variablen**

Im Allgemeinen kann eine dynamische alphanumerische Variable immer dann benutzt werden, wenn ein alphanumerisches Feld zulässig ist. Ein dynamisches binäres Feld kann immer dann benutzt werden, wenn ein binäres Feld erlaubt ist. Ein dynamisches Unicode-Feld kann überall dort verwendet werden, wo ein Unicode-Feld erlaubt ist.

#### **Ausnahme:**

Dynamische Variablen sind nicht zulässig beim SORT-Statement. Um dynamische Variablen in einem DISPLAY-, WRITE-, PRINT-, RREINPUT- oder INPUT-Statement zu benutzen, müssen Sie entweder den Session-Parameter AL oder EM benutzen, um die Länge der Variable zu definieren.

Die benutzte Länge (siehe Natural-Systemvariable \*LENGTH, *Aktuell für eine [dynamische](#page-116-1) Variable benutzter [Wertespeicher](#page-116-1)*) und die Größe des zugewiesenen Speicherplatzes der dynamischen Variablen sind gleich Null, bis auf die Variable als Ziel-Operand zum ersten Mal zugegriffen wird. Aufgrund von Zuweisungen oder anderen Operationen können dynamische Variablen zuerst zugewiesen oder auf die exakte Größe des Source-Operanden erweitert werden (neu zugewiesen).

Die Größe einer dynamischen Variable kann mit den folgenden Statements erweitert werden, wenn sie als ein änderbarer Operand (Ziel-Operand) in den folgenden Statements benutzt wird:

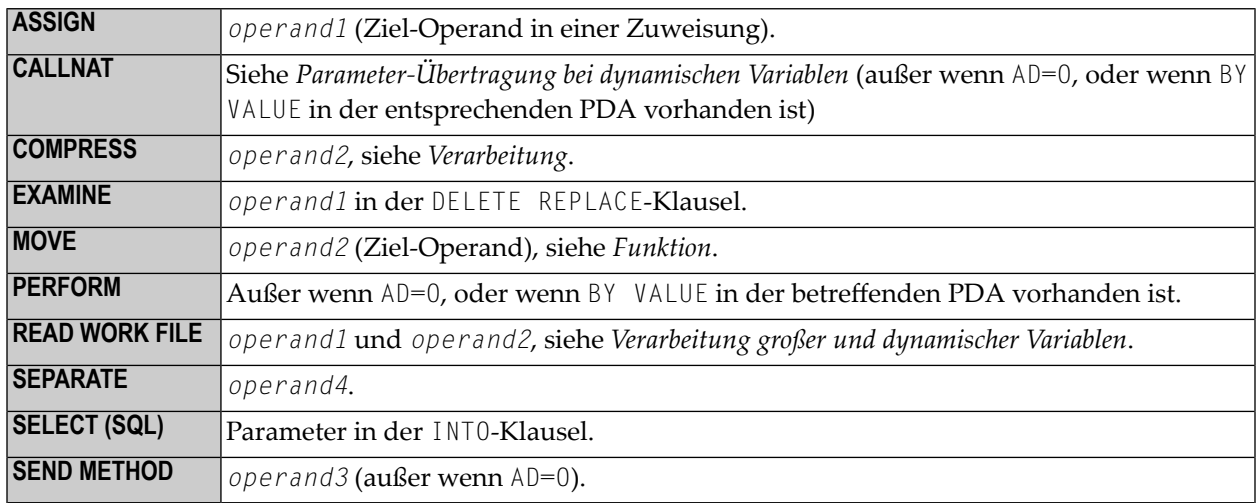

Zur Zeit gibt es die folgende Beschränkung in Bezug auf die Verwendung von großen Variablen:

Parameter-Größe kleiner als 64 KB pro Parameter (keine Beschränkung für CALL mit INTERFACE4-Option). **CALL**

<span id="page-122-0"></span>In den folgenden Abschnitten wird die Benutzung der dynamischen Variablen detaillierter und mit Beispielen erörtert.

### **Zuweisungen mit dynamischen Variablen**

Im Allgemeinen wird eine Zuweisung in der zurzeit benutzten Länge des Source-Operanden durchgeführt (siehe Natural-Systemvariable \*LENGTH). Wenn der Ziel-Operand eine dynamische Variable ist, wird seine zurzeit zugewiesene Größe gegebenenfalls erweitert, um den Source-Operanden ohne Abschneiden zu verschieben.

Beispiel:

```
#MYDYNTEXT1 := OPERAND
MOVE OPERAND TO #MYDYNTEXT1
/* #MYDYNTEXT1 IS AUTOMATICALLY EXTENDED UNTIL THE SOURCE OPERAND CAN BE COPIED
```
MOVE ALL bzw. MOVE ALL UNTIL mit dynamischen Ziel-Operanden wird wie folgt definiert:

- MOVE ALL verschiebt den Source-Operanden wiederholt zum Ziel-Operanden, bis die benutzte Länge (\*LENGTH) des Ziel-Operanden erreicht ist. \*LENGTH wird nicht geändert. Wenn \*LENGTH Null ist, wird das Statement ignoriert.
- MOVE ALL *operand1* TO *operand2* UNTIL operand3 verschiebt *operand1* wiederholt zu *operand2*, bis die in *operand3* angegebene Länge erreicht ist. Wenn *operand3* größer als \*LENGTH(*operand2*) ist, wird *operand2* erweitert, und \*LENGTH(*operand2*) wird auf *operand3* gesetzt. Wenn *operand3* kleiner als \*LENGTH(*operand2*) ist, wird die benutzte Länge auf *operand3* reduziert. Wenn *operand3* gleich \*LENGTH(*operand2*) ist, entspricht das Verhalten dem bei MOVE ALL.

Beispiel:

```
#MYDYNTEXT1 := 'ABCDEFGHIJKLMNO' /* *LENGTH(#MYDYNTEXT1) = 15
MOVE ALL 'AB' TO #MYDYNTEXTI /* CONTENT OF #MYDYNTEXTI ='ABABABABABAA';
                                       /* *LENGTH IS STILL 15
MOVE ALL 'CD' TO #MYDYNTEXT1 UNTIL 6 /* CONTENT OF #MYDYNTEXT1 = 'CDCDCD';
                                      /* *LENGTH = 6MOVE ALL 'EF' TO #MYDYNTEXT1 UNTIL 10 /* CONTENT OF #MYDYNTEXT1 = 'EFEFEFEFEF';
                                      /* *LENGTH = 10
```
MOVE JUSTIFIED wird zur Kompilierungszeit zurückgewiesen, wenn der Ziel-Operand eine dynamische Variable ist.

MOVE SUBSTR und MOVE TO SUBSTR sind zulässig. MOVE SUBSTR führt zu einem Laufzeitfehler, wenn ein Substring hinter der benutzten Länge einer dynamischen Variable (\*LENGTH) referenziert wird. MOVE TO SUBSTR führt zu einem Laufzeitfehler, wenn eine Substring-Position hinter \*LENGTH + 1 referenziert wird, weil dies zu einer undefinierten Lücke im Inhalt der dynamischen Variable führen würde. Wenn der Ziel-Operand von MOVE TO SUBSTR erweitert werden sollte (zum Beispiel, wenn der zweite Operand auf \*LENGTH+1 gesetzt wird), ist der dritte Operand zwingend.

Gültige Syntax:

```
#OP2 := *LENGTH(#MYDYNTEXT1)
MOVE SUBSTR (#MYDYNTEXT1, #OP2) TO OPERAND /* MOVE LAST CHARACTER
TO OPERAND
\#OP2 := *LENGTH(\#MYDYNTEXT1) + 1
MOVE OPERAND TO SUBSTR(#MYDYNTEXT1, #OP2, #lEN_OPERAND) /* CONCATENATE OPERAND 
TO #MYDYNTEXT1
```
#### Ungültige Syntax:

 $\#$ OP2 := \*LENGTH( $\#$ MYDYNTEXT1) + 1 MOVE SUBSTR (#MYDYNTEXT1, #OP2, 10) TO OPERAND /\* LEADS TO RUNTIME ERROR; UNDEFINED SUB-STRING  $\text{\#OP2} := * \text{LENGTH}(\text{\#MYDYNTEXT1} + 10)$ MOVE OPERAND TO SUBSTR(#MYDYNTEXT1, #OP2, #EN\_OPERAND) /\* LEADS TO RUNTIME ERROR; UNDEFINED GAP #OP2 := \*LENGTH(#MYDYNTEXT1) + 1 MOVE OPERAND TO SUBSTR(#MYDYNTEXT1, #OP2) /\* LEADS TO RUNTIME ERROR; UNDEFINED LENGTH

#### **Zuweisungskompatibilität**

Beispiel:

```
#MYDYNTEXT1 := #MYSTATICVAR1
#MYSTATICVAR1 := #MYDYNTEXT2
```
Wenn der Source-Operand eine statische Variable ist, wird die benutzte Länge des dynamischen Ziel-Operanden (\*LENGTH(#MYDYNTEXT1)) auf die Format-Länge der statischen Variablen gesetzt, und der Source-Wert wird einschließlich nachfolgender Leerzeichen (alphanumerische und Unicode-Felder) oder binärer Nullen (für binäre Felder) in diese Länge kopiert.

Wenn der Ziel-Operand statisch und der Source-Operand dynamisch ist, wird die dynamische Variable in ihre zurzeit benutzte Länge kopiert. Wenn diese Länge kleiner als die Format-Länge der statischen Variable ist, wird der Rest mit Leerzeichen (für alphanumerische und Unicode-Felder) oder binären Nullen (für binäre Felder) aufgefüllt, sonst wird der Wert abgeschnitten. Wenn die aktuell benutzte Länge der dynamischen Variable Null (0) ist, wird der statische Ziel-Operand mit Leerzeichen (für alphanumerische und Unicode-Felder) oder binären Nullen (für binäre Felder) aufgefüllt.

## <span id="page-124-0"></span>**Initialisierung dynamischer Variablen**

Dynamische Variablen können mit einem RESET-Statement mit Leerzeichen (alphanumerische und Unicode-Felder) oder Nullen (binäre Felder) bis zur aktuell benutzten Länge (= \*LENGTH) initialisiert werden. \*LENGTH wird nicht geändert.

Beispiel:

```
DEFINE DATA LOCAL
  1 #MYDYNTEXT1 (A) DYNAMIC
END-DEFINE
#MYDYNTEXT1 := 'SHORT TEXT'
WRITE *LENGTH(#MYDYNTEXT1) /* USED LENGTH = 10
RESET #MYDYNTEXT1 /* USED LENGTH = 10, VALUE = 10 BLANKS
```
Um eine dynamische Variable mit einem angegebenen Wert in einer angegebenen Länge zu initialisieren, kann das MOVE ALL UNTIL-Statement benutzt werden.

Beispiel:

```
MOVE ALL 'Y' TO #MYDYNTEXT1 UNTIL 15 /* #MYDYNTEXT1 CONTAINS 15 'Y'S, USED
LENGTH = 15
```
## **String-Manipulation mit dynamischen alphanumerischen Variablen**

Wenn ein änderbarer Operand eine dynamische Variable ist, wird ihre zurzeit zugewiesene Länge möglicherweise erhöht, um die Operation ohne Abschneidung oder Fehlermeldung auszuführen. Dies gilt für die Verkettung (COMPRESS) und Trennung von dynamischen alphanumerischen Variablen (SEPARATE).

Beispiel:

```
** Example 'DYNAMX01': Dynamic variables (with COMPRESS and SEPARATE) 
************************************************************************
DEFINE DATA LOCAL 
1 #MYDYNTEXT1 (A) DYNAMIC 
1 #TEXT (A20) 
1 #DYN1 (A) DYNAMIC 
1 #DYN2 (A) DYNAMIC 
1 #DYN3 (A) DYNAMIC 
END-DEFINE 
* 
MOVE ' HELLO WORLD ' TO #MYDYNTEXT1 
WRITE #MYDYNTEXT1 (AL=25) 'with length' *LENGTH (#MYDYNTEXT1)
/* dynamic variable with leading and trailing blanks 
* 
MOVE ' HELLO WORLD ' TO #TEXT 
* 
MOVE #TEXT TO #MYDYNTEXT1 
WRITE #MYDYNTEXT1 (AL=25) 'with length' *LENGTH (#MYDYNTEXT1) 
\prime* dynamic variable with whole variable length of \#TEXT
* 
COMPRESS #TEXT INTO #MYDYNTEXT1 
WRITE #MYDYNTEXT1 (AL=25) 'with length' *LENGTH (#MYDYNTEXT1) 
/* dynamic variable with leading blanks of #TEXT* 
* 
#MYDYNTEXT1 := 'HERE COMES THE SUN' 
SEPARATE #MYDYNTEXT1 INTO #DYN1 #DYN2 #DYN3 IGNORE 
* 
WRITE / #MYDYNTEXT1 (AL=25) 'with length' *LENGTH (#MYDYNTEXT1)
WRITE #DYN1 (AL=25) 'with length' *LENGTH (#DYN1) 
WRITE #DYN2 (AL=25) 'with length' *LENGTH (#DYN2) 
WRITE #DYN3 (AL=25) 'with length' *LENGTH (#DYN3) 
/* #DYN1, #DYN2, #DYN3 are automatically extended or reduced 
* 
EXAMINE #MYDYNTEXT1 FOR 'SUN' REPLACE 'MOON' 
WRITE / #MYDYNTEXT1 (AL=25) 'with length' *LENGTH (#MYDYNTEXT1)
/* #MYDYNTEXT1 is automatically extended or reduced 
*
END
```
**Anmerkung:** Im Falle von nicht-dynamischen Variablen kann eine Fehlermeldung zurückgegeben werden.

## <span id="page-126-0"></span>**Logische Bedingungen (LCC) bei dynamischen Variablen**

Im Allgemeinen erfolgt eine Lese-Operation (z.B. ein Vergleich) bei einer dynamischen Variablen mit ihrer zurzeit benutzten Größe. Dynamische Variablen werden wie statische Variablen verarbeitet, wenn sie in einem Lese-Kontext (nicht änderbar) benutzt werden.

Beispiel:

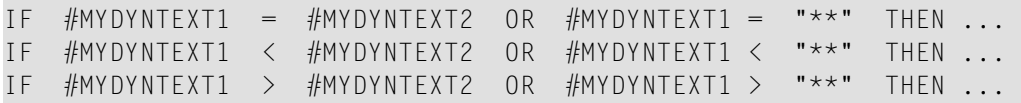

Auch im Falle von nachfolgenden Leerzeichen oderführenden Nullen zeigen dynamische Variablen ein entsprechendes Verhalten.

Für dynamische Variablen ist der alphanumerische Wert AA gleich AA, und der binäre Wert 00003031 ist gleich 3031.

Führende Nullen für alphanumerische und Unicode-Variablen oder führende binäre Nullen für binäre Variablen werden bei statischen und dynamischen Variablen gleich behandelt. Zum Beispiel werden alphanumerische Variable, die die Werte AA und AA (d.h. AA mit nachfolgendem Leerzeichen) enthalten, als gleich angesehen. Binäre Variablen, die beispielsweise die Werte H'0000031' und H'3031' enthalten, werden ebenso als gleich angesehen. Wenn ein Vergleichsergebnis nur im Falle einer exakten Kopie wahr (TRUE) sein sollte, müssen die benutzten Längen der dynamischen Variablen außerdem miteinander verglichen werden. Wenn eine Variable eine exakte Kopie der anderen ist, sind ihre benutzten Längen auch gleich.

Beispiel:

#MYDYNTEXT1 := 'HELLO' /\* USED LENGTH IS 5 #MYDYNTEXT2 := 'HELLO ' /\* USED LENGTH IS 10 IF #MYDYNTEXT1 = #MYDYNTEXT2 THEN ... /\* TRUE IF #MYDYNTEXT1 = #MYDYNTEXT2 AND \*LENGTH( $#MYDYNTEXT1$ ) = \*LENGTH( $#MYDYNTEXT2$ ) THEN ... /\* FALSE

Zwei dynamische Variablen werden Position für Position miteinander verglichen (von links nach rechts bei alphanumerischen Variablen und von rechts nach links bei binären Variablen) bis zum Minimum ihrer benutzten Längen. Die erste Position, an der die Variablen nicht gleich sind, legt fest, ob die erste oder zweite Variable größer, gleich oder kleiner als die andere ist. Die Variablen sind gleich, wenn sie bis zum Minimum ihrer benutzten Längen gleich sind, und der Rest der längeren Variable nur Leerzeichen (bei alphanumerischen dynamischen Variablen) oder binäre Nullen (bei dynamischen binären Variablen) enthält. Um zwei dynamische Unicode-Variablen miteinander zu vergleichen, werden aus beiden Werten die führenden Nullen entfernt, bevor zum Vergleich der beiden resultierenden Werte der ICU-Collation-Algoritmus benutzt wird. Siehe auch *Logical Condition Criteria* in der *Unicode and Code Page Support*-Dokumentation.

Beispiel:

```
#MYDYNTEXT1 := 'HELLO1' /* USED LENGTH IS 6
#MYDYNTEXT2 := 'HELLO2' /* USED LENGTH IS 10 
IF #MYDYNTEXT1 < #MYDYNTEXT2 THEN ... /* TRUE
#MYDYNTEXT2 := 'HALLO'
IF #MYDYNTEXT1 > #MYDYNTEXT2 THEN ... /* TRUE
```
#### **Vergleichskompatibilität**

Vergleiche zwischen dynamischen und statischen Variablen sind gleichwertig mit Vergleichen zwischen dynamischen Variablen. Die Format-Länge der statischen Variable wird als ihre benutzte Länge interpretiert.

Beispiel:

```
#MYSTATTEXT1 := 'HELLO' /* FORMAT LENGTH OF MYSTATTEXT1 IS 
A20 
#MYDYNTEXT1 := 'HELLO' /* USED LENGTH IS 5
IF #MYSTATTEXT1 = #MYDYNTEXT1 THEN ... /* TRUE
IF #MYSTATTEXT1 > #MYDYNTEXT1 THEN ... /* FALSE
```
## **AT/IF-BREAK dynamischer Kontrollfelder**

Der Vergleich des Gruppenwechsel-Kontrollfeldes mit seinem alten Wert wird Position für Position von links nach rechts durchgeführt. Wenn der alte und der neue Wert der dynamischen Variable jeweils unterschiedliche Längen hat, dann wird zu Vergleichszwecken der Wert mit der kürzeren Länge nach rechts aufgefüllt (mit Leerzeichen für alphanumerisch und Unicode (dynamische Werte oder binäre Nullen für binäre Werte).

Im Falle eines alphanumerischen oder Unicode-Gruppenwechselkontrollfeldes sind nachfolgende Leerzeichen nicht bedeutend für den Vergleich, d.h. nachfolgende Leerzeichen bedeuten keine Änderung des Wertes, und es tritt kein Gruppenwechsel auf.

Im Falle eines binären Gruppenwechselkontrollfeldes sind nachfolgende binäre Nullen nicht bedeutend für den Vergleich, d.h. nachfolgende binäre Nullen bedeuten keine Änderung des Wertes, und es findet kein Gruppenwechsel statt.

## <span id="page-128-0"></span>**Parameter-Übertragung mit dynamischen Variablen**

Dynamische Variablen können als Parameter an aufgerufene Programmobjekte (CALLNAT, PERFORM) übergeben werden. Aufruf über eine Referenz (Call-by-Reference) ist möglich, weil der Wertespeicher einer dynamischen Variable zusammenhängend ist. Aufruf über Wert (Call-by-Value) führt zu einer Zuweisung der Variablen-Definition des Aufrufenden als Source-Operand und der Parameter-Definition als Ziel-Operand. Bei Aufruf über Wert (Ergebnis) (Call-by-Value (Result)) ist es umgekehrt.

Bei Aufruf über eine Referenz (Call-by-Reference) müssen beide Definitionen dynamisch (DYNAMIC) sein. Wenn nur eine von ihnen dynamisch ist, tritt ein Laufzeitfehler auf. Im Falle von Call-by-Value (Result), d.h. Aufruf über Wert (Ergebnis) sind alle Kombinationen möglich. Die folgende Tabelle veranschaulicht die gültigen Kombinationen:

#### **Call-By-Reference**

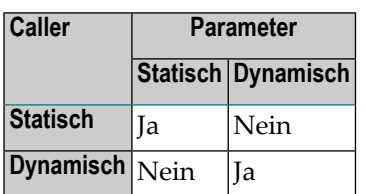

Die Formate der dynamischen Variablen A oder B müssen miteinander im Einklang sein.

#### **Call-by-Value (Result)**

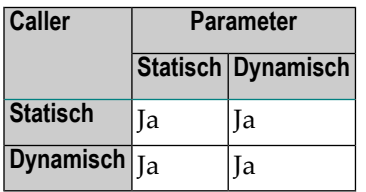

**Anmerkung:** Im Falle von statischen/dynamischen oder dynamischen/statischen Definitionen können gemäß der Datenübertragungsregeln der betreffenden Zuweisungen Werte abgeschnitten werden.

#### **Beispiel 1:**

```
** Example 'DYNAMX02': Dynamic variables (as parameters) 
************************************************************************
DEFINE DATA LOCAL 
1 #MYTEXT (A) DYNAMIC 
END-DEFINE 
* 
\#MYTEXT := '123456' /* extended to 6 bytes, *LENGTH(\#MYTEXT) = 6
* 
CALLNAT 'DYNAMX03' USING #MYTEXT 
* 
WRITE *LENGTH(#MYTEXT) /* *LENGTH(#MYTEXT) = 8
* 
END
```
Subprogramm DYNAMX03:

```
** Example 'DYNAMX03': Dynamic variables (as parameters) 
************************************************************************
DEFINE DATA PARAMETER 
1 #MYPARM (A) DYNAMIC BY VALUE RESULT 
END-DEFINE 
* 
WRITE * LENGTH(HMYPARM) /* *LENGTH(\#MYPARM) = 6
#MYPARM := '1234567' /* *LENGTH(#MYPARM) = 7 
#MYPARM := '12345678' /* *LENGTH(#MYPARM) = 8 
EXPAND DYNAMIC VARIABLE #MYPARM TO 10 /* 10 bytes are allocated 
* 
WRITE *LENGTH(#MYPARM) /* /* *LENGTH(#MYPARM) = 8
* 
/* content of #MYPARM is moved back to #MYTEXT 
/* used length of #MYTEXT = 8* 
END
```
#### **Beispiel 2:**

```
** Example 'DYNAMX04': Dynamic variables (as parameters) 
************************************************************************
DEFINE DATA LOCAL 
1 #MYTEXT (A) DYNAMIC 
END-DEFINE 
* 
\#MYTEXT := '123456' /* extended to 6 bytes, *LENGTH(\#MYTEXT) = 6
* 
CALLNAT 'DYNAMX05' USING #MYTEXT
```

```
* 
WRITE *LENGTH(#MYTEXT) /* *LENGTH(#MYTEXT) = 8
                                 /* at least 10 bytes are 
                                 /* allocated (extended in DYNAMX05) 
* 
END
```
Subprogramm DYNAMX05:

```
** Example 'DYNAMX05': Dynamic variables (as parameters) 
************************************************************************
DEFINE DATA PARAMETER 
1 #MYPARM (A) DYNAMIC 
END-DEFINE 
* 
WRITE *LENGTH(#MYPARM) /* LENGTH(#MYPARM) = 6
#MYPARM := '1234567' /* *LENGTH(#MYPARM) = 7 
\#MYPARM := '12345678' \frac{1}{2} /* *LENGTH(\#MYPARM) = 8
EXPAND DYNAMIC VARIABLE #MYPARM TO 10 \prime * 10 bytes are allocated
* 
WRITE * LENGTH(HMYPARM) /* *LENGTH(#MYPARM) = 8
* 
END
```
#### **3GL-Progamm aufrufen**

Dynamische und große Variablen können mit dem CALL-Statement sinnvoll benutzt werden, wenn die Option INTERFACE4 verwendet wird. Der Einsatz dieser Option führt zu einer Schnittstelle zum 3GL-Programm mit einer unterschiedlichen Parameter-Struktur.

Bevor Sie ein 3GL-Programm mit dynamischen Parametern aufrufen, ist es wichtig sicherzustellen, dass die erforderliche Puffergröße zugewiesen wird. Dies kann explizit über das EXPAND-Statement erfolgen.

Wenn ein initialisierter Puffer erforderlich ist, kann die dynamische Variable mittels des MOVE ALL UNTIL-Statements auf den Ausgangswert und auf die erforderliche Größe gesetzt werden. Natural stellt eine Reihe von Funktionen zur Verfügung, die es dem 3GL-Programm ermöglichen, Informationen über dynamische Parameter zu erhalten und die Länge zu ändern, wenn Parameterdaten zurückgeschrieben werden.

Beispiel:

```
MOVE ALL ' ' TO #MYDYNTEXT1 UNTIL 10000
   /* a buffer of length 10000 is allocated
  /* #MYDYNTEXT1 is initialized with blanks
 /* and *LENGTH(#MYDYNTEXT1) = 10000
CALL INTERFACE4 'MYPROG' USING #MYDYNTEXT1
WRITE *LENGTH(#MYDYNTEXT1)
   /* *LENGTH(#MYDYNTEXT1) may have changed in the 3GL program
```
<span id="page-131-0"></span>Eine ausführlichere Beschreibung finden Sie beim CALL-Statement in der *Statements*-Dokumentation.

## **Workfile-Zugriff bei dynamischen und großen Variablen**

Es gibt keinen Unterschied in der Behandlung fester Längen von Variablen mit einer Länge kleiner gleich 253 Bytes und großen Variablen mit einer Länge größer als 253 Bytes.

Dynamische Variablen werden in der eingerichteten Länge geschrieben (d.h. der Wert der Systemvariable \*LENGTH für diese Variable), wenn das WRITE WORK FILE-Statement ausgeführt wird. Da die Länge fürjede Ausführung desselben WRITE WORK FILE-Statements unterschiedlich sein kann, muss das Schlüsselwort VARIABLE angegeben werden.

Beim Lesen von Arbeitsdateien des Typs FORMATTED wird eine dynamische Variable in der Länge gefüllt, die gültig ist (d.h. der Wert der Systemvariable \*LENGTH für diese Variable), wenn das READ WORK FILE-Statement ausgeführt wird. Wenn die dynamische Variable länger als die verbleibenden Daten im aktuellen Datensatz ist, wird sie bei alphanumerischen und Unicode-Feldern mit Leerzeichen und bei binären Feldern mit binären Nullen aufgefüllt.

<span id="page-131-1"></span>Beim Lesen einer Arbeitsdatei des Typs UNFORMATTED wird eine dynamische Variable mit dem Rest der Arbeitsdatei aufgefüllt. Ihre Größe wird dementsprechend angepasst und wird im Wert der Systemvariable \*LENGTH für diese Variable reflektiert.

## **Performance-Aspekte bei dynamischen Variablen**

Wenn eine dynamische Variable in kleinen Beträgen mehrmals (z.B. byteweise) erweitert werden soll, benutzen Sie das EXPAND-Statement vor den Schleifen-Iterationen, wenn die obere Grenze des erforderlichen Speichers (ungefähr) bekannt ist. Dadurch vermeiden Sie zusätzlichen Verarbeitungsmehraufwand zum Anpassen des erforderlichen Speicherplatzes.

Benutzen Sie das REDUCE- oder RESIZE-Statement, wenn die dynamische Variable nicht mehr erforderlich ist, insbesondere für Variablen mit einem hohen Wert von \*LENGTH. Dadurch wird es Natural ermöglicht, den Speicherplatz wieder zu benutzen oder freizugeben. Somit kann die Gesamtleistung verbessert werden.

Die Größe des einer dynamischen Variable zugewiesenen Hauptspeichers kann mittels des REDUCE DYNAMIC VARIABLE-Statements auf eine angegebene Größe reduziert werden. Um eine Variable auf eine angegebene Größe (neu) zuzuweisen, kann das EXPAND-Statement benutzt werden.

Wenn die Variable initialisiert werden soll, benutzen Sie das MOVE ALL UNTIL-Statement.

**Beispiel:**

```
** Example 'DYNAMX06': Dynamic variables (allocated memory) 
                 ************************************************************************
DEFINE DATA LOCAL 
1 #MYDYNTEXT1 (A) DYNAMIC 
1 #LEN (I4)
END-DEFINE 
* 
#MYDYNTEXT1 := 'a' /* used length is 1, value is 'a'
                        /* allocated size is still 1 
WRITE *LENGTH(#MYDYNTEXT1)
* 
EXPAND DYNAMIC VARIABLE #MYDYNTEXT1 TO 100 
                         /* used length is still 1, value is 'a' 
                        /* allocated size is 100 
* 
CALLNAT 'DYNAMX05' USING #MYDYNTEXT1 
WRITE *LENGTH(#MYDYNTEXT1)
                         /* used length and allocated size 
                        /* may have changed in the subprogram 
* 
#LEN := *LENGTH(HMYDYNTEXT1)REDUCE DYNAMIC VARIABLE #MYDYNTEXT1 TO #LEN 
                       /* if allocated size is greater than used length,
                         /* the unused memory is released 
* 
REDUCE DYNAMIC VARIABLE #MYDYNTEXT1 TO 0 
WRITE *LENGTH(#MYDYNTEXT1)
                        /* free allocated memory for dynamic variable 
END
```
#### **Regeln:**

- Benutzen Sie dynamische Operanden überall dort, wo es sinnvoll ist.
- Benutzen Sie EXPAND, wenn die obere Grenze der Hauptspeicher-Benutzung bekannt ist.
- Benutzen Sie REDUCE, wenn der dynamische Operand nicht mehr gebraucht wird.

## <span id="page-133-0"></span>**Ausgabe von dynamische Variablen**

Dynamische Variablen können innerhalb von Ausgabe-Statements wie folgt benutzt werden:

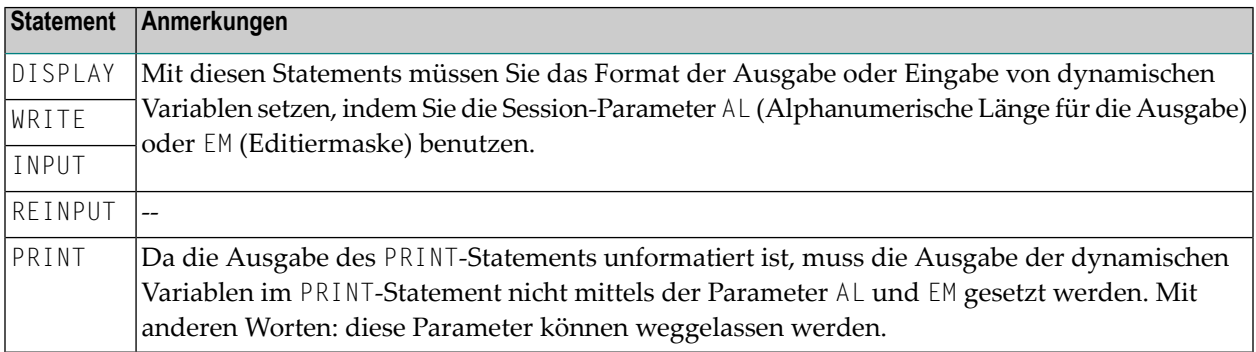

## <span id="page-133-1"></span>**Dynamische X-Arrays**

Ein dynamisches X-Array kann zugewiesen werden, indem man zuerst die Anzahl der Ausprägungen angibt und dann die Länge der vorher zugewiesenen Array-Ausprägungen erweitert.

Beispiel:

```
DEFINE DATA LOCAL
 1 #X-ARRAY(A/1:*) DYNAMIC
END-DEFINE
*
EXPAND ARRAY #X-ARRAY TO (1:10) /* Current boundaries (1:10)
#X-ARRAY(*) := 'ABC'
EXPAND ARRAY #X-ARRAY TO (1:20) /* Current boundaries (1:20)
#X-ARRAY(11:20) := 'DEF'
```
## 18 Benutzerkonstanten

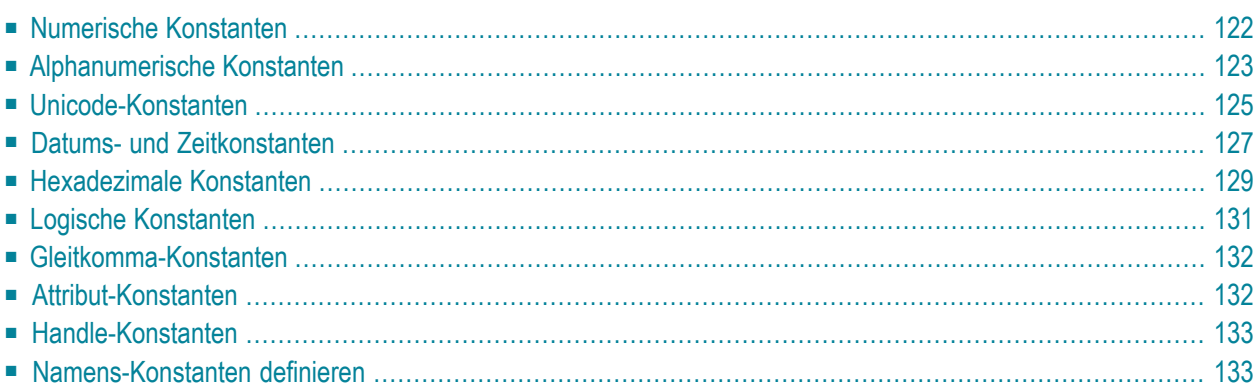

Konstanten können überall in Natural-Programmen benutzt werden. Dieses Dokument behandelt die Arten von Konstanten, die unterstützt werden, und erläutert wie sie benutzt werden.

## <span id="page-135-0"></span>**Numerische Konstanten**

Folgende Themen werden behandelt:

- [Numerische](#page-135-1) Konstanten
- Verarbeitung von [numerischen](#page-136-1) Konstanten

#### <span id="page-135-1"></span>**Numerische Konstanten**

Eine numerische Konstante kann 1 bis 29 numerische Ziffern enthalten.

Eine mit einem COMPUTE-, MOVE- oder arithmetischen Statement benutzte numerische Konstante kann einen Dezimalpunkt und Vorzeichen enthalten.

Beispiele:

1234 +1234 -1234 12.34 +12.34 -12.34

MOVE 3 TO #XYZ COMPUTE  $#PRICE = 23.34$ COMPUTE  $#XYZ = -103$ COMPUTE  $#A = #B * 6074$ 

Intern werden numerische Konstanten in gepackter Form (Format P) dargestellt. Ausnahme: Wenn eine numerische Konstante in einer arithmetischen Operation benutzt wird, in der der andere Operand eine Ganzzahl-Variable (Format I) ist, wird die numerische Konstante in Ganzzahl-Form (Format I) dargestellt.

#### <span id="page-136-1"></span>**Verarbeitung von numerischen Konstanten**

Wenn eine numerische Konstante innerhalb eines der Statements COMPUTE, MOVE oder DEFINE DATA mit der INIT-Option benutzt werden, überprüft Natural zur Kompilierungszeit, ob ein Konstanten-Wert in das entsprechende Feld passt. Dadurch werden Laufzeitfehler in Situationen vermieden, in denen eine solche Fehlerbedingung bereits bei der Kompilierung entdeckt werden kann.

### <span id="page-136-0"></span>**Alphanumerische Konstanten**

Folgende Themen werden behandelt:

- Struktur einer [alphanumerischen](#page-136-2) Konstanten
- Verwendung von Apostrophen in [alphanumerischen](#page-137-0) Konstanten
- Verketten von [alphanumerischen](#page-137-1) Konstanten

#### <span id="page-136-2"></span>**Struktur einer alphanumerischen Konstanten**

Eine alphanumerische Konstante kann 1 bis 1.073.741.824 Bytes (1 GB) alphanumerische Zeichen enthalten. Eine alphanumerische

Eine alphanumerische Konstante muss entweder in Apostrophen (')

'text'

oder Anführungszeichen (") stehen.

"text"

Beispiele:

```
MOVE 'ABC' TO #FIELDX
MOVE '% INCREASE' TO #TITLE 
DISPLAY "LAST-NAME" NAME
```
**Anmerkung:** Eine alphanumerische Konstante, die zur Zuweisung eines Wertes zu einer **[Benutzervariable](#page-88-0)** verwendet wird, darf nicht auf mehrere Statement-Zeilen aufgeteilt werden.

#### <span id="page-137-0"></span>**Verwendung von Apostrophen in alphanumerischen Konstanten**

Möchten Sie, dass ein Apostroph (') Teil einer in Apostrophen stehenden alphanumerischen Konstante wird, müssen Sie dies durch 2 Apostrophen (' ') oder ein einzelnes Anführungszeichen ('') ausdrücken.

Möchten Sie, dass ein Apostroph (') Teil einer in Anführungszeichen (") stehenden alphanumerischen Konstante wird, drücken Sie dies durch einen einzelnen Apostroph (') aus.

Beispiel:

Wenn Sie Folgendes ausgeben möchten

HE SAID, 'HELLO'

können Sie eine der folgenden Notationen benutzen:

```
WRITE 'HE SAID, ''HELLO'''
WRITE 'HE SAID, "HELLO"'
WRITE "HE SAID, ""HELLO""" 
WRITE "HE SAID, 'HELLO'"
```
**Anmerkung:** Wenn Anführungszeichen nicht in Apostrophen konvertiert werden (siehe oben), dann ist der Grund dafür die Einstellung des Profilparameters TQ (Anführungszeichen konvertieren). Einzelheiten dazu erfahren Sie von Ihrem Natural-Administrator.

#### **Verketten von alphanumerischen Konstanten**

Alphanumerische Konstanten können mittels eines Bindestrichs miteinander verkettet werden, so dass sie einen einzelnen Wert bilden.

Beispiele:

<span id="page-137-1"></span>

```
MOVE 'XXXXXX' - 'YYYYYY' TO #FIELD
MOVE "ABC" - 'DEF' TO #FIELD
```
Auf diese Art können alphanumerische Konstanten auch mit **[hexadezimalen](#page-142-0) Konstanten** verkettet werden.

## <span id="page-138-0"></span>**Unicode-Konstanten**

Folgende Themen werden behandelt:

- [Unicode-Textkonstanten](#page-138-1)
- Apostroph innerhalb von [Unicode-Textkonstanten](#page-138-2)
- [Unicode-Hexadezimalkonstanten](#page-139-0)
- Verketten von [Unicode-Konstanten](#page-139-1)

#### <span id="page-138-1"></span>**Unicode-Textkonstanten**

Einer Unicode-Textkonstante muss das Zeichen U vorausgehen, und sie muss entweder in Apostrophen (') stehen

U'text'

oder in Anführungszeichen (''):

U"text"

Beispiel:

U'HELLO'

<span id="page-138-2"></span>Der Compiler speichert diese Textkonstante in dem generierten Programm im Unicode-Format (UTF-16).

#### **Apostroph innerhalb von Unicode-Textkonstanten**

Wenn Sie möchten, dass ein Apostroph (') Teil einer Unicode-Textkonstante wird, die in Apostrophen steht, müssen Sie dies als zwei Apostrophe (' ') oder als ein einzelnes Anführungszeichen (") kodieren.

Wenn Sie möchten, dass ein Apostroph Teil einer Unicode-Textkonstante wird, die in Anführungszeichen steht, müssen Sie dies als einen einzelnen Apostroph (') kodieren.

Beispiel:

Wenn Sie Folgendes ausgeben möchten

HE SAID, 'HELLO'

können Sie eine der folgenden Notationen benutzen:

```
WRITE U'HE SAID, ''HELLO'''
WRITE U'HE SAID, "HELLO"'
WRITE U"HE SAID, ""HELLO""" 
WRITE U"HE SAID, 'HELLO'"
```
**Anmerkung:** Wenn Anführungszeichen nicht in Apostrophe umgesetzt werden (siehe oben), dann liegt dies an der Einstellung des Profilparameters TQ (Anführungszeichen umsetzen). Einzelheiten erfahren Sie von Ihrem Natural-Administrator.

#### <span id="page-139-0"></span>**Unicode-Hexadezimalkonstanten**

Die folgende Syntax wird benutzt, um ein Unicode-Zeichen oder eine Unicode-Zeichenkette in seiner hexadezimale Notation anzugeben:

UH'*hhhh*...'

wobei *h* eine hexadezimale Ziffer (0−9, A−F) ist.

Da ein UTF-16-Unicode-Zeichen aus einem Doppelbyte besteht, muss die Anzahl der angegebenen hexadezimalen Zeichen ein Mehrfaches von vier sein.

Beispiel:

<span id="page-139-1"></span>Dieses Beispiel definiert die Zeichenkette 45.

UH'00340035'

#### **Verketten von Unicode-Konstanten**

Die Verkettung von Unicode-Textkonstanten (U) und Unicode-Hexadezimalkonstanten (UH) ist zulässig.

Gültiges Beispiel:

MOVE U'XXXXXX' - UH'00340035' TO #FIELD

Unicode-Textkonstanten oder Unicode-Hexadezimalkonstanten können nicht mit alphanumerischen Codepage-Konstanten oder H-Konstanten verkettet werden.

Ungültiges Beispiel:

```
MOVE U'ABC' - 'DEF' TO #FIELD
MOVE UH'00340035' - H'414243' TO #FIELD
```
Weiteres gültiges Beispiel:

```
DEFINE DATA LOCAL
1 \#U10 (U10) \# Unicode variable with 10 (UTF-16) characters,
                         /* total byte length = 20
1 #UD (U) DYNAMIC /* Unicode variable with dynamic length
END-DEFINE
*
#U10 := U'ABC' /* Constant is created as X'004100420043' in the object,
                          /* the UTF-16 representation for string 'ABC'.
\#U10 := UH'004100420043' /* Constant supplied in hexadecimal format only,
                          /* corresponds to U'ABC'
#U10 := U'A'-UH'0042'-U'C' /* Constant supplied in mixed formats, corresponds to 
U'ABC'.
END
```
## <span id="page-140-0"></span>**Datums- und Zeitkonstanten**

Folgende Themen werden behandelt:

- [Datumskonstante](#page-141-0)
- [Zeitkonstante](#page-141-1)

■ Erweiterte [Zeitkonstante](#page-142-1)

#### <span id="page-141-0"></span>**Datumskonstante**

Eine Datumskonstante kann in Verbindung mit einer Variablen des Formats D benutzt werden.

Datumskonstanten können folgende Formate haben:

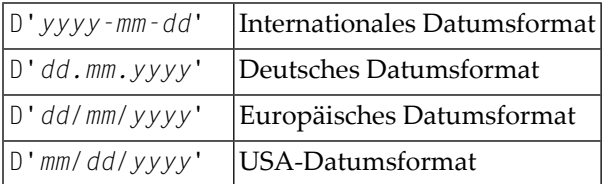

Dabei bezeichnet *dd* den Tag, *mm* den Monat und *yyyy* das Jahr.

#### Beispiel:

```
DEFINE DATA LOCAL
  1 #DATE (D)
END-DEFINE
...
MOVE D'2004-03-08' TO #DATE
...
```
<span id="page-141-1"></span>Das standardmäßige Datumsformat wird von dem vom Natural-Administrator gesetzten Profilparameter DTFORM (Datumsformat) gesteuert.

#### **Zeitkonstante**

Eine Zeitkonstante kann in Verbindung mit einer Variablen des Formats T benutzt werden.

Eine Zeitkonstante hat das folgende Format:

#### T'*hh:ii:ss*'

Dabei bezeichnet *hh* Stunden, *ii* Minuten und *ss* Sekunden.

Beispiel:

```
DEFINE DATA LOCAL
  1 #TIME (T)
END-DEFINE
...
MOVE T'11:33:00' TO #TIME
...
```
#### <span id="page-142-1"></span>**Erweiterte Zeitkonstante**

Eine Zeitvariable (Format T) kann Datums- und Zeit-Informationen enthalten, wobei die Datumsinformationen eine Untermenge der Zeitinformationen sind. Allerdings können bei einer "normalen" Zeitkonstante (Präfix T) nur die Zeit-Informationen einer Zeitvariablen verarbeitet werden:

T'*hh:ii:ss*'

Bei einer erweiterten Zeitkonstante (Präfix E) ist es möglich, den vollständigen Inhalt einer Zeitvariablen einschließlich der Datums-Informationen zu verarbeiten:

E'*yyyy-mm-dd hh:ii:ss*'

Einmal abgesehen davon ist die Benutzung einer erweiterten Zeitkonstanten in Verbindung mit einer Zeitvariablen identisch mit der für eine normale Zeitkonstante.

<span id="page-142-0"></span>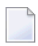

**Anmerkung:** Das Format, in dem Datums-Informationen angegeben werden müssen, ist bei einer erweiterten Zeitkonstante abhängig von der Einstellung des Profilparameters DTFORM. Bei der oben angegebenen erweiterten Zeitkonstante wird von DTFORM=I (internationales Datumsformat) ausgegangen.

## **Hexadezimale Konstanten**

Folgende Themen werden behandelt:

■ Verwundung und Verarbeitung von [hexadezimalen](#page-143-0) Konstanten

■ Verketten von [hexadezimalen](#page-144-1) Konstanten

#### <span id="page-143-0"></span>**Verwundung und Verarbeitung von hexadezimalen Konstanten**

Eine hexadezimale Konstante kann benutzt werden, um einen Wert einzugeben, der nicht als ein standardmäßiges Tastaturzeichen eingegeben werden kann.

Eine hexadezimale Konstante kann 1 bis 1.073.741.824 bytes (1 GB) alphanumerische Zeichen enthalten.

Einer hexadezimalen Konstante geht ein Präfix H voraus. Die Konstante selbst muss in Apostrophen (') stehen und kann aus den hexadezimalen Zeichen 0 − 9, A − F bestehen. Zwei hexadezimale Zeichen sind erforderlich, um ein Daten-Byte darzustellen.

Die hexadezimale Darstellung eines Zeichens variiert, je nachdem, ob Ihr Computer einen ASCIIoder EBCDIC-Zeichensatz verwendet. Wenn Sie hexadezimale Konstanten auf einen anderen Computer übertragen, müssen Sie deshalb vielleicht die Zeichen konvertieren.

ASCII-Beispiele:

H'313233' (equivalent to the alphanumeric constant '123') H'414243' (equivalent to the alphanumeric constant 'ABC')

EBCDIC-Beispiele:

H'F1F2F3' (equivalent to the alphanumeric constant '123') H'C1C2C3' (equivalent to the alphanumeric constant 'ABC')

Wenn eine hexadezimale Konstante in ein anderes Feld übertragen wird, wird sie als ein alphanumerischer Wert behandelt (Format A).

Die Datenübertragung eines alphanumerischen Werts (Format A) in ein Feld, das nicht in einem der Formate A, U oder B definiert ist, ist nicht zulässig. Deshalb wird eine hexadezimale Konstante als Ausgangswert in einem DEFINE DATA-Statement mit einem Syntaxfehler NAT0094 zurückgewiesen, wenn die entsprechende Variable nicht vom Format A, U oder B ist.
Beispiel:

```
DEFINE DATA LOCAL 
1 #I(I2) INIT <H'000F'> /* causes a NAT0094 syntax error 
END-DEFINE
```
#### **Verketten von hexadezimalen Konstanten**

Hexadezimale Konstanten können mittels eines Bindestrichs zwischen den Konstanten miteinander verkettet werden.

ASCII-Beispiel:

H'414243' - H'444546' (equivalent to 'ABCDEF')

EBCDIC-Beispiel:

```
H'C1C2C3' - H'C4C5C6' (equivalent to 'ABCDEF')
```
Auf diese Weise können hexadezimale Konstanten auch mit alphanumerischen Konstanten verkettet werden.

### **Logische Konstanten**

Die logischen Konstanten TRUE (wahr) und FALSE (falsch) können benutzt werden, um einen logischen Wert einem mit Format L definierten Feld zuzuweisen.

Beispiel:

```
DEFINE DATA LOCAL
 1 #FLAG (L)
END-DEFINE
...
MOVE TRUE TO #FLAG
...
IF #FLAG ...
 statement ...
 MOVE FALSE TO #FLAG 
END-IF
 ...
```
## **Gleitkomma-Konstanten**

Gleitkomma-Konstanten können mit im Format F definierten Variablen benutzt werden.

Beispiel:

```
DEFINE DATA LOCAL
  1 #FLT1 (F4)
END-DEFINE
...
COMPUTE #FLT1 = -5.34E+2...
```
## **Attribut-Konstanten**

Attribut-Konstanten können mit im Format C (Kontroll-Variablen) definierten Variablen benutzt werden. Diese Art von Konstante muss in Klammern stehen.

Die folgenden Attribute können benutzt werden:

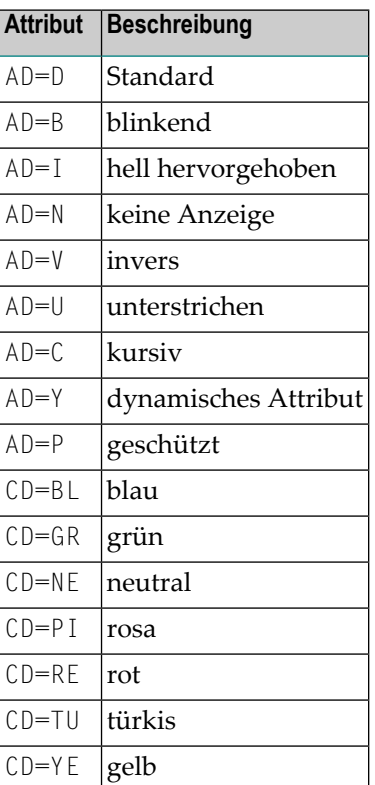

Weitere Informationen zu diesen Attributen finden Sie bei den Session-Parametern AD und CD.

Beispiel:

```
DEFINE DATA LOCAL
 1 #ATTR (C) 1 #FIELD (A10)
END-DEFINE 
...
MOVE (AD=I CD=BL) TO #ATTR 
...
INPUT #FIELD (CV=#ATTR)
...
```
### **Handle-Konstanten**

Die Handle-Konstante NULL-HANDLE kann mit Objekt-Handles benutzt werden.

Weitere Informationen zu Objekt-Handles siehe *[NaturalX](#page-558-0)*.

## **Namens-Konstanten definieren**

Wenn Sie denselben Konstanten-Wert mehrmals in einem Programm benutzen müssen, können Sie den Pflegeaufwand durch Definition einer Namens-Konstante reduzieren:

- Definieren Sie ein Feld im DEFINE DATA-Statement,
- weisen Sie ihm einen Konstanten-Wert zu und
- benutzen Sie im Programm den Feldnamen anstatt des Konstanten-Werts.

Wenn der Wert geändert werden muss, müssen Sie ihn somit nur einmal im DEFINE DATA-Statement und nicht überall in dem Programm ändern, in dem er vorkommt.

Geben Sie den Konstanten-Wert in viereckigen Klammern mit dem **[Schlüsselwort](#page-572-0)** CONSTANT hinter der Feld-Definition im DEFINE DATA-Statement an.

- Wenn der Wert alphanumerisch ist, muss er in Apostrophen (†) stehen.
- Wenn der Wert Text im Unicode-Format ist, muss ihm das Zeichen  $\cup$  vorangehen, und er muss in Apostrophen (') stehen.
- Wenn der Wert im hexadezimalen Unicode-Format ist, müssen ihm die Zeichen UH vorangehen, und er muss in Apostrophen (') stehen.

Beispiel:

DEFINE DATA LOCAL 1 #FIELDA (N3) CONSTANT <100> 1 #FIELDB (A5) CONSTANT <'ABCDE'> 1 #FIELDC (U5) CONSTANT <U'ABCDE'> 1 #FIELDD (U5) CONSTANT <UH'00410042004300440045'> END-DEFINE ...

Während der Ausführung des Programms kann der Wert einer solchen Namens-Konstante nicht geändert werden.

## **19 Ausgangswerte (und das RESET-Statement)**

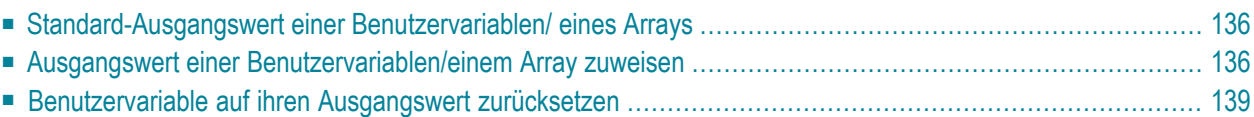

Dieses Kapitel beschreibt die standardmäßigen Ausgangswerte von Benutzervariablen, erläutert, wie Sie einer Benutzervariable einen Ausgangswert zuweisen können und wie Sie das RESET-Statement zum Zurücksetzen des Feldwertes auf seinen Standard-Ausgangswert oder den für diese Variable im DEFINE DATA-Statement definierten Ausgangswert benutzen können.

## <span id="page-149-0"></span>**Standard-Ausgangswert einer Benutzervariablen/ eines Arrays**

Wenn Sie für ein Feld keinen Ausgangswert angeben, wird das Feld je nach seinem Format mit einem Standard-Ausgangswert initialisiert:

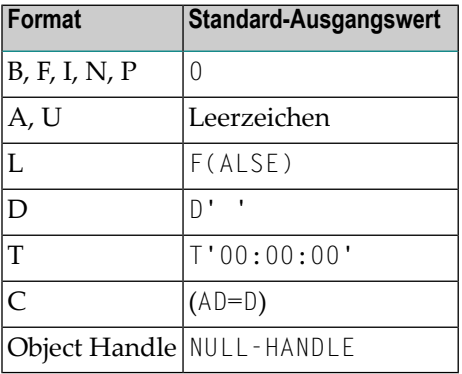

## <span id="page-149-1"></span>**Ausgangswert einer Benutzervariablen/einem Array zuweisen**

Im DEFINE DATA-Statement können Sie einer Benutzervariable einen Ausgangswert zuweisen. Wenn der Ausgangswert alphanumerisch ist, muss er in Apostrophen (') stehen.

Folgende Themen werden behandelt:

- Änderbaren [Ausgangswert](#page-150-0) zuweisen
- [Konstanten-Ausgangswert](#page-150-1) zuweisen
- [Natural-Systemvariable](#page-150-2) als Ausgangswert zuweisen

■ Zeichen als Ausgangswert für [alphanumerische](#page-151-0) Variable zuweisen

#### <span id="page-150-0"></span>**Änderbaren Ausgangswert zuweisen**

Wenn der Variablen bzw. dem Array ein änderbarer Ausgangswert zugewiesen werden soll, geben Sie den Ausgangswert in spitzen Klammern mit dem Schlüsselwort INIT nach der Variablen-Definition im DEFINE DATA-Statement an. Die zugewiesenen Werte werden jedesmal benutzt, wenn die Variable bzw. das Array referenziert wird. Die zugewiesenen Werte können während der Programmausführung geändert werden.

Beispiel:

```
DEFINE DATA LOCAL 
1 #FIELDA (N3) INIT <100> 
1 #FIELDB (A20) INIT <'ABC'> 
END-DEFINE 
...
```
#### <span id="page-150-1"></span>**Konstanten-Ausgangswert zuweisen**

Wenn die Variable bzw. das Array als eine Namens-Konstante behandelt werden soll, geben Sie den Ausgangswert in spitzen Klammern mit dem Schlüsselwort CONSTANT nach der Variablen-Definition im DEFINE DATA-Statement an. Die zugewiesenen Konstanten-Werte werden jedesmal benutzt, wenn die die Variable bzw. das Array referenziert wird. Die zugewiesenen Werte können während der Programmausführung *nicht* geändert werden.

Beispiel:

```
DEFINE DATA LOCAL 
1 #FIELDA (N3) CONST <100> 
1 #FIELDB (A20) CONST <'ABC'> 
END-DEFINE 
...
```
#### **Natural-Systemvariable als Ausgangswert zuweisen**

Als Ausgangswert für ein Feld kann auch der Wert einer **[Natural-Systemvariablen](#page-394-0)** genommen werden.

Beispiel:

Hier liefert die Systemvariable \*DATX den Ausgangswert.

```
DEFINE DATA LOCAL 
1 #MYDATE (D) INIT <*DATX> 
END-DEFINE 
...
```
#### <span id="page-151-0"></span>**Zeichen als Ausgangswert für alphanumerische Variable zuweisen**

Als Ausgangswert können Sie auch eine Variable vollständig oder teilweise mit einem bestimmten Zeichen oder einer Zeichenkette füllen (nur bei alphanumerischen Variablen möglich).

#### ■ **Feld komplett füllen:**

```
Mit der Option FULL LENGTH <character(s)> wird das gesamte Feld mit dem/den angegebenen
Zeichen gefüllt.
```
Hier wird das gesamte Feld mit Sternen (\*) gefüllt:

```
DEFINE DATA LOCAL 
1 #FIELD (A25) INIT FULL LENGTH <'*'>
END-DEFINE 
...
```
#### ■ **Erste***n* **Stellen eines Feldes füllen:**

Mit der Option LENGTH *n* <*character(s)*> werden die ersten *n* Stellen des Feldes mit dem/den angegebenen Zeichen gefüllt.

Hier werden die ersten 4 Stellen des Feldes mit Ausrufungszeichen gefüllt.

```
DEFINE DATA LOCAL 
1 #FIELD (A25) INIT LENGTH 4 <'!'> 
END-DEFINE 
...
```
## <span id="page-152-0"></span>**Benutzervariable auf ihren Ausgangswert zurücksetzen**

Das RESET-Statement dient dazu, den Wert eines Feldes zurückzusetzen. Zwei Optionen stehen dabei zur Verfügung:

- Auf [Standard-Ausgangswert](#page-152-1) zurücksetzen
- Auf den im DEFINE [DATA-Statement](#page-152-2) definierten Ausgangswert zurücksetzen

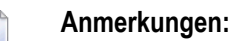

- 1. Ein mit einer CONSTANT-Klausel im DEFINE DATA-Statement deklariertes Feld kann nicht in einem RESET-Statement referenziert werden, weil sein Inhalt nicht geändert werden kann.
- <span id="page-152-1"></span>2. Im Reporting Mode dient das RESET-Statement auch zur Definition einer Variablen, vorausgesetzt das Programm enthält kein DEFINE DATA LOCAL-Statement.

#### **Auf Standard-Ausgangswert zurücksetzen**

RESET (ohne INITIAL) setzt den Inhalt jedes angegebenen Feldes je nach Format auf seinen Standard-Ausgangswert zurück.

Beispiel:

```
DEFINE DATA LOCAL 
1 #FIELDA (N3) INIT <100> 
1 #FIELDB (A20) INIT <'ABC'> 
1 #FIELDC (I4) INIT <5> 
END-DEFINE 
... 
... 
RESET #FIELDA \prime* resets field value to default initial value
...
```
#### <span id="page-152-2"></span>**Auf den im DEFINE DATA-Statement definierten Ausgangswert zurücksetzen**

RESET INITIAL setzt den Inhalt jedes angegebenen Feldes auf den Ausgangswert zurück, der für das Feld im DEFINE DATA-Statement definiert wurde.

Für ein ohne INIT-Klausel im DEFINE DATA-Statement deklariertes Feld hat RESET INITIAL denselben Effekt wie RESET (ohne INITIAL).

#### Beispiel:

DEFINE DATA LOCAL 1 #FIELDA (N3) INIT <100> 1 #FIELDB (A20) INIT <'ABC'> 1 #FIELDC (I4) INIT <5> END-DEFINE ... RESET INITIAL #FIELDA #FIELDB #FIELDC /\* resets field values to initial values as defined in DEFINE DATA ...

## **20 Felder redefinieren**

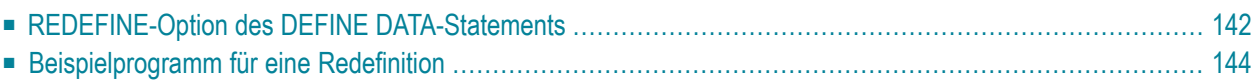

Die Redefinition dient dazu, das Format eines Feldes zu ändern oder ein einzelnes Feld in mehrere Teile aufzuteilen.

## <span id="page-155-0"></span>**REDEFINE-Option des DEFINE DATA-Statements**

Mit der REDEFINE-Option des DEFINE DATA-Statements kann ein einzelnes Feld — entweder eine Benutzervariable oder ein Datenbankfeld — als ein neues Feld oder mehrere neue Felder redefiniert werden. Eine Gruppe kann ebenfalls redefiniert werden.

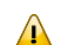

**Wichtig:** Dynamische Variablen sind bei einer Redefinition nicht zulässig.

Die REDEFINE-Option redefiniert die Byte-Positionen eines Feldes von links nach rechts, unabhängig vom Format. Die Byte-Positionen des ursprünglichen Feldes und des neudefinierten Feldes bzw. der neudefinierten Felder müssen einander entsprechen.

Eine Redefinition muss unmittelbar nach der Definition des ursprünglichen Feldes angegeben werden.

#### **Beispiel 1:**

Im folgenden Beispiel wird das Datenbankfeld BIRTH als drei neue Benutzervariablen redefiniert:

```
DEFINE DATA LOCAL 
01 EMPLOY-VIEW VIEW OF STAFFDDM 
   02 NAME 
   02 BIRTH 
   02 REDEFINE BIRTH 
      03 #BIRTH-YEAR (N4) 
      03 #BIRTH-MONTH (N2) 
      03 #BIRTH-DAY (N2)
END-DEFINE 
    ...
```
#### **Beispiel 2:**

Im folgenden Beispiel wird die Gruppe #VAR2, die aus zwei Benutzervariablen mit Format N bzw. P besteht, als eine neue Variable vom Format A redefiniert:

```
DEFINE DATA LOCAL 
01 #VAR1 (A15) 
01 #VAR2 
  02 #VAR2A (N4.1) 
  02 #VAR2B (P6.2) 
01 REDEFINE #VAR2 
   02 #VAR2RD (A10)
END-DEFINE 
    ...
```
Mit der Notation FILLER *n*X können Sie in dem Feld, das redefiniert wird, *n* Füllbytes - d.h. Segmente, die nicht benutzt werden sollen - definieren. (Nachgestellte Füllbytes müssen nicht unbedingt angegeben werden.)

#### **Beispiel 3:**

Im folgenden Beispiel wird die Benutzervariable #FIELD als drei neue Benutzervariablen, jede mit Format/Länge A2, redefiniert. Die FILLER-Notationen bedeuten, dass das 3. und 4. sowie das 7. bis 10. Byte des ursprünglichen Feldes nicht benutzt werden sollen.

```
DEFINE DATA LOCAL 
1 #FIELD (A12) 
1 REDEFINE #FIELD 
   2 #RFIELD1 (A2) 
   2 FILLER 2X 
   2 #RFIELD2 (A2) 
   2 FILLER 4X 
  2 #RFIELD3 (A2) 
END-DEFINE 
...
```
## <span id="page-157-0"></span>**Beispielprogramm für eine Redefinition**

Das folgende Programm veranschaulicht die Anwendung einer Redefinition:

```
** Example 'DDATAX01': DEFINE DATA
************************************************************************
DEFINE DATA LOCAL
01 VIEWEMP VIEW OF EMPLOYEES
  02 NAME
  02 FIRST-NAME
  02 SALARY (1:1)
*
01 #PAY (N9)
01 REDEFINE #PAY
  02 FILLER 3X
  02 #USD (N3)
  02 #OOO (N3)
END-DEFINE
*
READ (3) VIEWEMP BY NAME STARTING FROM 'JONES'
  MOVE SALARY (1) TO #PAY
  DISPLAY NAME FIRST-NAME #PAY #USD #OOO
END-READ
END
```
Ausgabe des Programms DDATAX01:

Beachten Sie, wie das Feld #PAY und die aus seiner Redefinition resultierenden Felder angezeigt werden:

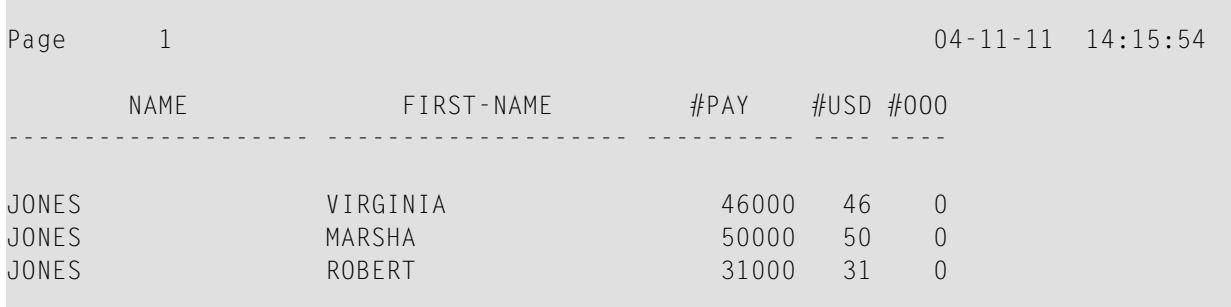

# 21 Arrays

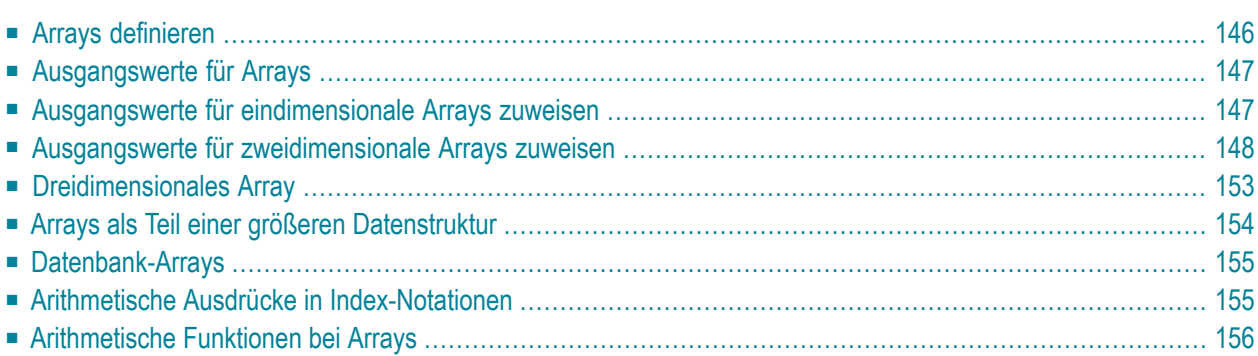

Natural unterstützt die Verarbeitung von sogenannten Arrays. Arrays sind mehrdimensionale Tabellen, d.h. zwei oder mehrlogisch verwandte Elemente, die unter einem gemeinsamen Namen definiert werden.

Arrays können aus einzelnen Datenelementen mit mehreren Dimensionen bestehen oder aus hierarchischen Datenstrukturen, die sich wiederholende Strukturen oder individuelle Elemente aufweisen.

## <span id="page-159-0"></span>**Arrays definieren**

Ein Natural-Array kann ein-, zwei- oder dreidimensional sein. Es kann eine unabhängige Variable, Teil einer größeren Datenstruktur oder Teil einer Datenbanksicht sein.

 $\Lambda$ **Wichtig:** Dynamische Variablen sind in einer Array-Definition nicht zulässig.

#### **Um ein eindimensionales Array zu definieren**

Geben Sie hinter Format und Länge einen Schrägstrich (/) und danach eine Index-Notation, d.h. die Anzahl der Ausprägungen des Arrays, an.

Das folgende Array hat zum Beispiel drei Ausprägungen, wobei jede Ausprägung Format/Länge A10 hat:

```
DEFINE DATA LOCAL 
1 #ARRAY (A10/1:3) 
END-DEFINE 
...
```
#### **Um ein zweidimensionales Array zu definieren**

Geben Sie für beide Dimensionen eine Index-Notation an:

```
DEFINE DATA LOCAL 
1 #ARRAY (A10/1:3,1:4) 
END-DEFINE 
...
```
Ein zweidimensionales Array kann man sich als Tabelle vorstellen. Das im obigen Beispiel definierte Array wäre demnach eine Tabelle, die aus 3 Zeilen und 4 Spalten besteht:

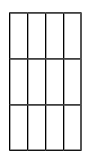

## <span id="page-160-0"></span>**Ausgangswerte für Arrays**

<span id="page-160-1"></span>Um einer oder mehreren Ausprägungen eines Arrays einen Ausgangswert zuzuweisen, verwenden Sie, ähnlich wie für "einfache" Variablen (siehe folgende Beispiele), eine INIT-Angabe.

## **Ausgangswerte für eindimensionale Arrays zuweisen**

Die folgenden Beispiele veranschaulichen, wie einem eindimensionalen Array Ausgangswerte zugewiesen werden:

■ Um einer einzelnen Ausprägung einen Ausgangswert zuzuweisen, geben Sie an:

1 #ARRAY (A1/1:3) INIT (2) <'A'>

A wird der zweiten Ausprägung zugewiesen.

■ Um allen Ausprägungen den gleichen Ausgangswert zuzuweisen, geben Sie an:

1 #ARRAY (A1/1:3) INIT ALL <'A'>

A wird jeder Ausprägung zugewiesen. Stattdessen könnten Sie auch angeben:

1 #ARRAY (A1/1:3) INIT (\*) <'A'>

■ Um einem Bereich von mehreren Ausprägungen den gleichen Ausgangswert zuzuweisen, geben Sie an:

1 #ARRAY (A1/1:3) INIT (2:3) <'A'>

A wird der zweiten bis dritten Ausprägung zugewiesen.

■ Um jeder Ausprägung einen anderen Ausgangswert zuzuweisen, geben Sie an:

1 #ARRAY (A1/1:3) INIT <'A','B','C'>

A wird der ersten Ausprägung zugewiesen, B der zweiten und C der dritten.

■ Um verschiedenen (aber nicht allen) Ausprägungen verschiedene Ausgangswerte zuzuweisen, geben Sie an:

1 #ARRAY (A1/1:3) INIT (1) <'A'> (3) <'C'>

A wird der ersten Ausprägung zugewiesen und C der dritten; der zweiten Ausprägung wird kein Wert zugewiesen.

Stattdessen könnten Sie auch angeben:

1 #ARRAY (A1/1:3) INIT <'A',,'C'>

■ Wenn weniger Ausgangswerte angegeben werden als Ausprägungen vorhanden sind, bleiben die letzten Ausprägungen leer:

1 #ARRAY (A1/1:3) INIT <'A','B'>

<span id="page-161-0"></span>A wird der ersten Ausprägung zugewiesen und B der zweiten; der dritten Ausprägung wird kein Wert zugewiesen

### **Ausgangswerte für zweidimensionale Arrays zuweisen**

Dieser Abschnitt zeigt, wie einem zweidimensionalen Array Ausgangswerte zugewiesen werden. Die folgenden Themen werden behandelt:

- [Vorbemerkung](#page-162-0)
- Gleichen Wert [zuweisen](#page-162-1)

■ [Unterschiedliche](#page-164-0) Werte zuweisen

#### <span id="page-162-0"></span>**Vorbemerkung**

Für die Beispiele gehen wir von einem zweidimensionalen Array aus, das drei Ausprägungen in der ersten Dimension (Zeilen) und vier Ausprägungen in der zweiten Dimension (Spalten) hat:

1 #ARRAY (A1/1:3,1:4)

**Vertikal: Erste Dimension (1:3), Horizontal: Zweite Dimension (1:4):**

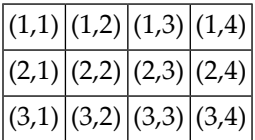

Die erste Gruppe von Beispielen veranschaulicht, wie den Ausprägungen eines zweidimensionalen Arrays der *gleiche* Ausgangswert zugewiesen wird; die zweite Gruppe von Beispielen veranschaulicht, wie *unterschiedliche* Ausgangswerte zugewiesen werden.

<span id="page-162-1"></span>Beachten Sie bei den Beispielen insbesondere die Verwendung der Notationen \* und V. Beide Notationen beziehen sich auf alle Ausprägungen der betreffenden Dimension: Mit \* werden *alle* Ausprägungen der betreffenden Dimension mit dem gleichen Wert initialisiert, mit V werden alle Ausprägungen der betreffenden Dimension mit *unterschiedlichen* Werten initialisiert.

#### **Gleichen Wert zuweisen**

■ Um einer Ausprägung einen Ausgangswert zuzuweisen, geben Sie an:

```
1 #ARRAY (A1/1:3,1:4) INIT (2,3) <'A'>
```
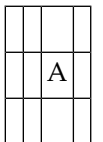

■ Um einer Ausprägung der zweiten Dimension — in allen Ausprägungen der ersten Dimension — den gleichen Ausgangswert zuzuweisen, geben Sie an:

1 #ARRAY (A1/1:3,1:4) INIT (\*,3) <'A'>

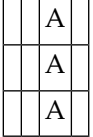

■ Um einem Bereich von Ausprägungen der ersten Dimension — in allen Ausprägungen der zweiten Dimension — den gleichen Ausgangswert zuzuweisen, geben Sie an:

```
1 #ARRAY (A1/1:3,1:4) INIT (2:3,*) <'A'>
```
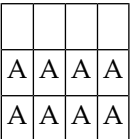

■ Um einem Bereich von Ausprägungen in beiden Dimensionen den gleichen Ausgangswert zuzuweisen, geben Sie an:

1 #ARRAY (A1/1:3,1:4) INIT (2:3,1:2) <'A'>

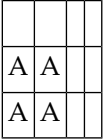

■ Um allen Ausprägungen (in beiden Dimensionen) den gleichen Ausgangswert zuzuweisen, geben Sie an:

```
1 #ARRAY (A1/1:3,1:4) INIT ALL <'A'>
```
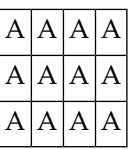

Stattdessen könnten Sie auch angeben:

1 #ARRAY (A1/1:3,1:4) INIT (\*,\*) <'A'>

#### <span id="page-164-0"></span>**Unterschiedliche Werte zuweisen**

 $\blacksquare$  1 #ARRAY (A1/1:3,1:4) INIT (V,2) <'A','B','C'>

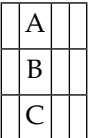

■ 1 #ARRAY (A1/1:3,1:4) INIT (V,2:3) <'A','B','C'>

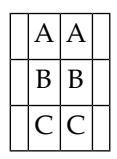

■ 1 #ARRAY (A1/1:3,1:4) INIT (V,\*) <'A','B','C'>

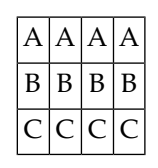

 $\blacksquare$  1 #ARRAY (A1/1:3,1:4) INIT (V,\*) <'A',,'C'>

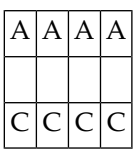

 $\blacksquare$  1 #ARRAY (A1/1:3,1:4) INIT (V,\*) <'A','B'>

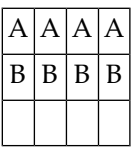

■ 1 #ARRAY (A1/1:3,1:4) INIT (V,1) <'A','B','C'> (V,3) <'D','E','F'>

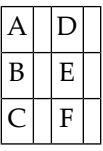

■ 1 #ARRAY (A1/1:3,1:4) INIT (3,V) <'A','B','C','D'>

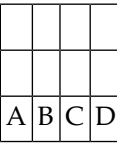

■ 1 #ARRAY (A1/1:3,1:4) INIT  $(*, V)$  <'A','B','C','D'>

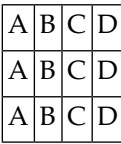

■ 1 #ARRAY (A1/1:3,1:4) INIT (2,1) <'A'> (\*,2) <'B'> (3,3) <'C'> (3,4) <'D'>

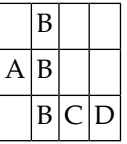

■ 1 #ARRAY (A1/1:3,1:4) INIT (2,1) <'A'> (V,2) <'B',C',D'> (3,3) <'E'> (3,4) <'F'>

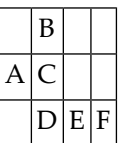

## <span id="page-166-0"></span>**Dreidimensionales Array**

Ein dreidimensionales Array könnte man sich folgendermaßen vorstellen:

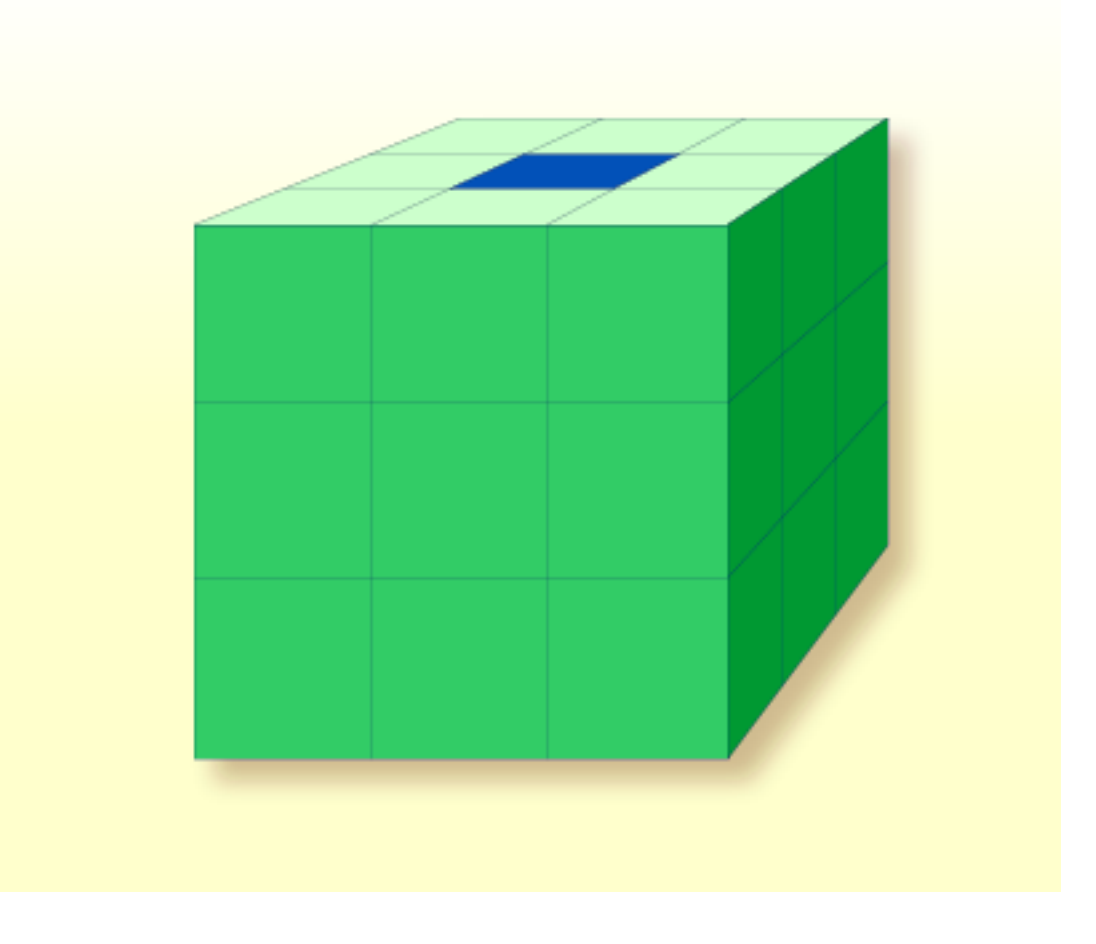

Das oben dargestellte Array müsste wie folgt definiert werden (wobei gleichzeitig dem dunkel markierten Feld #FIELD2, das die Position Zeile 1, Spalte 2, Ebene 2 hat, ein Ausgangswert zugewiesen wird):

```
DEFINE DATA LOCAL 
1 #ARRAY2 
   2 #ROW (1:4) 
     3 #COLUMN (1:3) 
       4 #PLANE (1:3) 
          5 #FIELD2 (P3) INIT (1,2,2) <100> 
END-DEFINE 
...
```
Wenn man das gleiche Array im Data-Area-Editor als Local Data Area definiert, sieht dies so aus:

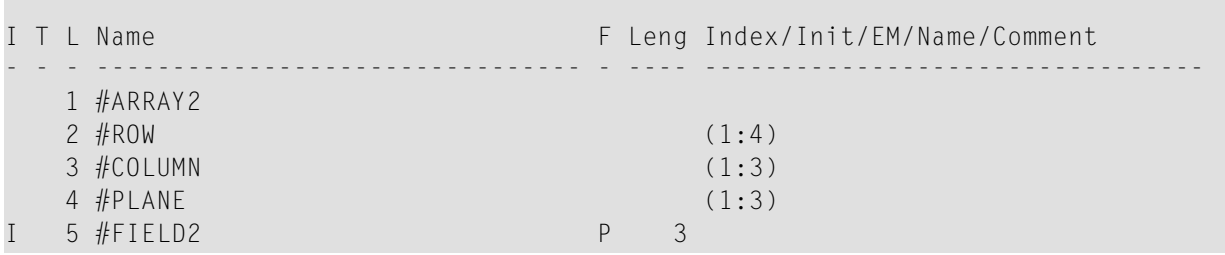

## <span id="page-167-0"></span>**Arrays als Teil einer größeren Datenstruktur**

Die Mehrdimensionalität von Arrays ermöglicht es, Datenstrukturen analog zu COBOL- oder PL1-Strukturen zu definieren.

#### **Beispiel:**

```
DEFINE DATA LOCAL 
1 #AREA 
   2 #FIELD1 (A10) 
   2 #GROUP1 (1:10) 
     3 #FIELD2 (P2) 
     3 #FIELD3 (N1/1:4) 
END-DEFINE 
...
```
Im obigen Beispiel hat der Datenbereich #AREA insgesamt eine Größe von:

 $10 + (10 * (2 + (1 * 4)))$  Bytes = 70 Bytes

#FIELD1 ist alphanumerisch und 10 Bytes lang. #GROUP1 ist ein Unterbereich von #AREA, hat 10 Ausprägungen und besteht aus zwei Feldern: #FIELD2 und #FIELD3. #FIELD2 ist gepackt numerisch und 2 Bytes lang; #FIELD3 ist das zweite Feld von #GROUP1, ist numerisch, 1 Byte lang und hat 4 Ausprägungen.

Wollen Sie eine bestimmte Ausprägung von #FIELD3 referenzieren, sind hierzu zwei Angaben erforderlich: erstens die der betreffenden Ausprägung von #GROUP1 und zweitens die der betreffenden Ausprägung von #FIELD3. Falls #FIELD3 beispielsweise an anderer Stelle im Programm in einem ADD-Statement referenziert würde, sähe dies folgendermaßen aus:

<span id="page-168-0"></span>ADD 2 TO #FIELD3 (3,2)

## **Datenbank-Arrays**

Adabas unterstützt Array-Strukturen innerhalb einer Datenbank in Form von **[multiplen](#page-193-0) Feldern** und **[Periodengruppen](#page-194-0)**. Diese sind im Abschnitt *[Datenbank-Arrays](#page-193-1)* beschrieben.

Das folgende Beispiel zeigt einen DEFINE DATA-View, der ein multiples Feld enthält, zunächst programmintern und dann in einer programmexternen Local Data Area definiert:

```
DEFINE DATA LOCAL 
1 EMPLOYEES-VIEW VIEW OF EMPLOYEES 
   2 NAME 
  2 ADDRESS-LINE (1:10) /* <--- MULTIPLE-VALUE FIELD 
END-DEFINE 
...
```
Dieselbe View in einer programmexternen Local Data Area:

<span id="page-168-1"></span>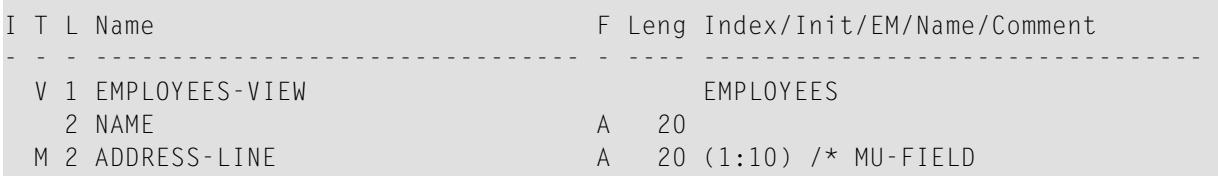

## **Arithmetische Ausdrücke in Index-Notationen**

Zur Bestimmung eines Bereiches von Ausprägungen in einem Array können auch einfache arithmetische Ausdrücke verwendet werden.

Beispiele:

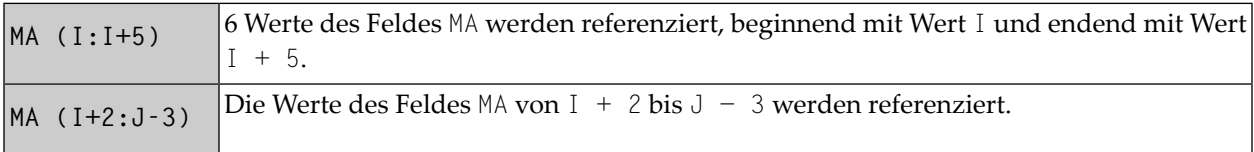

In derartigen Index-Angaben dürfen keine anderen Rechenzeichen als + und − verwendet werden.

## <span id="page-169-0"></span>**Arithmetische Funktionen bei Arrays**

Arithmetische Funktionen lassen sich innerhalb von Arrays auf Tabellenebene, auf Zeilen-/Spaltenebene und auf Feldebene einsetzen.

Allerdings sind mit Array-Variablen nur einfache arithmetische Funktionen erlaubt, die höchstens ein oder zwei Operanden enthalten sowie möglicherweise eine dritte Variable als Ergebnisfeld.

Werden Indexbereiche definiert, so sind nur die Operatoren + und − zulässig.

#### **Beispiele für Array-Arithmetik:**

Die folgenden Beispiele gehen von den folgenden Felddefinitionen aus:

```
DEFINE DATA LOCAL 
01 #A (N5/1:10,1:10) 
01 #B (N5/1:10,1:10) 
01 #C (N5) 
END-DEFINE 
...
```

```
1. ADD #A(*, *) TO #B(*, *)
```
Der Ergebnisoperand, Array #B, enthält die elementweise Addition des Arrays #A und des ursprünglichen Werts von Array #B.

2. ADD 4 TO  $#A(*, 2)$ 

Die zweite Spalte des Arrays #A wird durch den ursprünglichen Wert plus 4 ersetzt.

3. ADD 2 TO  $#A(2, *)$ 

Die zweite Zeile des Arrays #A wird durch den ursprünglichen Wert plus 2 ersetzt.

4. ADD  $#A(2, *)$  TO  $#B(4, *)$ 

Der Wert der zweiten Zeile des Arrays #A wird zur vierten Zeile des Arrays #B addiert.

5. ADD  $#A(2, *)$  TO  $#B(*, 2)$ 

Diese Operation ist nicht erlaubt und würde von Natural als Syntaxfehler zurückgewiesen. Es ist nicht gestattet, bei arithmetischen Funktionen Zeilen mit Spalten zu vermischen.

#### 6. ADD  $#A(2, *)$  TO  $#C$

Alle Werte der zweiten Zeile des Arrays #A werden zu dem Skalarwert #C addiert.

7. ADD #A(2,5:7) TO #C

Die Werte der 5. bis 7. Spalte der zweiten Zeile des Arrays #A werden zum Skalarwert #C addiert.

## 22 X-Arrays

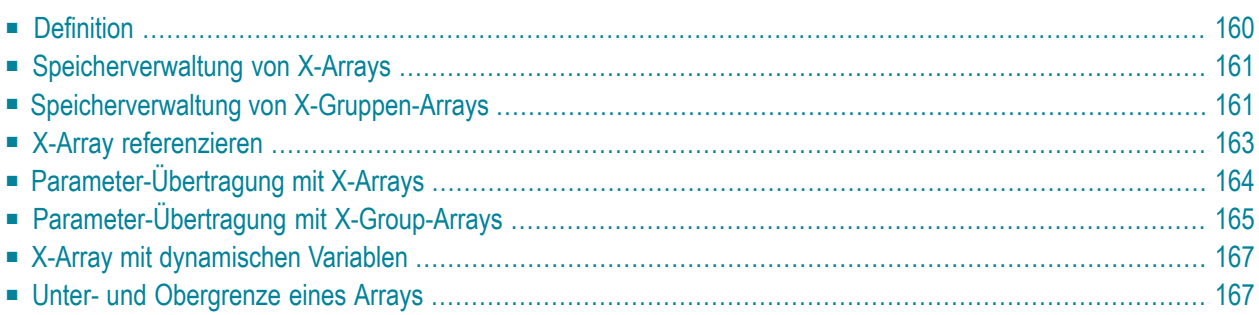

Wenn Sie ein normales Array definieren, müssen sie die Indexgrenzen und folglich die Anzahl der Ausprägungen für jede Dimension genau angeben. Zur Laufzeit existiert standardmäßig das vollständige Array-Feld; auf jede seiner Ausprägungen kann ohne zusätzliche Zuweisungsoperationen zugegriffen werden. Das Größen-Layout kann nicht mehr geändert werden; Sie können Feldausprägungen weder hinzufügen noch entfernen.

Zur Anwendungsentwicklungszeit kennen Sie wahrscheinlich nicht die genaue Anzahl der Ausprägungen eines Arrays. Sie möchten vielleicht aber die Größe eines Arrays zur Laufzeit ändern können.

Zu diesem Zweck können Sie ein sogenanntes X-Array (*eXtensible array* = erweiterbares Array) definieren. Die Größe eines X-Arrays kann zur Laufzeit geändert werden, wodurch Sie darin unterstützt werden, Ihren Hauptspeicher effizienter zu verwalten. Sie können z.B. eine große Anzahl von Array-Ausprägungen für einen kurzen Zeitraum benutzen und dann den Hauptspeicherplatz reduzieren, wenn die Anwendung den Array nicht mehr benutzt.

## <span id="page-173-0"></span>**Definition**

Ein X-Array ist ein Array, dessen Anzahl an Ausprägungen zur Kompilierungszeit nicht bekannt ist. Ein X-Array kann nurin einem DEFINE DATA-Statement definiert werden, wenn Sie einen Stern (\*) für mindestens eine Grenze von wenigstens einer Dimension des Arrays angeben. Der Stern (\*) in der Grenzen-Definition verweist darauf, dass die entsprechende Grenze verlängerbar ist. Nur eine Grenze — entweder die obere oder die untere — kann verlängert werden, aber nicht beide.

Ein X-Array kann immer dann definiert werden, wenn ein (fester) Array definiert werden kann, d.h. auf jeder Ebene oder sogar als indizierte Gruppe. Es kann nicht verwendet werden, um auf MU-PE-Felder zuzugreifen. Ein mehrdimensionales Array kann eine Mischung aus konstanten und verlängerbaren Grenzen haben.

Beispiel:

```
DEFINE DATA LOCAL
upper bound
```

```
1 #X-ARR1 (A5/1:*) * lower bound is fixed at 1, upper bound is variable
1 #X-ARR2 (A5/*) /* shortcut for (A5/1:*)
```

```
1 #X-ARR3 (A5/*:100) /* lower bound is variable, upper bound is fixed at 100
1 #X-ARR4 (A5/1:10,1:*) /* 1st dimension has a fixed index range with (1:10)
```

```
END-DEFINE /* 2nd dimension has fixed lower bound 1 and variable
```
## <span id="page-174-0"></span>**Speicherverwaltung von X-Arrays**

Die Ausprägungen eines X-Arrays müssen ausdrücklick zugewiesen werden, bevor auf sie zugegriffen werden kann. Sie können für die Statements EXPAND, RESIZE und REDUCE die Anzahl der Ausprägungen für jede Dimension ändern.

Die Anzahl der Dimension des X-Arrays (1, 2 oder 3 Dimensionen) kann aber nicht geändert werden.

Beispiel:

```
DEFINE DATA LOCAL
1 #X-ARR(I4/10:*)
END-DEFINE
EXPAND ARRAY #X-ARR TO (10:10000)
/* #X-ARR(10) to #X-ARR(10000) are accessible
WRITE *LBOUND(#X-ARR) /* is 10
    *UBOUND(#X-ARR) /* is 10000
    *OCCURRENCE(#X-ARR) /* is 9991
#X-ARR(*) := 4711 /* same as #X-ARR(10:10000) := 4711
/* resize array from current lower bound=10 to upper bound =1000 
RESIZE ARRAY #X-ARR TO (*:1000)
/* #X-ARR(10) to #X-ARR(1000) are accessible
/* #X-ARR(1001) to #X-ARR(10000) are released
WRITE *LBOUND(#X-ARR) \begin{array}{ccc} \star & \star & \star & \star \\ \star & \star & \star & \star \end{array} + UBOUND(#X-ARR) \begin{array}{ccc} \star & \star & \star & \star & \star \\ \star & \star & \star & \star & \star \end{array}*UBOUND(HX-ARR) *OCCURRENCE(#X-ARR) /* is 991
/* release all occurrences
REDUCE ARRAY #X-ARR TO 0
WRITE *OCCURRENCE(#X-ARR) /* is 0
```
## <span id="page-174-1"></span>**Speicherverwaltung von X-Gruppen-Arrays**

Wenn Sie Ausprägungen der X-Gruppen-Arrays erhöhen oder reduzieren möchten, müssen Sie zwischen unabhängigen und abhängigen Dimensionen unterscheiden.

Eine Dimension, die direkt (nicht weitergegeben) für einen X-Gruppen-Array angegeben wird, ist *unabhängig*.

Eine Dimension, die nicht *direkt* für einen X-Gruppen-Array angegeben, sondern weitergegeben wird, ist *abhängig*.

Nur die unabhängigen Dimensionen können in den Statements EXPAND, RESIZE und REDUCE geändert werden. Die Dimensionen müssen unter Verwendung des entsprechenden Namens des X-Gruppen-Arrays, zu dem diese Dimension als unabhängige Dimension gehört, geändert werden.

**Beispiel - Unabhängige/abhängige Dimensionen:**

```
DEFINE DATA LOCAL 
1 #X-GROUP-ARR1(1:*) /* (1:*) 
 2 #X-ARR1 (I4) /* (1:*)
 2 #X-ARR2 (I4/2:*) /* (1:*,2:*)
  2 #X-GROUP-ARR2 /* (1:*) 
  3 #X-ARR3 (I4) /* (1:*)<br>3 #X-ARR4 (I4/3:*) /* (1:*,3:*)
   3 #X-ARR4 (I4/3:*)
   3 #X-ARR5 (14/4:*, 5:*) /* (1:*, 4:*, 5:*)END-DEFINE
```
Die folgende Tabelle zeigt, ob die Dimensionen in dem obengezeigten Programm unabhängig oder abhängig sind.

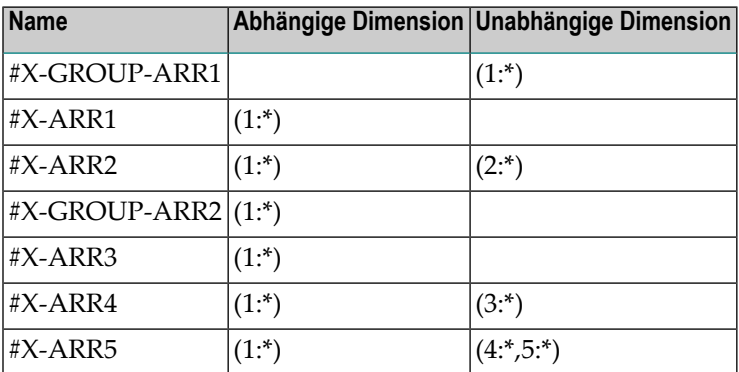

Als Index-Notation für die abhängige Dimension ist entweder ein einzelner Stern (\*), ein mit einem Stern definierter Bereich oder die Definition der Ober- und Untergrenze zulässig. Diese Angabe soll darauf verweisen, dass die Grenzen der abhängigen Dimension so bleiben müssen wie sie sind und nicht geändert werden können.

Die Ausprägungen der abhängigen Dimensionen können nur durch Manipulation der entsprechenden Array-Gruppen geändert werden.

```
EXPAND ARRAY #X-GROUP-ARR1 TO (1:11) /* #X-ARR1(1:11) are allocated
                                         /* #X-ARR3(1:11) are allocated
EXPAND ARRAY #X-ARR2 TO (*:*, 2:12) /* #X-ARR2(1:11, 2:12) are allocated
EXPAND ARRAY #X-ARR2 TO (1:*, 2:12) /* same as before
EXPAND ARRAY #X-ARR2 TO (* , 2:12) /* same as before
EXPAND ARRAY #X-ARR4 TO (*:*, 3:13) /* #X-ARR4(1:11, 3:13) are allocated
EXPAND ARRAY #X-ARR5 TO (*:*, 4:14, 5:15) /* #X-ARR5(1:11, 4:14, 5:15) are allocated
```
Die EXPAND-Statements können in beliebiger Reihenfolge kodiert werden.

Die folgende Verwendung des EXPAND-Statements ist nicht zulässig, da die Arrays nur abhängige Dimensionen haben.

<span id="page-176-0"></span>EXPAND ARRAY  $#X$ -ARR1 TO ... EXPAND ARRAY #X-GROUP-ARR2 TO ... EXPAND ARRAY #X-ARR3 TO ...

## **X-Array referenzieren**

Die Ausprägungen eines X-Arrays müssen über ein EXPAND- oder RESIZE-Statement zugewiesen werden, bevor sie aufgerufen werden können.

In der Regel gilt: der Versuch, eine nicht existierende X-Array-Ausprägung zu adressieren führt zu einem Laufzeitfehler. Bei einigen Statements verursacht der Zugriff auf ein nicht verwirklichtes X-Array-Feld jedoch keinen Fehler, wenn alle Ausprägungen eines X-Arrays mit der kompletten Bereichsnotation referenziert werden, zum Beispiel #X-ARR(\*). Dies gilt für

- Parameter, die in einem CALL-Statement benutzt werden,
- Parameter, die bei CALLNAT, PERFORM, SEND EVENT oder OPEN DIALOG benutzt werden, wenn sie als OPTIONAL definiert sind,
- Source-Felder, die in einem COMPRESS-Statement benutzt werden,
- Ausgabefelder, die mit einem PRINT-Statement angegeben werden,
- Felder, die in einem RESET-Statement referenziert werden.

Wenn individuelle Ausprägungen eines nicht verwirklichten X-Arrays in einem dieser Statements referenziert werden, wird eine entsprechende Fehlermeldung ausgegeben.

Beispiel:

```
DEFINE DATA LOCAL 
1 #X-ARR (A10/1:*) /* X-array only defined, but not allocated
END-DEFINE 
RESET #X-ARR(*) /* no error, because complete field referenced with (*)RESET #X-ARR(1:3) /* runtime error, because individual occurrences (1:3) are 
referenced
END
```
Die Stern-Notation (\*) in einer Array-Referenz steht für den kompletten Bereich einer Dimension. Wenn das Array ein X-Array ist, dann steht der Stern für den Indexbereich der aktuell zugewiesenen Unter- und Obergrenze, die mit \*LBOUND und \*UBOUND festgelegt wird.

## <span id="page-177-0"></span>**Parameter-Übertragung mit X-Arrays**

Als Parameter benutzte X-Arrays werden im Hinblick auf die Überprüfung folgender Elemente wie Konstanten-Arrays behandelt:

- Format
- Länge
- Dimension

oder

■ Anzahl der Ausprägungen

Außerdem können X-Array-Parameter auch die Anzahl der Ausprägungen ändern, wenn Sie die Statements RESIZE, REDUCE oder EXPAND benutzen. Die RESIZE-Funktion eines X-Array-Parameters ist von drei Faktoren abhängig:

- der Art der benutzten Parameter-Übertragung, d.h. By Reference oder By Value
- der Definition des Caller oder des X-Array-Parameters
- dem Typ des weitergegebenen X-Array-Bereichs (kompletter Bereich oder Unterbereich)

Die folgenden Tabellen zeigen, wann ein EXPAND, RESIZE oder REDUCE eines X-Array-Parameters zulässig ist.

#### **Beispiel mit CALL By Value**

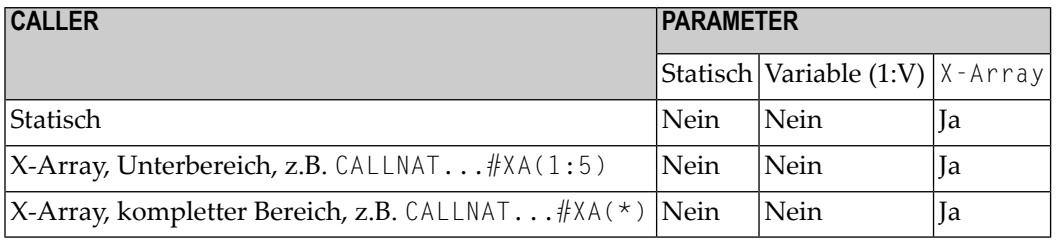

### **CALL By Reference/CALL By Value Result**

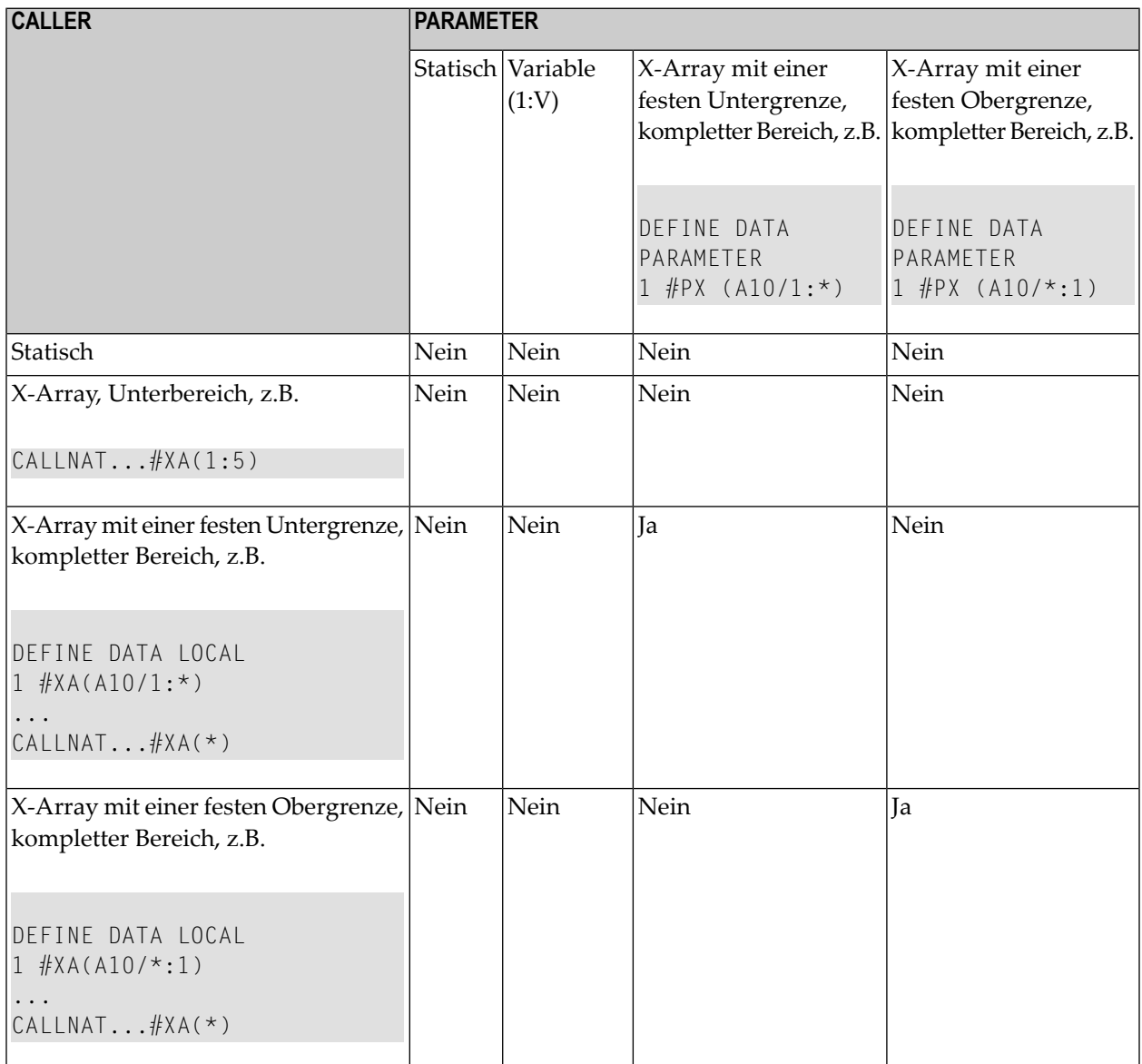

## <span id="page-178-0"></span>**Parameter-Übertragung mit X-Group-Arrays**

Die Deklaration eines X-Group-Arrays impliziert, dass jedes Element der Gruppe dieselben Werte für die Ober- und Untergrenze hat. Aus diesem Grund kann die Anzahl der Ausprägungen von abhängigen Felddimensionen eines X-Group-Arrays nur geändert werden, wenn der Gruppenname des X-Group-Arrays mit dem Statement RESIZE, REDUCE und EXPAND angegeben wird (siehe *[Spei](#page-174-1)cherverwaltung von [X-Gruppen-Arrays](#page-174-1)* oben).

Bestandteile von X-Group-Arrays können als Parameter an X-Group-Arrays übertragen werden, die in einer Parameter Data Area definiert sind. Die Gruppenstrukturen des Aufrufers und des Aufgerufenen müssen nicht unbedingt identisch sein. Ein RESIZE, REDUCE und EXPAND, das vom Aufgerufenen gemacht wird, ist nur möglich solange das X-Group-Array des Aufrufers gleich bleibt.

#### **Beispiel - Elemente eines X-Group Array als Parameter übertragen:**

Programm:

```
DEFINE DATA LOCAL
1 #X-GROUP-ARR1(1:*) /* (1:*)
  2 #X-ARR1 (I4) /*(1:*)2 #X-ARR2 (I4) /* (1:*)1 #X-GROUP-ARR2(1:*) /* (1:*)<br>2 #X-ARR3 (I4) /* (1:*)
  2 #X - ARR3 (14)
  2 #X-ARR4 (I4) /* (1:*)
END-DEFINE
...
CALLNAT \ldots #X-ARR1(*) #X-ARR4(*)
...
END
```
Subprogramm:

```
DEFINE DATA PARAMETER
1 #X-GROUP-ARR(1:*) /* (1:*)
  2 #X-PARI (I4) /* (1:*)
  2 #X-PAR2 (14) /* (1:*)
END-DEFINE
...
RESIZE ARRAY #X-GROUP-ARR to (1:5)
...
END
```
Das RESIZE-Statement ist im Subprogramm nicht möglich. Das Ergebnis wäre eine uneinheitliche Anzahl von Ausprägungen der Felder, die in den X-Group-Arrays des Programms definiert sind.
## **X-Array mit dynamischen Variablen**

Ein X-Array mit dynamischen Variablen kann zugewiesen werden, indem man zuerst die Anzahl der Ausprägungen mit Hilfe des EXPAND-Statements angibt und dann den zuvor zugewiesenen Array-Ausprägungen einen Wert zuweist.

## **Beispiel:**

```
DEFINE DATA LOCAL
 1 #X-ARRAY(A/1:*) DYNAMIC
END-DEFINE
EXPAND ARRAY #X-ARRAY TO (1:10)
  /* allocate #X-ARRAY(1) to #X-ARRAY(10) with zero length.
   /* *LENGTH(#X-ARRAY(1:10)) is zero 
\#X-ARRAY(*) := 'abc'
   /* #X-ARRAY(1:10) contains 'abc',
   /* *LENGTH(#X-ARRAY(1:10)) is 3
EXPAND ARRAY #X-ARRAY TO (1:20)
   /* allocate #X-ARRAY(11) to #X-ARRAY(20) with zero length
   /* *LENGTH(#X-ARRAY(11:20)) is zero
#X - ARRAY(11:20) := 'def' /* #X-ARRAY(11:20) contains 'def'
   /* *LENGTH(#X-ARRAY(11:20)) is 3
```
## **Unter- und Obergrenze eines Arrays**

Die Systemvariablen \*LBOUND und \*UBOUND enthalten die aktuelle Unter- und Obergrenze eines Arrays für die angegebene(n) Dimension(en) (1, 2 oder 3).

Wenn keine Ausprägungen eines X-Arrays zugewiesen worden sind, ist der Aufruf von \*LBOUND oder \*UBOUND für die variablen Indexgrenzen nicht definiert, d.h. für die durch einen Stern (\*) in derIndexdefinition dargestellten Grenzen, und führt zu einem Laufzeitfehler. Um einen Laufzeitfehler zu vermeiden, kann \*OCCURRENCE benutzt werden, um auf Null-Ausprägungen zu überprüfen, bevor \*LBOUND oder \*UBOUND ausgewertet wird:

## Beispiel:

IF \*OCCURRENCE (#A) NE 0 AND \*UBOUND(#A) < 100 THEN ...

## **23 Datenbankzugriffe**

Dieser Teil beschreibt verschiedene Aspekte des Zugriffs auf Daten in einer Datenbank mit Natural.

- **Natural und [Datenbankzugriff](#page-184-0)** ۸
- **Daten in einer [Adabas-Datenbank](#page-190-0) aufrufen** ▵
- **Daten in einer [SQL-Datenbank](#page-238-0) aufrufen** đЪ
- **Daten in einer [VSAM-Datenbank](#page-240-0) aufrufen**
- **Daten in einer [DL/I-Datenbank](#page-242-0) aufrufen** ₫

Siehe auch *DBMS Interfaces*. Dieses Dokument beschreibt die Natural-Datenbank-Schnittstellen für die verschiedenen Arten von Datenbankverwaltungssystemen.

# <span id="page-184-0"></span>**24 Natural und Datenbankzugriff**

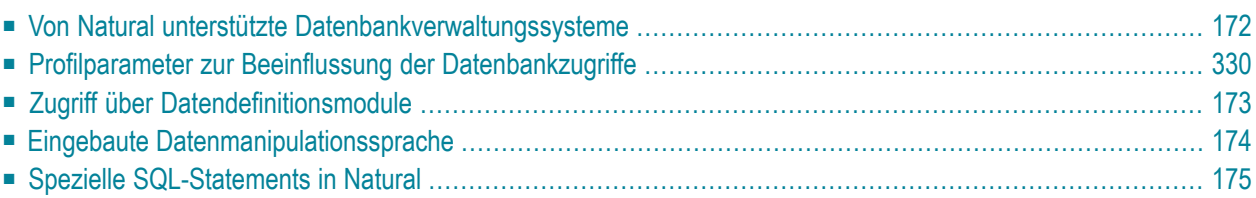

Dieses Kapitel gibt einen Überblick über die Funktionen, die Natural zum Zugriff auf verschiedene Typen von Datenbankverwaltungssysteme und Dateiverwaltungssysteme bietet.

## <span id="page-185-0"></span>**Von Natural unterstützte Datenbankverwaltungssysteme**

Natural bietet spezielle Datenbank-Schnittstellen für die folgenden Arten von Datenbankverwaltungssystemen (DBMS):

- Geschachtelte relationale DBMS (Adabas)
- DBMS vom Typ SQL (DB2 (SQL/DS), Oracle, Sybase, Informix, MS SQL Server)
- Dateisysteme (VSAM)
- DL/I

Die folgenden Themen werden im Folgenden erörtert:

- [Adabas](#page-185-1)
- [SQL-Datenbanken](#page-185-2)
- [VSAM](#page-186-2)
- [DL/I](#page-186-3)

## <span id="page-185-1"></span>**Adabas**

<span id="page-185-2"></span>Über seine integrierte Adabas-Schnittstelle kann Natural auf Adabas-Datenbanken entweder auf einer lokalen Maschine oder auf entfernten Computern zugreifen. Beim entfernten Zugriff ist eine zusätzliche Weiterleitungs- und Kommunikationssoftware, wie z.B. Entire Net-Work, erforderlich. Auf jeden Fall ist die Art von Host-Maschine, auf der die Adabas-Datenbank läuft, für den Natural-Benutzer transparent.

## **SQL-Datenbanken**

Natural for DB2 bietet einen gemeinsamen Satz Statements zum Zugriff auf DB2- und SQL/DS-Datenbankverwaltungssysteme. Weitere Informationen entnehmen Sie der entsprechenden Add-On-Produktbeschreibung in der *Database Management System Interfaces*-Dokumentation.

- *Natural for DB2*
- *Natural for SQL/DS*
- *Natural SQL Gateway*

## <span id="page-186-2"></span>**VSAM**

Mit der Natural-Schnittstelle für VSAM kann ein Natural-Benutzer auf in VSAM-Dateien gespeicherte Daten zugreifen. Detaillierte Informationen und besondere Erwägungen bei der Benutzung der Natural-Statements und Systemvariablen mit VSAM entnehmen Sie der *Natural for VSAM*-Dokumentation.

## <span id="page-186-3"></span>**DL/I**

Mit Natural for DL/I kann ein Natural-Benutzer auf in einer DL/I-Datenbank gespeicherte Daten zugreifen und sie aktualisieren. Der Natural-Benutzer kann im Batch-Modus arbeiten oder unter der Kontrolle des TP-Monitors CICS oder IMS/TM. Eine DL/I-Datenbank stellt sich Natural als eine Menge von Dateien dar, wobei jede Datei einen Datenbank-Segmenttyp darstellt. Jede Datei oder jeder Segmenttyp muss eine mit ihr/ihm assoziierte DDM generiert und in der Natural FDIC-Systemdatei gespeichert haben.

Die zum Zugriff auf DL/I-Datenbanken benutzten Natural-Statements sind eine Teilmenge der mit der Natural-Sprache zur Verfügung gestellten. Es sind keine neuen Statements erforderlich, um auf eine DL/I-Datenbank zuzugreifen.

<span id="page-186-0"></span>Weitere Informationen entnehmen Sie der *Natural for DL/I*-Dokumentation.

## **Profilparameter zur Beeinflussung der Datenbankzugriffe**

<span id="page-186-1"></span>Es gibt zahlreiche Profilparameter, die Einfluß darauf haben, wie Datenbankzugriffe in Natural behandelt werden. Eine Übersicht über diese Profilparameter finden Sie im Abschnitt *Database Access*in *Profile Parameters Grouped by Function* in der *Operations*-Dokumentation. Eine ausführliche Beschreibung der dort aufgeführten Profilparameter finden Sie in den entsprechenden Abschnitten der *Parameter Reference*.

## **Zugriff über Datendefinitionsmodule**

Um einen komfortablen und klaren Zugriff auf die verschiedenen Datenbankverwaltungssysteme zu ermöglichen, wird ein spezifisches Objekt, das Datendefinitionsmodul (Data Definition Module/DDM), in Natural benutzt. Dieses DDM stellt die Verbindung zwischen Natural-Datenstrukturen und den Datenstrukturen im zu benutzenden Datenbanksystem her. Eine solche Datenbankstruktur könnte eine Tabelle in einer SQL-Datenbank oder eine Datei in einer Adabas-Datenbank sein. Folglich verbirgt das DDM die wahre Struktur der von der Natural-Anwendung aufgerufenen Datenbank. DDMs werden mit dem Natural DDM-Editor erstellt.

Natural kann von aus einer einzelnen Anwendung heraus auf verschiedene Arten von Datenbanken zugreifen (Adabas, DB2, VSAM oder DL/I, indem es Referenzen auf die DDMs benutzt, die die

spezifischen Datenstrukturen im spezifischen Datenbanksystem darstellen. Die Abbildung weiter unten zeigt eine Anwendung, die eine Verbindung zu verschiedenen Arten von Datenbanken herstellt.

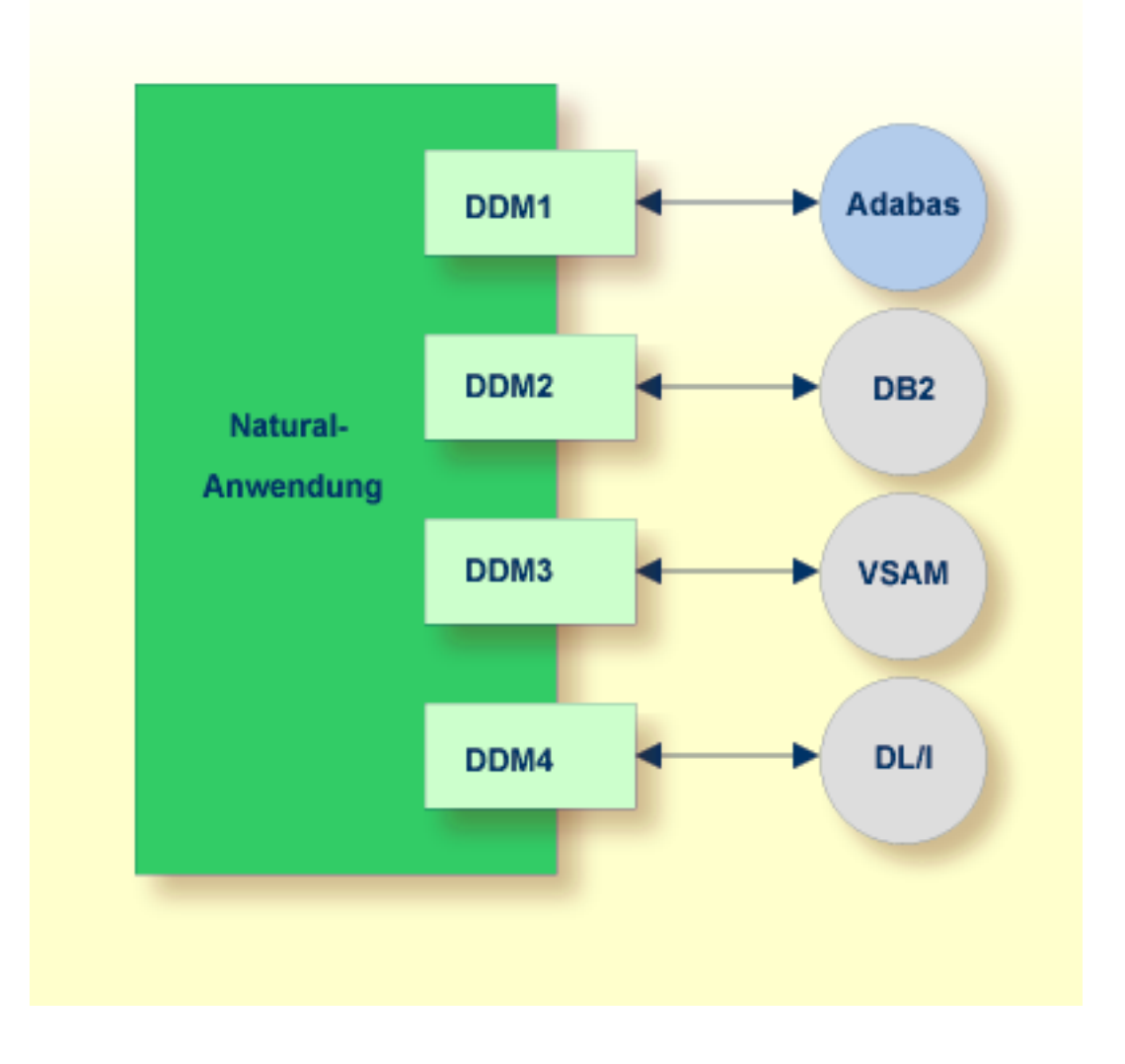

## <span id="page-187-0"></span>**Eingebaute Datenmanipulationssprache**

Natural hat eine eingebaute Datenmanipulationssprache (DML), die es Natural-Anwendungen ermöglicht, auf alle von Natural unterstützten Datenbanksysteme mittels derselben Sprach-Statements, wie z.B. FIND, READ, STORE oder DELETE zuzugreifen. Diese Statements können in einer Natural-Anwendung benutzt werden, ohne dass Sie die Art der Datenbank kennen, auf die gerade zugegriffen wird.

Natural ermittelt in seiner Konfigurationsdatei das Datenbanksystem und übersetzt die DMLStatements in datenbank-spezifische Kommandos; d.h. Natural generiert Direktkommandos für Adabas, SQL Statement-Strings und Hostvariablen-Strukturen für SQL-Datenbanken.

Da einige der Natural DML-Statements eine Funktionalität anbieten, die nicht für alle Datenbank-Arten unterstützt werden kann, ist die Benutzung dieser Funktionalität auf spezifische Datenbanksysteme beschränkt. Bitte beachten Sie die betreffenden datenbankspezifischen Erwägungen in der *Statements*-Dokumentation.

## <span id="page-188-0"></span>**Spezielle SQL-Statements in Natural**

Außer den "normalen" Natural DML-Statements bietet Natural eine Menge von SQLStatements für einen spezifischeren Einsatz in Verbindung mit SQL-Datenbanksystemen; siehe die *SQL Statements-Übersicht* in der *Statements*-Dokumentation).

*Flexible SQL* und Funktionen zum Verarbeiten von *Stored Procedures* vervollständigen die SQL-Kommandos. Diese Statements können nurfür den Zugriff auf SQL-Datenbanken benutzt werden und gelten nicht für Adabas oder andere Nicht-SQL-Datenbanken.

## <span id="page-190-0"></span>25 Daten in einer Adabas-Datenbank aufrufen

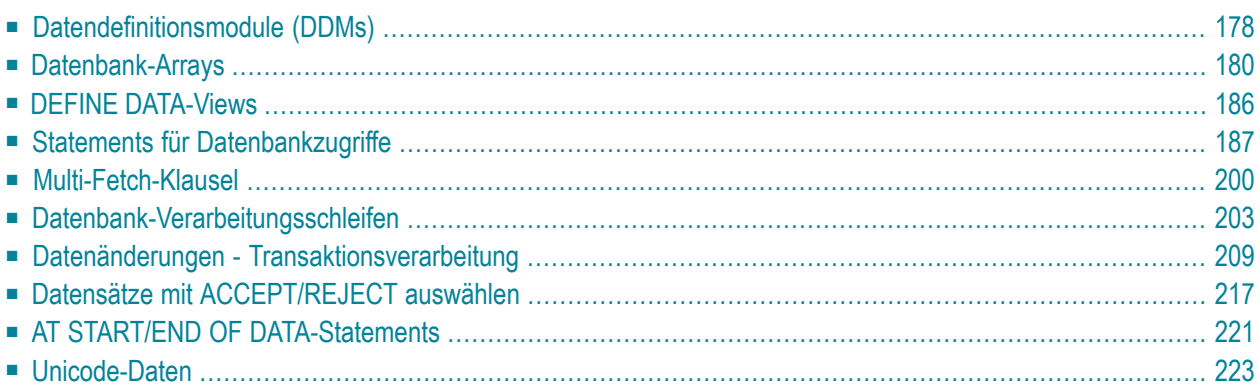

Dieses Dokument beschreibt verschiedene Aspekte des Aufrufs von Daten in einer Adabas-Datenbank mit Natural.

Siehe auch *Natural with Adabas* (in der *Operations*-Dokumentation). Dieses Dokument enthält eine Übersicht der Natural-Profilparameter, die gelten, wenn Natural zusammen mit Adabas benutzt wird.

## <span id="page-191-0"></span>**Datendefinitionsmodule (DDMs)**

Damit Natural auf eine Datenbank-Datei zugreifen kann, ist eine logische Definition der physischen Datenbank-Datei erforderlich. Eine solche logische Dateidefinition wird DDM (Datendefinitionsmodul) genannt.

Dieser Abschnitt behandelt folgende Themen:

- [Datendefinitionsmodule](#page-191-1) benutzen
- DDMs [verwalten](#page-192-0)
- DDMs [auflisten/anzeigen](#page-193-1)

## <span id="page-191-1"></span>**Datendefinitionsmodule benutzen**

Das DDM enthält Informationen über die einzelnen Felder der Datei — Informationen, die bei der Verwendung dieser Felder in einem Natural-Programm relevant sind. Ein DDM stellt eine logische Sicht (View) auf eine physische Datenbank-Datei dar.

Für jede physische Datei einer Datenbank können ein oder mehrere DDMs definiert werden. Und für jedes DDM können ein oder mehrere Datensichten definiert werden (siehe *View-Definition* in der DEFINE DATA-Statement-Dokumentation).

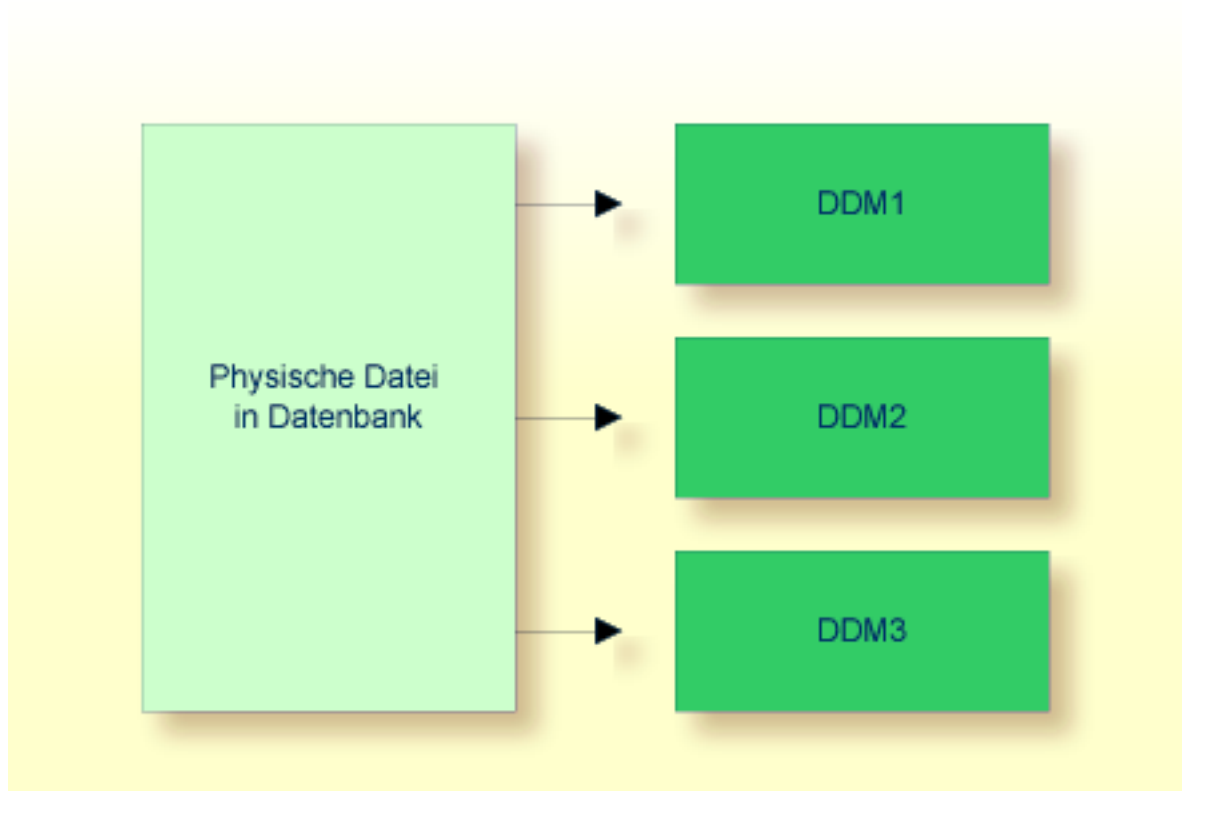

<span id="page-192-0"></span>DDMs werden vom Natural-Administrator mit Predict definiert (oder, falls Predict nicht vorhanden ist, mit der entsprechenden Natural-Funktion zum Verwalten von DDMs).

## **DDMs verwalten**

Benutzen Sie das Systemkommando SYSDDM, um die Utility SYSDDM aufzurufen. Diese Utility bietet alle Funktionen zum Erstellen und Pflegen von Natural-Datendefinitionsmodulen.

Weitere Informationen über die SYSDDM-Utility siehe Abschnitt *SYSDDM Utility* in der Natural *Editors*-Dokumentation.

Ein DDM enthält die datenbankinternen Feldnamen der Datenbankfelder sowie ihre "externen" Feld-Langnamen (d.h. die in einem Natural-Programm verwendeten Feldnamen). Außerdem sind im DDM Format und Länge der Felder definiert, sowie weitere Angaben, die verwendet werden, wenn ein Feld in einem DISPLAY- oder WRITE-Statement benutzt wird (Spaltenüberschriften, Editiermasken usw.).

Informationen zu den in einem DDM definierten Feldattributen entnehmen Sie dem Abschnitt *Using the DDM Editor Screen* unter *SYSDDM Utility* in der Natural *Editors*-Dokumentation.

## <span id="page-193-1"></span>**DDMs auflisten/anzeigen**

Falls Sie den Namen des von Ihnen benötigten DDMs nicht wissen, können Sie sich mit dem Systemkommando LIST DDM eine Liste aller in der aktuellen Library verfügbaren DDMs anzeigen lassen. Von der Liste können Sie dann ein DDM zur Anzeige auswählen.

Um ein DDM, dessen Namen Sie kennen, anzuzeigen, verwenden Sie das Systemkommando LIST DDM *ddm-name*.

Zum Beispiel:

LIST DDM EMPLOYEES

Sie erhalten mit dem Kommando eine Liste aller in dem DDM EMPLOYEES definierten Felder mit verschiedenen Angaben zu jedem Feld.

<span id="page-193-0"></span>Informationen zu den in einem DDM definierten Feldattributen entnehmen Sie dem Abschnitt *SYSDDM Utility* in der *Editors*-Dokumentation.

## **Datenbank-Arrays**

Adabas unterstützt Array-Strukturen innerhalb der Datenbank in Form von *multiplen Feldern* und *Periodengruppen*.

Dieser Abschnitt behandelt folgende Themen:

- [Multiple](#page-193-2) Felder
- [Periodengruppen](#page-194-0)
- Multiple Felder und [Periodengruppen](#page-195-0) referenzieren
- <span id="page-193-2"></span>■ Multiple Felder innerhalb von [Periodengruppen](#page-196-0)
- Multiple Felder innerhalb von [Periodengruppen](#page-197-0) referenzieren
- Internen Zähler eines [Datenbank-Arrays](#page-198-0) referenzieren

## **Multiple Felder**

Ein *multiples Feld* ist ein Feld, das innerhalb eines Datensatzes mehr als einen Wert (bis zu 191) haben kann.

## **Beispiel:**

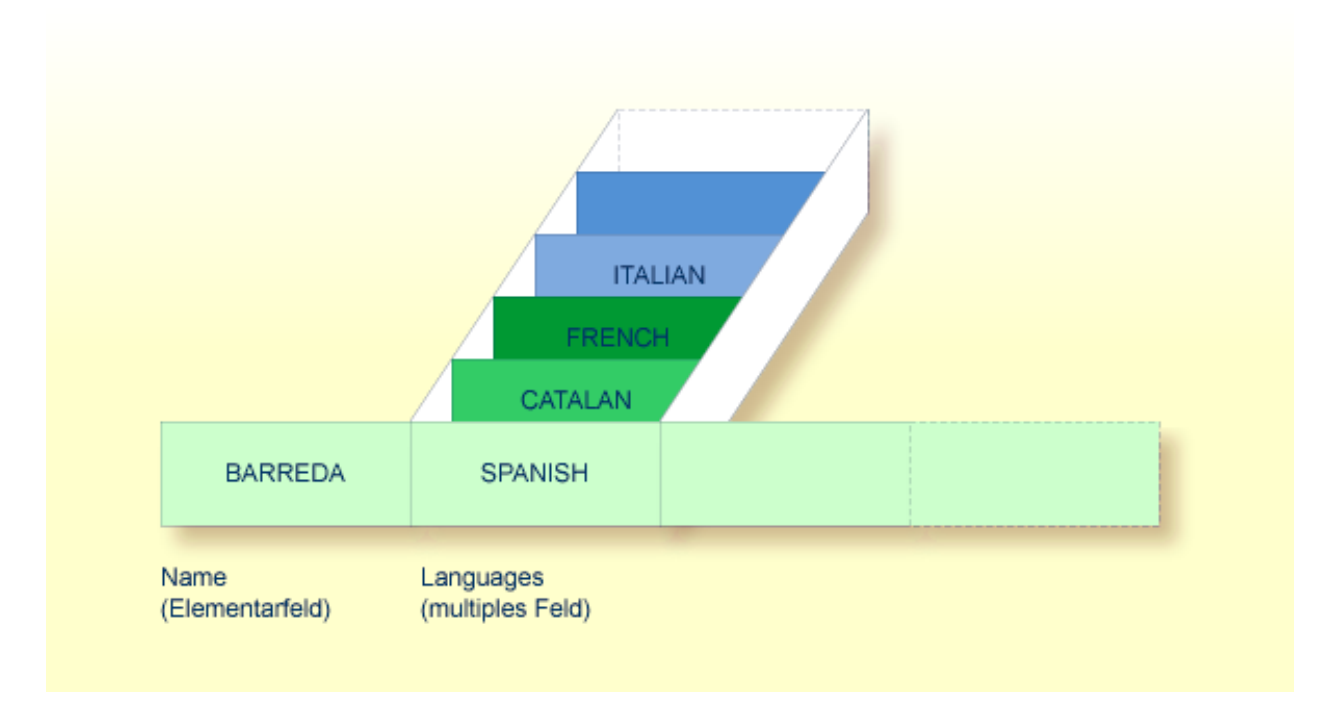

<span id="page-194-0"></span>Angenommen, obige Abbildung zeigt einen Datensatz aus einer Personaldatei: das erste Feld (Name) ist ein Elementarfeld, das nur einen Wert enthalten kann, nämlich den Namen der Person; das zweite Feld (Languages) enthält die Sprachen, die die Person spricht, und ist ein multiples Feld, da eine Person mehrere Sprachen sprechen kann.

## **Periodengruppen**

Eine *Periodengruppe* ist eine Gruppe von Feldern (wobei es sich um Elementarfelder und/oder multiple Felder handeln kann), die innerhalb eines Datensatzes mehr als eine Ausprägung (bis zu 191) haben kann.

Bei multiplen Feldern werden die verschiedenen Werte eines Feldes auch als *Ausprägungen* bezeichnet, d.h. mit der Anzahl der Ausprägungen ist die Anzahl der Werte, die das Feld enthält, gemeint, und eine bestimmte Ausprägung bezeichnet einen bestimmten Wert. Analog dazu ist bei einer Periodengruppe mit Ausprägung eine Gruppe von Werten gemeint.

## **Beispiel:**

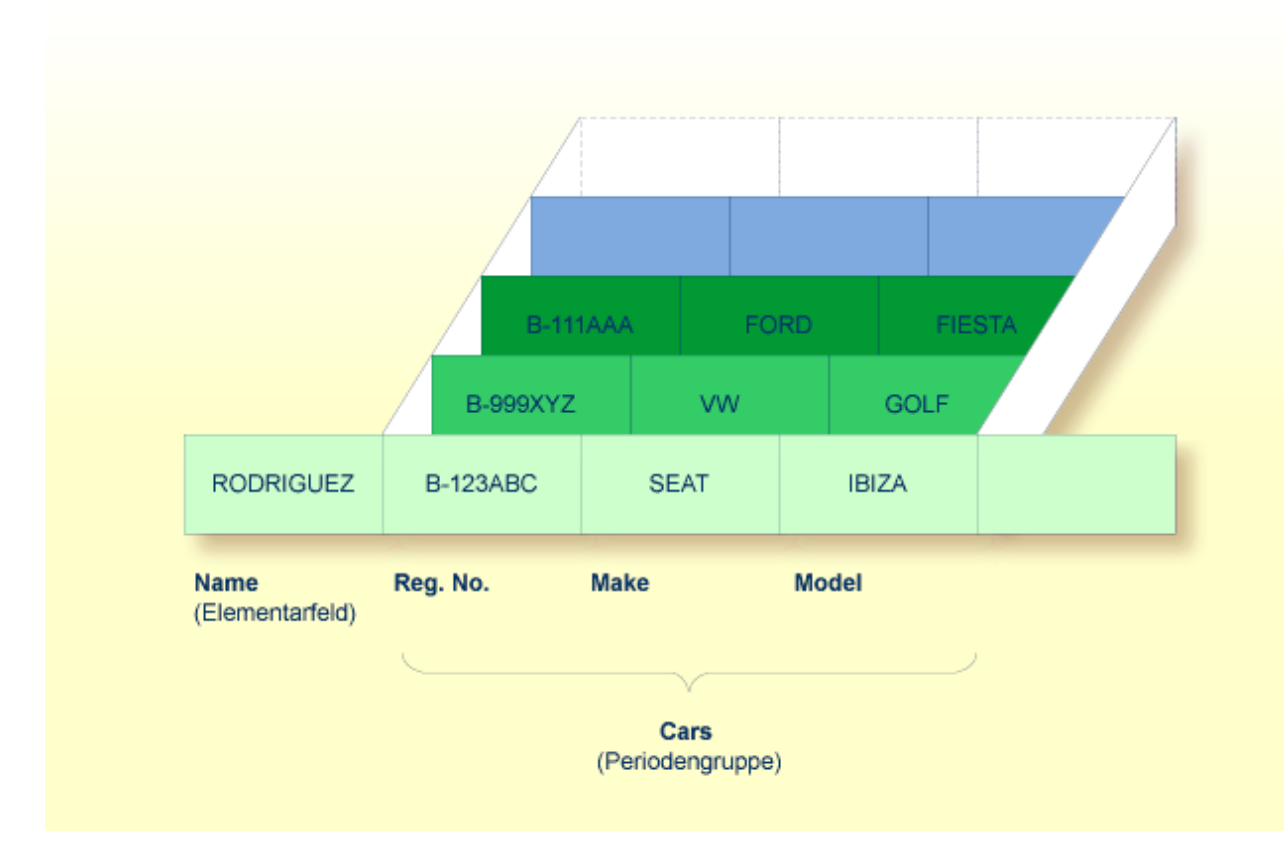

<span id="page-195-0"></span>Angenommen, obige Abbildung zeigt einen Datensatz aus einer Fahrzeugdatei: das erste Feld (Name) ist ein Elementarfeld, das den Namen einer Person enthält; Cars ist eine Periodengruppe, die die Fahrzeuge dieser Person enthält. Die Periodengruppe besteht aus drei Feldern, die für jedes Fahrzeug das KFZ-Kennzeichen (Reg. No.), die Marke (Make) und das Modell (Model) enthalten. Jede Ausprägung von Cars enthält jeweils die Werte für ein Fahrzeug.

## **Multiple Felder und Periodengruppen referenzieren**

Um eine oder mehrere Ausprägungen eines multiplen Feldes oder einer Periodengruppe zu referenzieren, geben Sie hinter dem Feldnamen eine *Index-Notation* an.

## **Beispiele:**

Die folgenden Beispiele verwenden das multiple Feld LANGUAGES und die Periodengruppe CARS aus den obigen Abbildung.

Die verschiedenen Werte des multiplen Feldes LANGUAGES können wie folgt referenziert werden:

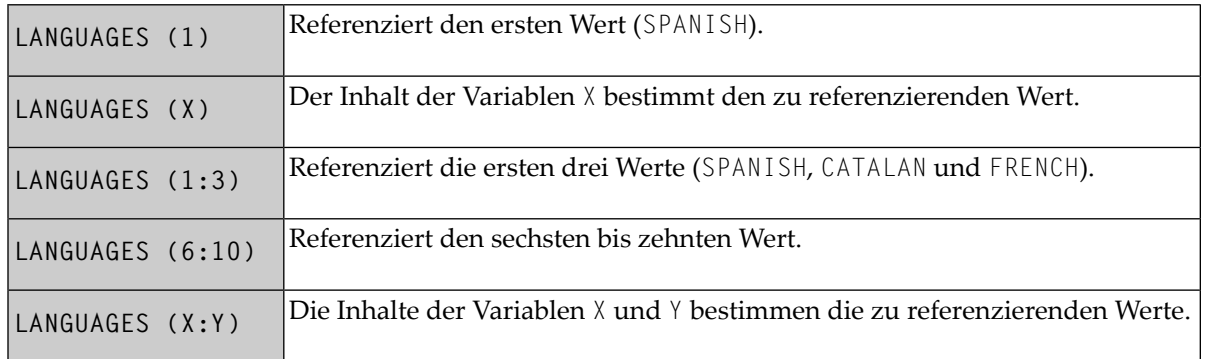

Die verschiedenen Ausprägungen der Periodengruppe CARS können in der gleichen Weise referenziert werden:

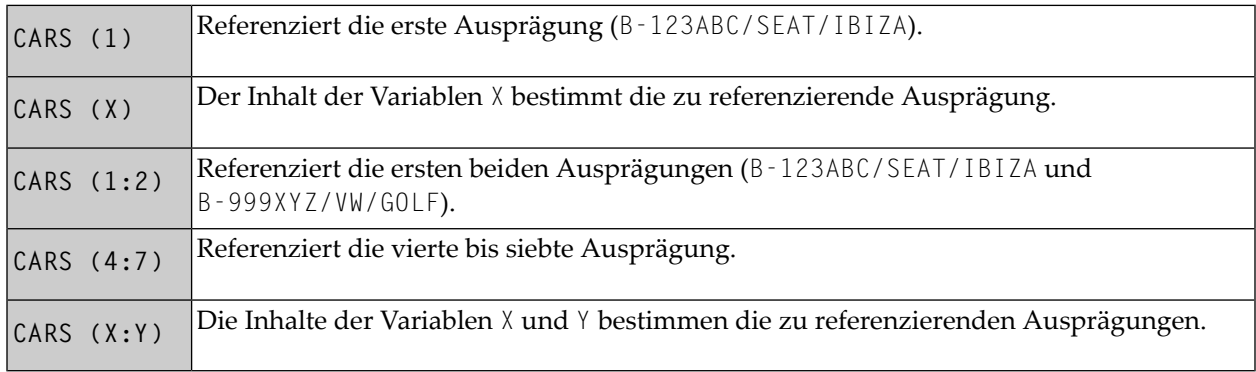

## <span id="page-196-0"></span>**Multiple Felder innerhalb von Periodengruppen**

Ein Adabas-Array kann bis zu zwei Dimensionen haben: ein multiples Feld innerhalb einer Periodengruppe.

## **Beispiel:**

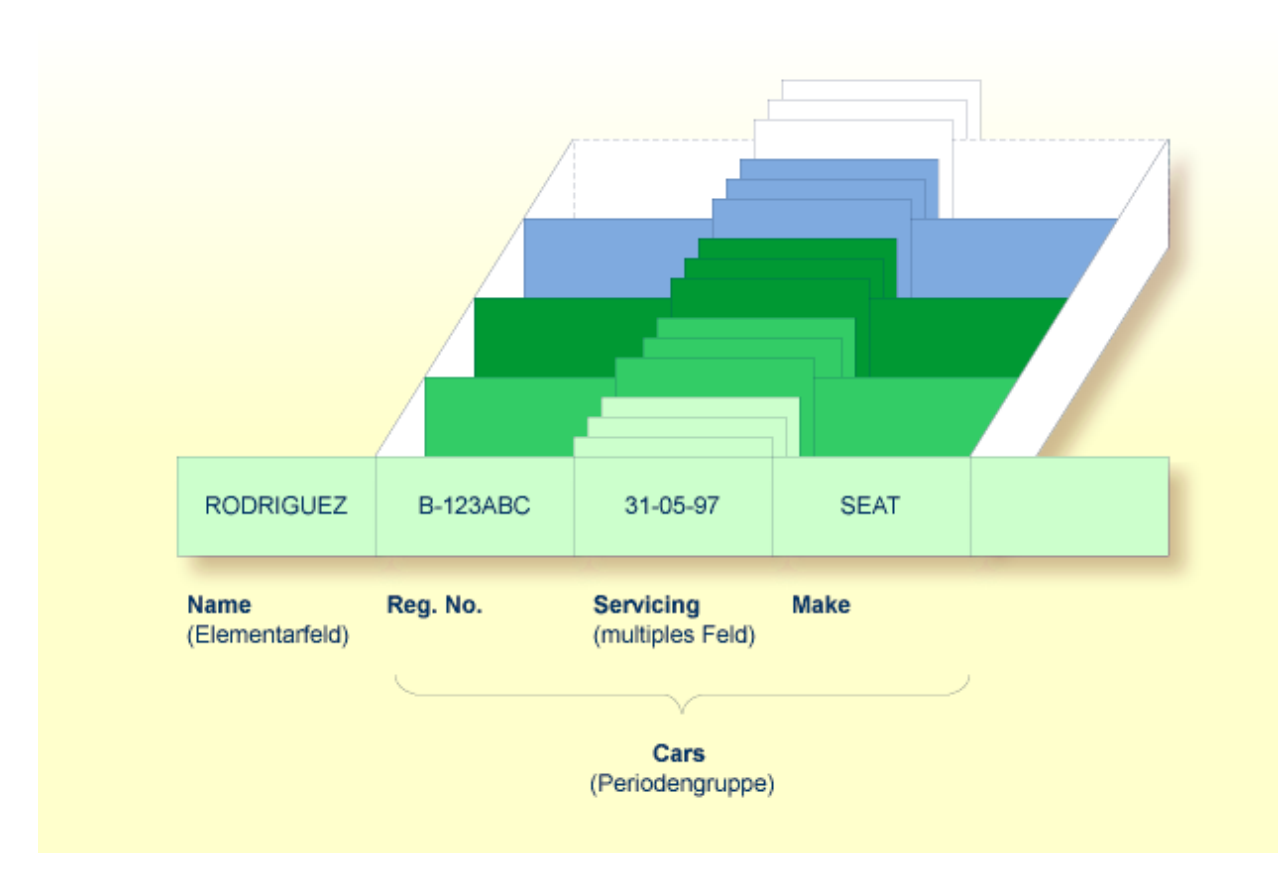

<span id="page-197-0"></span>Angenommen, obige Abbildung zeigt einen Datensatz aus einer Fahrzeugdatei: das erste Feld (Name) ist ein Elementarfeld, das den Namen einer Person enthält; Cars ist eine Periodengruppe, die die Fahrzeuge dieser Person enthält. Die Periodengruppe besteht aus drei Feldern, die für jedes Fahrzeug das KFZ-Kennzeichen (Reg. No.), die Inspektionstermine (Servicing) und die Marke (Make) enthalten. Innerhalb der Periodengruppe Cars ist Servicing ein multiples Feld, das die verschiedenen Inspektionstermine jedes Autos enthält.

## **Multiple Felder innerhalb von Periodengruppen referenzieren**

Um eine oder mehrere Ausprägungen eines multiplen Feldes innerhalb einer Periodengruppe zu referenzieren, geben Sie eine "zweidimensionale" Index-Notation hinter dem Feldnamen an.

## **Beispiele:**

Die folgenden Beispiele verwenden das multiple Feld SERVICING und die Periodengruppe CARS aus der obigen Abbildung. Die verschiedenen Werte des multiplen Feldes können wie folgt referenziert werden:

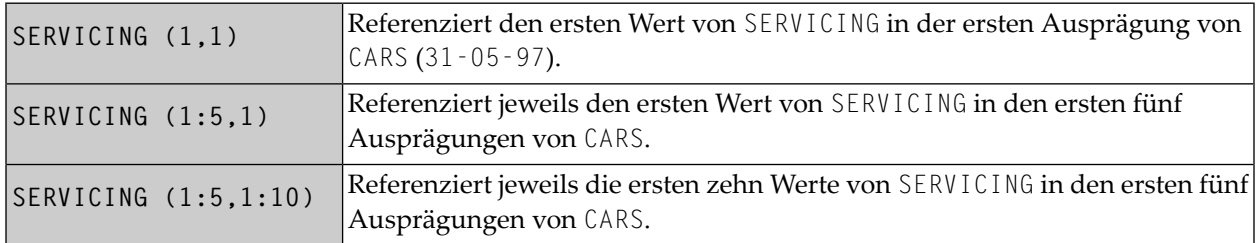

## <span id="page-198-0"></span>**Internen Zähler eines Datenbank-Arrays referenzieren**

Es ist manchmal erforderlich, ein multiples Feld oder eine Periodengruppe zu referenzieren, ohne die Anzahl der Werte bzw. Ausprägungen eines Datensatzes zu kennen. Adabas zählt intern die Anzahl der Werte eines multiplen Feldes und die Anzahl der Ausprägungen einer Periodengruppe. Dieser interne Zähler kann mit einem READ-Statement abgelesen werden, indem man unmittelbar vor dem Feldnamen C\* angibt:

Die Anzahl wird jeweils in Format/Länge N3 zurückgegeben. Weitere Informationen entnehmen Sie dem Abschnitt *Internen Zähler eines [Datenbank-Arrays](#page-108-0) referenzieren* in der *Statements*-Dokumentation.

## **Beispiele:**

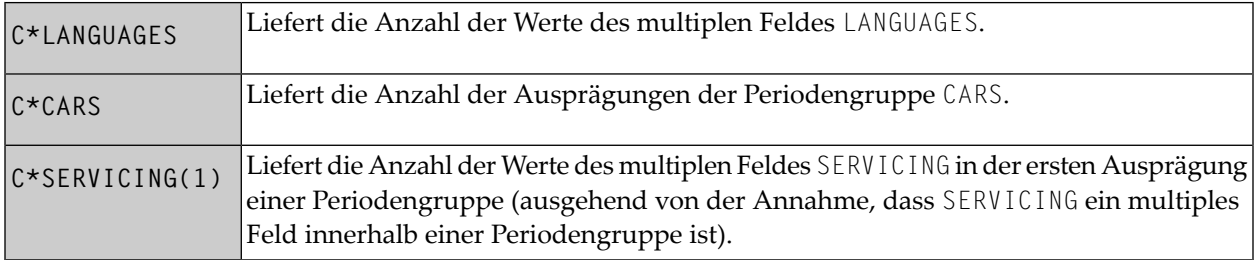

## <span id="page-199-0"></span>**DEFINE DATA-Views**

Dieser Abschnitt behandelt folgende Themen:

- Verwendung von [Datenbank-Views](#page-199-1)
- [Datenbank-View](#page-199-2) definieren

## <span id="page-199-1"></span>**Verwendung von Datenbank-Views**

Um Datenbankfelderin einem Natural-Programm verwenden zu können, müssen Sie sie in einem sogenannten View angeben.

In dem View geben Sie Folgendes an:

- den Namen des [Datendefinitionsmoduls](#page-191-0) (DDM), aus dem die Felder stammen,
- <span id="page-199-2"></span>■ die Namen der [Datenbankfelder](#page-80-0) selbst (d.h. ihre Langnamen, nicht ihre datenbankinternen Kurznamen).

## **Datenbank-View definieren**

Sie definieren einen solchen Datenbank-View entweder

- im DEFINE DATA-Statement des Programms selbst oder
- in einer Local Data Area (LDA) oder Global Data Area (GDA) außerhalb des Programms, wobei das DEFINE DATA-Statement dann diese Data Area referenziert (wie im Kapitel *Felder [definieren](#page-80-0)* beschrieben

Auf Level 1 geben Sie den View-Namen wie folgt an:

1 *view-name* VIEW OF *ddm-name*

wobei *view-name* der von Ihnen gewählte Name für den View ist, und *ddm-name* der Name des DDMs, aus dem die im View angegebenen Felder stammen.

Darunter, auf Level 2, geben Sie die Namen der Datenbankfelder aus dem DDM an.

In der folgenden Abbildung hat der View den Namen ABC und er umfasst die Felder NAME, FIRST-NAME und PERSONNEL-ID aus dem DDM XYZ.

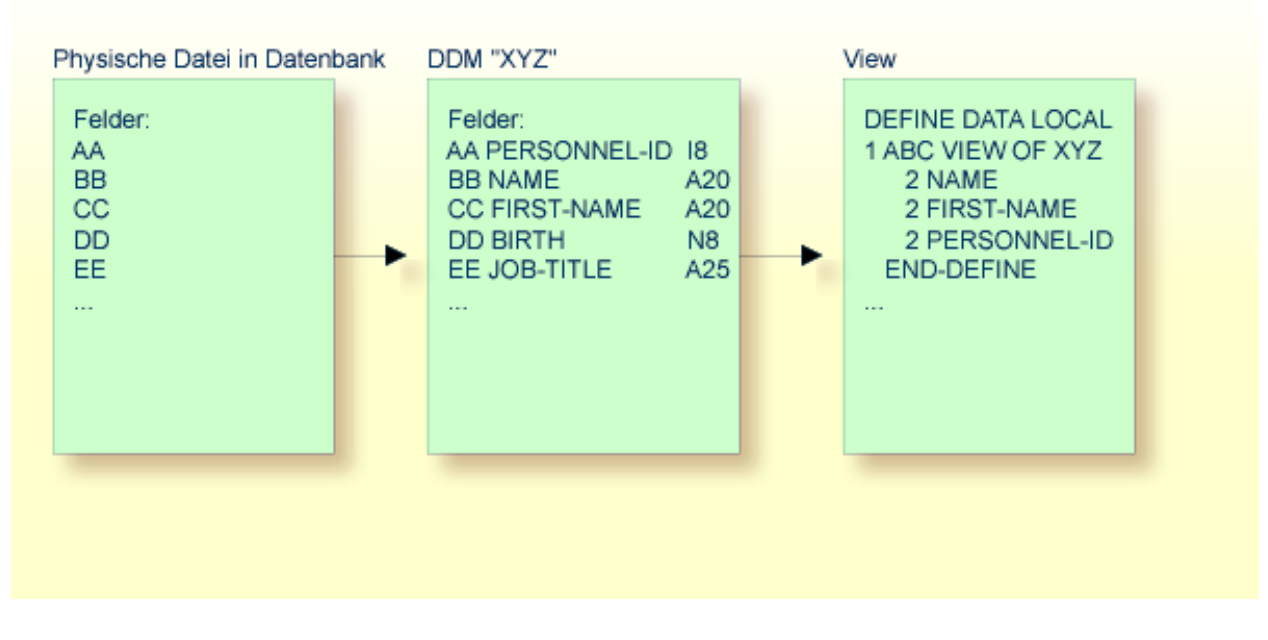

Format und Länge eines Datenbankfeldes brauchen im View nicht angegeben zu werden, da sie bereits im zugrundeliegenden DDM definiert sind.

Ein View kann ein komplettes DDM umfassen oder einen Ausschnitt daraus. Die Reihenfolge der Felder im View braucht nicht mit der Reihenfolge der Felder im zugrundeliegenden DDM übereinzustimmen.

<span id="page-200-0"></span>Wie im nächsten Abschnitt noch gezeigt wird, wird der View-Name in Datenbankzugriffs-Statements verwendet, um zu bestimmen, auf welche Datenbank zugegriffen werden soll.

## **Statements für Datenbankzugriffe**

Um Daten von einer Datenbank zu lesen, stehen folgende Statements zur Verfügung:

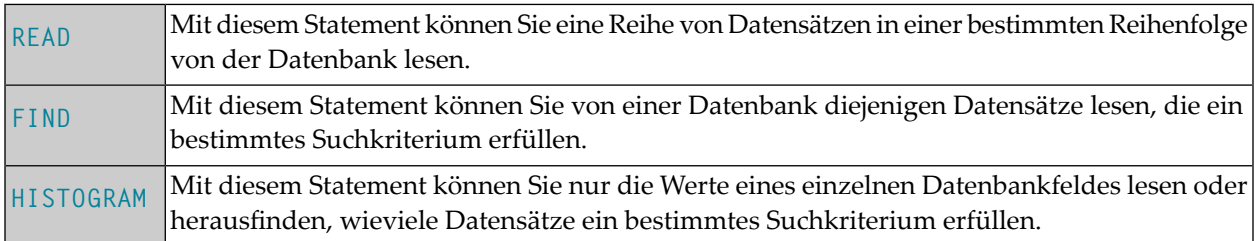

## **Das READ-Statement**

Folgende Themen werden behandelt:

- Verwendung des [READ-Statements](#page-201-0)
- Syntax-Grundform des [READ-Statements](#page-201-1)
- Beispiel für [READ-Statement:](#page-202-0)
- Anzahl der zu lesenden [Datensätze](#page-203-0) begrenzen
- STARTING- und ENDING-Klausel beim [READ-Statement](#page-203-1)
- WHERE-Klausel beim [READ-Statement](#page-205-0)
- Weiteres Beispiel für [READ-Statement](#page-207-0)

## <span id="page-201-0"></span>**Verwendung des READ-Statements**

Das READ-Statement dient dazu, Datensätze von einer Datenbank zu lesen. Die Datensätze können von der Datenbank gelesen werden:

- in der Reihenfolge, in der sie physisch auf der Datenbank gespeichert sind (READ IN PHYSICAL SEQUENCE) oder
- in der Reihenfolge der Adabas-internen Satznummern (READ BY ISN) oder
- in logischer Reihenfolge der Werte eines Deskriptorfeldes (READ IN LOGICAL SEQUENCE).

In diesem Handbuch wird lediglich READ IN LOGICAL SEQUENCE behandelt, da dies die am häufigsten verwendete Form des READ-Statements ist.

<span id="page-201-1"></span>Informationen zu den anderen beiden Möglichkeiten finden Sie unter der Beschreibung des READ-Statements in der *Statements*-Dokumentation.

## **Syntax-Grundform des READ-Statements**

Die Grundform des READ-Statements ist:

READ *view* IN LOGICAL SEQUENCE BY *descriptor*

oder kürzer:

READ *view* LOGICAL BY *descriptor*

- dabei ist

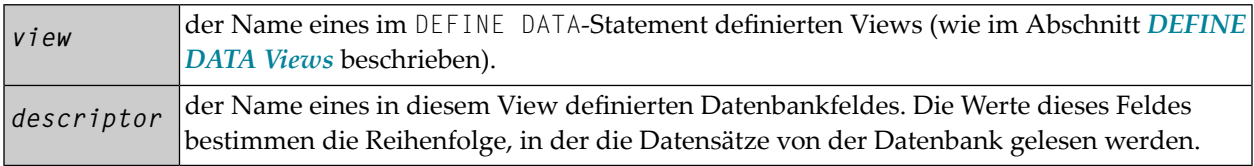

Wenn Sie einen Deskriptor angeben, erübrigt sich die Angabe des **[Schlüsselwortes](#page-572-0)** LOGICAL:

READ *view* BY *descriptor*

Wenn Sie keinen Deskriptor angeben, werden die Datensätze in der Reihenfolge der Werte des im DDM als Standard-Deskriptor (unter "Default Sequence") definierten Feldes gelesen. Wenn Sie keinen Deskriptor angeben, müssen Sie allerdings das Schlüsselwort LOGICAL angeben:

<span id="page-202-0"></span>READ *view* LOGICAL

#### **Beispiel für READ-Statement:**

```
** Example 'READX01': READ
                             ************************************************************************
DEFINE DATA LOCAL
1 MYVIEW VIEW OF EMPLOYEES
   2 NAME
   2 PERSONNEL-ID
   2 JOB-TITLE
END-DEFINE
*
READ (6) MYVIEW BY NAME
   DISPLAY NAME PERSONNEL-ID JOB-TITLE
END-READ
END
```
Ausgabe des Programms READX01:

Das READ-Statement im obigen Beispiel liest Datensätze von der Mitarbeiter-Datei EMPLOYEES in alphabetischer Reihenfolge der (im Feld NAME enthaltenen) Nachnamen.

Das obige Programm erzeugt folgende Ausgabe, wobei die Informationen zu jedem Mitarbeiter in alphabetischer Reihenfolge der Nachnamen angezeigt werden:

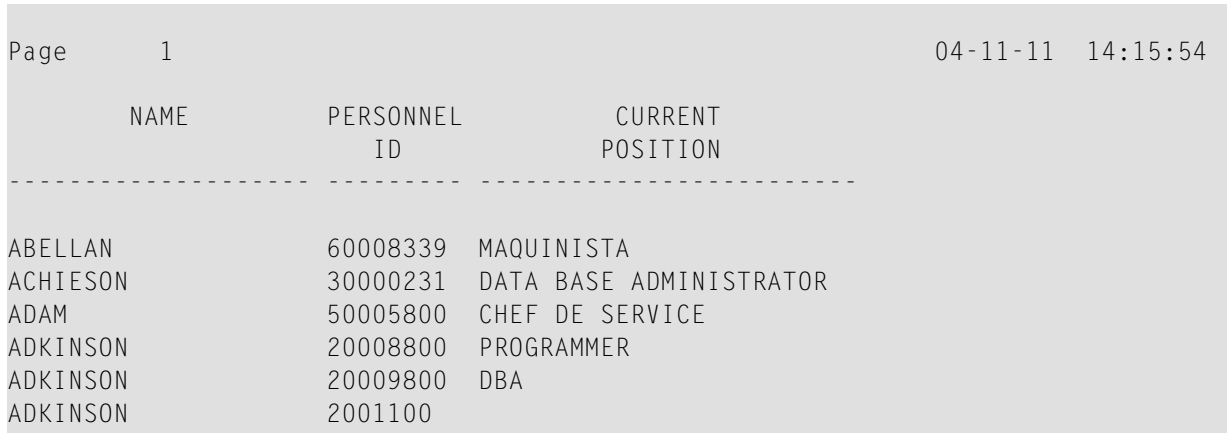

Falls Sie die Mitarbeiterdaten in der Reihenfolge der (im Feld BIRTH enthaltenen) Geburtsdaten lesen und ausgeben möchten, wäre dazu folgendes READ-Statement geeignet:

### READ MYVIEW BY BIRTH

<span id="page-203-0"></span>Sie können nur ein Feld angeben, das im zugrundeliegenden **[DDM](#page-191-0)** als *Deskriptor* definiert ist (es kann auch ein Subdeskriptor, Superdeskriptor, Hyperdeskriptor, phonetischer Deskriptor oder Nicht-Deskriptor sein).

## **Anzahl der zu lesenden Datensätze begrenzen**

Wie im Beispielprogramm auf der vorigen Seite gezeigt, können Sie die Anzahl der Datensätze, die gelesen werden sollen, begrenzen, indem Sie hinter dem Schlüsselwort READ in Klammern eine Zahl angeben:

READ (6) MYVIEW BY NAME

In diesem Beispiel würde das READ-Statement maximal 6 Datensätze lesen.

<span id="page-203-1"></span>Ohne diese Limit-Notation würde das obige READ-Statement *sämtliche* Datensätze von der EMPLOYEES-Datei in der Reihenfolge der Nachnamen von A bis Z lesen.

## **STARTING- und ENDING-Klausel beim READ-Statement**

Mit dem READ-Statement können Sie das Suchkriterium für die zu lesenden Datensätze durch einen bestimmten *Wert* eines Deskriptorfeldes weiter einschränken. Mit der Option EQUAL TO/STARTING FROM in einer BY bzw. WITH-Klausel können Sie festlegen, ab welchem Wert die Datensätze gelesen werden sollen. Mit der Option THRU/ENDING AT können Sie darüber hinaus bestimmen, bis zu welchem Wert gelesen werden soll.

Wünschen Sie beispielsweise eine Liste aller Mitarbeiter in der Reihenfolge der Tätigkeitsbezeichnungen (JOB-TITLE) von TRAINEE bis Z, würden Sie eines der folgenden Statements verwenden:

```
READ MYVIEW WITH JOB-TITLE = 'TRAINEE' 
READ MYVIEW WITH JOB-TITLE STARTING from 'TRAINEE' 
READ MYVIEW BY JOB-TITLE = 'TRAINEE' 
READ MYVIEW BY JOB-TITLE STARTING from 'TRAINEE'
```
Bitte beachten Sie, dass der Wert hinter dem Gleichheitszeichen (=) bzw. der STARTING FROM-Option in Apostrophen (') stehen muss. Bei einem numerischen Wert ist diese **[Text-Notation](#page-418-0)** nicht erforderlich.

Es ist nicht möglich, die Optionen BY und WITH gleichzeitig zu verwenden; es ist jeweils nur eine von beiden gestattet.

Durch Angabe einer THRU bzw. ENDING AT-Klausel können Sie darüber hinaus festlegen, bis zu welchem Punkt Datensätze gelesen werden sollen.

Um nur Datensätze mit der Tätigkeitsbezeichnung TRAINEE zu lesen, müssten Sie folgendes angeben:

READ MYVIEW BY JOB-TITLE STARTING from 'TRAINEE' THRU 'TRAINEE' READ MYVIEW WITH JOB-TITLE EQUAL TO 'TRAINEE' ENDING AT 'TRAINEE'

Um alle Datensätze mit Tätigkeitsbezeichnungen, die mit A oder B anfangen, zu lesen, müssten Sie folgendes angeben:

```
READ MYVIEW BY JOB-TITLE = 'A' THRU 'C'
READ MYVIEW WITH JOB-TITLE STARTING from 'A' ENDING AT 'C'
```
Die Werte werden gelesen bis einschließlich des Wertes, der nach THRU/ENDING AT spezifiziert wird. In den beiden obigen Beispielen werden alle Datensätze mit Tätigkeitsbezeichnungen, die mit A oder B anfangen, gelesen; gäbe es eine Tätigkeitsbezeichnung C, würde diese auch gelesen werden, aber nicht der nächsthöhere Wert CA.

## <span id="page-205-0"></span>**WHERE-Klausel beim READ-Statement**

Mit einer WHERE-Klausel können Sie ein zusätzliches Suchkriterium angeben.

Zum Beispiel, wenn Sie nur die Datensätze derjenigen Mitarbeiter mit Tätigkeitsbezeichnung TRAINEE, die in US-Währung (USD) bezahlt werden, lesen wollen, dann geben Sie Folgendes an:

```
READ MYVIEW WITH JOB-TITLE = 'TRAINEE'
             WHERE CURR-CODE = 'USD'
```
Die WHERE-Klausel kann auch zusammen mit einer BY-Klausel verwendet werden, zum Beispiel:

```
READ MYVIEW BY NAME 
             WHERE SALARY = 20000
```
Die WHERE-Klausel unterscheidet sich in zwei Punkten von einer BY/WITH-Klausel:

■ Das in der WHERE-Klausel angegebene Feld muss kein Deskriptor sein.

■ In der WHERE-Klausel wird eine logische Bedingung angegeben.

Folgende logische Operatoren können in einer WHERE-Klausel verwendet werden:

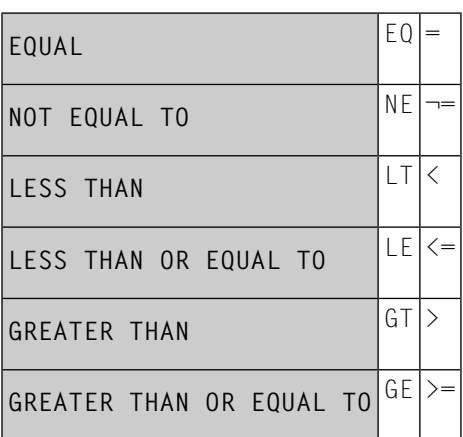

Das folgende Programm veranschaulicht die Verwendung der Klauseln STARTING FROM, ENDING AT und WHERE:

```
** Example 'READX02': READ (with STARTING, ENDING and WHERE clause)
************************************************************************
DEFINE DATA LOCAL
1 MYVIEW VIEW OF EMPLOYEES
  2 NAME
  2 JOB-TITLE
  2 INCOME (1:2)
    3 CURR-CODE
    3 SALARY
    3 BONUS (1:1)
END-DEFINE
*
READ (3) MYVIEW WITH JOB-TITLE
STARTING FROM 'TRAINEE' ENDING AT 'TRAINEE'
               WHERE CURR-CODE (*) = 'USD'
  DISPLAY NOTITLE NAME / JOB-TITLE 5X INCOME (1:2)
  SKIP 1
END-READ
END
```
Ausgabe des Programms READX02:

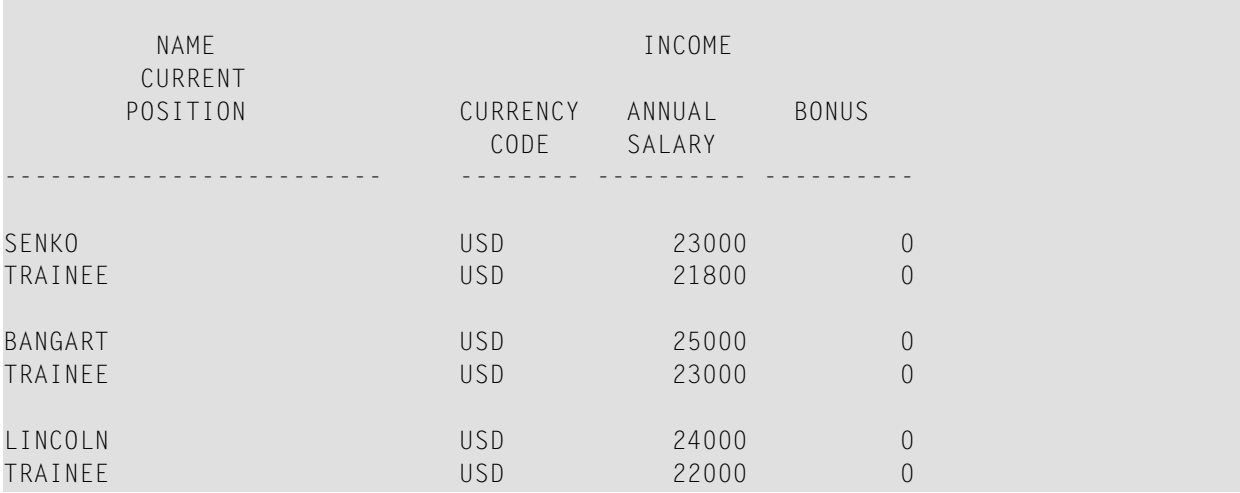

## <span id="page-207-0"></span>**Weiteres Beispiel für READ-Statement**

Siehe folgendes Beispiel-Programm:

■ *READX03* - *[READ-Statement](#page-593-0)* 

## **Das FIND-Statement**

Folgende Themen werden behandelt:

- Verwendung des [FIND-Statements](#page-207-1)
- [Syntax-Grundform](#page-207-2) des FIND Statements
- Anzahl der zu [verarbeitenden](#page-208-0) Datensätze begrenzen
- [WHERE-Klausel](#page-208-1) beim FIND-Statement
- Beispiel für FIND-Statement mit [WHERE-Klausel:](#page-208-2)
- IF NO RECORDS [FOUND-Bedingung](#page-209-0)
- Weitere Beispiele zum [FIND-Statement](#page-210-0)

#### <span id="page-207-1"></span>**Verwendung des FIND-Statements**

<span id="page-207-2"></span>Das FIND-Statement dient dazu, Datensätze von einer Datenbank zu lesen, die ein bestimmtes Suchkriterium erfüllen.

#### **Syntax-Grundform des FIND Statements**

Die Grundform des FIND-Statements ist:

```
FIND RECORDS IN view WITH field = value
```
oder kürzer:

FIND *view* WITH *field* = *value*

- dabei ist

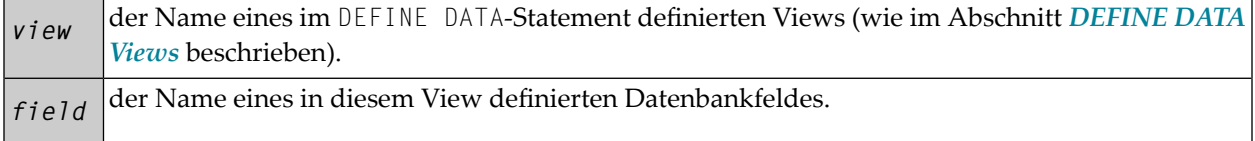

Sie können nur ein *field* angeben, das im zugrundeliegenden **[DDM](#page-191-0)** als *Deskriptor* definiert ist (es kann auch ein Subdeskriptor, Superdeskriptor, Hyperdeskriptor, phonetischer Deskriptor oder ein Nicht-Deskriptor sein).

Die vollständige Syntax entnehmen Sie der FIND-Statement-Dokumentation.

### <span id="page-208-0"></span>**Anzahl der zu verarbeitenden Datensätze begrenzen**

Ähnlich wie beim READ-Statement (siehe **[oben](#page-203-0)**) können Sie die Anzahl der Datensätze, die verarbeitet werden sollen, begrenzen, indem Sie hinter dem Schlüsselwort FIND in Klammern eine Zahl angeben:

FIND (6) RECORDS IN MYVIEW WITH NAME = 'CLEGG'

In diesem Beispiel würde das FIND-Statement maximal 6 Datensätze verarbeiten.

Ohne diese Limit-Notation würden alle Datensätze, die das Suchkriterium erfüllen, verarbeitet werden.

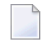

**Anmerkung:** Wenn das FIND-Statement eine WHERE-Klausel enthält (siehe unten), werden Datensätze, die die WHERE-Klausel *nicht* erfüllen, bei der Ermittlung des Limits nicht berücksichtigt.

#### <span id="page-208-1"></span>**WHERE-Klausel beim FIND-Statement**

<span id="page-208-2"></span>Mit der WHERE-Klausel des FIND-Statements können Sie ein zusätzliches Selektionskriterium angeben, das ausgewertet wird, *nachdem* ein (über die WITH-Klausel ausgewählter) Datensatz gelesen wurde und *bevor* der ausgewählte Datensatz weiterverarbeitet wird.

**Beispiel für FIND-Statement mit WHERE-Klausel:**

```
** Example 'FINDX01': FIND (with WHERE)
                           ************************************************************************
DEFINE DATA LOCAL
1 MYVIEW VIEW OF EMPLOYEES
   2 PERSONNEL-ID
   2 NAME
  2 JOB-TITLE
   2 CITY
END-DEFINE
*
FIND MYVIEW WITH CITY = 'PARIS'
             WHERE JOB-TITLE = 'INGENIEUR COMMERCIAL'
   DISPLAY NOTITLE CITY JOB-TITLE PERSONNEL-ID NAME
END-FIND
END
```
**Anmerkung:** Wie Sie sehen, werden in diesem Beispiel nur die Datensätze, die die Kriterien der WITH-Klausel *und* der WHERE-Klausel erfüllen, im DISPLAY-Statement verarbeitet.

Ausgabe des Programms FINDX01:

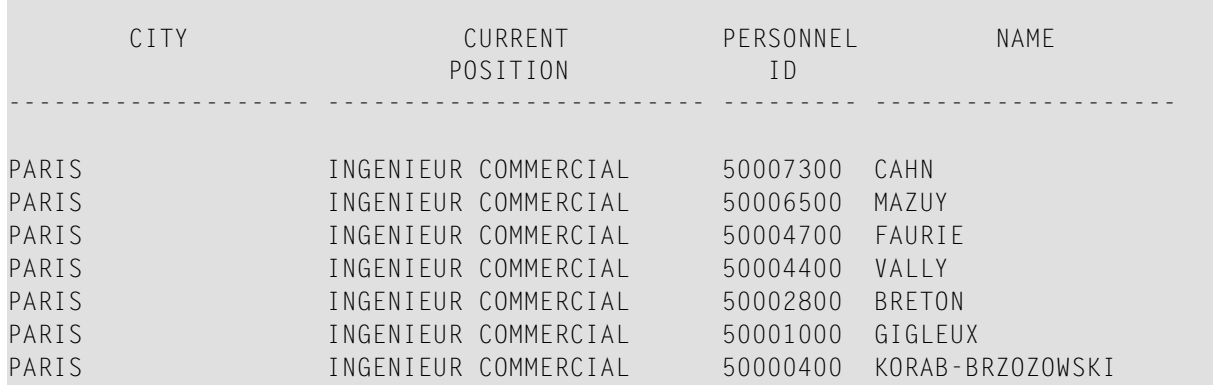

## <span id="page-209-0"></span>**IF NO RECORDS FOUND-Bedingung**

Falls keine Datensätze gefunden werden, die die in der WITH- und WHERE-Klausel angegebenen Suchkriterien erfüllen, werden die innerhalb der FIND-Verarbeitungsschleife angegebenen Statements nicht ausgeführt (für das Beispiel auf der vorigen Seite hieße dies, dass das DISPLAY-Statement nicht ausgeführt würde und folglich keine Mitarbeiterdaten angezeigt würden).

Das FIND-Statement bietet jedoch auch eine IF NO RECORDS FOUND-Klausel, in der Sie eine Verarbeitung angeben können, die ausgeführt werden soll für den Fall, dass kein Datensatz die Suchkriterien erfüllt.

Beispiel für FIND-Statement mit IF NO RECORDS FOUND-Bedingung:

```
** Example 'FINDX02': FIND (with IF NO RECORDS FOUND)
************************************************************************
DEFINE DATA LOCAL
1 MYVIEW VIEW OF EMPLOYEES
  2 NAME
  2 FIRST-NAME
END-DEFINE
*
FIND MYVIEW WITH NAME = 'BLACKSMITH'
   IF NO RECORDS FOUND
     WRITE 'NO PERSON FOUND.'
  END-NOREC
   DISPLAY NAME FIRST-NAME
END-FIND
END
```
Das obige Programm wählt alle Datensätze aus, in denen das Feld NAME den Wert BLACKSMITH enthält. Von jedem ausgewählten Datensatz werden der Name (NAME) und der Vorname (FIRST-NAME) angezeigt. Falls in der Datei kein Datensatz mit NAME = 'BLACKSMITH' gefunden wird, wird das in der IF NO RECORDS FOUND-Klausel angegebene WRITE-Statement ausgeführt:

Ausgabe des Programms FINDX02:

Page 1 04-11-11 14:15:54

NAME FIRST-NAME -------------------- --------------------

<span id="page-210-0"></span>NO PERSON FOUND.

#### **Weitere Beispiele zum FIND-Statement**

Siehe die folgenden Beispiel-Programme:

- *FINDX07 - FIND (mit mehreren [Klauseln\)](#page-594-0)*
- *[FINDX08](#page-594-1) - FIND (mit LIMIT)*
- *FINDX09 - FIND (unter Verwendung von \*NUMBER, [\\*COUNTER,](#page-595-0) \*ISN)*
- *FINDX10 - FIND (in [Kombination](#page-596-0) mit READ)*
- *FINDX11 - FIND NUMBER (mit [\\*NUMBER\)](#page-597-0)*

### **Das HISTOGRAM-Statement**

Folgende Themen werden behandelt:

- Verwendung des [HISTOGRAM-Statements](#page-210-1)
- Syntax-Grundform des [HISTOGRAM-Statements](#page-211-0)
- Anzahl der zu lesenden Werte [begrenzen](#page-211-1)
- STARTING- und ENDING-Klausel beim [HISTOGRAM-STATEMENT](#page-211-2)
- <span id="page-210-1"></span>■ WHERE-Klausel beim [HISTOGRAM-Statement](#page-212-0)
- Beispiel für [HISTOGRAM-Statement](#page-212-1)

#### **Verwendung des HISTOGRAM-Statements**

Das HISTOGRAM-Statement dient dazu, entweder die Werte eines einzelnen Datenbankfeldes zu lesen oder herauszufinden, wieviele Datensätze ein bestimmtes Suchkriterium erfüllen.

Das HISTOGRAM-Statement kann auf keine anderen Datenbankfelder zugreifen als auf das im HISTOGRAM-Statement angegebene Feld.

## <span id="page-211-0"></span>**Syntax-Grundform des HISTOGRAM-Statements**

Die Grundform des HISTOGRAM-Statements ist:

HISTOGRAM VALUE IN *view* FOR *field*

oder kürzer:

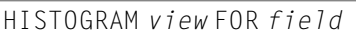

- dabei ist

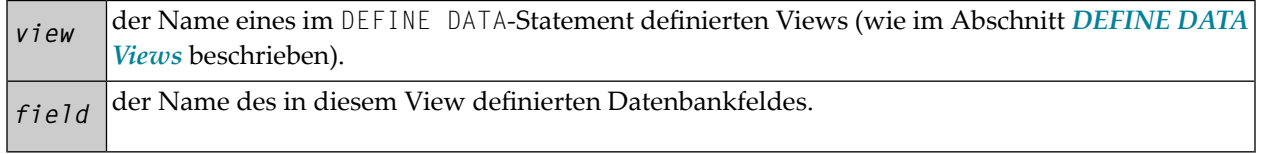

<span id="page-211-1"></span>Die vollständige Syntax entnehmen Sie der HISTOGRAM-Statement-Dokumentation.

#### **Anzahl der zu lesenden Werte begrenzen**

Ähnlich wie beim READ-Statement (siehe **[oben](#page-203-0)**) können Sie die Anzahl der Werte, die gelesen werden sollen, begrenzen, indem Sie hinter dem Schlüsselwort HISTOGRAM in Klammern eine Zahl angeben:

HISTOGRAM (6) MYVIEW FOR NAME

<span id="page-211-2"></span>In diesem Beispiel würden nur die ersten 6 Werte des Feldes NAME gelesen.

Ohne diese Limit-Notation würden alle Werte gelesen.

## **STARTING- und ENDING-Klausel beim HISTOGRAM-STATEMENT**

Wie das READ-Statement (siehe **[oben](#page-203-1)**) bietet auch das HISTOGRAM-Statement eine STARTING FROM-Klausel- und eine ENDING AT bzw. THRU-Klausel, mit denen Sie den Bereich der zu lesenden Werte durch Angabe eines Startwertes und eines Endwertes eingrenzen können.

## **Beispiele:**

```
HISTOGRAM MYVIEW FOR NAME STARTING from 'BOUCHARD'
HISTOGRAM MYVIEW FOR NAME STARTING from 'BOUCHARD' ENDING AT 'LANIER' 
HISTOGRAM MYVIEW FOR NAME from 'BLOOM' THRU 'ROESER'
```
### <span id="page-212-0"></span>**WHERE-Klausel beim HISTOGRAM-Statement**

Das HISTOGRAM-Statement bietet außerdem eine WHERE-Klausel, in der Sie ein zusätzliches Selektionskriterium angeben können, das ausgewertet wird, *nachdem* ein Wert gelesen wurde und *bevor* der Wert weiterverarbeitet wird. Das in der WHERE-Klausel angegebene Feld muss dasselbe sein wie das in der Hauptklausel des HISTOGRAM-Statements angegebene.

### <span id="page-212-1"></span>**Beispiel für HISTOGRAM-Statement**

```
** Example 'HISTOX01': HISTOGRAM
************************************************************************
DEFINE DATA LOCAL
1 MYVIEW VIEW OF EMPLOYEES
  2 CITY
END-DEFINE
*
LIMIT 8
HISTOGRAM MYVIEW CITY STARTING FROM 'M'
   DISPLAY NOTITLE CITY 'NUMBER OF/PERSONS' *NUMBER *COUNTER
END-HISTOGRAM
END
```
In diesem Programm werden mit dem HISTOGRAM-Statement außerdem die Systemvariablen \*NUMBER und \*COUNTER ausgewertet und mit dem DISPLAY-Statement ausgegeben. \*NUMBER enthält die Anzahl der Datensätze, in denen der zuletzt gelesene Wert vorkommt; \*COUNTER enthält die Gesamtanzahl der bisher gelesenen Werte.

Ausgabe des Programms HISTOX01:

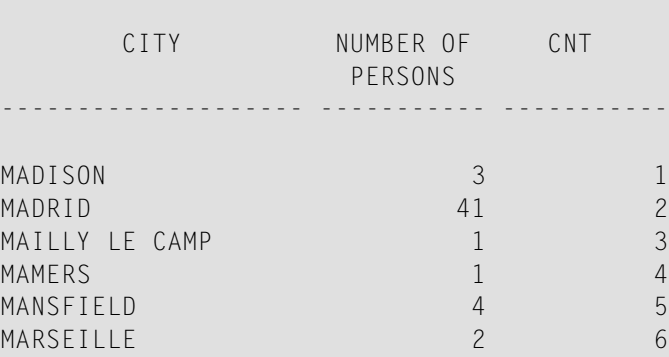

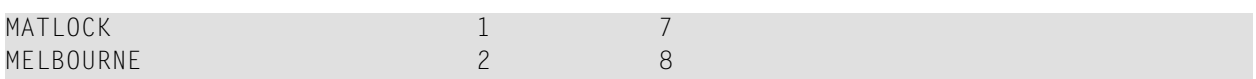

## <span id="page-213-0"></span>**Multi-Fetch-Klausel**

Dieser Abschnitt behandelt die *Multi-Fetch*-Datensatz-Retrieval-Funktionalität für Adabas-Datenbanken.

Die Multi-Fetch-Funktionalität wird nur bei Adabas unterstützt. Informationen zur *Multi-Fetch*-Datensatz-Retrieval-Funktionalität für DB2-Datenbanken siehe *Multiple Row Processing* in der *Natural for DB2*-Dokumentation.

Folgende Themen werden behandelt:

- Sinn und Zweck der [Multi-Fetch-Funktion](#page-213-1)
- Anmerkungen zur [Multi-Fetch-Benutzung](#page-214-0)
- Größe des [Multi-Fetch-Puffers](#page-215-0)
- [Unterstützung](#page-216-1) von TEST DBLOG

## <span id="page-213-1"></span>**Sinn und Zweck der Multi-Fetch-Funktion**

Im Standardmodus liest Natural mit einem einzigen Datenbank-Aufruf nicht mehrere Datensätze ein, sondern stets nur ein Datensatz pro Fetch-Modus. Diese Art von Betrieb ist solide und stabil, kann aber einige Zeit dauern, wenn eine große Anzahl von Datenbank-Sätzen verarbeitet wird.

Um die Verarbeitungszeit dieser Programme zu verbessern, können Sie die Multi-Fetch-Klausel in den FIND-, READ- oder HISTOGRAM-Statements benutzen. Damit können Sie den Multi-Fetch-Faktor definieren, einen numerischen Wert, der die Anzahl der pro Datenbank-Zugriff eingelesenen Datensätze angibt.

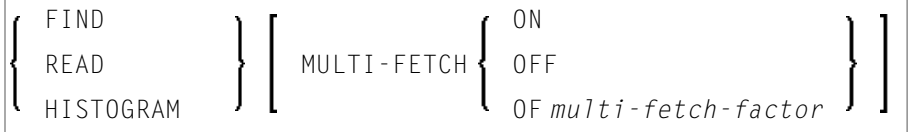

Dabei ist der *multi-fetch-factor* entweder eine Konstante oder eine Variable mit dem Format Ganzzahl (Integer) (I4).

Zur Ausführungszeit des Statements überprüft die Laufzeitumgebung, ob für das Datenbank-Statement ein *multi-fetch-factor* größer als 1 angegeben wird.

Wenn der *multi-fetch-factor*

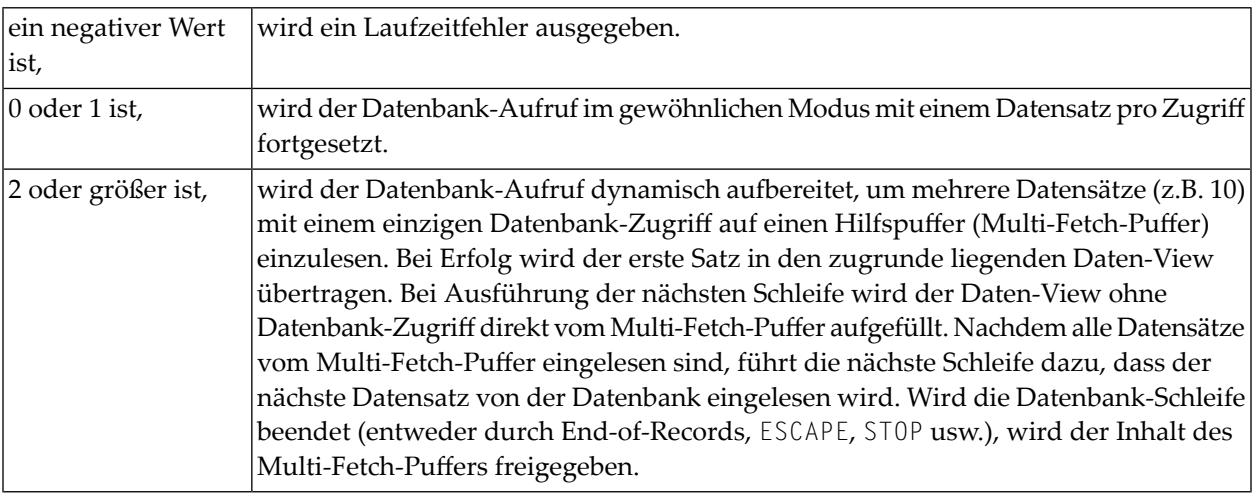

## <span id="page-214-0"></span>**Anmerkungen zur Multi-Fetch-Benutzung**

- Ein Multi-Fetch-Zugriff wird nur für eine Auflist-Schleife (Browse) unterstützt, mit anderen Worten, wenn die Datensätze mit "No Hold" gelesen werden.
- Das Programm empfängt von der Datenbank keine "frischen" Datensätze für jede Schleife, sondern bearbeitet beim letzten Multi-Fetch-Zugriff eingelesene Abbilder.
- Wird eine Repositionierung für ein READ oder HIST0GRAM-Statement ausgelöst, dann wird der Inhalt des Multi-Fetch-Puffers zu diesem Zeitpunkt freigegeben.
- Wenn eine dynamische Änderung der Richtung (IN DYNAMIC...SEQUENCE) für ein READ oder HISTOGRAM-Statement kodiert wird, ist die Multi-Fetch-Funktion nicht möglich und führt zu einem entsprechenden Syntax-Fehler bei der Kompilierung.
- Der erste Datensatz einer FIND-Schleife wird mit dem einleitenden S1-Kommando eingelesen. Da ein Adabas Multi-Fetch für alle Arten von Lx-Kommandos definiert wird, kann es erst ab dem zweiten Datensatz benutzt werden.
- Die von der Datenbank-Schleife im Multi-Fetch-Puffer eingenommene Größe wird entsprechend der folgenden Regel festgelegt:

```
((record-buffer-length + isn-buffer-entry-length) * multi-fetch-factor ) + 4 + header-length
=
```
 $((size-of-view-fields + 20) * multi-fetch-factor) + 4 + 128$ 

Um den erforderlichen Speicherplatz klein zu halten, wird der Multi-Fetch-Faktor zur Laufzeit automatisch reduziert, wenn

- das "Loop-Limit" (Schleifen-Grenze), z.B. READ (2) .. kleiner ist, aber nur wenn keine WHERE-Klausel beteiligt ist;
- die "ISN-Menge" kleiner ist (gilt nur für das FIND-Statement);

■ die resultierende Größe des Datensatzpuffers oder ISN-Puffers 32 KB überschreitet.

Des Weiteren wird die Multi-Fetch-Option zur Laufzeit völlig ignoriert, wenn

- der Multi-Fetch-Faktor einen Wert kleiner gleich 1 enthält;
- der Multi-Fetch-Puffer nicht verfügbar ist, oder nicht genügend freien Speicherplatz hat (weitere Einzelheiten siehe *Größe des Multi-Fetch-Puffers* weiter unten).

## <span id="page-215-0"></span>**Größe des Multi-Fetch-Puffers**

Um die für Multi-Fetch-Zwecke verfügbare Speichermenge zu steuern, können Sie die maximale Größe des Multi-Fetch-Puffers begrenzen.

In der NATPARM-Definition können Sie mittels des Parameter-Makros NTDS eine statische Zuweisung durchführen:

### NTDS MULFETCH,*nn*

Beim Start der Session können Sie auch den Profilparameter DS benutzen:

### DS=(MULFETCH,*nn*)

wobei *nn* die vollständige Größe darstellt, die zur Zuweisung für Multi-Fetch-Zwecke (in KB) zulässig ist. Der Wert kann im Bereich 0 − 1024 mit einem Standardwert von 64 gesetzt werden. Das Setzen eines hohen Wertes bedeutet nicht unbedingt, dass ein Puffer dieser Größe zugewiesen wird, da der Multi-Fetch-Handler dynamische Zuweisungen und Größenänderungen vornimmt, und zwar in Abhängigkeit davon, was wirklich erforderlich ist, um das Datenbank-Statement-Multi-Fetch auszuführen. Wenn kein Datenbank-Statement-Multi-Fetch in einer Natural-Session ausgeführt wird, wird der Multi-Fetch-Puffer ungeachtet des gesetzten Wertes auf keinen Fall erstellt.

Wenn der Wert 0 angegeben wird, wird die Multi-Fetch-Verarbeitung vollständig ausgeschaltet, ganz gleich ob ein Datenbankzugriffs-Statement eine MULTI-FETCH OF ..-Klausel enthält oder nicht. Dadurch wird es Ihnen ermöglicht, alle Multi-Fetch-Aktivitäten komplett auszuschalten, wenn nicht genügend Speicherplatz in der aktuellen Umgebung verfügbar ist, oder für Fehlerbeseitigungszwecke.

**Anmerkung:** Aufgrund vorhandener Adabas-Beschränkungen haben Sie möglicherweise keinen Satzpuffer oder ISN-Puffer, der größer als 32 KB ist. Deshalb brauchen Sie nur ein Maximum von 64 KB Speicherplatz im Multi-Fetch-Puffer für eine einzelne FIND-, READoder HISTOGRAM-Schleife. Die erforderliche Werteinstellung für den Multi-Fetch-Puffer ist abhängig von der Anzahl der verschachtelten Datenbank-Schleifen, die Sie mit Multi-Fetch ansprechen möchten.
## **Unterstützung von TEST DBLOG**

Informationen, wie Multi-Fetch-Datenbankaufrufe von der Utility TEST DBLOG unterstützt werden, entnehmen Sie dem Abschnitt *DBLOG Utility*, *Displaying Adabas Commandsthat use MULTI-FETCH* in der *Utilities*-Dokumentation.

## **Datenbank-Verarbeitungsschleifen**

Dieser Abschnitt erörtert Verarbeitungsschleifen, die zum Abarbeiten von Daten erforderlich sind, welche von einer Datenbank als Ergebnis eines FIND-, READ- oder HISTOGRAM-Statements ausgewählt wurden.

Folgende Themen werden behandelt:

- Erstellung von [Datenbank-Verarbeitungsschleifen](#page-216-0)
- Hierarchien von [Verarbeitungsschleifen](#page-218-0)
- Beispiel für geschachtelte [FIND-Schleifen,](#page-221-0) die dieselbe Datei aufrufen
- Weitere Beispiele für geschachtelte READ- und [FIND-Statements](#page-222-0)

### <span id="page-216-0"></span>**Erstellung von Datenbank-Verarbeitungsschleifen**

Natural initiiert automatisch die Schleifen, die zur Verarbeitung von Daten erforderlich sind, die mit einem FIND-, READ- oder HISTOGRAM-Statement von einer Datenbank ausgewählt wurden.

## **Beispiel:**

Die obige FIND-Schleife wählt von der Datei EMPLOYEES alle Datensätze aus, in denen das Feld NAME den Wert ADKINSON enthält, und verarbeitet die ausgewählten Datensätze. Im Beispiel besteht die Verarbeitung in der Anzeige bestimmter Feldwerte aus jedem der ausgewählten Datensätze.

```
** Example 'FINDX03': FIND
                                ************************************************************************
DEFINE DATA LOCAL
1 MYVIEW VIEW OF EMPLOYEES
   2 NAME
   2 FIRST-NAME
   2 CITY
END-DEFINE
*
FIND MYVIEW WITH NAME = 'ADKINSON'
   DISPLAY NAME FIRST-NAME CITY
END-FIND
END
```
Wenn obiges FIND-Statement zusätzlich zu der WITH-Klausel noch eine WHERE-Klausel enthielte, würden nur diejenigen der ausgewählten Datensätze verarbeitet, die die WITH- *und* die WHERE-Bedingung erfüllen.

Das folgende Diagramm zeigt den logischen Ablauf einer Datenbank-Verarbeitungsschleife:

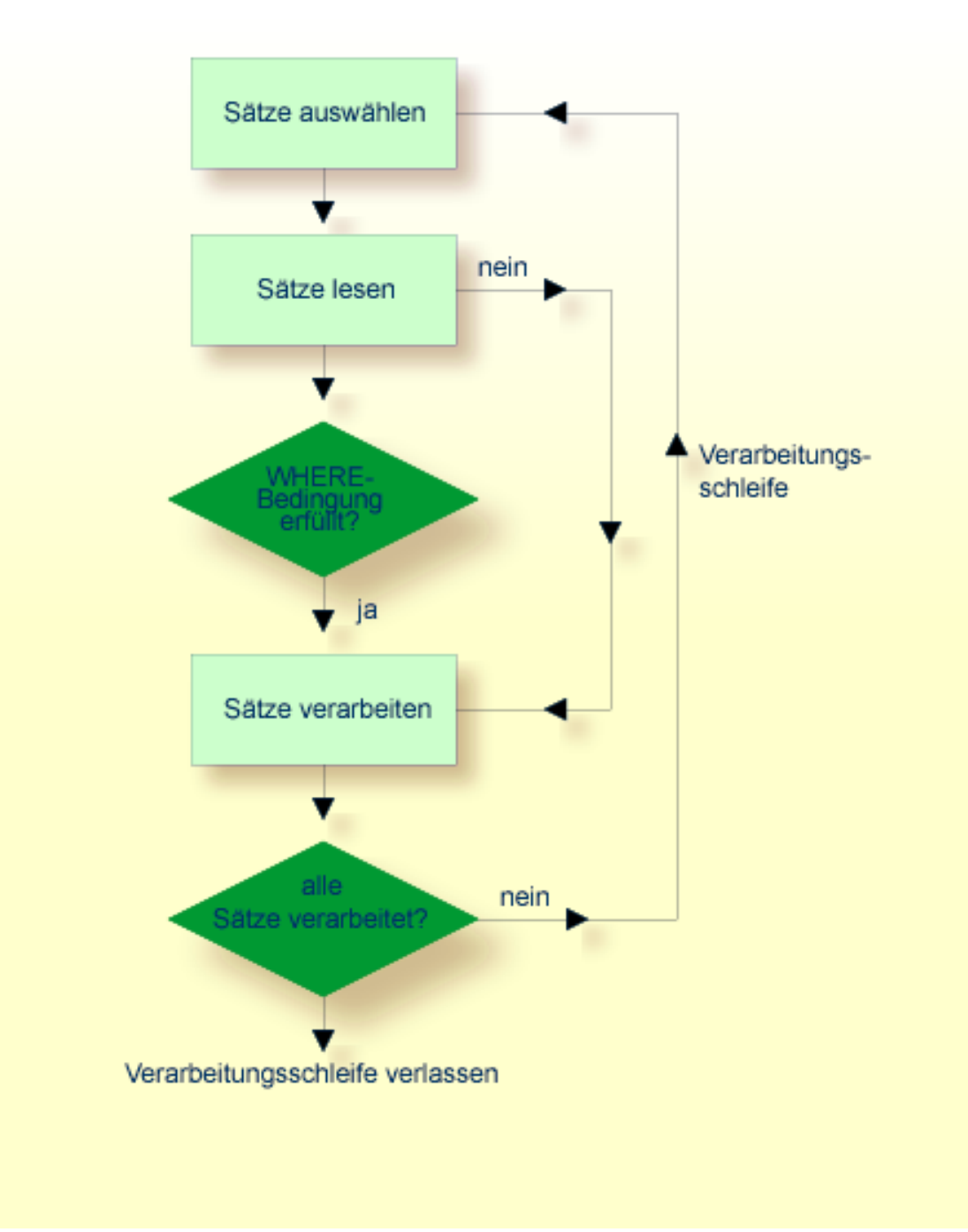

## <span id="page-218-0"></span>**Hierarchien von Verarbeitungsschleifen**

Die Verwendung mehrerer FIND- bzw. READ-Statements führt zu einer Hierarchie ineinander geschachtelter Schleifen, wie das folgende Beispiel zeigt:

#### **Beispiel für Verarbeitungsschleifen-Hierarchie:**

```
** Example 'FINDX04': FIND (two FIND statements nested)
             ************************************************************************
DEFINE DATA LOCAL
1 PERSONVIEW VIEW OF EMPLOYEES
   2 PERSONNEL-ID
   2 NAME
1 AUTOVIEW VIEW OF VEHICLES
   2 PERSONNEL-ID
   2 MAKE
  2 MODEL
END-DEFINE
*
EMP. FIND PERSONVIEW WITH NAME = 'ADKINSON'
  VEH. FIND AUTOVIEW WITH PERSONNEL-ID = PERSONNEL-ID (EMP.)
     DISPLAY NAME MAKE MODEL
  END-FIND
END-FIND
END
```
Im obigen Programm werden zunächst alle Datensätze mit Namen ADKINSON von der Datei EMPLOYEES ausgewählt. Dann wird jeder dieser Datensätze (jede Person) wie folgt verarbeitet:

- 1. Mit dem zweiten FIND-Statement werden für alle von der Datei EMPLOYEES gelesenen Personen die dazugehörigen Fahrzeuge (VEHICLES) gesucht, und zwar unter Verwendung der Personalnummern (PERSONNEL-ID) aus den mit dem ersten FIND-Statement von der EMPLOYEES-Datei ausgewählten Datensätzen.
- 2. Dann werden mit DISPLAY folgende Werte angezeigt: der NAME jeder gefundenen Person (diese Informationen werden von der EMPLOYEES-Datei gelesen) und Marke und Modell (MAKE und MODEL) des dazugehörigen Fahrzeugs (diese Informationen kommen von der VEHICLES-Datei).

Das zweite FIND-Statement initiiert innerhalb der äußeren FIND-Schleife des ersten FIND-Statements eine innere Schleife, wie das folgende Diagramm veranschaulicht.

Das folgende Diagramm zeigt den logischen Ablauf in der Datenbank-Verarbeitungsschleifen-Hierarchie in dem obigen Beispiel-Programm:

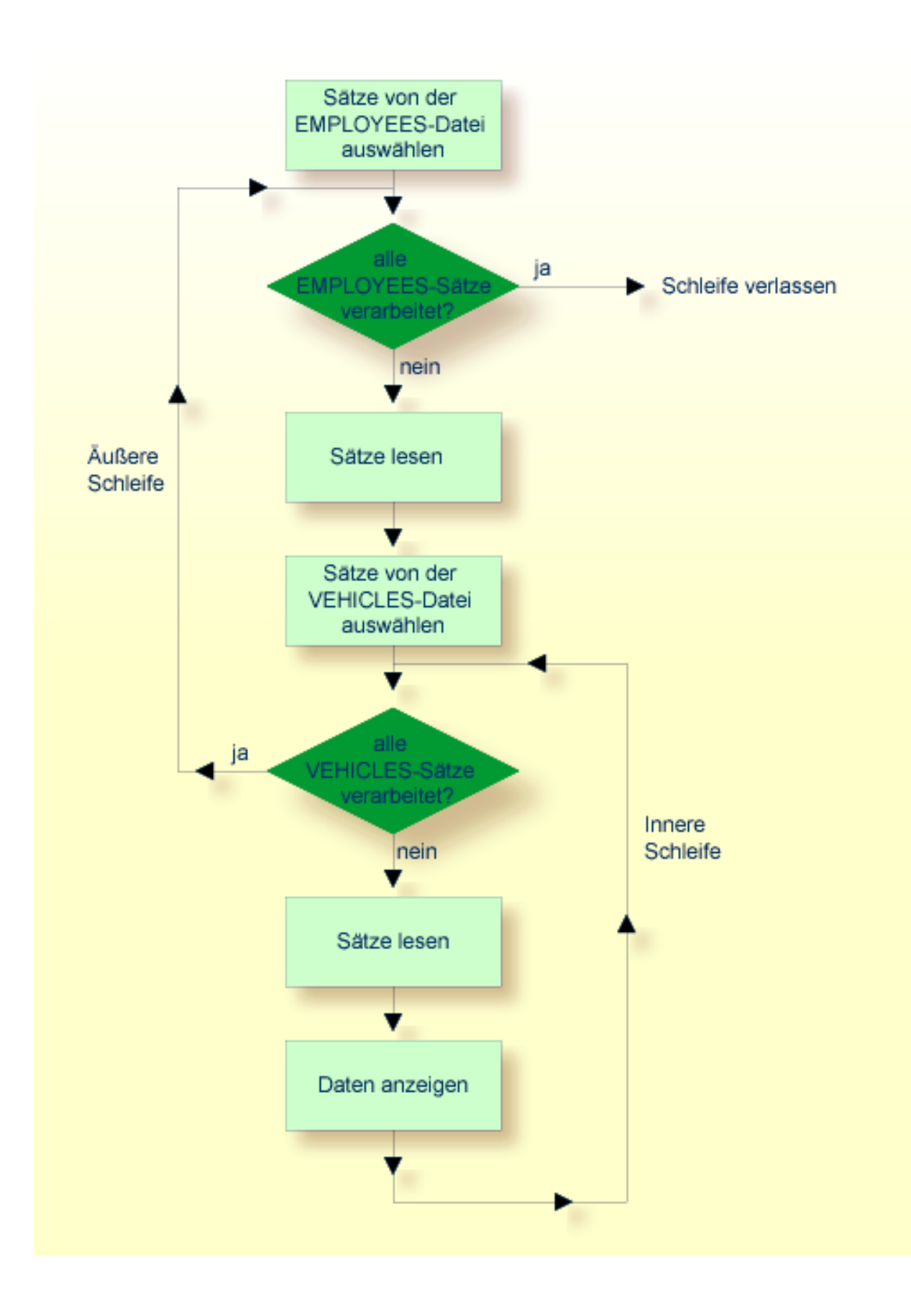

## <span id="page-221-0"></span>**Beispiel für geschachtelte FIND-Schleifen, die dieselbe Datei aufrufen**

Es ist auch möglich, eine Verarbeitungsschleifen-Hierarchie aufzubauen, in der zwei ineinander verschachtelte Schleifen auf dieselbe Datei zugreifen, wie das folgende Beispiel zeigt.

```
** Example 'FINDX05': FIND (two FIND statements on same file nested)
************************************************************************
DEFINE DATA LOCAL
1 PERSONVIEW VIEW OF EMPLOYEES
   2 NAME
  2 FIRST-NAME
  2 CITY
1 #NAME (A40)
END-DEFINE
*
WRITE TITLE LEFT JUSTIFIED
   'PEOPLE IN SAME CITY AS:' #NAME / 'CITY:' CITY SKIP 1
*
FIND PERSONVIEW WITH NAME = 'JONES'
                 WHERE FIRST-NAME = 'LAUREL'
  COMPRESS NAME FIRST-NAME INTO #NAME
   /*
 FIND PERSONVIEW WITH CITY = CITY
    DISPLAY NAME FIRST-NAME CITY
  END-FIND
END-FIND
END
```
Im obigen Programm werden zunächst in der Datei EMPLOYEES alle Personen mit Namen JONES und Vornamen LAUREL gesucht. Dann werden zu jeder gefundenen Person alle Personen, die in derselben Stadt wohnen, in der EMPLOYEES-Datei gesucht, und es wird eine Liste dieser Personen erzeugt. Alle mit dem DISPLAY-Statement ausgegebenen Feldwerte werden mit dem zweiten FIND-Statement gelesen.

Ausgabe des Programms FINDX05:

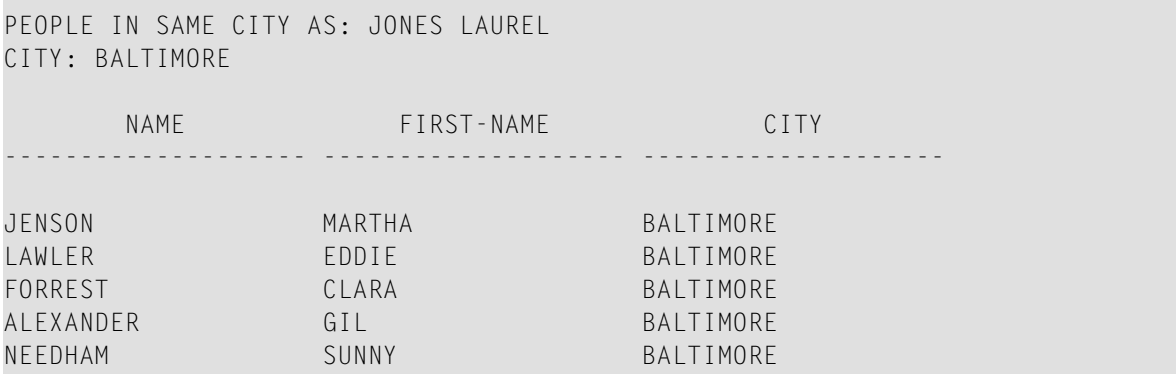

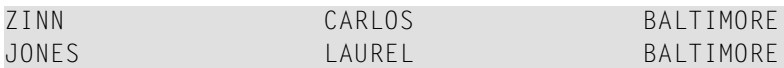

## <span id="page-222-0"></span>**Weitere Beispiele für geschachtelte READ- und FIND-Statements**

Siehe die folgenden Beispiel-Programme:

- *READX04 - [READ-Statement](#page-598-0) (in Kombination mit FIND und den Systemvariablen \*NUMBER und [\\*COUNTER\)](#page-598-0)*
- *LIMITX01 - LIMIT-Statement (für READ- und [FIND-Schleifenverarbeitung\)](#page-599-0)*

## **Datenänderungen - Transaktionsverarbeitung**

Dieser Abschnitt beschreibt, wie Natural Datenbankänderungsoperationen mittels Transaktionen durchführt.

Folgende Themen werden behandelt:

- Logische [Transaktionen](#page-222-1)
- [Datensatz-Kontrolle](#page-226-0) während einer Transaktion (Hold-Logik)
- [Transaktion](#page-227-0) abbrechen
- [Transaktion](#page-227-1) neu starten
- Beispiel für Verwendung von [Transaktionsdaten](#page-228-0) beim Neustarten einer Transaktion

## <span id="page-222-1"></span>**Logische Transaktionen**

Natural führt Veränderungen auf der Datenbank auf der Grundlage von Transaktionen aus, d.h. alle Veränderungszugriffe werden in logische Transaktionseinheiten gegliedert. Eine Transaktion ist die kleinste (von Ihnen definierte) Verarbeitungseinheit, die vollständig ausgeführt werden muss, um die logische Konsistenz der gespeicherten Daten zu gewährleisten.

Eine logische Transaktion kann aus einem oder mehreren datenverändernden Statements (DELETE, STORE, UPDATE) bestehen und auf eine oder mehrere Dateien zugreifen. Eine logische Transaktion kann sich auch über mehrere Natural-Programme erstrecken.

Eine logische Transaktion beginnt, sobald ein Datensatz in den Hold-Status gestellt wird. Dies erfolgt durch Natural automatisch, wenn ein Satz zwecks Änderung gelesen wird, wenn also z.B. in einer FIND-Schleife ein UPDATE- oder DELETE-Statement steht.

Das Ende einer logischen Transaktion wird im Programm durch ein END TRANSACTION-Statement bestimmt. Dieses Statement gewährleistet, dass alle durch die Transaktion bewirkten Änderungen erfolgreich durchgeführt werden, und gibt anschließend alle während der Transaktion gehaltenen Datensätze wieder frei.

## **Beispiel:**

```
DEFINE DATA LOCAL 
1 MYVIEW VIEW OF EMPLOYEES 
  2 NAME 
END-DEFINE 
FIND MYVIEW WITH NAME = 'SMITH' 
    DELETE 
    END TRANSACTION 
END-FIND 
END
```
Jeder gefundene Satz würde hier in den Hold-Status gestellt, gelöscht und anschließend, wenn das END TRANSACTION-Statement ausgeführt wird, aus dem Hold-Status wieder freigegeben.

**Anmerkung:** Mit dem Natural-Profilparameter ETEOP kann der Natural-Administrator festlegen, ob Natural am Ende jedes Programms ein END TRANSACTION-Statement generieren soll. Einzelheiten hierzu sagt Ihnen Ihr Natural-Administrator.

#### **Beispiel für ein STORE-Statement:**

In dem folgenden Beispiel-Programm werden neue Datensätze der EMPLOYEES-Datei hinzugefügt.

**Vorsicht:** Wenn Sie dieses Beispielprogramm ausführen, verändern Sie Datensätze in der  $\bigcap$ Datenbank.

```
** Example 'STOREX01': STORE (Add new records to EMPLOYEES file)
*
** CAUTION: Executing this example will modify the database records!
************************************************************************
DEFINE DATA LOCAL
1 EMPLOYEE-VIEW VIEW OF EMPLOYEES
  2 PERSONNEL-ID(A8)
  2 NAME (A20)
  2 FIRST-NAME (A20)
  2 MIDDLE-I (A1)
  2 SALARY (P9/2)
  2 MAR-STAT (A1)
  2 BIRTH (D)
  2 CITY (A20)
  2 COUNTRY (A3)
*
1 #PERSONNEL-ID (A8)
1 #NAME (A20)
1 #FIRST-NAME (A20)
1 #INITIAL (A1)1 #MAR-STAT (A1)
1 #SALARY (N9)
```

```
1 #BIRTH (A8)
1 #CITY (A20)
1 #COUNTRY (A3)
1 #CONF (A1) INIT <'Y'>
END-DEFINE
*
REPEAT
  INPUT 'ENTER A PERSONNEL ID AND NAME (OR ''END'' TO END)' //
        'PERSONNEL-ID : ' #PERSONNEL-ID //
       'NAME : ' #NAME /
        'FIRST-NAME : ' #FIRST-NAME
  /*********************************************************************
  /* validate entered data
  /*********************************************************************
 IF #PERSONNEL-ID = 'END' OR #NAME = 'END' STOP
  END-IF
 IF #NAME = ' ' REINPUT WITH TEXT 'ENTER A LAST-NAME'
           MARK 2 AND SOUND ALARM
  END-IF
 IF #FIRST-NAME = ' ' REINPUT WITH TEXT 'ENTER A FIRST-NAME'
           MARK 3 AND SOUND ALARM
  END-IF
  /*********************************************************************
  /* ensure person is not already on file
  /*********************************************************************
  FIP2. FIND NUMBER EMPLOYEE-VIEW WITH PERSONNEL-ID = #PERSONNEL-ID
  /*
  IF *NUMBER (FIP2.) > 0
    REINPUT 'PERSON WITH SAME PERSONNEL-ID ALREADY EXISTS'
            MARK 1 AND SOUND ALARM
  END-IF
  /*********************************************************************
  /* get further information
  /*********************************************************************
  INPUT
    'ENTER EMPLOYEE DATA' ////
    'PERSONNEL-ID :' #PERSONNEL-ID (AD=IO) /
   \cdot NAME (AD=IO) /
    'FIRST-NAME :' #FIRST-NAME (AD=IO) ///
   'INITIAL : #INITIAL /
   'ANNUAL SALARY :'#SALARY :' /
    'MARITAL STATUS :' #MAR-STAT /
    'DATE OF BIRTH (YYYYMMDD) :' #BIRTH /
    'CITY :' #CITY /
    'COUNTRY (3 CHARS) :' #COUNTRY //
   'ADD THIS RECORD (Y/N) :' #CONF (AD=M)
   /*********************************************************************
  /* ENSURE REQUIRED FIELDS CONTAIN VALID DATA
  /*********************************************************************
```

```
 IF #SALARY < 10000
    REINPUT TEXT 'ENTER A PROPER ANNUAL SALARY' MARK 2
  END-IF
 IF NOT (#MAR-STAT = 'S' OR = 'M' OR = 'D' OR = 'W')
    REINPUT TEXT 'ENTER VALID MARITAL STATUS S=SINGLE ' -
                 'M=MARRIED D=DIVORCED W=WIDOWED' MARK 3
  END-IF
 IF NOT(#BIRTH = MASK(YYYYMMDD) and #BIRTH = MASK(1582-2699)) REINPUT TEXT 'ENTER CORRECT DATE' MARK 4
  END-IF
 IF #CITY = ' REINPUT TEXT 'ENTER A CITY NAME' MARK 5
  END-IF
  IF #COUNTRY = ' '
    REINPUT TEXT 'ENTER A COUNTRY CODE' MARK 6
  END-IF
 IF NOT (#CONF = 'N' OR= 'Y')
   REINPUT TEXT 'ENTER Y (YES) OR N (NO)' MARK 7
  END-IF
 IF #CONF = 'N' ESCAPE TOP
  END-IF
  /*********************************************************************
  /* add the record with STORE
  /*********************************************************************
  MOVE #PERSONNEL-ID TO EMPLOYEE-VIEW.PERSONNEL-ID
 MOVE #NAME TO FMPIOYFF-VIFW.NAME
  MOVE #FIRST-NAME TO EMPLOYEE-VIEW.FIRST-NAME
  MOVE #INITIAL TO EMPLOYEE-VIEW.MIDDLE-I
  MOVE #SALARY TO EMPLOYEE-VIEW.SALARY (1)
 MOVE #MAR-STAT TO EMPLOYEE-VIEW.MAR-STAT
  MOVE EDITED #BIRTH TO EMPLOYEE-VIEW.BIRTH (EM=YYYYMMDD)
 MOVE #CITY TO EMPLOYEE-VIEW.CITY
  MOVE #COUNTRY TO EMPLOYEE-VIEW.COUNTRY
  /*
  STP3. STORE RECORD IN FILE EMPLOYEE-VIEW
  /*
  /*********************************************************************
  /* mark end of logical transaction
  /*********************************************************************
  END OF TRANSACTION
  RESET INITIAL #CONF
END-REPEAT
END
```
Ausgabe des Programms STOREX01:

```
ENTER A PERSONNEL ID AND NAME (OR 'END' TO END)
PERSONNEL ID : 
NAME
FIRST NAME
```
## <span id="page-226-0"></span>**Datensatz-Kontrolle während einer Transaktion (Hold-Logik)**

Wird Natural zusammen mit Adabas eingesetzt, so wird jeder Datensatz, der verändert werden soll, solange in den Hold-Status gestellt, bis die Transaktion entweder durch ein END TRANSACTIONoder BACKOUT TRANSACTION-Statement beendet oder aufgrund einerZeitüberschreitung abgebrochen wird.

Solange ein Datensatz für einen Benutzer im Hold-Status steht, haben andere Benutzer keine Möglichkeit, diesen Datensatz zu ändern. Ein Benutzer, der dies tun will, gelangt in den Wartestatus (Wait) und erhält die Kontrolle über den gewünschten Satz erst, wenn der erste Benutzer seine Transaktion beendet/abgebrochen hat.

Um zu verhindern, dass ein Benutzer im Wartestatus verbleibt, ist es möglich den Session-Parameter WH (Wait Hold) entsprechend zu setzen (siehe *Parameter-Referenz*-Dokumentation).

Beim Programmieren sollten Sie folgendes bezüglich der Hold-Logik bedenken:

- Die Zeit, für die ein Datensatz höchstens in den Hold-Status gestellt werden kann, wird von Adabas durch das *Transaction Time Limit* (Transaktionszeitbegrenzung; Adabas TT-Parameter) begrenzt. Wird diese Zeit überschritten, erhält man eine entsprechende Fehlermeldung, und Veränderungen, die nach dem letzten END TRANSACTION-Statement erfolgten, werden rückgängig gemacht.
- Die Anzahl der ISNs im Hold-Status und mögliche Transaktionszeitüberschreitungen ergeben sich aus der Größe einer Transaktion, d.h. aus der Platzierung des END TRANSACTION-Statements. In diesem Zusammenhang sollten Sie die Nutzung von Restart-Möglichkeiten in Betracht ziehen. Falls die Mehrzahl der zu verarbeitenden Datensätze *nicht* verändert werden soll, empfiehlt es sich beispielsweise, ein GET-Statement zu verwenden, um das "Halten" von Sätzen zu steuern. Damit spart man viele END TRANSACTION-Statements und verringert gleichzeitig die Zahl der in den Hold-Status gestellten ISNs. Bei Verarbeitung umfangreicher Dateien sollte bedacht werden, dass für ein GET-Statement ein zusätzlicher Adabas-Aufruf erforderlich ist. Ein Beispiel für die Verwendung eines GET-Statements sehen Sie im folgenden.
- Das "Halten" wird von Datensätzen auch vom Natural-Profilparameter RI (Release ISNs) gesteuert, der vom Natural-Administrator gesetzt wird.

## **Beispiel für Hold-Logik:**

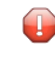

**Vorsicht:** Wenn Sie dieses Beispielprogramm ausführen, verändern Sie Datensätze in der Datenbank.

```
** Example 'GETX01': GET (put single record in hold with UPDATE stmt) 
** 
** CAUTION: Executing this example will modify the database records!
***********************************************************************
DEFINE DATA LOCAL 
1 EMPLOY-VIEW VIEW OF EMPLOYEES 
   2 NAME 
  2 SALARY (1) 
END-DEFINE 
* 
RD. READ EMPLOY-VIEW BY NAME 
  DISPLAY EMPLOY-VIEW 
   IF SALARY (1) > 1500000 
    /* 
    GE. GET EMPLOY-VIEW *ISN (RD.) 
     /* 
    WRITE '=' (50) 'RECORD IN HOLD:' *ISN(RD.) 
    COMPUTE SALARY (1) = SALARY (1) * 1.15
    UPDATE (GE.)
     END TRANSACTION 
  END-IF 
END-READ 
END
```
## <span id="page-227-0"></span>**Transaktion abbrechen**

<span id="page-227-1"></span>Innerhalb einer aktiven logischen Transaktion, d.h. bevor das END TRANSACTION-Statement ausgeführt wird, können Sie durch Verwendung eines BACKOUT TRANSACTION-Statements den Abbruch der Transaktion bewirken. Dadurch werden alle vorgenommenen Änderungen (einschließlich hinzugefügter und gelöschter Datensätze) rückgängig gemacht und die von der Transaktion gehaltenen Datensätze freigegeben.

## **Transaktion neu starten**

Mit dem END TRANSACTION-Statement können Sie auch transaktionsbezogene Informationen speichern. Falls die Verarbeitung der Transaktion nicht ordnungsgemäß beendet werden kann, können Sie beim Neustarten (Restart) der Transaktion diese Informationen mit einem GET TRANSACTION DATA-Statement lesen, um festzustellen, an welchem Punkt die Verarbeitung fortgesetzt werden muss.

### <span id="page-228-0"></span>**Beispiel für Verwendung von Transaktionsdaten beim Neustarten einer Transaktion**

Im folgenden Beispielprogramm werden Daten der Dateien EMPLOYEES und VEHICLES verändert. Wenn das Programm nach einem Abbruch neu gestartet wird, werden Sie durch eine Restart-Prozedur darüber informiert, welcher Datensatz der Datei EMPLOYEES vor dem Abbruch zuletzt verarbeitet wurde, und können die Verarbeitung dann an dieser Stelle wiederaufnehmen. Es bestünde zusätzlich die Möglichkeit, Angaben über den zuletzt bearbeiteten Satz der VEHICLES-Datei in die Restart-Transaktionsmeldung einzufügen.

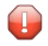

**Vorsicht:** Wenn Sie dieses Beispielprogramm ausführen, verändern Sie Datensätze in der Datenbank.

```
** Example 'GETTRX01': GET TRANSACTION
*
** CAUTION: Executing this example will modify the database records!
************************************************************************
DEFINE DATA LOCAL
01 PERSON VIEW OF EMPLOYEES
  02 PERSONNEL-ID (A8)
  02 NAME (A20)
  02 FIRST-NAME (A20)
  02 MIDDLE-I (A1)
  02 CITY (A20)
01 AUTO VIEW OF VEHICLES
  02 PERSONNEL-ID (A8)
  02 MAKE (A20)
  02 MODEL (A20)
*
01 ET-DATA
  02 #APPL-ID (A8) INIT <' '>
  02 #USER-ID (A8)
  02 #PROGRAM (A8)
  02 #DATE (A10)
  02 #TIME (A8)
  02 #PERSONNEL-NUMBER (A8)
END-DEFINE
*
GET TRANSACTION DATA #APPL-ID #USER-ID #PROGRAM
                   #DATE #TIME #PERSONNEL-NUMBER
*
IF #APPL-ID NOT = 'NORMAL' /* if last execution ended abnormally
AND #APPL-ID NOT = ' ' INPUT (AD=OIL)
    // 20T '*** LAST SUCCESSFUL TRANSACTION ***' (I)
       / 20T '***********************************'
    /// 25T 'APPLICATION:' #APPL-ID
      32T 'USER:' #USER-ID
    / 29T 'PROGRAM:' #PROGRAM
      24T 'COMPLETED ON:' #DATE 'AT' #TIME
```

```
 / 20T 'PERSONNEL NUMBER:' #PERSONNEL-NUMBER
END-IF
*
REPEAT
  /*
  INPUT (AD=MIL) // 20T 'ENTER PERSONNEL NUMBER:' #PERSONNEL-NUMBER
  /*
  IF #PERSONNEL-NUMBER = '99999999'
   ESCAPE BOTTOM
  END-IF
  /*
 FIND1. FIND PERSON WITH PERSONNEL-ID = #PERSONNEL-NUMBER
    IF NO RECORDS FOUND
      REINPUT 'SPECIFIED NUMBER DOES NOT EXIST; ENTER ANOTHER ONE.'
    END-NOREC
   FIND2. FIND AUTO WITH PERSONNEL-ID = #PERSONNEL-NUMBER
      IF NO RECORDS FOUND
        WRITE 'PERSON DOES NOT OWN ANY CARS'
       ESCAPE BOTTOM
      END-NOREC
     IF *COUNTER (FIND2.) = 1 /* first pass through the loop
        INPUT (AD=M)
          / 20T 'EMPLOYEES/AUTOMOBILE DETAILS' (I)
         / 20T '----------------------------'
          /// 20T 'NUMBER:' PERSONNEL-ID (AD=O)
          / 22T 'NAME:' NAME ' ' FIRST-NAME ' ' MIDDLE-I
          / 22T 'CITY:' CITY
          / 22T 'MAKE:' MAKE
         / 21T 'MODEL:' MODEL
       UPDATE (FIND1.) /* update the EMPLOYEES file
     ELSE \sqrt{*} subsequent passes through the loop
        INPUT NO ERASE (AD=M IP=OFF) //////// 28T MAKE / 28T MODEL
      END-IF
      /*
      UPDATE (FIND2.) /* update the VEHICLES file
      /*
      MOVE *APPLIC-ID TO #APPL-ID
      MOVE *INIT-USER TO #USER-ID
      MOVE *PROGRAM TO #PROGRAM
MOVE *DAT4E TO #DATE
MOVE *TIME TO #TIME
      /*
      END TRANSACTION #APPL-ID #USER-ID #PROGRAM
                  #DATE #TIME #PERSONNEL-NUMBER
      /*
    END-FIND /* for VEHICLES (FIND2.)
  END-FIND /* for EMPLOYEES (FIND1.)
END-REPEAT /* for REPEAT
*
STOP /* Simulate abnormal transaction end
END TRANSACTION 'NORMAL '
END
```
## **Datensätze mit ACCEPT/REJECT auswählen**

Dieser Abschnitt behandelt die Statements ACCEPT und REJECT, die Sie zur Auswahl von Datensätzen anhand von Ihnen definierter logischer Auswahlkriterien verwenden können.

Folgende Themen werden behandelt:

- Mit ACCEPT und REJECT [verwendbare](#page-230-0) Statements
- Beispiel für ein [ACCEPT-Statement](#page-230-1)
- Logische Bedingungen in [ACCEPT/REJECT-Statements](#page-231-0)
- Beispiel für [ACCEPT-Statement](#page-232-0) mit AND-Operator
- Beispiel für [REJECT-Statement](#page-232-1) mit OR-Operator
- Weitere Beispiele für ACCEPT- und [REJECT-Statements](#page-233-0)

## <span id="page-230-0"></span>**Mit ACCEPT und REJECT verwendbare Statements**

Sie können ACCEPT und REJECT zusammen mit den folgenden Datenbankzugriffs-Statements verwenden:

- READ
- FIND
- <span id="page-230-1"></span>■ HISTOGRAM

## **Beispiel für ein ACCEPT-Statement**

```
** Example 'ACCEPX01': ACCEPT IF
************************************************************************
DEFINE DATA LOCAL
1 MYVIEW VIEW OF EMPLOYEES
  2 NAME
  2 JOB-TITLE
  2 CURR-CODE (1:1)
  2 SALARY (1:1)
END-DEFINE
*
READ (20) MYVIEW BY NAME WHERE CURR-CODE (1) = 'USD' 
ACCEPT IF SALARY (1) >= 40000
  DISPLAY NAME JOB-TITLE SALARY (1)
END-READ
END
```
Ausgabe des Programms ACCEPX01:

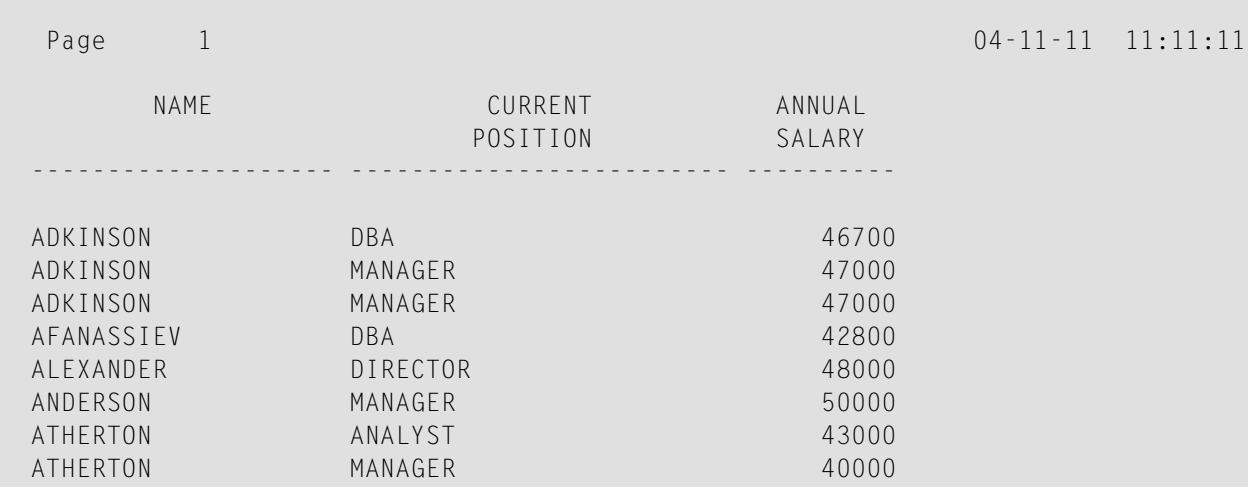

## <span id="page-231-0"></span>**Logische Bedingungen in ACCEPT/REJECT-Statements**

Mit einem ACCEPT- oder REJECT-Statement können Sie zusätzlich zu der WHERE- und WITH-Bedingung eines READ-Statements weitere logische Auswahlkriterien angeben.

Das ACCEPT- bzw. REJECT-Auswahlkriterium wird erst ausgewertet, *nachdem* die über das READ-Statement ausgewählten Datensätze gelesen worden sind.

Die folgenden logischen Operatoren können in einem ACCEPT- bzw. REJECT-Statement verwendet werden (weitere Einzelheiten siehe *Logische [Bedingungen](#page-426-0)*):

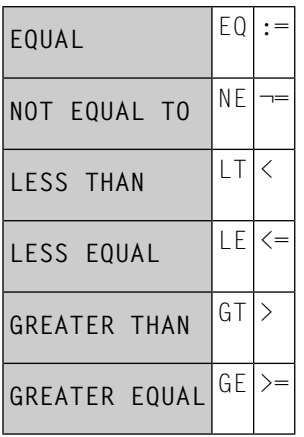

Außerdem können Sie die Boole'schen Operatoren AND, OR und NOT zur Verknüpfung logischer Bedingungen in ACCEPT / REJECT-Statements einsetzen; mit Klammern können Sie die Bedingungen in logische Einheiten unterteilen, siehe folgende Beispiele.

## <span id="page-232-0"></span>**Beispiel für ACCEPT-Statement mit AND-Operator**

Das folgende Programm zeigt die Verwendung des Boole'schen Operators AND in einem ACCEPT-Statement:

```
** Example 'ACCEPX02': ACCEPT IF ... AND ...
************************************************************************
DEFINE DATA LOCAL
1 MYVIEW VIEW OF EMPLOYEES
  2 NAME
  2 JOB-TITLE
  2 CURR-CODE (1:1)
  2 SALARY (1:1)
END-DEFINE
*
READ (20) MYVIEW BY NAME WHERE CURR-CODE (1) = 'USD'
ACCEPT IF SALARY (1) >= 40000
        AND SALARY (1) \leq 45000
  DISPLAY NAME JOB-TITLE SALARY (1)
END-READ
END
```
Ausgabe des Programms ACCEPX02:

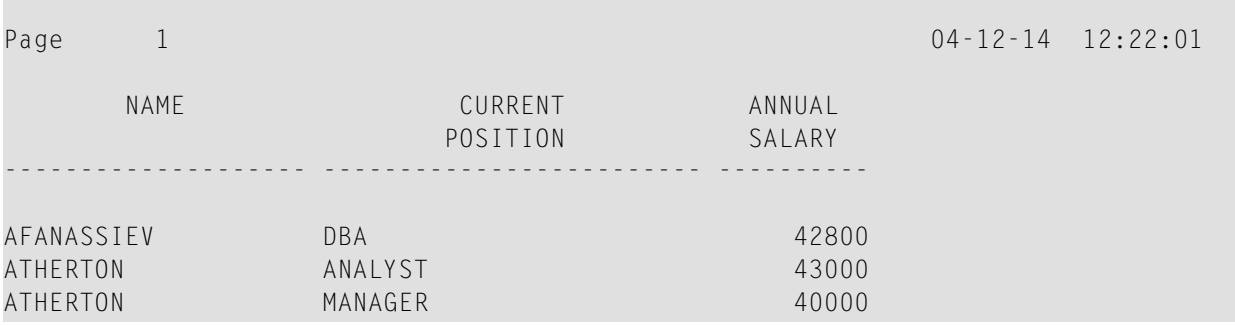

## <span id="page-232-1"></span>**Beispiel für REJECT-Statement mit OR-Operator**

Das folgende Programm zeigt die Verwendung des Boole'schen Operators OR in einem REJECT-Statement. Das Programm erzeugt die gleiche Ausgabe wie das vorherige mit dem ACCEPT-Statement, da gleichzeitig die logischen Operatoren umgekehrt wurden:

```
** Example 'ACCEPX03': REJECT IF ... OR ...
                                               ************************************************************************
DEFINE DATA LOCAL
1 MYVIEW VIEW OF EMPLOYEES
   2 NAME
  2 JOB-TITLE
  2 CURR-CODE (1:1)
  2 SALARY (1:1)
END-DEFINE
*
READ (20) MYVIEW BY NAME WHERE CURR-CODE (1) = 'USD' 
REJECT IF SALARY (1) < 40000
           OR SALARY (1) > 45000
   DISPLAY NAME JOB-TITLE SALARY (1)
END-READ
END
```
Ausgabe des Programms ACCEPX03:

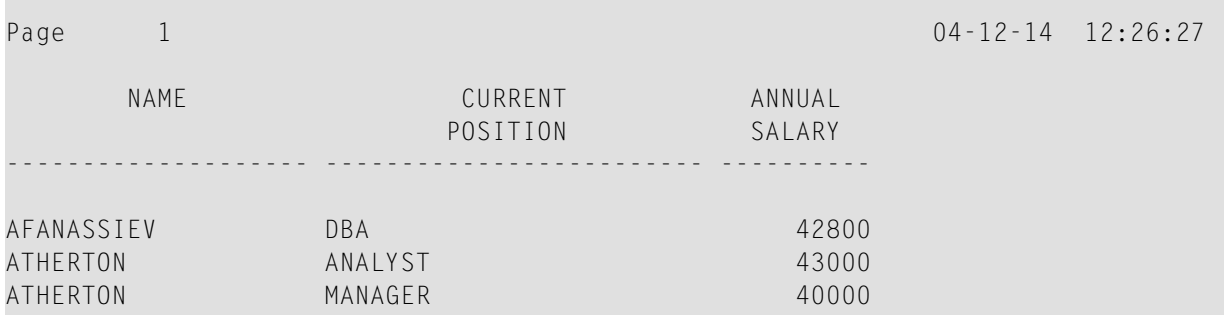

## <span id="page-233-0"></span>**Weitere Beispiele für ACCEPT- und REJECT-Statements**

Siehe die folgenden Beispiel-Programme:

- *[ACCEPX04](#page-600-0) - ACCEPT IF ... LESS THAN ...*
- *[ACCEPX05](#page-601-0) - ACCEPT IF* ... *AND* ...
- *[ACCEPX06](#page-602-0) - REJECT IF ... OR ...*

## <span id="page-234-3"></span>**AT START/END OF DATA-Statements**

Dieser Abschnitt erörtert die Vewendung der Statements AT START OF DATA und AT END OF DATA.

Folgende Themen werden behandelt:

- AT START OF [DATA-Statement](#page-234-0)
- AT END OF [DATA-Statement](#page-234-1)
- Beispiel für AT START OF DATA- und AT END OF [DATA-Statement](#page-234-2)
- Weitere Beispiele für AT START OF DATA- und AT END OF [DATA-Statement](#page-236-0)

## <span id="page-234-0"></span>**AT START OF DATA-Statement**

Mit dem Statement AT START OF DATA können Sie eine beliebige Verarbeitung angeben, die ausgeführt werden soll, nachdem der erste Datensatz einer Datenbank-Verarbeitungsschleife gelesen worden ist.

Das AT START OF DATA-Statement muss innerhalb der betreffenden Verarbeitungsschleife stehen.

<span id="page-234-1"></span>Erzeugt das AT START OF DATA-Statement eine Ausgabe, so wird diese *vor der ersten Feldwert-Ausgabe* ausgegeben. Standardmäßig erfolgt die Ausgabe linksbündig auf der Seite.

## **AT END OF DATA-Statement**

Mit dem Statement AT END OF DATA können Sie eine beliebige Verarbeitung angeben, die ausgeführt werden soll, nachdem alle Datensätze in einer Datenbank-Verarbeitungsschleife verarbeitet worden sind.

Das AT END OF DATA-Statement muss innerhalb der betreffenden Verarbeitungsschleife stehen.

<span id="page-234-2"></span>Erzeugt das AT END OF DATA-Statement eine Ausgabe, so wird diese *nach der letzten Feldwert-Ausgabe* ausgegeben. Standardmäßig erfolgt die Ausgabe linksbündig auf der Seite.

## **Beispiel für AT START OF DATA- und AT END OF DATA-Statement**

Das folgende Beispielprogramm veranschaulicht die Verwendung der Statements AT START OF DATA und AT END OF DATA.

Das AT START OF DATA-Statement enthält die Systemvariable \*TIME zur Anzeige der Uhrzeit

Das AT END OF DATA-Statement enthält die Systemfunktion OLD, um den Namen der zuletzt ausgewählten Person anzuzeigen.

```
** Example 'ATSTAX01': AT START OF DATA
************************************************************************
DEFINE DATA LOCAL
1 MYVIEW VIEW OF EMPLOYEES
  2 CITY
  2 NAME
  2 JOB-TITLE
  2 INCOME (1:1)
    3 CURR-CODE
    3 SALARY
     3 BONUS (1:1)
END-DEFINE
*
WRITE TITLE 'XYZ EMPLOYEE ANNUAL SALARY AND BONUS REPORT' / 
READ (3) MYVIEW BY CITY STARTING FROM 'E'
  DISPLAY GIVE SYSTEM FUNCTIONS
           NAME (AL=15) JOB-TITLE (AL=15) INCOME (1)
  /*
 AT START OF DATA
     WRITE 'RUN TIME:' *TIME /
  END-START
  AT END OF DATA
     WRITE / 'LAST PERSON SELECTED:' OLD (NAME) /
  END-ENDDATA
END-READ
*
AT END OF PAGE
  WRITE / 'AVERAGE SALARY:' AVER (SALARY(1))
END-ENDPAGE
END
```
Ausgabe des Programms ATSTAX01:

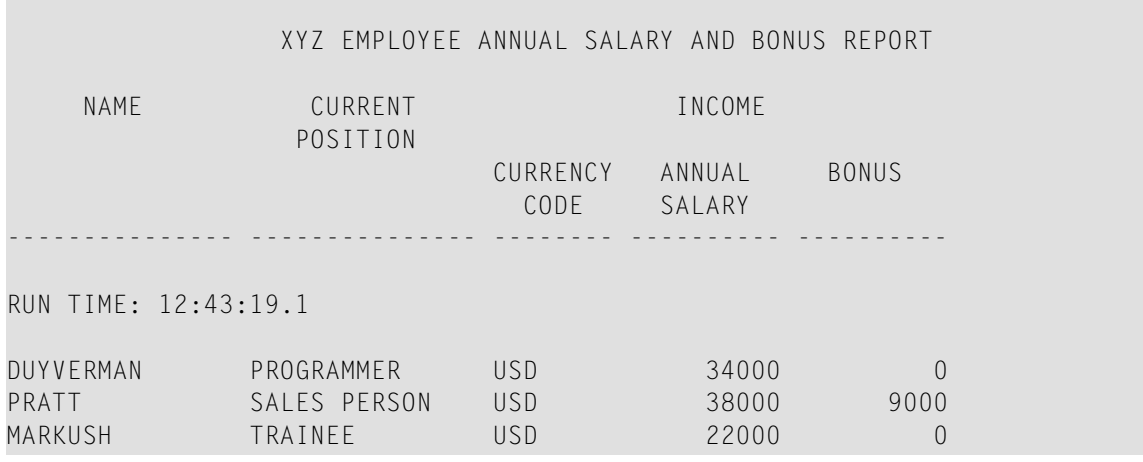

LAST PERSON SELECTED: MARKUSH

AVERAGE SALARY: 31333

## <span id="page-236-0"></span>**Weitere Beispiele für AT START OF DATA- und AT END OF DATA-Statement**

Siehe die folgenden Beispiel-Programme.

- *[ATENDX01](#page-603-0) - AT END OF DATA*
- *[ATSTAX02](#page-603-1) - AT START OF DATA*
- *WRITEX09 [WRITE-Statement](#page-604-0) (in Kombination mit AT END OF DATA)*

## **Unicode-Daten**

Natural ermöglicht es den Benutzern, auf Wide-Character-Fields mit dem Format W in einer Adabas-Datenbank zuzugreifen.

<span id="page-236-1"></span>In diesem Abschnitt werden folgende Themen behandelt:

- [Datendefinitionsmodul](#page-236-1)
- [Zugriffskonfiguration](#page-236-2)
- [Einschränkungen](#page-237-0)

#### **Datendefinitionsmodul**

Adabas Wide-Character-Fields (W) werden auf Natural-Format U (Unicode) abgebildet.

<span id="page-236-2"></span>Die Längen-Definition für ein Natural-Feld vom Format U entspricht der Hälfte der Größe des Adabas-Feldes mit dem Format W. Ein Adabas Wide-Character-Field der Länge 200 wird zum Beispiel auf (U100) in Natural abgebildet.

## **Zugriffskonfiguration**

Natural erhält Daten aus Adabas und sendet Daten zurück an Adabas mittels UTF-16 als gemeinsam benutzte Kodierung.

Diese Kodierung wird mit dem OPRB-Parameter angegeben und an Adabas mit der offenen Anforderung versandt. Sie wird für Wide-Character-Fields benutzt und gilt für die gesamte Adabas Benutzer-Session.

## <span id="page-237-0"></span>**Einschränkungen**

Sortierfolgen-Deskriptoren werden nicht unterstützt.

Weitere Informationen zu Adabas und Unicode-Unterstützung entnehmen Sie der spezifischen Adabas Produkt-Dokumentation.

# **26 Daten in einer SQL-Datenbank aufrufen**

Im Prinzip gelten die in dem Dokument *Daten in einer Adabas-Datenbank aufrufen* enthaltenen Funktionen und Beispiele auch für die von Natural unterstützten SQL-Datenbanken.

Falls es Unterschiede gibt, sind diese in den Dokumenten für die einzelnen Datenbankzugriffs-Statements beschrieben (siehe *Statements*-Dokumentation), in Abschnitten namens *Datenbank-spezifische Bemerkungen* oder in den Beschreibungen zu den einzelnen Natural-Parametern (siehe *Parameter-Referenz*-Dokumentation).

Des Weiteren bietet die Natural-DB2-Schnittstelle eine Reihe von speziellen Statements zum Zugriff auf DB2- und SQL/DS-Datenbankverwaltungssysteme. Informationen hierzu entnehmen Sie den entsprechenden Produkt-Beschreibungen in der *Database Management System Interfaces*-Dokumentation:

- *Natural for DB2*
- *Natural for SQL/DS*
- *Natural Gateway* for *SQL*

# **27 Daten in einer VSAM-Datenbank aufrufen**

Im Prinzip gelten die in dem Dokument *Daten in einer [Adabas-Datenbank](#page-190-0) aufrufen* enthaltenen Funktionen und Beispiele auch für VSAM-Datenbanken.

Falls es Unterschiede gibt, sind diese in den Dokumenten für die einzelnen Datenbankzugriffs-Statements beschrieben (siehe *Statements*-Dokumentation), in Abschnitten namens *Datenbank-spezifische Bemerkungen* oder in den Beschreibungen zu den einzelnen Natural-Parametern (siehe *Parameter-Referenz*-Dokumentation).

Informationen hierzu entnehmen Sie der entsprechenden Produkt-Beschreibung in der *Database Management System Interfaces*-Dokumentation:

■ *Natural for VSAM*

# **28 Daten in einer DL/I-Datenbank aufrufen**

Im Prinzip gelten die in dem Dokument *Daten in einer [Adabas-Datenbank](#page-190-0) aufrufen* enthaltenen Funktionen und Beispiele auch für DL/I-Datenbanken.

Falls es Unterschiede gibt, sind diese in den Dokumenten für die einzelnen Datenbankzugriffs-Statements beschrieben (siehe *Statements*-Dokumentation), in Abschnitten namens *Datenbank-spezifische Bemerkungen* oder in den Beschreibungen zu den einzelnen Natural-Parametern (siehe *Parameter-Referenz*-Dokumentation).

Informationen hierzu entnehmen Sie der entsprechenden Produkt-Beschreibung in der *Database Management System Interfaces*-Dokumentation:

■ *Natural for DL/I*

# **29 Steuerung der Ausgabe von Daten**

Dieser Teil beschreibt, wie Sie vorgehen müssen, wenn ein Natural-Programm mehrere Reports erzeugen soll. Außerdem behandelt es verschiedene Möglichkeiten, wie Sie die Form eines mit Natural erzeugten Ausgabe-Reports, d.h. die Art und Weise, in der die Daten angezeigt werden, beeinflussen können.

Folgende Themen werden behandelt:

- **[Report-Spezifikation](#page-246-0) — (***rep***)-Notation**
- **Layout einer [Ausgabeseite](#page-250-0)**
- **[Statements](#page-254-0) DISPLAY und WRITE**
- **Index-Notation für multiple Felder und [Periodengruppen](#page-264-0)**
- **[Seitenüberschriften,](#page-268-0) Seitenvorschübe und Leerzeilen**
- **[Spaltenüberschriften](#page-288-0)**
- **Parameter zur [Beeinflussung](#page-298-0) der Ausgabe von Feldern**
- **[Editiermasken](#page-312-0) - der EM-Parameter**
- **Vertikale [Ausgaben](#page-322-0)**

# <span id="page-246-0"></span>30 Report-Spezifikation - (rep)-Notation

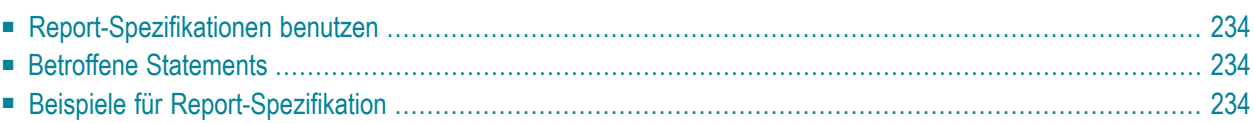

<span id="page-247-0"></span>(*rep*) ist der Ausgabereport-Identifikator, für den ein Statement anwendbar ist.

## **Report-Spezifikationen benutzen**

Wenn ein Natural-Programm mehrere Reports erzeugen soll, muss die Notation (*rep*) bei jedem Ausgabe-Statement angegeben werden (siehe *Betroffene Statements*, weiter unten), das zum Erzeugen von Ausgaben für einen Report außer dem ersten Report (Report 0) benutzt werden soll.

Es kann ein Wert von 0 − 31 angegeben werden.

Diese Notation gilt nur für Reports, die im Batch-Modus erzeugt wurden, für Reports unter Complete, CMS, IMS/TM oder TIAM; oder wenn Sie das Produkt Natural Advanced Facilities unter CICS, TSO oder UTM verwenden.

<span id="page-247-1"></span>Der Wert für (*rep*) kann auch ein logischer Name sein, der mittels des DEFINE PRINTER-Statements zugewiesen wurde, siehe *[Beispiel](#page-248-0) 2* weiter unten.

## **Betroffene Statements**

Die Notation (*rep*) kann mit den folgenden Ausgabe-Statements benutzt werden:

<span id="page-247-2"></span>AT END OF PAGE | AT TOP OF PAGE | COMPOSE | DISPLAY | EJECT | FORMAT | NEWPAGE | PRINT | SKIP | SUSPEND IDENTICAL SUPPRESS | WRITE | WRITE TITLE | WRITE TRAILER

## **Beispiele für Report-Spezifikation**

## **Beispiel 1 − Mehrere Reports**

DISPLAY (1) NAME ... WRITE (4) NAME ...

## <span id="page-248-0"></span>**Beispiel 2 − Logische Namen benutzen**

DEFINE PRINTER (LIST=5) OUTPUT 'LPT1' WRITE (LIST) NAME ...

# <span id="page-250-0"></span>**31 Layout einer Ausgabeseite**

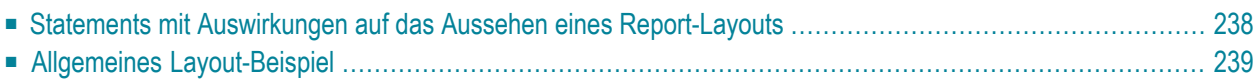

Dieses Kapitel gibt eine Übersicht über die Statements, die zur Definition eines spezifischen Layouts für einen Report benutzt werden können.

## <span id="page-251-0"></span>**Statements mit Auswirkungen auf das Aussehen eines Report-Layouts**

Folgende Statements haben Auswirkungen auf das Aussehen einer Ausgabe:

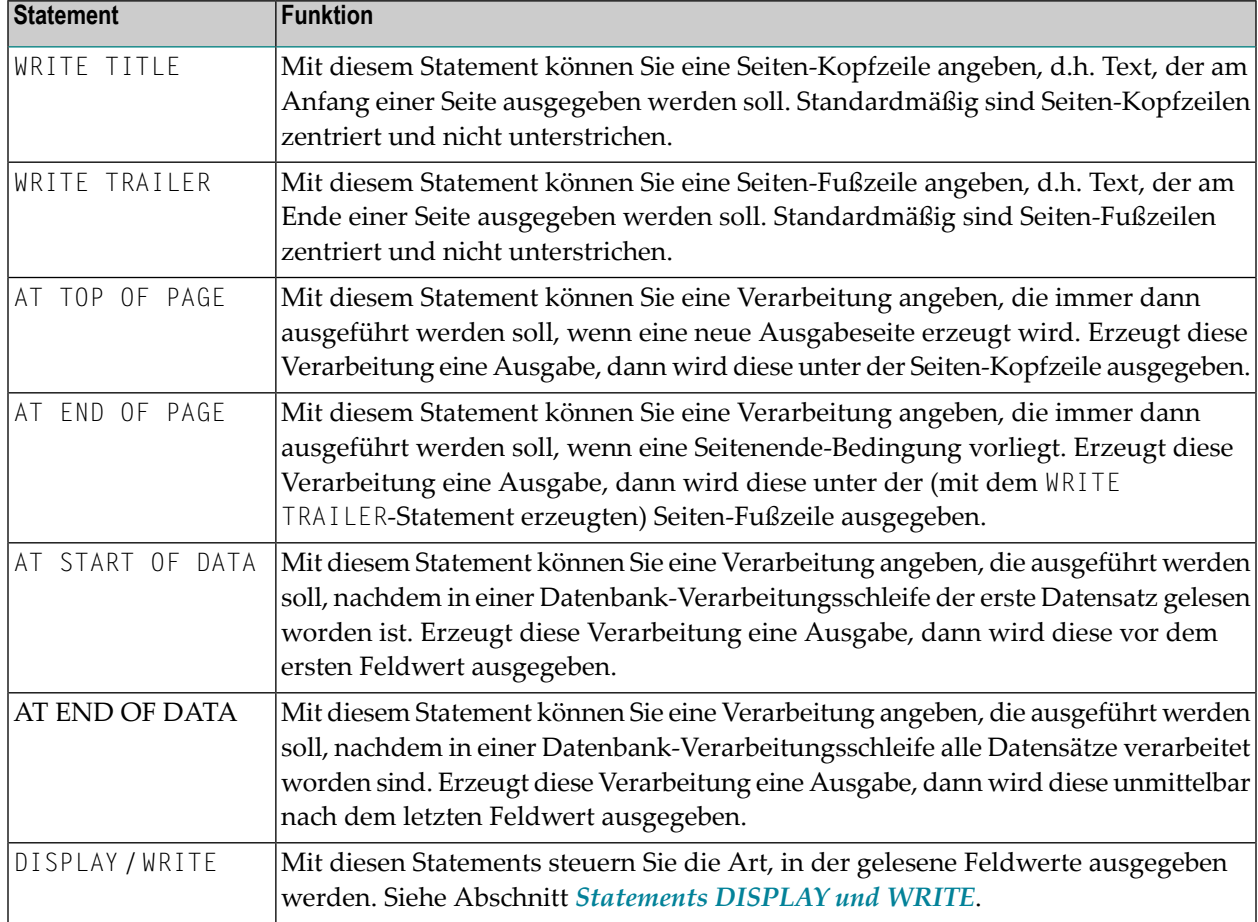

Die Statements AT START OF DATA und AT END OF DATA sind im Kapitel *Datenbankzugriffe*, *[AT](#page-234-3) [START/END](#page-234-3) OF DATA Statements*, beschrieben. Die anderen oben aufgeführten Statements sind in den folgenden Abschnitten des vorliegenden Dokuments beschrieben.
### **Allgemeines Layout-Beispiel**

Das folgende Beispiel-Programm veranschaulicht die allgemeine Form einer Ausgabeseite:

```
** Example 'OUTPUX01': Several sections of output
************************************************************************
DEFINE DATA LOCAL
1 EMP-VIEW VIEW OF EMPLOYEES
  2 NAME
  2 FIRST-NAME
  2 BIRTH
END-DEFINE
*
WRITE TITLE '********** Page Title **********'
WRITE TRAILER '********** Page Trailer **********'
*
AT TOP OF PAGE
 WRITE '==== Top of Page ===='END-TOPPAGE
AT END OF PAGE
 WRITE '==== End of Page ===='END-ENDPAGE
*
READ (10) EMP-VIEW BY NAME
   /*
  DISPLAY NAME FIRST-NAME BIRTH (EM=YYYY-MM-DD)
  /*
  AT START OF DATA
    WRITE '>>>>> Start of Data >>>>>'
  END-START
  AT END OF DATA
     WRITE '<<<<< End of Data <<<<<'
  END-ENDDATA
END-READ
END
```
Ausgabe des Programms OUTPUX01:

 \*\*\*\*\*\*\*\*\*\* Page Title \*\*\*\*\*\*\*\*\*\*  $=$  Top of Page  $=$   $=$ NAME DATE FIRST-NAME DATE OF BIRTH -------------------- -------------------- ---------- >>>>> Start of Data >>>>>>

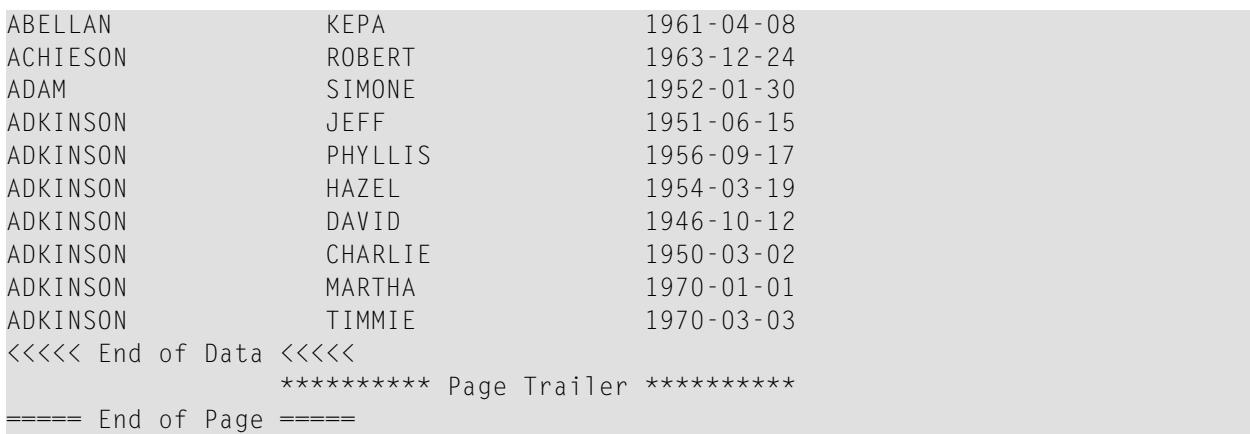

# 32 Statements DISPLAY und WRITE

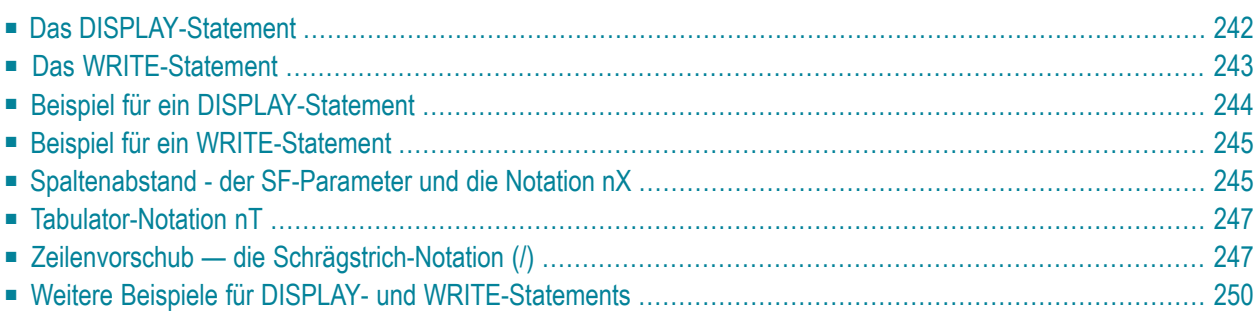

Dieses Kapitel beschreibt, wie Sie die Statements DISPLAY und WRITE zur Ausgabe von Daten und zur Steuerung der Art und Weise benutzen, in der die Informationen ausgegeben werden.

### <span id="page-255-0"></span>**Das DISPLAY-Statement**

Das DISPLAY-Statement erzeugt eine Ausgabe in Spaltenform; d.h. die Werte eines Feldes werden jeweils in einer Spalte untereinander ausgegeben. Wenn mehrere Felder ausgegeben werden, d.h. wenn mehrere Spalten erzeugt werden, werden diese Spalten nebeneinander ausgegeben.

Die Reihenfolge, in der die Felder ausgegeben werden, bestimmen Sie durch die Reihenfolge, in der Sie die Feldnamen im DISPLAY-Statement angeben.

Das DISPLAY-Statement im folgenden Programm zeigt fürjede Person zuerst die Personalnummer (PERSONNEL-ID) an, dann den Nachnamen (NAME) und zuletzt die Tätigkeitsbezeichnung (JOB-TITLE):

```
** Example 'DISPLX01': DISPLAY
************************************************************************
DEFINE DATA LOCAL
1 VIEWEMP VIEW OF EMPLOYEES
  2 PERSONNEL-ID
  2 NAME
  2 BIRTH
  2 JOB-TITLE
END-DEFINE
*
READ (3) VIEWEMP BY BIRTH
  DISPLAY PERSONNEL-ID NAME JOB-TITLE
END-READ
END
```
Ausgabe des Programms DISPLX01:

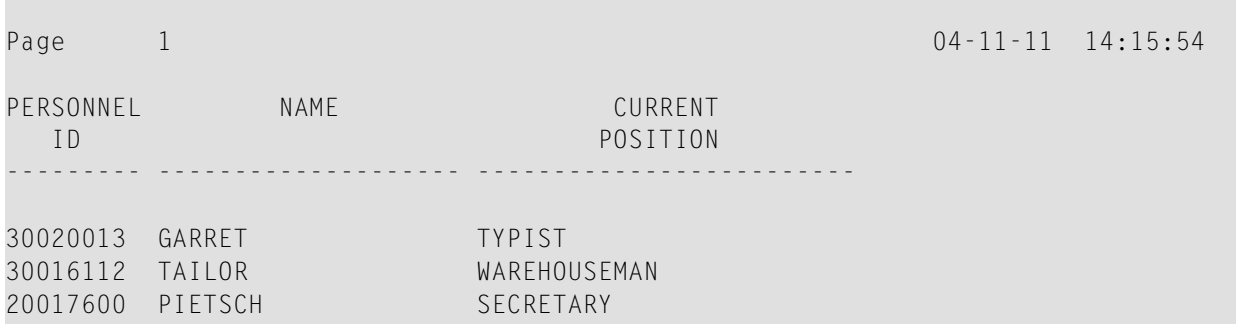

Um die Reihenfolge der Spalten in der Ausgabe zu ändern, ändern Sie einfach die Reihenfolge der Feldnamen im DISPLAY-Statement. Falls Sie beispielsweise zuerst die Nachnamen, dann die Tätigkeitsbezeichnungen und zuletzt die Personalnummern ausgeben möchten, müsste das entsprechende DISPLAY-Statement folgendermaßen aussehen:

```
** Example 'DISPLX02': DISPLAY
                    ************************************************************************
DEFINE DATA LOCAL
1 VIEWEMP VIEW OF EMPLOYEES
   2 PERSONNEL-ID
   2 NAME
   2 BIRTH
   2 JOB-TITLE
END-DEFINE
*
READ (3) VIEWEMP BY BIRTH
  DISPLAY NAME JOB-TITLE PERSONNEL-ID
END-READ
END
```
Ausgabe des Programms DISPLX02:

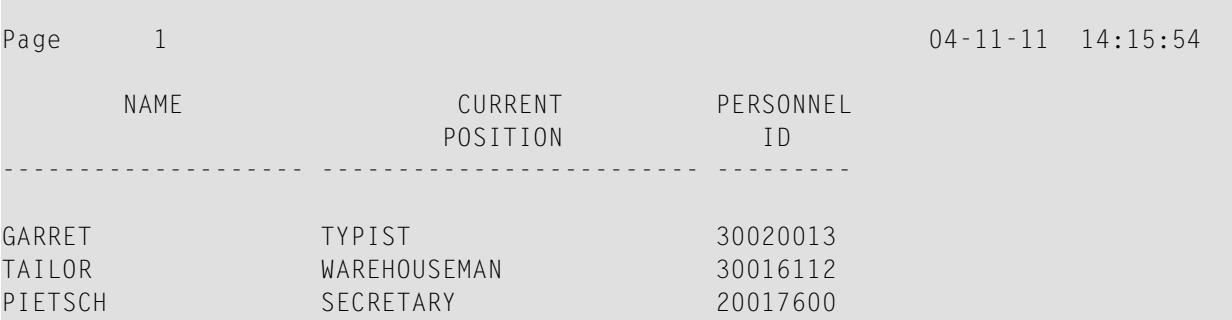

<span id="page-256-0"></span>Über jeder Spalte wird eine Spaltenüberschrift ausgegeben. Verschiedene Möglichkeiten, die Ausgabe dieser Überschriften zu beeinflussen, sind weiter unten im Abschnitt *[Spaltenüberschriften](#page-288-0)* beschrieben.

### **Das WRITE-Statement**

Das WRITE-Statement wird zur Erzeugung unformatierter (d.h. nicht in Spalten unterteilter) Ausgaben benutzt. Im Gegensatz zum DISPLAY-Statement gilt für das WRITE-Statement Folgendes:

- Es führt, wenn nötig, einen automatischen Zeilenvorschub aus; d.h. ein Feld oder Textelement, das nicht mehr in eine Zeile passt, wird automatisch in der nächsten Zeile ausgegeben.
- Es erzeugt keine Spaltenüberschriften.

■ Bei Werten eines multiplen Feldes werden diese nicht untereinander sondern nebeneinander ausgegeben.

Die beiden Beispielprogramme auf der folgenden Seite veranschaulichen die grundsätzlichen Unterschiede zwischen DISPLAY- und WRITE-Statement.

<span id="page-257-0"></span>Sie können beide Statements auch miteinander kombinieren; diese Möglichkeit ist unter *Vertikale Ausgabe von Feldwerten* im Abschnitt *Vertikale Ausgabe durch [Kombination](#page-323-0) von DISPLAY und [WRITE](#page-323-0)* beschrieben.

### **Beispiel für ein DISPLAY-Statement**

```
** Example 'DISPLX03': DISPLAY
************************************************************************
DEFINE DATA LOCAL
1 VIEWEMP VIEW OF EMPLOYEES
  2 NAME
  2 FIRST-NAME
  2 SALARY (1:3)
END-DEFINE
*
READ (2) VIEWEMP BY NAME STARTING FROM 'JONES'
  DISPLAY NAME FIRST-NAME SALARY (1:3)
END-READ
END
```
Ausgabe des Programms DISPLX03:

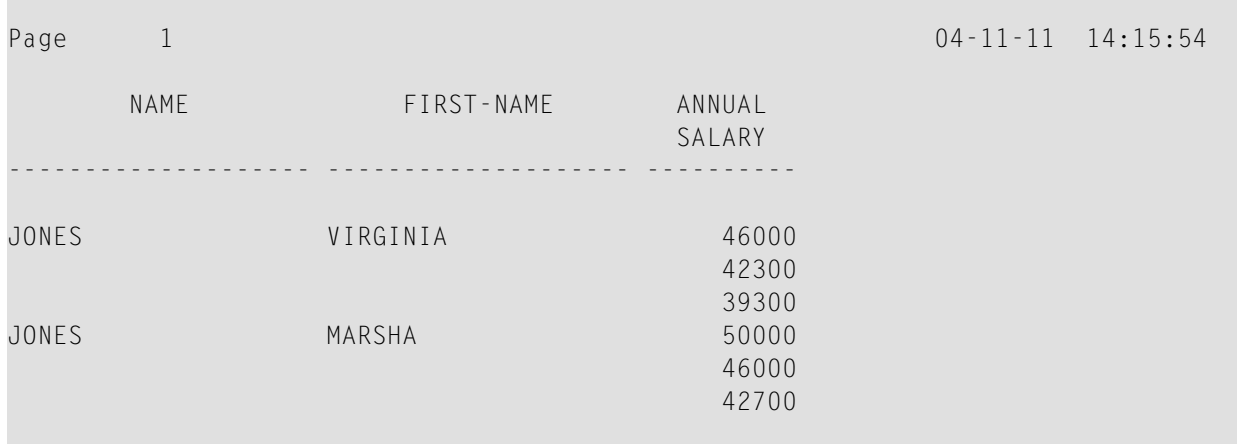

### <span id="page-258-0"></span>**Beispiel für ein WRITE-Statement**

```
** Example 'WRITEX01': WRITE
************************************************************************
DEFINE DATA LOCAL
1 VIEWEMP VIEW OF EMPLOYEES
  2 NAME
   2 FIRST-NAME
   2 SALARY (1:3)
END-DEFINE
*
READ (2) VIEWEMP BY NAME STARTING FROM 'JONES'
  WRITE NAME FIRST-NAME SALARY (1:3)
END-READ
END
```
Ausgabe des Programms WRITEX01:

<span id="page-258-1"></span>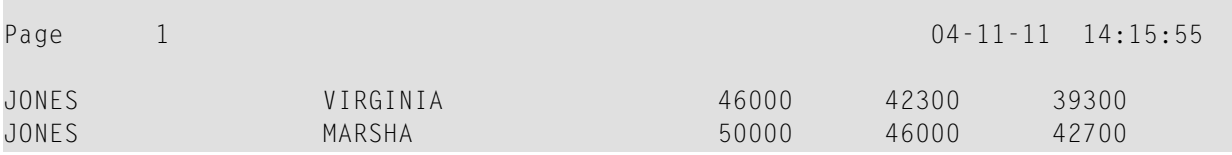

### **Spaltenabstand - der SF-Parameter und die Notation nX**

Standardmäßig sind die mit einem DISPLAY-Statement ausgegebenen Spalten jeweils durch *eine* Leerstelle voneinander getrennt.

Mit dem Session-Parameter SF (Spacing Factor) können Sie angeben, wieviele Leerstellen zwischen den Spalten einer DISPLAY-Ausgabe eingefügt werden sollen. Sie können die Anzahl der Leerstellen auf einen Wert von 1 bis 30 setzen.

Der Parameter kann in einem FORMAT-Statement angegeben werden und gilt dann für den ganzen Report. Oder er kann in einem DISPLAY-Statement angegeben werden, und zwar auf Statement-Ebene, aber nicht auf Element-Ebene.

Mit der Notation *n*X können Sie die Anzahl der Leerstellen (*n*) zwischen zwei bestimmten Spalten angeben. Eine *n*X-Notation hat Vorrang vor einer SF-Parameterangabe.

Beispiel:

```
** Example 'DISPLX04': DISPLAY (with nX)
                  ************************************************************************
DEFINE DATA LOCAL
1 VIEWEMP VIEW OF EMPLOYEES
   2 PERSONNEL-ID
   2 NAME
  2 BIRTH
  2 JOB-TITLE
END-DEFINE
*
FORMAT SF=3
READ (3) VIEWEMP BY BIRTH
  DISPLAY PERSONNEL-ID NAME 5X JOB-TITLE
END-READ
END
```
Ausgabe des Programms DISPLX04:

Das obige Beispielprogramm erzeugt folgende Ausgabe, wobei die ersten beiden Spalten aufgrund des SF-Parameters im FORMAT-Statement durch 3 Leerstellen voneinander getrennt sind, während die zweite und dritte Spalte aufgrund der Notation 5X im DISPLAY-Statement durch 5 Leerstellen voneinander getrennt sind:

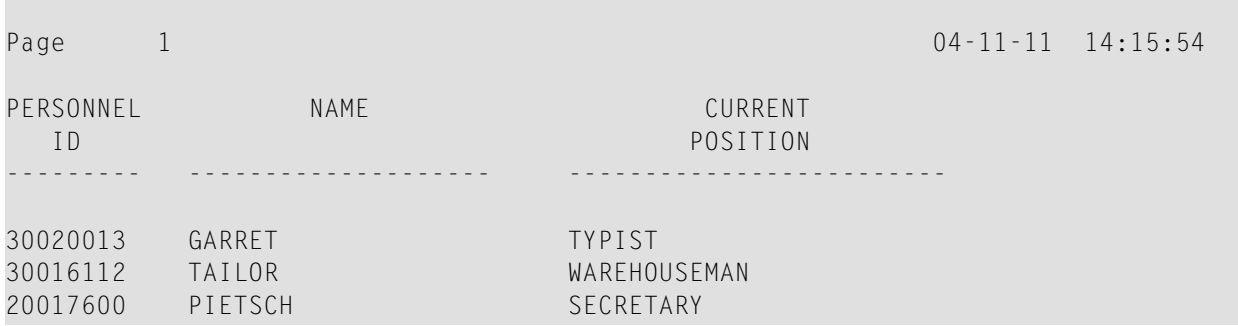

Die Notation *n*X kann auch in einem WRITE-Statement verwendet werden, um Leerstellen zwischen Ausgabe-Elementen einzufügen:

WRITE PERSONNEL-ID 5X NAME 3X JOB-TITLE

Mit dem obigen Statement werden zwischen den Feldern PERSONNEL-ID und NAME 5 Leerstellen und zwischen NAME und JOB-TITLE 3 Leerstellen eingefügt.

### <span id="page-260-0"></span>**Tabulator-Notation nT**

Mit der Tabulator-Notation *n*T, die im DISPLAY- und im WRITE-Statement verwendet werden kann, können Sie die Spalte *n* bestimmen, ab der ein Ausgabe-Element ausgegeben werden soll.

```
** Example 'DISPLX05': DISPLAY (with nT)
************************************************************************
DEFINE DATA LOCAL
1 VIEWEMP VIEW OF EMPLOYEES
  2 NAME
  2 FIRST-NAME
END-DEFINE
*
READ (3) VIEWEMP BY NAME STARTING FROM 'JONES'
 DISPLAY 5T NAME 30T FIRST-NAME
END-READ
END
```
Ausgabe des Programms DISPLX05:

Das obige Programm erzeugt folgende Ausgabe, wobei das Feld NAME ab Spalte 5 (vom linken Seitenrand aus gezählt) und das Feld FIRST-NAME ab Spalte 30 ausgegeben wird:

<span id="page-260-1"></span>Page 1 04-11-11 14:15:54 NAME FIRST-NAME -------------------- -------------------- JONES VIRGINIA JONES MARSHA JONES ROBERT

### **Zeilenvorschub — die Schrägstrich-Notation (/)**

Mit einem Schrägstrich (/) in einem DISPLAY- oder WRITE-Statement bewirken Sie einen Zeilenvorschub.

- Bei einem DISPLAY-Statement bewirkt ein Schrägstrich einen Zeilenvorschub *zwischen Feldern* und *innerhalb von Text*.
- Bei einem WRITE-Statement bewirkt ein Schrägstrich nur *zwischen Feldern* einen Zeilenvorschub; innerhalb von Text wird er wie ein gewöhnliches Textzeichen behandelt.

Zwischen Feldern muss dem Schrägstrich je ein Leerzeichen vor- und nachgestellt werden.

Für mehrfachen Zeilenvorschub geben Sie mehrere Schrägstriche an.

#### Beispiel 1 - Zeilenvorschub bei einem DISPLAY-Statement:

```
** Example 'DISPLX06': DISPLAY (with slash '/')
DEFINE DATA LOCAL
1 VIEWEMP VIEW OF EMPLOYEES
 2 NAME
 2 FIRST-NAME
 2 DEPARTMENT
END-DEFINE
READ (3) VIEWEMP BY NAME STARTING FROM 'JONES'
 DISPLAY NAME / FIRST-NAME 'DEPART-/MENT' DEPARTMENT
FND - RFADEND
```
Ausgabe des Programms DISPLX06:

Das obige DISPLAY-Statement erzeugt einen Zeilenvorschub nach jedem Wert des Feldes NAME sowie innerhalb des Textes DEPART-MENT:

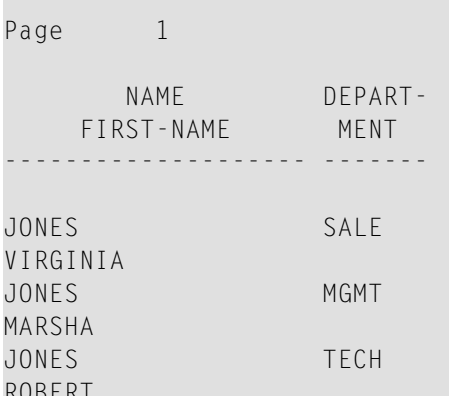

Beispiel 2 - Zeilenvorschub bei einem WRITE-Statement:

```
** Example 'WRITEX02': WRITE (with line advance)
DEFINE DATA LOCAL
1 VIEWEMP VIEW OF EMPLOYEES
 2 NAME
 2 FIRST-NAME
 2 DEPARTMENT
```
 $04 - 11 - 11$   $14:15:54$ 

```
END-DEFINE
*
READ (3) VIEWEMP BY NAME STARTING FROM 'JONES'
 WRITE NAME / FIRST-NAME 'DEPART-/MENT' DEPARTMENT //
END-READ
END
```
Ausgabe des Programms WRITEX02:

Das obige WRITE-Statement erzeugt einen Zeilenvorschub nach jedem Wert des Feldes NAME und einen doppelten Zeilenvorschub nach jedem Wert des Feldes DEPARTMENT, aber keinen innerhalb des Textes DEPART-/MENT:

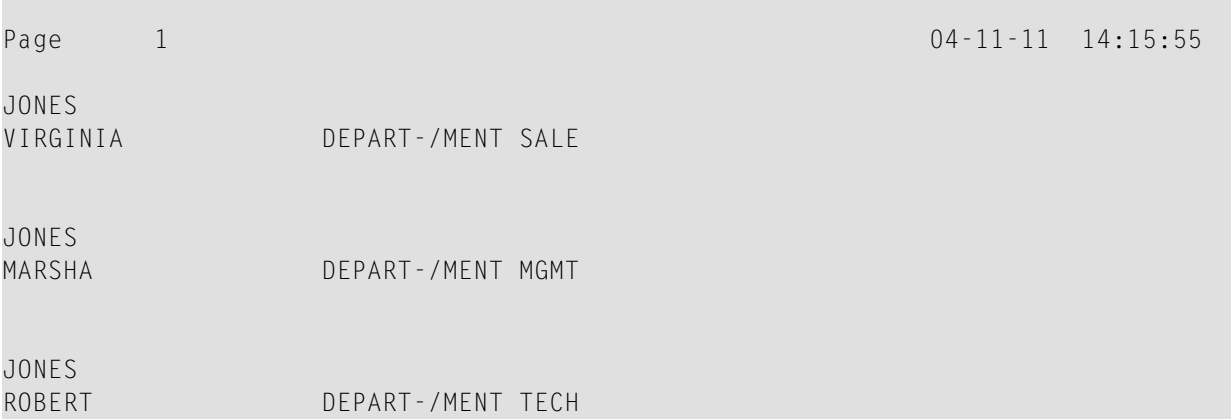

#### **Beispiel 3 - Zeilenvorschub in DISPLAY- und WRITE-Statements:**

```
** Example 'DISPLX21': DISPLAY (usage of slash '/' in DISPLAY and WRITE)
************************************************************************
DEFINE DATA LOCAL
1 EMPLOY-VIEW VIEW OF EMPLOYEES
  2 CITY
   2 NAME
  2 FIRST-NAME
  2 ADDRESS-LINE (1)
END-DEFINE
*
WRITE TITLE LEFT JUSTIFIED UNDERLINED
        *TIME
    5X 'PEOPLE LIVING IN SALT LAKE CITY'
    21X 'PAGE:' *PAGE-NUMBER /
    15X 'AS OF' *DAT4E //
*
WRITE TRAILER UNDERLINED 'REGISTER OF' / 'SALT LAKE CITY'
*
READ (2) EMPLOY-VIEW WITH CITY = 'SALT LAKE CITY'
  DISPLAY NAME /
             FIRST-NAME
```
END

 **'HOME/CITY' CITY 'STREET/OR BOX NO.' ADDRESS-LINE (1)** SKIP 1 END-READ

Ausgabe des Programms DISPLX21:

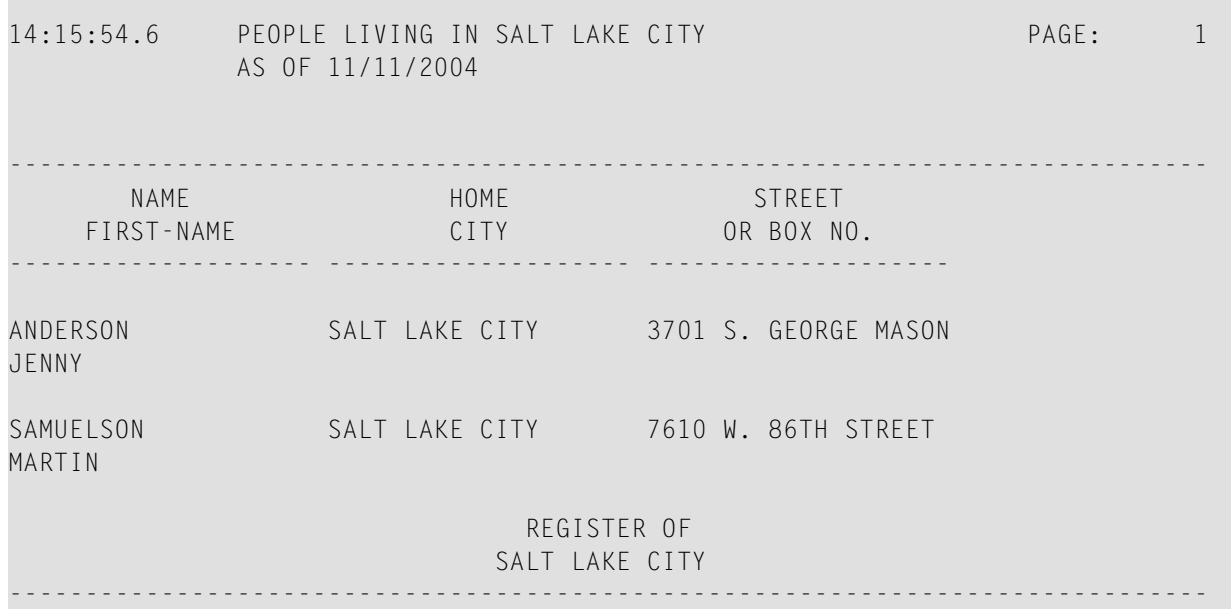

### <span id="page-263-0"></span>**Weitere Beispiele für DISPLAY- und WRITE-Statements**

Siehe die folgenden Beispiel-Programme:

- *DISPLX13 - [DISPLAY-Statement](#page-605-0) (zum Vergleich mit WRITEX08 mit WRITE)*
- *WRITEX08 - [WRITE-Statement](#page-606-0) (zum Vergleich mit DISPLX13 mit DISPLAY)*
- *DISPLX14 [DISPLAY-Statement](#page-607-0)* (*mit AL, SF und nX*)
- *WRITEX09 [WRITE-Statement](#page-604-0) (in Kombination mit AT END OF DATA)*

## **33 Index-Notation für multiple Felder und Periodengruppen**

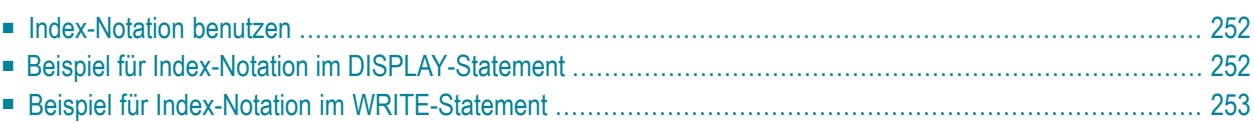

Dieses Kapitel beschreibt, wie Sie die Index-Notation (n: n) benutzen können, um anzugeben, wieviele Werte eines multiplen Feldes oder wieviele Ausprägungen einer Periodengruppe ausgegeben werden sollen.

### <span id="page-265-0"></span>**Index-Notation benutzen**

Mit einer Index-Notation  $(n; n)$  können Sie angeben, wieviele Werte eines multiplen Feldes bzw. wieviele Ausprägungen einer Periodengruppe ausgegeben werden sollen.

Beispiel: Das Feld INCOME im DDM EMPLOYEES ist eine Periodengruppe und enthält das jährliche Einkommen eines Mitarbeiters für jedes Jahr der Betriebszugehörigkeit.

Die Daten werden in chronologischer Reihenfolge gespeichert, wobei das Einkommen des jeweils letzten Jahres in der Ausprägung 1 zu finden ist.

<span id="page-265-1"></span>Wollen Sie das Jahreseinkommen eines Mitarbeiters in den letzten drei Jahren angezeigt bekommen, d.h. Ausprägungen 1 bis 3, fügen Sie im WRITE- bzw. DISPLAY-Statement hinter dem betreffenden Feldnamen die Notation (1:3) ein (wie im folgenden Beispielprogramm gezeigt).

### Beispiel für Index-Notation im DISPLAY-Statement

```
** Example 'DISPLX07': DISPLAY (with index notation)
***********************
DEFINE DATA LOCAL
1 VIEWEMP VIEW OF EMPLOYEES
 2 PERSONNEL-ID
 2 NAME
 2 BIRTH
 2 INCOME (1:3)
   3 CURR-CODE
   3 SALARY
   3 BONUS (1:1)
END-DEFINE
READ (3) VIEWEMP BY BIRTH
 DISPLAY PERSONNEL-ID NAME INCOME (1:3)
 SKIP 1
FND - RFADEND
```
Ausgabe des Programms DISPLX07:

Wenn mehrere Werte eines multiplen Feldes über ein DISPLAY-Statement ausgegeben werden, werden diese, wie Sie sehen, untereinander ausgegeben:

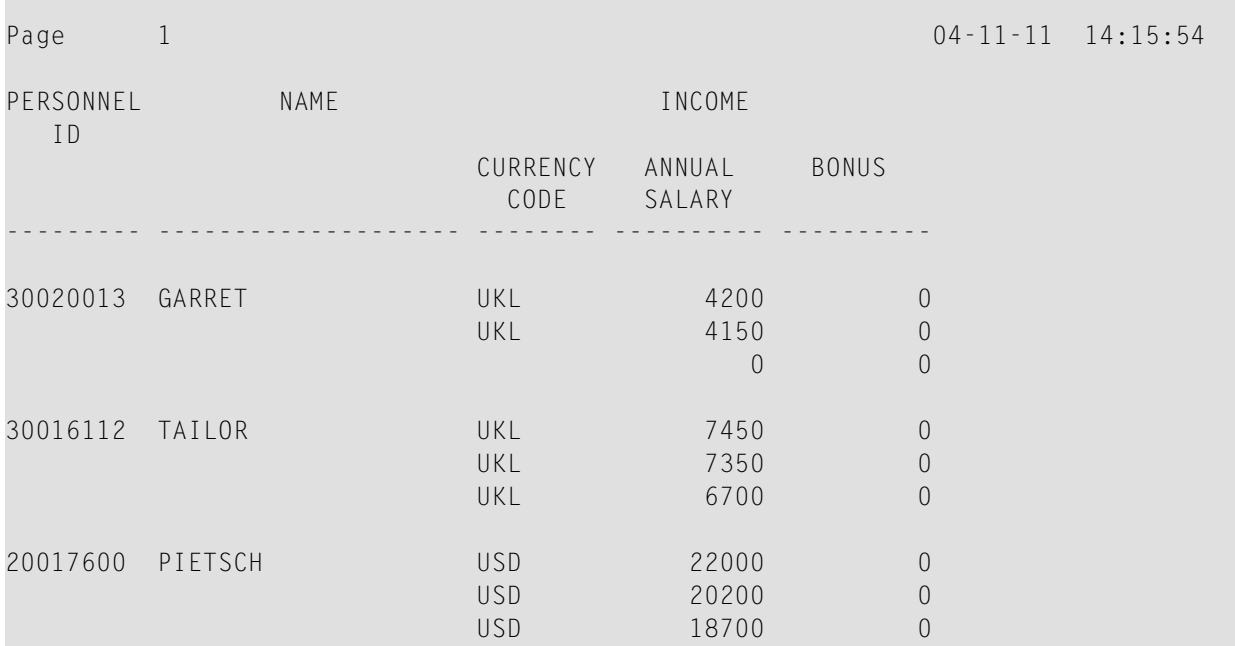

Da bei Verwendung eines WRITE-Statements die Werte nebeneinander(statt untereinander) ausgegeben werden, kann dies eventuell einen (möglicherweise unerwünschten) automatischen Zeilenvorschub auslösen.

<span id="page-266-0"></span>Wenn Sie statt einer ganzen Periodengruppe nur ein Feld (z.B. SALARY) aus einer Periodengruppe benutzen und, wie im folgenden Beispiel zwischen NAME und JOB-TITLE, zusätzlich einen Zeilenvorschub, d.h. einen Schrägstrich (/), einfügen, wird der Report übersichtlicher:

### **Beispiel für Index-Notation im WRITE-Statement**

```
** Example 'WRITEX03': WRITE (with index notation)
************************************************************************
DEFINE DATA LOCAL
1 VIEWEMP VIEW OF EMPLOYEES
  2 PERSONNEL-ID
  2 NAME
  2 BIRTH
  2 JOB-TITLE
  2 SALARY (1:3)
END-DEFINE
*
READ (3) VIEWEMP BY BIRTH
```
**WRITE PERSONNEL-ID NAME / JOB-TITLE SALARY (1:3)** SKIP 1 END-READ END

### Ausgabe des Programms WRITEX03:

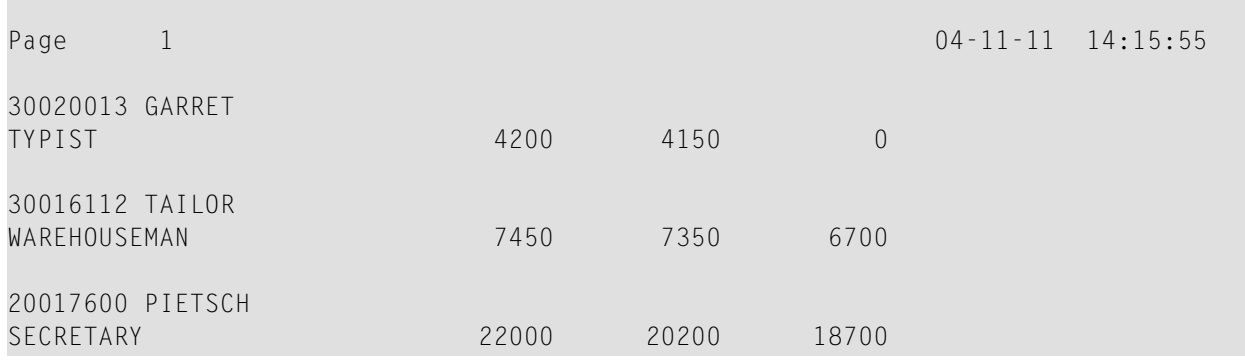

## 34

## Seitenüberschriften, Seitenvorschübe und Leerzeilen

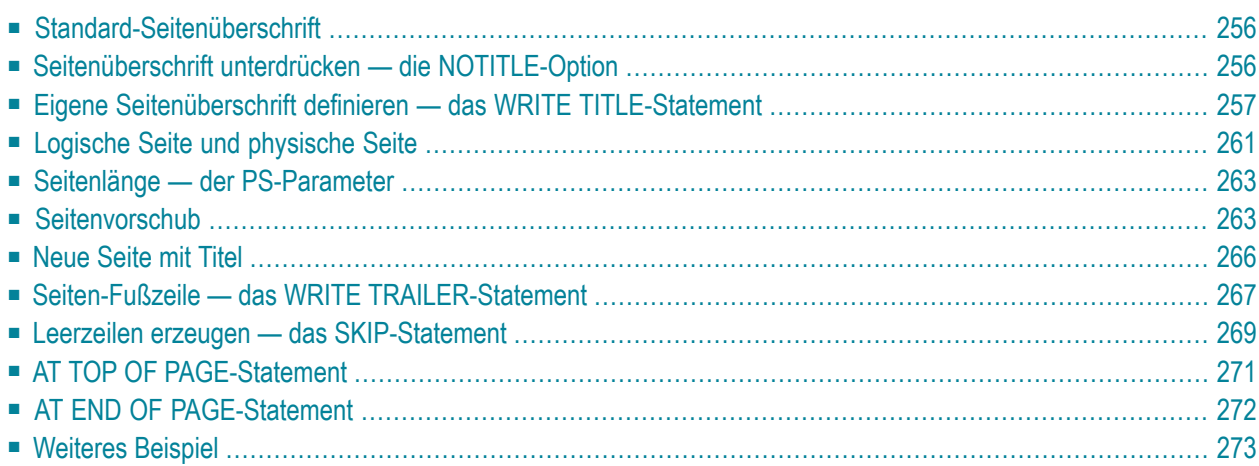

Dieses Kapitel beschreibt verschiedene Möglichkeiten, wie Sie den Seitenumbruch in einem Report sowie die Ausgabe von Seitenüberschriften am Anfang jeder Seite des Reports und die Erzeugung von Leerzeilen in einem Ausgabe-Report beeinflussen können.

### <span id="page-269-0"></span>Standard-Seitenüberschrift

Natural generiert für jede über ein DISPLAY- oder WRITE-Statement erzeugte Ausgabeseite automatisch eine Standard-Kopfzeile. Diese Kopfzeile enthält die Seitennummer sowie Datum und Uhrzeit.

Beispiel:

WRITE 'HELLO' END

Das obige Programm erzeugt folgende Ausgabe mit einer Standard-Kopfzeile:

<span id="page-269-1"></span> $\overline{1}$  $04 - 12 - 14$   $13:19:33$ Page HFLL0

### Seitenüberschrift unterdrücken - die NOTITLE-Option

Falls Sie Ihren Report ohne Kopfzeile ausgeben möchten, geben Sie im DISPLAY- bzw. WRITE-Statement das Schlüsselwort NOTITLE an.

#### Beispiel - DISPLAY mit NOTITLE:

```
** Example 'DISPLX20': DISPLAY (with NOTITLE)
DEFINE DATA LOCAL
1 EMPLOY-VIEW VIEW OF EMPLOYEES
 2 CITY
 2 NAME
 2 FIRST-NAME
END-DEFINE
READ (5) EMPLOY-VIEW BY CITY FROM 'BOSTON'
 DISPLAY NOTITLE NAME FIRST-NAME CITY
END-READ
END
```
#### Ausgabe des Programms DISPLX20:

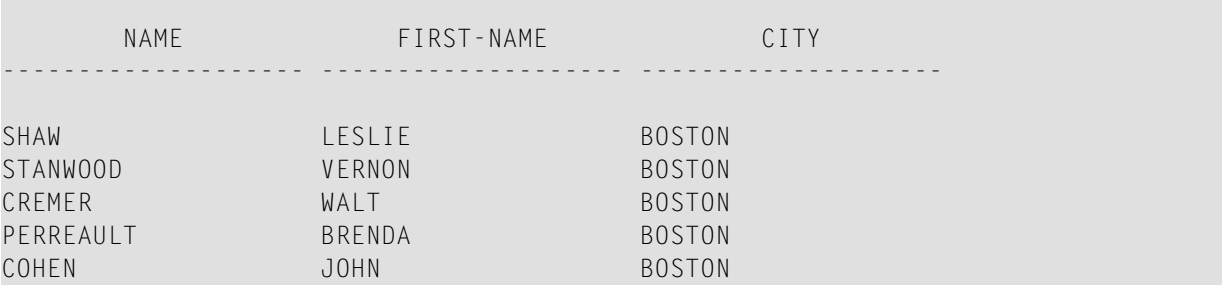

### **Beispiel - WRITE mit NOTITLE:**

WRITE NOTITLE 'HELLO' END

Das obige Programm erzeugt folgende Ausgabe ohne Kopfzeile:

<span id="page-270-0"></span>HELLO

### **Eigene Seitenüberschrift definieren — das WRITE TITLE-Statement**

Wenn Sie statt der Natural-Standard-Kopfzeile eine eigene Kopfzeile ausgeben möchten, verwenden Sie dazu das Statement WRITE TITLE.

In diesem Abschnitt werden folgende Themen behandelt:

- Text für Ihre [Überschrift](#page-271-0) angeben
- Leerzeilen nach der [Überschrift](#page-271-1) angeben
- [Überschriften-Ausrichtung](#page-272-0) und/oder -Unterstreichung
- [Überschrift](#page-273-0) mit Seitenzahl

### <span id="page-271-0"></span>**Text für Ihre Überschrift angeben**

Mit dem Statement WRITE TITLE geben Sie (in Apostrophen) den Text Ihrer Kopfzeile an.

WRITE TITLE 'THIS IS MY PAGE TITLE' WRITE 'HELLO' END

Mit dem obigen Programm wird die folgende Ausgabe erzeugt:

<span id="page-271-1"></span>HELLO

THIS IS MY PAGE TITLE

### **Leerzeilen nach der Überschrift angeben**

Mit der SKIP-Option des WRITE TITLE-Statements können Sie bestimmen, wieviele Leerzeilen unter der Kopfzeile ausgegeben werden sollen. Nach dem Schlüsselwort SKIP geben Sie die Anzahl der gewünschten Leerzeilen an:

WRITE TITLE 'THIS IS MY PAGE TITLE' SKIP 2 WRITE 'HELLO' END

Mit dem obigen Programm wird die folgende Ausgabe erzeugt:

THIS IS MY PAGE TITLE

HELLO

SKIP kann nicht nur in einem WRITE TITLE-Statement, sondern auch als eigenständiges Statement verwendet werden.

### <span id="page-272-0"></span>**Überschriften-Ausrichtung und/oder -Unterstreichung**

Standardmäßig wird die Kopfzeile zentriert und ohne Unterstreichung ausgegeben.

Das WRITE TITLE-Statement bietet Ihnen aber auch die Möglichkeit, eine Seitenüberschrift linksbündig (LEFT JUSTIFIED) und/oder unterstrichen (UNDERLINED) auszugeben.

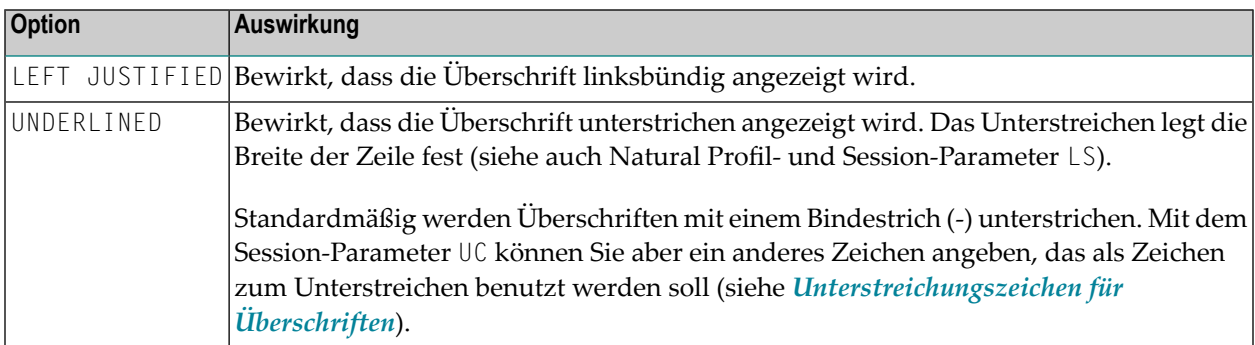

Das folgende Beispiel zeigt die Auswirkungen der Optionen LEFT JUSTIFIED und UNDERLINED:

```
WRITE TITLE LEFT JUSTIFIED UNDERLINED 'THIS IS MY PAGE TITLE' 
SKIP 2 
WRITE 'HELLO' 
END
```
Mit dem obigen Programm wird die folgende Ausgabe erzeugt:

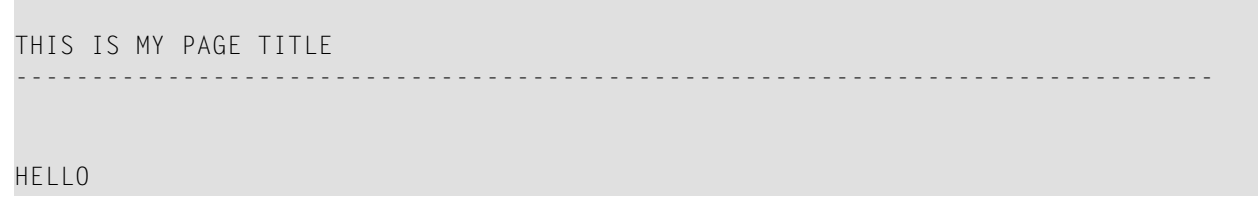

Das WRITE TITLE-Statement wird jedesmal ausgeführt, wenn eine neue Reportseite initiiert wird.

#### <span id="page-273-0"></span>**Überschrift mit Seitenzahl**

In den folgenden Beispielen wird die Systemvariable \*PAGE-NUMBER in Verbindung mit dem Statement WRITE TITLE zur Ausgabe der Seitenzahl in der Überschriftenzeile benutzt.

```
** Example 'WTITLX01': WRITE TITLE (with *PAGE-NUMBER)
************************************************************************
DEFINE DATA LOCAL
1 VEHIC-VIEW VIEW OF VEHICLES
   2 MAKE
   2 YEAR
  2 MAINT-COST (1)
END-DEFINE
*
LIMIT 5
*
READ VEHIC-VIEW
END-ALL
SORT BY YEAR USING MAKE MAINT-COST (1)
  DISPLAY NOTITLE YEAR MAKE MAINT-COST (1)
   AT BREAK OF YEAR
     MOVE 1 TO *PAGE-NUMBER
    NEWPAGE
   END-BREAK
   /*
  WRITE TITLE LEFT JUSTIFIED
         'YEAR:' YEAR 15X 'PAGE' *PAGE-NUMBER
END-SORT
END
```
Ausgabe des Programms WTITLX01:

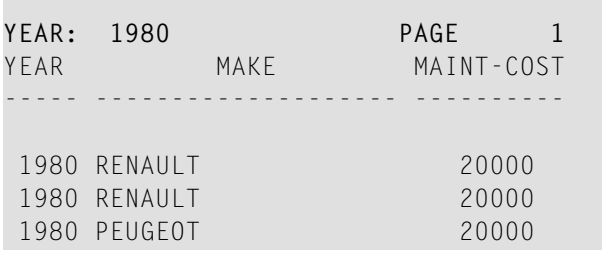

### <span id="page-274-0"></span>**Logische Seite und physische Seite**

Eine *logische Seite* ist die von einem Natural-Programm erzeugte Ausgabe.

Eine *physische Seite* ist Ihr Bildschirm, auf dem die Ausgabe angezeigt wird; oder es ist das Stück Papier, auf dem die Ausgabe ausgedruckt wird.

Falls mehr Zeilen ausgegeben werden als auf einen Bildschirm passen, ist die logische Seite länger als die physische Seite, und die restlichen Zeilen werden auf dem nächsten Schirm angezeigt.

### Physische Seite (Bildschirm)

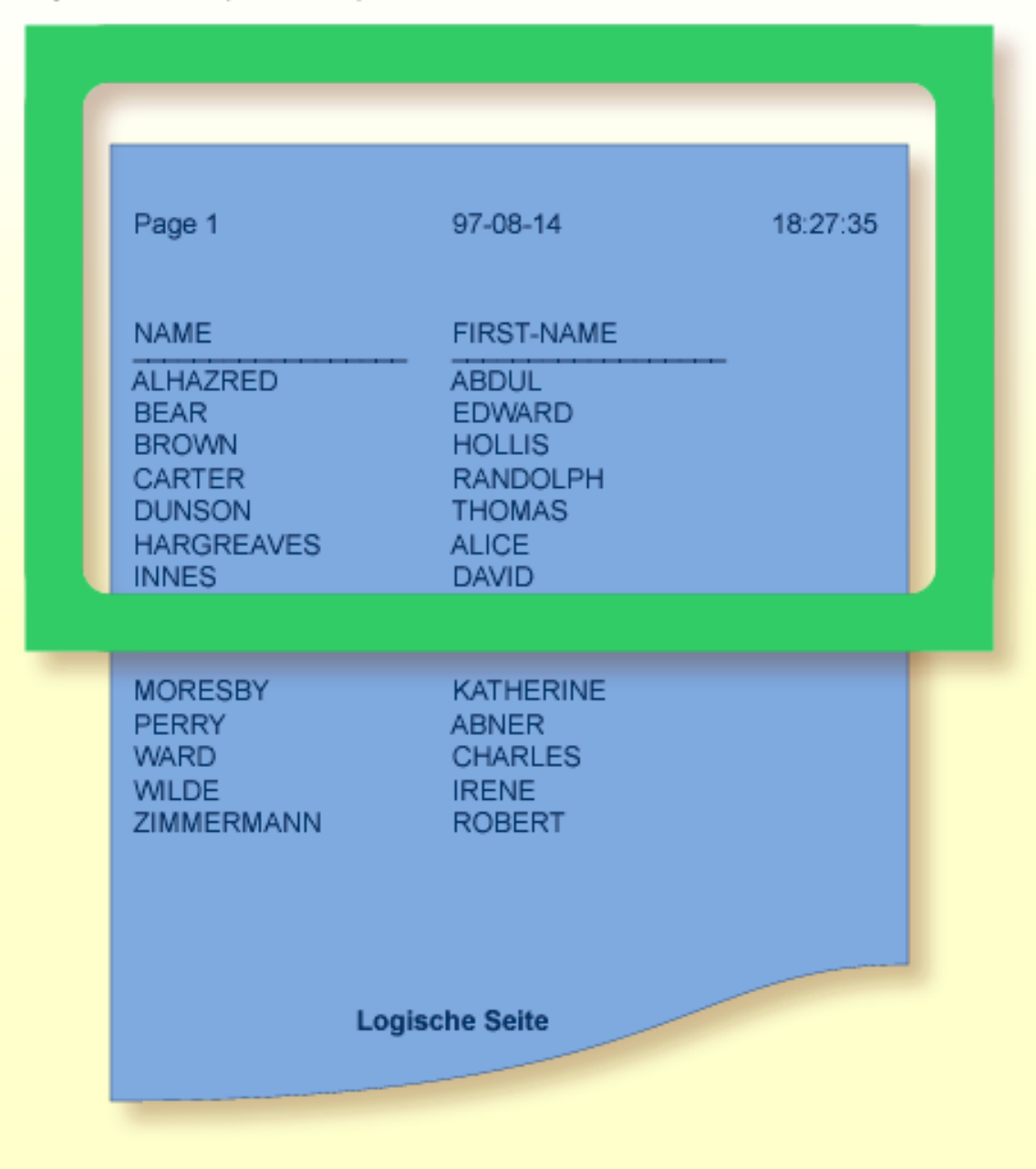

**Anmerkung:** Falls Informationen, die Sie unten auf dem Schirm anzeigen möchten (z.B. mit einem WRITE TRAILER- oder AT END OF PAGE-Statement erzeugte Ausgaben), erst auf dem nächsten Schirm ausgegeben werden, verkleinern Sie die logische Seitenlänge entsprechend (mit dem Session-Parameter PS, wie unten beschrieben).

### <span id="page-276-0"></span>**Seitenlänge — der PS-Parameter**

Mit dem Parameter PS (Page Size for Natural Reports) bestimmen Sie die maximale Anzahl der Zeilen einer (logischen) Ausgabeseite.

Wenn die Anzahl der mit dem PS-Parameter angegebenen Zeilen erreicht ist, dann erfolgt ein Seitenvorschub (es sei denn, der Seitenvorschub wird über ein NEWPAGE- oder ein EJECT-Statement gesteuert; siehe unten).

Der PS-Parameter kann entweder auf Session-Ebene mit dem Systemkommando GLOBALS gesetzt werden oder innerhalb eines Programms mit den folgenden Statements:

#### **Auf Report-Ebene:**

```
■ FORMAT PS=nn
```
#### **Auf Statement-Ebene:**

- DISPLAY (PS=*nn*)
- WRITE (PS=*nn*)
- WRITE TITLE (PS=*nn*)
- <span id="page-276-1"></span>■ WRITE TRAILER (PS=*nn*)
- INPUT (PS=*nn*)

### **Seitenvorschub**

Ein Seitenvorschub kann durch eine der folgenden Methoden erreicht werden:

- [Seitenvorschub](#page-277-0) durch EJ-Parameter
- Seitenvorschub durch EJECT oder [NEWPAGE-Statement](#page-277-1)
- [EJECT/NEWPAGE](#page-278-0) bei weniger als n restlichen Zeilen auf der Seite

Diese Methoden werden im Folgenden erörtert.

#### <span id="page-277-0"></span>**Seitenvorschub durch EJ-Parameter**

Mit dem Session-Parameter EJ (Page Eject) bestimmen Sie, ob Seitenvorschübe ausgeführt werden sollen oder nicht. Standardmäßig gilt EJ=0N, d.h. Seitenvorschübe werden wie angegeben ausgeführt.

Wenn Sie EJ=OFF angeben, werden Seitenvorschub-Informationen ignoriert. Dies kann bei Testläufen, bei denen Seitenumbrüche keine Rolle spielen, sinnvoll sein, um Papier zu sparen.

Der Seitenvorschub-Parameter EJ kann auf Session-Ebene mit dem Systemkommando GLOBALS gesetzt werden:

#### GLOBALS EJ=OFF

<span id="page-277-1"></span>Die Einstellung des EJ-Parameters wird durch das EJECT-Statement überschrieben.

#### **Seitenvorschub durch EJECT oder NEWPAGE-Statement**

<span id="page-277-2"></span>Folgende Themen werden behandelt:

- Seitenvorschub ohne [Überschrift/Fußzeile](#page-277-2) auf der nächsten Seite
- [Seitenvorschub](#page-277-3) mit Verarbeitung am Ende/Anfang der Seite

#### **Seitenvorschub ohne Überschrift/Fußzeile auf der nächsten Seite**

Das EJECT-Statement bewirkt einen Seitenvorschub, *ohne* dass auf der neuen Seite eine Kopfzeile oder Standard-Seitenüberschrift generiert wird. An Seitenanfang und Seitenende gebundene Verarbeitungen wie WRITE TRAILER oder AT END OF PAGE, WRITE TITLE, AT TOP OF PAGE oder \*PAGE-NUMBER werden nicht ausgeführt.

<span id="page-277-3"></span>Das EJECT-Statement hat Priorität vor dem EJ-Parameter.

#### **Seitenvorschub mit Verarbeitung am Ende/Anfang der Seite**

Das NEWPAGE-Statement hingegen bewirkt einen Seitenvorschub *mit* Ausführung der für Seitenanfang und Seitenende festgelegten Verarbeitungen. Eine Fußzeile wird ausgegeben, falls spezifiziert; eine standardmäßige oder benutzerdefinierte Kopfzeile wird auf der neuen Seite ausgegeben (es sei denn, das betreffende DISPLAY- bzw. WRITE-Statement enthält die Option NOTITLE).

Wird kein NEWPAGE-Statement verwendet, so ergibt sich der Seitenvorschub aus der mit dem Parameter PS definierten Seitenlänge (siehe *Seitenlänge - der [PS-Parameter](#page-276-0)* oben).

#### <span id="page-278-0"></span>EJECT/NEWPAGE bei weniger als n restlichen Zeilen auf der Seite

Das NEWPAGE- wie das EJECT-Statement erlauben es, eine WHEN LESS THAN n LINES LEFT-Klausel anzugeben. Mit dieser Klausel geben Sie eine Zeilenanzahl n an; das NEWPAGE- bzw. EJECT-Statement wird dann nur ausgeführt, wenn zum Zeitpunkt der Verarbeitung des Statements weniger als n Zeilen auf der aktuellen Seite zur Verfügung stehen.

#### Beispiel 1:

FORMAT PS=55  $\cdots$ NEWPAGE WHEN LESS THAN 7 LINES LEFT  $\ldots$ 

In diesem Beispiel ist die Seitenlänge mit 55 Zeilen angegeben.

Sind zu dem Zeitpunkt, zu dem das NEWPAGE-Statement verarbeitet wird, auf der aktuellen Seite nur noch 6 oder weniger Zeilen übrig, wird das NEWPAGE-Statement ausgeführt. Sind 7 oder mehr übrig, wird es nicht ausgeführt, und der Seitenvorschub erfolgt in Abhängigkeit vom PS-Parameter, also nach 55 Zeilen.

#### **Beispiel 2:**

```
** Example 'NEWPAX02': NEWPAGE (in combination with EJECT and
\star\starparameter PS)
DEFINE DATA LOCAL
1 EMPLOY-VIEW VIEW OF EMPLOYEES
 2 CITY
 2 NAME
 2 JOB-TITLE
END-DEFINE
FORMAT PS=15
READ (9) EMPLOY-VIEW BY CITY STARTING FROM 'BOSTON'
 AT START OF DATA
   EJECT
   WRITE /// 20T '%' (29) /
            20T '%%'
                                          47T''%''''20T '%%' 3X 'REPORT OF EMPLOYEES' 47T '%%' /
            20T '%%' 3X ' SORTED BY CITY ' 47T '%%' /
            20T '%%'
                                         47T '%%' /
            20T '%' (29) /
   NEWPAGE
 END-START
 AT BREAK OF CITY
   NEWPAGE WHEN LESS 3 LINES LEFT
```

```
END-BREAK
 DISPLAY CITY (IS=ON) NAME JOB-TITLE
END-READ
END
```
### <span id="page-279-0"></span>**Neue Seite mit Titel**

Das NEWPAGE-Statement bietet darüber hinaus eine WITH TITLE-Option. Ohne diese Option wird entweder die Standard-Kopfzeile ausgegeben oder ein WRITE TITLE-Statement bzw. eine NOTITLE-Option ausgeführt.

Mit der WITH TITLE-Option können Sie für einen mit NEWPAGE ausgelösten Seitenvorschub eine eigene Kopfzeile ausgeben, die dann Priorität vor allen anderen Seitenüberschrift-Anweisungen hat. Die Syntax der WITH TITLE-Klausel entspricht der des WRITE TITLE-Statements.

Beispiel:

NEWPAGE WITH TITLE LEFT JUSTIFIED 'PEOPLE LIVING IN BOSTON:'

Das folgende Beispielprogramm zeigt die Verwendung des PS-Parameters und des NEWPAGE-Statements. Außerdem wird hier die Natural-Systemvariable \*PAGE-NUMBER verwendet, die jeweils die aktuelle Seitenzahl enthält.

```
** Example 'NEWPAXO1': NEWPAGE
                          DEFINE DATA LOCAL
1 VIEWEMP VIEW OF EMPLOYEES
 2 NAME
 2 CITY
 2 DFPT
END-DEFINE
FORMAT PS=20
READ (5) VIEWEMP BY CITY STARTING FROM 'M'
 DISPLAY NAME 'DEPT' DEPT 'LOCATION' CITY
 AT BREAK OF CITY
   NEWPAGE WITH TITLE LEFT JUSTIFIED
          'EMPLOYEES BY CITY - PAGE:' *PAGE-NUMBER
 END-BREAK
END-READ
FND
```
Ausgabe des Programms NEWPAX01:

Beachten Sie, wann der Seitenvorschub erfolgt, sowie die Kopfzeile der neuen Seite:

**Page** 1 04-11-11 14:15:54

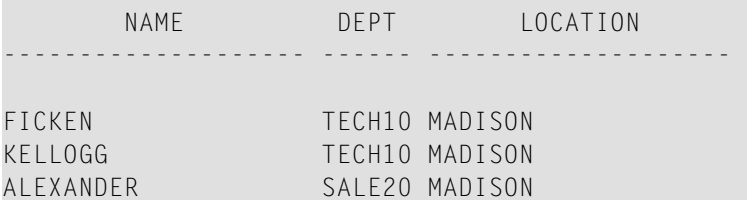

Seite 2:

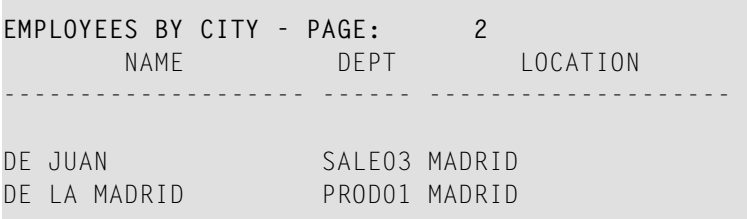

Seite 3:

<span id="page-280-0"></span>**EMPLOYEES BY CITY - PAGE: 3**

### **Seiten-Fußzeile — das WRITE TRAILER-Statement**

Folgende Themen werden behandelt:

- [Seiten-Fußzeile](#page-281-0) angeben
- Logische Seitenlänge [berücksichtigen](#page-281-1)
- Ausrichtung und/oder [Unterstreichung](#page-281-2) der Seiten-Fußzeile

#### <span id="page-281-0"></span>**Seiten-Fußzeile angeben**

Mit dem Statement WRITE TRAILER können Sie einen Text in Apostrophen (') angeben, der als Fußzeile am Ende jeder Seite ausgegeben werden soll.

WRITE TRAILER 'THIS IS THE END OF THE PAGE'

Das Statement wird ausgeführt vor einem SKIP- oder NEWPAGE-Statement oder am Ende einer logischen Seite.

#### <span id="page-281-1"></span>**Logische Seitenlänge berücksichtigen**

Die Prüfung, ob das Ende einer logischen Seite erreicht ist, erfolgt erst, *nachdem* ein WRITE- oder DISPLAY-Statement vollständig ausgeführt ist. Daher kann es vorkommen, dass der Umfang einer logischen Seite (d.h. die Anzahl der mit einem DISPLAY- bzw. WRITE-Statement ausgegebenen Zeilen) eine physische Seite überschreitet, bevor das WRITE TRAILER-Statement ausgeführt wird.

<span id="page-281-2"></span>Um sicherzustellen, dass die Fußzeilen jeweils am Ende einer physischen Seite erscheinen, sollten Sie die logische Seitenlänge (Session-Parameter PS) so festlegen, dass sie entsprechend kleiner als die physische Seitenlänge ist.

#### **Ausrichtung und/oder Unterstreichung der Seiten-Fußzeile**

Standardmäßig wird die Seiten-Fußzeile zentriert auf der Seite und nicht unterstrichen ausgegeben.

Das WRITE TRAILER-Statement bietet Ihnen aber auch die Möglichkeit, eine Fußzeile linksbündig (LEFT JUSTIFIED) und/oder unterstrichen (UNDERLINED) auszugeben:

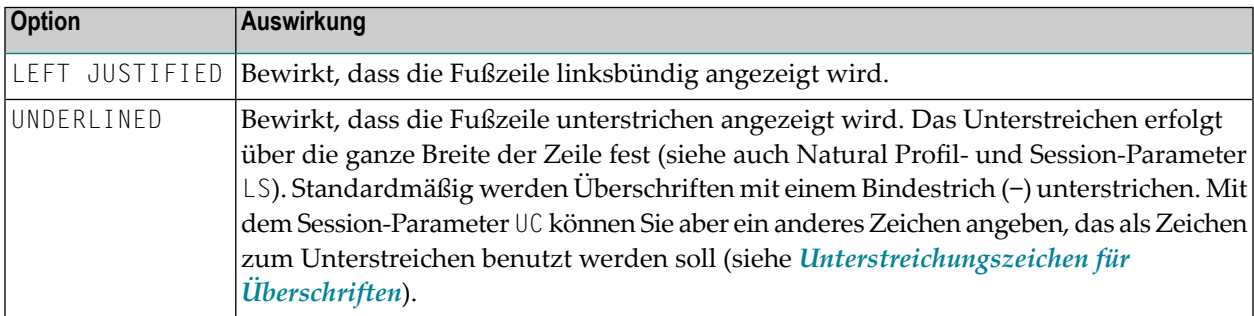

Die folgenden Beispiele zeigen die Verwendung der Optionen LEFT JUSTIFIED und UNDERLINED des WRITE TRAILER-Statements:

#### **Beispiel 1:**

WRITE TRAILER LEFT JUSTIFIED UNDERLINED 'THIS IS THE END OF THE PAGE'

#### **Beispiel 2:**

```
** Example 'WTITLX02': WRITE TITLE AND WRITE TRAILER
************************************************************************
DEFINE DATA LOCAL
1 EMPLOY-VIEW VIEW OF EMPLOYEES
  2 CITY
  2 NAME
  2 FIRST-NAME
  2 ADDRESS-LINE (1)
END-DEFINE
*
WRITE TITLE LEFT JUSTIFIED UNDERLINED
        *TIME
    5X 'PEOPLE LIVING IN SALT LAKE CITY'
    21X 'PAGE:' *PAGE-NUMBER /
    15X 'AS OF' *DAT4E //
*
WRITE TRAILER UNDERLINED 'REGISTER OF' / 'SALT LAKE CITY'
*
READ (2) EMPLOY-VIEW WITH CITY = 'SALT LAKE CITY'
  DISPLAY NAME /
            FIRST-NAME
            'HOME/CITY' CITY
            'STREET/OR BOX NO.' ADDRESS-LINE (1)
  SKIP 1
END-READ
END
```
### <span id="page-282-0"></span>**Leerzeilen erzeugen — das SKIP-Statement**

Das SKIP-Statement wird zum Erzeugen von einer oder mehrerer Leerzeilen in einem Ausgabe-Report benutzt.

#### **Beispiel 1 - SKIP in Verbindung mit WRITE und DISPLAY:**

```
** Example 'SKIPX01': SKIP (in conjunction with WRITE and DISPLAY)
************************************************************************
DEFINE DATA LOCAL
1 EMPLOY-VIEW VIEW OF EMPLOYEES
   2 CITY
   2 NAME
  2 FIRST-NAME
  2 ADDRESS-LINE (1)
END-DEFINE
*
WRITE TITLE LEFT JUSTIFIED UNDERLINED
      'PEOPLE LIVING IN SALT LAKE CITY AS OF' *DAT4E 7X
      'PAGE:' *PAGE-NUMBER
SKIP 3
*
READ (2) EMPLOY-VIEW WITH CITY = 'SALT LAKE CITY'
   DISPLAY NAME / FIRST-NAME CITY ADDRESS-LINE (1)
  SKIP 1
END-READ
END
```
**Beispiel 2 - SKIP in Verbindung mit DISPLAY VERT:**

```
** Example 'SKIPX02': SKIP (in conjunction with DISPLAY VERT)
************************************************************************
DEFINE DATA LOCAL
1 EMPLOY-VIEW VIEW OF EMPLOYEES
   2 NAME
  2 FIRST-NAME
   2 CITY
   2 JOB-TITLE
END-DEFINE
*
READ (2) EMPLOY-VIEW WITH JOB-TITLE = 'SECRETARY'
  DISPLAY NOTITLE VERT
           NAME FIRST-NAME / CITY
   SKIP 3
END-READ
*
NEWPAGE
*
READ (2) EMPLOY-VIEW WITH JOB-TITLE = 'SECRETARY'
   DISPLAY NOTITLE
           NAME FIRST-NAME / CITY
  SKIP 3
END-READ
END
```
### <span id="page-284-0"></span>**AT TOP OF PAGE-Statement**

Mit dem Statement AT TOP OF PAGE können Sie eine beliebige Verarbeitung angeben, die jedesmal ausgeführt werden soll, wenn eine neue Reportseite beginnt.

Erzeugt das AT TOP OF PAGE-Statement eine Ausgabe, so wird diese unterhalb der Seiten- Kopfzeile (mit einer Leerzeile dazwischen) ausgegeben.

Standardmäßig erfolgt die Ausgabe linksbündig auf der Seite.

**Beispiel:**

```
** Example 'ATTOPX01': AT TOP OF PAGE
************************************************************************
DEFINE DATA LOCAL
1 EMPLOY-VIEW VIEW OF EMPLOYEES
   2 PERSONNEL-ID
  2 NAME
  2 MAR-STAT
  2 BIRTH
  2 CITY
  2 JOB-TITLE
  2 DEPT
END-DEFINE
*
LIMIT 10
READ EMPLOY-VIEW BY PERSONNEL-ID FROM '20017000'
   DISPLAY NOTITLE (AL=10)
           NAME DEPT JOB-TITLE CITY 5X
           MAR-STAT 'DATE OF/BIRTH' BIRTH (EM=YY-MM-DD)
   /*
 AT TOP OF PAGE
     WRITE / '-BUSINESS INFORMATION-'
           26X '-PRIVATE INFORMATION-'
  END-TOPPAGE
END-READ
END
```
Ausgabe des Programms ATTOPX01:

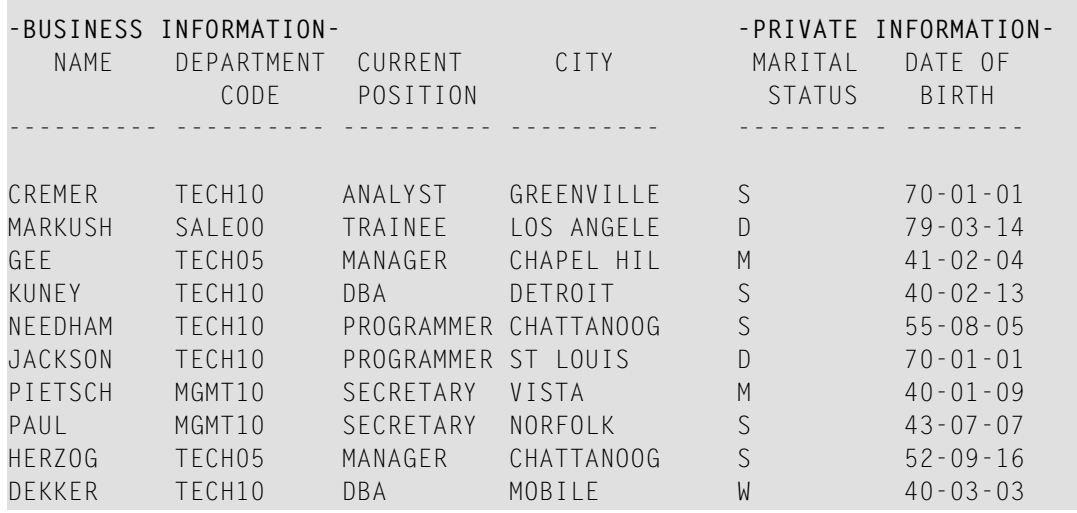

### <span id="page-285-0"></span>**AT END OF PAGE-Statement**

Mit dem Statement AT END OF PAGE können Sie eine beliebige Verarbeitung angeben, die jedesmal ausgeführt werden soll, wenn das Ende einer Reportseite erreicht wird.

Erzeugt das AT END OF PAGE-Statement eine Ausgabe, so wird diese unterhalb der(mit dem WRITE TRAILER-Statement angegebenen) **[Seiten-Fußzeile](#page-280-0)** ausgegeben.

Standardmäßig erfolgt die Ausgabe linksbündig auf der Seite.

Dieselben Anmerkungen bezüglich logischer und physischer Seitenlängen, die für das DISPLAYund WRITE-Statement gelten (vgl. **[oben](#page-281-1)**), treffen auch auf das AT END OF PAGE-Statement zu.

**Beispiel:**

```
** Example 'ATENPX01': AT END OF PAGE (with system function available
                       via GIVE SYSTEM FUNCTIONS in DISPLAY)
************************************************************************
DEFINE DATA LOCAL
1 EMPLOY-VIEW VIEW OF EMPLOYEES
  2 PERSONNEL-ID
  2 NAME
  2 JOB-TITLE
  2 SALARY (1)
END-DEFINE
*
READ (10) EMPLOY-VIEW BY PERSONNEL-ID = '20017000'
  DISPLAY NOTITLE GIVE SYSTEM FUNCTIONS
           NAME JOB-TITLE 'SALARY' SALARY(1)
```

```
/*
 AT END OF PAGE
     WRITE / 24T 'AVERAGE SALARY: ...' AVER(SALARY(1))
  END-ENDPAGE
END-READ
END
```
Ausgabe des Programms ATENPX01:

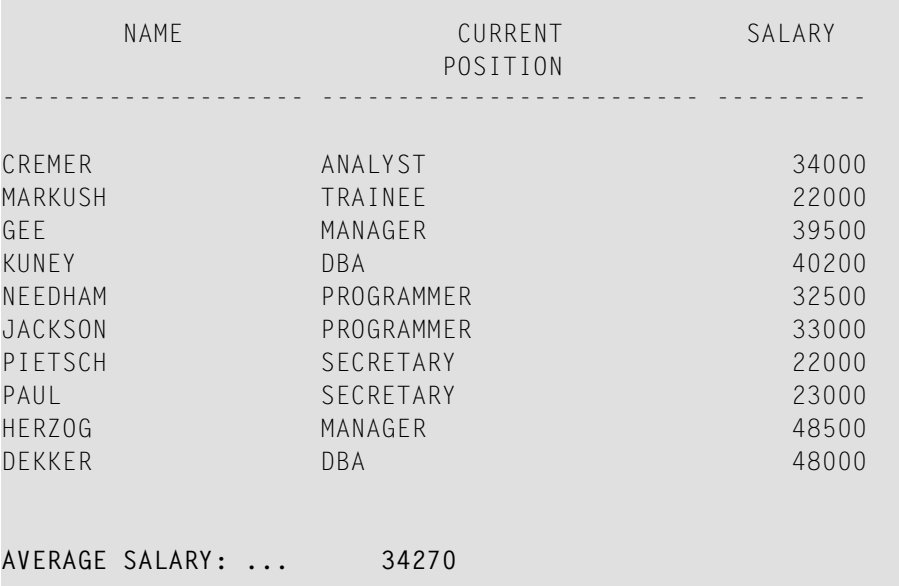

### <span id="page-286-0"></span>**Weiteres Beispiel**

Siehe das folgende Beispielprogramm:

■ *DISPLX21 - [DISPLAY-Statement](#page-609-0) (mit Schrägstrich '/' und zum Vergleich mit WRITE)*
## **35 Spaltenüberschriften**

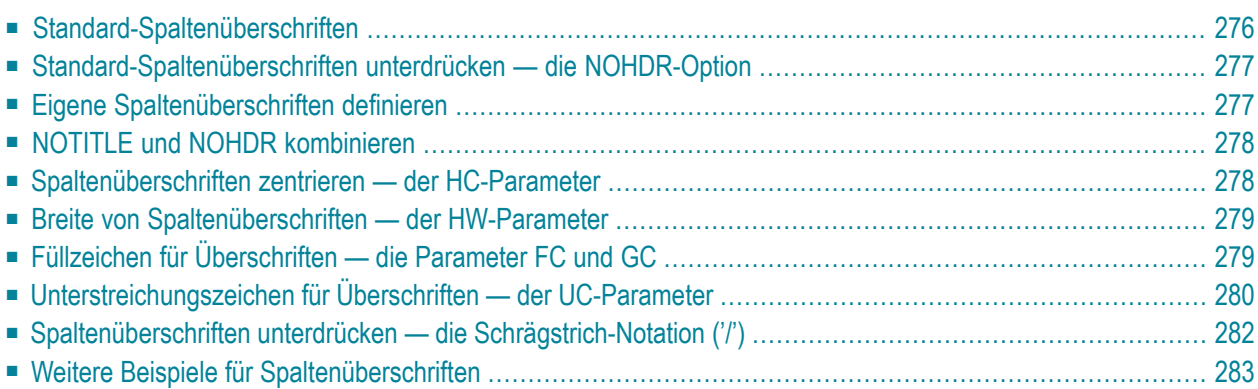

Dieses Kapitel beschreibt verschiedene Möglichkeiten, wie Sie die Anzeige der von einem DISPLAY-Statement erzeugten Spaltenüberschriften beeinflussen können.

## <span id="page-289-0"></span>**Standard-Spaltenüberschriften**

Standardmäßig wird jedes mit einem DISPLAY-Statement ausgegebene Datenbankfeld mit einer (für das Feld im DDM definierten) Standard-Spaltenüberschrift ausgegeben.

```
** Example 'DISPLX01': DISPLAY
************************************************************************
DEFINE DATA LOCAL
1 VIEWEMP VIEW OF EMPLOYEES
  2 PERSONNEL-ID
  2 NAME
  2 BIRTH
  2 JOB-TITLE
END-DEFINE
*
READ (3) VIEWEMP BY BIRTH
 DISPLAY PERSONNEL-ID NAME JOB-TITLE
END-READ
END
```
Ausgabe des Programms DISPLX01:

Das obige Beispielprogramm verwendet Standard-Spaltenüberschriften und erzeugt folgende Ausgabe:

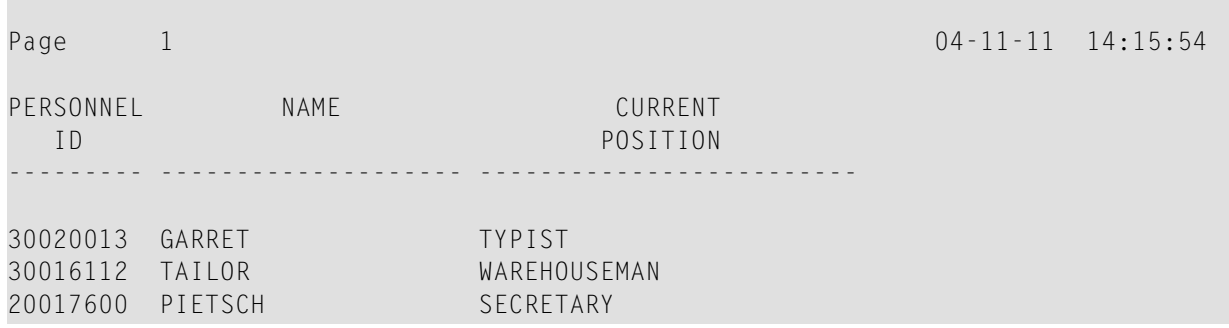

## <span id="page-290-0"></span>**Standard-Spaltenüberschriften unterdrücken — die NOHDR-Option**

Wünschen Sie in Ihrem Report keine Spaltenüberschriften, geben Sie im DISPLAY-Statement das Schlüsselwort NOHDR an, zum Beispiel:

<span id="page-290-1"></span>DISPLAY NOHDR PERSONNEL-ID NAME JOB-TITLE

## **Eigene Spaltenüberschriften definieren**

Wenn Sie statt der Standard-Spaltenüberschriften eigene Spaltenüberschriften ausgeben möchten, geben Sie unmittelbar vor dem jeweiligen Feld einen Text in Apostrophen (') an, wobei '*text*' die für das Feld zu verwendende Spaltenüberschrift ist.

```
** Example 'DISPLX08': DISPLAY (with column title in 'text')
************************************************************************
DEFINE DATA LOCAL
1 VIEWEMP VIEW OF EMPLOYEES
  2 PERSONNEL-ID
  2 NAME
  2 BIRTH
  2 JOB-TITLE
END-DEFINE
*
READ (3) VIEWEMP BY BIRTH
 DISPLAY PERSONNEL-ID
          'EMPLOYEE' NAME
          'POSITION' JOB-TITLE
END-READ
END
```
Ausgabe des Programms DISPLX08:

Das obige Programm enthält für das Feld NAME die Spaltenüberschrift EMPLOYEE und für das Feld JOB-TITLE die Spaltenüberschrift POSITION; für das Feld PERSONNEL-ID wird die Standard-Spaltenüberschrift verwendet. Das Programm erzeugt folgende Ausgabe:

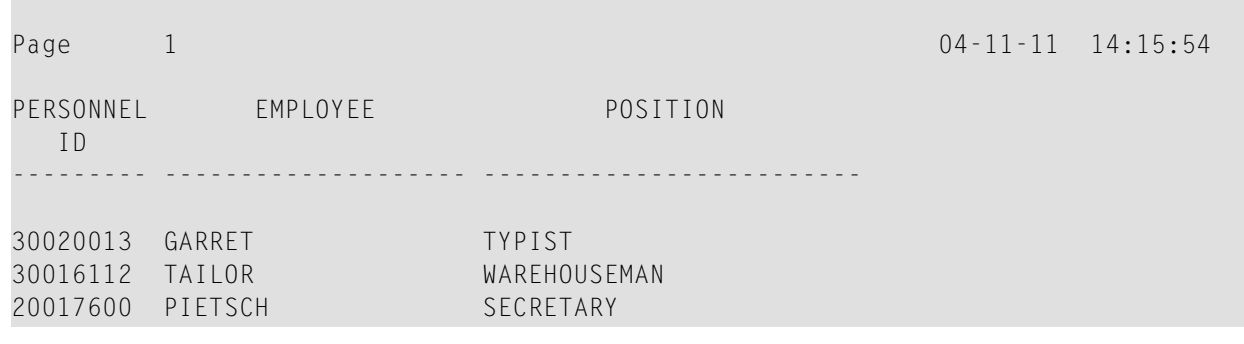

## <span id="page-291-0"></span>**NOTITLE und NOHDR kombinieren**

Zur Ausgabe eines Reports ohne Kopfzeilen und Spaltenüberschriften geben Sie die Optionen NOTITLE und NOHDR gleichzeitig an, und zwar in der folgenden Reihenfolge:

<span id="page-291-1"></span>DISPLAY NOTITLE NOHDR PERSONNEL-ID NAME JOB-TITLE

## **Spaltenüberschriften zentrieren — der HC-Parameter**

Standardmäßig werden Spaltenüberschriften zentriert über den Spalten ausgegeben. Mit dem Session-Parameter HC (Header Centering) können Sie die Ausrichtung der Spaltenüberschriften beeinflussen:

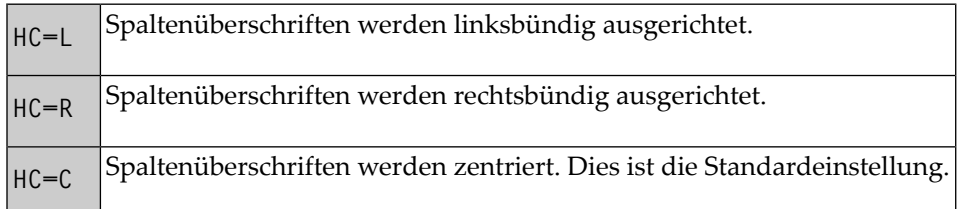

Sie können den HC-Parameter in einem FORMAT-Statement angeben; er gilt dann für den gesamten Report. Sie können ihn auch in einem DISPLAY-Statement angeben, und zwar sowohl auf Statementwie auf Elementebene.

Beispiel für die Angabe des HC-Parameters auf Statement-Ebene, d.h. für die linksbündige Ausrichtung *aller* Spaltenüberschriften:

```
DISPLAY (HC=L) PERSONNEL-ID NAME JOB-TITLE
```
## **Breite von Spaltenüberschriften — der HW-Parameter**

Mit dem Session-Parameter HW (Header Width) bestimmen Sie die Breite einer von einem DISPLAY-Statement erzeugten Spalte.

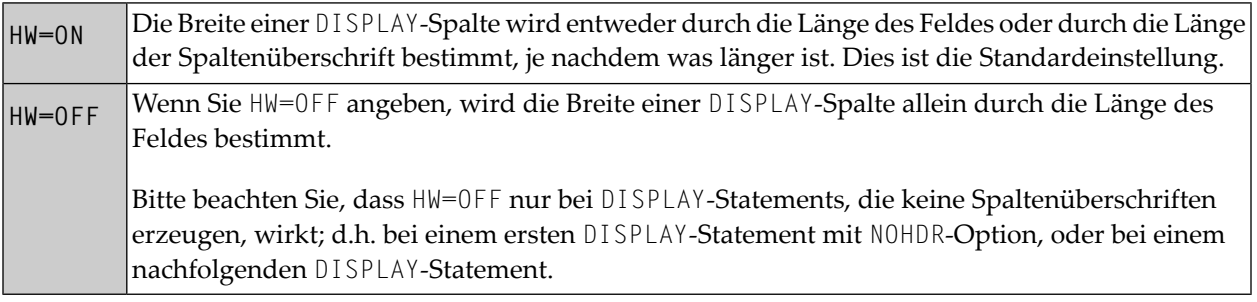

<span id="page-292-1"></span>Sie können den HW-Parameter in einem FORMAT-Statement verwenden; er gilt dann für den gesamten Report. Sie können ihn auch in einem DISPLAY-Statement angeben, und zwar sowohl auf Statement- wie auf Elementebene.

## **Füllzeichen für Überschriften — die Parameter FC und GC**

Mit dem Session-Parameter FC (Filler Character) bestimmen Sie das *Füllzeichen*, das auf beiden Seiten der von einem DISPLAY-Statement erzeugten *Überschrift* über die gesamte Breite der Spalte erscheint. Voraussetzung ist, dass die Spaltenbreite durch die Feldlänge und nicht durch die Überschrift bestimmt wird (vgl. HW-Parameter und Beschreibung **[oben](#page-292-0)**), sonst hat der FC-Parameter keine Wirkung.

Wenn eine Feldgruppe oder eine Periodengruppe mit einem DISPLAY-Statement ausgegeben wird, wird eine *Gruppenüberschrift* über den Überschriften der einzelnen Felder der Gruppe ausgegeben. Mit dem Session-Parameter GC (Group Filler Character) bestimmen Sie das *Füllzeichen*, das auf beiden Seiten der Gruppenüberschrift erscheinen soll.

Während der FC-Parameter für Überschriften einzelner Felder gilt, bezieht sich der GC-Parameter auf Überschriften für Feldgruppen.

Sie können die Parameter FC und GC in einem FORMAT-Statement verwenden; sie gelten dann für den gesamten Report. Sie können sie auch in einem DISPLAY-Statement angeben, und zwar sowohl auf Statement- wie auf Elementebene.

```
** Example 'FORMAX01': FORMAT (with parameters FC, GC)
************************************************************************
DEFINE DATA LOCAL
1 VIEWEMP VIEW OF EMPLOYEES
  2 NAME
  2 INCOME (1:1)
    3 CURR-CODE
    3 SALARY
     3 BONUS (1:1)
END-DEFINE
*
FORMAT FC=* GC=$
*
READ (3) VIEWEMP BY NAME
  DISPLAY NAME (FC==) INCOME (1)
END-READ
```
Ausgabe des Programms FORMAX01:

END

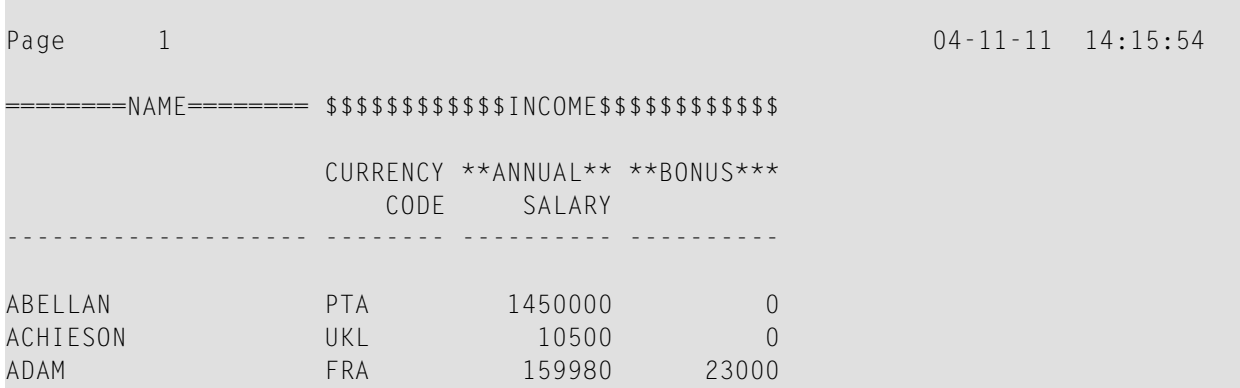

## <span id="page-293-0"></span>**Unterstreichungszeichen für Überschriften — der UC-Parameter**

Standardmäßig werden Kopfzeilen und Überschriften mit einem Bindestrich (-) unterstrichen.

Mit dem Session-Parameter UC (Underlining Character) können Sie ein anderes Zeichen bestimmen, das als Unterstreichungszeichen verwendet werden soll.

Sie können den UC-Parameter in einem FORMAT-Statement verwenden; er gilt dann für den gesamten Report. Sie können ihn auch in einem DISPLAY-Statement angeben, und zwar sowohl auf Statement- wie auf Elementebene.

```
** Example 'FORMAX02': FORMAT (with parameter UC)
************************************************************************
DEFINE DATA LOCAL
1 VIEWEMP VIEW OF EMPLOYEES
   2 PERSONNEL-ID
  2 NAME
  2 BIRTH
  2 JOB-TITLE
END-DEFINE
*
FORMAT UC==
*
WRITE TITLE LEFT JUSTIFIED UNDERLINED 'EMPLOYEES REPORT' 
SKIP 1 
READ (3) VIEWEMP BY BIRTH
  DISPLAY PERSONNEL-ID (UC=*) NAME JOB-TITLE
END-READ
END
```
Im obigen Programm ist der UC-Parameter auf Programmebene und auf Feldebene gesetzt: das im FORMAT-Statement angegebene Unterstreichungszeichen (=) gilt für den ganzen Report außer für das Feld PERSONNEL-ID, für das ein anderes Unterstreichungszeichen (\*) angegeben ist.

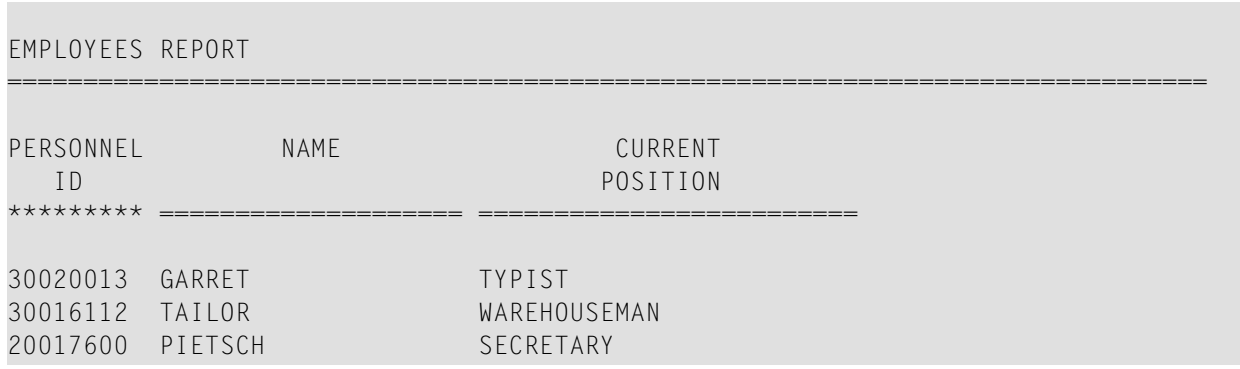

Ausgabe des Programms FORMAX02:

## <span id="page-295-0"></span>**Spaltenüberschriften unterdrücken — die Schrägstrich-Notation ('/')**

Mit der Notation Apostroph-Schrägstrich-Apostroph ('/') können Sie die Ausgabe von Standard-Spaltenüberschriften für einzelne Felder in einem DISPLAY-Statement unterdrücken.

Im Gegensatz zur NOHDR-Option, mit der Sie die Ausgabe von Standard-Spaltenüberschriften für *alle* Spalten unterdrücken können, können Sie mit der '/'-Notation die Überschrift für*eineeinzelne* Spalte unterdrücken.

Dazu geben Sie die Notation '/' in einem DISPLAY-Statement jeweils unmittelbar vor dem Namen des Feldes an, dessen Spaltenüberschrift unterdrückt werden soll.

Zwei Beispiele zum Vergleich:

#### **Beispiel 1:**

DISPLAY NAME PERSONNEL-ID JOB-TITLE

In diesem Beispiel werden die Standardüberschriften aller drei Spalten ausgegeben:

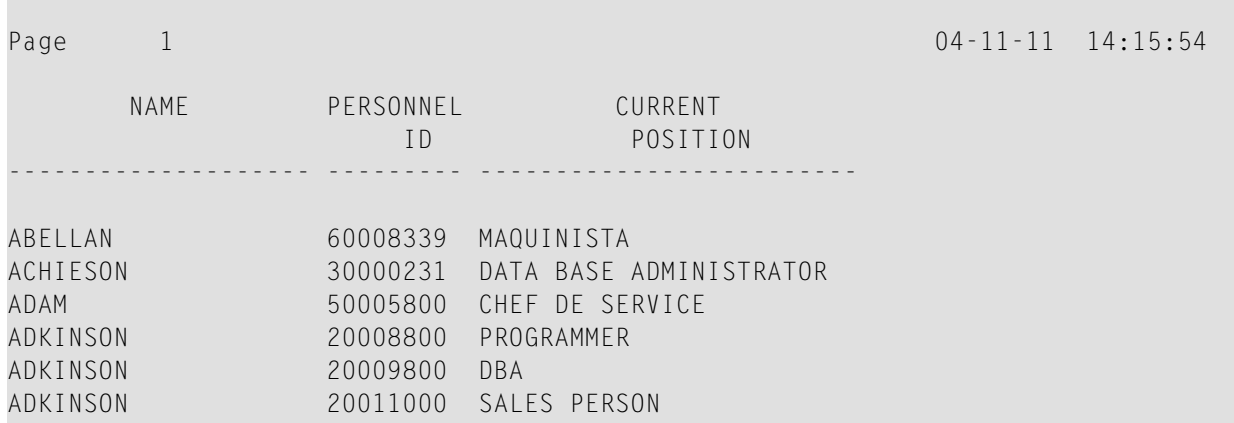

#### **Beispiel 2:**

DISPLAY '/' NAME PERSONNEL-ID JOB-TITLE

In diesem Beispiel wird mit der Notation '/' die Spaltenüberschrift für das Feld NAME unterdrückt:

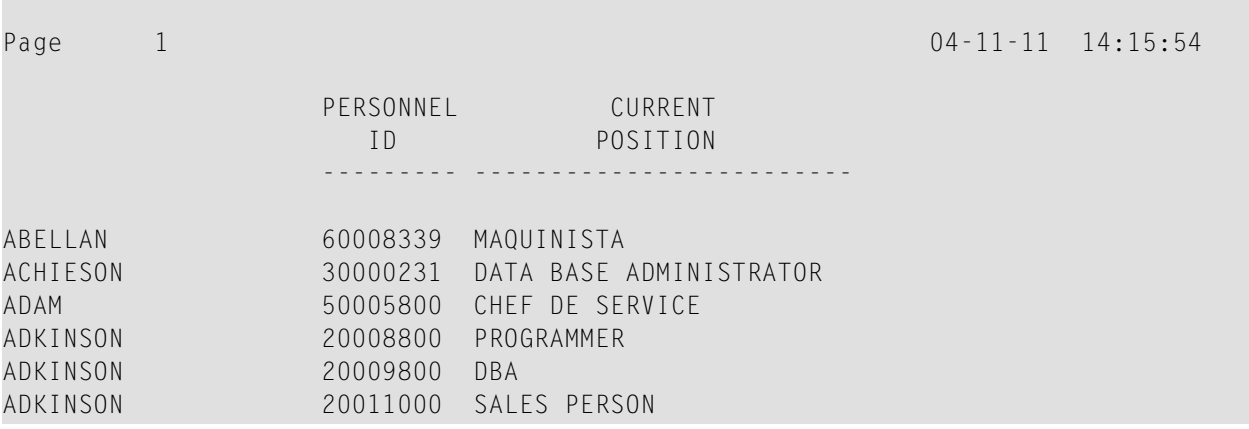

## <span id="page-296-0"></span>**Weitere Beispiele für Spaltenüberschriften**

Siehe die folgenden Beispiel-Programme:

- *DISPLX15 − [DISPLAY-Statement](#page-610-0) (mit FC, UC)*
- *DISPLX16 − [DISPLAY-Statement](#page-611-0) (mit '/', 'text', 'text/text')*

## **36 Parameter zur Beeinflussung der Ausgabe von Feldern**

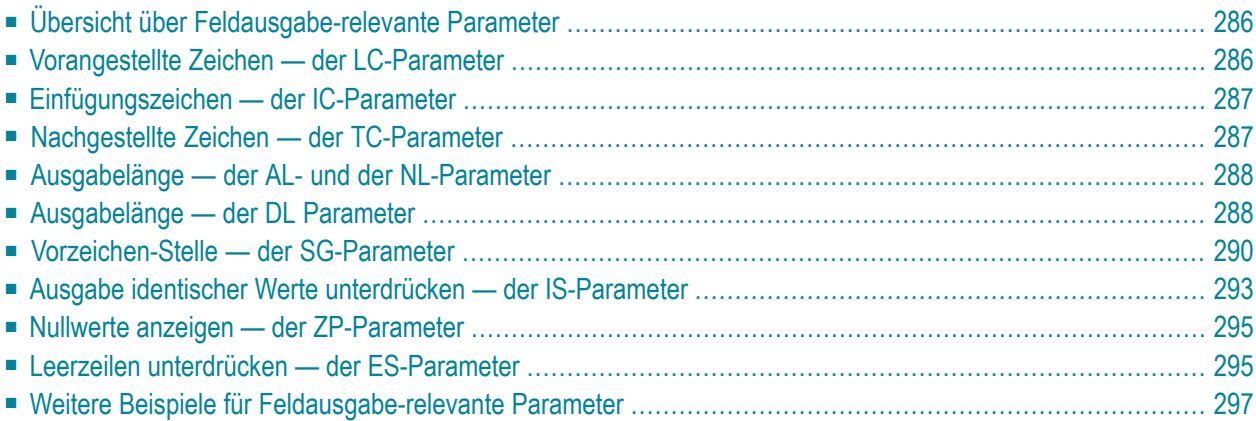

Dieses Kapitel erörtert die Benutzung der Natural Profil- und/oder Session-Parameter, die Sie zum Steuern des Ausgabe-Formats von Feldern verwenden können.

Eine Übersicht der Natural-Profilparameter, die während der Erstellung der Natural-Reports benutzte, verschiedene Standard-Attribute steuern, finden Sie im Abschnitt *Output Reports and Workfiles* in der *Operations*-Dokumentation.

## <span id="page-299-0"></span>**Übersicht über Feldausgabe-relevante Parameter**

Natural bietet eine Reihe von Profil- und/oder Session-Parametern, mit denen Sie die Art, in der Felder ausgegeben werden, beeinflussen können:

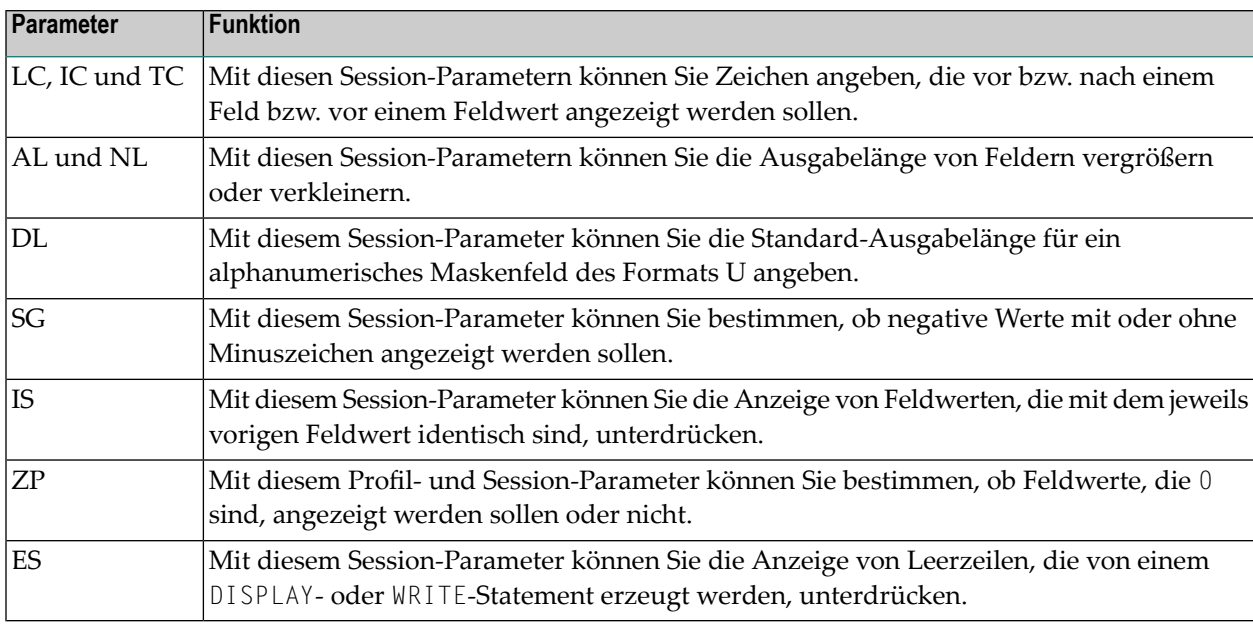

<span id="page-299-1"></span>Diese Parameter werden im Folgenden behandelt.

## **Vorangestellte Zeichen — der LC-Parameter**

Mit dem Session-Parameter LC (Leading Characters) geben Sie an, welche Zeichen unmittelbar *voreinem Feld* ausgegeben werden, das von einem DISPLAY-Statement ausgegeben wird. Die Breite der Ausgabespalte wird entsprechend vergrößert. Sie können 1 bis 10 Zeichen angeben.

Standardmäßig sind die Werte in alphanumerischen Feldern linksbündig ausgerichtet und die Werte in numerischen Feldern rechtsbündig. (Mit dem Session-Parameter AD können Sie diese Ausrichtung ändern. Bei einem alphanumerischen Feld erscheint ein vorangestelltes Zeichen daher unmittelbar vor dem Feldwert; bei einem numerischen Feld kann es dagegen vorkommen, dass zwischen dem LC-Zeichen und dem Feldwert Leerstellen bleiben.

Der LC-Parameter kann mit den folgenden Statements verwendet werden:

■ FORMAT

■ DISPLAY

<span id="page-300-0"></span>Er kann dort sowohl auf Statement- als auch auf Elementebene gesetzt werden.

## **Einfügungszeichen — der IC-Parameter**

Mit dem Session-Parameter IC (Insertion Characters) geben Sie an, welche Zeichen unmittelbar *vor einem Feldwert* eingefügt werden, der von einem DISPLAY-Statement ausgegeben wird. Sie können 1 bis 10 Zeichen angeben.

Bei einem numerischen Feld werden die Einfügungszeichen unmittelbar vor die erste signifikante Stelle, die ausgegeben wird, gestellt, und zwar ohne Leerstellen zwischen dem Einfügungszeichen und dem Feldwert. Bei alphanumerischen Feldern hat der IC-Parameter die gleiche Wirkung wie der LC-Parameter.

Die Parameter LC und IC dürfen nicht beide gleichzeitig für ein Feld angegeben werden.

Der IC-Parameter kann mit den folgenden Statements verwendet werden:

- FORMAT
- <span id="page-300-1"></span>■ DISPLAY

Der IC-Parameter kann dort sowohl auf Statement- als auch auf Elementebene gesetzt werden.

## **Nachgestellte Zeichen — der TC-Parameter**

Mit dem Session-Parameter TC (Trailing Characters) geben Sie an, welche Zeichen unmittelbar *hinter einem Feld* ausgegeben werden, das von einem DISPLAY-Statement ausgegeben wird. Die Breite der Ausgabespalte wird entsprechend vergrößert. Sie können 1 bis 10 Zeichen angeben.

Der TC-Parameter kann mit den folgenden Statements verwendet werden:

- FORMAT
- DISPLAY

Der TC-Parameter kann dort sowohl auf Statement- als auch auf Elementebene gesetzt werden.

## <span id="page-301-0"></span>**Ausgabelänge — der AL- und der NL-Parameter**

Mit dem Session-Parameter AL bestimmen Sie die *Ausgabelänge eines alphanumerischen Feldes*; mit dem NL-Parameter bestimmen Sie die *Ausgabelänge eines numerischen Feldes*. Diese Länge ist die Länge, in der das Feld ausgegeben wird, und kann kürzer oder länger sein als die tatsächliche Länge des Feldes (die für ein Datenbankfeld im DDM bzw. für eine Benutzervariable im DEFINE DATA-Statement definiert ist).

Beide Parameter können mit den folgenden Statements verwendet werden:

- FORMAT
- DISPLAY
- WRITE
- PRINT
- INPUT

Sie können dort sowohl auf Statement- als auch auf Elementebene gesetzt werden.

<span id="page-301-1"></span>**Anmerkung:** Wenn eine Editiermaske angegeben ist, hat diese Vorrang vor einer AL- bzw. NL-Angabe. Editiermasken werden im Abschnitt *Editiermasken - der [EM-Parameter](#page-312-0)* beschrieben.

### **Ausgabelänge — der DL Parameter**

**Anmerkung:** Um die Möglichkeiten, die der DL-Parameter bietet, voll nutzen zu können, müssen Sie das Web I/O Interface benutzen. Wenn Sie eine Terminal-Emulation verwenden, ist es nicht möglich, in der Anzeige in einem Feld zu "blättern", wenn der mit dem DL-Parameter angegebene Wert kleiner als die Länge des Feldinhaltes ist.

Mit dem Session-Parameter DL bestimmen Sie die *Ausgabelänge eines Felds des Formats A oder U*, weil die Ausgabelänge einer Unicode-Zeichenkette doppelt so lang sein kann wie die Zeichenkette und der Benutzer die Möglichkeit haben muss, die ganze Zeichenkette anzuzeigen. Der Standardwert ist zum Beispiel die Länge für ein Format/Länge U10, die Anzeigelänge kann 10 bis 20 sein, während die Standardlänge (ohne DL-Angabe) 10 ist.

Der DL-Parameter kann mit den folgenden Statements verwendet werden:

- FORMAT
- DISPLAY
- WRITE
- PRINT
- INPUT

Der DL-Parameter kann sowohl auf Statement- als auch auf Elementebene gesetzt werden.

Der Unterschied zwischen den Session-Parametern AL und DL besteht darin, dass der AL-Parameter die Datenlänge eines Feldes bestimmt, während der DL-Parameter die Anzahl der Spalten bestimmt, die zur Anzeige des Feldes auf dem Schirm benutzt werden. Der Benutzer kann in Einabefeldern "blättern", um den ganzen Inhalt eines Feldes zu sehen, wenn der mit dem DL-Parameter angegebene Wert kleiner als die Länge der Felddaten ist.

Die Benutzung des DL-Parameters mit einer Länge, die kürzer als die Feldlänge ist, wird nur empfohlen, wenn Sie mit dem Web I/O Interface arbeiten. Wenn Sie Natural in einer Terminal-Emulation ausführen, ist das Blättern in einem Feld nicht möglich; Sie haben denselben Effekt wie mit dem AL-Parameter. Wenn Sie den Feldinhalt ändern, gehen außerdem alle Zeichen verloren, die sich hinter der Anzeigelänge befinden.

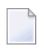

**Anmerkung:** Der DL-Parameter ist auch bei Feldern des Formats A zulässig. In Verbindung mit dem Web I/O Interface kann die Edit-Control-Size kleiner als der Inhalt eines Feldes gemacht werden.

**Beispiel:**

```
DEFINE DATA LOCAL
1 #U1 (U10)
1 #U2 (U10)
END-DEFINE
*
\#U1 := U'latintxt00'
#U2 := U'特別是伺服器都需要支'
*
INPUT (AD=M) #U1 #U2
END
```
Das obige Programm liefert die folgende Ausgabe, in der der Inhalt des Feldes #U2 unvollständig ist:

#U1 latintxt00 #U2 特別是伺服

Wird bei dem Feld #U2 der Session-Parameter DL verwendet, dann wird der Inhalt dieses Feldes korrekt angezeigt.

```
DEFINE DATA LOCAL
1 #U1 (U10)
1 #U2 (U10)
END-DEFINE
*
\#U1 := U'latintxt00'
\#U2: = U'特別是伺服器都需要支'
*
INPUT (AD=M) #U1 #U2 (DL=20)
END
```
Ergebnis:

<span id="page-303-0"></span>#U1 latintxt00 #U2 特別是伺服器都需要支

## **Vorzeichen-Stelle — der SG-Parameter**

Mit dem Session-Parameter SG (Sign Position) bestimmen Sie, ob numerische Felder eine zusätzliche Stelle zur Anzeige des Vorzeichens erhalten sollen.

- Standardmäßig gilt SG=0N, d.h. numerische Felder erhalten eine Vorzeichen-Stelle.
- Wenn Sie SG=0FF angeben, werden negative Werte in numerischen Feldern ohne Minuszeichen (-) ausgegeben.

Der SG-Parameter kann mit den folgenden Statements verwendet werden:

- FORMAT
- DISPLAY
- PRINT
- WRITE
- INPUT

Er kann dort sowohl auf Statement- als auch auf Elementebene gesetzt werden.

**Anmerkung:** Wenn eine Editiermaske angegeben ist, hat diese Vorrang vor einer SG-Angabe. **[Editiermasken](#page-312-0)** sind im Abschnitt *Editiermasken - der [EM-Parameter](#page-312-0)* beschrieben.

#### **Beispielprogramm ohne Parameter**

```
** Example 'FORMAX03': FORMAT (without FORMAT and compare with FORMAX04)
************************************************************************
DEFINE DATA LOCAL
1 VIEWEMP VIEW OF EMPLOYEES
  2 NAME
  2 FIRST-NAME
  2 SALARY (1:1)
  2 BONUS (1:1,1:1)
END-DEFINE
*
READ (5) VIEWEMP BY NAME STARTING FROM 'JONES'
  DISPLAY NAME
           FIRST-NAME
           SALARY (1:1)
           BONUS (1:1,1:1)
END-READ
END
```
Ausgabe des Programms FORMAX03:

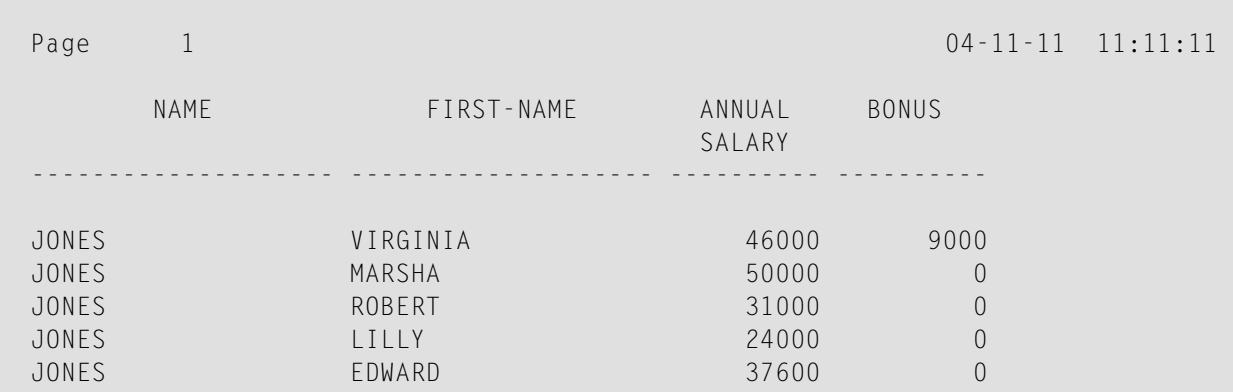

Das obige Programm enthält keine Parameterangaben und erzeugt folgende Ausgabe:

#### **Beispielprogramm mit Parametern AL, NL, LC, IC und TC**

In diesem Beispiel werden die Session-Parameter AL, NL, LC, IC und TC benutzt.

```
** Example 'FORMAX04': FORMAT (with parameters AL, NL, LC, TC, IC and
** compare with FORMAX03)
************************************************************************
DEFINE DATA LOCAL
1 VIEWEMP VIEW OF EMPLOYEES
  2 NAME
  2 FIRST-NAME
  2 SALARY (1:1)
  2 BONUS (1:1,1:1)
END-DEFINE
*
FORMAT AL=10 NL=6
*
READ (5) VIEWEMP BY NAME STARTING FROM 'JONES'
  DISPLAY NAME (LC=*)
          FIRST-NAME (TC=*)
          SALARY (1:1) (IC=$)
          BONUS (1:1,1:1) (LC=>)
END-READ
END
```
Das obige Programm erzeugt folgende Ausgabe. Vergleichen Sie sie mit der Ausgabe des vorigen Programms, um zu sehen, wie sich die einzelnen Parameter auswirken:

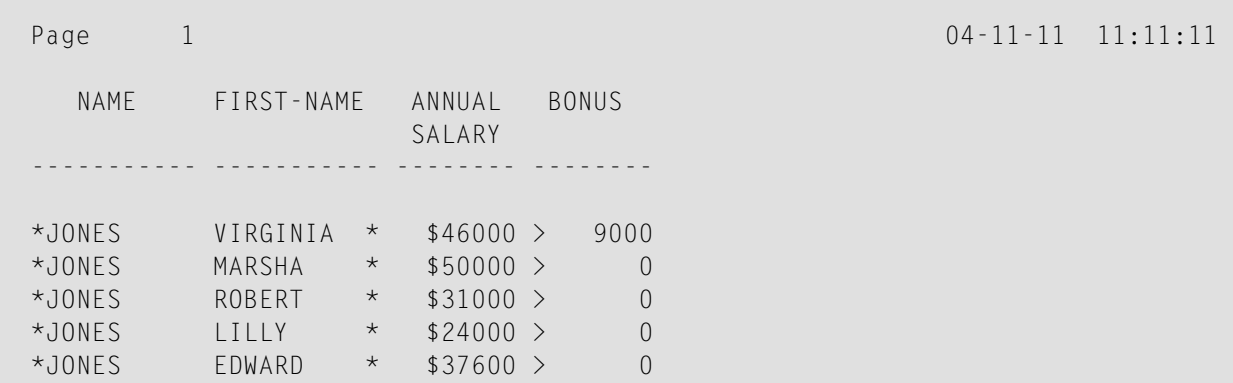

Wie Sie im obigen Beispiel sehen, schließt eine mit einem AL- oder NL-Parameter angegebene Ausgabelänge die mit einem LC-, IC- und TC-Parameter angegebenen Zeichen nicht mit ein: die Breite der NAME-Spalte ist z.B. 11 Stellen: 10 für den Feldwert (AL=10) plus 1 vorangestelltes Zeichen.

Die Spalten SALARY und BONUS sind jeweils 8 Stellen breit: 6 Stellen für den Feldwert (NL=6), plus 1 vorangestelltes bzw. eingefügtes Zeichen, plus 1 Vorzeichen-Stelle (da SG=ON gilt).

## <span id="page-306-0"></span>**Ausgabe identischer Werte unterdrücken — der IS-Parameter**

Mit dem Session-Parameter IS (Identical Suppress) können Sie die mehrmalige Ausgabe identischer Werte in aufeinanderfolgenden Zeilen, die von einem WRITE- oder DISPLAY-Statement erzeugt werden, unterdrücken.

- Standardmäßig gilt IS=0FF. Dies bedeutet, dass identische Werte angezeigt werden.
- Ist IS=0N gesetzt, wird ein Wert, der identisch mit dem vorherigen Wert des Feldes ist, nicht angezeigt.

DerIS-Parameter kann angegeben werden:

- in einem FORMAT-Statement; er gilt dann für den gesamten Report.
- in einem DISPLAY- oder WRITE-Statement, und zwar sowohl auf Statement- als auch auf Elementebene.

Die Wirkung des Parameters IS=0N kann für einen Datensatz mit dem Statement SUSPEND IDENTICAL SUPPRESS ausgesetzt werden. Näheres zu diesem Statement finden Sie in der *Statements*-Dokumentation.

Vergleichen Sie die Ausgaben der beiden folgenden Beispielprogramme miteinander, um die Wirkung des IS-Parameters zu sehen. Im zweiten Programm wird die Anzeige identischer Werte im Feld NAME unterdrückt.

#### **Beispielprogramm ohne IS-Parameter**

```
** Example 'FORMAX05': FORMAT (without parameter IS
** and compare with FORMAX06)
************************************************************************
DEFINE DATA LOCAL
1 VIEWEMP VIEW OF EMPLOYEES
  2 NAME
  2 FIRST-NAME
END-DEFINE
*
READ (3) VIEWEMP BY NAME STARTING FROM 'JONES'
 DISPLAY NAME FIRST-NAME
END-READ
END
```
Ausgabe des Programms FORMAX05:

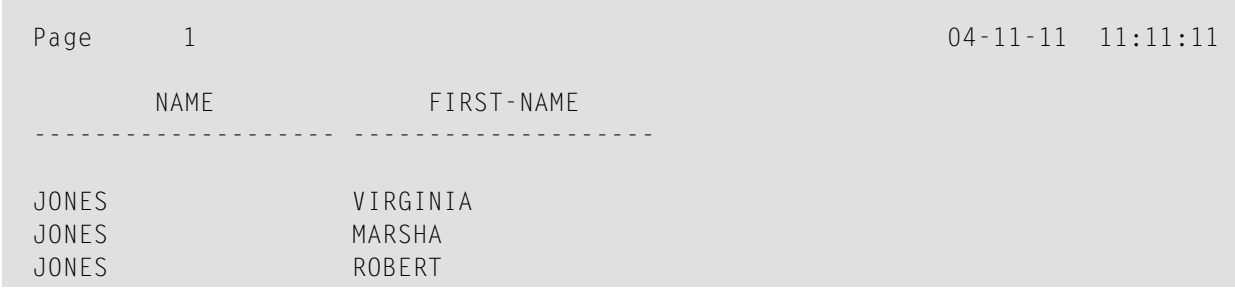

#### **Beispielprogramm mit IS-Parameter**

```
** Example 'FORMAX06': FORMAT (with parameter IS
      ** and compare with FORMAX05)
************************************************************************
DEFINE DATA LOCAL
1 VIEWEMP VIEW OF EMPLOYEES
  2 NAME
  2 FIRST-NAME
END-DEFINE
*
FORMAT IS=ON
*
READ (3) VIEWEMP BY NAME STARTING FROM 'JONES'
  DISPLAY NAME FIRST-NAME
END-READ
END
```
Ausgabe des Programms FORMAX06:

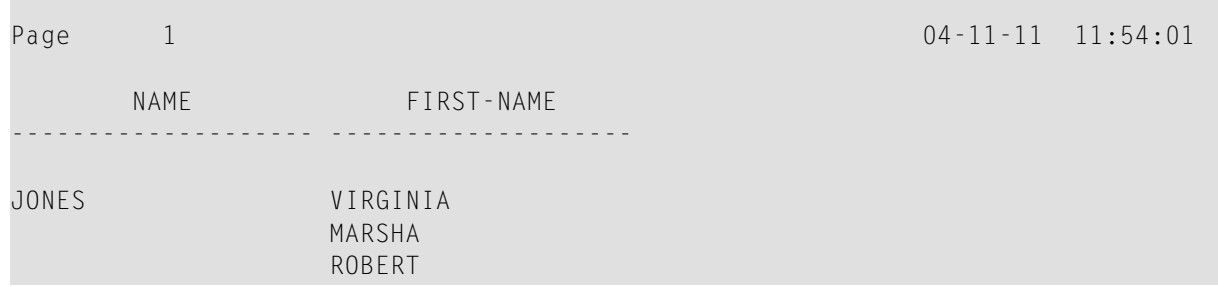

## <span id="page-308-0"></span>**Nullwerte anzeigen — der ZP-Parameter**

Mit dem Profil- und Session-Parameter ZP (Zero Printing) bestimmen Sie, wie ein Feldwert, der Null ist, ausgegeben wird.

- Standardmäßig gilt ZP=0N, d.h. für einen Feldwert, der Null ist, wird eine 0 (bei numerischen Feldern) bzw. der ganze Feldwert (bei Zeitfeldern) ausgegeben.
- Wenn Sie ZP=0FF angeben, wird ein Feldwert, der Null ist, gar nicht ausgegeben.

Der ZP-Parameter kann angegeben werden:

- in einem FORMAT-Statement; er gilt dann für den gesamten Report.
- in einem DISPLAY- oder WRITE-Statement, und zwar sowohl auf Statement- als auch auf Elementebene.

<span id="page-308-1"></span>Vergleichen Sie die Ausgaben der beiden folgenden **[Beispielprogramme](#page-309-0)** miteinander, um die Wirkung der Parameter ZP und ES zu sehen.

## **Leerzeilen unterdrücken — der ES-Parameter**

Mit dem Parameter ES (Empty Line Suppression) können Sie die Ausgabe von mit einem DISPLAYoder WRITE-Statement erzeugten Leerzeilen unterdrücken.

- Standardmäßig gilt ES=0FF. Dies bedeutet, dass alle Zeilen, die Leerwerte enthalten, angezeigt werden.
- Wenn Sie ES=0N angeben, wird eine mit einem DISPLAY- oder WRITE-Statement erzeugte Zeile, die nur Leerwerte enthält, unterdrückt. Die Verwendung des ES-Parameters empfiehlt sich, wenn bei der Ausgabe von multiplen Feldern oder Periodengruppen die Ausgabe vieler Leerzeilen zu erwarten ist.

Der ES-Parameter kann angegeben werden:

- in einem FORMAT-Statement; er gilt dann für den gesamten Report.
- in einem DISPLAY- oder WRITE-Statement, und zwar auf Statement-Ebene.
- **Anmerkung:** Um die Leerwertunterdrückung auch für numerische Werte zu erhalten, muss für die betreffenden Felder neben ES=ON auch der Parameter ZP=OFF gesetzt werden, was bewirkt, dass Nullwerte in Leerwerte umgesetzt und dann ebenfalls nicht ausgegeben werden.

Vergleichen Sie die Ausgaben der beiden folgenden Beispielprogramme miteinander, um die Wirkung der Parameter ZP und ES zu sehen.

#### <span id="page-309-0"></span>**Beispielprogramm ohne Parameter ZP und ES**

```
** Example 'FORMAX07': FORMAT (without parameter ES and ZP
** and compare with FORMAX08)
************************************************************************
DEFINE DATA LOCAL
1 VIEWEMP VIEW OF EMPLOYEES
  2 NAME
  2 FIRST-NAME
  2 BONUS (1:2,1:1)
END-DEFINE
*
READ (4) VIEWEMP BY NAME STARTING FROM 'JONES'
  DISPLAY NAME FIRST-NAME BONUS (1:2,1:1)
END-READ
END
```
#### Ausgabe des Programms FORMAX07:

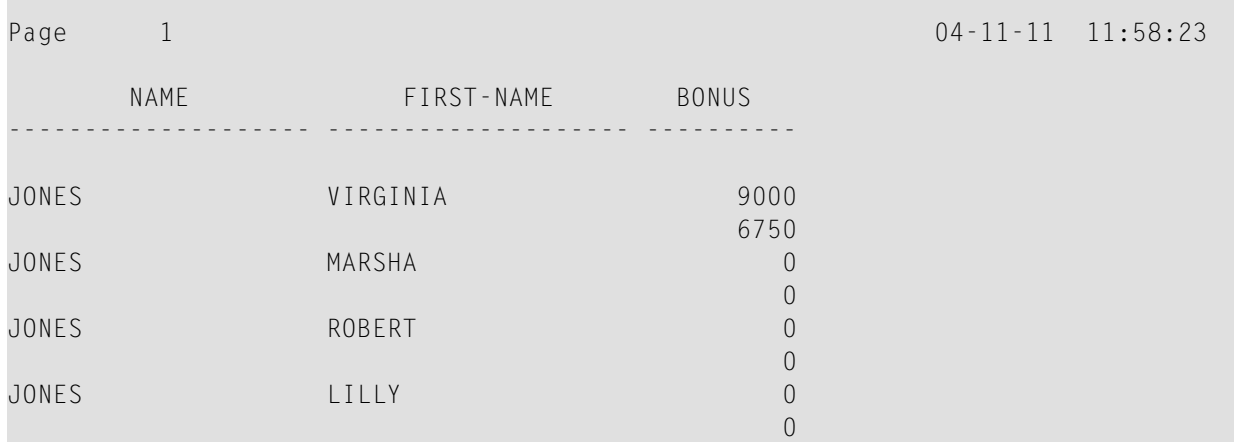

### **Beispielprogramm mit den Parametern ZP und ES**

```
** Example 'FORMAX08': FORMAT (with parameters ES and ZP
** and compare with FORMAX07)
************************************************************************
DEFINE DATA LOCAL
1 VIEWEMP VIEW OF EMPLOYEES
  2 NAME
  2 FIRST-NAME
  2 BONUS (1:2,1:1)
END-DEFINE
*
FORMAT ES=ON
*
```

```
READ (4) VIEWEMP BY NAME STARTING FROM 'JONES'
   DISPLAY NAME FIRST-NAME BONUS (1:2,1:1)(ZP=OFF)
END-READ
END
```
Ausgabe des Programms FORMAX08:

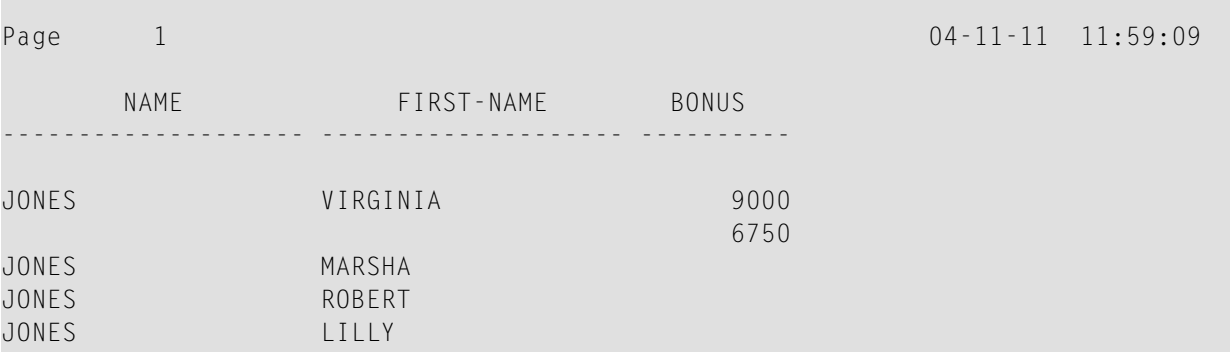

### <span id="page-310-0"></span>**Weitere Beispiele für Feldausgabe-relevante Parameter**

Weitere Beispiele für die Parameter LC, IC, TC, AL, NL, IS, ZP und ES und das SUSPEND IDENTICAL SUPPRESS-Statement finden Sie in den folgenden Beispielprogrammen.

- *DISPLX17 - [DISPLAY-Statement](#page-612-0) (mit NL, AL, IC, LC, TC)*
- *DISPLX18 − [DISPLAY-Statement](#page-613-0) (Benutzung von Voreinstellungen für SF, AL, UC, LC, IC, TC und zum Vergleich mit [DISPLX19\)](#page-613-0)*
- *DISPLX19 - [DISPLAY-Statement](#page-614-0) (mit SF, AL, LC, IC, TC und zum Vergleich mit DISPLX18)*
- *SUSPEX01 - SUSPEND IDENTICAL [SUPPRESS-Statement\(in](#page-615-0) Verbindung mit den Parametern IS, ES, ZP bei [DISPLAY\)](#page-615-0)*
- *SUSPEX02 - SUSPEND IDENTICAL [SUPPRESS-Statement\(in](#page-616-0) Verbindung mit den Parametern IS, ES, ZP in DISPLAY). Identisch mit [SUSPEX01,](#page-616-0) aber mit IS=OFF.*
- *COMPRX03**[COMPRES-Statement](#page-617-0)* (in Verbindung mit LC und TC)

# <span id="page-312-0"></span>37 Editiermasken — der EM-Parameter

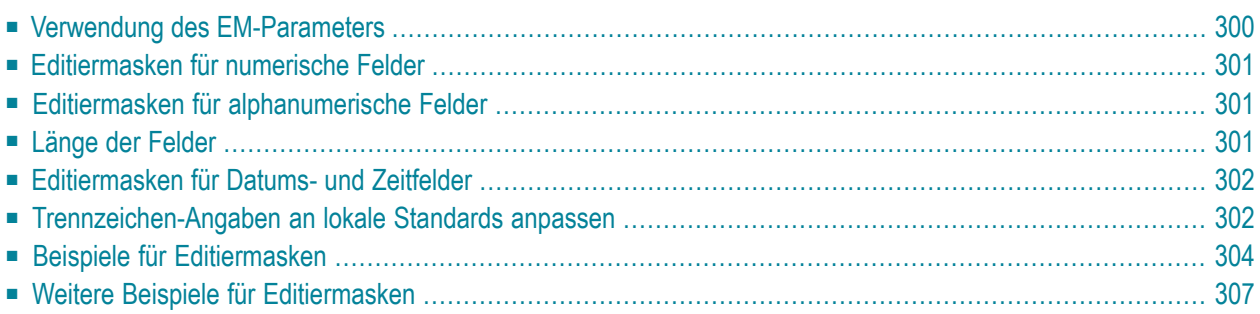

Dieses Kapitel beschreibt, wie Sie eine Editiermaske für ein alphanumerisches oder numerisches Feld angeben können.

## <span id="page-313-0"></span>**Verwendung des EM-Parameters**

Der Session-Parameter EM wird dazu verwendet, für ein numerisches oder alphanumerisches Feld eine sogenannte Editiermaske anzugeben, d.h. das Format, in dem die Feldwerte ausgegeben werden sollen, Zeichen für Zeichen festzulegen.

Beispiel:

DISPLAY NAME (EM=X^X^X^X^X^X^X^X^X^X)

In diesem Beispiel steht jedes X für ein Zeichen eines ausgegebenen alphanumerischen Feldwertes und jedes Circumflex (^) für eine Leerstelle. Bei Anzeige mittels **[DISPLAY](#page-254-0)**-Statement, würde der Name JOHNSON in diesem Fall wie folgt ausgegeben:

#### J O H N S O N

Sie können den Session-Parameter EM an folgenden Stellen angeben:

- auf Report-Ebene (in einem FORMAT-Statement),
- auf Statement-Ebene (in einem DISPLAY-, WRITE-, INPUT-, MOVE EDITED- oder PRINT-Statement)
- oder auf Elementebene, d.h. Feldebene, (in einem DISPLAY-, WRITE- oder -Statement).

Eine mit dem EM-Parameter definierte Editiermaske hat Vorrang vor einer im **[DDM](#page-191-0)** für das betreffende Feld definierten Standard-Editiermaske. Siehe auch *Using the DDM Editor Screen*, *Specifying Extended Field Attributes*.

Falls EM=OFF gesetzt worden ist, wird überhaupt keine Editiermaske verwendet.

Eine auf Statement-Ebene definierte Editiermaske hat Vorrang vor einer auf Programm-Ebene definierten Editiermaske.

Eine auf Feldebene definierte Editiermaske hat Vorrang vor einer auf Statement-Ebene definierten Editiermaske.

## <span id="page-314-0"></span>**Editiermasken für numerische Felder**

Bei Editiermasken für numerische Felder (Formate N, I, P, F) geben Sie für jede auszugebende Ziffer eine 9 an, und ein Z für jede Ziffer, die nur ausgegeben werden soll, wenn sie nicht 0 ist.

- Ein Z wird benutzt, um anzuzeigen, dass die Ausgabe-Position nur ausgefüllt wird, wenn die verfügbare Zahl nicht Null ist.
- Ein Dezimalkomma wird durch einen Punkt (.) angegeben.

<span id="page-314-1"></span>Stellen nach dem Komma dürfen nicht mit Z angegeben werden. Weitere Zeichen dürfen vor oder nachgestellt oder eingefügt werden, z.B. Vorzeichen.

## **Editiermasken für alphanumerische Felder**

Editiermasken für alphanumerische Felder müssen für jedes auszugebende alphanumerische Zeichen ein X enthalten.

Auch hier dürfen weitere Zeichen (bis auf einige Ausnahmen) vor,- nachgestellt oder hinzugefügt werden (in Apostrophen (') oder ohne).

<span id="page-314-2"></span>Leerstellen in numerischen wie alphanumerischen Feldern werden mit einem Circumflex (^) gekennzeichnet.

## **Länge der Felder**

Wenn Sie für ein Feld eine Editiermaske definieren, beachten Sie bitte die Länge des Feldes.

- Ist die Editiermaske länger als das Feld, hat dies unvorhersehbare Auswirkungen.
- Ist die Editiermaske kürzer als das Feld, kann es sein, dass ein Feldwert nur unvollständig ausgegeben wird.

#### **Beispiele:**

Nehmen wir an, ein alphanumerisches Feld ist 12 Stellen lang und der ausgegebene Feldwert ist JOHNSON, dann würden folgende Editiermasken in folgenden Ausgaben resultieren:

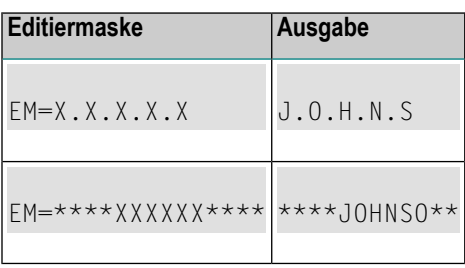

## <span id="page-315-0"></span>**Editiermasken für Datums- und Zeitfelder**

Editiermasken für *Datumsfelder* können die Zeichen D für Tag, M für Monat und Y für Jahr in verschiedenen Kombinationen enthalten.

Editiermasken für *Zeitfelder* können die Zeichen H für Stunde, I für Minute, S für Sekunde und T für Zehntelsekunde in verschiedenen Kombinationen enthalten.

<span id="page-315-1"></span>Im Zusammenhang mit Editiermasken für Datums- und Zeitfelder siehe auch die Datums- und Uhrzeit-Systemvariablen.

## **Trennzeichen-Angaben an lokale Standards anpassen**

Natural-Programme werden in der ganzen Welt in Geschäftsanwendungen eingesetzt. Je nach den lokalen Gegebenheiten ist es üblich, numerische Datenfelder und Felder mit einer Datumsoder Zeitangabe bei der Anzeige in Eingabe/Ausgabe-Statements in einem ganz bestimmten Format auszugeben. Die unterschiedliche Erscheinungsform sollte nicht durch einen anderen Programmcode realisiert werden, der selektiv als eine Funktion des Bereichs verarbeitet wird, in dem das Programm ausgeführt wird, sondern sollte mit demselben Programmtyp in Verbindung mit einer Reihe von Laufzeit-Parametern ausgeführt werden, um das Dezimalpunkt-Zeichen und das "Tausender-Trennzeichen" anzugeben.

Folgende Themen werden behandelt:

- [Dezimalzeichen](#page-316-0)
- Dynamisches [Tausender-Trennzeichen](#page-316-1)

#### ■ [Beispiele](#page-317-1)

#### <span id="page-316-0"></span>**Dezimalzeichen**

Der Natural-Parameter DC (Dezimalzeichen) steht zur Verfügung, um das Zeichen anzugeben, das anstelle von Zeichen eingefügt wird, die zur Darstellung des Dezimal-Trennzeichens (auch als "Basiszeichen" bezeichnet) in Editiermasken benutzt werden. Dieser Parameter ermöglicht es den Benutzern eines Natural-Programms oder einer Natural-Anwendung, beliebige Zeichen oder Sonderzeichen zu wählen, um die Ganzzahl-Stellen von den Dezimalstellen eines numerischen Datenelements zu trennen, und ermöglicht es zum Beispiel US-Unternehmen, den Dezimalpunkt (.) zu verwenden, und europäischen Unternehmen, das Komma (,) zu benutzen.

#### <span id="page-316-1"></span>**Dynamisches Tausender-Trennzeichen**

Um die Ausgabe von großen Ganzzahl-Werten zu strukturieren, ist es üblich, Trennzeichen zwischen jeder dritten Ziffer einer Ganzzahl einzufügen, um Tausender voneinander zu trennen. Dieses Trennzeichen wird als Tausender-Trennzeichen bezeichnet. Beispielsweise kann in den Vereinigten Staaten und Großbritannien ein Komma für diesem Zweck benutzt (1,000,000.00) werden, wohingegen in Deutschland und Österreich das Leerzeichen (1'000'000,00) oder der Punkt (1.000.000,00) und in der Schweiz und Liechtenstein das Hochkomma (1'000'000,00) verwendet werden kann.

In einer Natural-Editiermaske ist ein dynamisches Tausender-Trennzeichen ein Komma (oder Punkt), welches die Position anzeigt, an der (mit dem Parameter THSEPCH definierte) Tausender-Trennzeichen zur Laufzeit eingefügt werden. Zur Kompilierungszeit aktiviert oder deaktiviert die Option THSEP des Systemkommandos COMPOPT oder der Subparameter THSEP des Profileparameters CMPO bzw. des Macros NTCCMPO die Interpretation des Kommas (oder Punktes) als ein dynamisches Tausender-Trennzeichen.

Wenn THSEP auf OFF (Voreinstellung) gesetzt ist, wird jedes in der Editiermaske als Tausender-Trennzeichen benutzte Zeichen als Literal behandelt und zur Laufzeit unverändert angezeigt. Diese Einstellung gewährleistet die Abwärtskompatibilität.

Wenn THSEP auf ON gesetzt ist, wird ein Komma (oder Punkt) in der Editiermaske als dynamisches Tausender-Trennzeichen interpretiert. Im Allgemeinen ist das dynamische Tausender-Trennzeichen ein Komma, aber wenn das Komma bereits als Dezimalzeichen (DC) vergeben ist, wird der Punkt als dynamisches Trennzeichen verwendet.

Zur Laufzeit werden die dynamischen Tausender-Trennzeichen durch den aktuellen Wert des Parameters THSEPCH (Tausender-Trennzeichen) ersetzt.

### <span id="page-317-1"></span>**Beispiele**

Ein Natural-Programm, das mit den Parameter-Einstellungen DC='.' und THSEP=ON katalogisiert ist, benutzt die Editiermaske (EM=ZZ,ZZZ,ZZ9.99).

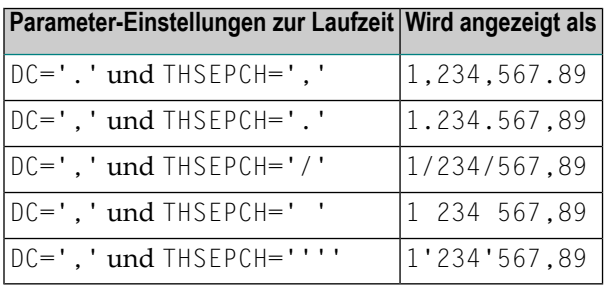

## <span id="page-317-0"></span>**Beispiele für Editiermasken**

Im folgenden sehen Sie einige Beispiele für Editiermasken und die Ausgaben, die sie erzeugen.

Zusätzlich ist die jeweilige Kurzschreibweise angegeben. Sie können die Kurz- oder Langschreibweise wahlweise verwenden.

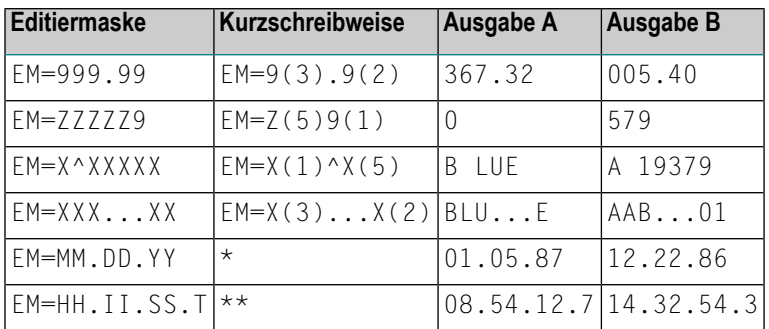

\* Verwenden Sie eine Datums-Systemvariable.

\*\* Verwenden Sie eine Uhrzeit-Systemvariable.

Weitere Informationen zu Editiermasken finden Sie unter Session-Parameter EM in der *Parameter-Referenz*-Dokumentation.

<span id="page-318-0"></span>**Beispielprogramm ohne EM-Parameter**

```
** Example 'EDITMX01': Edit mask (using default edit masks)
************************************************************************
DEFINE DATA LOCAL
1 VIEWEMP VIEW OF EMPLOYEES
  2 NAME
  2 JOB-TITLE
  2 SALARY (1:3)
  2 CITY
END-DEFINE
*
READ (3) VIEWEMP BY NAME STARTING FROM 'JONES'
  DISPLAY 'N A M E' NAME /
           'OCCUPATION' JOB-TITLE
           'SALARY' SALARY (1:3)
          'LOCATION' CITY
  SKIP 1
END-READ
END
```
Ausgabe des Programms EDITMX01:

Es erzeugt die folgende Ausgabe unter Verwendung von Standard-Editiermasken (soweit vorhanden):

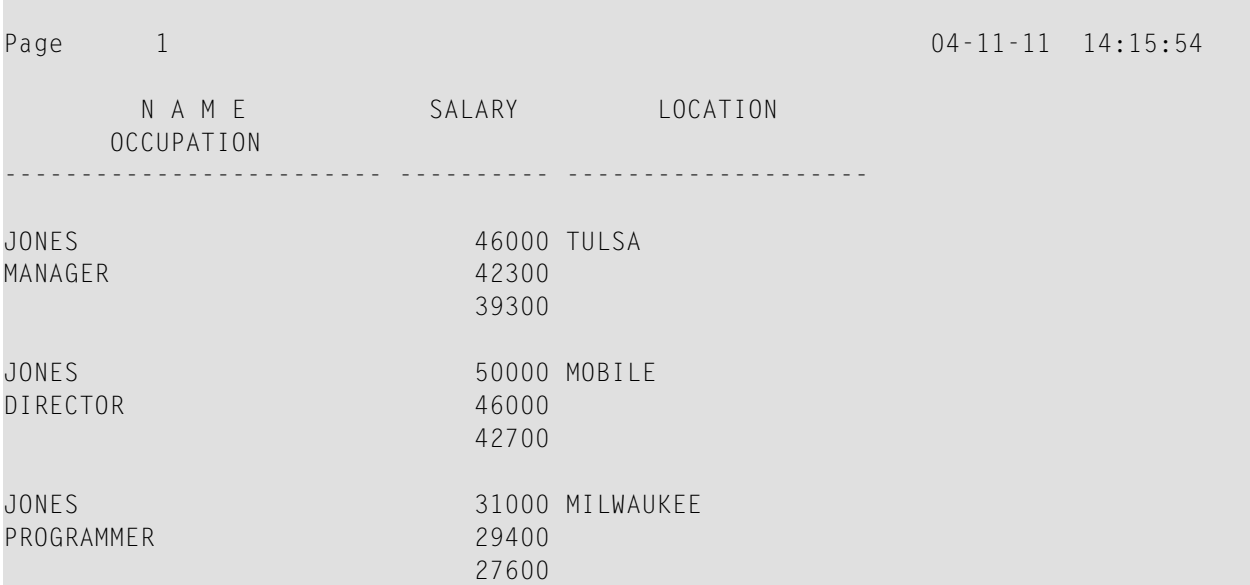

#### **Beispielprogramm mit EM-Parametern**

```
** Example 'EDITMX02': Edit mask (using EM)
************************************************************************
DEFINE DATA LOCAL
1 VIEWEMP VIEW OF EMPLOYEES
  2 NAME
  2 FIRST-NAME
  2 JOB-TITLE
  2 SALARY (1:3)
END-DEFINE
*
READ (3) VIEWEMP BY NAME STARTING FROM 'JONES'
DISPLAY 'N A M E' NAME (EM=X^X^X^X^X^X^X^X^X^X^X^X^X^X^X) /
                      FIRST-NAME (EM=...X(10)...)
           'OCCUPATION' JOB-TITLE (EM=' ___ 'X(12))
           'SALARY' SALARY (1:3) (EM=' USD 'ZZZ,999)
  SKIP 1
END-READ
END
```
Ausgabe des Programms EDITMX02:

Vergleichen Sie sie mit der des vorigen Programms (*[Beispielprogramm](#page-318-0) ohne EM-Parameter*), um zu sehen, wie sich die EM-Angaben auf die Anzeige der Felder auswirken:

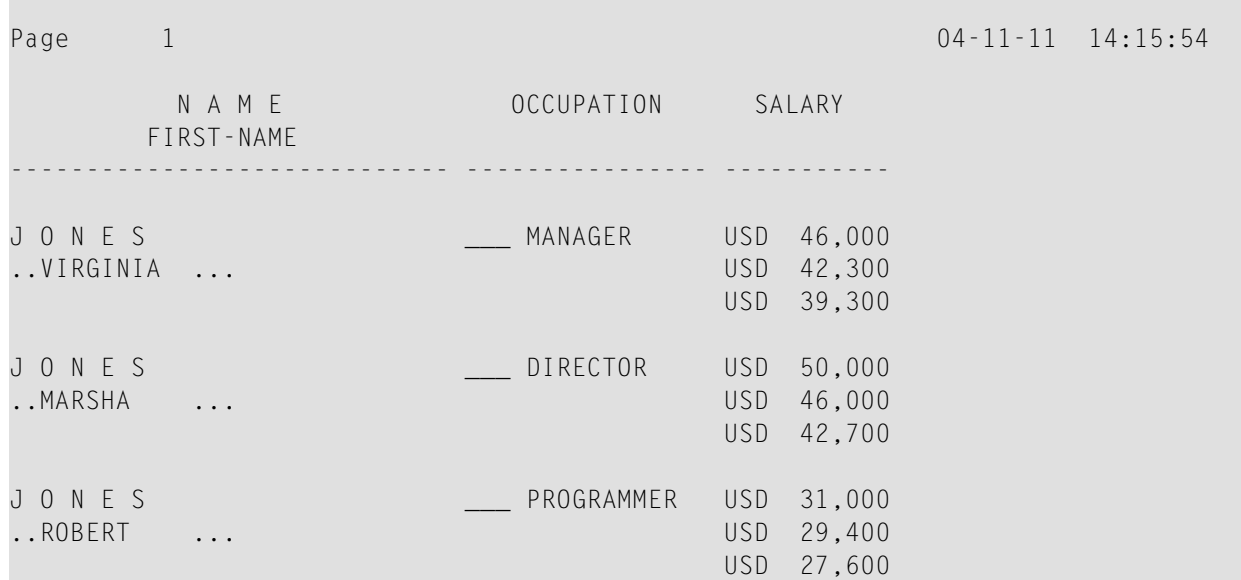

## <span id="page-320-0"></span>**Weitere Beispiele für Editiermasken**

Siehe die folgenden Beispiel-Programme.

- *EDITMX03 - Editiermaske (unterschiedliche EM-Angabe bei [alphanumerischen](#page-618-0) Feldern)*
- *EDITMX04 - Editiermaske [\(unterschiedliche](#page-619-0) EM-Angaben bei numerischen Feldern)*
- *EDITMX05 - Editiermaske (EM-Angaben für Datums- und [Uhrzeit-Systemvariablen\)](#page-620-0)*

## 38

## Vertikale Ausgabe von Feldwerten

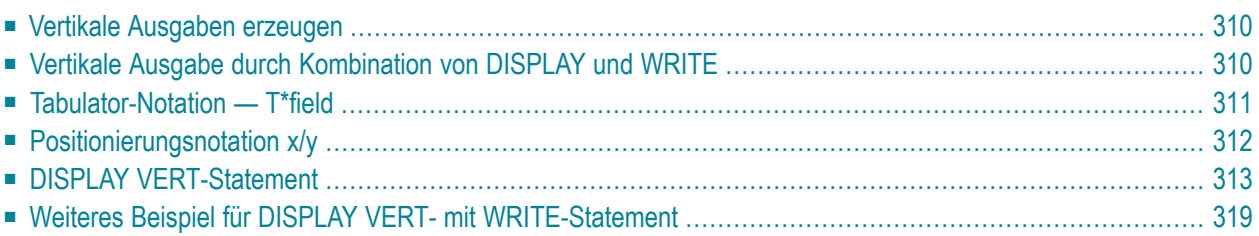

Dieses Kapitel beschreibt, wie Sie die Funktionen der Statements DISPLAY und WRITE miteinander kombinieren können, um vertikale Ausgaben von Feldwerten zu erzeugen.

## <span id="page-323-0"></span>**Vertikale Ausgaben erzeugen**

Natural bietet Ihnen zwei Möglichkeiten, die verschiedenen Daten eines Datensatzes bei der Ausgabe untereinander anzuordnen:

- mit einer Kombination von DISPLAY- und WRITE-Statement,
- <span id="page-323-1"></span>■ mit der VERT-Klausel im DISPLAY-Statement.

## **Vertikale Ausgabe durch Kombination von DISPLAY und WRITE**

Wie weiter oben beschrieben, erzeugt das DISPLAY-Statement normalerweise Ausgaben in Spaltenform mit Standardüberschriften, während das WRITE-Statement die Daten nebeneinander ohne Überschriften anordnet.

Sie können die Merkmale dieser beiden Statements miteinander verbinden, um eine vertikale Ausgabe von Feldwerten zu erzeugen.

Das DISPLAY-Statement ordnet die Werte eines Feldes untereinander an, und zwar Datensatz für Datensatz; die verschiedenen Felder eines Datensatzes werden nebeneinander ausgegeben.

Durch ein dem DISPLAY-Statement nachgestelltes WRITE-Statement haben Sie die Möglichkeit, in einem WRITE-Statement angegebene Text und/oder Feldwerte zwischen den einzelnen mit dem DISPLAY-Statement ausgegebenen Datensätzen einzufügen.

Das folgende Programm zeigt diese Kombination von DISPLAY und WRITE:

```
** Example 'WRITEX04': WRITE (in combination with DISPLAY)
                            ************************************************************************
DEFINE DATA LOCAL
1 VIEWEMP VIEW OF EMPLOYEES
   2 NAME
   2 JOB-TITLE
   2 CITY
   2 DEPT
END-DEFINE
*
READ (3) VIEWEMP BY CITY STARTING FROM 'SAN FRANCISCO'
  DISPLAY NAME JOB-TITLE
   WRITE 22T 'DEPT:' DEPT
```
SK<sub>IP</sub> 1 END-READ END

#### Ausgabe des Programms WRITEX04:

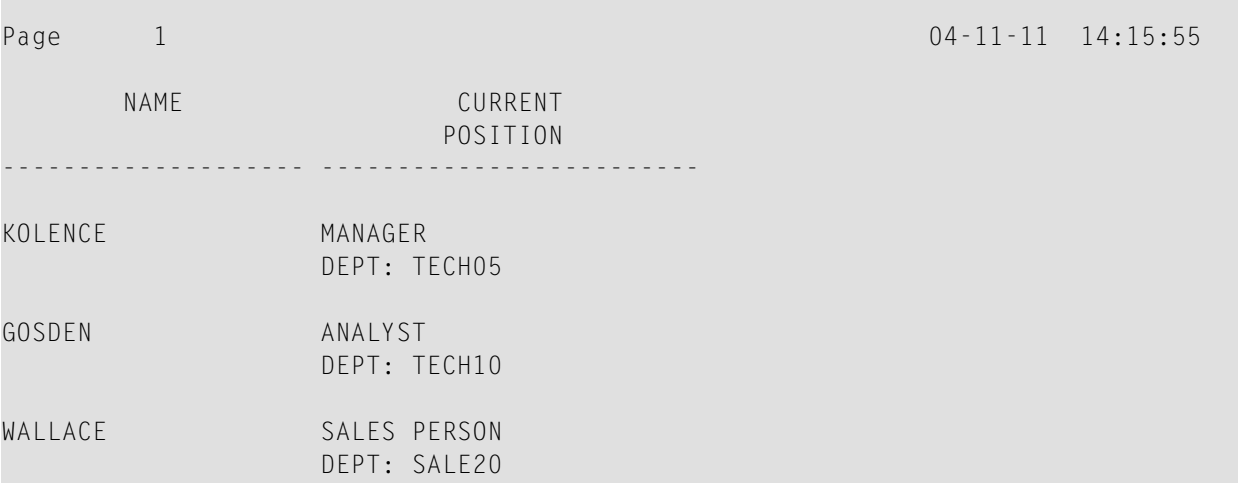

### **Tabulator-Notation — T\*field**

Im vorigen Beispiel ergibt sich die Position des Feldes DEPT aus der Tabulator-Notation *n*T (in diesem Fall 20T, d.h. die Ausgabe beginnt in der 20. Bildschirmspalte).

Durch die Notation T\**field* können Sie die WRITE-Ausgabe nach der Position eines im vorangegangenen DISPLAY-Statement ausgegebenen Feldes ausrichten (wobei *field* der Name des Feldes ist, nach dem die Ausrichtung erfolgen soll).

Im folgenden Beispiel wird die Position der vom WRITE-Statement erzeugten Ausgabe mittels der Notation T\*JOB-TITLE nach der Position des Feldes JOB-TITLE ausgerichtet:

```
** Example 'WRITEX05': WRITE (in combination with DISPLAY)
************************************************************************
DEFINE DATA LOCAL
1 VIEWEMP VIEW OF EMPLOYEES
  2 NAME
  2 JOB-TITLE
  2 DEPT
  2 CITY
END-DEFINE
*
READ (3) VIEWEMP BY CITY STARTING FROM 'SAN FRANCISCO'
  DISPLAY NAME JOB-TITLE
```

```
 WRITE T*JOB-TITLE 'DEPT:' DEPT
   SKIP 1
END-READ
END
```
Ausgabe des Programms WRITEX05:

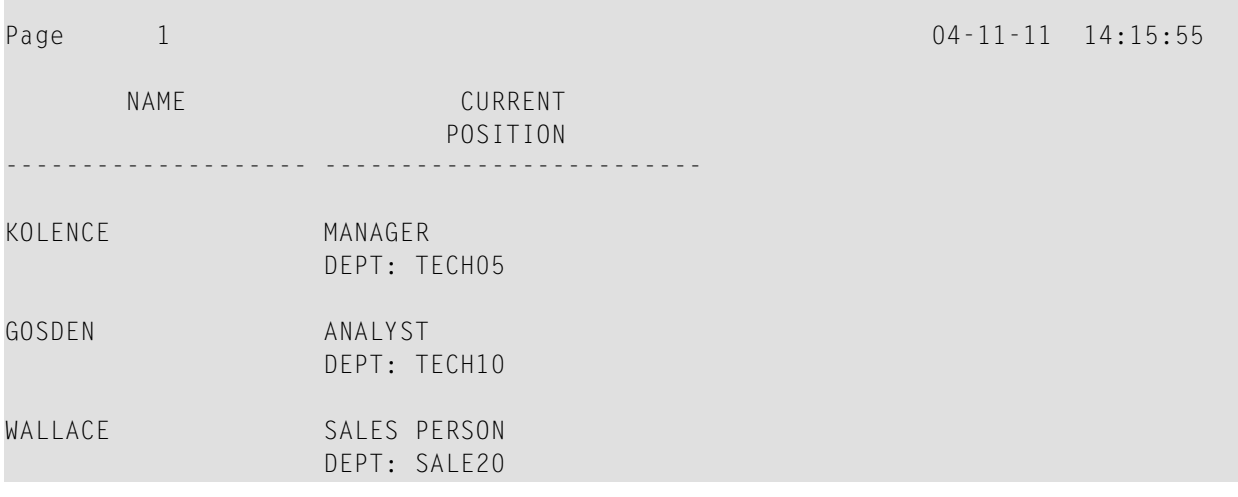

### **Positionierungsnotation x/y**

Wenn bei der Kombination von DISPLAY und WRITE die vom WRITE-Statement erzeugte Ausgabe über mehrere Zeilen und/oder Spalten gehen soll, empfiehlt sich die Verwendung der Notation *x*/*y* (Zahl-Schrägstrich-Zahl), mit der Sie angeben können, in welcher Zeile/Spalte etwas ausgegeben werden soll. Die Zahl vor dem Schrägstrich gibt die Zeile an, die Zahl hinter dem Schrägstrich die Spalte.

Das folgende Programm veranschaulicht die Verwendung dieser Notation:

```
** Example 'WRITEX06': WRITE (with n/n)
************************************************************************
DEFINE DATA LOCAL
1 VIEWEMP VIEW OF EMPLOYEES
  2 NAME
  2 FIRST-NAME
  2 MIDDLE-I
  2 ADDRESS-LINE (1:1)
  2 CITY
  2 ZIP
END-DEFINE
*
READ (3) VIEWEMP BY CITY STARTING FROM 'NEW YORK'
```

```
DISPLAY 'NAME AND ADDRESS' NAME
   WRITE 1/5 FIRST-NAME
           1/30 MIDDLE-I
           2/5 ADDRESS-LINE (1:1)
           3/5 CITY
           3/30 ZIP /
END-READ
END
```
Ausgabe des Programms WRITEX06:

Page 1 04-11-11 14:15:55 NAME AND ADDRESS -------------------- RUBIN SYLVIA L 2003 SARAZEN PLACE NEW YORK 10036 WALLACE MARY P 12248 LAUREL GLADE C NEW YORK 10036 KELLOGG HENRIETTA S 1001 JEFF RYAN DR. NEWARK 19711

## **DISPLAY VERT-Statement**

Standardmäßig gibt Natural die Felder nebeneinander aus.

Mit der VERT-Klausel können Sie erreichen, dass bei einem DISPLAY-Statement die Werte der verschiedenen Felder eines Datensatzes nicht nebeneinander, sondern untereinander (in vertikaler Anordnung) ausgegeben werden.

Mit einer HORIZ-Klausel können Sie dies im selben DISPLAY-Statement wiederrückgängig machen und zur horizontalen Ausgabe zurückkehren.

Die Ausgabe von Spaltenüberschriften beim DISPLAY VERT wird über eine AS-Klausel gesteuert:

- Ohne AS-Klausel werden keine Spaltenüberschriften ausgegeben. Siehe **[Beispiel](#page-327-0) 1**.
- AS CAPTIONED bewirkt die Ausgabe der Standard-Spaltenüberschriften. Siehe **[Beispiel](#page-328-0) 2**.
- AS 'text' bewirkt, dass Text als Spaltenüberschrift ausgegeben wird. Beachten Sie hierbei, dass ein Schrägstrich (/) innerhalb von Text-Elementen eines DISPLAY-Statements einen Zeilenvorschub bewirkt. Siehe **[Beispiel](#page-329-0) 3**.
- AS 'text' CAPTIONED bewirkt, dass Text als Spaltenüberschrift ausgegeben wird und außerdem die Standard-Spaltenüberschrift in jeder Ausgabezeile dem jeweiligen Feldwert direkt vorangestellt wird. Siehe **[Beispiel](#page-330-0) 4**.

#### <span id="page-327-0"></span>**Beispiel 1 - DISPLAY VERT ohne AS-Klausel**

Das folgende Programm verwendet keine AS-Klausel, d.h. es werden keine Spaltenüberschriften ausgegeben.

```
** Example 'DISPLX09': DISPLAY (without column title)
************************************************************************
DEFINE DATA LOCAL
1 VIEWEMP VIEW OF EMPLOYEES
  2 NAME
  2 FIRST-NAME
  2 CITY
END-DEFINE
*
READ (3) VIEWEMP BY CITY STARTING FROM 'NEW YORK'
 DISPLAY VERT NAME FIRST-NAME / CITY
  SKIP 2
END-READ
END
```
Ausgabe des Programms DISPLX09:

Beachten Sie, dass alle Feldwerte vertikal, d.h. untereinander, ausgegeben werden:

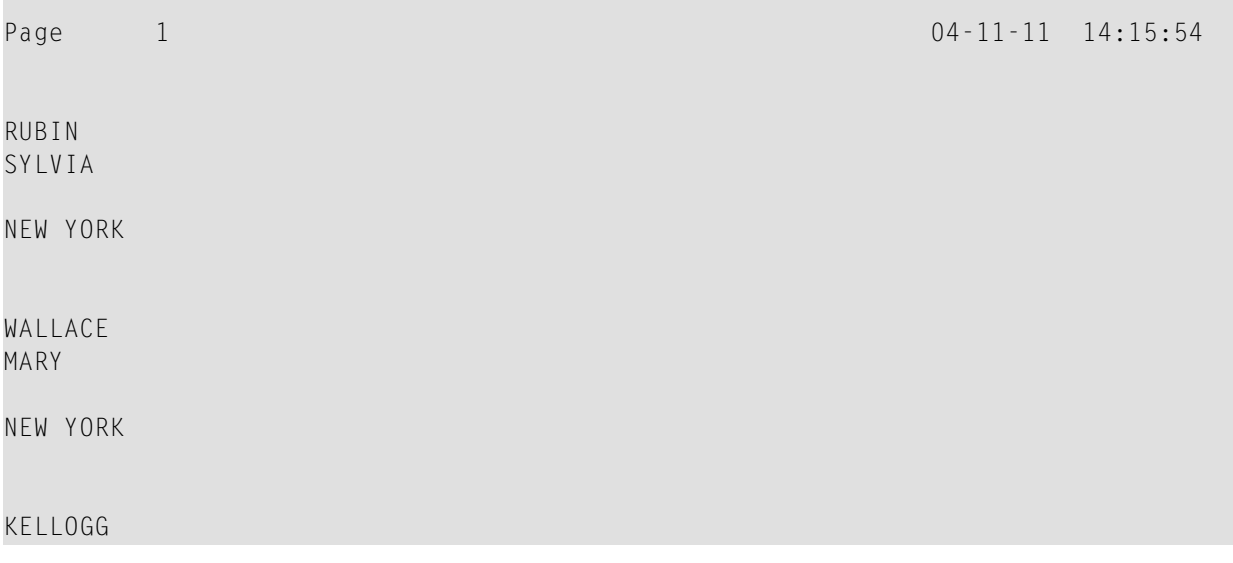

HENRIETTA

NEWARK

#### <span id="page-328-0"></span>**Beispiel 2 - DISPLAY VERT AS CAPTIONED und HORIZ**

Das folgende Programm enthält eine VERT- und eine HORIZ-Klausel, die bewirken, dass einige Ausgaben vertikal und andere horizontal angeordnet sind, sowie eine AS CAPTIONED-Klausel zur Ausgabe der Standard-Spaltenüberschriften.

```
** Example 'DISPLX10': DISPLAY (with VERT as CAPTIONED and HORIZ clause)
************************************************************************
DEFINE DATA LOCAL
1 VIEWEMP VIEW OF EMPLOYEES
  2 NAME
  2 FIRST-NAME
  2 CITY
  2 JOB-TITLE
  2 SALARY (1:1)
END-DEFINE
*
READ (3) VIEWEMP BY CITY STARTING FROM 'NEW YORK'
 DISPLAY VERT AS CAPTIONED NAME FIRST-NAME
           HORIZ JOB-TITLE SALARY (1:1)
  SKIP 1
END-READ
END
```
Ausgabe des Programms DISPLX10:

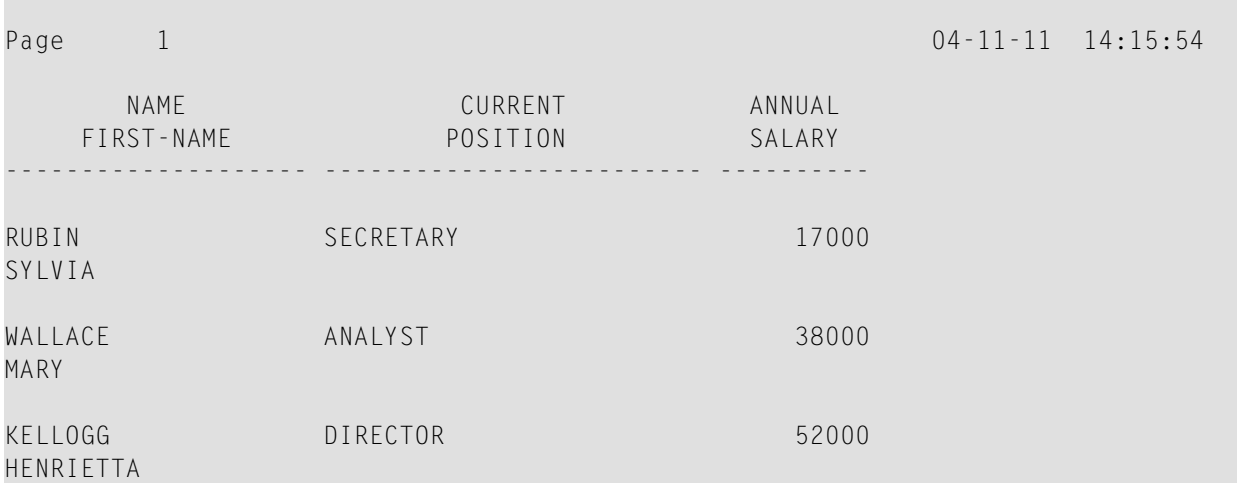

#### <span id="page-329-0"></span>**Beispiel 3 - DISPLAY VERT AS 'text'**

Das folgende Programm enthält eine AS '*text*'-Klausel, die bewirkt, dass der angegebene '*text*' als Spaltenüberschrift ausgegeben wird.

**Anmerkung:** Ein Schrägstrich (/) in dem Textelement in einem DISPLAY-Statement bewirkt einen Zeilenumbruch.

```
** Example 'DISPLX11': DISPLAY (with VERT AS 'text' clause)
************************************************************************
DEFINE DATA LOCAL
1 VIEWEMP VIEW OF EMPLOYEES
  2 NAME
   2 FIRST-NAME
  2 CITY
  2 JOB-TITLE
  2 SALARY (1:1)
END-DEFINE
*
READ (3) VIEWEMP BY CITY STARTING FROM 'NEW YORK'
  DISPLAY VERT AS 'EMPLOYEES' NAME FIRST-NAME
           HORIZ JOB-TITLE SALARY (1:1)
   SKIP 1
END-READ
END
```
Ausgabe des Programms DISPLX11:

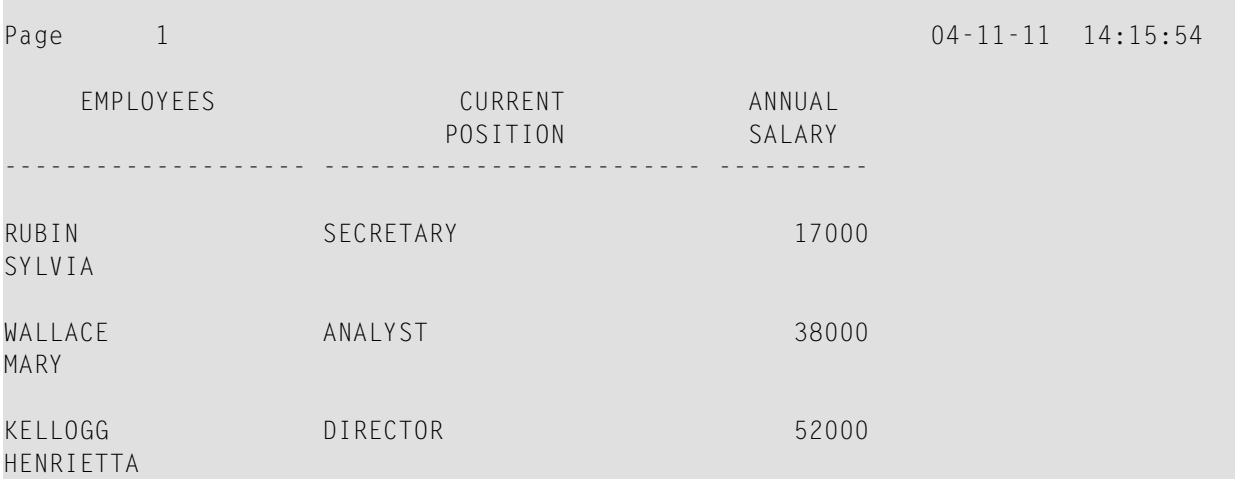

#### <span id="page-330-0"></span>**Beispiel 4 - DISPLAY VERT AS 'text' CAPTIONED**

Die Klausel AS '*text*' CAPTIONED bewirkt, dass der angegebene Text als Spaltenüberschrift angezeigt wird und dass die Standard-Spaltenüberschriften direkt vor dem Feldwert in jeder ausgegebenen Zeile angezeigt werden:

Das folgende Programm enthält eine AS '*text*' CAPTIONED-Klausel.

```
** Example 'DISPLX12': DISPLAY (with VERT AS 'text' CAPTIONED clause)
************************************************************************
DEFINE DATA LOCAL
1 VIEWEMP VIEW OF EMPLOYEES
  2 NAME
  2 FIRST-NAME
  2 CITY
  2 JOB-TITLE
  2 SALARY (1:1)
END-DEFINE
*
READ (3) VIEWEMP BY CITY STARTING FROM 'NEW YORK'
  DISPLAY VERT AS 'EMPLOYEES' CAPTIONED NAME FIRST-NAME
           HORIZ JOB-TITLE SALARY (1:1)
  SKIP 1
END-READ
END
```
Ausgabe des Programms DISPLX12:

Diese Klausel bewirkt, dass die Standard-Spaltenüberschriften (NAME und FIRST-NAME) vor den Feldwerten ausgegeben werden:

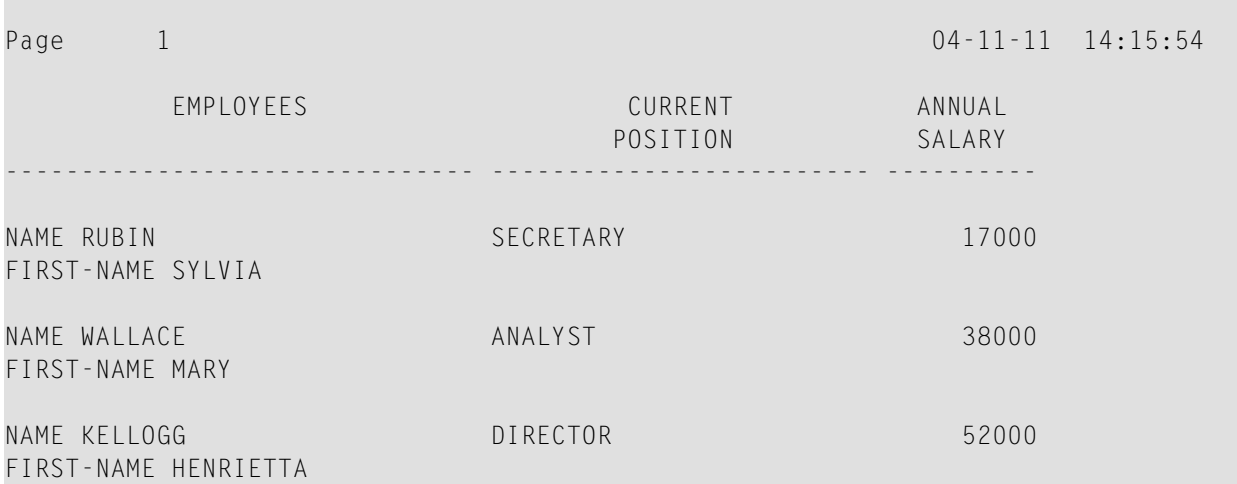

#### **Tabulator-Notation P\*field**

Bei einer Kombination von DISPLAY VERT-Statement mit nachfolgendem WRITE-Statement können Sie mit der Notation P\**field-name* die Feld-Ausgabe des WRITE-Statements nach der Zeilen und Spalten-Position eines im DISPLAY VERT-Statements angegebenen Feldes ausrichten.

Im folgenden Programm werden die Felder SALARY und BONUS in der gleichen Spalte ausgegeben, SALARY in jeder ersten Zeile, BONUS in jeder zweiten Zeile.

Der Text \*\*\*SALARY PLUS BONUS\*\*\* ist nach SALARY ausgerichtet, d.h. der Text wird in der gleichen Spalte wie SALARY und in der ersten Zeile ausgegeben. Der Text (IN US DOLLARS) hingegen ist nach BONUS ausgerichtet; entsprechend wird dieser Text in der gleichen Spalte wie BONUS und in der zweiten Zeile ausgegeben.

```
** Example 'WRITEX07': WRITE (with P*field)
************************************************************************
DEFINE DATA LOCAL
1 VIEWEMP VIEW OF EMPLOYEES
  2 CITY
  2 NAME
  2 JOB-TITLE
  2 SALARY (1:1)
  2 BONUS (1:1,1:1)
END-DEFINE
*
READ (3) VIEWEMP BY CITY STARTING FROM 'LOS ANGELES'
  DISPLAY NAME JOB-TITLE
           VERT AS 'INCOME' SALARY (1) BONUS (1,1)
  WRITE P*SALARY '***SALARY PLUS BONUS***'
         P*BONUS '(IN US DOLLARS)'
  SKIP 1
END-READ
END
```
#### Ausgabe des Programms WRITEX07:

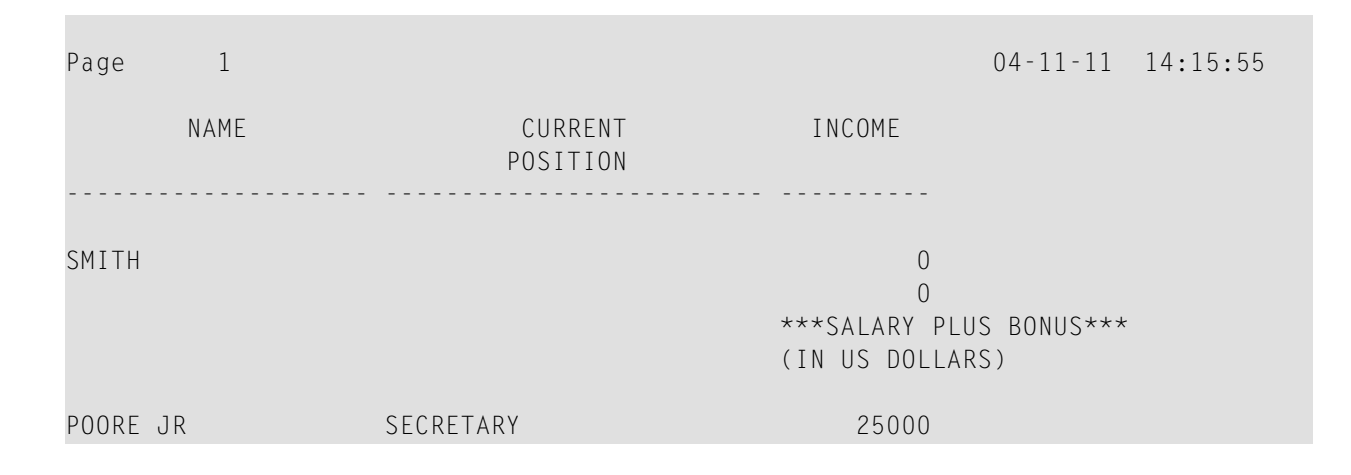

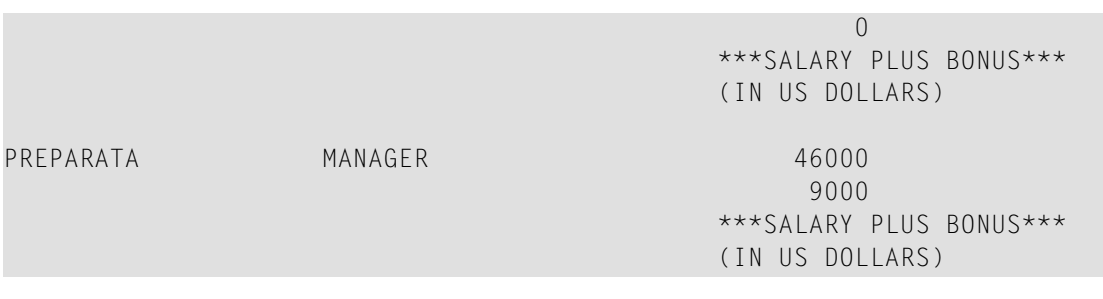

## **Weiteres Beispiel für DISPLAY VERT- mit WRITE-Statement**

Siehe das folgende Beispiel-Programm:

■ *WRITEX10 - [WRITE-Statement](#page-621-0)* (*mit nT*,  $T^*$ *field und*  $P^*$ *field*)

## **39 Weitere Programmieraspekte**

In diesem Teil werden folgende Themen behandelt:

- **Ende eines Statements, Programms oder einer [Anwendung](#page-336-0)** ÆЪ
- **Verarbeitung von [Anwendungsfehlern](#page-338-0)**
- **Bedingte [Verarbeitung](#page-350-0) − IF-Statement** ۵ħ
- **[Schleifenverarbeitung](#page-356-0)**
- **[Gruppenwechsel](#page-368-0)**
- **[Datenberechnungen](#page-384-0)**
- **Systemvariablen und [Systemfunktionen](#page-394-0)**
- **[Stack](#page-400-0)** m
- **Verarbeitung von [Datumsinformationen](#page-404-0)**
- **[Text-Notation](#page-418-0)**
- **[Benutzer-Kommentare](#page-422-0)**
- **Logische [Bedingungen](#page-426-0)**
- **Regeln für [arithmetische](#page-458-0) Operationen.** ≞
- **Statements für den Internet- und XML-Zugriff**
- **[Kompilierungsaspekte](#page-480-0)** ▵

## <span id="page-336-0"></span>40 Ende eines Statements, Programms oder einer

## Anwendung

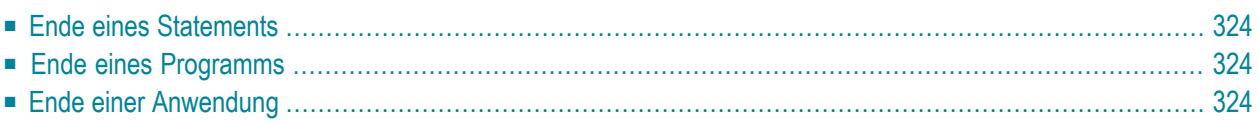

## <span id="page-337-0"></span>**Ende eines Statements**

Um das Ende eines Statements explizit zu markieren, fügen Sie ein Semikolon (;) zwischen diesem Statement und dem nächsten Statement ein. Dies dient dazu, die Programm-Struktur klarer zu gestalten, ist aber nicht erforderlich.

## <span id="page-337-1"></span>**Ende eines Programms**

Das END-Statement dient dazu, das Ende eines Programms, eines Subprogramms, einer externen Subroutine bzw. einer Helproutine zu kennzeichnen.

Jedes dieser Objekte muss als letztes Statement ein END-Statement enthalten.

<span id="page-337-2"></span>Jedes Objekt darf nur ein END-Statement enthalten.

## **Ende einer Anwendung**

#### **Ausführung einer Anwendung mit einem STOP-Statement beenden**

Das STOP-Statement dient dazu, die Ausführung einer Natural-Anwendung abzubrechen. Ganz gleich, wo ein STOP-Statement in einer Anwendung ausgeführt wird, beendet es sofort die Ausführung der gesamten Anwendung.

#### **Ausführung einer Anwendung mit einem TERMINATE-Statement beenden**

Das TERMINATE-Statement bricht die Ausführung der Natural-Anwendung ab und beendet die Natural-Session.

## <span id="page-338-0"></span>**41 Verarbeitung von Anwendungsfehlern**

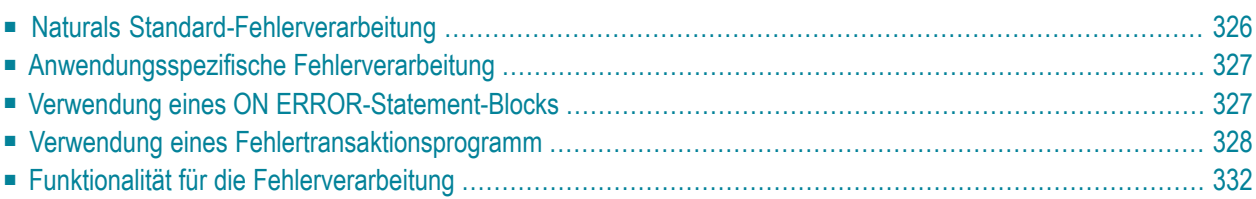

Dieser Abschnitt beschreibt die zwei grundlegenden Verfahren, die Natural für die Behandlung von Anwendungsfehlern bietet: Standardverarbeitung und anwendungsspezifische Verarbeitung. Darüber hinaus beschreibt es, auf welche Weise die anwendungsspezifische Verarbeitung von Fehlern ermöglicht werden kann: durch das Kodieren eines ON ERROR-Statement-Blocks innerhalb eines Programmierobjekts oder durch den Einsatz eines separaten Fehlertransaktionsprogramms.

Schließlich enthält dieser Abschnitt noch eine Übersicht über die Natural-Funktionalität, mit der Sie die Fehlerverarbeitung durch Natural konfigurieren, Informationen über einen Fehler abrufen oder einen Anwendungsfehler verarbeiten oder bereinigen können.

<span id="page-339-0"></span>Informationen zur Behandlung von Fehlern in einer Natural RPC-Umgebung siehe *Handling Errors* in the *Natural Remote Procedure Call*-Dokumentation.

## **Naturals Standard-Fehlerverarbeitung**

Wenn in einer Natural-Anwendung ein Fehler auftritt, geht Natural standardmäßig folgendermaßen vor:

- 1. Natural beendet die Ausführung des zurzeit laufenden Anwendungsobjekts;
- 2. Natural gibt eine Fehlermeldung aus;
- 3. Natural kehrt zum Kommandoeingabe-Modus zurück.

"Kommandoeingabe-Modus" bedeutet, dass in Abhängigkeit von Ihrer jeweiligen Natural-Konfiguration das Natural-Hauptmenü, die NEXT-Zeile oder ein benutzerdefiniertes Einstiegsmenü erscheinen kann.

Die angezeigte Fehlermeldung enthält die Natural-Fehlernummer, den zugehörigen Meldungstext sowie das betroffene Natural-Objekt und die Nummer der Zeile, in der der Fehler aufgetreten ist.

Da die Ausführung des Anwendungsobjekts beendet wird, kann der Status von anhängigen Datenbanktransaktionen von Maßnahmen betroffen sein, die durch die Einstellung der Profilparameter ETEOP und ETIO bedingt sind. Falls Natural (infolge der Einstellungen dieser Parameter) kein END TRANSACTION-Statement ausgegeben hat, dann wird bei der Rückkehr in den Kommandoeingabe-Modus ein BACKOUT TRANSACTION-Statement ausgegeben.

## <span id="page-340-0"></span>**Anwendungsspezifische Fehlerverarbeitung**

Wenn die Standard-Fehlerverarbeitung nicht den Erfordernissen Ihrer Anwendung entspricht, können Sie die Verarbeitung anwendungsspezifisch anpassen. Mögliche Gründe hierfür können beispielsweise sein:

- Informationen zum Fehler sollen zwecks weiterer Untersuchung durch den Anwendungsentwickler gespeichert werden.
- Die Ausführung der Anwendung soll, falls möglich, nach der Fehlerbehebung fortgesetzt werden.
- Es ist eine spezifische Transaktionsbehandlung nötigt.

Da nach Auftreten eines Fehlers die Ausführung des betroffenen Anwendungsobjekts beendet wird, kann der Status von anhängigen Datenbanktransaktionen von Maßnahmen betroffen sein, die durch die der Profilparameter ETEOP und ETIO ausgelöst werden. Deshalb muss die weitere Transaktionsbehandlung (mittels END TRANSACTION- oder BACKOUT TRANSACTION-Statement) über die Fehlerverarbeitung der Anwendung erfolgen.

Um eine anwendungsspezifische Fehlerverarbeitung zu ermöglichen, haben Sie folgende Möglichkeiten:

- Sie können innerhalb eines Programmierobjekts einen ON ERROR-Statement-Block kodieren.
- <span id="page-340-1"></span>■ Sie können ein separates Fehlertransaktionsprogramm verwenden.

Diese Möglichkeiten werden in den folgenden Abschnitten behandelt.

## **Verwendung eines ON ERROR-Statement-Blocks**

Sie können das ON ERROR-Statement verwenden, um zur Ausführungszeit auftretende Fehler in einer Anwendung an der Stelle abzufangen, an der ein Fehler auftritt.

Aus einem solchen ON ERROR-Statement-Block heraus kann die Ausführung der Anwendung auf der aktuellen Ebene oder auf einer übergeordneten Ebene wieder aufgenommen werden.

Außerdem können Sie ein ON ERROR-Statement in mehreren Objekten einer Anwendung angeben, um Fehler, die auf untergeordneten Ebenen aufgetreten sind, zu verarbeiten. Auf diese Weise können Sie die Fehlerverarbeitung exakt auf die Erfordernisse Ihrer Anwendung zuschneiden.

#### **Verlassen eines ON ERROR-Statement-Blocks**

Um einen ON ERROR-Statement-Block zu verlassen, können Sie eines der folgenden Statements angeben:

#### ■ RETRY

Die Ausführung der Anwendung wird auf der aktuellen Ebene wieder aufgenommen.

■ ESCAPE ROUTINE

Es wird davon ausgegangen, dass die Fehlerverarbeitung abgeschlossen ist, und die Ausführung der Anwendung wird auf der übergeordneten Ebene wieder aufgenommen.

■ FETCH

Es wird davon ausgegangen, dass die Fehlerverarbeitung abgeschlossen ist, und das beim FETCH-Statement angegebene Programm wird ausgeführt.

STOP

Natural stoppt die Ausführung des betroffenen Programms, beendet die Anwendung und kehrt zum Kommandoeingabe-Modus zurück.

**TERMINATE** 

Die Ausführung der Natural-Anwendung wird gestoppt, und die Natural-Session wird beendet.

#### **Fehlerverarbeitungsregeln**

- Wird die Ausführung des ON ERROR-Statement-Blocks nicht durch eines der oben genannten Statements beendet, dann wird der Fehler an das Natural-Objekt auf der übergeordneten Ebene durchgereicht, damit er durch einen dort vorhandenen ON ERROR-Statement-Block verarbeitet wird.
- Falls keines der Objekte auf einer der übergeordneten Ebenen einen ON ERROR-Statement-Block enthält, falls aber ein Fehlertransaktionsprogramm (wie im folgenden **[Abschnitt](#page-341-0)** beschrieben) angegeben ist, erhält dieses Fehlertransaktionsprogramm die Kontrolle.
- <span id="page-341-0"></span>■ Falls keines der Objekte auf einer der übergeordneten Ebenen einen ON ERROR-Statement-Block enthält und falls dort kein Fehlertransaktionsprogramm angegeben ist, dann greift die Standard-Fehlerverarbeitung von Natural wie **[oben](#page-339-0)** beschrieben.

## **Verwendung eines Fehlertransaktionsprogramm**

Sie können an den folgenden Stellen ein Fehlertransaktionsprogramm angeben:

- Im Profilparameter ETA.
- Im Natural Security Library Profile, falls Natural Security installiert ist; siehe *Components* of *a Library Profile* in der *Natural Security*-Dokumentation.

■ Innerhalb eines Natural-Objekts, indem Sie dort mittels eines ASSIGN-, COMPUTE- oder MOVE-Statements den Namen des Fehlertransaktionsprogramms der Systemvariablen \*ERROR-TA als Wert zuordnen.

Wenn Sie während der Natural-Session den Namen eines Fehlertransaktionsprogramms der Systemvariablen \*ERROR-TA zuweisen, dann wird durch diese Zuweisung ein mittels Profilparameter ETA angegebenes Fehlertransaktionsprogramm ersetzt. Aber ganz gleich, ob Sie den Profilparameter ETA verwenden oder der Systemvariablen \*ERROR-TA einen Wert zuweisen, die Namen von Fehlertransaktionsprogramm werden nicht gespeichert und werden von Natural nicht für die verschiedenen Ebenen der Aufruf-Hierarchie wieder hergestellt. Darum wird, wenn Sie den Namen des Programms in einem Natural-Objekt der Systemvariablen \*ERROR-TA zuweisen, dieses Programm aufgerufen, um jeden Fehler zu verarbeiten, der nach dieser Zuweisung in der aktuellen Natural-Session auftritt.

Einerseits wird also, wenn Sie ein Fehlertransaktionsprogramm mit dem Profilparameter ETA angeben, eine Fehlertransaktion für die ganze Natural-Session definiert, ohne dass die Notwendigkeit besteht, innerhalb von Natural-Objekten Einzelzuweisungen vorzunehmen. Anderseits bietet das Verfahren, ein Programm der Systemvariablen \*ERROR-TA zuzuweisen, mehr Flexibilität und gestattet es Ihnen zum Beispiel, in verschiedenen Zweigen der Anwendung verschiedene Fehlertransaktionsprogramme zu benutzen.

Wenn die Systemvariable \*ERROR-TA zurückgesetzt (leer) wird, dann wird wie **[oben](#page-339-0)** beschrieben Naturals Standard-Fehlerverarbeitung durchgeführt.

Wenn ein Fehlertransaktionsprogramm angegeben ist und ein Anwendungsfehler auftritt, wird die Ausführung der Anwendung beendet. Das angegebene Fehlertransaktionsprogramm erhält dann die Kontrolle, um eine der folgenden Maßnahmen auszuführen:

- Analyse des Fehlers
- Protokollieren der Fehlerinformationen
- Beenden der Natural-Session
- Fortsetzen der Anwendungsausführung durch Aufrufen eines Programms mittels FETCH-Statement.

Da das Fehlertransaktionsprogramm die Kontrolle so erhält, als wenn es im Kommandoeingabe-Modus eingegeben worden wäre, ist es nicht möglich, die Ausführung der Anwendung in einem der Natural-Objekte, die zum Zeitpunkt des Auftretens des Fehlers aktiv waren, wieder aufzunehmen.

Wenn der Natural-Profilparameter SYNERR auf ON gesetzt ist und zur Laufzeit ein Syntaxfehler auftritt, erhält das Fehlertransaktionsprogramm auch die Kontrolle.

Fehlertransaktionsprogramme müssen sich in einer Library befinden, in der Sie zurzeit angemeldet sind, oder in einer aktuellen Steplib Library.

Wenn ein Fehler auftritt, führt Natural ein STACK TOP DATA-Statement aus und legt folgende Informationen oben auf dem Stack ab:

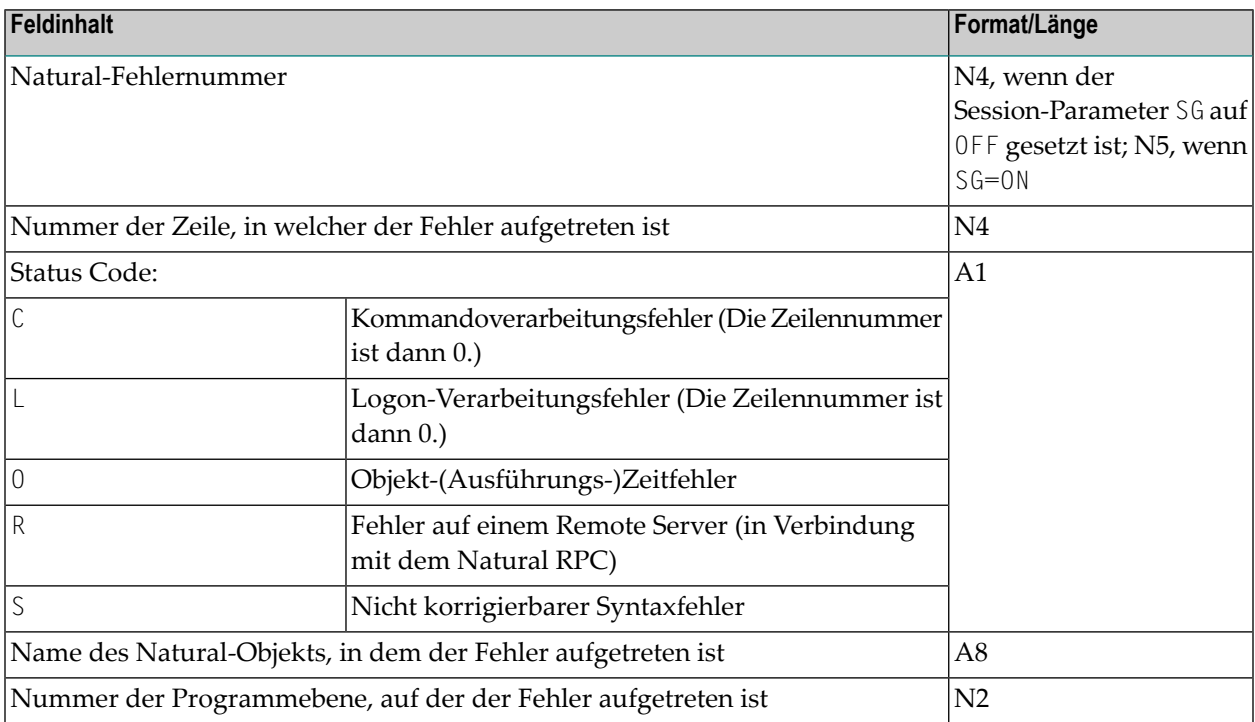

Wenn der Natural-Profilparameter SYNERR auf ON gesetzt ist und zur Laufzeit ein Syntaxfehler auftritt, dann ist die Nummer der Programmebene Null und die folgenden Informationen werden zusätzlich auf den Stack gelegt:

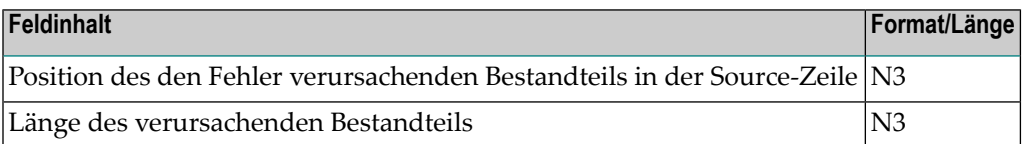

Diese Informationen können in einem Fehlertransaktionsprogramm mittels eines INPUT-Statements abgefragt werden.

Beispiel:

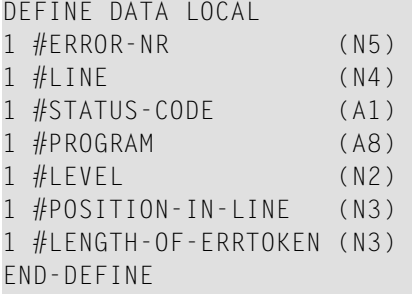

```
IF *DATA > 6 THEN /* SYNERR = 0N and a syntax error occurred
  INPUT 
    #ERROR-NR 
     #LINE 
     #STATUS-CODE 
     #PROGRAM 
     #LEVEL 
     #POSITION-IN-LINE 
     #LENGTH-OF-ERRTOKEN 
ELSE 
  INPUT /* other error 
    #ERROR-NR 
     #LINE 
     #STATUS-CODE 
     #PROGRAM 
    #LEVEL
END-IF 
WRITE #STATUS-CODE 
* DECIDE ON FIRST VALUE OF STATUS-CODE 
 \ldots /* process error
* END-DECIDE 
END
```
Einige der oben auf dem Stack abgelegten Informationen entsprechen den Inhalten von Systemvariablen, welche in einem ON ERROR-Statement-Block zur Verfügung stehen.

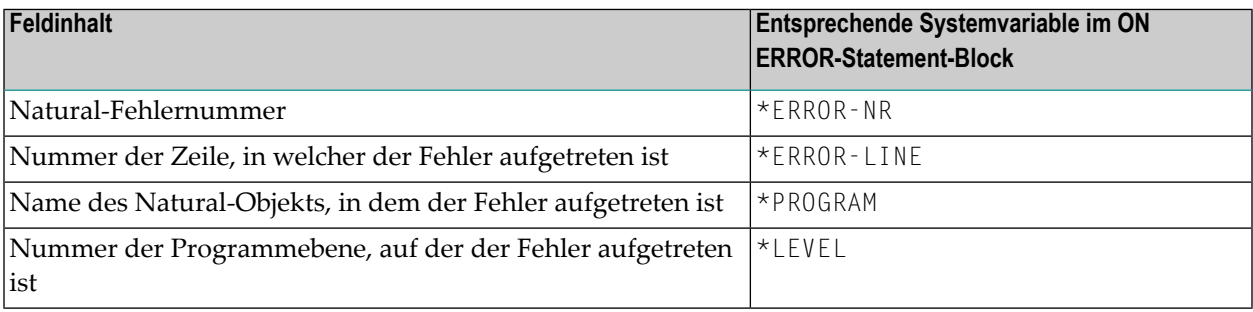

#### **Regeln unter Natural Security**

Wenn Natural Security installiert ist, gelten zusätzliche Regeln für die Verarbeitung von Fehlern, die beim Anmelden auftreten. Weitere Informationen siehe *Transactions* in der *Natural Security*-Dokumentation.

## <span id="page-345-0"></span>**Funktionalität für die Fehlerverarbeitung**

Natural bietet Ihnen umfangreiche Funktionalität, die Sie im Zusammenhang mit der Fehlerverarbeitung verwenden können. Sie können damit

- das Verhalten von Natural bei der Fehlerverarbeitung konfigurieren,
- Informationen über aufgetretene Fehler abrufen,
- Unterstützung bei der Verarbeitung dieser Fehler anfordern,
- Unterstützung bei der Bereinigung von Anwendungsfehlern erhalten.

Diese Funktionalität umfasst spezielle:

- **[Profilparameter](#page-345-1)**
- **[Systemvariablen](#page-346-0)**
- **[Terminalkommandos](#page-347-0)**
- <span id="page-345-1"></span>■ **[Systemkommandos](#page-347-1)**
- **[Anwendungsprogrammierschnittstellen](#page-348-0) (APIs)**

#### **Profilparameter**

Folgende Profilparameter beeinflussen das Verhalten von Natural im Fehlerfall:

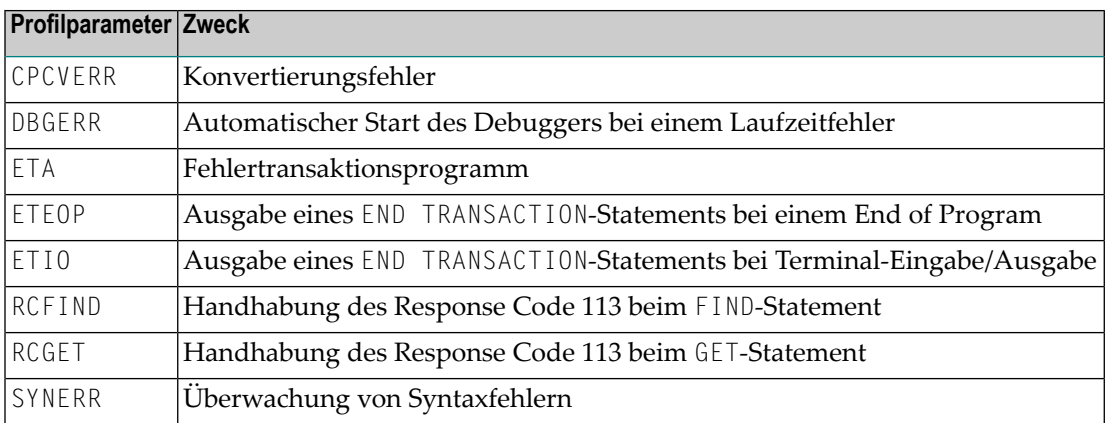

### <span id="page-346-0"></span>**Systemvariablen**

Die folgenden anwendungsbezogenen Systemvariablen können verwendet werden, um einen Fehler zu lokalisieren oder um den Namen des Programms zu erhalten bzw. anzugeben, das die Kontrolle im Fehlerfall erhalten soll:

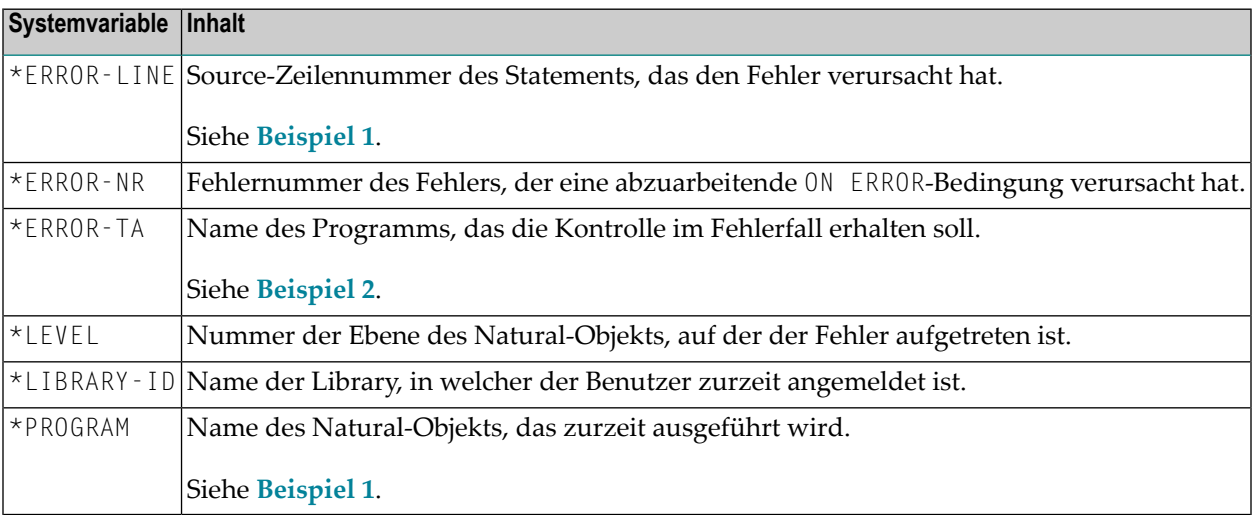

<span id="page-346-1"></span>Beispiel 1:

```
...
     /* 
     ON ERROR 
      IF *ERROR-NR = 3009 THEN
         WRITE 'LAST TRANSACTION NOT SUCCESSFUL' 
              / 'HIT ENTER TO RESTART PROGRAM' 
         FETCH 'ONEEX1' 
       END-IF 
       WRITE 'ERROR' *ERROR-NR 'OCCURRED IN PROGRAM' *PROGRAM
              'AT LINE' *ERROR-LINE
       FETCH 'MENU' 
     END-ERROR 
    / \star...
```
#### <span id="page-347-2"></span>Beispiel 2:

```
...
    *ERROR-TA := 'ERRORTA1' 
     /* from now on, program ERRORTA1 will be invoked 
    /* to process application errors
...
    MOVE 'ERRORTA2' TO *ERROR-TA
     /* change error transaction program to ERRORTA2
...
```
<span id="page-347-0"></span>Weitere Informationen zu diesen Systemvariablen finden Sie in den entsprechenden Abschnitten der *Systemvariablen*-Dokumentation.

#### **Terminalkommandos**

Das folgende Terminalkommando beeinflusst das Verhalten von Natural im Fehlerfall:

<span id="page-347-1"></span>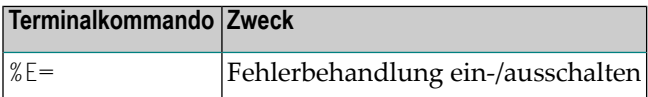

#### **Systemkommandos**

Die folgenden Systemkommandos liefern zusätzliche Informationen über eine Fehlersituation bzw. dienen zum Aufrufen von Utilities zur Fehlerbereinigung bei oder zum Protokollieren von Datenbankaufrufen:

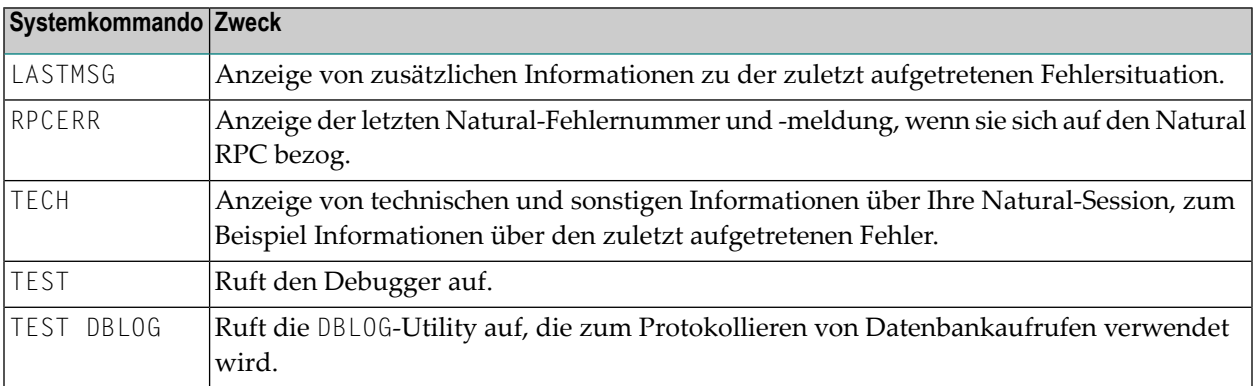

#### <span id="page-348-0"></span>**Anwendungsprogrammierschnittstellen**

Die folgenden Anwendungsprogrammierschnittstellen (APIs) stehen generell zur Verfügung, um zusätzliche Informationen über eine Fehlersituation abzurufen oder um eine Fehlertransaktion einzurichten.

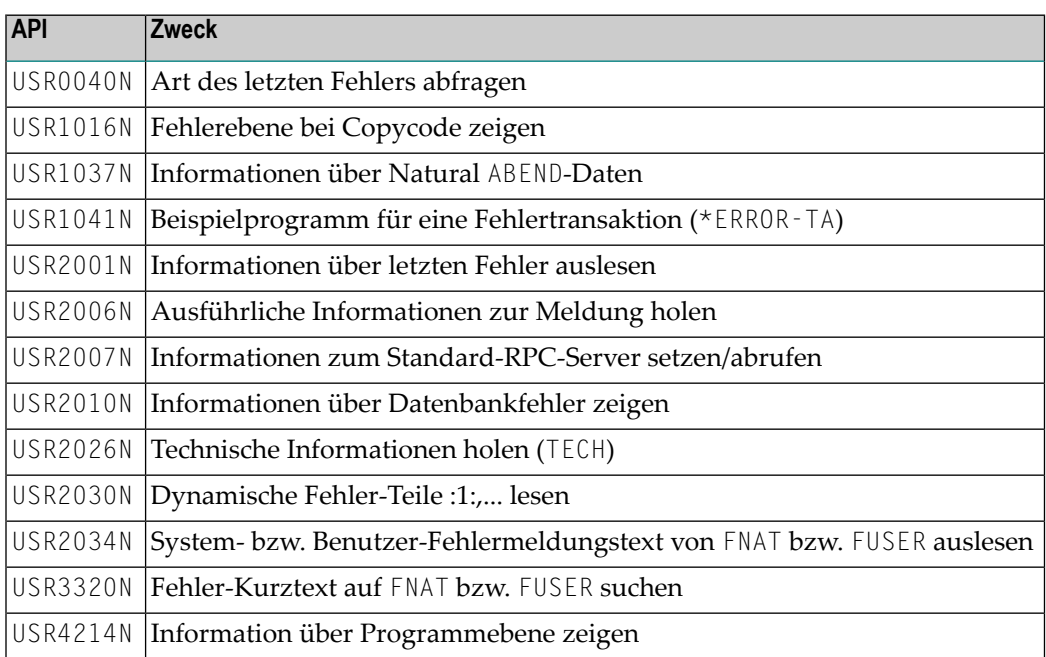

Weitere Informationen siehe *SYSEXT - Natural Application Programming Interfaces* in der *Utilities*-Dokumentation.

Für SQL-Aufrufe stehen die folgenden Anwendungsprogrammierschnittstellen zur Verfügung:

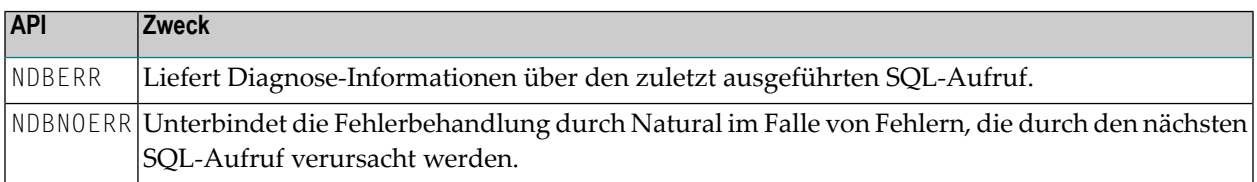

Weitere Informationen siehe :

- *Interface Subprograms* in der *Natural for DB2*-Dokumentation.
- *Interface Subprograms* in der *Natural for SQL/DS*-Dokumentation.
- *Interface Subprograms* in der *Natural SQL Gateway*-Dokumentation.

## <span id="page-350-0"></span>42

## **Bedingte Verarbeitung - Das IF-Statement**

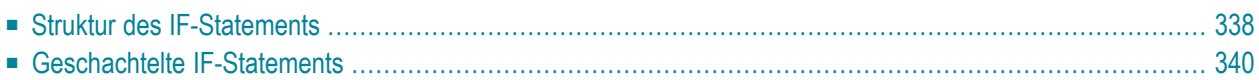

Mit dem IF-Statement können Sie eine logische Bedingung definieren und Statements angeben, die in Abhängigkeit von dieser logischen Bedingung verarbeitet werden sollen.

### <span id="page-351-0"></span>**Struktur des IF-Statements**

Das IF-Statement hat drei Bestandteile: IF, THEN und ELSE.

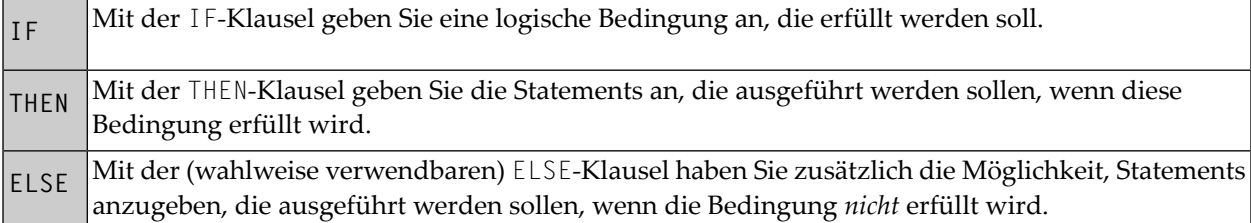

Ein IF-Statement hat also folgende allgemeine Form:

```
IF condition
  THEN execute statement(s)
   ELSE execute other statement(s)
END-IF
```
**Anmerkung:** Falls Sie wünschen, dass eine bestimmte Verarbeitung nur ausgeführt werden soll, wenn eine IF-Bedingung *nicht* erfüllt wird, können Sie die Klausel THEN IGNORE verwenden, d.h. das IGNORE-Statement bewirkt, dass die IF-Bedingung ignoriert wird, wenn sie erfüllt wird.

#### **Beispiel 1:**

```
** Example 'IFX01': IF
************************************************************************
DEFINE DATA LOCAL
1 MYVIEW VIEW OF EMPLOYEES
  2 NAME
  2 BIRTH
  2 CITY
  2 SALARY (1:1)
END-DEFINE
*
LIMIT 7
READ MYVIEW BY CITY STARTING FROM 'C'
 IF SALARY (1) LT 40000 THEN
     WRITE NOTITLE '*****' NAME 30X 'SALARY LT 40000'
  ELSE
```

```
 DISPLAY NAME BIRTH (EM=YYYY-MM-DD) SALARY (1)
  END-IF
END-READ
END
```
Der IF-Statement-Block im obigen Programm bewirkt folgende bedingte Verarbeitung:

- Wenn (IF) das Gehalt weniger als 40000 beträgt, dann (THEN) soll das WRITE-Statement ausgeführt werden;
- andernfalls (ELSE), d.h. wenn das Gehalt 40000 und mehr beträgt, soll das DISPLAY-Statement ausgeführt werden.

Ausgabe des Programms IFX01:

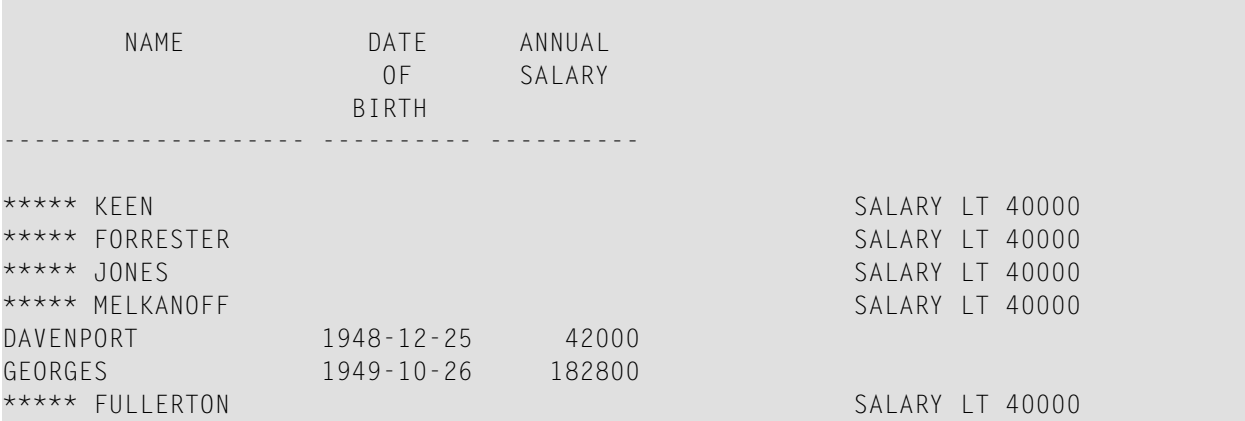

**Beispiel 2:**

```
** Example 'IFX03': IF
************************************************************************
DEFINE DATA LOCAL
1 EMPLOY-VIEW VIEW OF EMPLOYEES
  2 NAME
  2 CITY
  2 BONUS (1,1)
  2 SALARY (1)
*
1 #INCOME (N9)
1 #TEXT (A26)
END-DEFINE
*
WRITE TITLE '-- DISTRIBUTION OF CATALOGS I AND II --' /
*
READ (3) EMPLOY-VIEW BY CITY = 'SAN FRANSISCO'
 COMPUTE #INCOME = BONUS(1,1) + SALARY(1) /*
 IF #INCOME > 40000
```

```
 MOVE 'CATALOGS I AND II' TO #TEXT
  ELSE
   MOVE 'CATALOG I' TO #TEXT
  END-IF
   /*
  DISPLAY NAME 5X 'SALARY' SALARY(1) / BONUS(1,1)
  WRITE T*SALARY '-'(10) /
        16X 'INCOME:' T*SALARY #INCOME 3X #TEXT /
       16X '='(19)
  SKIP 1
END-READ
END
```
Ausgabe des Programms IFX03:

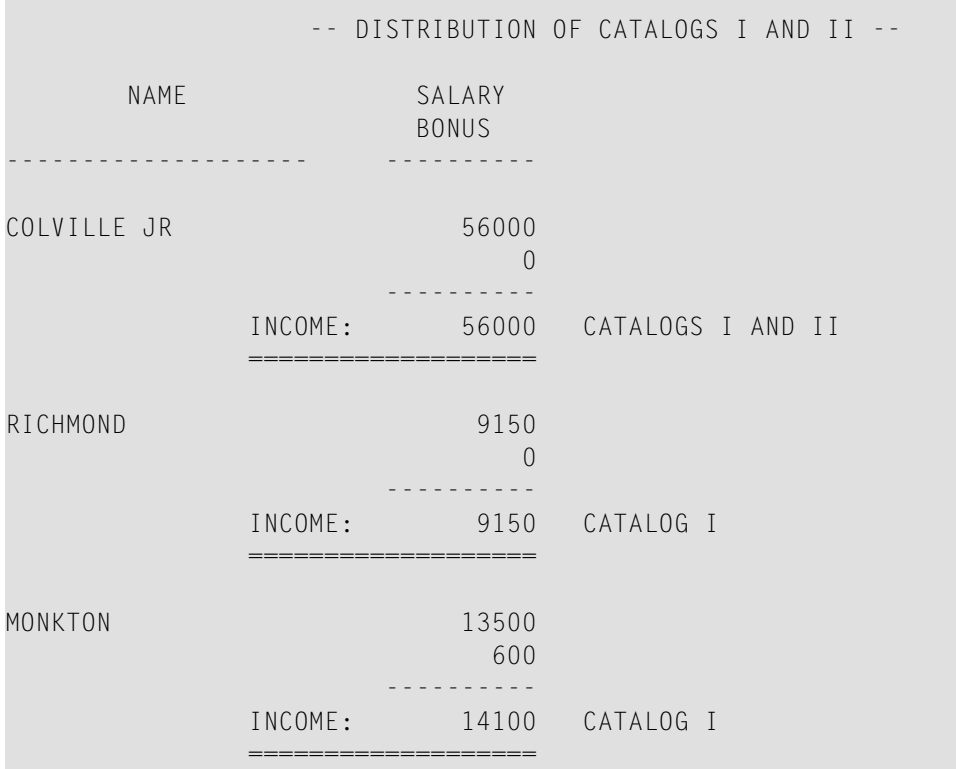

## <span id="page-353-0"></span>**Geschachtelte IF-Statements**

Es ist möglich, mehrere IF-Statements ineinander zu verschachteln, zum Beispiel, indem Sie die Ausführung einer THEN-Klausel durch ein weiteres, in der THEN-Klausel angegebenes IF-Statement von einer zusätzlichen Bedingung abhängig machen.

**Beispiel:**

```
** Example 'IFX02': IF (two IF statements nested)
                   ************************************************************************
DEFINE DATA LOCAL
1 MYVIEW VIEW OF EMPLOYEES
  2 NAME
  2 CITY
  2 SALARY (1:1)
  2 BIRTH
  2 PERSONNEL-ID
1 MYVIEW2 VIEW OF VEHICLES
  2 PERSONNEL-ID
  2 MAKE
*
1 #BIRTH (D)
END-DEFINE
*
MOVE EDITED '19450101' TO #BIRTH (EM=YYYYMMDD)
*
LIMIT 20
FND1. FIND MYVIEW WITH CITY = 'BOSTON'
                    SORTED BY NAME
 IF SALARY (1) LESS THAN 20000
     WRITE NOTITLE '*****' NAME 30X 'SALARY LT 20000'
  ELSE
     IF BIRTH GT #BIRTH
      FIND MYVIEW2 WITH PERSONNEL-ID = PERSONNEL-ID (FND1.)
         DISPLAY (IS=ON) NAME BIRTH (EM=YYYY-MM-DD)
                          SALARY (1) MAKE (AL=8 IS=OFF)
       END-FIND
     END-IF
  END-IF
  SKIP 1
END-FIND
END
```
Ausgabe des Programms IFX02:

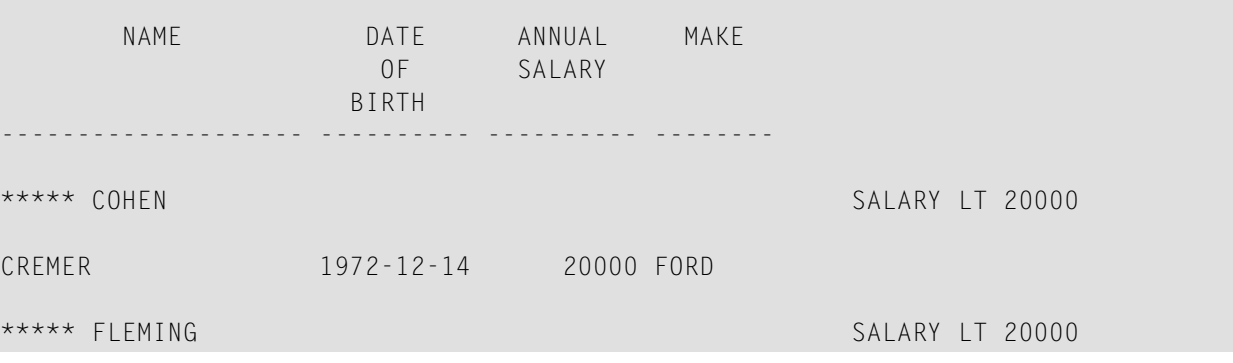

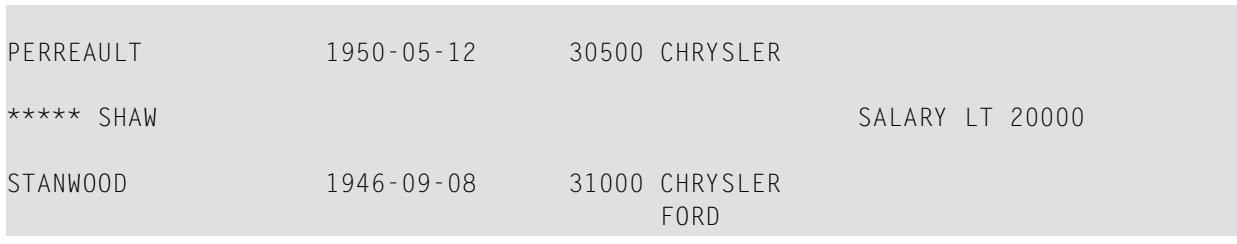

# <span id="page-356-0"></span>**43 Schleifenverarbeitung**

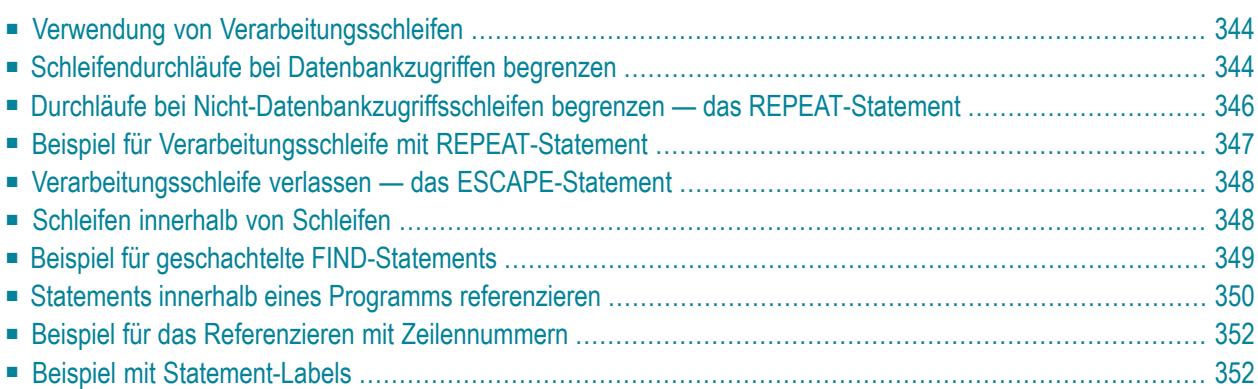

Eine Verarbeitungsschleife ist eine Gruppe von Statements, deren Ausführung so oft wiederholt wird, bis eine bestimmte Bedingung erfüllt ist, oder solange eine bestimmte Bedingung gegeben ist.

## <span id="page-357-0"></span>**Verwendung von Verarbeitungsschleifen**

Verarbeitungsschleifen lassen sich in Datenbankschleifen und Nicht-Datenbankschleifen unterteilen:

#### ■ **Datenbankschleifen**

werden von Natural automatisch erzeugt, um die Daten, die mit einem READ-, FIND- oder HISTOGRAM-Statement von einer Datenbank gelesen werden, zu verarbeiten. Diese Statements sind im Kapitel *[Datenbankzugriffe](#page-190-0)* beschrieben.

#### ■ **Nicht-Datenbankschleifen**

(d.h. Schleifen ohne Datenbankzugriff) werden mit folgenden Statements erzeugt: REPEAT, FOR, CALL FILE, CALL LOOP, SORT und READ WORK FILE.

Es können mehrere Verarbeitungsschleifen gleichzeitig aktiv sein. In einer gerade aktiven, d.h. noch nicht abgeschlossenen Schleife können weitere Schleifen eingebettet werden.

Jede Verarbeitungsschleife muss durch ein entsprechendes END-...-Statement beendet werden (z.B. END-REPEAT, END-FOR usw.).

<span id="page-357-1"></span>Das SORT-Statement, mit dem das Sortierprogramm des Betriebssystems aufgerufen wird, beendet alle aktiven Schleifen und löst eine neue Schleife aus.

## **Schleifendurchläufe bei Datenbankzugriffen begrenzen**

Die folgenden Themen werden behandelt:

- Möglichkeiten der Begrenzung von [Datenbankschleifen](#page-358-0)
- [LT-Session-Parameter](#page-358-1)
- [LIMIT-Statement](#page-358-2)
- [Limit-Notation](#page-358-3)

■ Priorität der [Limit-Einstellungen](#page-359-1)

#### <span id="page-358-0"></span>**Möglichkeiten der Begrenzung von Datenbankschleifen**

Bei den Statements READ, FIND oder HISTOGRAM haben Sie drei Möglichkeiten, die Anzahl, wie oft eine Verarbeitungsschleife durchlaufen werden soll, zu begrenzen:

- mit dem Session-Parameter **[LT](#page-358-1)**
- mit einem **[LIMIT](#page-358-2)-Statement**
- <span id="page-358-1"></span>■ oder mit einer [Limit-Notation](#page-358-3) im READ-/FIND-/HISTOGRAM-Statement selbst.

#### **LT-Session-Parameter**

Mit dem Systemkommando GLOBALS können Sie den Session-Parameter LT angeben, der die Anzahl der Datensätze, die in einer Datenbank-Verarbeitungsschleife gelesen werden sollen, begrenzt.

#### **Beispiel:**

GLOBALS LT=100

<span id="page-358-2"></span>Dieses Limit gilt für alle READ-, FIND- und HISTOGRAM-Schleifen in der gesamten Session.

#### **LIMIT-Statement**

In einem Programm können Sie die Anzahl der Datensätze, die in einer Datenbank-Verarbeitungsschleife gelesen werden sollen, mit einem LIMIT-Statement begrenzen.

#### **Beispiel:**

LIMIT 100

<span id="page-358-3"></span>Das LIMIT-Statement gilt für alle nachfolgenden READ-, FIND- oder HISTOGRAM-Schleifen im Programm, es sein denn, es wird durch ein anderes LIMIT-Statement oder eine Limit-Notation außer Kraft gesetzt.

#### **Limit-Notation**

In einem READ-, FIND- oder HISTOGRAM-Statement selbst können Sie die Anzahl der Datensätze, die gelesen werden sollen, in Klammern unmittelbar hinter dem Statement-Namen angeben.

#### **Beispiel:**

READ (10) VIEWXYZ BY NAME

Diese Limit-Notation hat Vorrang vor allen anderen Limits, gilt aber nur für das betreffende Statement.

#### <span id="page-359-1"></span>**Priorität der Limit-Einstellungen**

<span id="page-359-0"></span>Wenn das mit dem LT-Parameter angegebene Limit kleiner ist als ein mit einem LIMIT-Statement oder einer Limit-Notation angegebenes, dann hat das LT-Limit Vorrang vor diesen anderen Limits.

## **Durchläufe bei Nicht-Datenbankzugriffsschleifen begrenzen — das REPEAT-Statement**

Anfang und Ende von Verarbeitungsschleifen, die keinen Datenbankzugriff beinhalten, basieren auf einer logischen oder sonstwie die Schleife begrenzenden Bedingung. Sie werden mit einem der folgenden Statements erzeugt: REPEAT, FOR, CALL FILE, CALL LOOP, SORT und READ WORK FILE.

Stellvertretend für Nicht-Datenbankschleifen-Statements wird hier das Statement REPEAT behandelt.

Mit dem REPEAT-Statement geben Sie ein oder mehrere Statements an, die wiederholt ausgeführt werden sollen. Außerdem können Sie eine logische Bedingung angeben, so dass die Statements nur ausgeführt werden, solange oder bis diese Bedingung erfüllt ist. Die Bedingung geben Sie in einer UNTIL-Klausel oder in einer WHILE-Klausel an:

- Bei einer UNTIL-Klausel wird die Schleife so oft ausgeführt, bis (UNTIL) die logische Bedingung erfüllt ist, d.h. die Schleife wird beendet, sobald der in der Bedingung angegebene Zustand erreicht ist.
- Bei einer WHILE-Klausel wird die REPEAT-Schleife ausgeführt, während (WHILE) der in der Bedingung angegebene Zustand besteht, d.h. die Schleife wird beendet, sobald die Bedingung nicht mehr erfüllt wird.

Wenn Sie *keine* logische Bedingung angeben, muss die REPEAT-Schleife mit einem der folgenden Statements verlassen werden:

- ESCAPE (siehe **nächsten [Abschnitt](#page-361-0)**) beendet die Verarbeitung der Schleife und setzt die Verarbeitung außerhalb der Schleife fort.
- STOP bricht die Ausführung der gesamten Natural-Anwendung ab.
- TERMINATE bricht die Ausführung der Natural-Anwendung ab und beendet die Natural-Session.
# **Beispiel für Verarbeitungsschleife mit REPEAT-Statement**

```
** Example 'REPEAX01': REPEAT
************************************************************************
DEFINE DATA LOCAL
1 MYVIEW VIEW OF EMPLOYEES
  2 NAME
  2 SALARY (1:1)
*
1 #PAY1 (N8)
END-DEFINE
*
READ (5) MYVIEW BY NAME WHERE SALARY (1) = 30000 THRU 39999
  MOVE SALARY (1) TO #PAY1
   /*
  REPEAT WHILE #PAY1 LT 40000
     MULTIPLY #PAY1 BY 1.1
     DISPLAY NAME (IS=ON) SALARY (1)(IS=ON) #PAY1
  END-REPEAT
  /*
  SKIP 1
END-READ
END
```
Ausgabe des Programms REPEAX01:

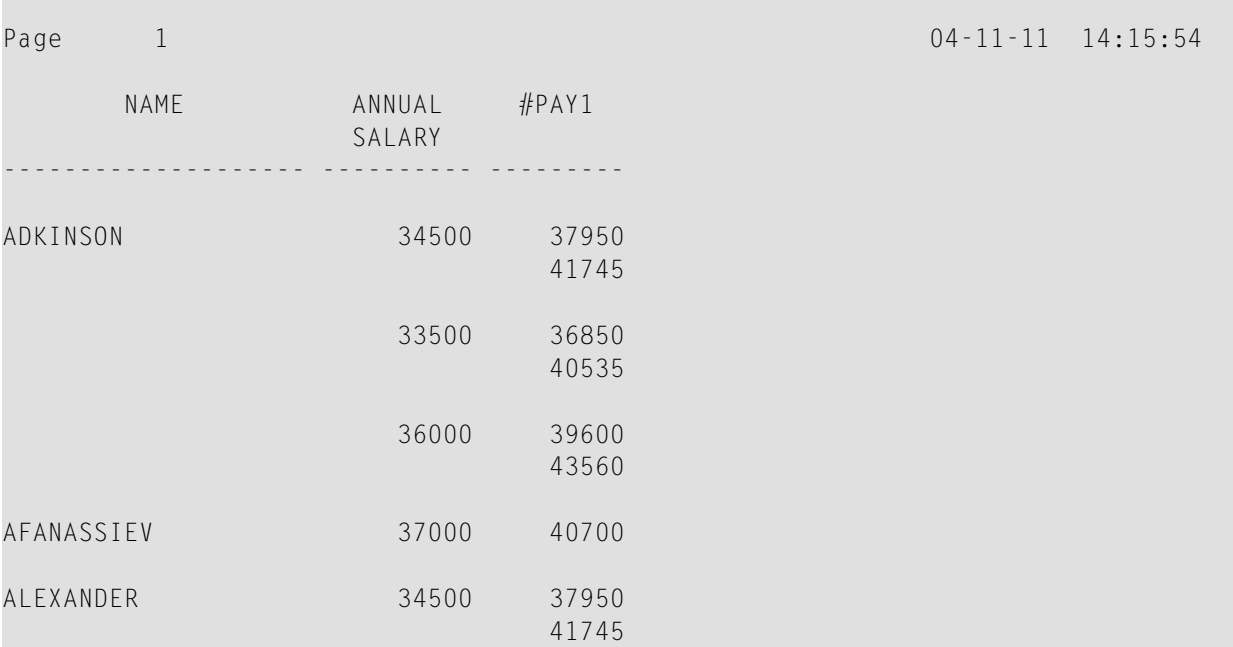

# **Verarbeitungsschleife verlassen — das ESCAPE-Statement**

Mit dem ESCAPE-Statement können Sie die Ausführung einer Verarbeitungsschleife abbrechen, und zwar aufgrund einer logischen Bedingung.

Das ESCAPE-Statement kann Teil eines IF-Statements sein oder an eines der Statements AT END OF DATA, AT END OF PAGE oder AT BREAK geknüpft sein; es kann aber auch als eigenständiges Statement in Ausführung der einer Verarbeitungsschleife zugrundeliegenden logischen Bedingungen stehen.

Mit dem ESCAPE-Statement haben Sie die Optionen TOP und BOTTOM, mit denen Sie festlegen, wo die Verarbeitung fortgesetzt werden soll, nachdem die Schleife mit ESCAPE verlassen wurde:

- Bei ESCAPE TOP wird die Verarbeitung am Anfang der Schleife, d.h. mit dem nächsten Schleifendurchlauf, fortgesetzt.
- Bei ESCAPE BOTTOM wird die Verarbeitung mit dem ersten Statement, das nach der Schleife kommt, fortgesetzt.

Sie können innerhalb einer Verarbeitungsschleife auch mehrere ESCAPE-Statements angeben.

Weitere Informationen und Beispiele zum ESCAPE-Statement finden Sie in der *Statements*-Dokumentation.

# **Schleifen innerhalb von Schleifen**

Mit Natural haben Sie die Möglichkeit, Schleifen innerhalb von Schleifen auszulösen und so eine ganze "Hierarchie" ineinander verschachtelter Schleifenkonstruktionen aufzubauen. Sind mehrere Datenbankzugriffsschleifen ineinander verschachtelt, so durchläuft jeder gelesene Datensatz, der die Auswahlkriterien erfüllt, nacheinander die einzelnen Schleifen, bevor der nächste Datensatz verarbeitet wird.

Mehrere Datenbankzugriffs- und Nicht-Datenbankzugriffsschleifen können ineinander verschachtelt werden. Verarbeitungsschleifen können auch Teil einer bedingten Verarbeitung sein.

# **Beispiel für geschachtelte FIND-Statements**

Das folgende Programm zeigt eine Hierarchie zweier Verarbeitungsschleifen, wobei sich eine FIND-Schleife innerhalb einer anderen FIND-Schleife befindet.

```
** Example 'FINDX06': FIND (two FIND statements nested)
************************************************************************
DEFINE DATA LOCAL
1 EMPLOY-VIEW VIEW OF EMPLOYEES
   2 CITY
   2 NAME
  2 PERSONNEL-ID
1 VEH-VIEW VIEW OF VEHICLES
  2 MAKE
  2 PERSONNEL-ID
END-DEFINE
*
FND1. FIND EMPLOY-VIEW WITH CITY = 'NEW YORK' OR = 'BEVERLEY HILLS'
   FIND (1) VEH-VIEW WITH PERSONNEL-ID = PERSONNEL-ID (FND1.)
     DISPLAY NOTITLE NAME CITY MAKE
  END-FIND
END-FIND
END
```
Das obige Programm liest Daten von mehreren Dateien. Die äußere FIND-Schleife wählt von der EMPLOYEES-Datei alle Personen aus, die in New York oder Beverley Hills wohnen. Für jeden in der äußeren Schleife ausgewählten Datensatz wird die innere FIND-Schleife durchlaufen, in der die Fahrzeugdaten der betreffenden Personen von der VEHICLES-Datei gelesen werden.

Ausgabe des Programms FINDX06:

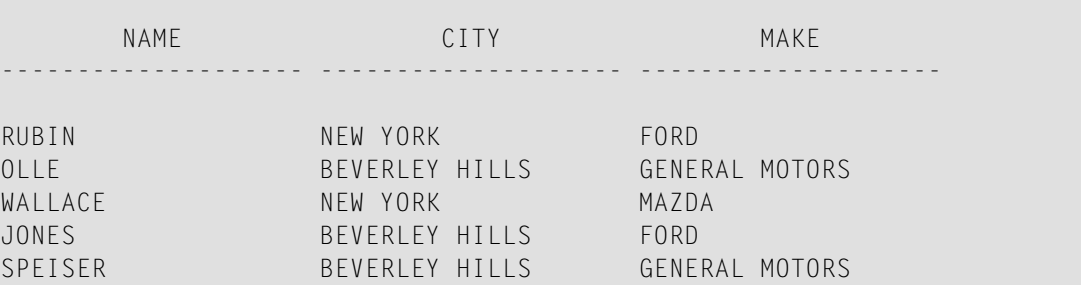

# **Statements innerhalb eines Programms referenzieren**

Statement-Referenzierung dient dazu

- in einem Programm auf ein vorhergehendes Statement zu verweisen (d.h. dieses Statement zu "referenzieren"), um eine Verarbeitung für einen bestimmten Bereich von Daten auszuführen,
- Naturals **[Standard-Referenzierung](#page-90-0)** (die bei jedem betroffenen Statement in der Dokumentation beschrieben ist) aufzuheben
- oder zu Programmdokumentationszwecken.

Sie können jedes Natural-Statement referenzieren, das eine Verarbeitungsschleife initiiert und/oder auf Datenelemente in einer Datenbank zugreift:

- READ
- FIND
- HISTOGRAM
- SORT
- REPEAT
- FOR

Enthält ein Programm mehrere Verarbeitungsschleifen, so kann man ein bestimmtes Datenbankfeld eindeutig identifizieren, indem man das Statement referenziert, welches zuerst auf das entsprechende Feld in der Datenbank zugriff.

Welche Felder bei welchem Statement referenziert werden dürfen, ersehen Sie in der Statements-Dokumentation in den *Operandentabellen* der einzelnen Statements aus der Spalte *Referenzierung erlaubt*. Siehe auch *[Benutzervariablen](#page-88-0)*, *Datenbankfelder mit der (r)-Notation referenzieren*.

Außerdem kann eine Referenzierungsnotation in einigen Statements angegeben werden, z.B. bei:

- AT START OF DATA
- AT END OF DATA
- AT BRFAK
- ESCAPE BOTTOM

Normalerweise bezieht sich bei einem AT START OF DATA-, AT END OF DATA- oder AT BREAK-Statement die schleifenbeendende Gruppenwechsel-Bedingung auf die jeweils äußerste aktive READ-, FIND-, HISTOGRAM-, SORT- oder READ WORK FILE-Schleife. Mit einer Referenzierungsnotation können Sie die Bedingung auf eine beliebige andere aktive Schleife beziehen.

Wenn Sie bei einem ESCAPE BOTTOM-Statement ein Statement referenzieren, wird die Verarbeitung unmittelbar nach der durch das referenzierte Statement identifizierten Schleife fortgesetzt.

Zur Statement-Referenzierung können Sie entweder ein sogenanntes *Statement-Label* oder die *Sourcecode-Zeilennummer* verwenden.

#### ■ **Statement-Label**

Ein Statement-Label ist eine Zeichenkette, deren letztes Zeichen ein Punkt (.) sein muss. Der Punkt identifiziert die Zeichenkette als Label.

Ein Statement, das referenziert werden soll, wird mit einem Label markiert, indem das Label an den Anfang der Zeile gestellt wird, in der das Statement steht, zum Beispiel:

0030 ... 0040 **READ1.** READ VIEWXYZ BY NAME  $0050...$ 

In dem Statement, das das markierte Statement referenziert, wird das Label in Klammern an der in der Statement-Syntax dafür vorgesehenen Stelle (siehe Syntaxdiagramme in der *Statements*-Dokumentation) eingefügt, zum Beispiel:

AT BREAK **(READ1.)** OF NAME

#### ■ **Sourcecode-Zeilennummern**

Wenn Sie Sourcecode-Zeilennummern zur Referenzierung verwenden, müssen Sie diese immer vierstellig (vorangestellte Nullen dürfen nicht weggelassen werden) und in Klammern angeben, zum Beispiel:

AT BREAK **(0040)** OF NAME

Bezieht sich in einem Statement ein bestimmtes Feld auf ein vorhergegangenes Statement, so wird das Label bzw. die Zeilennummer in Klammern hinter dem jeweiligen Feldnamen angegeben, zum Beispiel:

DISPLAY NAME **(READ1.)** JOB-TITLE **(READ1.)** MAKE MODEL

Sourcecode-Zeilennummern und Statement-Labels können wahlweise verwendet werden.

Siehe auch *[Benutzervariablen](#page-88-0)*, *[Datenbankfelder](#page-90-1) mit der (r)- Notation referenzieren*.

# **Beispiel für das Referenzieren mit Zeilennummern**

Das folgende Programm verwendet Sourcecode-Zeilennummern (vierstellige Ziffern in Klammern) zur Referenzierung.

In diesem Beispiel beziehen sich die Zeilennummern auf Statements, die aufgrund der Programmstruktur ohnehin, auch ohne explizite Referenzierung, referenziert worden wären.

```
0010 ** Example 'LABELX01': Labels for READ and FIND loops (line numbers)
0020 ************************************************************************
0030 DEFINE DATA LOCAL
0040 1 MYVIEW1 VIEW OF EMPLOYEES
0050 2 NAME
0060 2 FIRST-NAME
0070 2 PERSONNEL-ID
0080 1 MYVIEW2 VIEW OF VEHICLES
0090 2 PERSONNEL-ID
0100 2 MAKE
0110 END-DEFINE
0120 *0130 LIMIT 15
0140 READ MYVIEW1 BY NAME STARTING FROM 'JONES'
0150 FIND MYVIEW2 WITH PERSONNEL-ID = PERSONNEL-ID (0140)
0160 IF NO RECORDS FOUND
0170 MOVE '***NO CAR***' TO MAKE
0180 END-NOREC
0190 DISPLAY NOTITLE NAME (0140) (IS=ON)
0200 FIRST-NAME (0140) (IS=ON)
0210 MAKE (0150)
0220 END-FIND /* (0150)
0230 END-READ /* (0140)
0240 END
```
## **Beispiel mit Statement-Labels**

Das folgende Beispiel zeigt die Verwendung von Statement-Labels.

Es ist mit dem vorigen Beispielprogramm identisch bis auf die Tatsache, dass zur Referenzierung der Statements Labels anstelle von Zeilennummern verwendet werden.

```
** Example 'LABELX02': Labels for READ and FIND loops (user labels) 
************************************************************************
DEFINE DATA LOCAL 
1 MYVIEW1 VIEW OF EMPLOYEES 
  2 NAME 
  2 FIRST-NAME 
  2 PERSONNEL-ID 
1 MYVIEW2 VIEW OF VEHICLES 
  2 PERSONNEL-ID 
  2 MAKE 
END-DEFINE 
* 
LIMIT 15 
RD. READ MYVIEW1 BY NAME STARTING FROM 'JONES' 
  FD. FIND MYVIEW2 WITH PERSONNEL-ID = PERSONNEL-ID (RD.)
     IF NO RECORDS FOUND 
      MOVE '***NO CAR***' TO MAKE 
     END-NOREC 
     DISPLAY NOTITLE NAME (RD.) (IS=ON) 
                     FIRST-NAME (RD.) (IS=ON) 
                     MAKE (FD.)
  END-FIND /* (FD.)
END-READ /* (RD.)
END
```
Beide Programme erzeugen folgende Ausgabe:

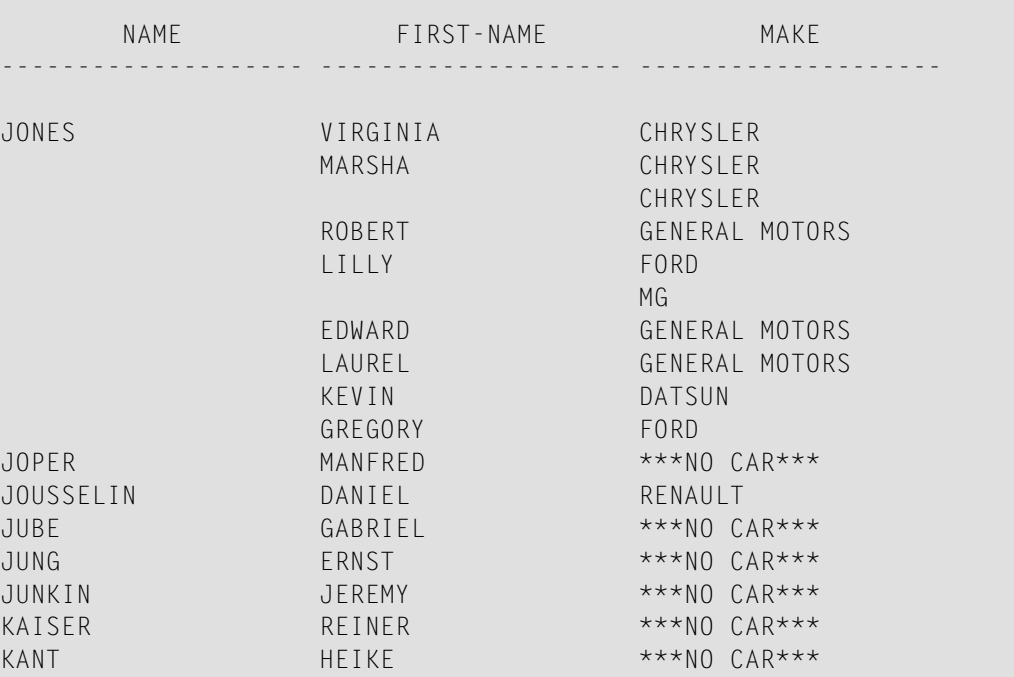

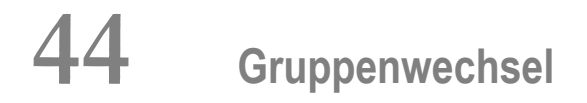

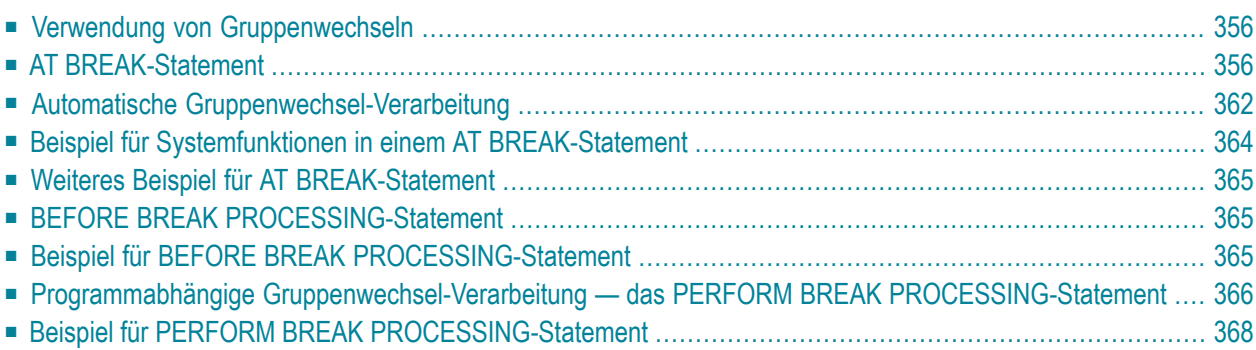

Dieses Kapitel beschreibt, wie die Ausführung eines Statements von einem Gruppenwechsel abhängig gemacht werden kann, und wie Gruppenwechsel für die Auswertung von Natural-Systemfunktionen benutzt werden können.

## <span id="page-369-0"></span>**Verwendung von Gruppenwechseln**

Ein Gruppenwechsel (Break) findet statt, wenn der Wert eines Kontrollfeldes sich ändert.

Die Ausführung von Statements kann von einem solchen Gruppenwechsel abhängig gemacht werden.

Ein Gruppenwechsel kann auch zur Auswertung von Natural-Systemfunktionen verwendet werden.

<span id="page-369-1"></span>Systemfunktionen werden im Abschnitt *Systemvariablen und [Systemfunktionen](#page-394-0)* behandelt. Genauere Beschreibungen der verfügbaren Systemfunktionen System finden Sie in der *Systemfunktionen*-Dokumentation.

## **AT BREAK-Statement**

Mit dem Statement AT BREAK können Sie eine Verarbeitung angeben, die immer dann ausgeführt werden soll, wenn ein Gruppenwechsel erfolgt, d.h. wenn der Wert eines Kontrollfeldes, das Sie im AT BREAK-Statement angeben, sich ändert. Als Kontrollfeld können Sie ein Datenbankfeld oder eine Benutzervariable verwenden.

<span id="page-369-2"></span>In diesem Abschnitt werden folgende Themen behandelt:

- [Gruppenwechsel](#page-369-2) basierend auf einem Datenbankfeld
- Gruppenwechsel basierend auf einer [Benutzervariablen](#page-372-0)
- [Gruppenwechsel](#page-373-0) auf mehreren Ebenen

#### **Gruppenwechsel basierend auf einem Datenbankfeld**

Das Feld, welches als Kontrollfeld in einem AT BREAK-Statement angegeben wird, ist üblicherweise ein Datenbankfeld.

Beispiel:

```
\cdotsAT BRFAK OF DFPT
 statements
END-BREAK
\ldots .
```
In diesem Beispiel ist das Datenbankfeld DEPT das Kontrollfeld; wechselt der Wert des Feldes, beispielsweise von SALE01 auf SALE02, würde dies die Ausführung der im AT BREAK-Statement angegebenen Statements auslösen.

Es ist auch möglich, statt eines ganzen Feldes nur einen Teil eines Feldes als Kontrollfeld zu nehmen. Mit der Notation /n/ können Sie festlegen, dass nur die ersten /n/ Stellen eines Feldes auf einen Wertwechsel überprüft werden sollen.

Beispiel:

```
AT BREAK OF DEPT /4/
 statements
END-BREAK
\cdots
```
In diesem Beispiel würden die angegebenen Statements nur ausgeführt, wenn sich der Wert der ersten 4 Stellen des Feldes DEPT ändern würde, beispielsweise von SALE auf TECH; ein Wechsel von SALE01 auf SALE02 hingegen würde ignoriert und der AT BREAK-Block nicht ausgeführt werden.

#### Beispiel:

```
** Example 'ATBREXO1': AT BREAK OF (with database field)
DEFINE DATA LOCAL
1 MYVIEW VIEW OF EMPLOYEES
 2 NAME
 2 CITY
 2 COUNTRY
 2 JOB-TITLE
 2 SALARY (1:1)END-DEFINE
READ (5) MYVIEW BY CITY WHERE COUNTRY = 'USA'
 DISPLAY CITY (AL=9) NAME 'POSITION' JOB-TITLE 'SALARY' SALARY(1)
 / *
 AT BREAK OF CITY
   WRITE / OLD(CITY) (EM=X^X^X^X^X^X^X^X^X^X^X^X^
```

```
 5X 'AVERAGE:' T*SALARY AVER(SALARY(1)) //
               COUNT(SALARY(1)) 'RECORDS FOUND' /
  END-BREAK
  /*
  AT END OF DATA
     WRITE 'TOTAL (ALL RECORDS):' T*SALARY(1) TOTAL(SALARY(1))
  END-ENDDATA
END-READ
END
```
Im obigen Programm wird das erste WRITE-Statement ausgeführt, wenn der Wert des Feldes CITY sich ändert.

Im AT BREAK-Statement werden die Systemfunktionen OLD, AVER und COUNT ausgewertet (und in dem WRITE-Statement ausgegeben).

In dem AT END OF DATA-Statement wird die Systemfunktion TOTAL ausgewertet.

Das Programm ATBREX01 erzeugt folgende Ausgabe:

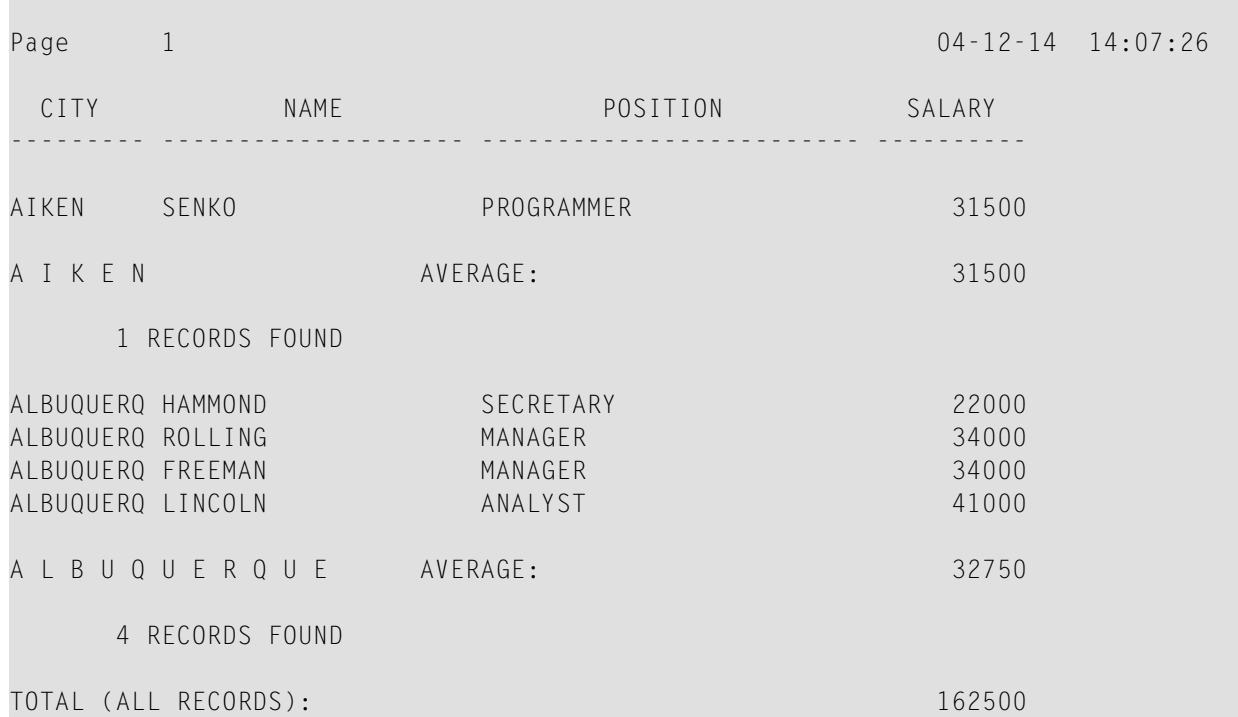

#### <span id="page-372-0"></span>**Gruppenwechsel basierend auf einer Benutzervariablen**

Auch eine **[Benutzervariable](#page-88-0)** kann als Kontrollfeld in einem AT BREAK-Statement verwendet werden.

Im folgenden Programm wird die Benutzervariable #LOCATION als Kontrollfeld verwendet.

```
** Example 'ATBREX02': AT BREAK OF (with user-defined variable and
** in conjunction with BEFORE BREAK PROCESSING)
                 ************************************************************************
DEFINE DATA LOCAL
1 MYVIEW VIEW OF EMPLOYEES
  2 CITY
  2 COUNTRY
   2 JOB-TITLE
   2 SALARY (1:1)
*
1 #LOCATION (A20)
END-DEFINE
*
READ (5) MYVIEW BY CITY WHERE COUNTRY = 'USA'
  BEFORE BREAK PROCESSING
     COMPRESS CITY 'USA' INTO #LOCATION
   END-BEFORE
   DISPLAY #LOCATION 'POSITION' JOB-TITLE 'SALARY' SALARY (1)
   /*
 AT BREAK OF #LOCATION
     SKIP 1
  END-BREAK
END-READ
END
```
Ausgabe des Programms ATBREX02:

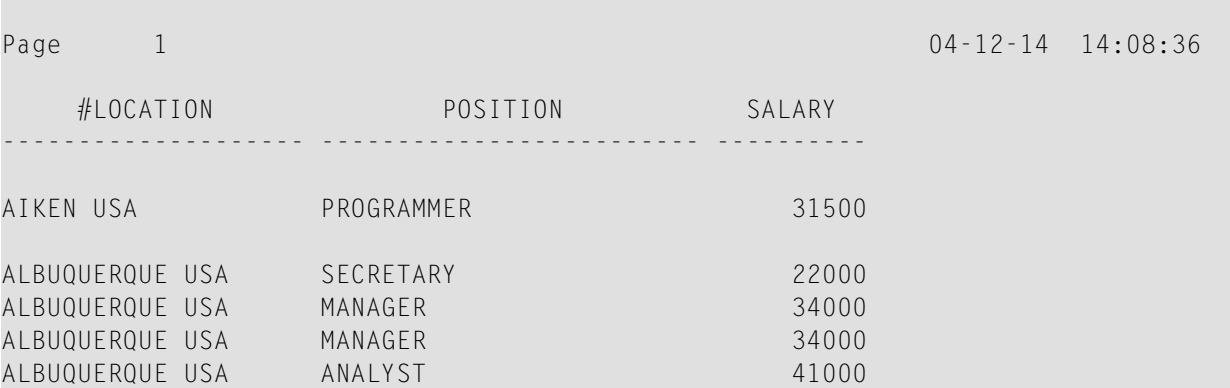

#### <span id="page-373-0"></span>**Gruppenwechsel auf mehreren Ebenen**

Mit der Notation / n/ können Sie, wie oben erläutert, den Teil eines Feldes zum Kontrollfeld eines Gruppenwechsels machen. Sie können auch mehrere AT BREAK-Statements miteinander kombinieren, wobei bei einem Gruppenwechsel ein ganzes Feld und bei einem anderen ein Teil dieses Feldes Kontrollfeld ist.

In diesem Fall muss der übergeordnete Gruppenwechsel (ganzes Feld) vor dem untergeordneten (Teil des Feldes) angegeben werden, d.h. im ersten AT BREAK-Statement muss das ganze Feld, im zweiten das Teilfeld als Kontrollfeld angegeben werden.

Das folgende Beispielprogramm zeigt dies anhand des Feldes DEPT und den ersten 4 Stellen dieses Feldes (DEPT  $/4$  /).

```
** Example 'ATBREX03': AT BREAK OF (two statements in combination)
DEFINE DATA LOCAL
1 MYVIEW VIEW OF EMPLOYEES
 2 NAME
 2 JOB-TITLE
 2 DFPT
 2 SALARY (1:1)
 2 CURR-CODE (1:1)
END-DEFINE
READ MYVIEW BY DEPT STARTING FROM 'SALE40' ENDING AT 'TECH10'
    WHERE SALARY(1) GT 47000 AND CURR-CODE(1) = 'USD'
 / *
 AT BREAK OF DEPT
   WRITE '*** LOWEST BREAK LEVEL ***' /
 END-BREAK
 AT BREAK OF DEPT /4/
   WRITE '*** HIGHEST BREAK LEVEL ***'
 END-BREAK
 / *
 DISPLAY DEPT NAME 'POSITION' JOB-TITLE
END-READ
END
```
Ausgabe des Programms ATBREX03:

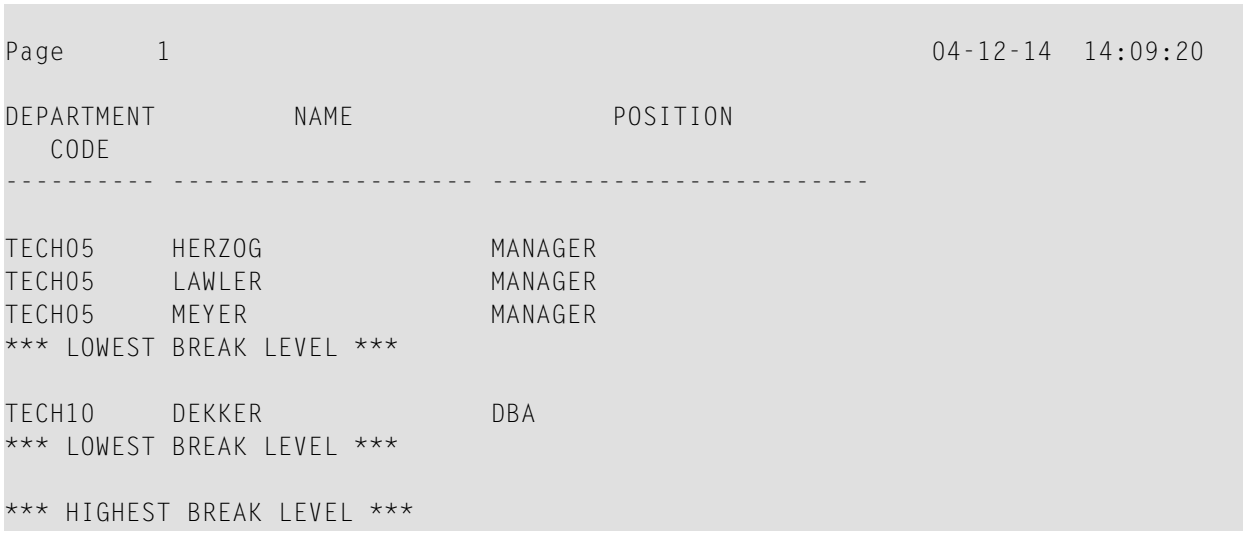

Im folgenden Programm wird jedesmal, wenn sich der Wert des Feldes DEPT ändert, eine Leerzeile ausgegeben; und jedesmal, wenn sich der Wert in den ersten 4 Stellen von DEPT ändert, wird über die Systemfunktion COUNT die Anzahl der verarbeiteten Datensätze ermittelt.

```
** Example 'ATBREX04': AT BREAK OF (two statements in combination)
************************************************************************
DEFINE DATA LOCAL
1 MYVIEW VIEW OF EMPLOYEES
   2 DEPT
   2 REDEFINE DEPT
     3 #GENDEP (A4)
  2 NAME
  2 SALARY (1)
END-DEFINE
*
WRITE TITLE '** PERSONS WITH SALARY > 30000, SORTED BY DEPARTMENT **' / 
LIMIT 9 
READ MYVIEW BY DEPT FROM 'A' WHERE SALARY(1) > 30000
   DISPLAY 'DEPT' DEPT NAME 'SALARY' SALARY(1)
   /*
  AT BREAK OF DEPT
     SKIP 1
  END-BREAK
   AT BREAK OF DEPT /4/
     WRITE COUNT(SALARY(1)) 'RECORDS FOUND IN:' OLD(#GENDEP) /
  END-BREAK
END-READ
END
```
Ausgabe des Programms ATBREX04:

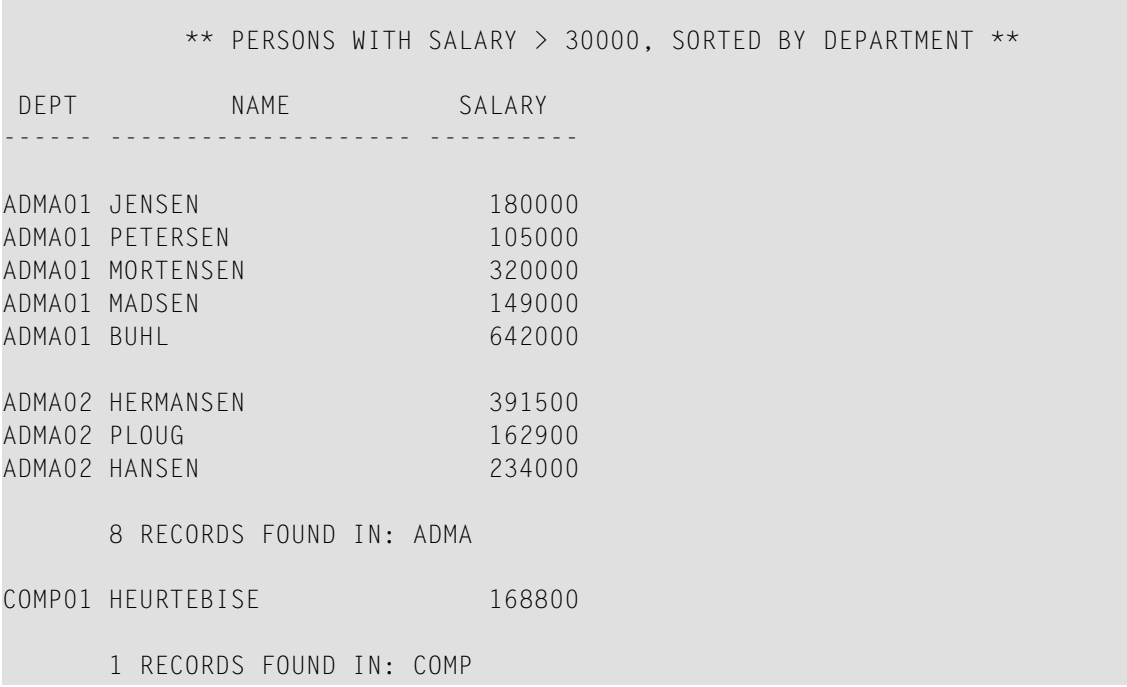

## <span id="page-375-0"></span>**Automatische Gruppenwechsel-Verarbeitung**

Automatische Gruppenwechsel-Verarbeitung ist für eine Verarbeitungsschleife aktiv, die ein AT BREAK-Statement enthält. Dies gilt für die folgenden Statements:

- FIND
- READ
- HISTOGRAM
- SORT
- READ WORK FILE

Hierbei wird der Wert des im AT BREAK-Statement angegebenen Kontrollfeldes nur bei den Datensätzen überprüft, die die WITH- und WHERE-Auswahlkriterien der Verarbeitungsschleife erfüllen.

Natural-Systemfunktionen (AVER, MAX, MIN usw.) werden fürjeden Datensatz ausgewertet, nachdem alle in der Verarbeitungsschleife enthaltenen Statements ausgeführt worden sind. Datensätze, die aufgrund des WHERE-Kriteriums nicht verarbeitet werden, werden bei der Auswertung der Systemfunktionen nicht berücksichtigt.

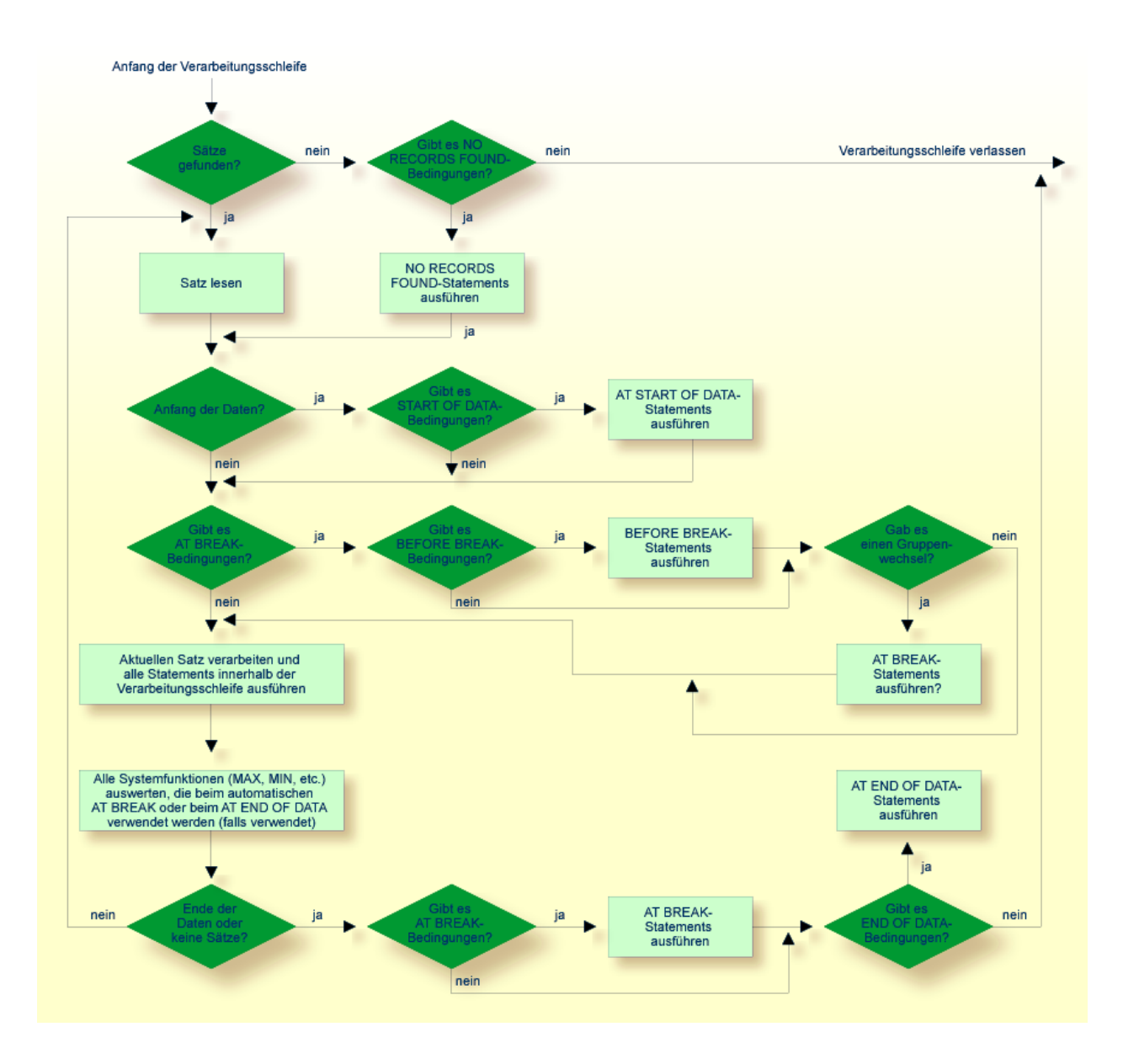

Die Abbildung auf der folgenden Seite veranschaulicht den Verarbeitungsablauf eines automatischen Gruppenwechsels.

## <span id="page-377-0"></span>**Beispiel für Systemfunktionen in einem AT BREAK-Statement**

Das folgende Beispiel zeigt die Verwendung der Natural-Systemfunktionen OLD, MIN, AVER, MAX, SUM und COUNT in einem AT BREAK-Statement (und der Systemfunktion TOTAL in einem AT END OF DATA-Statement).

```
** Example 'ATBREX05': AT BREAK OF (with system functions)
************************************************************************
DEFINE DATA LOCAL
1 MYVIEW VIEW OF EMPLOYEES
   2 NAME
   2 CITY
  2 SALARY (1:1)
  2 CURR-CODE (1:1)
END-DEFINE
*
LIMIT 3
READ MYVIEW BY CITY = 'SALT LAKE CITY'
   DISPLAY NOTITLE CITY NAME 'SALARY' SALARY(1) 'CURRENCY' CURR-CODE(1)
   /*
  AT BREAK OF CITY
     WRITE / OLD(CITY) (EM=X^X^X^X^X^X^X^X^X^X^X^X^X^X^X)
       31T ' - MINIMUM:' MIN(SALARY(1)) CURR-CODE(1) /
       31T ' - AVERAGE:' AVER(SALARY(1)) CURR-CODE(1) /
       31T ' - MAXIMUM:' MAX(SALARY(1)) CURR-CODE(1) /
                 SUM:' SUM(SALARY(1)) CURR-CODE(1) /
       33T COUNT(SALARY(1)) 'RECORDS FOUND' /
   END-BREAK
   /*
   AT END OF DATA
     WRITE 22T 'TOTAL (ALL RECORDS):'
                T*SALARY TOTAL(SALARY(1)) CURR-CODE(1)
   END-ENDDATA
END-READ
END
```
Ausgabe des Programms ATBREX05:

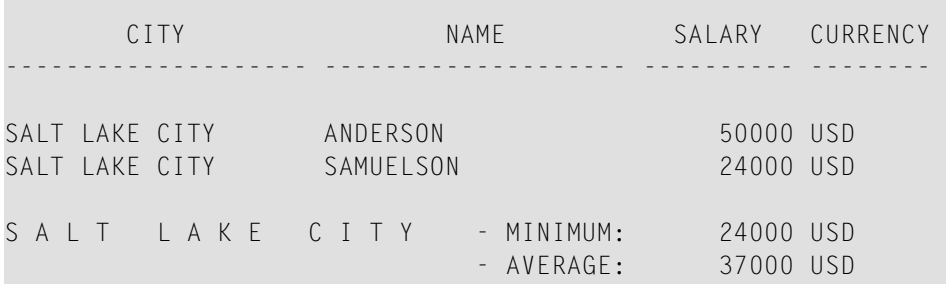

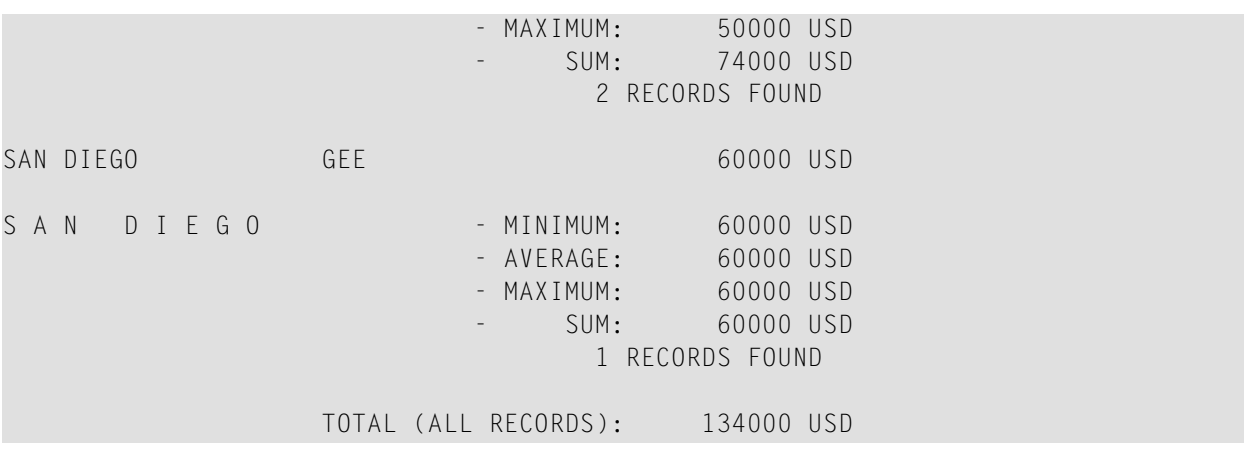

## <span id="page-378-0"></span>**Weiteres Beispiel für AT BREAK-Statement**

Siehe folgendes Beispielprogramm:

<span id="page-378-1"></span>■ *ATBREX06 - AT BREAK [OF-Statement](#page-622-0) (zum Vergleichen von NMIN, NAVER, NCOUNT mit MIN, AVER, [COUNT\)](#page-622-0)*

## **BEFORE BREAK PROCESSING-Statement**

<span id="page-378-2"></span>Mit dem Statement BEFORE BREAK PROCESSING können Sie Statements angeben, die unmittelbar vor einem Gruppenwechsel ausgeführt werden sollen, d.h. bevor der Wert des Kontrollfeldes geprüft wird, bevor die Statements im AT BREAK-Block ausgeführt werden und bevor Natural-Systemfunktionen ausgewertet werden.

## **Beispiel für BEFORE BREAK PROCESSING-Statement**

```
** Example 'BEFORX01': BEFORE BREAK PROCESSING
************************************************************************
DEFINE DATA LOCAL
1 MYVIEW VIEW OF EMPLOYEES
  2 NAME
  2 FIRST-NAME
  2 SALARY (1:1)
  2 BONUS (1:1,1:1)
*
1 #INCOME (P11)
END-DEFINE
*
```

```
LIMIT 5
READ MYVIEW BY NAME FROM 'B' 
 BEFORE BREAK PROCESSING
     COMPUTE #INCOME = SALARY(1) + BONUS(1,1)
   END-BEFORE
   /*
   DISPLAY NOTITLE NAME FIRST-NAME (AL=10)
                  'ANNUAL/INCOME' #INCOME 'SALARY' SALARY(1) (LC==) /
                   '+ BONUS' BONUS(1,1) (IC=+)
   AT BREAK OF #INCOME
     WRITE T*#INCOME '-'(24)
   END-BREAK
END-READ
END
```
Ausgabe des Programms BEFORX01:

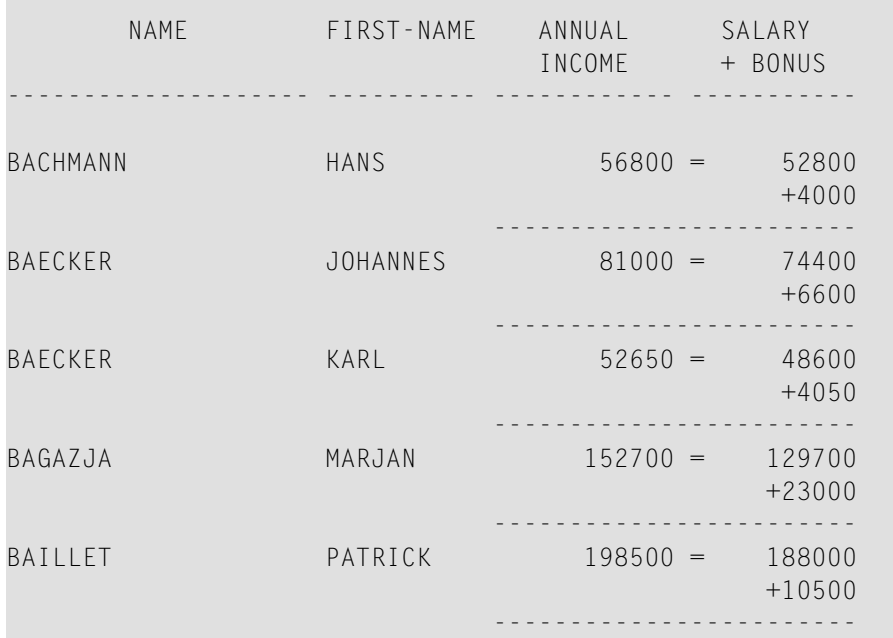

# <span id="page-379-0"></span>**ProgrammabhängigeGruppenwechsel-Verarbeitung — das PERFORMBREAK PROCESSING-Statement**

Bei automatischer Gruppenwechsel-Verarbeitung werden die im AT BREAK-Block angegebenen Statements jedesmal ausgeführt, wenn sich der Wert des angegebenen Kontrollfeldes ändert, und zwar unabhängig von der Position des AT BREAK-Statements in der Verarbeitungsschleife.

Mit einem PERFORM BREAK PROCESSING-Statement können Sie selbst festlegen, wo in einer Verarbeitungsschleife eine Gruppenwechsel-Verarbeitung ausgeführt werden soll. Das PERFORM BREAK PROCESSING-Statement wird dann ausgeführt, wenn es im Verarbeitungsablauf des Programms angetroffen wird.

Unmittelbar nach dem PERFORM BREAK PROCESSING-Statement geben Sie einen oder mehrere AT BREAK-Statement-Blöcke an:

```
... 
PERFORM BREAK PROCESSING 
  AT BREAK OF field1 
     statements 
   END-BREAK 
  AT BREAK OF field2 
     statements 
   END-BREAK 
...
```
Wenn ein PERFORM BREAK PROCESSING-Statement ausgeführt wird, prüft Natural, ob ein Gruppenwechsel stattgefunden hat, d.h. ob der Wert des angegebenen Kontrollfeldes sich geändert hat; ist dies der Fall, dann werden die angegebenen Statements ausgeführt.

Bei PERFORM BREAK PROCESSING werden Systemfunktionen ausgewertet, *bevor* Natural prüft, ob ein Gruppenwechsel stattgefunden hat.

Die folgende Abbildung zeigt den logischen Ablauf einer programmabhängigen Gruppenwechsel-Verarbeitung:

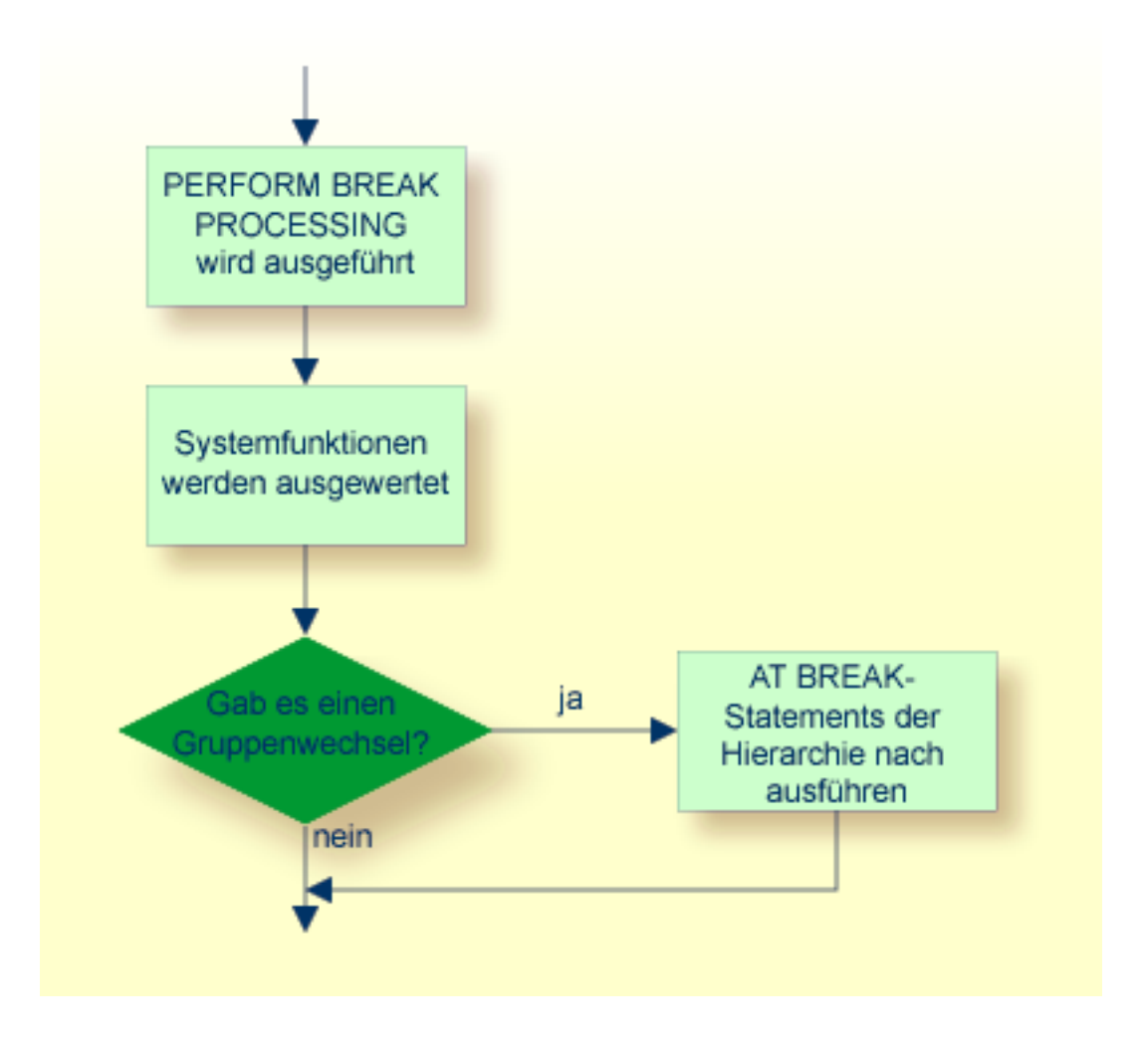

# <span id="page-381-0"></span>Beispiel für PERFORM BREAK PROCESSING-Statement

```
** Example 'PERFBX01': PERFORM BREAK PROCESSING (with BREAK option
\star\starin IF statement)
****************
                  ******************
                                                       ******************
DEFINE DATA LOCAL
1 MYVIEW VIEW OF EMPLOYEES
  2 NAME
 2 DEPT
  2 SALARY (1:1)
1 #CNTL (N2)
END-DEFINE
LIMIT 7
READ MYVIEW BY DEPT
```

```
AT BREAK OF DEPT /* <- automatic break processing
    SKIP 1
    WRITE 'SUMMARY FOR ALL SALARIES '
           'SUM:' SUM(SALARY(1))
           'TOTAL:' TOTAL(SALARY(1))
    ADD 1 TO #CNTL
  END-BREAK
  /*
  IF SALARY (1) GREATER THAN 100000 OR BREAK #CNTL
    PERFORM BREAK PROCESSING /* <- user-initiated break processing
    AT BREAK OF #CNTL
      WRITE 'SUMMARY FOR SALARY GREATER 100000'
             'SUM:' SUM(SALARY(1))
             'TOTAL:' TOTAL(SALARY(1))
    END-BREAK
  END-IF
  /*
 IF SALARY (1) GREATER THAN 150000 OR BREAK #CNTL
    PERFORM BREAK PROCESSING /* <- user-initiated break processing
    AT BREAK OF #CNTL
      WRITE 'SUMMARY FOR SALARY GREATER 150000'
             'SUM:' SUM(SALARY(1))
             'TOTAL:' TOTAL(SALARY(1))
    END-BREAK
  END-IF
  DISPLAY NAME DEPT SALARY(1)
END-READ
END
```
Ausgabe des Programms PERFBX01:

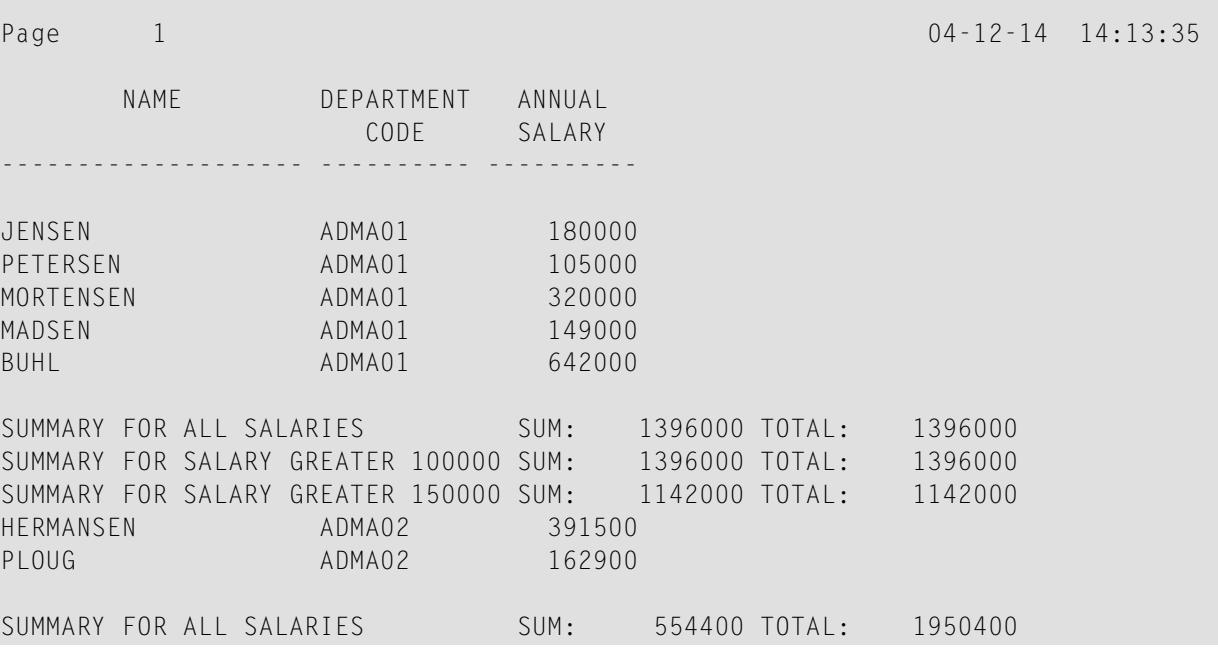

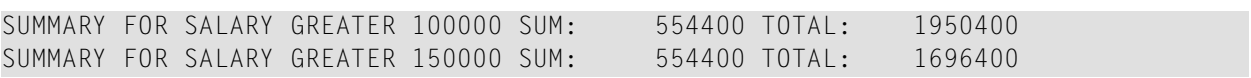

# 45 Datenberechnungen

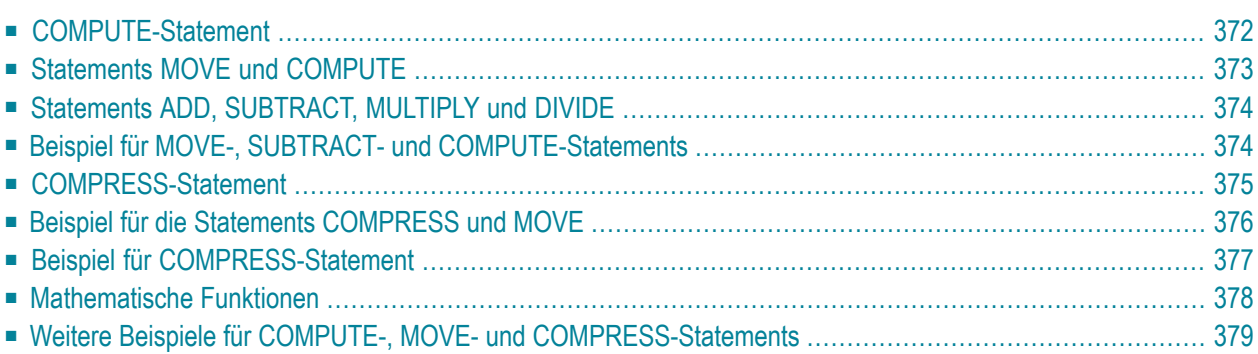

Dieses Kapitel behandelt die zur Berechnung von Daten verwendeten arithmetischen Statements:

- COMPUTE
- ADD
- SUBTRACT
- MULTIPLY
- DIVIDE

Außerdem werden die folgenden Statements behandelt, die die zur Übertragung des Wertes eines Operanden in eines oder mehrere Felder benutzt werden:

■ MOVE

<span id="page-385-0"></span> $\mathbf{A}$ 

■ COMPRESS

**Wichtig:** Um die Verarbeitung zu optimieren, sollten **[Benutzervariablen](#page-88-0)**, die in arithmetischen Statements verwendet werden, mit Format P (gepackt numerisch) definiert werden.

# **COMPUTE-Statement**

Mit dem COMPUTE-Statement können Sie Rechenoperationen ausführen. Die folgenden Operatoren stehen Ihnen hierbei zur Verfügung:

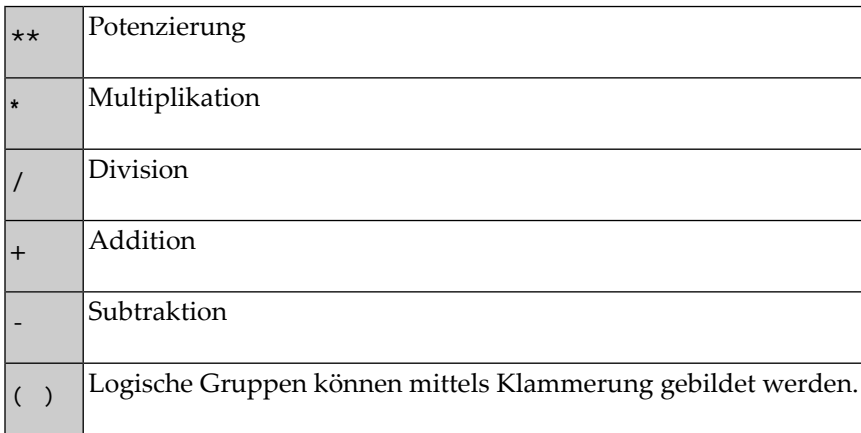

### **Beispiel 1:**

```
COMPUTE LEAVE-DUE = LEAVE-DUE \star 1.1
```
Der Wert des Feldes LEAVE-DUE wird mit 1,1 multipliziert und das Ergebnis in LEAVE-DUE gestellt.

#### **Beispiel 2:**

COMPUTE  $#A = SQRT$  ( $#B$ )

Die Quadratwurzel des Feldwertes von #B wird errechnet und dem Feld #A zugewiesen. SQRT (für Square Root = Quadratwurzel) ist eine von mehreren in Natural eingebauten mathematischen Funktionen, die mit den folgenden Statements verwendet werden können:

- COMPUTE
- ADD
- SUBTRACT
- MULTIPLY
- DIVIDE

Einen Überblick über die in Natural eingebauten mathematische Funktionen finden Sie im Abschnitt **[Mathematische](#page-391-0) Funktionen**.

#### **Beispiel 3:**

COMPUTE  $#INCOME = BONUS (1,1) + SALARY (1)$ 

<span id="page-386-0"></span>Der erste Bonus des laufenden Jahres und das derzeitige Gehalt werden addiert, und das Ergebnis wird in das Feld #INCOME gestellt.

## **Statements MOVE und COMPUTE**

Mit den Statements MOVE und COMPUTE stellen Sie den Wert eines Operanden in ein oder mehrere Felder. Der Operand kann eine Text/Zahlenkonstante, Benutzervariable, ein Datenbankfeld, eine Systemvariable und in bestimmten Fällen auch eine Systemfunktion sein.

Die Statements MOVE und COMPUTE unterscheiden sich in ihrer Syntax dahingehend voneinander, dass beim MOVE-Statement der zu verschiebende Wert links angegeben wird, und beim COMPUTE-Statement der zuzuweisende Wert rechts angegeben wird, wie folgende Beispiele zeigen:

### Beispiele:

<span id="page-387-0"></span>MOVE NAME TO #LAST-NAME COMPUTE  $#LAST-NAME = NAME$ 

# **Statements ADD, SUBTRACT, MULTIPLY und DIVIDE**

Mit den Statements ADD, SUBTRACT, MULTIPLY und DIVIDE können Sie Rechenoperationen ausführen.

#### Beispiele:

ADD +5 -2 -1 GIVING #A SUBTRACT 6 FROM 11 GIVING #B MULTIPLY 3 BY 4 GIVING #C DIVIDE 3 INTO #D GIVING #E

Alle 4 Statements haben eine ROUNDED-Option, mit der Sie gerundete Werte erhalten können.

<span id="page-387-1"></span>Informationen zu Rundungsregeln entnehmen Sie dem Abschnitt Regeln für arithmetische Operationen. Weitere Informationen zu diesen Statements finden Sie in der Statements-Dokumentation.

## Beispiel für MOVE-, SUBTRACT- und COMPUTE-Statements

Das folgende Programm veranschaulicht die Verwendung von Benutzervariablen in arithmetischen Statements. Es berechnet Alter und Einkommen von drei Mitarbeitern und gibt die Ergebnisse aus.

```
** Example 'COMPUX01': COMPUTE
DEFINE DATA LOCAL
1 MYVIEW VIEW OF EMPLOYEES
 2 NAME
 2 BIRTH
 2 JOB-TITLE
 2 SALARY
             (1:1)2 BONUS
             (1:1,1:1)1 #DATE
             (N8)1 REDEFINE #DATE
 2 #YEAR(N4)2 #MONTH(N2)
```

```
 2 #DAY (N2)
1 #BIRTH-YEAR (A4)
1 REDEFINE #BIRTH-YEAR
  2 #BIRTH-YEAR-N (N4)
1 #AGE (N3)
1 #INCOME (P9)
END-DEFINE
*
MOVE *DATN TO #DATE
*
READ (3) MYVIEW BY NAME STARTING FROM 'JONES'
  MOVE EDITED BIRTH (EM=YYYY) TO #BIRTH-YEAR
  SUBTRACT #BIRTH-YEAR-N FROM #YEAR GIVING #AGE
  /*
 COMPUTE #INCOME = BONUS (1:1,1:1) + SALARY (1:1)
  /*
  DISPLAY NAME 'POSITION' JOB-TITLE #AGE #INCOME
END-READ
END
```
Ausgabe des Programms COMPUX01:

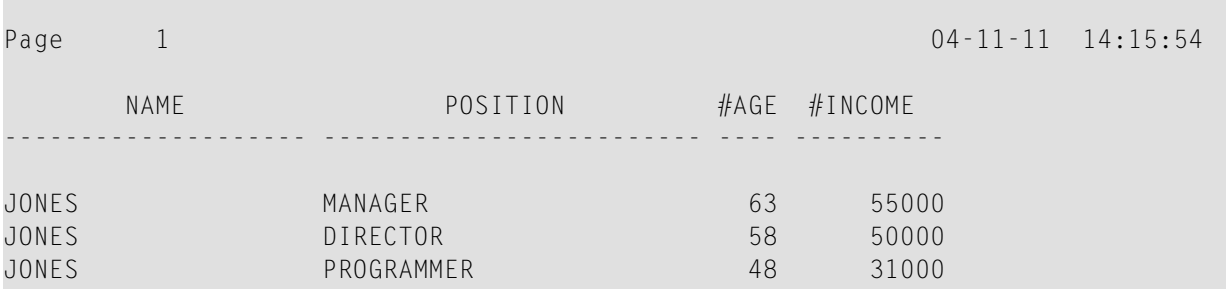

# <span id="page-388-0"></span>**COMPRESS-Statement**

Mit dem COMPRESS-Statement fassen Sie den Inhalt zweier oder mehrerer Operanden in einem einzigen alphanumerischen Feld zusammen.

Führende Nullen in einem numerischen Feld bzw. nachfolgende Leerstellen in einem alphanumerischen Feld werden unterdrückt, bevor der Feldwert in das Zielfeld übertragen wird.

Standardmäßig werden die übertragenen Werte im Zielfeld jeweils durch ein Leerzeichen voneinander getrennt. Andere Trennmöglichkeiten sind in der *Statements*-Dokumentation unter der COMPRESS-Statement-Option LEAVING NO SPACE beschrieben.

#### **Beispiel:**

COMPRESS 'NAME:' FIRST-NAME #LAST-NAME INTO #FULLNAME

In diesem Beispiel werden eine Textkonstante ('NAME:'), ein Datenbankfeld (FIRST-NAME) und eine Benutzervariable (#LAST-NAME) mittels eines COMPRESS-Statements in einer Benutzervariablen (#FULLNAME) zusammengefasst.

<span id="page-389-0"></span>Weitere Informationen zum COMPRESS-Statement finden Sie in der Statements-Dokumentation.

# Beispiel für die Statements COMPRESS und MOVE

Das folgende Beispiel veranschaulicht die Benutzung der Statements MOVE und COMPRESS.

```
** Example 'COMPRX01': COMPRESS
       ******DEFINE DATA LOCAL
1 MYVIEW VIEW OF EMPLOYEES
 2 NAME
 2 FIRST-NAME
 2 MIDDLE-I
1 #LAST-NAME (A15)
1 #FULL-NAME (A30)
END-DEFINE
READ (3) MYVIEW BY NAME STARTING FROM 'JONES'
 MOVE NAME TO #LAST-NAME
 / *
 COMPRESS 'NAME:' FIRST-NAME MIDDLE-I #LAST-NAME INTO #FULL-NAME
 / *
 DISPLAY #FULL-NAME (UC==) FIRST-NAME 'I' MIDDLE-I (AL=1) NAME
END-READ
END
```
Ausgabe des Programms COMPRX01:

Beachten Sie vor allem die Ausgabe der mittels COMPRESS-Statement zusammengefassten Felder.

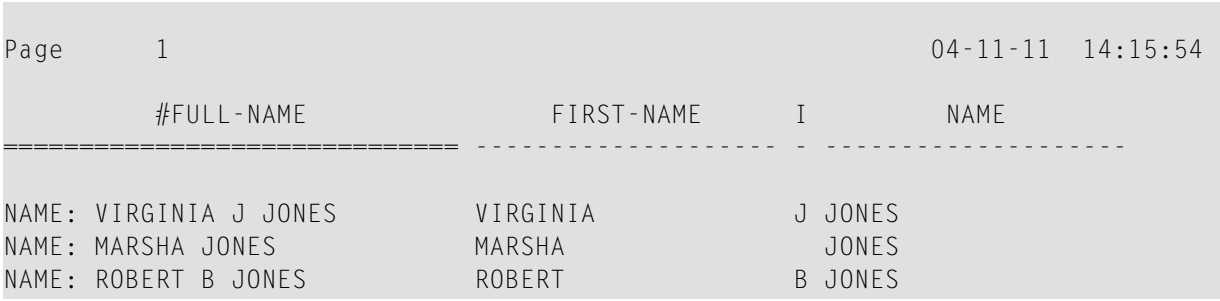

<span id="page-390-0"></span>Bei mehrzeiligen Ausgaben kann es sinnvoll sein, mit einem COMPRESS-Statement mehrere Felder/Text in einer **[Benutzervariablen](#page-88-0)** zusammenzufassen.

## **Beispiel für COMPRESS-Statement**

Im folgenden Programm werden drei **[Benutzervariablen](#page-88-0)** benutzt: #FULL-SALARY, #FULL-NAME und #FULL-CITY. In #FULL-SALARY beispielsweise sind der Text 'SALARY:' sowie die Datenbankfelder SALARY und CURR-CODE zusammengefasst. Das WRITE-Statement referenziert lediglich die komprimierten Variablen.

```
** Example 'COMPRX02': COMPRESS
************************************************************************
DEFINE DATA LOCAL
1 VIEWEMP VIEW OF EMPLOYEES
  2 NAME
  2 FIRST-NAME
  2 SALARY (1:1)
  2 CURR-CODE (1:1)
  2 CITY
  2 ADDRESS-LINE (1:1)
  2 ZIP
*
1 #FULL-SALARY (A25)
1 #FULL-NAME (A25)
1 #FULL-CITY (A25)
END-DEFINE
*
READ (3) VIEWEMP BY CITY STARTING FROM 'NEW YORK'
  COMPRESS 'SALARY:' CURR-CODE(1) SALARY(1) INTO #FULL-SALARY
   COMPRESS FIRST-NAME NAME INTO #FULL-NAME
  COMPRESS ZIP CITY INTO #FULL-CITY
   /*
  DISPLAY 'NAME AND ADDRESS' NAME (EM=X^X^X^X^X^X^X^X^X^X^X^X)
   WRITE 1/5 #FULL-NAME
        1/37 #FULL-SALARY
        2/5 ADDRESS-LINE (1)
        3/5 #FULL-CITY
```
SK<sub>IP</sub> 1 END-READ END

Ausgabe des Programms COMPRX02:

Page 1 04-11-11 14:15:54 NAME AND ADDRESS ----------------------- R U B I N SYLVIA RUBIN SALARY: USD 17000 2003 SARAZEN PLACE 10036 NEW YORK W A L L A C E MARY WALLACE SALARY: USD 38000 12248 LAUREL GLADE C 10036 NEW YORK K E L L O G G HENRIETTA KELLOGG SALARY: USD 52000 1001 JEFF RYAN DR. 19711 NEWARK

## <span id="page-391-0"></span>**Mathematische Funktionen**

Bei der Verarbeitung arithmetischer Statements (ADD, COMPUTE, DIVIDE, SUBTRACT, MULTIPLY) unterstützt Natural die folgenden mathematischen Funktionen:

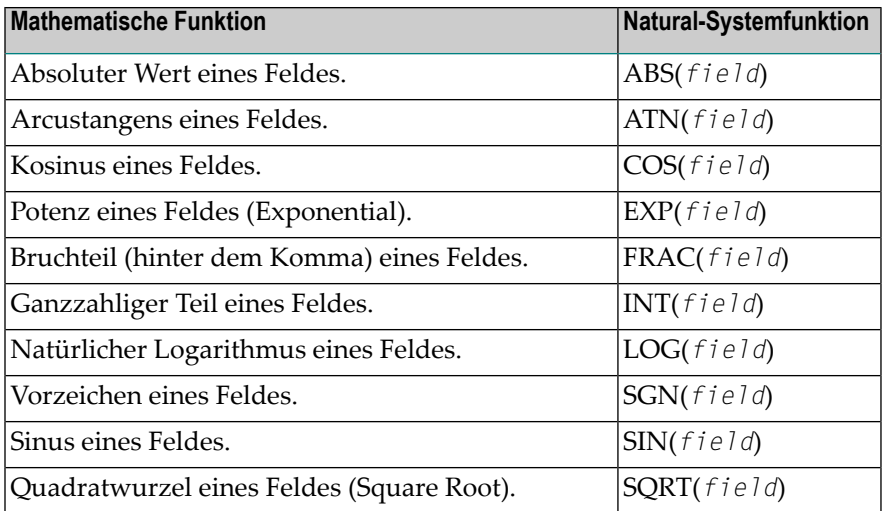

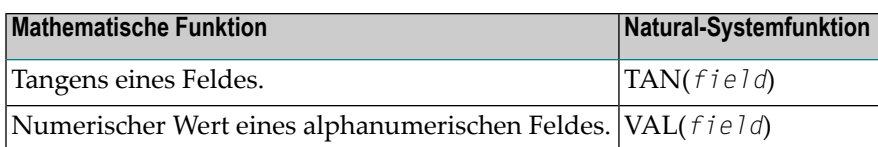

<span id="page-392-0"></span>Weitere Einzelheiten zu mathematischen Funktionen finden Sie in der *Systemfunktionen*-Dokumentation.

## **Weitere Beispiele für COMPUTE-, MOVE- und COMPRESS-Statements**

Siehe folgende Beispielprogramme:

- *WRITEX11 − [WRITE-Statement](#page-623-0) (mit nX, n/n und COMPRESS)*
- *IFX03 - [IF-Statement](#page-624-0)*
- *COMPRX03**[COMPRESS-Statement](#page-617-0)* (mit Parametern LC and TC)

# <span id="page-394-0"></span>46 Systemvariablen und Systemfunktionen

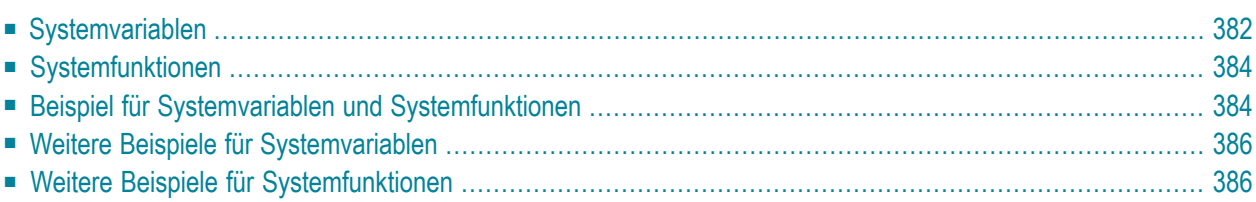

Dieses Kapitel beschreibt den Sinn und Zweck von Natural-Systemvariablen und Natural-Systemfunktionen, und wie sie in Natural-Programmen benutzt werden.

# <span id="page-395-0"></span>**Systemvariablen**

Folgende Themen werden behandelt:

- Sinn und Zweck von [Systemvariablen](#page-395-1)
- Charakteristika von [Systemvariablen](#page-395-2)
- Aufteilung von [Systemvariablen](#page-396-0) nach Funktionen

#### <span id="page-395-1"></span>**Sinn und Zweck von Systemvariablen**

Systemvariablen werden zur Anzeige von System-Informationen benutzt. Sie können an einem beliebigen Punkt in einem Natural-Programm referenziert werden.

Natural-Systemvariablen liefern Variablen-Informationen, z.B. zur aktuellen Natural-Session:

- die aktuelle Library
- die Benutzer-ID und die Terminal-ID
- den aktuellen Status eines Schleifendurchlaufs
- den aktuellen Verarbeitungs-Status von Reports
- das aktuelle Datum und die aktuelle Uhrzeit

Die typische Benutzung von Systemvariablen wird im *Beispiel für [Systemvariablen](#page-397-1) und System[funktionen](#page-397-1)* weiter unten und in den in der Library **[SYSEXPG](#page-399-0)** enthaltenen Beispielen veranschaulicht.

<span id="page-395-2"></span>Die in einer Systemvariable enthaltenen Informationen können in Natural-Programmen unter Angabe der betreffenden Systemvariablen benutzt werden. Beispielsweise können Datums- und Zeit-Systemvariablen in einem DISPLAY-, WRITE-, PRINT-, MOVE- oder COMPUTE-Statement angegeben werden.

#### **Charakteristika von Systemvariablen**

Die Namen der Systemvariablen beginnen mit einem Stern (\*).
### **Format/Länge**

Folgende Abkürzungen werden verwendet:

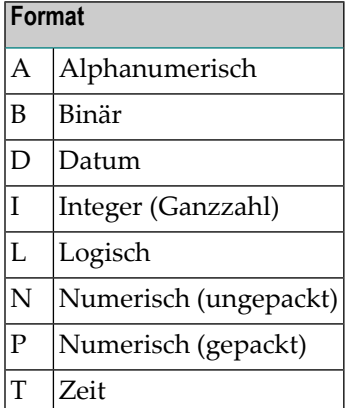

#### **Inhalt änderbar**

In den einzelnen Beschreibungen verweist dies darauf, ob Sie in einem Natural-Programm der Systemvariablen einen anderen Wert zuweisen können, d.h. ihren von Natural generierten Inhalt überschreiben können.

## **Aufteilung von Systemvariablen nach Funktionen**

Die Natural-Systemvariablen sind wie folgt unterteilt:

- Anwendungsbezogene Systemvariablen
- Datums- und Zeit-Systemvariablen
- Eingabe/Ausgabe-bezogene Systemvariablen
- Natural-Umgebungsbezogene Systemvariablen
- System-Umgebungsbezogene Systemvariablen
- XML-bezogene Systemvariablen

Ausführliche Beschreibungen aller Systemvariablen finden Sie in der *Systemvariablen* -Dokumentation.

## **Systemfunktionen**

Natural-Systemfunktionen sind in Natural eingebaute Funktionen, mit denen Sie statistische und mathematische Informationen über die gelesenen Daten erhalten können. Sie können eingesetzt werden, nachdem ein Datensatz gelesen worden ist, aber vor einem Gruppenwechsel.

Systemfunktionen können in WRITE-, DISPLAY-, PRINT-, COMPUTE- oder MOVE-Statements in Verbindung mit AT END OF PAGE-, AT END OF DATA- und AT BREAK-Statements benutzt werden.

Im Falle eines AT END OF PAGE-Statements muss das jeweilige DISPLAY-Statement eine GIVE SYSTEM FUNCTIONS-Klausel enthalten (wie im **[Beispiel](#page-397-0)** gezeigt).

Es gibt folgende nach Funktionen aufgeteilten Systemfunktionen:

- Systemfunktionen zur Verwendung in Verarbeitungsschleifen
- Mathematische Funktionen
- Verschiedene Funktionen

Weitere Informationen zu Systemfunktionen finden Sie in der *Systemfunktionen*-Dokumentation.

Siehe dort auch *Natural-Systemfunktionen für Verarbeitungsschleifen* in der *Systemfunktionen*-Dokumentation.

<span id="page-397-0"></span>Die typische Benutzung von Systemfunktionen ist in den folgenden Beispielprogrammen und in den in der Library **[SYSEXPG](#page-399-0)** enthaltenen Beispielen erläutert.

## **Beispiel für Systemvariablen und Systemfunktionen**

Das folgende Beispielprogramm veranschaulicht die Verwendung von Systemvariablen und Systemfunktionen:

```
** Example 'SYSVAX01': System variables and system functions
************************************************************************
DEFINE DATA LOCAL
1 MYVIEW VIEW OF EMPLOYEES
  2 CITY
  2 NAME
  2 JOB-TITLE
  2 INCOME (1:1)
    3 CURR-CODE
    3 SALARY
    3 BONUS (1:1)
```

```
END-DEFINE
*
WRITE TITLE LEFT JUSTIFIED 'EMPLOYEE SALARY REPORT AS OF' *DAT4E /
*
READ (3) MYVIEW BY CITY STARTING FROM 'E'
  DISPLAY GIVE SYSTEM FUNCTIONS
          NAME (AL=15) JOB-TITLE (AL=15) INCOME (1:1)
  AT START OF DATA
    WRITE 'REPORT CREATED AT:' *TIME 'HOURS' /
  END-START
  AT END OF DATA
    WRITE / 'LAST PERSON SELECTED:' OLD (NAME) /
  END-ENDDATA
END-READ
*
AT END OF PAGE
  WRITE 'AVERAGE SALARY:' AVER (SALARY(1))
END-ENDPAGE
END
```
#### Erläuterung:

- Die Systemvariable \*DATE wird mit dem WRITE TITLE-Statement ausgegeben.
- Die Systemvariable \*TIME wird mit dem AT START OF DATA-Statement ausgegeben.
- Die Systemfunktion OLD wird im AT END OF DATA-Statement benutzt.
- Die Systemfunktion AVER wird im AT END OF PAGE-Statement benutzt.

Ausgabe des Programms SYSVAX01:

Beachten Sie, wie die Systemvariablen und Systemfunktionen angezeigt werden:

EMPLOYEE SALARY REPORT AS OF 11/11/2004

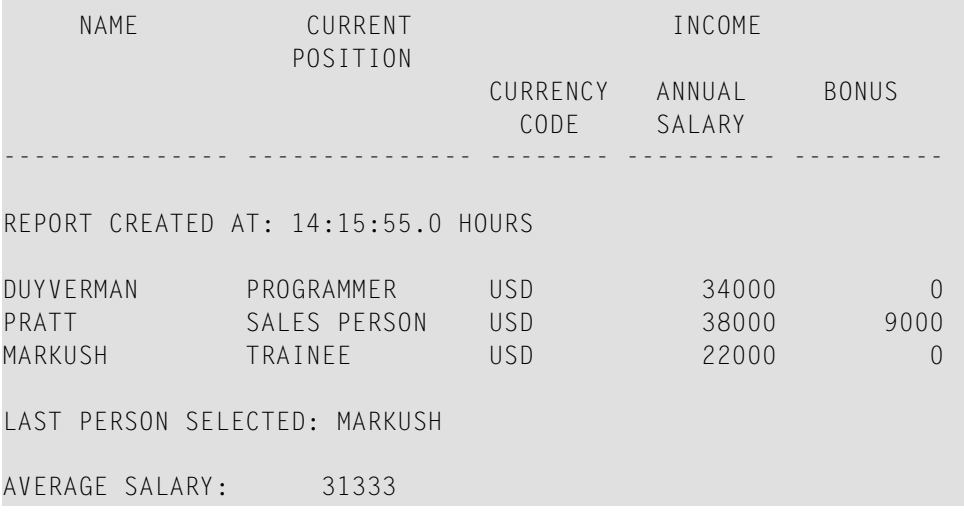

## **Weitere Beispiele für Systemvariablen**

Siehe folgende Beispielprogramme:

- *EDITMX05 - Editiermaske (EM-Angaben für Datums- und [Uhrzeit-Systemvariablen\)](#page-620-0)*
- *READX04 − [READ-Statement\(in](#page-598-0) Kombination mit FIND und den Systemvariablen \*NUMBER und [\\*COUNTER\)](#page-598-0)*
- <span id="page-399-0"></span>■ *WTITLX01 − WRITE TITLE-Statement (mit [\\*PAGE−NUMBER\)](#page-628-0)*

## **Weitere Beispiele für Systemfunktionen**

Siehe folgende Beispielprogramme:

- *ATBREX06 - AT BREAK [OF-Statement](#page-622-0) (zum Vergleichen von NMIN, NAVER, NCOUNT mit MIN, AVER, [COUNT\)](#page-622-0)*
- *ATENPX01 - AT END OF [PAGE-Statement](#page-630-0) (mit der durch GIVE SYSTEM FUNCTIONS in DISPLAY verfügbaren [Systemfunktion\)](#page-630-0)*

# <span id="page-400-0"></span>47 Natural-Stack

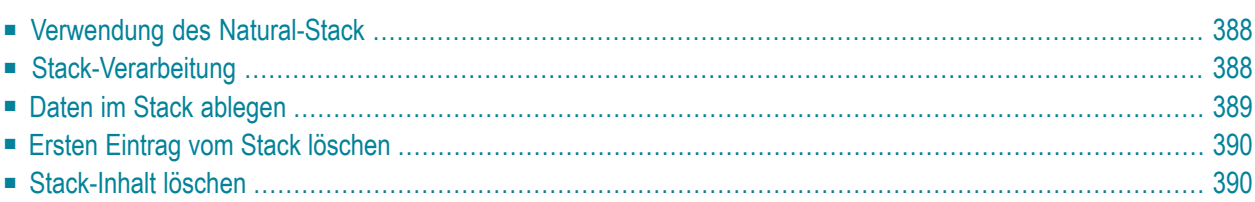

Der Natural-Stack ist eine Art "Zwischenablage", in der Sie Natural-Kommandos, Benutzerkommandos und Daten für ein INPUT-Statement speichern können.

## <span id="page-401-0"></span>**Verwendung des Natural-Stack**

So können Sie häufig nacheinander ausgeführte Funktionen, wie beispielsweise eine Abfolge von Logon-Kommandos, die häufig in der gleichen Reihenfolge ausgeführt werden, speichern.

Der Stack ist mit einem Stapel vergleichbar: die Daten/Kommandos werden aufeinander "gestapelt" und können sowohl oben auf dem Stack als auch unten im Stack abgelegt werden. Die gespeicherten Daten/Kommandos können nur in der gestapelten Reihenfolge verarbeitet werden, und zwar von oben nach unten.

<span id="page-401-1"></span>Mit der Systemvariable \*DATA können Sie sich in einem Programm den Inhalt des Stack anzeigen lassen (weitere Informationen siehe *Systemvariablen*-Dokumentation).

## **Stack-Verarbeitung**

Die Verarbeitung der im Stack gespeicherten Kommandos und Daten ist abhängig von der jeweils ausgeführten Funktion.

Falls ein Kommando einzugeben ist, d.h. falls als nächstes die NEXT-Zeile erscheinen müsste, sucht Natural den Stack von oben nach unten nach einem Kommando ab; wird ein Kommando gefunden, so wird die NEXT-Zeile unterdrückt, das Kommando gelesen und aus dem Stack gelöscht. Das Kommando wird ausgeführt, als wäre es von Hand in der NEXT-Zeile eingegeben worden.

Falls ein INPUT-Statement ausgeführt wird, das Eingabefelder enthält, sucht Natural, bevor der INPUT-Schirm angezeigt wird, den Stack nach Eingabedaten ab und übergibt diese automatisch an das INPUT-Statement (und zwar unter Delimiter-Mode-Logik). Natural überprüft, ob es sich um für das betreffende INPUT-Statement gültige Eingabedaten handelt; anschließend löscht es die Daten aus dem Stack. Siehe auch *INPUT-Daten aus dem Natural-Stack* in der Beschreibung des INPUT-Statements.

Falls ein INPUT-Statement mit Stack-Daten ausgeführt wird und dieses INPUT-Statement durch ein REINPUT-Statement nochmals ausgeführt wird, wird der INPUT-Schirm angezeigt, und zwar mit den gleichen Stack-Daten wie beim ersten Mal. Bei einem REINPUT-Statement werden keine weiteren Daten vom Stack gelesen.

Wird ein Natural-Programm normal beendet, werden die zuoberst gelagerten Daten im Stack soweit gelöscht, bis sich entweder oben im Stack wieder ein Kommando befindet oder der Stack ganz geleert ist. Wird ein Natural-Programm aufgrund eines Fehlers oder mit dem Terminalkommando %% abgebrochen, wird der gesamte Inhalt des Stacks gelöscht.

## <span id="page-402-0"></span>**Daten im Stack ablegen**

Es gibt folgende Möglichkeiten, Daten bzw. Kommandos im Stack abzulegen:

- [STACK-Parameter](#page-402-1)
- [STACK-Statement](#page-402-2)
- FFTCH- und [RUN-Statements](#page-403-2)

## <span id="page-402-1"></span>**STACK-Parameter**

Sie können den Natural-Profilparameter STACK benutzen, um Daten oder Kommandos im Stack abzulegen. Der STACK-Parameter, derin der Natural *Parameter-Referenz*-Dokumentation beschrieben ist, kann bei der Installation von Natural vom Natural-Administrator im Natural-Parametermodul gesetzt werden. Sie können den STACK-Parameter auch als dynamischen Parameter beim Aufruf von Natural angeben.

Werden Daten/Kommandos mit dem STACK-Parameter im Stack abgelegt, so müssen mehrere Kommandos mit einem Semikolon (;) voneinander getrennt werden. Einem Kommando, das innerhalb einer Reihe von Daten- bzw. Kommandoelementen übergeben wird, muss ein Semikolon vorangestellt werden.

Daten für mehrere INPUT-Statements müssen mit einem Doppelpunkt (:) voneinander getrennt werden. Einer Datenkette, die von einem weiteren INPUT-Statement gelesen werden soll, muss jeweils ein Doppelpunkt vorangestellt werden. Soll ein Kommando, das Parameter erfordert, im Stack abgelegt werden, werden das Kommando und die dazugehörigen Parameter nicht durch einen Doppelpunkt voneinander getrennt.

<span id="page-402-2"></span>Doppelpunkt und Semikolon dürfen nicht in den für das INPUT-Statement bestimmten Daten selbst auftauchen, da sie als Trennzeichen interpretiert werden.

## **STACK-Statement**

Innerhalb eines Natural-Programms können Sie das STACK-Statement verwenden, um Daten oder Kommandos im Stack abzulegen. Die in einem STACK-Statement angegebenen Datenelemente können nur für ein einziges INPUT-Statement verwendet werden; d.h. Sie müssen mehrere STACK-Statements verwenden, wenn Sie Daten für mehrere INPUT-Statements im Stack ablegen wollen.

Daten können entweder formatiert oder unformatiert im Stack abgelegt werden:

■ Werden unformatierte Daten aus dem Stack gelesen, werden sie im Delimiter-Modus interpretiert, wobei die mit den Session-Parametern IA (Input Assign) und ID (Input Delimiter) festgelegten Zeichen als Input-Zuweisungszeichen bzw. -Trennzeichen verarbeitet werden.

■ Formatiert im Stack gelagerte Daten werden nach Feldinhalten getrennt und Feld für Feld an die Eingabefelder des betreffenden INPUT-Statements übergeben. Falls die im Stack abzulegenden Daten Begrenzungs-, Steuer- oder DBCS-Zeichen enthalten, sollten sie, um eine unbeabsichtigte Interpretation dieser Zeichen zu vermeiden, formatiert im Stack abgelegt werden.

<span id="page-403-2"></span>Eine ausführliche Beschreibung des Statements STACK finden Sie in der *Statements*-Dokumentation.

#### **FETCH- und RUN-Statements**

<span id="page-403-0"></span>Werden bei der Ausführung eines FETCH- oder RUN-Statements Parameter an das aufgerufene Programm übergeben, so werden diese Parameter oben auf dem Stack abgelegt.

## **Ersten Eintrag vom Stack löschen**

<span id="page-403-1"></span>Mit dem Natural-Terminalkommando %.P löschen Sie den obersten Eintrag vom Natural- Stack.

## **Stack-Inhalt löschen**

Der Inhalt des Stacks kann mit dem Statement RELEASE gelöscht werden. Eine ausführliche Beschreibung des Statements finden Sie in der *Statements*-Dokumentation.

**Anmerkung:** Wenn ein Natural-Programm mittels des Terminalkommandos %% oder mit einem Fehler beendet wird, wird der Stack vollständig gelöscht.

## **48 Datumsinformationen verarbeiten**

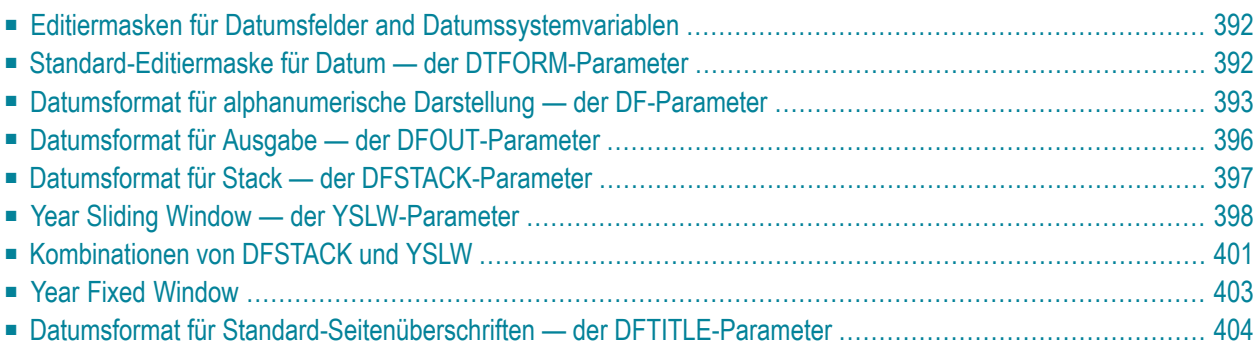

Dieses Kapitel behandelt verschiedene Aspekte der Behandlung von Datumsinformationen in Ihren Natural-Anwendungen.

## <span id="page-405-0"></span>**Editiermasken für Datumsfelder and Datumssystemvariablen**

Wenn Sie den Wert eines Datumsfeldes in einer bestimmten Form ausgeben möchten, geben Sie normalerweise für das Feld eine **[Editiermaske](#page-312-0)** an. Mit der Editiermaske bestimmen Sie Zeichen für Zeichen, wie die Ausgabe aussehen soll.

Falls Sie das aktuelle Datum in einer bestimmten Form verwenden möchten, brauchen Sie hierfür kein Datumsfeld mit einer entsprechenden Editiermaske zu definieren; stattdessen können Sie einfach eine *Datumssystemvariable* verwenden. Natural bietet verschiedene Datumssystemvariablen, die alle das aktuelle Datum in unterschiedlichen Darstellungsformen enthalten. Bei manchen dieser Darstellungsformen ist die Jahreszahl-Angabe zweistellig, bei manchen vierstellig.

<span id="page-405-1"></span>Weitere Informationen sowie eine Liste aller Datumssystemvariablen finden Sie in der *Systemvariablen*-Dokumentation.

## **Standard-Editiermaske für Datum — der DTFORM-Parameter**

Der Profilparameter DTFORM bestimmt das Standardformat, das für Datumsangaben als Teil von Natural-Standard-Reporttiteln, für Datumskonstanten und für Datumseingaben gilt.

Dieses Datumsformat bestimmt die Reihenfolge der Angaben für Tag, Monat und Jahr sowie die Trennzeichen, die zwischen diesen Angaben stehen müssen.

Mögliche DTFORM-Einstellungen sind:

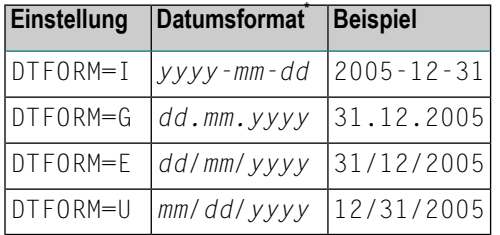

\* *dd* = day/Tag, *mm* = month/Monat, *yyyy* = year/Jahr.

Der DTFORM-Parameter kann im Natural-Parametermodul oder dynamisch beim Aufruf von Natural gesetzt werden. Standardmäßig gilt DTFORM=I.

## <span id="page-406-0"></span>**Datumsformat für alphanumerische Darstellung — der DF-Parameter**

Wenn eine Editiermaske angegeben ist, wird die Darstellung des Feldwertes durch die Editiermaske bestimmt. Wenn keine Editiermaske angegeben ist, wird die Darstellung des Feldwertes durch den Session-Parameter DF in Kombination mit dem DTFORM-Profilparameter bestimmt.

Mit dem DF-Parameter können Sie eine der folgenden Datumsdarstellungen wählen:

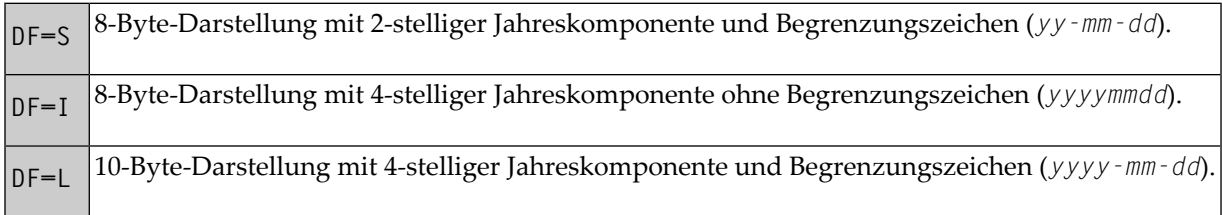

Bei jeder Darstellung wird die Reihenfolge der Tages-, Monats- und Jahreskomponenten sowie die zu verwendenden Begrenzungszeichen durch den DTFORM-Parameter bestimmt.

Standardmäßig gilt DF=S (außer bei INPUT-Statements; siehe unten).

Der DF-Parameter wird bei der Kompilierung ausgewertet.

Der DF-Parameter gilt bei folgenden Statements und in folgenden Situationen:

- FORMAT
- INPUT, DISPLAY, WRITE und PRINT auf Statement- und Elementebene (Feldebene)
- MOVE, COMPRESS, STACK, RUN und FETCH auf Elementebene (Feldebene)

Bei Angabe in einem dieser Statements hat der DF-Parameter folgende Auswirkung:

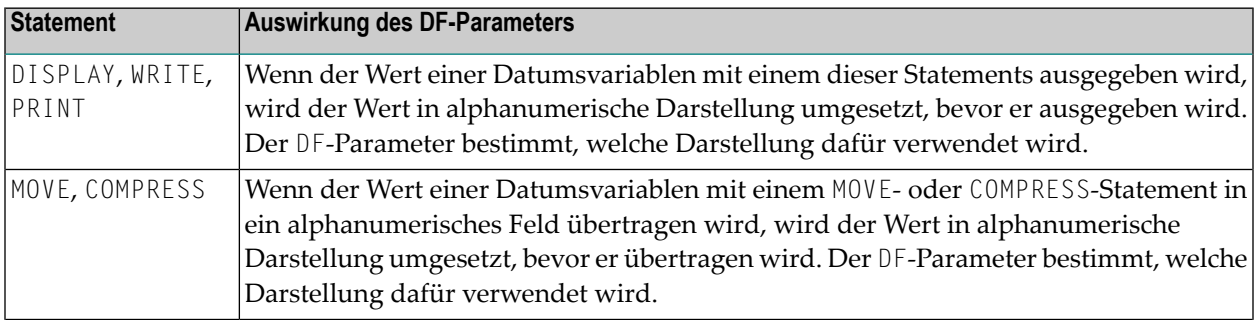

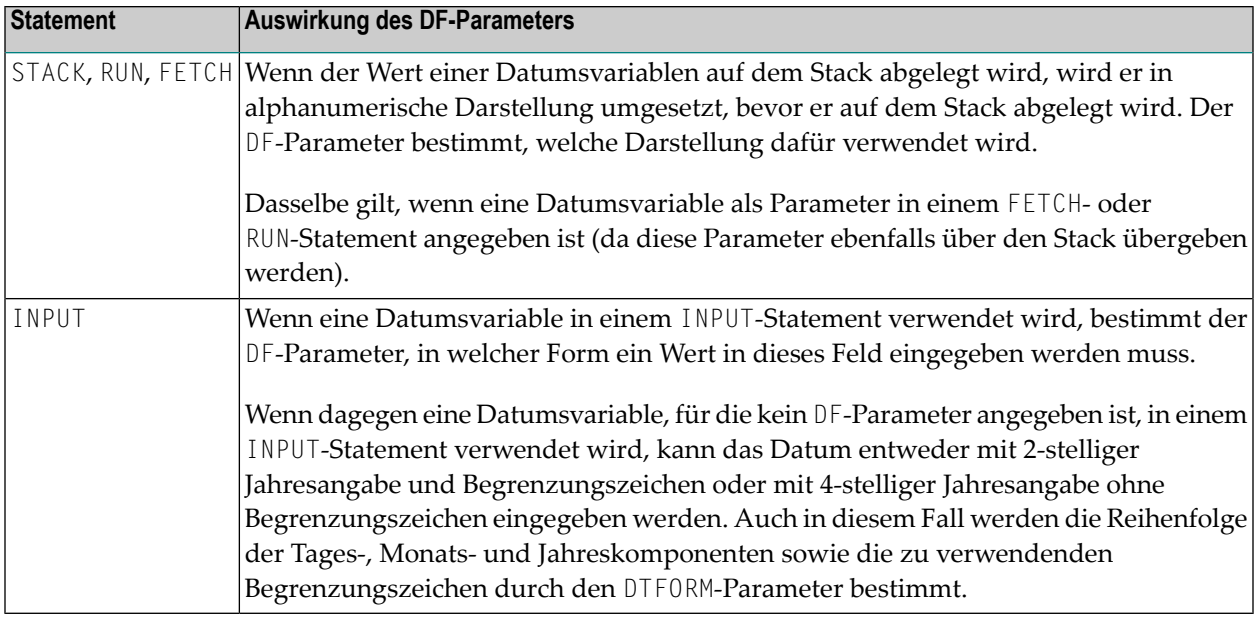

**Anmerkung:** Bei DF=S stehen nur 2 Stellen für die Jahresangabe zur Verfügung; d.h. selbst wenn der Datumswert das Jahrhundert enthielte, gingen diese Informationen bei der Umsetzung verloren. Um die Jahrhundert-Angabe zu behalten, setzen Sie DF=I oder DF=L.

### **Beispiele für DF-Parameter beim WRITE-Statements**

Diese Beispiele gehen von **DTFORM=G** aus.

```
/* DF=S (default) 
WRITE *DATX /* Output has this format: dd.mm.yy 
END
```

```
FORMAT DF=I 
WRITE *DATX /* Output has this format: ddmmyyyy
END
```
FORMAT DF=L WRITE \*DATX /\* Output has this format: dd.mm.yyyy END

#### **Beispiel für DF-Parameter beim MOVE-Statement**

Dieses Beispiel geht von **DTFORM=E** aus.

```
DEFINE DATA LOCAL 
  1 #DATE (D) INIT <D'31/12/2005'> 
 1 #ALPHA (A10) 
END-DEFINE 
... 
MOVE #DATE TO #ALPHA /* Result: #ALPHA contains 31/12/05
MOVE #DATE (DF=I) TO #ALPHA /* Result: #ALPHA contains 31122005 
MOVE #DATE (DF=L) TO #ALPHA /* Result: #ALPHA contains 31/12/2005 
...
```
#### **Beispiel für DF-Parameter beim STACK-Statement**

Dieses Beispiel geht von **DTFORM=I** aus.

```
DEFINE DATA LOCAL 
  1 #DATE (D) INIT <D'2005-12-31'> 
   1 #ALPHA1(A10) 
  1 #ALPHA2(A10) 
  1 #ALPHA3(A10) 
END-DEFINE 
... 
STACK TOP DATA #DATE (DF=S) #DATE (DF=I) #DATE (DF=L) 
... 
INPUT #ALPHA1 #ALPHA2 #ALPHA3 
... 
\frac{7}{10} Result: #ALPHA1 contains 05-12-31<br>\frac{7}{10} #ALPHA2 contains 20051231
/* #ALPHA2 contains 20051231 
             /* #ALPHA3 contains 2005-12-31 
...
```
### **Beispiel für DF-Parameter beim INPUT-Statement**

Dieses Beispiel geht von **DTFORM=I** aus.

```
DEFINE DATA LOCAL 
  1 #DATE1 (D) 
  1 #DATE2 (D) 
  1 #DATE3 (D) 
  1 #DATE4 (D) 
END-DEFINE 
... 
INPUT #DATE1 (DF=S) /* Input must have this format: yy-mm-dd 
       #DATE2 (DF=I) /* Input must have this format: yyyymmdd 
       #DATE3 (DF=L) /* Input must have this format: yyyy-mm-dd 
       #DATE4 /* Input must have this format: yy-mm-dd or yyyymmdd 
...
```
## <span id="page-409-0"></span>**Datumsformat für Ausgabe — der DFOUT-Parameter**

Der Session- bzw. Profilparameter DFOUT gilt nur für Datumsfelder in INPUT-, DISPLAY-, PRINTund WRITE-Statements, für die keine Editiermaske angegeben ist und für die kein DF-Parameter gilt.

Bei Datumsfeldern, die mit einem INPUT-, DISPLAY-, PRINT- oder WRITE-Statement ausgegeben werden und für die weder eine Editiermaske angegeben noch ein DF-Parameter gesetzt ist, bestimmt der Profil/Session-Parameter DFOUT die Form, in der die Feldwerte angezeigt werden.

Mögliche DFOUT-Einstellungen sind:

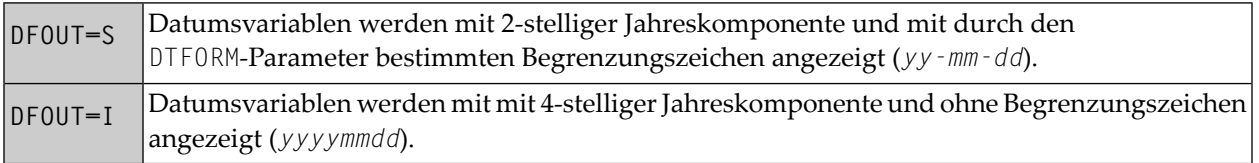

Standardmäßig gilt DFOUT=S. Bei beiden DFOUT-Einstellungen wird die Reihenfolge der Tages-, Monats- und Jahreskomponenten in den Datumswerten durch den DTFORM-Parameter bestimmt.

Die Länge eines Datumsfeldes wird durch die DFOUT-Einstellung nicht beeinflusst, da jede der beiden Datumswert-Darstellungen in ein 8 Byte langes Feld passt.

Der DFOUT-Parameter kann im Natural-Parametermodul dynamisch beim Aufrufen von Natural oder mit dem Systemkommando GLOBALS gesetzt werden. Er wird zur Laufzeit ausgewertet.

### **Beispiel:**

Dieses Beispiel geht von **DTFORM=I** aus.

```
DEFINE DATA LOCAL 
1 #DATE (D) INIT <D'2005-12-31'> 
END-DEFINE 
... 
WRITE #DATE /* Output if DFOUT=S is set ...: 05-12-31 
                    /* Output if DFOUT=I is set ...: 20051231 
WRITE #DATE (DF=L) /* Output (regardless of DFOUT): 2005-12-31 
...
```
## <span id="page-410-0"></span>**Datumsformat für Stack — der DFSTACK-Parameter**

Der Session- bzw. Profilparameter DFSTACK gilt nur für Datumsfelder, die in STACK-, FETCH- und RUN-Statements verwendet werden und für die kein DF-Parameter angegeben ist.

Der DFSTACK-Parameter bestimmt die Form, in der die Werte von Datumsvariablen mit einem STACK-, RUN- oder RUN-Statement auf dem Natural-Stack abgelegt werden.

Mögliche DFSTACK-Einstellungen sind:

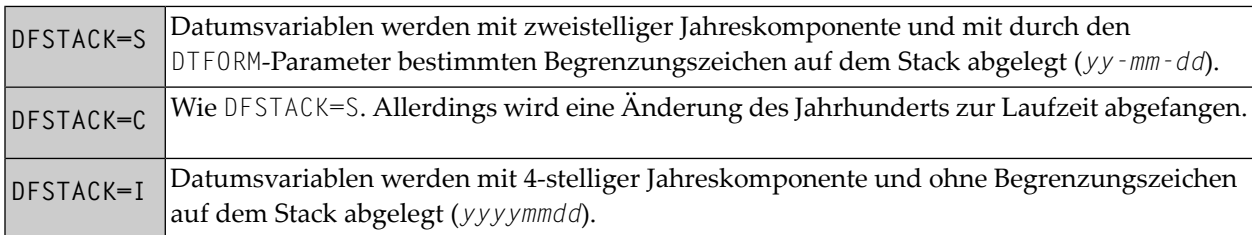

Standardmäßig gilt DFSTACK=S. Diese Einstellung bewirkt, dass die Jahrhundert-Informationen nicht mit abgelegt werden (und verlorengehen), wenn ein Datumswert auf dem Stack abgelegt wird.

Wenn dann der Wert vom Stack in eine andere Datumsvariable eingelesen wird, wird entweder als Jahrhundert das aktuelle Jahrhundert genommen oder das Jahrhundert durch die Einstellung des YSLW-Parameters (siehe **[unten](#page-411-0)**) bestimmt. Das kann dazu führen, dass das Jahrhundert ein anderes ist als im ursprünglichen Datumswert, ohne dass Natural in diesem Fall einen Fehler ausgibt.

DFSTACK=C funktioniert insofern wie DFSTACK=S, dass ein Datumswert ohne Jahrhundert- Informationen auf dem Stack abgelegt wird. Wenn allerdings der Wert vom Stack gelesen wird und das ermittelte Jahrhundert nicht mit dem des ursprünglichen Datumswerts identisch ist (entweder

aufgrund des YSLW-Parameters oder weil das ursprüngliche Jahrhundert nicht das aktuelle ist), gibt Natural einen Laufzeitfehler aus.

**Anmerkung:** Dieser Laufzeitfehler wird bereits ausgegeben, sobald der Wert auf dem Stack abgelegt wird.

Mit DFSTACK=I können Sie einen Datumswert in einer Länge von 8 Bytes auf dem Stack ablegen, ohne dass die Jahrhundert-Informationen verlorengehen.

Der DFSTACK-Parameter kann im Natural-Parametermodul (bzw. der -Parameterdatei) dynamisch beim Aufrufen von Natural oder mit dem Systemkommando GLOBALS gesetzt werden. Er wird zur Laufzeit ausgewertet.

### **Beispiel:**

Dieses Beispiel geht von **DTFORM=I** und **[YSLW=0](#page-411-0)** aus.

```
DEFINE DATA LOCAL 
  1 #DATE (D) INIT <D'2005-12-31'> 
  1 #ALPHA1(A8) 
  1 #ALPHA2(A10) 
END-DEFINE 
... 
STACK TOP DATA #DATE #DATE (DF=L) 
... 
INPUT #ALPHA1 #ALPHA2 
... 
/* Result if DFSTACK=S or =C is set: #ALPHA1 contains 05-12-31 
/* Result if DFSTACK=I is set .....: #ALPHA1 contains 20051231 
/* Result (regardless of DFSTACK) .: #ALPHA2 contains 2005-12-31 
...
```
## <span id="page-411-0"></span>**Year Sliding Window — der YSLW-Parameter**

Mit dem Profilparameter YSLW können Sie das Jahrhundert eines zweistelligen Jahr-Wertes bestimmen.

Der YSLW-Parameter kann im Natural-Parametermodul oder dynamisch beim Aufrufen von Natural gesetzt werden. Er wird zur Laufzeit ausgewertet, wenn ein alphanumerischer Datumswert mit einer zweistelligen Jahreskomponente in eine Datumsvariable übertragen wird. Dies betrifft Datumswerte, die:

```
■ mit der mathematischen Funktion VAL(field) verwendet werden,
```
■ mit der Option IS(D) in einer logischen Bedingung verwendet werden,

- vom **[Stack](#page-400-0)** als Eingabedaten gelesen werden,
- in ein Feld als Eingabedaten eingegeben werden.

Der YSLW-Parameter bestimmt den Bereich von Jahren, der von einem sogenannten "Year Sliding Window" abgedeckt wird. Der "Sliding Window-"Mechanismus geht davon aus, dass ein Datum mit einem zweistelligen Jahr innerhalb eines "Fensters" von 100 Jahren liegt. Innerhalb dieser 100 Jahre kann jeder zweistellige Jahr-Wert eindeutig einem bestimmten Jahrhundert zugeordnet werden.

Mit dem YSLW-Parameter legen Sie fest, mit wievielen Jahren in der Vergangenheit der 100-Jahre-Bereich anfangen soll: das erste Jahr des Fensterbereichs ergibt sich aus dem aktuellen Jahr minus dem YSLW-Wert.

Mögliche Werte des YSLW-Parameters sind 0 bis 99. Der Standardwert ist YSLW=0, d.h. der "Sliding Window"-Mechanismus ist nicht aktiv; bei einem zweistelligen Jahr wird dann angenommen, dass es im aktuellen Jahrhundert liegt.

## **Beispiel 1:**

Wenn das aktuelle Jahr 2005 ist und Sie YSLW=40 angeben, deckt das "Sliding Window" die Jahre 1965 bis 2064 ab. Ein zweistelliger Jahr-Wert *nn* von 65 bis 99 wird dementsprechend als 19*nn* interpretiert, während ein zweistelliger Jahr-Wert nn von 00 bis 64 als 20*nn* interpretiert wird.

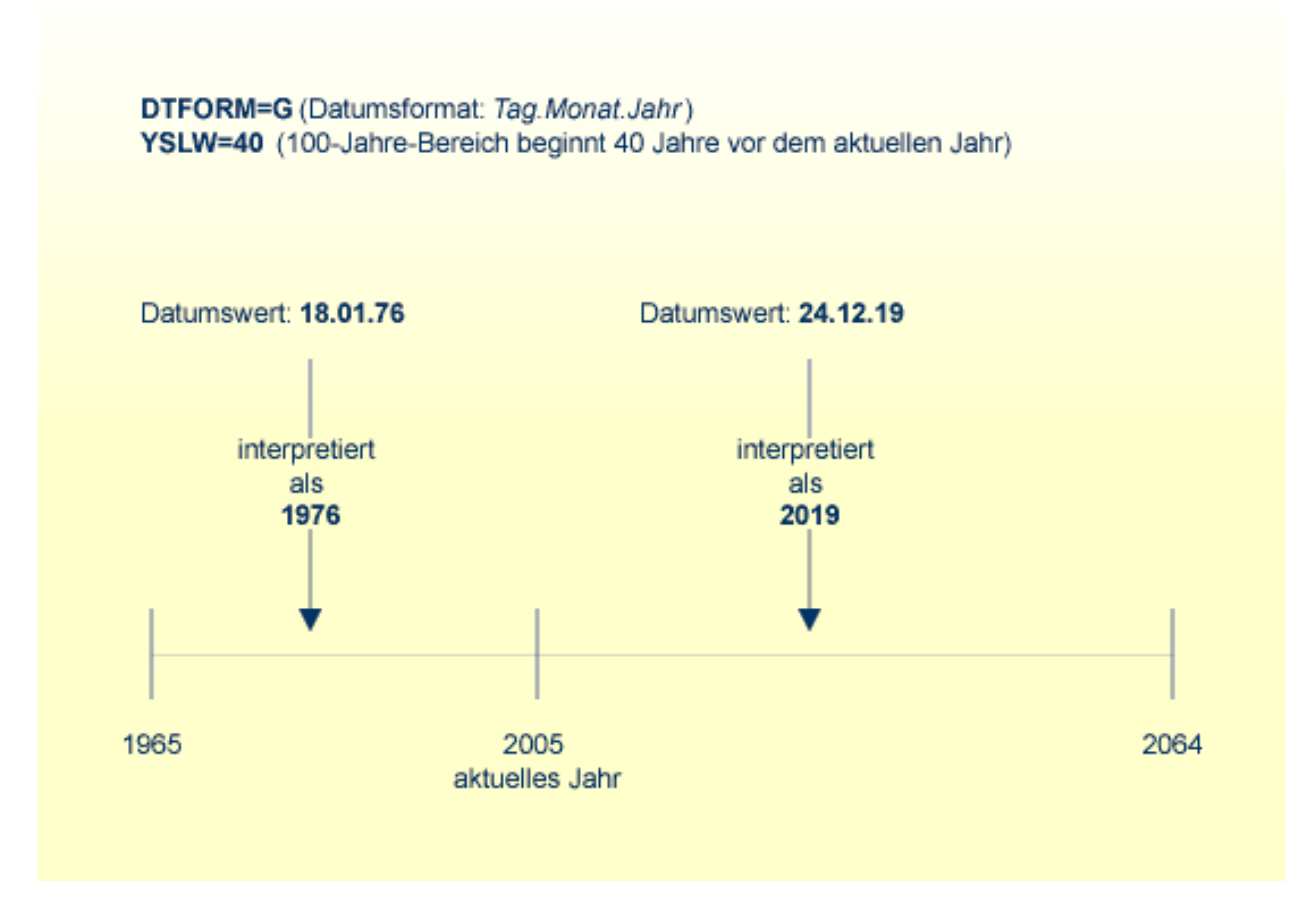

## **Beispiel 2:**

Wenn das aktuelle Jahr 2005 ist und Sie YSLW=20 angeben, deckt das "Sliding Window" die Jahre 1985 bis 2084 ab. Ein zweistelliger Jahr-Wert *nn* von 85 bis 99 wird dementsprechend als 19*nn* interpretiert, während ein zweistelliger Jahr-Wert *nn* von 00 bis 84 als 20*nn* interpretiert wird.

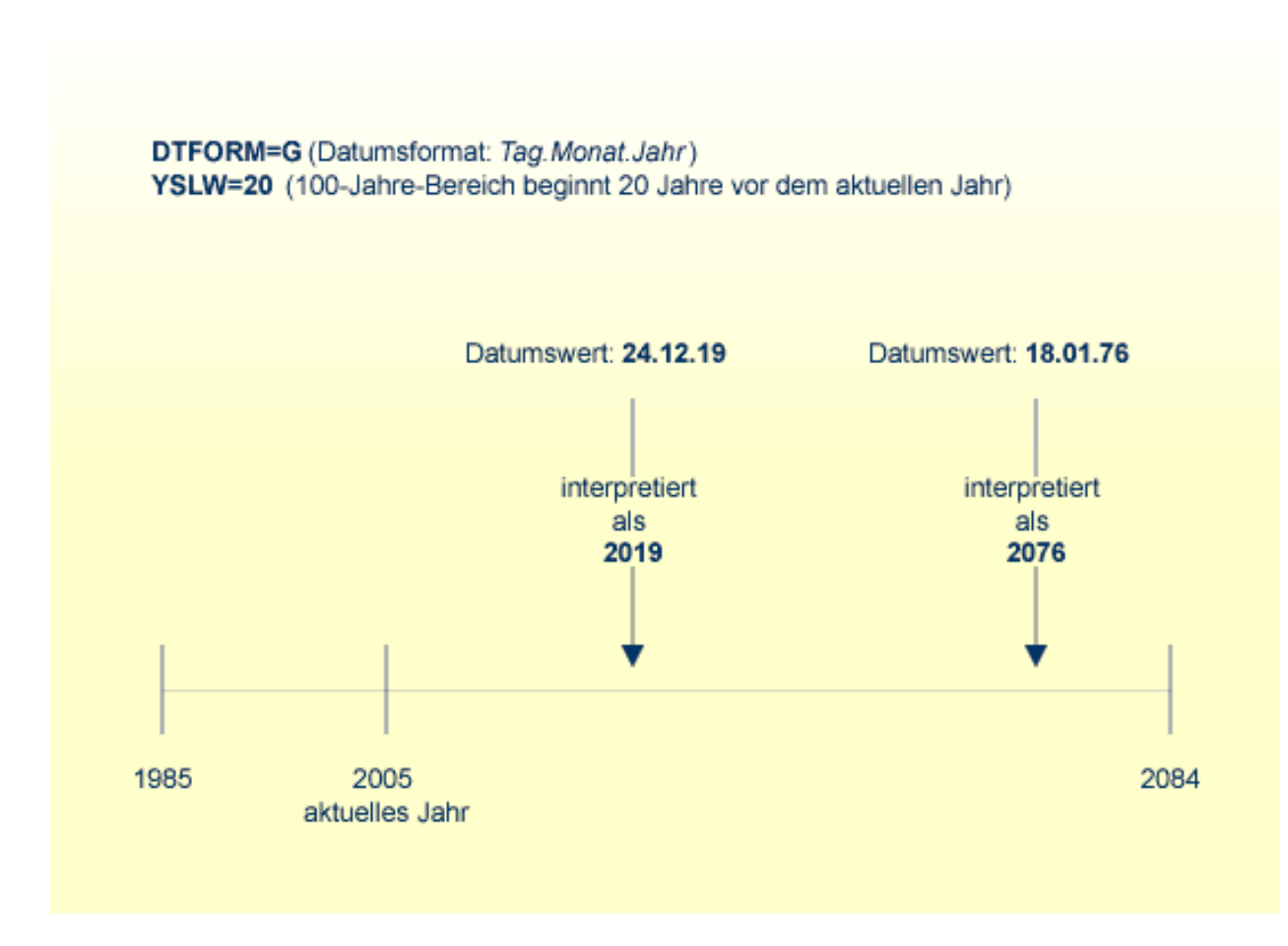

## <span id="page-414-0"></span>**Kombinationen von DFSTACK und YSLW**

Die folgenden Beispiele veranschaulichen die Wirkungen verschiedener Kombinationen der Parameter DFSTACK und YSLW.

**Anmerkung:** Alle Beispiele gehen von **DTFORM=I** aus.

### **Beispiel 1:**

 $\overline{\phantom{a}}$ 

Dieses Beispiel geht vom aktuellen Jahr 2005 und folgenden Parametereinstellungen aus:

**DFSTACK=S** (Standardeinstellung) und YSLW=20

```
DEFINE DATA LOCAL 
  1 #DATE1 (D) INIT <D'1956-12-31'> 
  1 #DATE2 (D) 
END-DEFINE 
... 
STACK TOP DATA #DATE1 /* century information is lost (year 56 is stacked) 
... 
INPUT #DATE2 /* year sliding window determines 56 to be 2056 
... 
/* Result: #DATE2 contains 2056-12-31
            even if #DATE1 is set to <D'2156-12-31'>
```
In diesem Fall ist das "Year Sliding Window" unpassend gesetzt, so dass die Jahrhundert-Informationen sich (unbeabsichtigterweise) ändern.

#### **Beispiel 2:**

Dieses Beispiel geht vom aktuellen Jahr 2005 und folgenden Parametereinstellungen aus:

**DFSTACK=S** (Standardeinstellung) und YSLW=60

```
DEFINE DATA LOCAL 
  1 #DATE1 (D) INIT <D'1956-12-31'> 
  1 #DATE2 (D) 
END-DEFINE 
... 
STACK TOP DATA #DATE1 /* century information is lost (year 56 is stacked) 
... 
INPUT #DATE2 /* year sliding window determines 56 to be 1956 
... 
/* Result: #DATE2 contains 1956-12-31
            even if #DATE1 is set to <D'2056-12-31'>
```
In diesem Fall ist das "Year Sliding Window" passend gesetzt, so dass die urspünglichen Jahrhundert- Informationen korrekt wiederhergestellt werden.

### **Beispiel 3:**

Dieses Beispiel geht vom aktuellen Jahr 2005 und folgenden Parametereinstellungen aus:

**DFSTACK=C** und YSLW=0 (Standardeinstellung)

```
DEFINE DATA LOCAL 
  1 #DATE1 (D) INIT <D'1956-12-31'> 
 1 #DATE2 (D) 
END-DEFINE 
... 
STACK TOP DATA #DATE1 /* century information is lost (year 56 is stacked) 
... 
INPUT #DATE2 /* 56 is assumed to be in current century - > 1956
... 
/* Result: RUNTIME ERROR (UNINTENDED CENTURY CHANGE)
```
In diesem Fall ändern sich (unbeabsichtigterweise) die Jahrhundert-Informationen. Allerdings wird diese Änderung durch die Parametereinstellung DFSTACK=C abgefangen.

### **Beispiel 4:**

Dieses Beispiel geht vom aktuellen Jahr 2005 und folgenden Parametereinstellungen aus:

**DFSTACK=C** und YSLW=60 (Standardeinstellung)

```
DEFINE DATA LOCAL 
  1 #DATE1 (D) INIT <D'2056-12-31'> 
  1 #DATE2 (D) 
END-DEFINE 
... 
STACK TOP DATA #DATE1 /* century information is lost (year 56 is stacked) 
... 
INPUT #DATE2 /* year sliding window determines 56 to be 1956 
... 
/* Result: RUNTIME ERROR (UNINTENDED CENTURY CHANGE)
```
<span id="page-416-0"></span>In diesem Fall ändern sich die Jahrhundert-Informationen aufgrund des "Year Sliding Window". Allerdings wird diese Änderung durch die Parametereinstellung DFSTACK=C abgefangen.

## **Year Fixed Window**

Informationen zu diesem Thema entnehmen Sie der Beschreibung des Profilparameters YSLW.

## <span id="page-417-0"></span>**Datumsformat für Standard-Seitenüberschriften — der DFTITLE-Parameter**

Der Session- bzw. Profilparameter DFTITLE bestimmt die Form des Datums in einer Standard-**[Sei](#page-268-0)[tenüberschrift](#page-268-0)** (wie sie mit einem DISPLAY-, WRITE- oder PRINT-Statement ausgegeben wird).

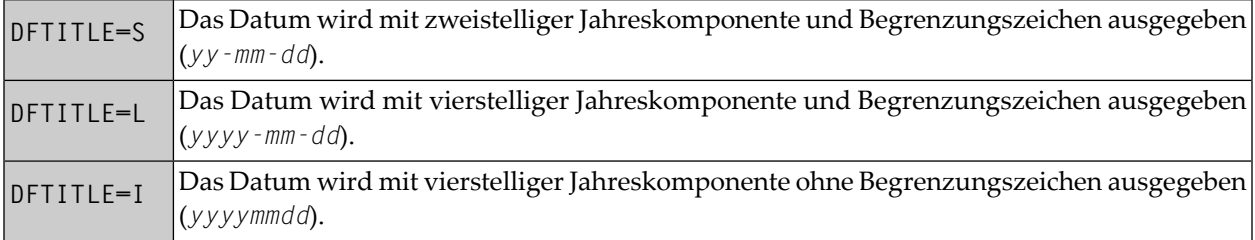

Bei jeder dieser Ausgabeformen werden die Reihenfolge der Tages-, Monats- und Jahreskomponenten sowie die verwendeten Begrenzungszeichen durch den DTFORM-Parameter bestimmt.

Der DFTITLE-Parameter kann im Natural-Parametermodul dynamisch beim Aufrufen von Natural oder mit dem Systemkommando GLOBALS gesetzt werden. Er wird zur Laufzeit ausgewertet.

#### **Beispiel:**

Dieses Beispiel geht von DTFORM=I aus.

```
WRITE 'HELLO' 
END
/* 
/* Date in page title if DFTITLE=S is set ...: 05-10-31 
/* Date in page title if DFTITLE=L is set ...: 2005-10-31
/* Date in page title if DFTITLE=I is set ...: 20051031
```
**Anmerkung:** Der DFTITLE-Parameter hat keine Auswirkungen auf benutzerdefinierte Seitenüberschriften, wie sie mit einem **[WRITE TITLE](#page-270-0)**-Statement angegeben werden.

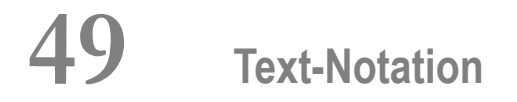

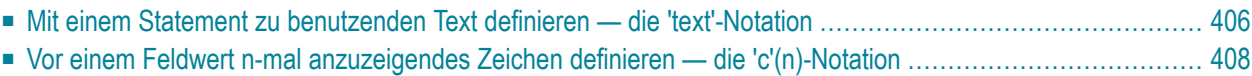

In den Statements INPUT, DISPLAY, WRITE, WRITE TITLE oder WRITE TRAILER können Sie Text-Notation benutzen, um einen in Verbindung mit einem solchen Statement zu benutzenden Text zu definieren.

## <span id="page-419-0"></span>**Mit einem Statement zu benutzenden Text definieren — die 'text'-Notation**

Der mit dem Statement zu benutzende Text (z.B. eine Aufforderungsmeldung für den Benutzer) muss entweder in Apostrophen (') oder in Anführungszeichen (") stehen.

**Vorsicht:** Verwechseln Sie doppelte Apostrophe ('') nicht mit einem Anführungszeichen (").  $\left( \begin{smallmatrix} 1\\ 1\end{smallmatrix} \right)$ 

In Anführungszeichen stehender Text kann automatisch von Klein- in Großbuchstaben konvertiert werden. Um die automatische Konvertierung auszuschalten, ändern Sie die Einstellungen im Editor-Profil. Einzelheiten entnehmen Sie dem Abschnitt *Dynamic Conversion of Lower Case* in *General Defaults* in *Editor Profile* (*General Information*, *Editors*-Dokumentation)

Der '*text*' darf 1 bis 72 Zeichen lang sein und darf nicht über das Ende einer Sourcecode-Zeile hinausgehen.

Textelemente können mittels eines Bindestriches verkettet werden.

#### **Beispiele:**

DEFINE DATA LOCAL  $1$   $#A(A10)$ END-DEFINE INPUT 'Input XYZ' (CD=BL) #A WRITE '='  $#A$ WRITE 'Write1 ' - 'Write2 ' - 'Write3' (CD=RE) END

#### **Apostrophe als Teil eines Textelements benutzen**

Es gilt Folgendes, wenn der Natural-Profilparameter  $\tau$ Q (Translate Quotation Marks = Anführungszeichen konvertieren) oder der Schlüsselwort-Parameter TQMARK des Natural-Profilparameters CMPO auf ON gesetzt ist. Dies ist die Standardstellung.

Für ein Apostroph, das Teil eines in Apostrophen stehenden *text*-Elements ist, schreiben Sie entweder doppelte Apostrophe ('') oder ein einzelnes Anführungszeichen ("); beides wird dann bei der Ausgabe in ein einzelnes Apostroph umgesetzt.

Für ein Apostroph, das Teil eines in Anführungszeichen stehenden *text*-Elements ist, schreiben sie ein einzelnes Apostroph.

### **Beispiele für Apostrophe:**

 #FIELDA = 'O''CONNOR' #FIELDA = 'O"CONNOR' #FIELDA = "O'CONNOR"

In allen drei Fällen erhalten Sie folgende Ausgabe:

#### O'CONNOR

### **Anführungszeichen als Teil eines Textelements benutzen**

Es gilt Folgendes, wenn der Natural-Profilparameter TQ (Translate Quotation Marks) oder der Schlüsselwort-Parameter TQMARK des Natural-Profilparameters CMPO auf OFF gesetzt ist. Die Standardeinstellung ist ON.

Für ein Anführungszeichen, das Teil eines in einzelnen Apostrophen stehenden *text*-Elements ist, schreiben Sie *ein* Anführungszeichen.

Für ein Anführungszeichen, das Teil eines in Anführungszeichen stehenden *text*-Elements ist, schreiben sie *doppelte* Anführungszeichen ("").

#### **Beispiel für Anführungszeichen:**

```
 #FIELDA = 'O"CONNOR'
 #FIELDA = "O""CONNOR"
```
In beiden Fällen erhalten Sie folgende Ausgabe:

O"CONNOR

## <span id="page-421-0"></span>**Vor einem Feldwert n-mal anzuzeigendes Zeichen definieren — die 'c'(n)- Notation**

Soll als Text ein einzelnes Zeichen mehrmals wiederholt werden, verwenden Sie dazu folgende Notation:

'*c*'(*n*)

*c* steht hierbei für das auszugebende Zeichen, und mit *n* geben Sie an, wie oft das Zeichen generiert werden soll. *n* darf maximal 249 betragen.

### **Beispiel:**

WRITE '\*'(3)

Statt der Apostrophe (') vor und nach dem Zeichen *c* können Sie auch Anführungszeichen (") verwenden.

## **50 Benutzerkommentare**

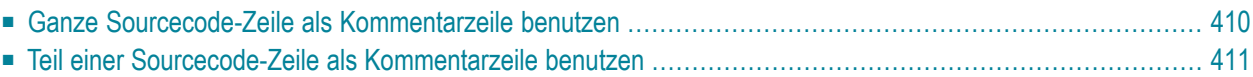

Benutzerkommentare sind zu den Statements des Sourcecodes hinzugefügte oderin ihnen verteilte Beschreibungen oder erläuternde Anmerkungen. Solche Informationen können besonders hilfreich sein, wenn es um das Verstehen und die Pflege von Sourcecode geht, der von einem anderen Programmierer geschrieben oder editiert wurde.

Des Weiteren können die den Anfang eines Kommentars markierenden Zeichen benutzt werden, um die Funktion eines Statements oder mehrere Sourcecode-Zeilen zu Test-Zwecken zeitweilig auszuschalten.

<span id="page-423-0"></span>Sie haben in Natural verschiedene Möglichkeiten, im Sourcecode Kommentare einzufügen.

## **Ganze Sourcecode-Zeile als Kommentarzeile benutzen**

Falls Sie eine ganze Sourcecode-Zeile als Kommentarzeile verwenden möchten, geben Sie am Anfang der Zeile Folgendes ein:

- einen Stern und ein Leerzeichen  $(*)$ ,
- zwei Sterne (\*\*) oder
- einen Schrägstrich und einen Stern  $(\nmid^*)$ .

\* *USER COMMENT* \*\* *USER COMMENT* /\* *USER COMMENT*

#### **Beispiel:**

Wie dem folgenden Beispiel zu entnehmen ist, können Kommentarzeilen auch benutzt werden, um den Sourcecode klar zu strukturieren.

```
** Example 'LOGICX03': BREAK option in logical condition
************************************************************************
DEFINE DATA LOCAL
1 EMPLOY-VIEW VIEW OF EMPLOYEES
   2 NAME
  2 FIRST-NAME
   2 BIRTH
*
1 #BIRTH (A8)
END-DEFINE
*
LIMIT 10
READ EMPLOY-VIEW BY BIRTH
  MOVE EDITED BIRTH (EM=YYYYMMDD) TO #BIRTH
```

```
/*
   IF BREAK OF #BIRTH /6/
    NEWPAGE IF LESS THAN 5 LINES LEFT
    WRITE / '-' (50) /
  END-IF
 /*
  DISPLAY NOTITLE BIRTH (EM=YYYY-MM-DD) NAME FIRST-NAME 
END-READ 
END
```
## <span id="page-424-0"></span>**Teil einer Sourcecode-Zeile als Kommentarzeile benutzen**

Falls Sie nur einen Teil einer Sourcecode-Zeile für einen Kommentar verwenden möchten, geben Sie ein Leerzeichen, einen Schrägstrich und einen Stern ( /\*) ein; der Rest der Zeile ab dieser Markierung ist damit als Kommentar gekennzeichnet:

ADD 5 TO #A /\* *USER COMMENT*

**Beispiel:**

```
** Example 'LOGICX04': IS option as format/length check
************************************************************************
DEFINE DATA LOCAL<br>1 #FIELDA (A10)
                        1<sup>*</sup> INPUT FIELD TO BE CHECKED
1 #FIELDB (N5) /* RECEIVING FIELD OF VAL FUNCTION
1 #DATE (A10) /* INPUT FIELD FOR DATE
END-DEFINE
*
INPUT #DATE #FIELDA
IF #DATE IS(D)
  IF #FIELDA IS (N5)
    COMPUTE #FIELDB = VAL(#FIELDA)
     WRITE NOTITLE 'VAL FUNCTION OK' // '=' #FIELDA '=' #FIELDB
   ELSE
     REINPUT 'FIELD DOES NOT FIT INTO N5 FORMAT'
            MARK *#FIELDA
  END-IF
ELSE
  REINPUT 'INPUT IS NOT IN DATE FORMAT (YY-MM-DD) '
           MARK *#DATE
END-IF
*
END
```
## **51 Logische Bedingungen**

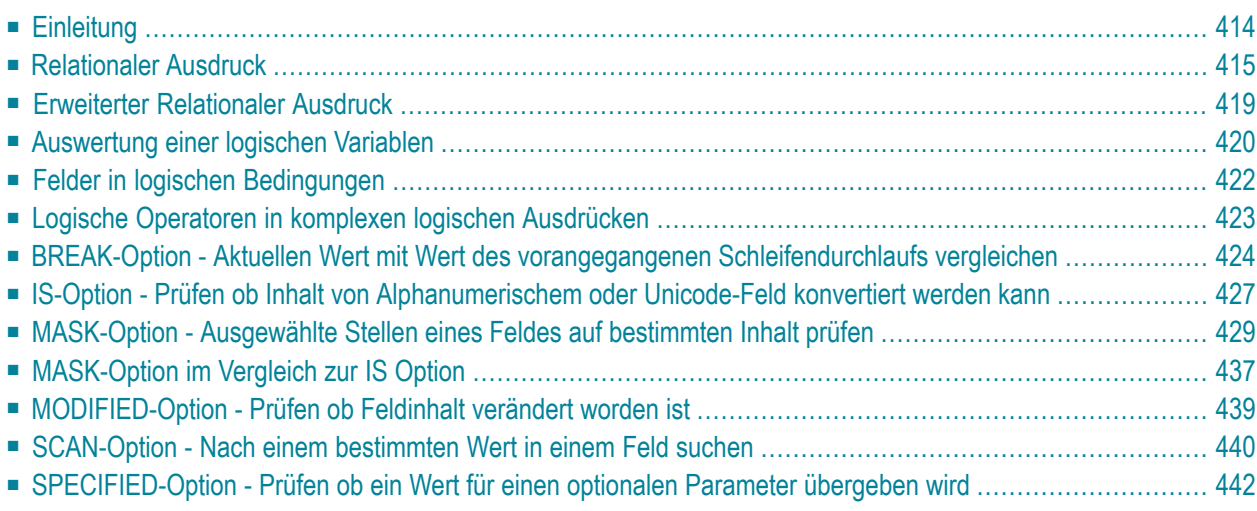

Dieses Kapitel beschreibt den Zweck und die Benutzung logischer Bedingungen, die in den folgenden Statements benutzt werden können: FIND, READ, HISTOGRAM, ACCEPT/REJECT, IF, DECIDE FOR, REPEAT

## <span id="page-427-0"></span>**Einleitung**

Die Grundform einer logischen Bedingung ist ein relationaler (vergleichender) Ausdruck. Mit den logischen Operatoren AND und OR können mehrere relationale Ausdrücke (AND, OR) zu komplexen logischen Bedingungen verknüpft werden.

Arithmetische Ausdrücke können ebenfalls in logischen Bedingungen verwendet werden.

Logische Bedingungen können in den folgenden Statements angegeben werden:

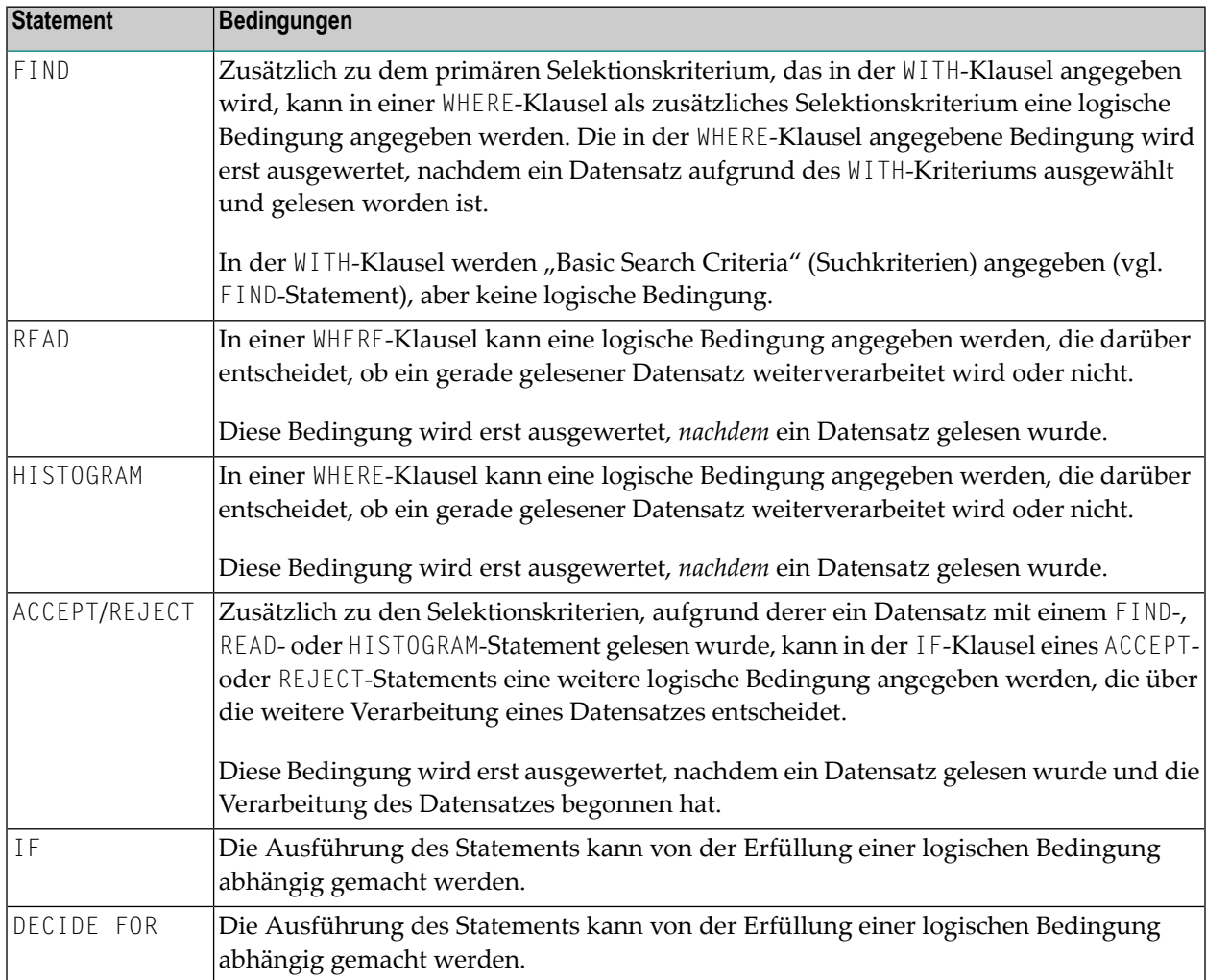

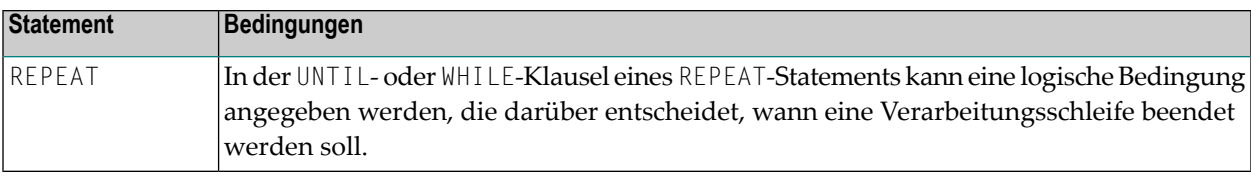

## <span id="page-428-0"></span>**Relationaler Ausdruck**

Syntax:

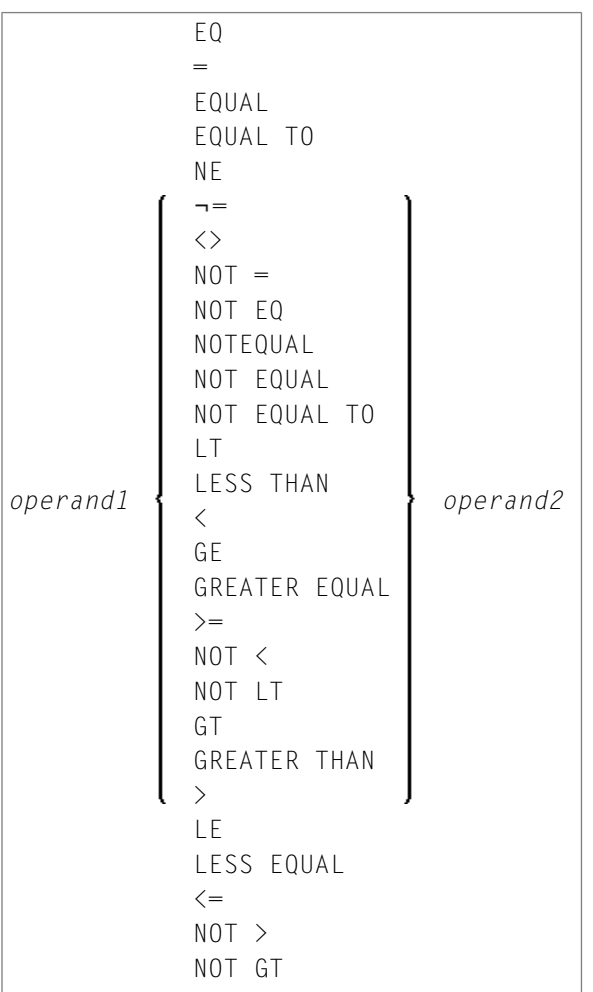

Operanden-Definitionstabelle:

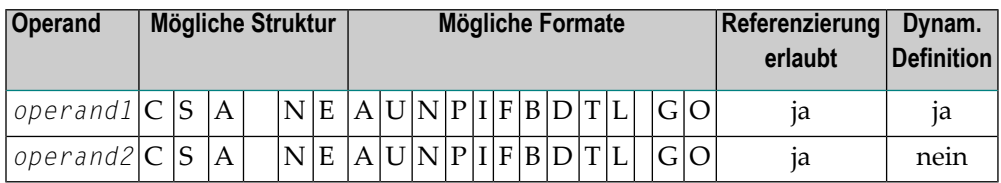

Die obige Operandentabelle ist in der *Statements*-Dokumentation unter *Syntax-Symbole und Operandentabellen* erklärt.

In der Spalte "Mögliche Struktur" der Tabelle steht "E" für arithmetischer Ausdruck, d.h. innerhalb eines relationalen Ausdrucks kann ein beliebiger arithmetischer Ausdruck als Operand verwendet werden. Weitere Informationen siehe *arithmetic-expression* in der Beschreibung des COMPUTE-Statements.

Erklärung der Vergleichsoperatoren:

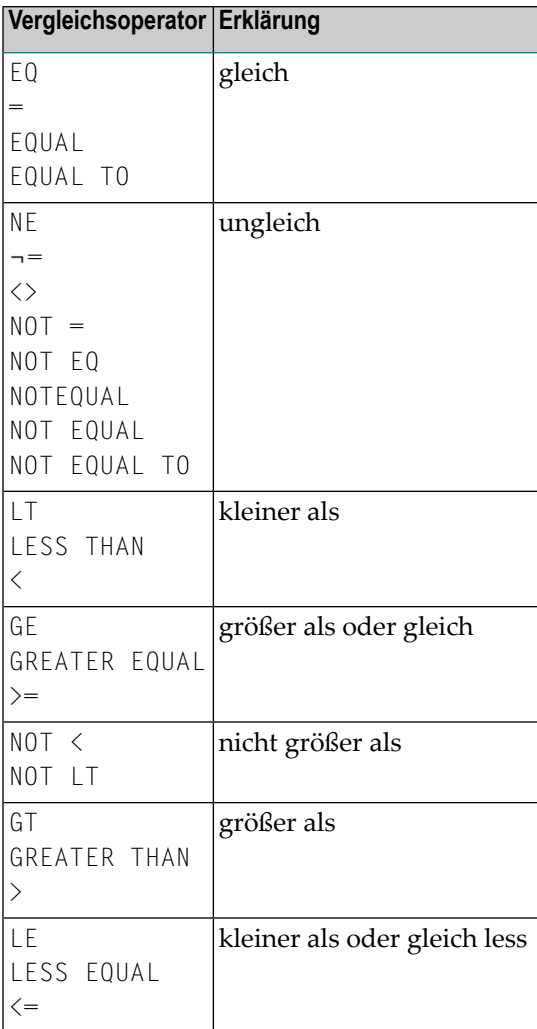

**Vergleichsoperator Erklärung**

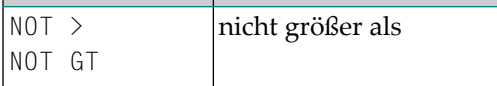

### **Beispiele für relationale Ausdrücke:**

IF NAME = 'SMITH' IF LEAVE-DUE GT 40 IF NAME =  $#NAME$ 

Weitere Informationen über den Vergleich von Arrays in einem relationalen Ausdruck siehe *[Ver](#page-472-0)[arbeitung](#page-472-0) von Arrays*.

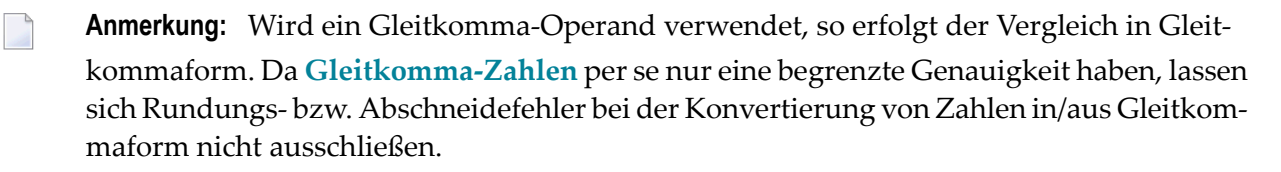

## **Arithmetische Ausdrücke in logischen Bedingungen**

Das folgende Beispiel zeigt, wie arithmetische Ausdrücke in logischen Bedingungen eingesetzt werden können:

IF  $#A + 3$  GT  $#B - 5$  AND  $#C * 3$  LE  $#A + #B$ 

### **Handles in logischen Bedingungen**

Wenn die Operanden in einem relationalen Ausdruck Handles sind, dürfen nur EQUAL- und NOT EQUAL-Operatoren verwendet werden.

### **SUBSTRING-Option in relationalem Ausdruck**

Syntax:

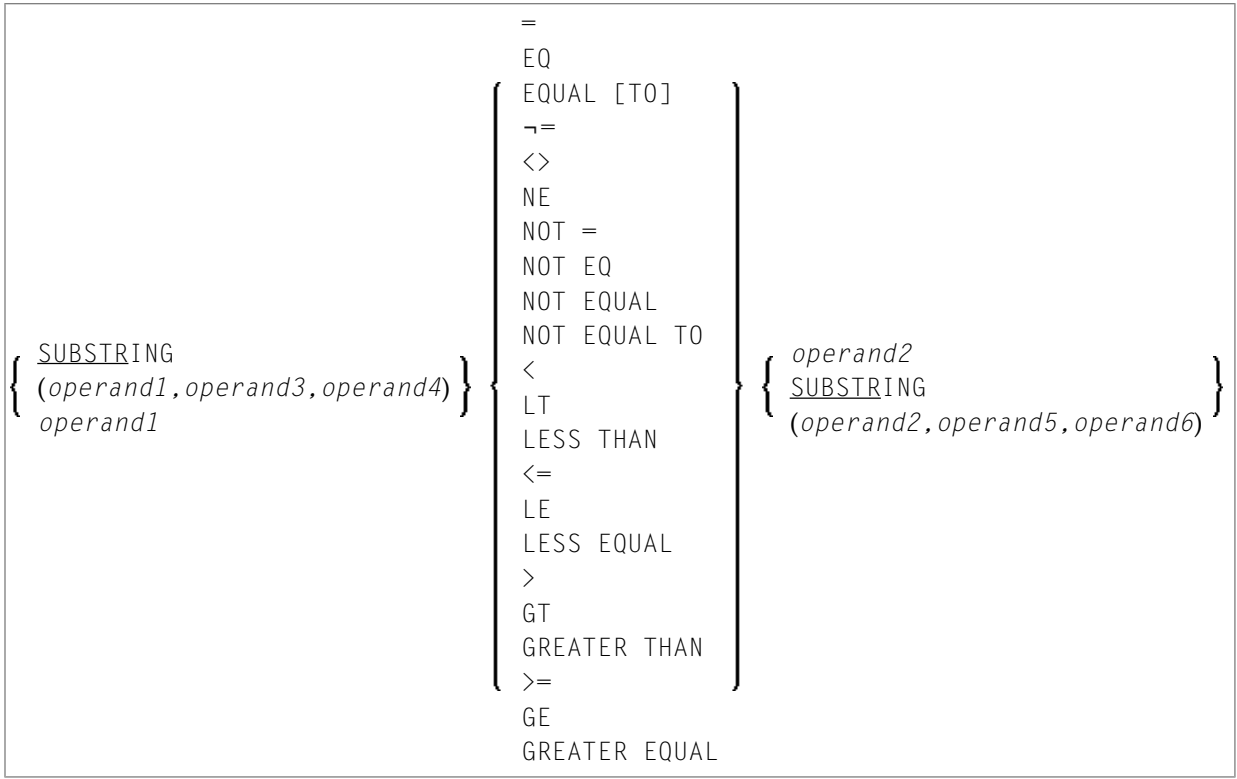

Operanden-Definitionstabelle:

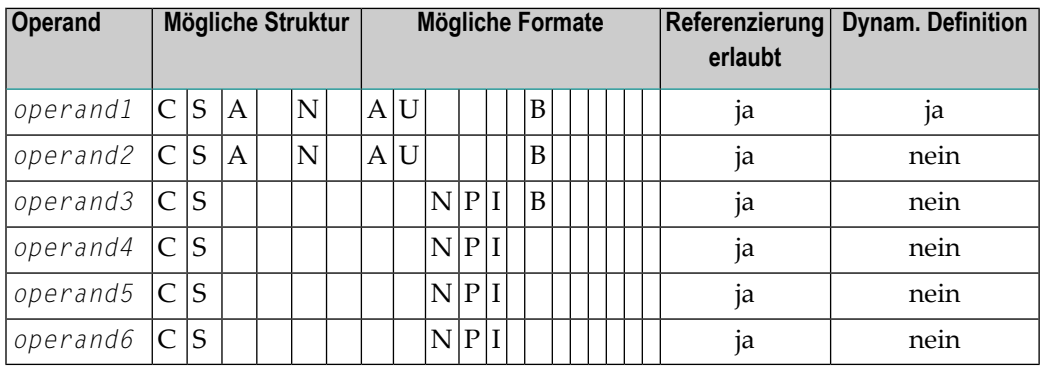

Mit der SUBSTRING-Option können Sie einen *Teil* eines alphanumerischen, binären oder Unicode-Feldes vergleichen. Nach dem Feldnamen (*operand1*) geben Sie zunächst die erste Stelle (*operand3*) und dann die Länge (*operand4*) des zu vergleichenden Feldteils an.

Sie können auch einen Feldwert mit einem Teil eines anderen Feldwertes vergleichen. Nach dem Feldnamen (*operand2*) geben Sie zunächst die erste Stelle (*operand5*) und dann die Länge (*operand6*) des Feldteils an, mit dem *operand1* verglichen werden soll.

Sie können auch beide Formen miteinander kombinieren, d.h. SUBSTRING gleichzeitig für *operand1* und für *operand2* angeben.
### **Beispiele:**

Dieser Ausdruck vergleicht die 5. bis einschließlich 12. Stelle des Wertes in Feld #A mit dem Wert von Feld #B:

SUBSTRING( $#A$ , 5, 8) =  $#B$ 

wobei 5 die erste Stelle und 8 die Länge ist.

Dieser Ausdruck vergleicht den Wert von Feld #A mit der 3. bis einschließlich 6. Stelle des Wertes in Feld #B:

 $#A = SUBSTRING(\#B, 3, 4)$ 

**Anmerkung:** Wenn Sie *operand3*/*operand5* weglassen, wird ab Anfang des Feldes verglichen. Wenn Sie *operand4*/*operand6* weglassen, wird ab der angegebenen Stelle (*operand3*/*operand5*) bis zum Ende des Feldes verglichen.

# **Erweiterter Relationaler Ausdruck**

Syntax:

<span id="page-432-0"></span> $\overline{\phantom{a}}$ 

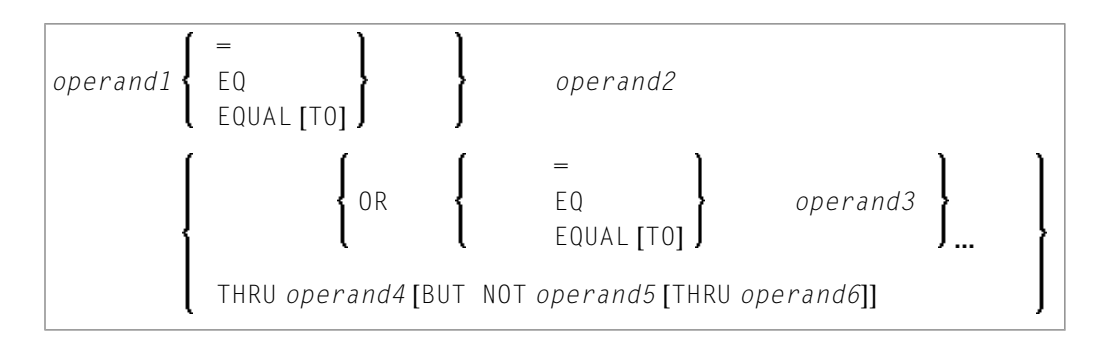

# Operanden-Definitionstabelle:

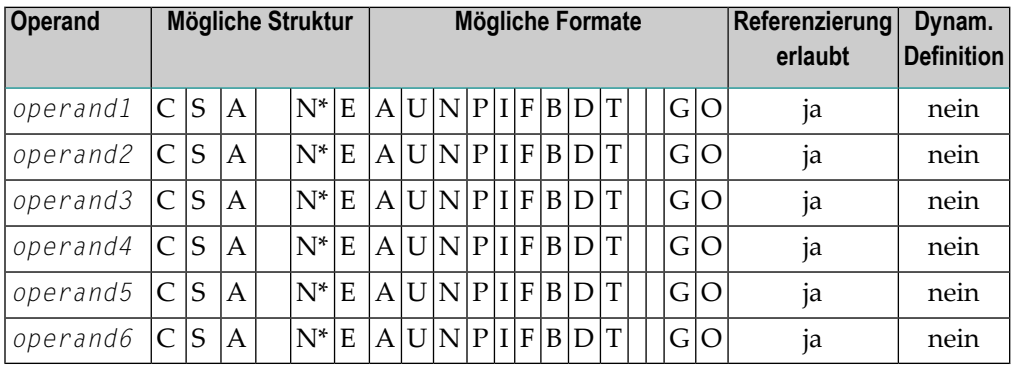

\* Mathematische Funktionen und Systemvariablen sind erlaubt. Gruppenwechsel-Funktionen sind nicht erlaubt.

*Operand3* kann auch unter Verwendung einer MASK- oder SCAN-Option angegeben werden; d.h. er kann angegeben werden als:

```
MASK (mask-definition) [operand]
MASK operand
SCAN operand
```
Einzelheiten zu diesen Optionen finden Sie unter *[MASK-Option](#page-442-0)* und *[SCAN-Option](#page-453-0)*.

**Beispiele:**

IF  $#A = 2$  OR = 4 OR = 7 IF  $#A = 5$  THRU 11 BUT NOT 7 THRU 8

# **Auswertung einer logischen Variablen**

Syntax:

#### *operand1*

Diese Option kann in Verbindung mit einer logischen Variablen (Format L) eingesetzt werden. Eine logische Variable kann die Werte TRUE (wahr) oder FALSE (falsch) haben. Mit *operand1* geben Sie den Namen der Variablen an.

Operanden-Definitionstabelle:

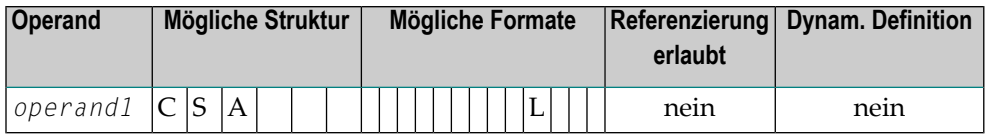

### **Beispiel für eine logische Variable:**

```
** Example 'LOGICX05': Logical variable in logical condition
                                             ********************************
DEFINE DATA LOCAL
1 #SWITCH (L) INIT <true>
1 #INDEX (I1)
END-DEFINE
*
FOR #INDEX 1 5
  WRITE NOTITLE #SWITCH (EM=FALSE/TRUE) 5X 'INDEX =' #INDEX
  WRITE NOTITLE #SWITCH (EM=OFF/ON) 7X 'INDEX =' #INDEX
  IF #SWITCH
    MOVE FALSE TO #SWITCH
  ELSE
     MOVE TRUE TO #SWITCH
  END-IF
  /*
  SKIP 1
END-FOR
END
```
#### Ausgabe des Programms LOGICX05:

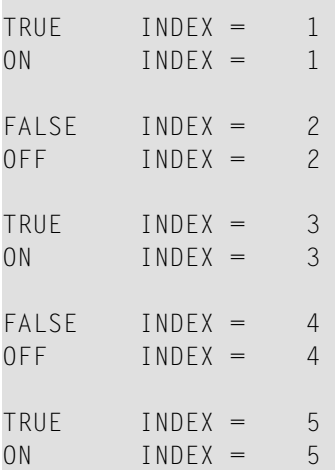

**College** 

# **Felder in logischen Bedingungen**

Bei der Konstruktion logischer Bedingungen dürfen sowohl Datenbankfelder als auch Benutzervariablen verwendet werden. Datenbankfelder, die Teil einer Periodengruppe oder multiple Felder sind, dürfen ebenfalls verwendet werden. Wenn ein Bereich von Werten für multiple Felder oder ein Bereich von Ausprägungen für Periodengruppen angegeben wird, dann ist die Bedingung erfüllt, wenn der Suchwert in einem Wert bzw. einer Ausprägung innerhalb des angegebenen Bereichs gefunden wird.

Jeder verwendete Wert muss mit dem ihm in einem relationalen Ausdruck gegenüberstehenden Feld kompatibel sein. Dezimalstellen können nur bei Werten für numerische Felder angegeben werden, wobei die Anzahl der Dezimalstellen von Wert und Feld kompatibel sein muss.

Haben zwei Operanden unterschiedliches Format, wird das Format des zweiten Operanden in das des ersten umgesetzt.

Die folgende Tabelle zeigt, welche Operandenformate zusammen in einer logischen Bedingung verwendet werden können:

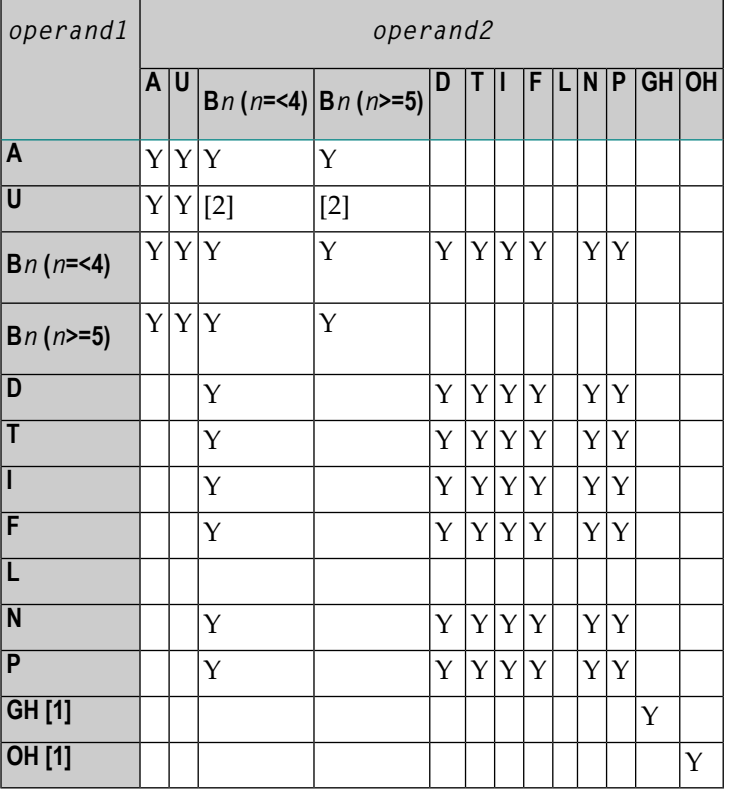

Legende:

 $Y = ja$ 

[1] GH = GUI Handle, OH = Object Handle.

[2] Es wird davon ausgegangen, dass der Binärwert Unicode-Codepunkte enthält, und der Vergleich wird wie für einen Vergleich zweier Unicode-Werte durchgeführt. Die Länge des binären Feldes muss geradzahlig sein.

Wird ein Array mit einem Skalarwert in Relation gesetzt, so wird jedes Element des Arrays mit dem Skalarwert verglichen; die Bedingung ist erfüllt, wenn mindestens ein Array-Element die Bedingung erfüllt (ODER-Verknüpfung).

Wird ein Array mit einem Array in Relation gesetzt, so wird jedes Element des einen Arrays mit dem entsprechenden Element des anderen Arrays verglichen; die Bedingung ist nur dann erfüllt, wenn alle Element-Vergleiche die Bedingung erfüllen (UND-Verknüpfung).

Siehe auch *[Verarbeitung](#page-472-0) von Arrays*.

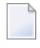

**Anmerkung:** Phonetische Deskriptoren (Adabas) dürfen in einer logischen Bedingung nicht verwendet werden

**Beispiele für logische Bedingungen:**

```
FIND EMPLOYEES-VIEW WITH CITY = 'BOSTON' WHERE SEX = 'M'
READ EMPLOYEES-VIEW BY NAME WHERE SEX = 'M'
ACCEPT IF LEAVE-DUE GT 45
IF #A GT #B THEN COMPUTE #C = #A + #B
REPEAT UNTIL #X = 500
```
# **Logische Operatoren in komplexen logischen Ausdrücken**

Mittels der Boole'schen Operatoren AND, OR und NOT ist es möglich, logische Bedingungen miteinander zu verknüpfen. Mit Hilfe von Klammern können logische Bedingungen logisch zusammengefasst werden.

Die Operatoren werden in der folgenden Reihenfolge ausgewertet:

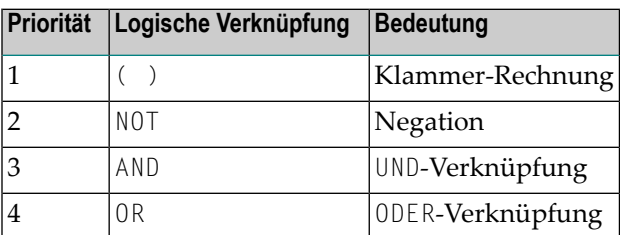

Die folgenden logischen Bedingungen können miteinander verknüpft werden, um einen komplexen logischen Ausdruck zu bilden:

- **[Relationale](#page-428-0) Ausdrücke**
- **Erweiterte relationale [Ausdrücke](#page-432-0)**
- **MASK[-Option](#page-442-0)**
- **SCAN[-Option](#page-453-0)**
- **BREAK-Option**

Die Syntax für eine logische Bedingung (*logical-expression*) ist wie folgt:

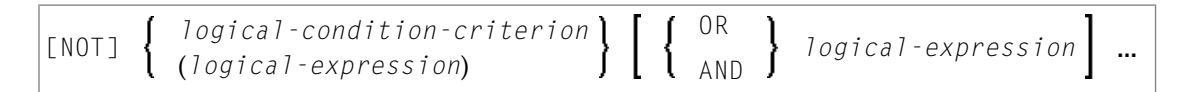

**Beispiele für** *logical-expressions***:**

```
FIND STAFF-VIEW WITH CITY = 'TOKYO'
      WHERE BIRTH GT 19610101 AND SEX = 'F'
IF NOT (#CITY = 'A' THRU 'E')
```
Informationen über den Vergleich von Arrays in einem logischen Ausdruck finden Sie in *[Verar](#page-472-0)[beitung](#page-472-0) von Arrays*.

**Anmerkung:** Wenn mehrere *logical-condition-criteria* mit AND verknüpft werden, wird die Auswertung beendet, sobald das erste dieser Kriterien gefunden wird, das nicht erfüllt ist.

# **BREAK-Option - Aktuellen Wert mit Wert des vorangegangenen Schleifendurchlaufs vergleichen**

Mit der BREAK-Option kann der aktuelle Wert eines Feldes (oder eines Teils eines Feldes) mit dem Wert verglichen werden, den das Feld im vorangegangenen Durchlauf durch die Verarbeitungsschleife hatte.

Syntax:

# BREAK [OF] *operand1* [**/***n***/**]

Operanden-Definitionstabelle:

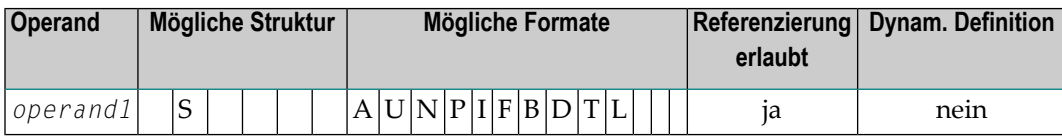

Syntax-Elementbeschreibung:

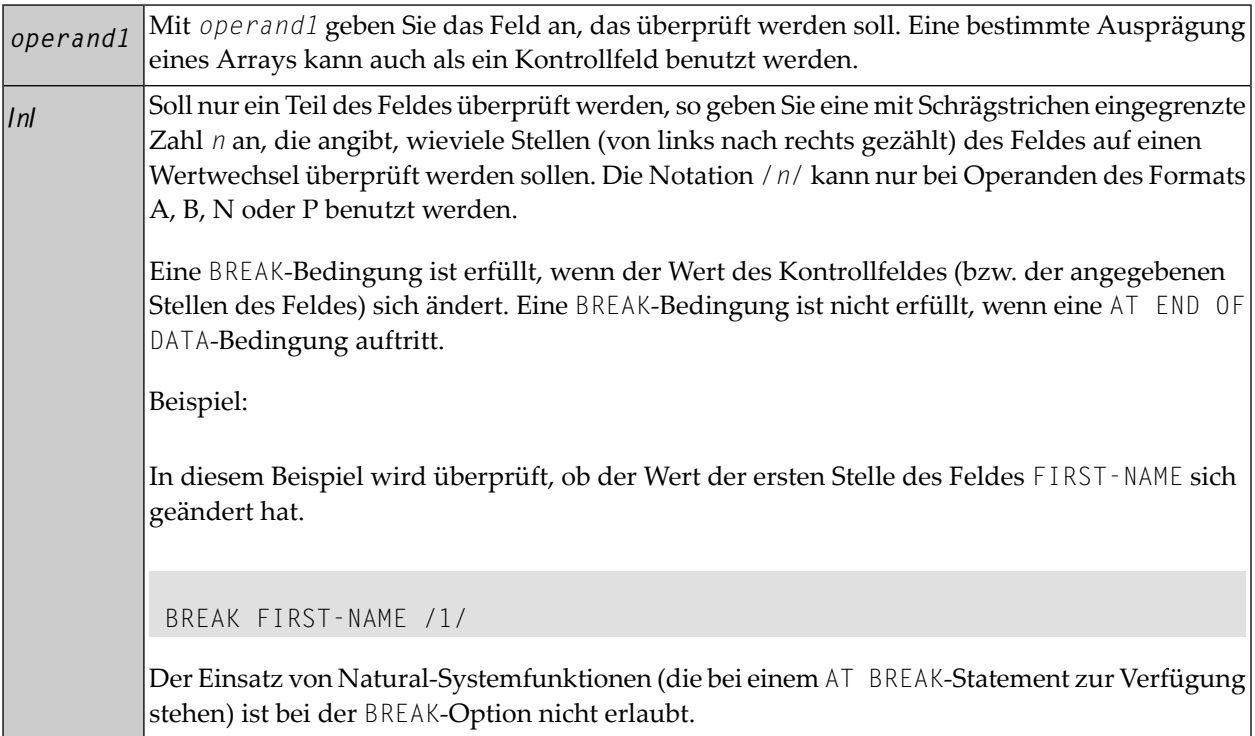

### **Beispiel für BREAK-Option:**

```
** Example 'LOGICX03': BREAK option in logical condition
                   ************************************************************************
DEFINE DATA LOCAL
1 EMPLOY-VIEW VIEW OF EMPLOYEES
  2 NAME
  2 FIRST-NAME
  2 BIRTH
*
1 #BIRTH (A8)
END-DEFINE
```
\*

```
LIMIT 10
READ EMPLOY-VIEW BY BIRTH
  MOVE EDITED BIRTH (EM=YYYYMMDD) TO #BIRTH
   /*
  IF BREAK OF #BIRTH /6/
    NEWPAGE IF LESS THAN 5 LINES LEFT
    WRITE / '-' (50) /
  END-IF
   /*
  DISPLAY NOTITLE BIRTH (EM=YYYY-MM-DD) NAME FIRST-NAME 
END-READ 
END
```
Ausgabe des Programms LOGICX03:

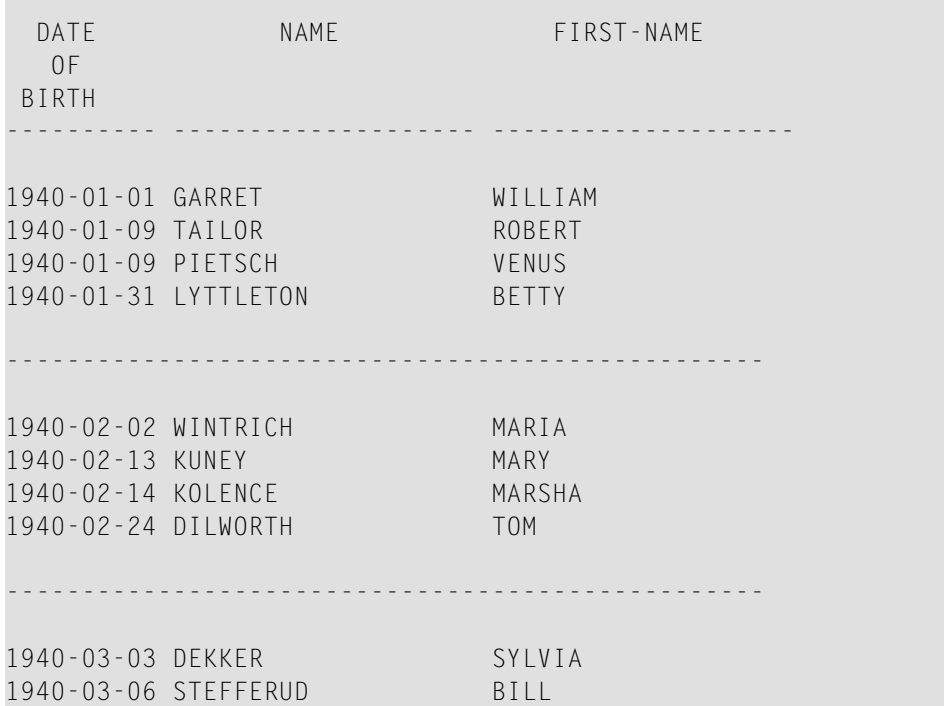

# **IS-Option - Prüfen ob Inhalt von Alphanumerischem oder Unicode-Feld konvertiert werden kann**

### Syntax:

*operand1* IS (*format*)

Mit dieser Option können Sie prüfen, ob der Inhalt eines alphanumerischen oder Unicode-Feldes (*operand1*) in ein bestimmtes anderes Format übertragbar ist.

Operanden-Definitionstabelle:

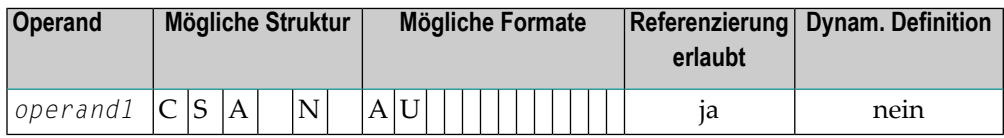

Dieses *Format* kann sein:

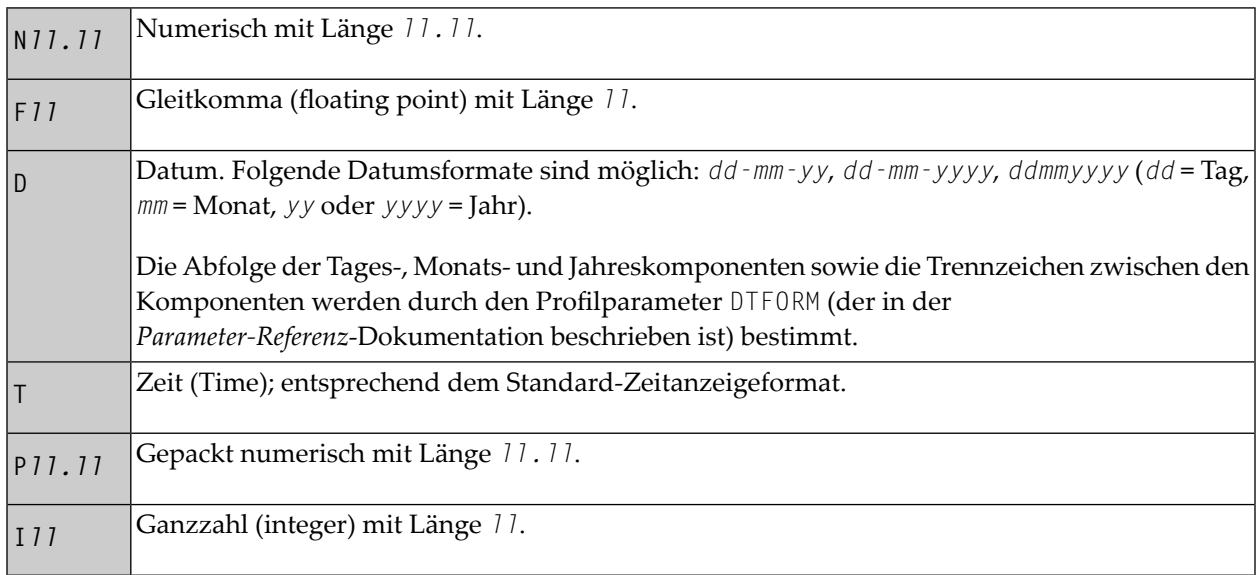

Bei der Prüfung werden für den Wert in *operand1* vor- oder nachgestellte Leerzeichen ignoriert.

Die Prüfung mit der IS-Option ist sinnvoll, wenn beispielsweise vor Ausführung der mathematischen Funktion VAL (Erhalt des numerischen Wertes eines alphanumerischen Feldes) das Format des Wertes überprüft wird, um zu vermeiden, dass ein falsches Format einen Laufzeitfehler verursacht.

**Anmerkung:** Mit der IS-Option kann nicht geprüft werden, ob der Wert eines alphanumerischen Feldes in dem angegebenen Format ist, sondern ob er in das Format *übertragbar* ist. Um zu prüfen, ob ein Wert in einem bestimmten Format ist, können Sie die *[MASK-Option](#page-442-0)* verwenden.

### **Beispiel für IS-Option:**

```
** Example 'LOGICX04': IS option as format/length check
************************************************************************
DEFINE DATA LOCAL<br>1 #FIELDA (A10)
                       /* INPUT FIELD TO BE CHECKED
1 #FIELDB (N5) /* RECEIVING FIELD OF VAL FUNCTION
1 #DATE (A10) /* INPUT FIELD FOR DATE
END-DEFINE
*
INPUT #DATE #FIELDA
IF #DATE IS(D)
   IF #FIELDA IS (N5)
   COMPUTE #FIELDB = VAL(#FIELDA)
   WRITE NOTITLE 'VAL FUNCTION OK' // !=' #FIELDA '=' #FIELDB
   ELSE
     REINPUT 'FIELD DOES NOT FIT INTO N5 FORMAT'
            MARK *#FIELDA
  END-IF
ELSE
   REINPUT 'INPUT IS NOT IN DATE FORMAT (YY-MM-DD) '
          MARK *#DATE
END-IF
*
END
```
Ausgabe des Programms LOGICX04:

#DATE 150487 #FIELDA

INPUT IS NOT IN DATE FORMAT (YY-MM-DD)

Weitere Informationen siehe *[MASK-Option](#page-450-0) im Vergleich zur IS-Option*.

# <span id="page-442-0"></span>**MASK-Option - Ausgewählte Stellen eines Feldes auf bestimmten Inhalt prüfen**

Mit der MASK-Option können Sie bestimmte ausgewählte Stellen eines Feldes nach einem bestimmten Wert absuchen.

Folgende Themen werden behandelt:

- [Konstante](#page-442-1) Maske
- [Variable](#page-443-0) Maske
- [Zeichen](#page-443-1) in einer Maske
- [Maskenlänge](#page-445-0)
- [Datumsprüfungen](#page-445-1)
- Prüfung unter [Verwendung](#page-447-0) von Konstanten oder Variablen
- [Bereichsprüfungen](#page-448-0)
- Auf gepackte oder [ungepackte](#page-449-0) numerische Daten abprüfen

### <span id="page-442-1"></span>**Konstante Maske**

Syntax:

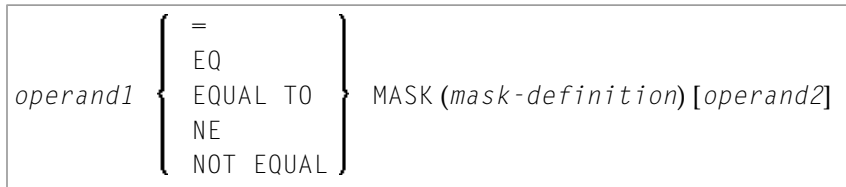

Operanden-Definitionstabelle:

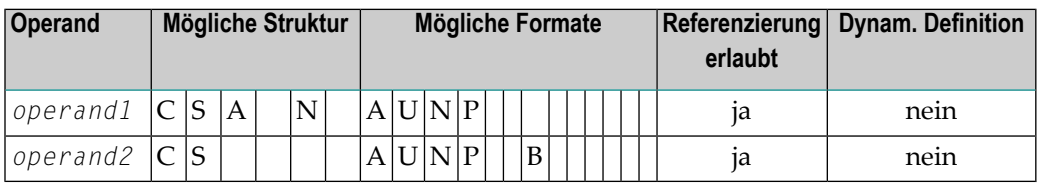

*Operand2* kann nur angegeben werden, wenn die *mask-definition* mindestens ein X enthält. *Operand1* und *operand2* müssen formatkompatibel sein:

- wenn *operand1* Format A hat, muss *operand2* Format A, B, N oder U haben
- wenn *operand1* Format U hat, muss *operand2* Format A, B, N oder U haben
- wenn *operand1* Format N oder P hat, muss *operand2* Format N oder P haben.

Wird ein X in der *mask-definition* angegeben, werden die betreffenden inhaltlichen Stellen von *operand1* und *operand2* zum Wertevergleich ausgewählt.

### <span id="page-443-0"></span>**Variable Maske**

Anstatt einer konstanten *mask-definition* (siehe oben) können Sie auch eine variable MASK-Definition angeben:

Syntax:

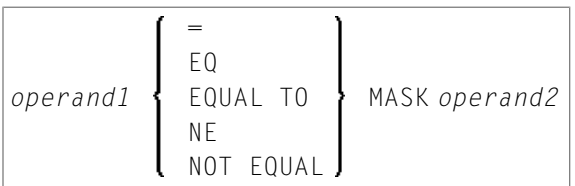

Operanden-Definitionstabelle:

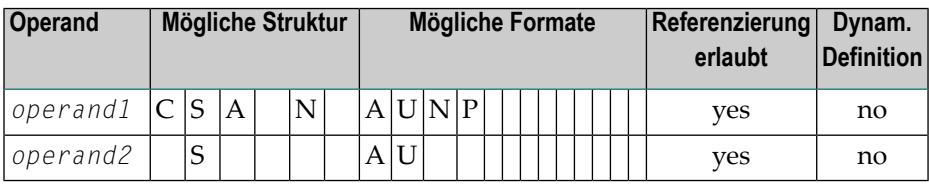

Der Inhalt von *operand2* wird dann als MASK-Definition genommen. Nachgestellte Leerzeichen in *operand2* werden ignoriert.

- <span id="page-443-1"></span>■ Wenn *operand1* Format A, N oder P hat, muss *operand2* Format A haben.
- Wenn *operand1* Format U hat, muss *operand2* Format A haben.

### **Zeichen in einer Maske**

In einer *mask-definition* können Sie folgende Zeichen verwenden (die Masken-Definition ist bei einer konstanten Maske in der *mask-definition* und bei einer variablen Maske in *operand2* enthalten):

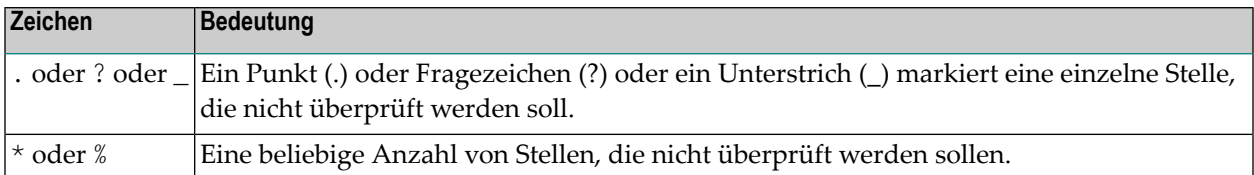

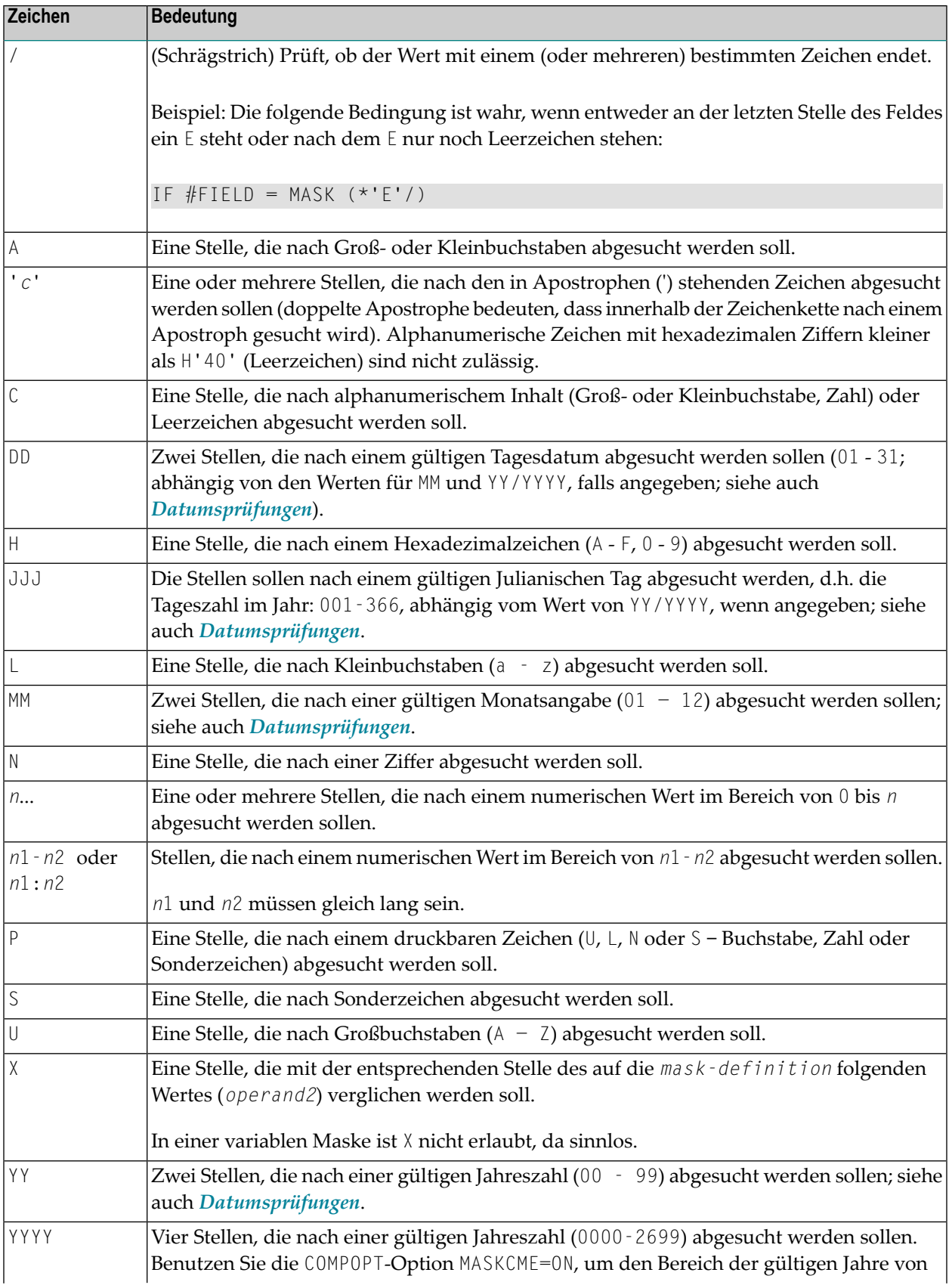

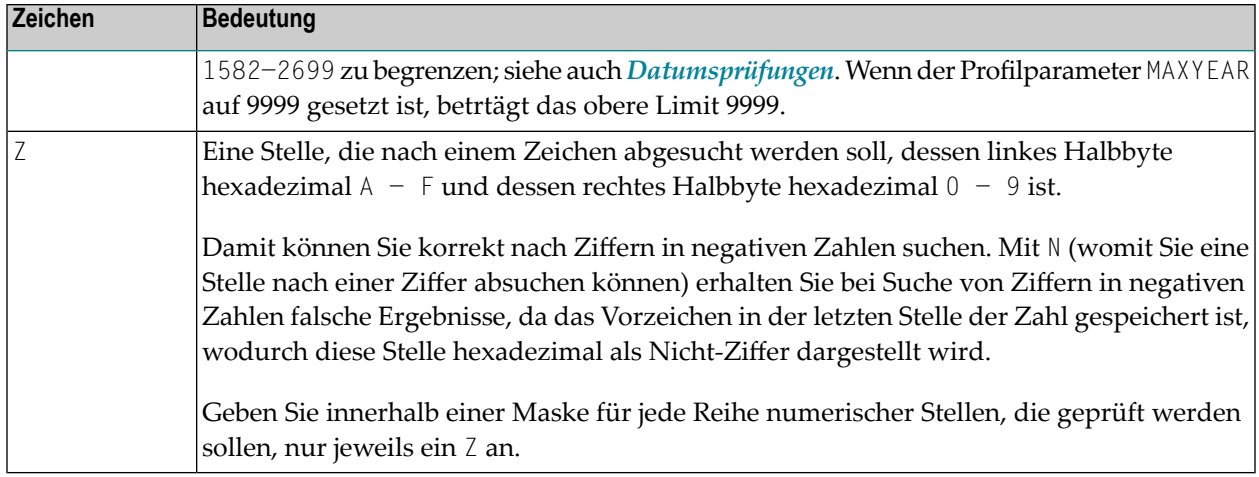

# <span id="page-445-0"></span>**Maskenlänge**

Welche Stellen abgesucht werden sollen, ergibt sich aus der Definition der Maske.

# **Beispiel:**

```
DEFINE DATA LOCAL
1 #CODE (A15)
END-DEFINE
...
IF #CODE = MASK (NN'ABC'...NN)...
```
<span id="page-445-1"></span>Die ersten beiden Stellen von #CODE werden nach einem numerischen Wert abgesucht, die 3. bis 5. Stelle nach dem Wert ABC, die 10. und 11. Stelle nach einem numerischen Wert; die 6. bis 9. und 12. bis 15. Stelle werden nicht überprüft.

# **Datumsprüfungen**

Pro Maske darf nur ein Datum geprüft werden. Wenn in der Maske derselbe Datumsbestandteil (JJJ, DD, MM, YY or YYYY) mehr als einmal angegeben wird, dann wird nur der Wert der letzten Ausprägung auf Konsistenz mit anderen Datumsbestandteilen geprüft.

Wird bei der Prüfung eines Tagesdatums (DD) keine Monatsangabe (MM) in der Maske gemacht, wird der aktuelle Monat angenommen.

Wird bei der Prüfung eines Tagesdatums (DD) oder Julianischen Tagesdatums (JJJ) keine Jahresangabe (YY bzw. YYYY) in der Maske gemacht, wird das aktuelle Jahr angenommen.

Bei der Prüfung einer zweistelligen Jahreszahl (YY) wird das aktuelle Jahrhundert angenommen, sofern kein Sliding Window oder Fixed Window gesetzt ist. Weitere Einzelheiten über Sliding

oder Fixed Windows, entnehmen Sie dem Profilparameter YSLW in der *Parameter Reference*-Dokumentation.

### **Beispiel 1:**

```
MOVE 1131 TO #DATE (N4)
IF #DATE = MASK (MMDD)
```
In diesem Beispiel werden Monat und Tag auf ihre Gültigkeit überprüft. Der Monatswert 11 ist gültig, wohingegen der Tageswert 31 ungültig ist, da der 11. Monat nur 30 Tage hat.

### **Beispiel 2:**

IF  $#DATE(AB) = MASK (MM'/DD'/YY)$ 

In diesem Beispiel wird überprüft, ob das Feld #DATE ein gültiges Datum im Format MM/DD/YY (Monat/Tag/Jahr) enthält.

### **Beispiel 3:**

 $\overline{\phantom{a}}$ 

IF #DATE (A8) = MASK (1950-2020MMDD)

In diesem Beispiel wird der Inhalt des Feldes #DATE auf eine vierstellige Zahl im Bereich 1950 bis 2020 geprüft, auf die ein gültiger Monat und Tag im aktuellen Jahr folgen:

```
Anmerkung: Obwohl es so aussieht, ermöglicht die oben angegebene Maske nicht das
Abprüfen auf ein gültiges Datum in den Jahren 1950 - 2020, weil der numerische Wertebe-
reich 1950-2020 unabhängig von der Gültigkeitsprüfung für Monat und Tag abgeprüft wird.
Die Prüfung liefert die beabsichtigten Ergebnisse mit Ausnahme des 29. Februars, denn an
diesem Tag ist das Ergebnis davon abhängig, ob das aktuelle Jahr ein Schaltjahr ist oder
nicht. Um zusätzlich zur Datumsgültigkeitsprüfung auf einen bestimmten Bereich von
Jahren zu prüfen, bauen Sie eine Gültigkeitsprüfung für das Datum und eine andere für
den Bereich in Ihrem Programm ein.
```
IF  $#DATE (A8) = MASK (YYYYMMDD) AND #DATE = MASK (1950-2020)$ 

#### **Beispiel 4:**

IF  $#DATE (A4) = MASK (19-20YY)$ 

In diesem Beispiel wird überprüft, ob das Feld #DATE eine zweistellige Zahl im Bereich von 19 bis 20, gefolgt von einem gültigen zweistelligen Jahr (00 bis 99) enthält. Das Jahrhundert wird wie oben beschrieben von Natural angegeben.

**Anmerkung:** Obwohl es so aussieht, ermöglicht die oben angegebene Maske nicht das Abprüfen auf ein gültiges Jahr im Bereich von 1900 bis 2099, weil der numerische Wertebereich 19 - 20 unabhängig von der Gültigkeitsprüfung für das Jahr abgeprüft wird. Um auf Bereiche von Jahren abzuprüfen, bauen Sie eine Gültigkeitsprüfung für das Datum und eine andere für den Bereich in Ihrem Programm ein:

<span id="page-447-0"></span>IF  $#DATE (A10) = MASK (YYYY' - 'MM' - 'DD) AND #DATE = MASK (19-20)$ 

### **Prüfung unter Verwendung von Konstanten oder Variablen**

Ist der für die Maskenprüfung verwendete Wert eine Konstante oder der Inhalt einer Variablen, dann muss dieser Wert (*operand2*) unmittelbar nach der *mask-definition* angegeben werden.

*operand2* muss mindestens so lang sein wie die Maske.

In der Maske geben Sie für jede zu überprüfende Stelle ein X und für jede nicht zu überprüfende Stelle einen Punkt (.) (oder ? oder \_) an.

### **Beispiel:**

```
DEFINE DATA LOCAL
1 #NAME (A15)
END-DEFINE
...
IF #NAME = MASK (..XX) 'ABCD'
...
```
Hier wird geprüft, ob die 3. bis 4. Stelle des Feldes #NAME den Wert CD enthält. Die ersten beiden Stellen werden nicht überprüft.

Wieviele Stellen geprüft werden, hängt von der Länge der definierten Maske ab. Die Maske wird immer linksbündig auf das zu überprüfende Feld bzw. die zu prüfende Konstante ausgerichtet. *Operand1* muss dasselbe Format haben wie *operand2*.

Hat das zu überprüfende Feld (*operand1*) Format A, muss ein konstanter Wert (*operand2*) in Apostrophen stehen. Ist das Feld numerisch, muss der Wert eine Zahl oder der Inhalt eines numerischen Datenbankfeldes bzw. einer numerischen Benutzervariablen sein.

In jedem Fall werden Zeichen/Stellen, die nicht an einer in der Maskendefinition mit X markierten Stelle stehen, ignoriert.

Die MASK-Bedingung ist erfüllt, wenn alle in der Maske angegebenen Stellen dem geforderten Wert entsprechen.

**Beispiel:**

```
** Example 'LOGICX01': MASK option in logical condition
************************************************************************
DEFINE DATA LOCAL
1 EMPLOY-VIEW VIEW OF EMPLOYEES
  2 CITY
END-DEFINE
*
HISTOGRAM EMPLOY-VIEW CITY
  IF CITY = 
MASK (....XX) '....NN'
    DISPLAY NOTITLE CITY *NUMBER
  END-IF
END-HISTOGRAM
*
END
```
<span id="page-448-0"></span>In diesem Beispielprogramm werden nur Datensätze akzeptiert, bei denen das Feld CITY einen Wert enthält, der an der 5. und 6. Stelle jeweils ein N hat.

### **Bereichsprüfungen**

Bei Bereichsprüfungen wird die Anzahl der verifizierten Stellen durch die Genauigkeit des in der Maske angegebenen Wertes definiert. Zum Beispiel würde die Maske (...193...) die Stellen 4 bis 6 nach einer dreistelligen Zahl im Bereich von 000 bis 193 überprüfen.

Weitere Beispiele für Masken-Definitionen:

■ In diesem Beispiel wird überprüft, ob alle Stellen des Feldes #NAME einen Buchstaben enthalten:

IF #NAME (A10) = MASK (AAAAAAAAAA)

■ In diesem Beispiel wird überprüft, ob die 4. bis 6. Stelle von #NUMBER eine Zahl enthält:

IF  $#$ NUMBER (A6) = MASK (...NNN)

■ In diesem Beispiel wird überprüft, ob die 4. - 6. Stelle von #VALUE den Wert 123 enthält:

```
IF #VALUE(A10) = MASK (... '123')
```
■ In diesem Beispiel wird überprüft, ob das Nummernschild-Feld #LICENSE ein KFZ-Kennzeichen enthält, das mit NY− beginnt, gefolgt vom Wert der letzten fünf Stellen des Feldes #VALUE:

```
DEFINE DATA LOCAL
1 #VALUE(A8)
1 #LICENSE(A8)
END-DEFINE
INPUT 'ENTER KNOWN POSITIONS OF LICENSE PLATE:' #VALUE
IF #LICENSE = MASK ('NY-'XXXXX) #VALUE
```
■ Die folgende Bedingung wird von jedem Wert erfüllt, der NAT und AL enthält, ganz gleich wieviele andere Zeichen zwischen NAT und AL stehen (dies würde z.B. auf die Werte NATURAL und NATIONALITAET genauso zutreffen wie auf den Wert NATAL):

<span id="page-449-0"></span>MASK('NAT'\*'AL')

#### **Auf gepackte oder ungepackte numerische Daten abprüfen**

In Altanwendungen sind gepackte oder ungepackte numerische Variablen häufig mit alphanumerischen oder binären Feldern neu definiert. Solche Neudefinitionen sind nicht empfehlenswert, weil die Verwendung einer gepackten oder ungepackten Variablen in einer Zuweisung oder Berechnung zu Fehlern oder unvorhersagbaren Ergebnissen führen kann.

Um den Inhalt einer solchen neu definierten Variablen auf Gültigkeit hin abzuprüfen, bevor die Variable verwendet wird, benutzen Sie die Option N (siehe *[Zeichen](#page-443-1) in einer Maske*) so oft wie die Anzahl der Stellen minus 1 mal, gefolgt von einer einzelnen Option Z.

#### **Beispiele :**

```
IF #P1 (P1) = MASK (Z)
IF #NA (N4) = MASK (NNNZ)
IF #P5 (P5) = MASK (NNNNZ)
```
Weitere Informationen zum Abprüfen von Feldinhalten siehe *[MASK-Option](#page-450-0) im Vergleich zur IS-[Option](#page-450-0)*.

# <span id="page-450-0"></span>**MASK-Option im Vergleich zur IS Option**

Dieser Abschnitt beschreibt den Unterschied zwischen der MASK-Option und der IS-Option und enthält ein Beispielprogramm, das den Unterschied zwischen den beiden Optionen veranschaulicht.

Mit der IS-Option können Sie prüfen, ob der Inhalt eines alphanumerischen oder Unicode-Felds in ein bestimmtes anderes Format umgesetzt werden kann. Sie können mit dieser Option jedoch nicht abprüfen, ob der Wert eines alphanumerischen Feldes im angegeben Format vorliegt.

Mit der MASK-Option können Sie den Inhalt einer neu definierten gepackten oder ungepackten numerischen Variablen auf Gültigkeit abprüfen.

**Beispiel zur Erläuterung des Unterschieds:**

```
** Example 'LOGICX09': MASK versus IS option in logical condition 
************************************************************************
DEFINE DATA LOCAL 
1 #A2 (A2)1 REDEFINE #A2 
 2 #N2 (N2) 
1 REDEFINE #A2 
 2 #P3 (P3) 
1 #CONV-N2 (N2) 
1 #CONV-P3 (P3) 
END-DEFINE 
* 
#A2 := '12'WRITE NOTITLE 'Assignment #A2 := "12" results in:'
PERFORM SUBTEST 
#A2 := ' -1'WRITE NOTITLE / 'Assignment #A2 := "-1" results in:'
PERFORM SUBTEST 
#N2 := 12WRITE NOTITLE / 'Assignment #N2 := 12 results in:'
PERFORM SUBTEST 
#N2 := -1WRITE NOTITLE / 'Assignment #N2 := -1 results in:'
PERFORM SUBTEST 
#P3 := 12WRITE NOTITLE / 'Assignment #P3 := 12 results in:'
PERFORM SUBTEST 
#P3 := -1WRITE NOTITLE / 'Assignment #P3 := -1 results in:'
PERFORM SUBTEST 
* 
DEFINE SUBROUTINE SUBTEST 
IF #A2 IS (N2) THEN
```

```
\#CONV-N2 := VAL(\#A2)
   WRITE NOTITLE 12T '#A2 can be converted to' #CONV-N2 '(N2)' 
END-IF 
IF #A2 IS (P3) THEN 
  \#CONV-P3 := VAL(\#A2)
   WRITE NOTITLE 12T '#A2 can be converted to' #CONV-P3 '(P3)' 
END-IF 
IF #N2 = MASK(NZ) THEN
  WRITE NOTITLE 12T '#N2 contains the valid unpacked number' #N2
END-IF 
IF #P3 = MASK(NNZ) THEN
 WRITE NOTITLE 12T '#P3 contains the valid packed number' #P3
END-IF 
END-SUBROUTINE 
* 
END
```
Ausgabe des Programms LOGICX09:

```
Assignment #A2 := '12' results in:
           #A2 can be converted to 12 (N2) 
           #A2 can be converted to 12 (P3) 
           #N2 contains the valid unpacked number 12
Assignment #A2 := ' -1' results in:
          #A2 can be converted to -1 (N2)
          #A2 can be converted to -1 (P3)
Assignment #N2 := 12 results in:
           #A2 can be converted to 12 (N2) 
           #A2 can be converted to 12 (P3) 
           #N2 contains the valid unpacked number 12
Assignment #N2 := -1 results in:
          #N2 contains the valid unpacked number -1Assignment #P3 := 12 results in:
           #P3 contains the valid packed number 12 
Assignment #P3 := -1 results in:
          #P3 contains the valid packed number -1
```
# **MODIFIED-Option - Prüfen ob Feldinhalt verändert worden ist**

#### Syntax:

#### *operand1* [NOT] MODIFIED

Mit dieser Option wird überprüft, ob der Inhalt eines Feldes während der Ausführung eines INPUToder PROCESS PAGE-Statements verändert worden ist. Als Voraussetzung muss dem Feld eine Kontrollvariable mit dem Parameter CV zugewiesen worden sein.

Operanden-Definitionstabelle:

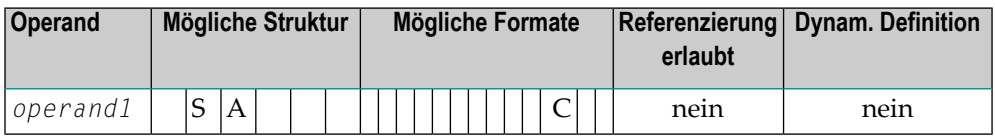

Von einem INPUT- oder PROCESS PAGE-Statement referenzierte Kontrollvariablen erhalten immer den Status "not modified" (nicht verändert), wenn die Map zur Ausgabe an das Terminal übertragen wird.

Wird der Inhalt eines Feldes, das eine Kontrollvariable (*operand1*) referenziert, verändert, erhält die Kontrollvariable den Status "modified" (verändert). Referenzieren mehrere multiple Felder dieselbe Kontrollvariable, so erhält die Variable den Status MODIFIED, wenn mindestens eines dieser Felder verändert wurde.

Ist die Kontrollvariable *operand1* ein Array, so erhält die Variable den Status "modified", wenn mindestens eins der Elemente des Arrays verändert wurde (ODER-Verknüpfung).

Mit dem Profilparameter CVMIN (siehe *Parameter-Referenz*-Dokumentation) kann festgelegt werden, ob eine Kontrollvariable auch dann auf "modified" gesetzt werden soll, wenn der Wert des betreffenden Feldes durch einen *identischen* Wert überschrieben wurde.

#### **Beispiel für MODIFIED-Option:**

```
** Example 'LOGICX06': MODIFIED option in logical condition
        ************************************************************************
DEFINE DATA LOCAL
1 #ATTR (C)
1 #A (A1)1 #B (A1)
END-DEFINE
*
MOVE (AD=I) TO #ATTR
```

```
*
INPUT (CV=#ATTR) #A #B
IF #ATTR NOT MODIFIED
  WRITE NOTITLE 'FIELD #A OR #B HAS NOT BEEN MODIFIED'
END-IF
*
IF #ATTR MODIFIED
   WRITE NOTITLE 'FIELD #A OR #B HAS BEEN MODIFIED'
END-IF
*
END
```
Ausgabe des Programms LOGICX06:

#A #B

Nach Eingabe eines Wertes und Drücken der Freigabetaste, wird die folgende Ausgabe angezeigt:

<span id="page-453-0"></span>FIELD #A OR #B HAS BEEN MODIFIED

# **SCAN-Option - Nach einem bestimmten Wert in einem Feld suchen**

Syntax:

$$
\begin{array}{|c|c|c|c|c|}\n\hline\n\text{general1} & \begin{array}{|c|c|c|}\n\hline\n\text{EQ} & \text{EQUAL TO} & \text{SCAN} & \text{Coperand2} \\
\hline\n\text{NE} & \text{NOT EQUAL} & \text{MOT EQUAL} & \text{MOT EQUAL} & \text
$$

Operanden-Definitionstabelle:

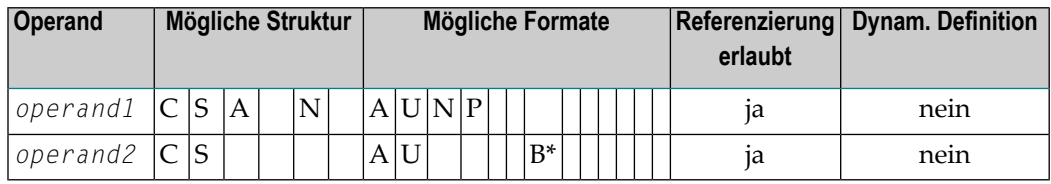

\* *Operand2* darf nur binär sein, wenn *operand1* alphanumerisch oder Unicode ist. Wenn *operand1* Format U hat und *operand2* Format B, dann muss die Länge von *operand2* geradzahlig sein.

Mit der SCAN-Option können Sie nach einem bestimmten Wert in einem Feld suchen.

Der zu suchende Wert (*operand2*) kann entweder als alphanumerische oder Unicode-Konstante (eine in Apostrophen stehende Zeichenkette) oder als Inhalt einer alphanumerischen oder Unicode-Variablen (Datenbankfeld oder Benutzervariable) angegeben werden.

**Vorsicht:** Dem Wert nachgestellte Leerzeichen in *operand1* werden automatisch eliminiert. Deshalb kann die SCAN-Option nicht zum Suchen nach Leerzeichen verwendet werden. *operand1* und *operand2* dürfen vorangestellte oder eingebettete Leerzeichen enthalten. Falls *operand2* nur aus Leerzeichen besteht, dann gilt, unabhängig vom Wert in *operand1*, die Suche immer als erfolgreich; vergleiche EXAMINE FULL-Statement, wenn vorangestellte Leerzeichen bei der Suche nicht ignoriert werden sollen.

Das Feld, das abgesucht werden soll (*operand1*), kann das Format A, N, P oder U haben. Die SCAN-Operation kann mit den Operatoren EQ (gleich) oder NE (ungleich) angegeben werden.

Die Länge der gesuchten Zeichenkette sollte kürzer als die Länge des abgesuchten Feldes sein. Ist die Länge des Wertes gleich der des Feldes, sollte statt der SCAN-Option ein relationaler Ausdruck mit dem Operator EQUAL TO verwendet werden.

### **Beispiel für SCAN-Option:**

 $\bigcirc$ 

```
** Example 'LOGICX02': SCAN option in logical condition
************************************************************************
DEFINE DATA
LOCAL
1 EMPLOY-VIEW VIEW OF EMPLOYEES
   2 NAME
*
1 #VALUE (A4)
1 #COMMENT (A10)
END-DEFINE
*
INPUT 'ENTER SCAN VALUE:' #VALUE
LIMIT 15
*
HISTOGRAM EMPLOY-VIEW FOR NAME
   RESET #COMMENT
  IF NAME = SCAN #VALUE
     MOVE 'MATCH' TO #COMMENT
   END-IF
   DISPLAY NOTITLE NAME *NUMBER #COMMENT
END-HISTOGRAM
*
END
```
Ausgabe des Programms LOGICX02:

#### ENTER SCAN VALUE:

Eine Suche nach LL führt zu drei Übereinstimmungen bei 15 Namen:

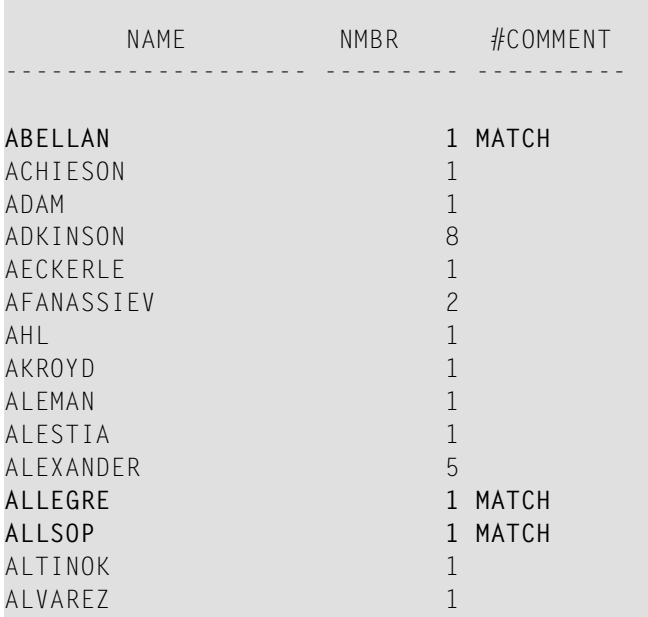

# **SPECIFIED-Option - Prüfen ob ein Wert für einen optionalen Parameter übergeben wird**

Syntax:

*parameter-name* [NOT] SPECIFIED

Mit dieser Option wird überprüft, ob ein optionaler Parameter in einem aufgerufenen Objekt (Subprogramm oder externe Subroutine) vom aufrufenden Objekt einen Wert aufgenommen hat oder nicht.

Ein optionaler Parameter ist ein Feld, das mit dem Schlüsselwort OPTIONAL im DEFINE DATA PARAMETER-Statement des aufgerufenen Objekts definiert worden ist. Wenn ein Feld als OPTIONAL definiert wird, kann ein Wert von einem aufrufenden Objekt an dieses Feld übergeben werden.

Im aufrufenden Statement wird die Notation *n*X benutzt, um Parameter anzugeben, für die keine Werte übergeben werden.

Wenn Sie einen optionalen Parameter verarbeiten, der keinen Wert empfangen hat, so führt dies zu einem Laufzeit-Fehler. Um solch einen Fehler zu vermeiden, benutzen Sie die

SPECIFIED-Option im aufgerufenen Objekt, um zu überprüfen, ob ein optionaler Parameter einen Wert aufgenommen hat oder nicht, und ihn erst dann zu verarbeiten, wenn dies der Fall ist.

*parameter-name* ist der Name des im DEFINE DATA PARAMETER-Statement des aufgerufenen Objekts angegebenen Parameters.

Bei einem nicht als OPTIONAL definierten Feld ist die SPECIFIED-Bedingung immer TRUE.

#### **Beispiel für die SPECIFIED-Option:**

Aufrufendes Programm:

```
** Example 'LOGICX07': SPECIFIED option in logical condition 
************************************************************************
DEFINE DATA LOCAL 
1 #PARM1 (A3) 
1 #PARM3 (N2) 
END-DEFINE 
* 
#PARM1 := 'ABC' 
#PARM3 := 20 
* 
CALLNAT 'LOGICX08' #PARM1 1X #PARM3 
* 
END
```
Aufgerufenes Subprogramm:

```
** Example 'LOGICX08': SPECIFIED option in logical condition 
************************************************************************
DEFINE DATA PARAMETER 
1 #PARM1 (A3) 
1 #PARM2 (N2) OPTIONAL
1 #PARM3 (N2) OPTIONAL
END-DEFINE 
* 
WRITE !=' #PARM1
* 
IF #PARM2 SPECIFIED
  WRITE '#PARM2 is specified' 
 WRITE ' = ' #PARM2
ELSE 
  WRITE '#PARM2 is not specified' 
* WRITE '=' #PARM2 /* would cause runtime error NAT1322 
END-IF 
* 
IF #PARM3 NOT SPECIFIED
   WRITE '#PARM3 is not specified'
```
ELSE WRITE '#PARM3 is specified' WRITE  $' = ' #PARM3$ END-IF END

Ausgabe des Programms LOGICX07:

Page 1 04-12-15 11:25:41

#PARM1: ABC #PARM2 is not specified #PARM3 is specified #PARM3: 20

# **52 Regeln für arithmetische Operationen**

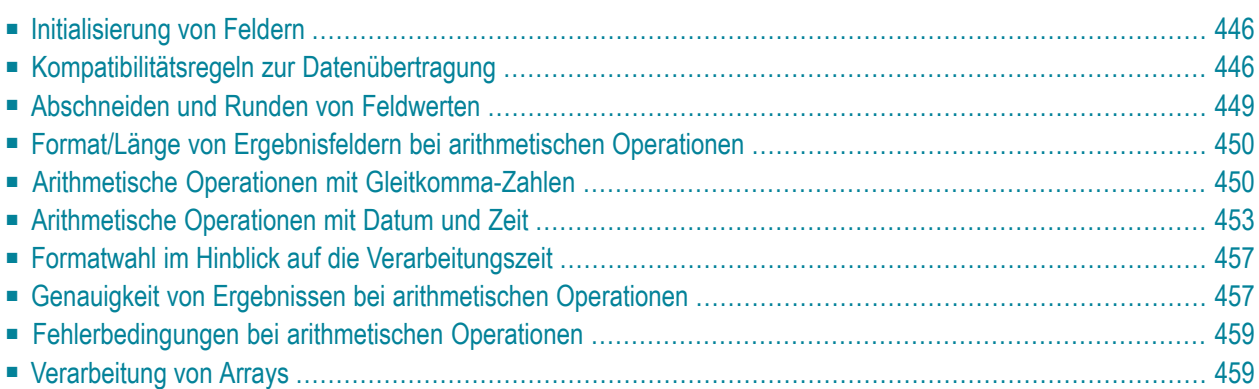

# <span id="page-459-0"></span>**Initialisierung von Feldern**

Ein Feld (Datenbankfeld oder Benutzervariable), das in einer arithmetischen Operation als Operand verwendet werden soll, muss mit einem der folgenden Formate definiert werden:

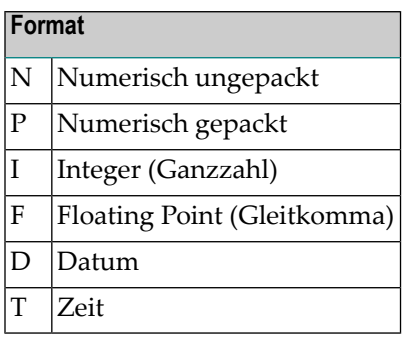

 $\overline{z}$ 

**Anmerkung:** Reporting Mode: Ein Feld, das in einer arithmetischen Operation als Operand verwendet werden soll, muss vorher definiert werden. Benutzervariablen oder Datenbankfelder, die in einer arithmetischen Operation als Ergebnisfeld verwendet werden, müssen nicht vorher definiert werden.

<span id="page-459-1"></span>Sobald ein Programm zur Ausführung aufgerufen wird, werden alle im DEFINE DATA-Bereich definierten Benutzervariablen und Datenbankfelder mit den entsprechenden Leer- bzw. Nullwerten initialisiert.

# **Kompatibilitätsregeln zur Datenübertragung**

Die Datenübertragung erfolgt mit einem MOVE- oder COMPUTE-Statement. Die folgende Tabelle fasst die Kompatibilitätsregeln zur Datenübertragung der Formate zusammen, die ein Operand annehmen kann.

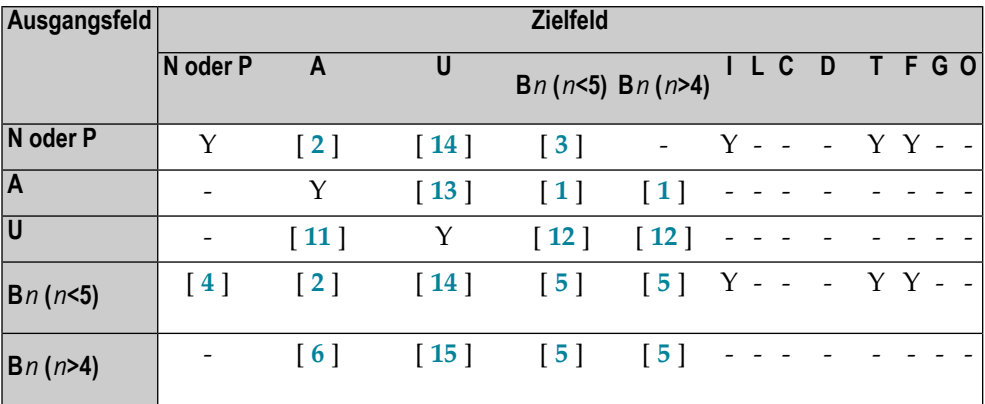

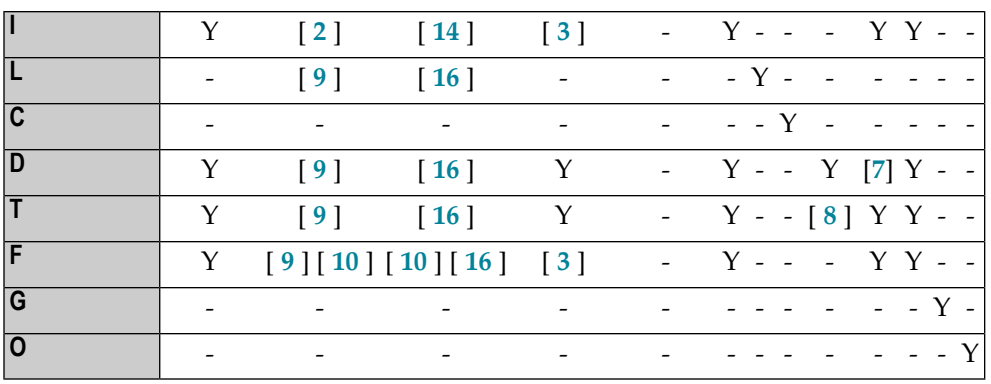

### Legende:

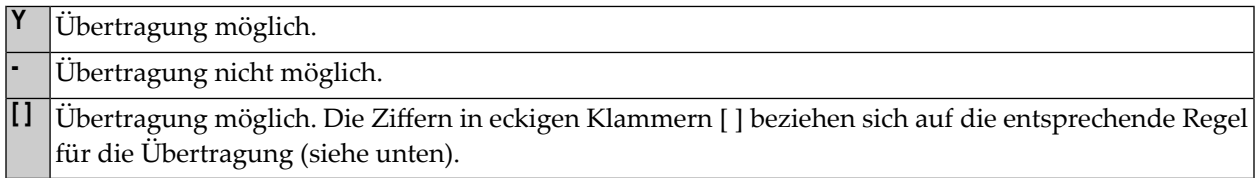

### **Umsetzung von Daten in ein anderes Format**

Bei der Umsetzung von Werten in ein anderes Format gelten folgende Regeln:

1. **Von Alphanumerisch (A) in Binär (B):**

Der Wert wird Byte für Byte von links nach rechts übertragen. Je nach Länge des Zielfeldes und der Anzahl der Bytes wird der Wert entweder abgeschnitten oder der Rest des Feldes mit Leerzeichen aufgefüllt.

2. **Von Numerisch (N), Gepackt (P), Ganzzahl (I) und Binär (B) mit 1-4 Bytes Länge in Alphanumerisch:**

Der Wert wird in ungepacktes Format umgesetzt und linksbündig in das Zielfeld übertragen, wobei vorangestellte Nullen weggelassen werden und der Rest des Feldes mit Leerzeichen aufgefüllt wird. Bei negativen numerischen Werten wird das Vorzeichen in die Hexadezimalnotation D*x* umgesetzt. Ein Komma (Dezimalpunkt) im Ausgangswert wird nicht berücksichtigt, und alle Stellen vor und nach dem Komma werden als ganze Zahl interpretiert.

### 3. **Von Numerisch (N), Gepackt (P), Ganzzahl (I), Gleitkomma (F) in Binär (B) mit 1-4 Bytes Länge:**

Der Wert wird in binäres Format umgesetzt (4 Bytes). Ein Komma (Dezimalpunkt) wird ignoriert, die Stellen vor und nach dem Komma werden als ganze Zahl behandelt. Je nach Vorzeichen ist die Binärzahl entweder positiv oder das Zweierkomplement des Wertes.

### 4. **Von Binär (B) mit 1-4 Bytes Länge in Numerisch (N):**

Der Wert wird umgesetzt und rechtsbündig übertragen, der Rest des Feldes wird mit Nullen aufgefüllt. Binäre Werte von 1 bis 3 Bytes Länge werden immer als positiv interpretiert. Bei 4 Byte langen binären Werten bestimmt das erste (linke) Bit das Vorzeichen: 1 = negativ, 0 =

positiv. Ein Komma (Dezimalpunkt) im Zielfeld wird nicht berücksichtigt, und alle Stellen vor und nach dem Komma werden als ganze Zahl interpretiert.

### 5. **Von Binär (B) in Binär (B):**

Der Wert wird Byte für Byte von rechts nach links übertragen, und der Rest des Feldes wird mit Nullen aufgefüllt.

### 6. **Von Binär (B) mit mehr als 4 Bytes in Alphanumerisch (A):**

Der Wert wird Byte für Byte von links nach rechts übertragen. Je nach Länge des Zielfeldes und der Anzahl der Bytes wird der Wert entweder abgeschnitten oder der Rest des Feldes mit Leerzeichen aufgefüllt.

### 7. **Von Datum (D) in Zeit (T):**

Das Datum wird in Zeit umgesetzt, und zwar ausgehend von der Zeit 00:00:00:0.

### 8. **Von Zeit (T) in Datum (D):**

Die Zeitkomponente wird abgeschnitten und nur die Datumskomponente des Zeitfeldes wird in das Datumsfeld übertragen.

### 9. **Von Logisch (L), Datum (D), Zeit (T), Gleitkomma (F) in Alphanumerisch (A):** Der Wert wird in Anzeigeform umgesetzt und linksbündig übertragen.

### 10. **Gleitkomma (F):**

Wird ein Gleitkomma-Wert in ein alphanumerisches oder Unicode-Feld übertragen, das zu kurz ist, wird die Mantisse entsprechend gekürzt.

### 11. **Von Unicode (U) in Alphanumerisch (A):**

Der Unicode-Wert wird anhand der Library ICU (International Components for Unicode) entsprechend der voreingestellten (Default-)Codepage (Wert der Systemvariablen \*CODEPAGE) in alphanumerische Zeichencodes umgesetzt. Je nach Länge des Zielfeldes und der Anzahl der Bytes wird das Ergebnis entweder abgeschnitten oder der Rest des Feldes mit Leerzeichen aufgefüllt. Wenn die Zeichen des Unicode-Wertes in der voreingestellten (Default-)Codepage nicht definiert sind, wird ein Laufzeitfehler ausgegeben, oder an die Stelle der Zeichen tritt je nach der Einstellung des Profil/Session-Parameters CPCVERR das Ersetzungszeichen.

### 12. **Von Unicode (U) in Binär (B):**

Der Wert wird Code Unit für Code Unit von links nach rechts verschoben. Je nach Länge des Zielfeldes und der Anzahl der Bytes wird das Ergebnis entweder abgeschnitten oder der Rest des Feldes mit Leerzeichen aufgefüllt. Die Länge des binären Zielfeldes muss geradezahlig sein.

# 13. **Von Alphanumerisch (A) in Unicode (U):**

Der alphanumerische Wert wird unter Benutzung der Library ICU (International Components for Unicode) von der voreingestellten (Default-)Codepage in einen Unicode-Wert umgesetzt. Je nach Länge des Zielfeldes und der Anzahl der Code Units wird das Ergebnis entweder abgeschnitten oder der Rest des Feldes mit Leerzeichen aufgefüllt.

### 14. **Von N, P, I und Binär (Länge 1−4) in Unicode (U):**

Der Wert wird in ungepacktes Format konvertiert, aus dem dann ein alphanumerischer Wert durch die Unterdrückung von führenden Nullen erhalten werden kann. Bei negativen numerischen Werten wird das Vorzeichen in die hexadezimale Notation D*x* umgesetzt. Ein Dezimalpunkt im numerischen Wert wird ignoriert. Alle Ziffern vor und nach dem Dezimalpunkt

werden als ein Ganzzahlwert (Integer) behandelt. Der Ergebniswert wird von alphanumerisch in Unicode umgesetzt. Je nach Länge des Zielfeldes und der Anzahl der Code Units wird das Ergebnis entweder abgeschnitten oder der Rest des Feldes mit Leerzeichen aufgefüllt.

### 15. **Von Binär (B) mit mehr als 4 Bytes in Unicode (U):**

Der Wert wird Byte für Byte von links nach rechts verschoben. Je nach Länge des Zielfeldes und der Anzahl der Bytes wird das Ergebnis entweder abgeschnitten oder der Rest des Feldes mit Leerzeichen aufgefüllt. Die Länge des binären Ausgangsfeldes muss geradzahlig sein.

### 16. **Von L, D, T, F in U:**

Die Werte werden in ein alphanumerisches Anzeigeformat konvertiert. Der Ergebniswert wird von alphanumerisch in Unicode umgesetzt und linksbündig ausgerichtet.

Wenn das Ausgangs- und Zielformat identisch sind, kann je nach der Länge und der Anzahl der Bytes (Format A und B) oder Code-Einheiten (Format U) das Ergebnis abgeschnitten oder mit Leerzeichen (Format A und U) oder führenden binären Nullen (Format B) aufgefüllt werden.

<span id="page-462-0"></span>Siehe auch *[Dynamische](#page-120-0) Variablen benutzen*.

# **Abschneiden und Runden von Feldwerten**

Die folgenden Regeln gelten für das Abschneiden und Runden von Feldwerten:

- Numerische Felder: vorangestellte Stellen dürfen nur abgeschnitten werden, falls ihr Wert Null ist. Stellen nach einem ausdrücklich angegebenen oder implizierten Komma (Dezimalpunkt) dürfen abgeschnitten werden.
- Alphanumerische Felder: Nachfolgende Stellen dürfen abgeschnitten werden.
- Bei Verwendung der Option R0UNDED wird die letzte Stelle im Feld aufgerundet, falls die erste abgeschnittene Stelle größer/gleich 5 ist. Zur Ergebnisgenauigkeit einer Division siehe auch Abschnitt *Genauigkeit von Ergebnissen bei [arithmetischen](#page-470-1) Operationen*.

# <span id="page-463-0"></span>**Format/Länge von Ergebnisfeldern bei arithmetischen Operationen**

Die folgende Tabelle zeigt Format/Länge von Ergebnisfeldern bei arithmetischen Operationen:

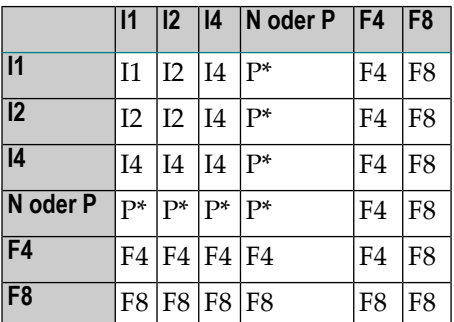

Auf Großrechnern wird Format/Länge F8 anstatt F4 für eine verbesserte Ergebnisgenauigkeit einer arithmetischen Operation benutzt.

P\* ergibt sich aus der ganzzahligen Länge und Genauigkeit der einzelnen Operanden je nach Operation (siehe Abschnitt *Genauigkeit von Ergebnissen bei [arithmetischen](#page-470-1) Operationen*.

Für Format I gelten die folgenden dezimalen Ganzzahl-Längen und möglichen Werte:

<span id="page-463-1"></span>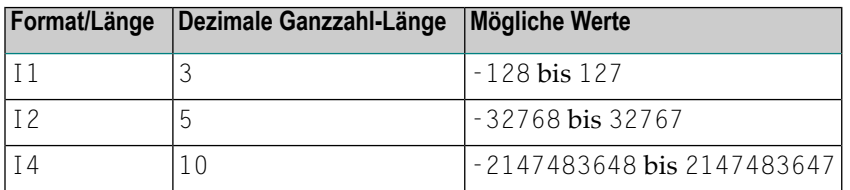

# **Arithmetische Operationen mit Gleitkomma-Zahlen**

Folgende Themen werden behandelt:

- Einige [allgemeine](#page-464-0) Hinweise
- Genauigkeit von [Gleitkomma-Zahlen](#page-464-1)
- Konvertierung in [Gleitkomma-Darstellung](#page-464-2)

■ [Plattform-abhängige](#page-465-0) Unterschiede

# <span id="page-464-0"></span>**Einige allgemeine Hinweise**

Gleitkomma-Zahlen (Format F) werden ebenso wie Ganzzahlen (Format I) als Summe von Zweierpotenzen dargestellt, wohingegen ungepackte und gepackte Zahlen (Formate N und P) als Summe von Zehnerpotenzen dargestellt werden.

Bei ungepackten oder gepackten Zahlen ist die Position des Dezimalkommas fest. Bei Gleitkomma-Zahlen dagegen ist (wie der Name schon andeutet) die Position des Dezimalkommas "gleitend", d.h. seine Position ist nicht fest, sondern hängt vom tatsächlichen Wert der Zahl ab.

<span id="page-464-1"></span>Gleitkomma-Zahlen sind unverzichtbar bei der Berechnung trigonometrischer und mathematischer Funktionen wie etwa Sinus oder Logarithmus.

### **Genauigkeit von Gleitkomma-Zahlen**

Die Genauigkeit von Gleitkomma-Zahlen an sich ist begrenzt:

- Bei einer Variablen mit Format/Länge F4 ist die Genauigkeit auf etwa 7 Stellen begrenzt.
- Bei einer Variablen mit Format/Länge F8 ist die Genauigkeit auf 16 Stellen begrenzt.

Werte mit einer größeren Anzahl signifikanter Stellen lassen sich nicht exakt als Gleitkomma-Zahlen darstellen. Unabhängig von der Zahl zusätzlicher Vor- oder Nachkommastellen kann eine Gleitkomma-Zahl nur die ersten 7 bzw. 16 Stellen abdecken.

<span id="page-464-2"></span>Eine Ganzzahl lässt sich nur exakt in einer Variablen mit Format/Länge F4 darstellen, wenn ihr absoluter Wert nicht größer als 2 <sup>24</sup> -1 ist.

### **Konvertierung in Gleitkomma-Darstellung**

Wenn ein alphanumerischer, ungepackter numerischer oder gepackter numerischer Wert in Gleitkomma-Format umgesetzt wird (zum Beispiel bei einer Zuweisung), muss auch die Darstellungsform geändert werden, d.h. eine Summe von Zehnerpotenzen muss in eine Summe von Zweierpotenzen konvertiert werden.

Folglich lassen sich nur Zahlen, die als endliche Summe von Zweierpotenzen darstellbar sind, exakt darstellen; alle anderen Zahlen lassen sich nur näherungsweise darstellen.

### **Beispiele:**

Diese Zahl hat eine exakte Gleitkomma-Darstellung:

 $1.25 = 2^{0} + 2^{-2}$ 

Diese Zahl ist eine periodische Gleitkomma-Zahl ohne exakte Darstellung:

 $1.2 = 2^{0} + 2^{3} + 2^{4} + 2^{7} + 2^{8} + 2^{11} + 2^{12} + ...$ 

Daher kann die Konvertierung von alphanumerischen, ungepackt numerischen oder gepackt numerischen Werten in Gleitkomma-Werte, und umgekehrt, zu kleineren Fehlern führen.

**Anmerkung:** Wenn Sie ein ganzzahliges, nicht gepacktes oder gepacktes Ergebnis einer arithmetischen Operation (siehe *Format/Länge von [Ergebnisfeldern](#page-463-0) bei arithmetischen [Operationen](#page-463-0)* ) in eine Gleitkommadarstellung konvertiert werden soll, sollten Sie in Betracht ziehen, die arithmetische Operation bereits im Gleitkommaformat durchzuführen, um die Genauigkeit zu verbessern.

#### **Beispiel:**

<span id="page-465-0"></span>#F1 (F8) := 1 / 12 /\* Result is +8.333330000000000E-02 #F2 (F8) := 1.0E0 / 12 /\* Result is +8.333333333333333E-02

### **Plattform-abhängige Unterschiede**

Aufgrund der unterschiedlichen Hardware-Architektur ist die Darstellung von Gleitkomma-Zahlen auf Großrechnern anders als auf anderen Plattformen. Dies erklärt, warum dieselbe Anwendung bei Gleitkomma-Berechnungen auf verschiedenen Plattformen andere Ergebnisse liefert.

Der mögliche Wertebereich auf einem Großrechner ist (ca.):

 $\pm$ 5.4  $*$  10<sup>-79</sup> bis  $\pm$ 7.2  $*$  10<sup>75</sup> für F4- und F8-Variablen.

**Anmerkung:** Die von Ihrem Taschenrechner verwendete Darstellung kann sich ebenfalls von der Ihres Computers unterscheiden,und die Ergebnisse für die gleiche Berechnung können daher auch hier unterschiedlich sein.

# <span id="page-466-0"></span>**Arithmetische Operationen mit Datum und Zeit**

Mit Feldern der Formate D (Datum) und T (Time = Zeit) sind nur Addition, Subtraktion, Multiplikation und Division erlaubt. Multiplikation und Division sind nur bei Zwischenergebnissen von Addition und Subtraktion zulässig.

Datums-/Zeitwerte können addiert bzw. voneinander subtrahiert werden; oder Ganzzahl-Werte (ohne Nachkommastellen) können zu/von Datums-/Zeitwerten addiert/subtrahiert werden. Solche ganzzahligen Werte können in Feldern der Formate N, P, I, D oder T enthalten sein.

Die Zwischenergebnisse einer solchen Addition oder Subtraktion können als Multiplikand oder Dividend in einer nachfolgenden Operation verwendet werden.

Von ganzzahligen Werten, die zu einem Datumswert addiert oder von einem Datumswert subtrahiert werden, wird angenommen, dass es sich um Tage handelt. Von ganzzahligen Werten, die zu einem Zeitwert addiert oder von einem Zeitwert subtrahiert werden, wird angenommen, dass es sich um Zehntelsekunden handelt.

Bei arithmetischen Operationen mit Datum und Zeit gelten gewisse Einschränkungen, und zwar aufgrund von Naturals interner Behandlung von Datums- und Zeitarithmetik, wie im folgenden erläutert.

Intern behandelt Natural eine arithmetische Operation mit Datums- bzw. Zeitvariablen wie folgt:

COMPUTE *result-field* = *operand1* +/- *operand2*

Das obige Statement wird aufgelöst als:

```
1. intermediate-result = operand1 +/- operand2
```
2. *result-field* = *intermediate-result*

Das heißt, zunächst berechnet Natural das Ergebnis der Addition/Subtraktion, und erst danach weist es das Ergebnis dem Ergebnisfeld zu.

Komplexere arithmetische Operationen werden nach dem gleichen Muster aufgelöst:

COMPUTE *result-field* = *operand1* +/- *operand2* +/- *operand3* +/- *operand4*

Das obige Statement wird aufgelöst als:

- 1. *intermediate-result1* = *operand1* +/- *operand2*
- 2. *intermediate-result2* = *intermediate-result1* +/- *operand3*
- 3. *intermediate-result3* = *intermediate-result2* +/- *operand4*

4. *result-field* = *intermediate-result3*

Die Auflösung bei der Multiplikation und Division ist ähnlich wie die Auflösung bei der Addition und Subtraktion.

Das interne Format eines solchen Zwischenergebnisses (*intermediate-result*) hängt vom Format der einzelnen Operanden ab, wie die folgenden Tabellen zeigen.

### **Addition**

Die folgende Tabelle zeigt das Format vom Zwischenergebnis einer Addition (*intermediateresult* = *operand1* + *operand2*):

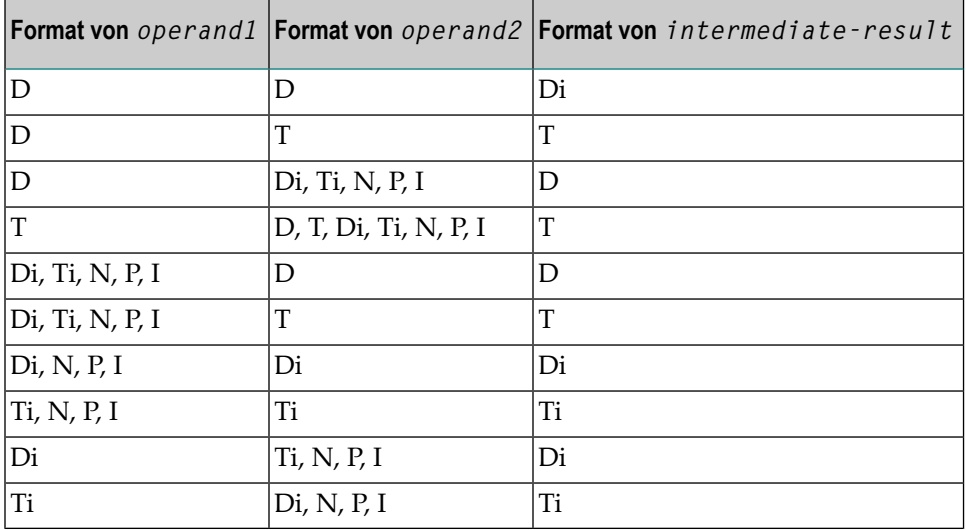

#### **Subtraktion**

Die folgende Tabelle zeigt das Format des Zwischenergebnisses einer Subtraktion (*intermediateresult* = *operand1* - *operand2*):

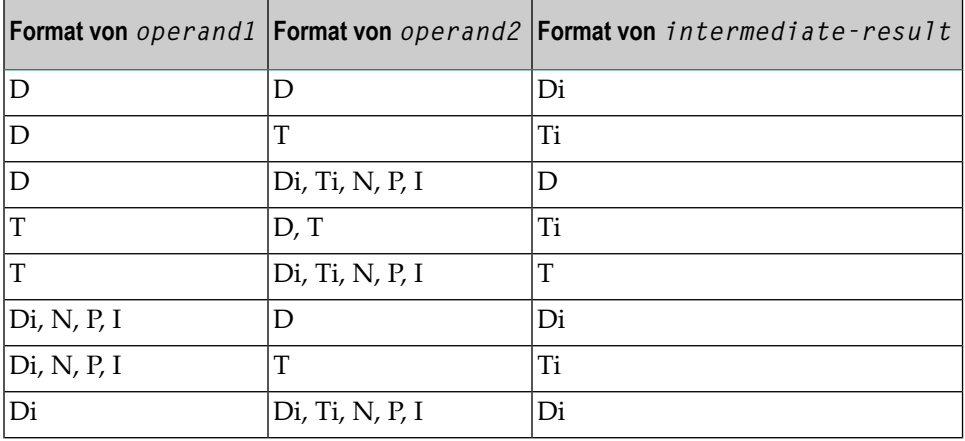
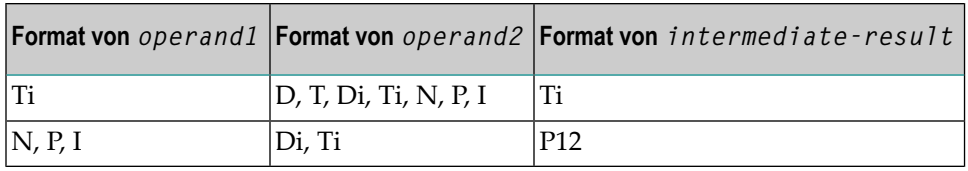

#### **Multiplikation oder Division**

Die folgende Tabelle zeigt das Format des Zwischenergebnisses einer Multiplikation: (*intermediate-result* = *operand1* \* *operand2*) oder Division (*intermediate-result* = *operand1* / *operand2*):

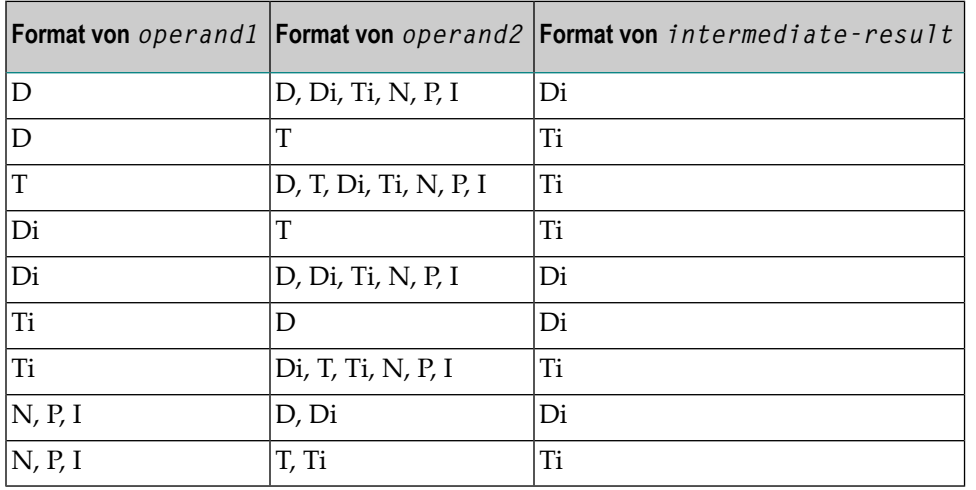

#### **Interne Zuweisungen**

Di ist ein Wert im internen Datumsformat; Ti ist ein Wert im internen Zeitformat; solche Werte können zwar in weiteren arithmetischen Datums-/Zeitoperationen verwendet werden, aber sie können keinem Ergebnisfeld vom Format D zugewiesen werden (siehe Zuweisungstabelle unten).

Bei komplexen arithmetischen Operationen, bei denen ein Zwischenergebnis im internen Format Di bzw. Ti als Operand für eine weitere Addition/Subtraktion/Multiplikation/Division verwendet wird, wird davon ausgegangen, dass es Format D bzw. T hat.

Die folgende Tabelle zeigt, welche Zwischenergebnisse intern welchen Ergebnisfeldern zugewiesen werden können (*result-field* = *intermediate-result*).

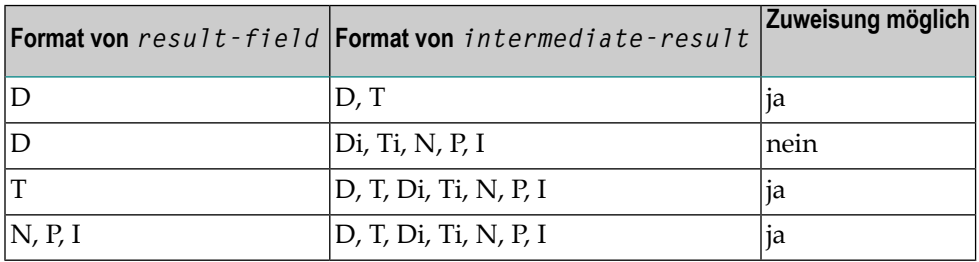

Ein Ergebnisfeld vom Format D oder T darf keinen negativen Wert enthalten.

#### **Beispiele 1 und 2 (ungültig):**

```
COMPUTE DATE1 (D) = DATE2 (D) + DATE3 (D)COMPUTE DATE1 (D) = DATE2 (D) - DATE3 (D)
```
Diese Operationen sind nicht möglich, da das Zwischenergebnis der Addition bzw. Subtraktion Format Di hätte, und ein Wert vom Format D*i* keinem Ergebnisfeld vom Format D zugewiesen werden kann.

#### **Beispiele 3 und 4 (ungültig):**

```
COMPUTE DATE1 (D) = TIME2 (T) - TIME3 (T)COMPUTE DATE1 (D) = DATE2 (D) - TIME3 (T)
```
Diese Operationen sind nicht möglich, da das Zwischenergebnis der Addition bzw. Subtraktion Format T*i* hätte, und ein Wert vom Format T*i* keinem Ergebnisfeld vom Format D zugewiesen werden kann.

#### **Beispiel 5 (gültig):**

COMPUTE DATE1 (D) = DATE2 (D) - DATE3 (D) + TIME3 (T)

Diese Operation ist möglich. Zunächst wird DATE3 von DATE2 subtrahiert, woraus sich ein Zwischenergebnis vom Format D*i* ergibt; dann wird dieses Zwischenergebnis zu TIME3 hinzuaddiert, woraus sich ein Zwischenergebnis vom Format T ergibt; und schließlich wird dieses zweite Zwischenergebnis dem Ergebnisfeld DATE1 zugewiesen.

#### **Beispiele 6 und 7 (ungültig):**

```
COMPUTE DATE1 (D) = DATE2 (D) + DATE3 (D) * 2
COMPUTE TIME1 (T) = TIME2 (T) - TIME3 (T) / 3
```
Diese Operationen sind nicht möglich, da die versuchte Multiplikation bzw. Division mit Datums- /Zeitfeldern und nicht mit Zwischenergebnissen durchgeführt wird.

#### **Beispiel 8 (gültig):**

COMPUTE DATE1 (D) = DATE2 (D) + (DATE3(D) - DATE4 (D)) \* 2

Diese Operation ist möglich. Zunächst wird DATE4 von DATE3 subtrahiert, woraus sich ein Zwischenergebnis vom Format D*i* ergibt; dann wird dieses Zwischenergebnis mit 2 multipliziert, woraus sich ein Zwischenergebnis vom Format D*i* ergibt; dieses Zwischenergebnis wird zu DATE2 addiert, woraus sich ein Zwischenergebnis vom Format D ergibt; und schließlich wird dieses dritte Zwischenergebnis dem Ergebnisfeld DATE1 zugewiesen.

Wenn Sie einen Format-T-Wert einem Format-D-Feld zuweisen, müssen Sie dafür sorgen, dass der Zeitwert eine gültige Datumskomponente enthält.

# **Formatwahl im Hinblick auf die Verarbeitungszeit**

Bei arithmetischen Operationen hat die Wahl der richtigen Feldformate starken Einfluss auf die Verarbeitungszeit:

Bei kaufmännischen Berechnungen empfiehlt es sich, nur Felder mit dem Format P (numerisch gepackt) zu verwenden. Die Anzahl der Stellen hinter dem Komma (Dezimalpunkt) sollte möglichst für alle Operanden einheitlich gewählt werden.

Bei wissenschaftlichen Berechnungen empfiehlt es sich, nur Felder mit dem Format F (Gleitkomma-Format) zu verwenden.

Werden die numerischen Formate N und P mit dem Format F vermischt, erfolgt intern eine Umsetzung in Format F; diese Umsetzung führt zu einer nicht unbeträchtlichen CPU-Beanspruchung. Daher sollte es möglichst vermieden werden, bei arithmetischen Operationen unterschiedliche Formate zu verwenden.

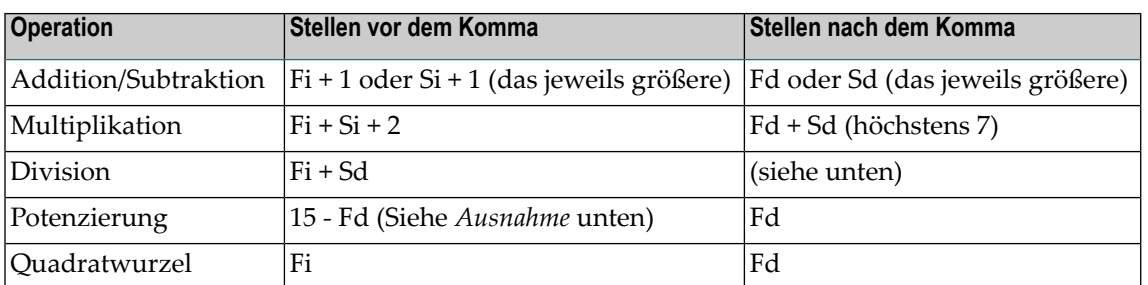

# **Genauigkeit von Ergebnissen bei arithmetischen Operationen**

Dabei ist:

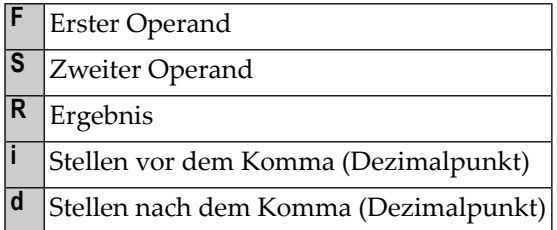

#### **Ausnahme:**

Wenn die Hochzahl eine oder mehrere Stellen hinter dem Komma (Dezimalpunkt) aufweist, wird die Potenzierung intern im Gleitkomma-Format ausgeführt und das Ergebnis hat ebenfalls Gleitkomma-Format. Weitere Informationen entnehmen Sie dem Abschnitt *[Arithmetische](#page-463-0) Operationen mit [Gleitkomma-Zahlen](#page-463-0)*.

#### **Nachkommastellen bei Divisionsergebnissen**

Die Genauigkeit des Ergebnisses einer Division hängt davon ab, ob ein Ergebnisfeld vorhanden ist oder nicht:

- Ist ein Ergebnisfeld vorhanden, ist die Genauigkeit: Rd oder Fd (das jeweils größere) $^*$ .
- Ist kein Ergebnisfeld vorhanden, ist die Genauigkeit: Fd oder Sd (das jeweils größere) $\dot{\ }$ .

\* Bei Verwendung der ROUNDED-Option erhöht sich die Ergebnisgenauigkeit intern um eine Stelle, bevor das Ergebnis tatsächlich gerundet wird.

Ein Ergebnisfeld ist vorhanden (bzw. wird als vorhanden angenommen) in einem COMPUTE- und DIVIDE-Statement sowie in einer logischen Bedingung, in der die Division hinter dem Vergleichsoperator steht (z.B.: IF  $#A = #B / #C$  THEN ...).

Ein Ergebnisfeld ist nicht vorhanden (bzw. wird als nicht vorhanden angenommen) in einer logischen Bedingung, in der die Division vor dem Vergleichsoperator steht (z.B.: IF #B / #C = #A THEN ...).

#### **Ausnahme:**

Wenn Dividend und Divisor Ganzzahlen sind und mindestens eine davon eine Variable ist, dann ist auch das Divisionsergebnis eine Ganzzahl (unabhängig von der Genauigkeit des Ergebnisfeldes sowie der Verwendung der ROUNDED-Option).

#### **Genauigkeit von Ergebnissen bei arithmetischen Ausdrücken**

Die Genauigkeit von arithmetischen Ausdrücken, zum Beispiel #A /  $($ #B  $*$  #C) + #D  $*$  (#E - $#F + #G$ , wird von der Auswertung der Ergebnisse von arithmetischen Operationen in ihrer Verarbeitungsreihenfolge hergeleitet. Weitere Informationen zu arithmetischen Ausdrücken siehe *arithmetic-expression* in der Beschreibung des COMPUTE-Statements.

## **Fehlerbedingungen bei arithmetischen Operationen**

Bei einer Addition, Subtraktion, Multiplikation oder Division erhalten Sie einen Fehler, wenn das Ergebnis (insgesamt, d.h. vor und nach dem Komma) mehr als 31 Stellen hat.

Bei einer Potenzierung erhalten Sie unter einer der folgenden Bedingungen einen Fehler:

- wenn die Basis gepacktes Format hat und entweder das Ergebnis mehr als 16 Stellen oder ein Zwischenergebnis mehr als 15 Stellen hat;
- wenn die Basis Gleitkomma-Format hat und das Ergebnis größer ist als ca. 7 \*  $10^{75}$ .

# **Verarbeitung von Arrays**

Grundsätzlich gelten folgende Regeln:

- Alle Skalar-Operationen können auf Array-Elemente angewandt werden, die aus einer einzigen Ausprägung bestehen.
- Wenn eine Variable mit einem konstanten Wert definiert ist  $(z.B. \# FIELD (I2) CONSTANT < 8)$ , dann wird der Wert der Variablen bei der Kompilierung zugewiesen, und die Variable wird als Konstante behandelt. Falls eine solche Variable in einem Array-Index verwendet wird, bedeutet dies, dass die betreffende Dimension eine *bestimmte* Anzahl von Ausprägungen hat.
- Bei einer Zuweisung bzw. einem Vergleich zwischen zwei Arrays mit unterschiedlich vielen Dimensionen wird angenommen, dass die "fehlende" Dimension in dem Array mit weniger Dimensionen (1:1) ist.

Beispiel: Wenn das Array #ARRAY1 (1:2) dem Array #ARRAY2 (1:2,1:2) zugewiesen wird, wird für #ARRAY1 angenommen, dass es #ARRAY1 (1:1,1:2) ist.

Folgende Themen werden behandelt:

- Definition von [Array-Dimensionen](#page-473-0)
- [Zuweisungen](#page-473-1) bei Arrays
- [Vergleiche](#page-475-0) mit Arrays

■ [Arithmetische](#page-477-0) Operationen mit Arrays

#### <span id="page-473-0"></span>**Definition von Array-Dimensionen**

Die erste, zweite und dritte Dimension eines Arrays werden wie folgt definiert:

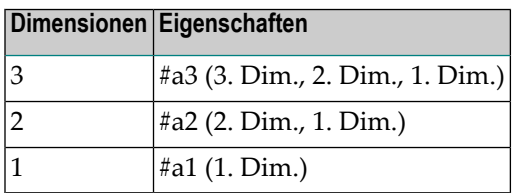

#### <span id="page-473-1"></span>**Zuweisungen bei Arrays**

Wenn Sie einen Array-Bereich einem anderen Array-Bereich zuweisen, erfolgt die Zuweisung Element für Element.

Beispiel:

```
DEFINE DATA LOCAL
1 #ARRAY(I4/1:5) INIT <10,20,30,40,50>
END-DEFINE
*
MOVE #ARRAY(2:4) TO #ARRAY(3:5)
/* is identical to
/* MOVE #ARRAY(2) TO #ARRAY(3)
/* MOVE #ARRAY(3) TO #ARRAY(4)
/* MOVE #ARRAY(4) TO #ARRAY(5)
/* 
/* #ARRAY contains 10,20,20,20,20
```
Wenn Sie eine einzelne Ausprägung einem Array-Bereich zuweisen, wird jedes Element des Bereiches mit dem Wert der einzelnen Ausprägung gefüllt. (Bei einer mathematischen Funktion wird jedes Element des Bereiches mit dem Ergebnis der Funktion gefüllt.)

Bevor eine Zuweisung ausgeführt wird, werden die einzelnen Dimensionen der betroffenen Arrays miteinander verglichen, um zu prüfen, ob sie eine der unten aufgeführten Bedingungen erfüllen.

Die Dimensionen werden dabei unabhängig voneinander verglichen; d.h. die 1. Dimension des einen Arrays wird mit der 1. Dimension des anderen Arrays verglichen, die 2. Dimension des einen Arrays wird mit der 2. Dimension des anderen Arrays verglichen, und die 3. Dimension des einen Arrays wird mit der 3. Dimension des anderen Arrays verglichen.

Die Zuweisung von Werten eines Arrays an ein anderes Array ist nur unter einer der folgenden Bedingungen erlaubt:

- Die zwei verglichenen Dimensionen haben die gleiche Anzahl von Ausprägungen.
- Die zwei verglichenen Dimensionen haben beide eine unbestimmte Anzahl von Ausprägungen.
- Die Dimension, die einer anderen Dimension zugewiesen wird, besteht aus einer einzelnen Ausprägung.

#### **Beispiel für Array-Zuweisungen:**

Das folgende Programm zeigt, welche Zuweisungen zwischen Arrays möglich sind.

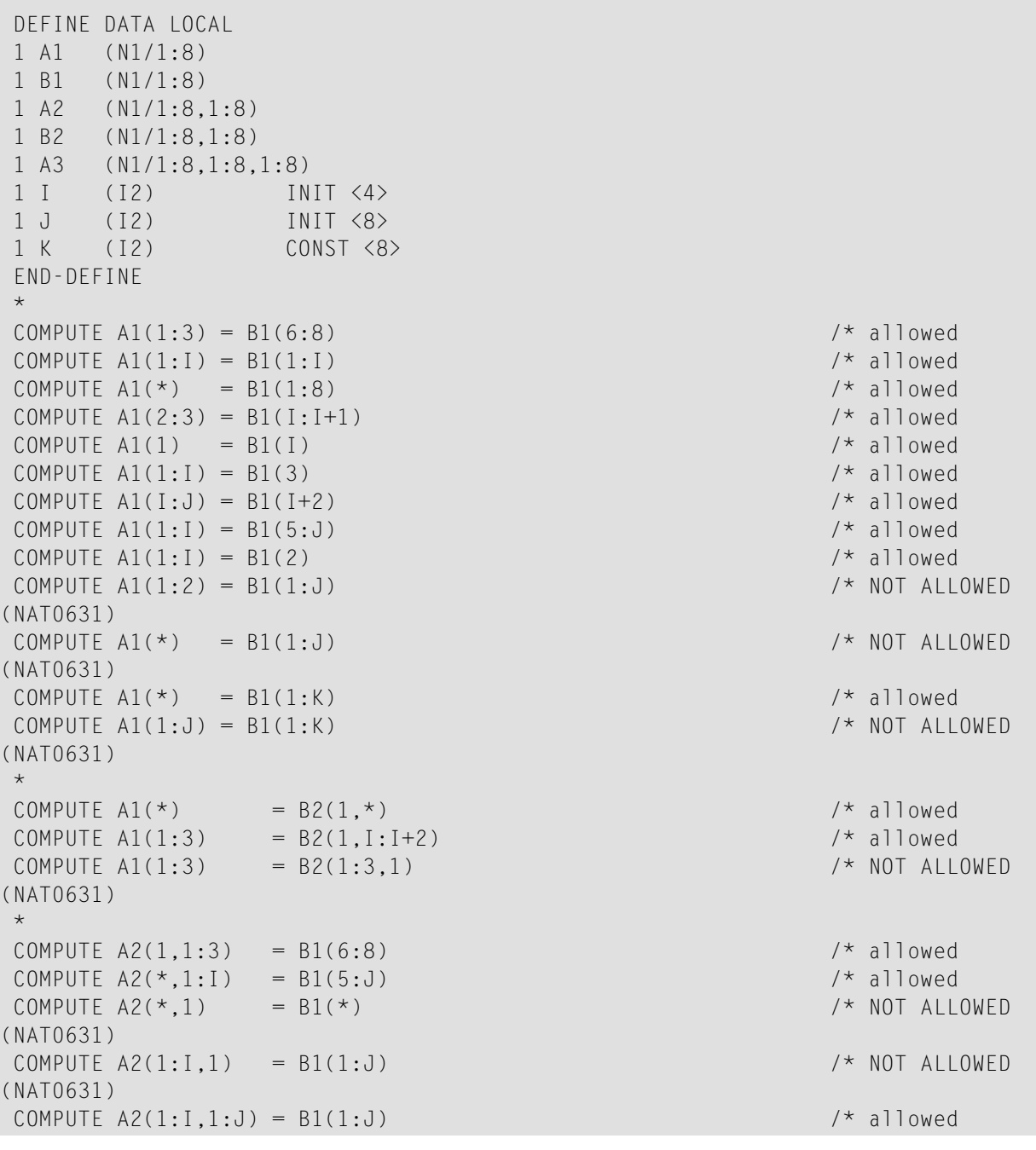

```
 *
COMPUTE A2(1,I) = B2(1,1) / allowed
COMPUTE A2(1;I,1) = B2(1;I,2) /* allowed
COMPUTE A2(1:2,1:8) = B2(1:1+1,*) /* allowed
 *
COMPUTE A3(1,1,1:1) = B1(1) /* allowed
COMPUTE A3(1,1,1:J) = B1(*) /* NOT ALLOWED
(NAT0631)
 COMPUTE A3(1,1,1:1) = B1(1:1) /* allowed
COMPUTE A3(1,1:2,1:1) = B2(1,1:1) /* allowed
COMPUTE A3(1,1,1:1) = B2(1:2,1:1) /* NOT ALLOWED
(NAT0631)
 END
```
#### <span id="page-475-0"></span>**Vergleiche mit Arrays**

Grundsätzlich gilt Folgendes: Wenn mehrdimensionale Arrays miteinander verglichen werden, werden die einzelnen Dimensionen unabhängig voneinander behandelt; d.h. die 1. Dimension des einen Arrays wird mit der 1. Dimension des anderen Arrays verglichen, die 2. Dimension des einen Arrays wird mit der 2. Dimension des anderen Arrays verglichen, und die 3. Dimension des einen Arrays wird mit der 3. Dimension des anderen Arrays verglichen.

Der Vergleich zweier Array-Dimensionen ist nur unter einer der folgenden Bedingungen erlaubt:

- Die zwei verglichenen Dimensionen haben die gleiche Anzahl von Ausprägungen.
- Die zwei verglichenen Dimensionen haben beide eine unbestimmte Anzahl von Ausprägungen.
- Alle Dimensionen des einen Arrays bestehen jeweils aus einer einzelnen Ausprägung.

#### **Beispiel für Array-Vergleiche:**

Das folgende Programm zeigt, welche Vergleiche zwischen Arrays möglich sind.

```
 DEFINE DATA LOCAL
 1 A3 (N1/1:8,1:8,1:8)
 1 A2 (N1/1:8,1:8)
 1 A1 (N1/1:8)
1 I (I2) INIT < 4> 1 J (I2) INIT <8>
 1 K (I2) CONST <8>
 END-DEFINE
 *
IF A2(1,1) = A1(1) THEN IGNORE END-IF /* allowed
IF A2(1,1) = A1(1)<br>
IF A2(1,*) = A1(1)<br>
IF A2(1,*) = A1(1)<br>
IF A2(1,*) = A1(1)<br>
IF A2(1,*) = A1(*)<br>
IF A2(1,*) = A1(*)<br>
THEN IGNORE END-IF /* allowed
                                       THEN IGNORE END-IF /* allowed
IF A2(1,*) = A1(1) THEN IGNORE END-IF /* allowed
IF A2(1,*) = A1(*) THEN IGNORE END-IF /* allowed
IF A2(1,*) = A1(I -3:I+4) THEN IGNORE END-IF /* allowed
```
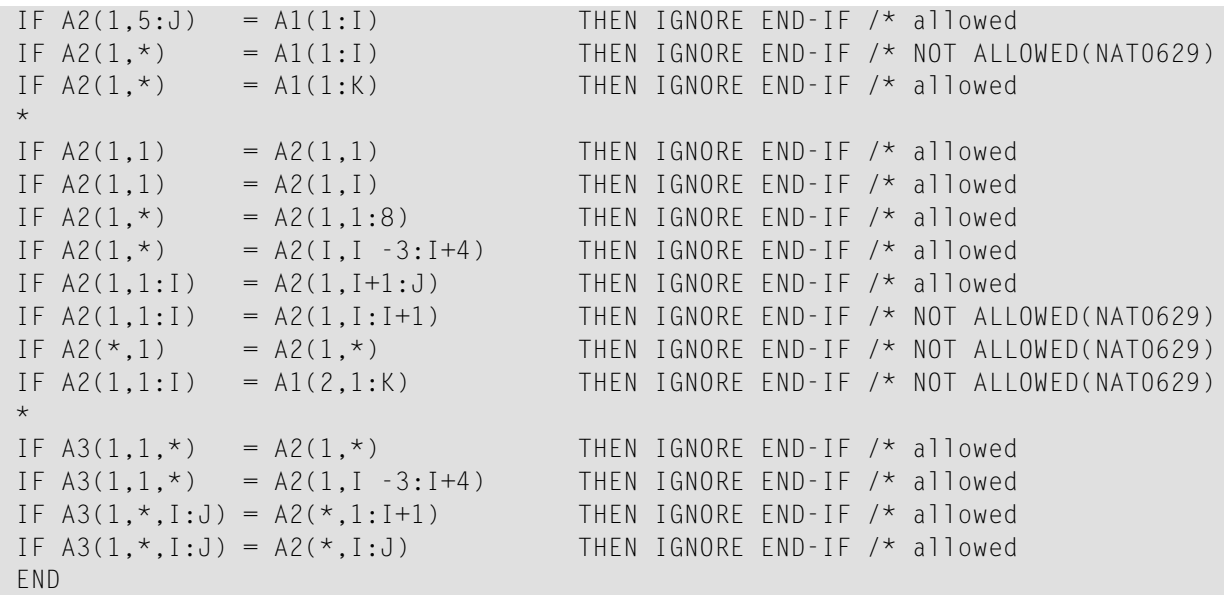

Wenn Sie zwei Array-Bereiche miteinander vergleichen, beachten Sie bitte, dass die folgenden zwei Ausdrücke zu unterschiedlichen Ergebnissen führen:

```
#ARRAY1(*) NOT EQUAL #ARRAY2(*) 
NOT #ARRAY1(*) = #ARRAY2(*)
```
Beispiel:

```
■ Bedingung A:
```
IF #ARRAY1(1:2) NOT EQUAL #ARRAY2(1:2)

Dies entspricht:

IF (#ARRAY1(1) NOT EQUAL #ARRAY2(1)) AND (#ARRAY1(2) NOT EQUAL #ARRAY2(2))

Bedingung A ist also erfüllt, wenn die erste Ausprägung von #ARRAY1 ungleich der ersten Ausprägung von #ARRAY2 ist und die zweite Ausprägung von #ARRAY1 ungleich der zweiten Ausprägung von #ARRAY2 ist.

■ **Bedingung B:**

IF NOT  $#ARRAY1(1:2) = #ARRAY2(1:2)$ 

Dies entspricht:

IF NOT  $(\text{\#ARRAY1}(1) = \text{\#ARRAY2}(1)$  AND  $\text{\#ARRAY1}(2) = \text{\#ARRAY2}(2))$ 

Dies wiederum entspricht:

IF (#ARRAY1(1) NOT EQUAL #ARRAY2(1)) OR (#ARRAY1(2) NOT EQUAL #ARRAY2(2))

Bedingung B ist also erfüllt, wenn *entweder* die erste Ausprägung von #ARRAY1 ungleich der ersten Ausprägung von #ARRAY2 ist *oder* die zweite Ausprägung von #ARRAY1 ungleich der zweiten Ausprägung von #ARRAY2 ist.

#### <span id="page-477-0"></span>**Arithmetische Operationen mit Arrays**

Eine allgemeine Regel zu Arrays lautet, dass die Anzahl der Ausprägungen der entsprechenden Dimensionen gleich sein muss.

Das folgende Beispiel veranschaulicht diese Regel:

 $#c(2:3,2:4) := #a(3:4,1:3) + #b(3:5)$ 

Mit anderen Worten:

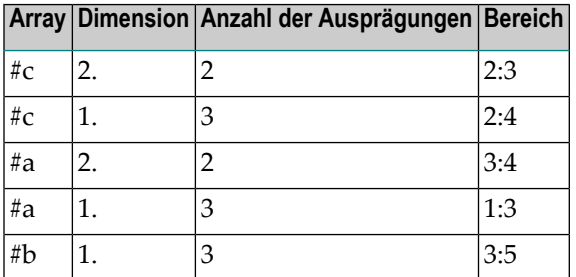

Die Operation wird Element für Element durchgeführt

**Anmerkung:** Eine arithmetische Operation einer unterschiedlichen Anzahl von Dimensionen ist zulässig.

Für das obige Beispiel werden die folgenden Operationen ausgeführt:

 $#c(2,2) := #a(3,1) + #b(3)$  $\#c(2,3) := \#a(3,2) + \#b(4)$  $#c(2,4) := #a(3,3) + #b(5)$  $\#c(3,2) := \#a(4,1) + \#b(3)$  $#c(3,3) := #a(4,2) + #b(4)$  $#c(3,4) := #a(4,3) + #b(5)$ 

In arithmetischen Operationen (in COMPUTE-, ADD- oder MULTIPLY-Statements) können Array-Bereiche auf folgende Arten verwendet werden. In den Beispielen 1 - 4 muss die Anzahl der Ausprägungen der entsprechenden Dimensionen gleich sein.

1. *range* + *range* = *range*.

Die Addition wird Element für Element ausgeführt.

2. *range* \* *range* = *range*.

Die Multiplikation wird Element für Element ausgeführt.

```
3. scalar + range = range.
```
Der Skalarwert wird zu jedem Element des Bereichs addiert.

```
4. range * scalar = range.
```
Jedes Element des Bereichs wird mit dem Skalarwert multipliziert.

```
5. range + scalar = scalar.
```
Jedes Element des Bereichs wird zum Skalarwert addiert und das Ergebnis im Skalar ausgegeben.

6. scalar 
$$
\star
$$
 range = scalar2.

Der Skalarwert wird mit jedem Element des Arrays multipliziert und das Ergebnis in *scalar2* ausgegeben.

Weil, wie aus den Beispielen 1 - 4 hervorgeht, bei arithmetischen Operationen keine Zwischenergebnisse erzeugt werden, muss das errechnete Ergebnis (siehe *Result [Format](#page-463-1) and Length in Arithmetic [Operations](#page-463-1)*) dasselbe Format haben wie der Ergebnis-Operand (die Formate P und N gelten als gleiche Formate).

Beispiel:

```
DEFINE DATA LOCAL
1 #ARRAYI4(I4/1:5)
1 #ARRAYP5(P5/1:5)
END-DEFINE
*
\#ARRAYI4(*) := \#ARRAYP5(*) + 1 /* NOT ALLOWED(NAT0294)
```
Weil, wie aus den obigen Beispielen hervorgeht, bei arithmetischen Operationen keine Zwischenergebnisse erzeugt werden, wird das Ergebnis von sich überlappenden Indexbereichen Element für Element berechnet.

Beispiel:

```
DEFINE DATA LOCAL
1 #ARRAY(I4/1:5) INIT <10,20,30,40,50>
END-DEFINE
*
\#ARRAY(3:5) := #ARRAY(2:4) + 1/* is identical to
/* #ARRAY(3) := #ARRAY(2) + 1
/* #ARRAY(4) := #ARRAY(3) + 1
/* #ARRAY(5) := #ARRAY(4) + 1
/* 
/* #ARRAY contains 10,20,21,22,23
```
# **53 Kompilierungsaspekte**

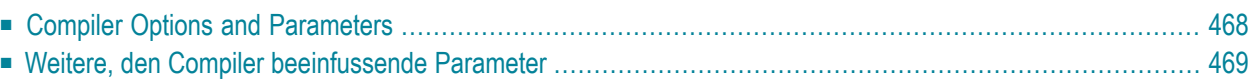

Der folgende Abschnitt enthält eine Übersicht über die Kompilierungsoptionen und -parameter, die einen Einfluss darauf haben, wie der fertige Sourcecode vom Compiler geprüft und wie es zu Natural-internem Objektcode generiert wird, der von Natural-Laufzeitsystem interpretiert und ausgeführt werden kann.

Weitere Informationen zum Natural-Compiler und zu den verschiedenen Systemkommandos zum Kompilieren des Sourcecodes siehe Abschnitt *Natural-Compiler*in der *System-Architektur*-Dokumentation.

# <span id="page-481-0"></span>**Compiler Options and Parameters**

Kompilierungsoptionen/-parameter können auf folgenden Ebenen angegeben werden:

#### 1. **Statisch**

im Natural-Parametermodul durch Angabe von

- Parametermakro NTCMP0
- Profilparameter FS, XREF
- 2. **Dynamisch**
	- durch Angabe der Profilparameter
	- CMPO
	- FS, XREF
- 3. **In einer Natural-Session**

durch Angabe von

- COMPOPT-Systemkommando-Optionen
- GLOBALS-Systemkommando (Session-Parameter FS)

#### 4. **Für das aktuelle Natural-Programmierobjekt**

durch Angabe von

■ einem oder mehreren 0PTIONS-Statements

(bietet dieselben Optionen wie beim Systemkommando COMPOPT und darüber hinaus die Natural Optimizer Compiler-Optionen);

■ SET GLOBALS-Statement (nur die Session-Parameter LS, PS, ZP)

# <span id="page-482-0"></span>**Weitere, den Compiler beeinfussende Parameter**

Die Einstellungen der folgenden Profil- bzw. Session-Parameter werden bei der Kompilierung berücksichtigt und können eine Fehlermeldung verursachen, falls der Sourcecode davon abweichende Einstellungen enthält:

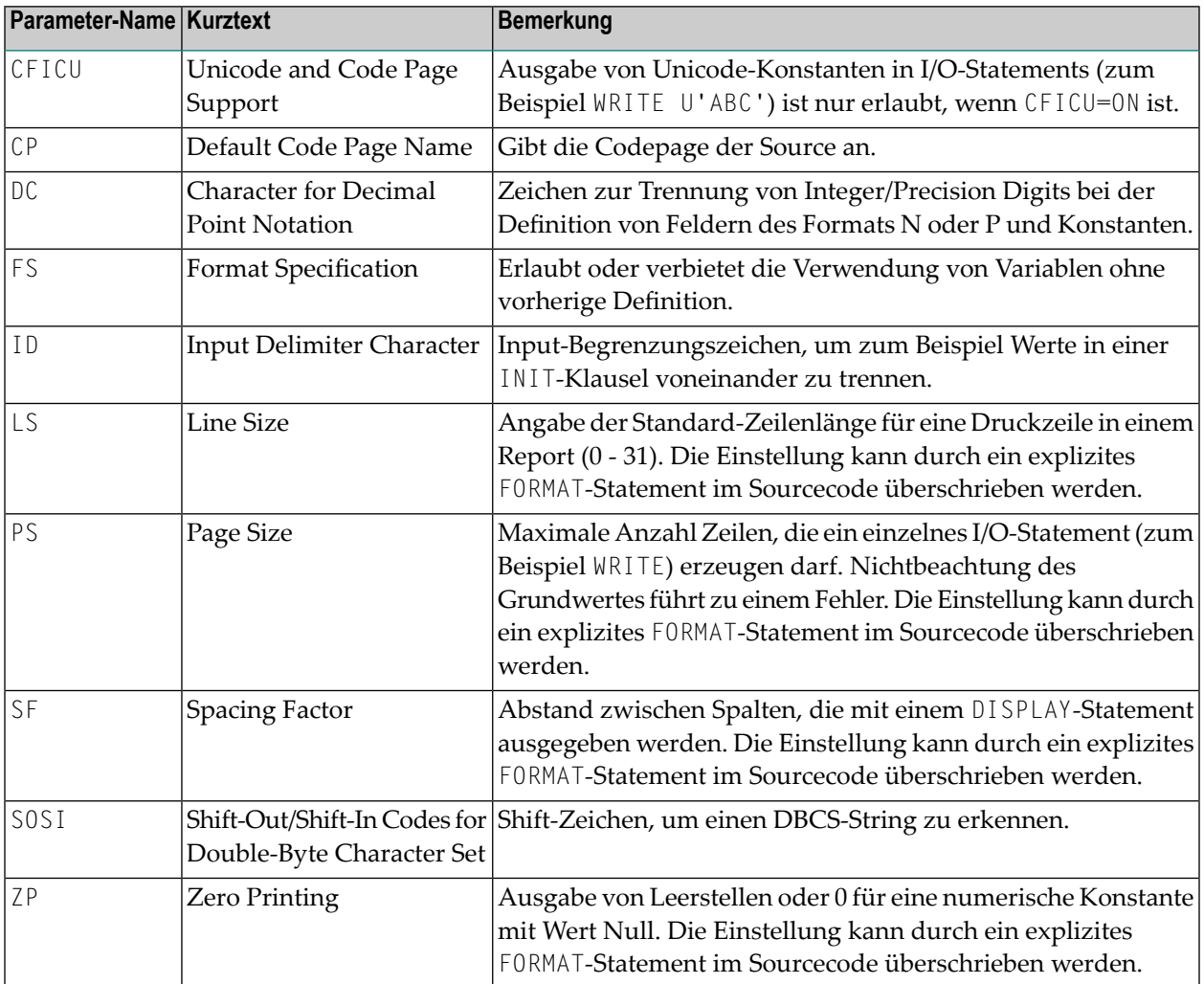

# **54 Statements für den Internet- und XML-Zugriff**

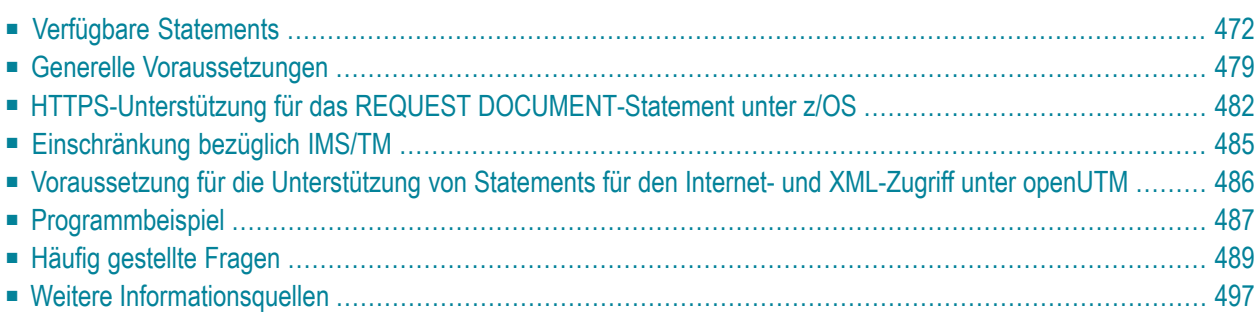

Dieses Kapitel gibt einen Überblick über die Natural-Statements für den Zugriff auf Internet und XML, behandelt grundsätzliche Voraussetzungen für die Benutzung dieser Statements in einer Großrechner-Umgebung, informiert über generell geltende Einschränkungen und enthält ein Verzeichnis sonstiger Informationsquellen.

<span id="page-485-0"></span>Um diese Statements vollständig nutzen zu können, ist eine gründliche Kenntnis der zugrunde liegenden Kommunikationsstandards erforderlich.

# **Verfügbare Statements**

Die folgenden Natural-Statements stehen zum Zugriff auf das Internet und auf XML-Dokumente zur Verfügung:

- REQUEST [DOCUMENT](#page-485-1)
- [PARSE](#page-488-0) XML

### <span id="page-485-1"></span>**REQUEST DOCUMENT**

- [Leistungsumfang](#page-485-2)
- Technische [Umsetzung](#page-486-0)
- [Syntax](#page-487-0)
- [Plattform-Unterstützung](#page-487-1) für REQUEST DOCUMENT

#### <span id="page-485-2"></span>**Leistungsumfang**

Dieses Statement ermöglicht die Verwendung des Hypertext-Übertragungsprotokolls (Hypertext Transfer Protocol, HTTP) sowie - nur unter z/OS - des sicheren Hypertext-Übertragungsprotokolls (Hypertext Transfer Protocol Secure, HTTPS), um mit einem gegebenen Uniform Resource Identifier (URI) oder Uniform Resource Locator (URL), oder anders ausgedrückt, mittels einer Internet- oder Intranet-Adresse einer Web-Seite, auf Dokumente im Web zuzugreifen.

REQUEST DOCUMENT implementiert einen HTTP-Client auf Natural-Statement-Ebene. Damit können Anwendungen auf jeden beliebigen HTTP-Server entwederim Intranet oderim Internet zugreifen. Das Statement bietet verschiedene Operanden, mit denen HTTP-Anfragen entsprechend den Erfordernissen der Benutzeranwendung formuliert werden können. Zum Beispiel kann man mit den nach Außen weisenden Operanden benutzerdefinierte HTTP-Nachrichtenköpfe (Header), Form-Daten oder ganze Dokumente an einen HTTP-Server senden. Die nach Innen weisenden Operanden können verwendet werden, um ein Dokument vom Server abzurufen, den gesamten vom Server zurückgesandten HTTP Nachrichtenkopfblock (Header Block) zu sichten oder um die Werte spezieller Nachrichtenköpfe zurückzusenden usw. Über Binär-Format-Operanden können auch binäre Objekte wie zum Beispiel GIF-Dateien mit dem HTTP-Server ausgetauscht werden. Außerdem können Operanden zur Basis-Authentifizierung mit Benutzerkennung und Paßwort angeben werden, deren Inhalt gemäß den HTTP-Standards mittels Base64-Kodierung verschlüsselt übertragen wird.

Natural unterstützt die folgenden Anforderungsmethoden:

- GET Dokumente und HTTP-Header abrufen,
- HEAD Nur HTTP-Header abrufen,
- POST Form-Daten zu einem HTTP-Server übertragen,
- PUT Eine Datei auf einen HTTP-Server hochladen.

Die Auswertung der Anforderungsmethode (Request Method) erfolgt normalerweise automatisch anhand der beim REQUEST DOCUMENT-Statement kodierten Operanden. Die dadurch vorgegebene Anforderungsmethode kann jedoch durch eine explizite Benutzerangabe in einem Request Method Header überschrieben werden.

Bei der Übertragung von Daten mit Hilfe des REQUEST DOCUMENT-Statements erfolgt normalerweise keine Codepage-Umsetzung. Wenn Sie möchten, dass die ausgehenden und/oder eingehenden Daten in einer spezifischen Codepage kodiert werden, können Sie die DATA ALL-Klausel und/oder die RETURN PAGE-Klausel des REQUEST DOCUMENT-Statements benutzen, um dies anzugeben.

<span id="page-486-0"></span>Um den Datenaustausch von einem EBCDIC-basierten Großrechner mit HTTP-Servern, die meistens mit UTF-8- or ISO-8859-1-kodierten Daten arbeiten, zu erleichtern, bietet das Statements ENCODED-Klauseln, die eine implizite oder automatische Konvertierung von eingehenden und ausgehenden Dokumentendaten gestatten.

#### **Technische Umsetzung**

Die Implementierung des REQUEST DOCUMENT-Statement erfolgt im Wesentlichen in zwei Schichten:

- eine unabhängige Laufzeitschicht, in der die gesamte HTTP-Verarbeitung, URL-Analyse, Datenkonvertierung usw. stattfindet, und
- eine Schicht, in der eine umgebungsabhängige Routine die TCP/IP-Kommunikation zwischen Natural und dem HTTP-Server verarbeitet. Die Implementierung dieser Schicht erfolgt auf der Basis von LE (Language Environment) Sockets für z/OS, z/VSE und VM/CMS, SMARTS Sockets für Com-plete und den Natural Development Server und CRTE Sockets für BS2000/OSD. Für CICS ist die entsprechende Socket Library im Build-Prozess enthalten.

Natural für Großrechner unterstützt nur die HTTP-Protokoll-Version 1.0. Das heißt, dass keine persistente Verbindung zum Server aufrechterhalten wird. Da in fast allen Firmennetzen der Zugang zum Internet vom Client aus über einen Proxy-Server abgewickelt wird, ist es möglich, Natural mit entsprechenden Einstellungen für den Proxy-Server und für den Port zu konfigurieren, auf dem der Proxy-Server läuft. Darüber hinaus besteht die Möglichkeit, Namenssuffixe lokaler Domains (Intranet Sites) anzugeben, auf die anstelle des Proxy-Servers direkt zugegriffen werden soll. Siehe auch *Übersicht über Relevante [Natural-Parameter](#page-493-0)* weiter unten.

Der Proxy-Server, der zwischen dem Client (Benutzer) und dem Internet angeordnet ist, hat folgende Aufgaben: Er empfängt die Anfrage vom Client, leitet sie an den Ziel-Server weiter, speichert das gelieferte Dokument zwischen und leitet es dann an den Client weiter. Die Nutzung eines

Proxy-Servers ist von Vorteil, weil er dank Zwischenspeicherung eine verbesserte Performance bewirkt und weil er Sicherheitsprobleme vermeiden hilft (die meisten Proxy-Server fungieren auch als Firewall).

Das folgende Beispiel zeigt, wie dieses Statement benutzt werden kann, um auf ein extern vorliegendes Dokument zuzugreifen:

```
REQUEST DOCUMENT FROM
"http://bolsap1:5555/invoke/sap.demo/handle_RFC_XML_POST" 
WITH 
USER #User PASSWORD #Password
DATA
NAME 'XMLData' VALUE #Queryxml
NAME 'repServerName' VALUE 'NT2'
RETURN 
PAGE #Resultxml
RESPONSE #rc
```
#### <span id="page-487-0"></span>**Syntax**

<span id="page-487-1"></span>Die Syntax des REQUEST DOCUMENT-Statements und konkrete Anwendungshinweise finden Sie in der *Statements*-Dokumentation.

#### **Plattform-Unterstützung für REQUEST DOCUMENT**

Das REQUEST DOCUMENT-Statement wird auf folgenden Großrechner-Plattformen unterstützt:

- **z/OS:** Batch, TSO, CICS, Com-plete und IMS/TM
- **z/VSE:** Batch, Com-plete und CICS
- **VM/CMS**
- **BS2000/OSD:** Batch, TIAM und openUTM \*

\* Siehe auch *[Voraussetzung](#page-499-0) für die Unterstützung von Statements für den Internet- und XML-Zugriff unter [openUTM](#page-499-0)* weiter unten.

Darüber hinaus steht dieses Statement auch auf allen von Natural unterstützten Open-Systems-Plattformen zur Verfügung.

#### <span id="page-488-0"></span>**PARSE XML**

- [Leistungsumfang](#page-488-1)
- Technische [Umsetzung](#page-488-2)
- Verarbeitung von [XML-Leerzeichen](#page-489-0) und vordefinierten Entities
- [Syntax](#page-492-1)
- [Plattform-Unterstüzung](#page-492-2) für PARSE XML

#### <span id="page-488-1"></span>**Leistungsumfang**

Das PARSE XML-Statement ermöglicht es, XML-Dokumente von einem Natural- Programm aus zu parsen, das heißt, zu zerlegen und in ein für die Weiterverarbeitung brauchbares Format umzuwandeln.

Mit dem PARSE XML-Statement wird ein vollständiger XML-Parser in Natural integriert. Damit können Natural-Anwendungen XML-Dokumente parsen und ihren Inhalt auf einfache Weise verarbeiten. Das Statement öffnet eine Verarbeitungsschleife und liefert, wenn eines der Ereignisse aus einer Ereignisliste während des Parse-Prozesses auftritt, den entsprechenden Pfad durch das Dokument, Name und Wert von geparsten Elementen sowie einige Parser-Statusvariablen.

#### <span id="page-488-2"></span>**Technische Umsetzung**

Für das Parsen von XML-Dokumenten sind die folgenden Parse-Strategien am geläufigsten:

- DOM (Document Object Model), ein objektorientierter Ansatz
- SAX (Simple Access to XML), ein datenstromorientiertes Parse-Modell

Die Implementierung des PARSE XML-Statements in Natural für Großrechner basiert auf der SAX-Methode. Verwendet wird ein Großrechner-Port der Version 2.0.0 des (Open Source) SAX Parsers **EXPAT** 

Das Parsen erfolgt intern mit einem UTF-16-kodierten Image des zu parsenden Dokuments. Wird das Dokument nicht in dieser Kodierung angeliefert, erfolgt eine interne Konvertierung nach UTF-16, bevor der Parse-Vorgang beginnt. Dies muss bei der Installation von Natural berücksichtigt werden, wenn die Thread-Größe für die TP-Umgebung bestimmt wird.

Die Kodierung des herein kommenden Dokuments wird automatisch geprüft:

- 1. Zunächst wird auf das Vorhandensein einer BOM (Byte Order Mark), die die Kodierung des Dokuments kennzeichnet, geprüft.
- 2. Wird keine BOM gefunden, erfolgt eine Prüfung auf ASCII, EBCDIC oder UTF-16 (BE oder LE: Big Endian oder Little Endian).
- 3. Wird eine EBCDIC- oder ASCII-Kodierung festgestellt, dann wird nach einer Kodierungsverarbeitungsanweisung (PI, Processing Instruction) gesucht.

Kann überhaupt keine Kodierung festgestellt werden, dann wird eine entsprechende Fehlermeldung ausgegeben und der Parse-Vorgang beendet. Intern arbeitet der Parser mit UTF-16BE, deshalb wird das zu parsende Dokument immer in diese Kodierung konvertiert, bevor es an den EXPAT-Parser weitergeleitet wird.

- 4. Falls eine Kodier-PI gefunden wird, gelten die folgenden Standardvorgaben:
	- Für ASCII wird UTF-8 als Kodierung angenommen.
	- Für EBCDIC wird die Default-Codepage (siehe Systemvariable ,\*CODEPAGE) als Kodierung angenommen.

Der Parse-Vorgang selbst läuft in zwei Phasen ab:

- In der ersten Phase wird der Parser wiederholt gerufen, um einen genau festgelegten Satz an Callback-Einträgen anzukündigen. Diese Einträge werden vom Parserjedes Mal vorgenommen, wenn in dem zurzeit geparsten Dokument ein entsprechendes Element vorgefunden wird. Ein solches Ereignis, das einen Callback auf den entsprechenden Eintrag auslöst, ist zum Beispiel das Auftreten einer Start-Markierung (Tag). Die Callback-Einträge bilden die Natural-Laufzeitlogik für die Ausführung des Parse-Vorgangs.
- In der zweiten Phase erfolgt der eigentliche Parse-Vorgang. Der Parser wird mit dem zu parsenden Dokument als Eingabe-Operand aufgerufen. Jetzt wird jedes Element geparst, und für jeden Elementtyp wird die entsprechende Callback-Routine aufgerufen. Dann verarbeitet die Natural-Laufzeitumgebung das zurückgegebene Element, aktualisiert die RETURN-Operanden und beginnt mit der Ausführung der Parse-Schleife zum Verarbeiten dieser Operanden. Danach wird der Parser erneut gestartet, um den Parse-Vorgang fortzusetzen. Der Parse-Vorgang wird beendet, wenn das Dokument vollständig geparst ist oder wenn im aktuellen Dokument ein XML-Syntaxfehler auftritt, was bedeutet, dass das Dokument formell nicht in Ordnung ist.
	- **Anmerkung:** Aus technischen Gründen unterstützt Natural für Großrechner keine verschachtelten Parse-Schleifen.

#### <span id="page-489-0"></span>**Verarbeitung von XML-Leerzeichen und vordefinierten Entities**

Ab Natural-Version 4.2.5 tritt beim Parsen von Zeichendaten keine Unterbrechung bzw. keine Schleife mehr auf, wenn die geparste Zeichenkette Leerzeichen (Whitespace Characters) oder vordefinierte XML Entities enthält. Dieses mit Natural-Versionen vor Version 4.2.5 auftretende Problem wurde gelöst. Bei Natural-Version 4.2.5 ist das Parsen von Zeichendaten kompatibel mit Natural für Windows, UNIX und Linux.

Die Ausgaben des folgenden Beispielprogramms verdeutlichen den Unterschied zwischen der Version 4.2.5 und den Vorgänderversionen.

```
DEFINE DATA 
LOCAL 
1 PAGE (A) DYNAMIC 
1 #PATH (A200) 
1 #NAME (A) DYNAMIC 
1 #VALUE (A40) 
1 #CMX (A) DYNAMIC 
1 #CMP (A) DYNAMIC 
END-DEFINE 
FORMAT PS=60 LS=80 
COMPRESS ' A&1t;B ' H'ODOD' ' B&1t;C' INTO #CMX LEAVING NO
MOVE ALL #CMX TO #CMP UNTIL 16 
COMPRESS 
'<?xml version="1.0" ?>' 
'<character-data-sample>' 
'<string_with_whitespace_and_predefined_entity>' #CMX 
'</string_with_whitespace_and_predefined_entity>' 
'</character-data-sample>' 
 INTO PAGE LEAVING NO 
PARSE XML PAGE INTO PATH #PATH NAME #NAME VALUE #VALUE
PRINT #PATH / 'NA=' #NAME / 'VA=' #VALUE
LOOP 
END
```
#### Ausgabe bei Ausführung des Programms mit Natural-Versionen kleiner als Version 4.2.5:

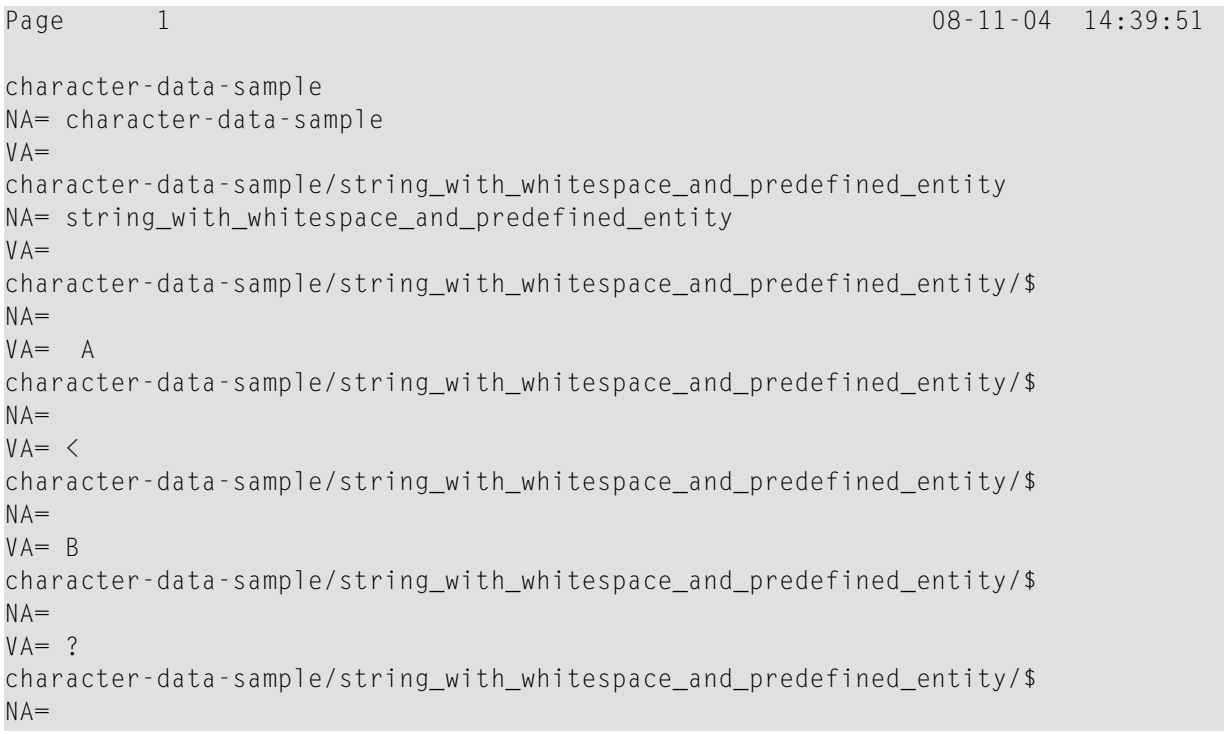

#### Statements für den Internet- und XML-Zugriff

```
VA = ?NA=VA= B 
character-data-sample/string_with_whitespace_and_predefined_entity/$ 
NA=VA = ?character-data-sample/string_with_whitespace_and_predefined_entity/$ 
NA=VA = ?character-data-sample/string_with_whitespace_and_predefined_entity/$ 
NA=VA = Bcharacter-data-sample/string_with_whitespace_and_predefined_entity/$ 
NA=VA = <character-data-sample/string_with_whitespace_and_predefined_entity/$ 
NA=VA= C 
character-data-sample/string_with_whitespace_and_predefined_entity// 
NA= string_with_whitespace_and_predefined_entity 
VA =character-data-sample// 
NA= character-data-sample 
VA =MORE
```
Ausgabe bei Ausführung des Programms mit Natural-Version 4.2.5 (oder höher):

```
Page 1 08-11-04 13:41:34
character-data-sample 
NA= character-data-sample 
VA =character-data-sample/string_with_whitespace_and_predefined_entity 
NA= string with whitespace and predefined entity
VA =character-data-sample/string_with_whitespace_and_predefined_entity/$ 
NA=VA= A<B?? B<C
character-data-sample/string_with_whitespace_and_predefined_entity// 
NA= string_with_whitespace_and_predefined_entity 
VA =character-data-sample// 
NA= character-data-sample 
VA =
```
#### <span id="page-492-1"></span>**Syntax**

Die Syntax des PARSE XML-Statements und konkrete Anwendungshinweise finden Sie in der *Statements*-Dokumentation.

#### <span id="page-492-2"></span>**Plattform-Unterstüzung für PARSE XML**

Das PARSE XML-Statement wird auf folgenden Großrechner-Plattformen unterstützt:

- **z/OS:** Batch, TSO, CICS, Com-plete, IMS/TM \*
- **z/VSE:** Batch, Com-plete and CICS
- **VM/CMS**
- **BS2000/OSD:** Batch, TIAM und openUTM \*\*
- \* Siehe *[Einschränkung](#page-498-0) bezüglich IMS/TM* weiter unten.

\* \* Siehe auch *[Voraussetzung](#page-499-0) für die Unterstützung von Statements für den Internet- und XML-Zugriff unter [openUTM](#page-499-0)* weiter unten.

<span id="page-492-0"></span>Darüber hinaus steht Ihnen dieses Statement auch auf allen von Natural unterstützten Open-Systems-Plattformen zur Verfügung.

### **Generelle Voraussetzungen**

Dieser Abschnitt beschreibt die generellen Voraussetzungen, die erfüllt sein müssen, um die Natural-Statements REQUEST DOCUMENT und PARSE XML benutzen können.

- [Installationserfordernisse](#page-492-3) erfüllen
- <span id="page-492-3"></span>■ Grundsätzliche [Profileinstellungen](#page-493-1) vornehmen
- REQUEST DOCUMENT und PARSE XML [aktivieren/deaktivieren](#page-494-0)
- [Unicode-Unterstützung](#page-495-1) einschalten

#### **Installationserfordernisse erfüllen**

Damit die Natural-Statements REQUEST DOCUMENT und PARSE XML überhaupt benutzt werden können, müssen zunächst die in der *Installation*-Dokumentation beschrieben Installationsschritte ausgeführt werden, siehe *Installation Steps for REQUEST DOCUMENT and PARSE XML*.

Da die Statements REQUEST DOCUMENT und PARSE XML zumindest intern immer Daten von einer Kodierung in eine andere zu konvertieren haben, muss Natural mit ICU-Support betrieben werden. Deshalb muss die ICU Library installiert sein.

Damit REQUEST DOCUMENT oder PARSE XML ausgeführt werden kann, müssen folgende Voraussetzungen erfüllt sein:

- Ein TCP/IP-Stack muss verfügbar und für die Ausführungsumgebung freigegeben sein.
- Ein Domain Name System Server oder DNS-Dienste müssen in der Ausführungsumgebung vorhanden sein, um die Internet-Adressauflösungsanforderungen (Funktion gehthostbyname) aufzulösen.
- Ein Natural-Treiber muss installiert und für LE (Language Environment, in IBM-Umgebungen) bzw. CRTE (in BS2000/OSD-Umgebungen) freigegeben sein,
- <span id="page-493-1"></span>■ Support von HTTPS unter Com-plete erfordert APS Version 2.7.2 Patch Level 16.

#### **Grundsätzliche Profileinstellungen vornehmen**

<span id="page-493-0"></span>Nachfolgend erhalten Sie eine Übersicht über die Natural-Profil- und/oder Sessionparameter, die die Unterstützung der Statements REQUEST DOCUMENT and/or PARSE XML ein- oder ausschalten bzw. anderweitig beeinfussen:

#### **Übersicht über die relevanten Natural-Parameter**

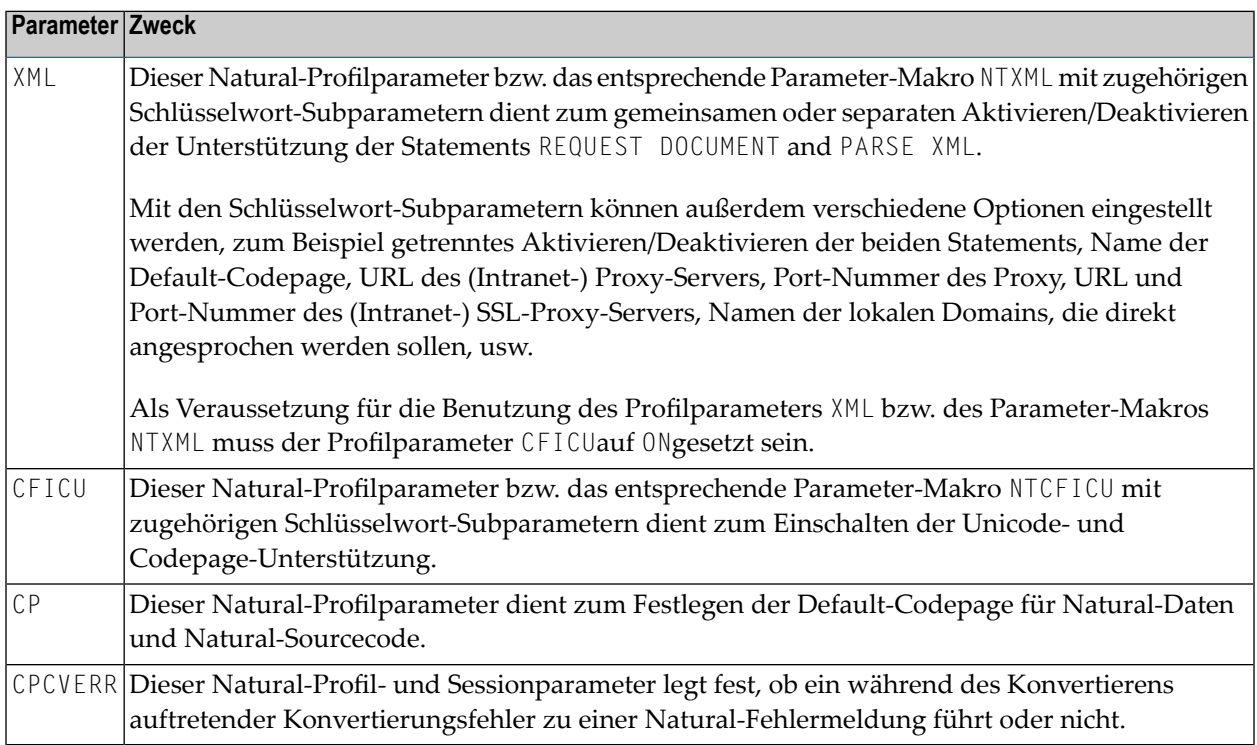

Ausführliche Beschreibungen dieser Parameter finden Sie in der *Parameter-Referenz*-Dokumentation.

#### <span id="page-494-0"></span>**REQUEST DOCUMENT und PARSE XML aktivieren/deaktivieren**

- **Um die Unterstützung der Statements REQUEST DOCUMENT und PARSE XML einzuschalten**
- 1 Um beide Statements *gemeinsam* einzuschalten, setzen Sie den Natural-Profilparameter XML (oder das entsprechende Parameter-Makro NTXML) und außerdem die Schlüsselwort-Subparameter RDOC und PARSE auf ON.

Oder:

Um die Unterstützung der Statements REQUEST DOCUMENT und PARSE XML *einzeln* einzuschalten, setzen Sie nur den betreffenden Schlüsselwort-Subparameter auf ON:

RDOC zur Unterstützung des REQUEST DOCUMENT-Statements

PARSE zur Unterstützung des PARSE XML-Statements

2 Falls die Installationsplattform hinter einer Internet Firewall betrieben wird oder falls der Internet-Datenverkehr über einen Proxy-Server geroutet wird, müssen Sie bei den XML/NTXML Keyword-Subparametern für Proxy und Proxyport entsprechende Angaben machen.

**Um die Unterstützung der Statements REQUEST DOCUMENT und PARSE XML auszuschalten**

■ Um beide Statements *gemeinsam* auszuschalten, setzen Sie den Natural-Profilparameter XML oder das Parameter-Makro NTXML auf OFF.

Oder:

Um die Unterstützung der Statements REQUEST DOCUMENT und PARSE XML *einzeln* auszuschalten, setzen Sie nur den betreffenden Schlüsselwort-Subparameter auf OFF:

RDOC zum Abschalten der Unterstützung des REQUEST DOCUMENT-Statement

PARSE zum Abschalten der Unterstützung des PARSE XML-Statements

Ausführliche Informationen hierzu finden Sie unter *XML - Activate PARSE XML and REQUEST DOCUMENT Statements* in der *Parameter Reference*-Dokumentation

#### <span id="page-495-1"></span>**Unicode-Unterstützung einschalten**

Um die Unicode-Unterstützung einzuschalten, muss der Profilparameter CFICU auf ON gesetzt werden.

Informationen zu den verschiedenen Optionen, die mit den Schlüsselwort-Subparametern des Profilparameters CFICU gesetzt werden können, finden Sie unter *CFICU - Unicode Support* in der *Parameter Reference*-Dokumentation.

<span id="page-495-0"></span>Siehe auch die Abschnitte bezüglich der Statements PARSE XML und REQUEST DOCUMENT im Abschnitt *Statements*, der Teil des Abschnitts *Unicode and Code Page Support in the Natural Programming Language* in der *Unicode and Code Page Support*-Dokumentation ist.

# **HTTPS-Unterstützung für das REQUEST DOCUMENT-Statement unter z/OS**

- Kurze [Einführung](#page-495-2) in HTTPS
- HTTPS über [AT-TLS](#page-497-0)
- Verwaltung von [Zertifikaten](#page-497-1) unter z/OS
- [Verwendung](#page-498-1) von RACF Key Rings
- Verwendung von [Key-Datenbanken](#page-498-2)

#### <span id="page-495-2"></span>**Kurze Einführung in HTTPS**

HTTPS (Hypertext Transfer Protocol Secure), das sichere HTTP-Übertragungsprotokoll, ist eine zusätzliche Sicherheitsschicht zwischen dem HTTP- und dem TCP/IP-Protokoll-Stack:

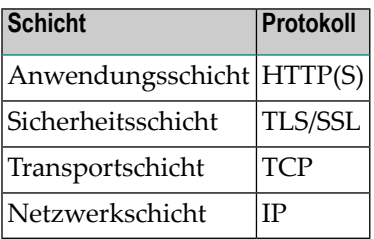

HTTPS wurde eingeführt, um eine Verschlüsselung und eine Authentifizierung von Kommunikationspartnern für eine sichere Datenkommunikation über das Internet zu ermöglichen.

Das HTTPS-URI-Schema wird verwendet um anzeigen, dass die HTTP-Kommunikation gesichert ist. Für die Verschlüsselung der Daten wird das SSL-Protokoll (SSL = Secure Socket Layer) oder sein Nachfolger das TSL-Protokoll (TSL = Transport Layer Security) verwendet. Die Authentifizierung erfolgt hierbei durch den Austausch von Zertifikaten (Certificates), die die Identität der Kommunikationspartner garantieren.

In den meisten Fällen von HTTPS-Kommunikation identifiziert sich jedoch nur der Server gegenüber dem Client. Eine Identifizierung des Clients mittels eines Client-Zertifikats erfolgt relativ selten.

Eine SSL-Kommunikation wird in mehreren Schritten aufgebaut:

- Sie beginnt mit der Identifizierung und Authentifizierung der Kommunikationspartner über das so genannte SSL-Handshake-Protokoll (Client Hello, Server Hello).
- Auf diesen "Handshake" folgt der Austausch eines symetrischen Sitzungsschlüssels über eine asymetrische Verschlüsselung (Private – Public Key Proceeding). Der Public Key, der dabei vom Client verwendet wird, ist ein wesentlicher Bestandteil des Server-Zertifikats.
- Nach erfolgtem "Handshake" und Austausch der Schlüssel, werden die verschlüsselten Payload Request Messages übermittelt. Derin den vorangegangenen Schritten ausgehandelte symmetrische Sitzungsschlüssel wird zur Ver- bzw Entschlüsselung dieser Mitteilungen verwendet.

Beim HTTPS-Protokoll werden andere Port-Nummern als beim Standard-HTTP-Prokoll verwendet. Während HTTP normalerweise Port 80 verwendet, benutzt HTTPS als Default die Port-Nummer 443.

Der HTTP-Zugang zum Internet von einem Client, der an ein LAN (Local Area Network) angeschlossen ist, wird normalerweise über spezielle HTTP-Server, so genannte Proxy-Server, abgewickelt. Proxy-Server sind Gateways vom LAN. Sie dienen zur Durchführung von Sicherheitsmaßnahmen, stellen Platz zur Zwischenspeicherung (Cache) zu Verfügung, führen Validierungsroutinen oder Filterfunktionen aus und wirken als Firewall. zum Internet. Durch HTTPS gesicherter Internet-Zugang erfolgt meistens über einen eigenen Proxy-Server, der die Verbindungen zu den fernen Servern aufrecht erhält. Dieser Proxy ist als "SSL Proxy" bekannt.

Zertifikate sind binäre Dokumente, die unter anderem auch Informationen über den Besitzer und die Ausgabestelle des Zertifikats, den Public Key für die Verschlüsselung der Schlüsseldaten der Sitzung, das Verfallsdatum und eine digitale Signatur enthalten. Die von HTTPS-Servern vorgelegten Zertifikate sind normalerweise das letzte Glied in einer kompletten Kette von Zertifikaten. Eine solche Kette von Zertifikaten bezeichnet man als Public Key Infrastructure (PKI). Das Zertifikat am oberen Ende der Kette bezeichnet man als Wurzel-Zertifikat (Root Certificate). Diese Zertifikate werden grundsätzlich von speziellen Organisationen ausgegeben, die man als Certificate Authorities (CA) bezeichnet. Root-Zertifikate, die von einer CA ausgegeben und unterzeichnet werden, nennt man auch CA-(Root-)Zertifikate. Weitere Informationen siehe *HTTP Developers Manual* und andere Informationsquellen im Internet.

#### <span id="page-497-0"></span>**HTTPS über AT-TLS**

Die HTTPS-Unterstützung für das Natural-Statement REQUEST DOCUMENT basiert auf der z/OS Communication Server Component AT-TLS (Application Transparent-Transport Layer Security).

AT-TLS bietet eine TLS/SSL-Verschlüsselung als konfigurierbaren Dienst für Socket-Anwendungen. Realisiert ist es als zusätzliche Schicht über dem TCP/IP Protocol Stack, die die SSL-Funktionalität in nahezu transparentem oder sogar voll transparentem Modus für Socket-Anwendungen nutzt. Siehe *z/OS Communications Server, IP Programmer's Guide and Reference. Version 1, Release 9*, Chapter 15, IBM manual SC31-8787-09).

Diese Modi sind:

#### ■ **Basic**

Die Socket-Anwendung läuft unverändert im transparenten Modus, ohne zu "wissen", dass eine verschlüsselte Kommunkation über AT-TLS durchgeführt wird. Auf diese Weise können Altanwendungen ohne Änderungen am Sourcecode im gesicherten Modus laufen.

#### ■ **Aware**

Die Anwendung "weiß", dass sie im gesicherten Modus läuft, und kann TLS-Statusinformationen abfragen.

#### ■ **Controlling**

Die Socket-Anwendung "weiß" von der Verwendung von AT-TLS und kann zwischen gesichertem und ungesichertem Modus hin- und herschalten.

<span id="page-497-1"></span>Natural für Großrechner verwendet den *Controlling*-Modus, um den gesicherten Modus für HTTPS-Anfragen einzuschalten, wohingegen HTTP-Anfragen unverschlüsselt bleiben.

#### **Verwaltung von Zertifikaten unter z/OS**

Zertifikate, die mit AT-TLS verwendet werden sollen, können unter z/OS auf zwei Arten verwaltet werden. Sie werden in RACF Key Rings oder in Key-Datenbanken gespeichert, die auf dem z/OS UNIX Services-Dateisystem liegen. Welche Vorgehensweise tatsächlich gilt, wird in der Konfigurationsdatei des AT-TLS Policy Agent für den vom Natural HTTPS Client verwendeten z/OS TCP/IP Stack festgelegt.

IBM liefert bei jeder z/OS-Systemauslieferung einen Satz normalerweise verwendeter CA-Root-Zertifikate mit. Wenn Key Rings zum Vorhalten von Server-Zertifikaten benutzt werden sollen, müssen diese Root-Zertifikate durch den Systemadministrator manuell in die Key Rings importiert werden. Wenn IBM neuere Ersatzzertifikate für abgelaufene Root-Zertifikate liefert, müssen alle betroffenen Key Rings entsprechend aktualisiert werden.

Im Gegensatz zu Key Rings enthalten Key-Datenbanken automatisch den aktuellen Satz Root-Zertifikate, nachdem diese neu erstellt worden sind. Jedoch besteht auch bei der Key-Datenbankalternative die Notwendigkeit, immer den neuesten Satz Root-Zertifikate zu pflegen.

Vom Natural HTTPS Client zu verwendende Zertifikate müssen per Flag als "Trusted" gekennzeichnet werden. Wenn sie Teil der Public Key Infrastructure sind, dann muss das entsprechende CA-Root-Zertifikat als "Trusted" gekennzeichnet sein.

#### <span id="page-498-1"></span>**Verwendung von RACF Key Rings**

In RACF werden digitale Zertifikate in so genannten Key Rings gespeichert. Das RACF-Kommando RACDCERT wird verwendet, um Key Rings und in die in diesen Key Rings enthaltenen Zertifikate zu verwalten.

<span id="page-498-2"></span>Siehe *z/OS Security Server RACF Security Administrator's Guide*, IBM manual SA22-7683-11, und *z/OS Security Server RACF Command Language Reference*, IBM manual SA22-7687-11.

#### **Verwendung von Key-Datenbanken**

Alternativ zu RACF können Zertifikate in Key-Datenbanken vorgehalten werden, die auf dem z/OS UNIX Services-Dateisystem liegen. Zum Erstellen und Verwalten von Key-Datenbanken muss die GSKKYMAN-Utility benutzt werden.

<span id="page-498-0"></span>Siehe *z/OS Cryptographic Services PKI Services Guide and Reference*, IBM manual SA22-7693-10.

# **Einschränkung bezüglich IMS/TM**

The following restriction applies if you wish to use the Natural statements REQUEST DOCUMENT and PARSE XML in an IMS/TM environment:

■ The PARSE XML statement can be executed under the TP monitor IMS/TM with the restriction that no I/O statement is allowed within an active PARSE loop. If an I/O occurs within a PARSE loop, error NAT0967 is issued.

For further restrictions, see the corresponding notes in the statement descriptions.

# <span id="page-499-0"></span>**Voraussetzung für die Unterstützung von Statements für den Internet- und XML-Zugriff unter openUTM**

During an active parse loop with I/Os, the UTM function call PGWT must be used. This means:

- 1. The UTM application must be started with not less than 2 tasks, otherwise a UTM error K319 with subsequent dump will occur.
- 2. PGWT conditions must be defined for the KDCDEF.
	- a. Define the maximum wait time (in seconds) for input messages during a PGWT call.

Example:

MAX PGWTTIME=60

b. Define the maximum number of UTM tasks for PGWT calls.

Example:

MAX TASKS-IN-PGWT=1

- c. PGWT can be controlled using either the TAC-PRIORITIES instruction or the TACCLASS concept:
	- Control of PGWT using the TAC-PRIORITIES instruction:

#### Example:

```
DEFAULT TAC TYPE=D, PROGRAM=NATUTM, . . . . . . .
TAC NAT,ADMIN=NO,TIME=(0,0),PGWT=YES,TACCLASS=1
TAC-PRIORITIES DIAL-PRIO=EQ
```
■ Control of PGWT using the TACCLASS concept:

Example:

```
DEFAULT TAC TYPE=D, PROGRAM=NATUTM, . . . . . . .
TAC NAT,ADMIN=NO,TIME=(0,0),TACCLASS=1
TAC NAT1,ADMIN=NO,TIME=(0,0),TACCLASS=2
TACCLASS 1,TASKS=2
TACCLASS 2,TASKS=1,PGWT=YES
```
3. The keyword subparameter ILCS of parameter macro NURENT must set to ILCS=CRTE.

# <span id="page-500-0"></span>**Programmbeispiel**

Das folgende Programm ist ein Beispiel für die Anwendung der Statements REQUEST DOCUMENT und PARSE XML.

Weitere Programmbeispiele finden Sie jeweils am Ende einer Statement-Beschreibung in der *Statements*-Dokumentation und in der Natural Library SYSEXV.

```
DEFINE DATA 
LOCAL 
1 #FROM (A) DYNAMIC 
1 #HEADER (A) DYNAMIC 
1 #PAGE (A) DYNAMIC 
1 \# RC (14)
1 #COL (N8) 
1 #COL1 (I4) 
1 #COL2 (I4) 
1 #COL3 (I4) 
1 #LOC (A30) 
1 #CP (A) DYNAMIC 
1 #PATH (A) DYNAMIC 
1 #NAME (A) DYNAMIC 
1 #VALUE (A) DYNAMIC 
1 #RTERR (I4) 
END-DEFINE 
* 
ASSIGN #FROM = 'HTTP://SI15.HQ.SAG/autos6.xml' 
** 
REQUEST DOCUMENT FROM #FROM 
RETURN 
HEADER ALL #HEADER 
PAGE #PAGE ENCODED FOR TYPES 'TEXT/XML'
 CODEPAGE ' ' 
RESPONSE #RC 
GIVING #RTERR 
** 
IF #RC NE 200 /* TEST FOR HTTP RESPONSE 200 = 'OK' 
WRITE 'HTTP RESPONSE' #RC 'RECEIVED' 
ESCAPE ROUTINE 
END-IF 
EJECT 
PRINT #HEADER 
/ ' ' ' (79)PRINT #PAGE 
/ ' ' (79)/ ' (79)ASSIGN #CP = *CODEPAGEEXAMINE #PAGE FOR 'encoding' GIVING POSITION #COL1
```

```
 IF #COL1 GT 0 
    EXAMINE #PAGE FOR '?>' GIVING POSITION #COL3 
    IF #COL3 GT #COL1 
      EXAMINE #PAGE FOR 'ISO-8859-1' GIVING POSITION #COL2 
    END-IF 
    IF #COL2 GT #COL1 AND #COL2 LT #COL3 
      EXAMINE #PAGE FOR 'ISO-8859-1' REPLACE #CP 
    END-IF 
  END-IF 
PRINT #PAGE 
/ \ \ ' (79)EJECT 
PARSE XML #PAGE INTO PATH #PATH NAME #NAME VALUE #VALUE
  PRINT #PATH / 'NAME=' #NAME / 'VALUE=' #VALUE / '_'(79) 
END-PARSE 
END
```
**Anmerkung:** Die URL, auf die im obigen Programm zugegriffen wird, adressiert eine Intranet Site und kann nicht aus dem Internet aufgerufen werden.

#### Ausgabe des Beispielprogramms:

HTTP/1.1 200 OK?Date: Thu, 10 Aug 2006 16:26:22 GMT?Server: Apache/1.3.19 ( BS2000)?Last-Modified: Thu, 27 Jul 2006 16:44:42 GMT?ETag: "2602c-111-44c8ed7a" ?Accept-Ranges: bytes?Content-Length: 273?Connection: close?Content-Type: text/ xml??

 $\_$  ,  $\_$  ,  $\_$  ,  $\_$  ,  $\_$  ,  $\_$  ,  $\_$  ,  $\_$  ,  $\_$  ,  $\_$  ,  $\_$  ,  $\_$  ,  $\_$  ,  $\_$  ,  $\_$  ,  $\_$  ,  $\_$  ,  $\_$  ,  $\_$  ,  $\_$  ,  $\_$  ,  $\_$  ,  $\_$  ,  $\_$  ,  $\_$  ,  $\_$  ,  $\_$  ,  $\_$  ,  $\_$  ,  $\_$  ,  $\_$  ,  $\_$  ,  $\_$  ,  $\_$  ,  $\_$  ,  $\_$  ,  $\_$  ,

```
<?xml version="1.0" encoding="ISO-8859-1" ?><autos>?<make></make>?<make>Ford</
make>?<model>Thunderbird</model>?<make>Merceds-Benz</make><model>S400</model><
make>BWM</make><model version="latest">330I</model>?<make><label><company>
Mercedes</company></label></make>?</autos>?
```
<?xml version="1.0" encoding="IBM01140" ?><autos>?<make></make>?<make>Ford</ make>?<model>Thunderbird</model>?<make>Merceds-Benz</make><model>S400</model>< make>BWM</make><model version="latest">330I</model>?<make><label><company> Mercedes</company></label></make>?</autos>?

 $\_$  ,  $\_$  ,  $\_$  ,  $\_$  ,  $\_$  ,  $\_$  ,  $\_$  ,  $\_$  ,  $\_$  ,  $\_$  ,  $\_$  ,  $\_$  ,  $\_$  ,  $\_$  ,  $\_$  ,  $\_$  ,  $\_$  ,  $\_$  ,  $\_$  ,  $\_$  ,  $\_$  ,  $\_$  ,  $\_$  ,  $\_$  ,  $\_$  ,  $\_$  ,  $\_$  ,  $\_$  ,  $\_$  ,  $\_$  ,  $\_$  ,  $\_$  ,  $\_$  ,  $\_$  ,  $\_$  ,  $\_$  ,  $\_$  ,

 $\_$  ,  $\_$  ,  $\_$  ,  $\_$  ,  $\_$  ,  $\_$  ,  $\_$  ,  $\_$  ,  $\_$  ,  $\_$  ,  $\_$  ,  $\_$  ,  $\_$  ,  $\_$  ,  $\_$  ,  $\_$  ,  $\_$  ,  $\_$  ,  $\_$  ,  $\_$  ,  $\_$  ,  $\_$  ,  $\_$  ,  $\_$  ,  $\_$  ,  $\_$  ,  $\_$  ,  $\_$  ,  $\_$  ,  $\_$  ,  $\_$  ,  $\_$  ,  $\_$  ,  $\_$  ,  $\_$  ,  $\_$  ,  $\_$  ,

MORE

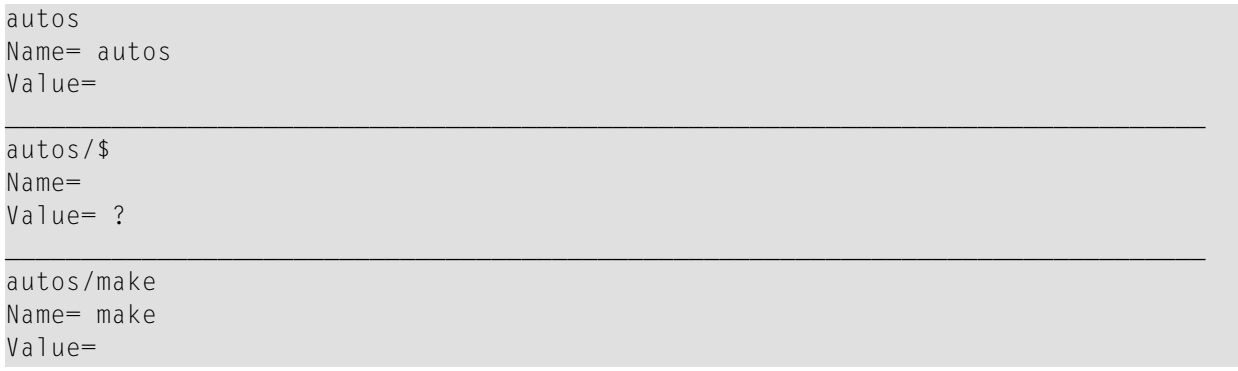

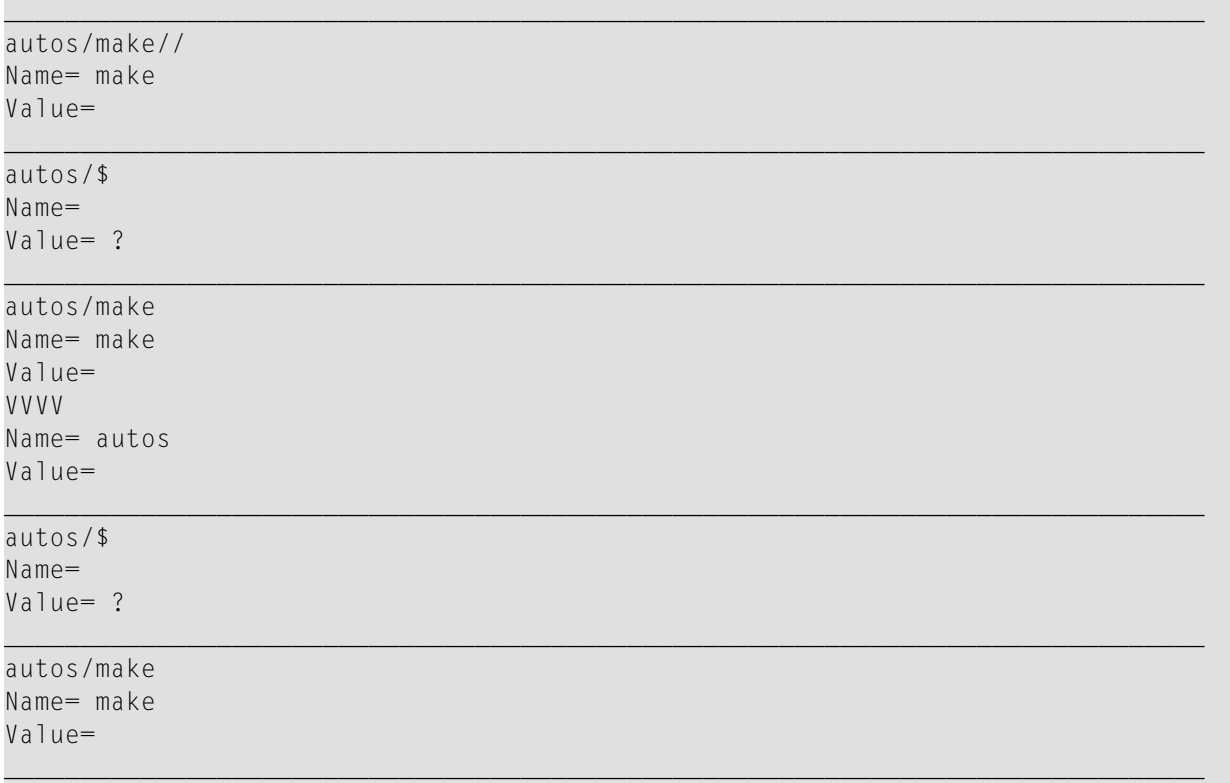

# <span id="page-502-0"></span>**Häufig gestellte Fragen**

- Warum muss [Codepage-Unterstützung](#page-503-0) eingeschaltet sein?
- Wie sind die [XML-Schlüsselwort-Parameter](#page-503-1) zu benutzen (z.B. RDP und RDNOP)
- Wo erhalte ich Angaben zu [Proxy-Server,](#page-503-2) Port-Nummer und HTTP-Server einer Site?
- Woran erkenne ich, ob ein Problem mit TCP/IP, mit HTTP oder mit Natural [vorliegt?](#page-504-0)
- Kann ich prüfen, ob ich eine Website von meinem [Großrechner](#page-504-1) aus erreiche, ohne dazu Natural zu [benutzen?](#page-504-1)
- Wird [NAT2TCP](#page-505-0) korrekt geladen?
- Ich erhalte eine Meldung ["unsupported](#page-506-0) coding"
- Wie kann ich bei REQUEST DOCUMENT die Ausgabe des [Natural-Fehlers](#page-506-1) NAT3411 vermeiden?
- Kann ich [selbstsignierte](#page-506-2) Zertifikate benutzen?
- Welches Methode ist für die Pflege von Zertifikaten zu [bevorzugen?](#page-506-3)
- Wie [konfiguriere](#page-506-4) ich TCP/IP für AT-TLS?
- Wie überprüfe ich die [AT-TLS-Konfiguration?](#page-508-0)
- Wo finde ich weitere Informationen zur [Problembestimmung?](#page-508-1)
- Wie schalte ich den [Policy-Agent](#page-509-0) Trace ein?

■ Fehler beim [Verbindungsaufbau](#page-509-1)

#### <span id="page-503-0"></span>**Warum muss Codepage-Unterstützung eingeschaltet sein?**

In der Installationsdokumentation für Natural für Großrechner steht, dass der ICU Handler zum Natural-Nucleus gelinkt sein muss.

#### **PARSE XML-Statement**

Die Codepage-Unterstützung wird benötigt, weil auf Großrechnerplattformen das zu parsende Dokument intern immer nach UTF-16 konvertiert wird (falls das Dokument nicht schon in UTF-16 kodiert ist). Meistens jedoch ist das Dokument nicht in UTF-16, und es findet eine Konvertierung statt. Ausführliche Informationen hierzu finden Sie in der Beschreibung des PARSEXML-Statements in der *Statements*-Dokumentation und im Abschnitt PARSE XML in der Dokumentation Unicode and Code Page Support.

#### **REQUEST DOCUMENT-Statement**

Die ICU Library wird benötigt, um von Außen eintreffende HTTP Headers zu interpretieren und nach Außen abgehende HTTP Headers zu konvertieren. Die herein kommenden Headers sind normalerweise in ISO 8859-1 kodiert und müssen auf dem Großrechner immer in die Natural-Default-Codepage (siehe auch Natural-Systemvariable \*CODEPAGE) konvertiert werden - auf dem PC ist eine Konvertierung dagegen nicht immer nötig.

#### <span id="page-503-1"></span>**Wie sind die XML-Schlüsselwort-Parameter zu benutzen (z.B. RDP und RDNOP)**

Auf dem PC führt das REQUEST DOCUMENT-Statement den Browser (Internet Explorer) aus und verwendet dabei die dort vorhandenen Einstellungen.

<span id="page-503-2"></span>Auf dem Großrechner muss die URL des (Intranet-)Proxy-Servers, über den alle Anfragen geleitet werden müssen, mit dem NTXML/XML-Schlüsselwort-Subparameter RDP angegeben werden. Mit dem Schlüsselwort-Subparameter RDNOP kann man eine oder mehrere lokale Domain(s) festlegen, die direkt und nicht über den Proxy-Server adressiert werden soll(en).

#### **Wo erhalte ich Angaben zu Proxy-Server, Port-Nummer und HTTP-Server einer Site?**

Informationen über Proxy-Server, Port-Nummer und HTTP-Server einer Site müssen Sie beim Netzwerkadministrator erfragen.

Sie können aber auch in Ihrem Browser nachsehen, welcher Proxy-Server dort für Ihre Site definiert ist.

Zum Beispiel im Internet Explorer unter: Tools > Internet Options > Lan Settings > Advanced

bzw. bei deutscher Oberfläche unter: Extras > Internetoptionen > Verbindungen > Einstellungen > Einstellungen für lokales Netzwerk (LAN)
Außerdem können Sie im Web nach Tools suchen, die Ihnen diese Informationen liefern. Zum Beispiel hier (ungeprüft): *<http://www.sharewareconnection.com/titles/proxy-settings.htm>*

#### **Woran erkenne ich, ob ein Problem mit TCP/IP, mit HTTP oder mit Natural vorliegt?**

#### **HTTP Response Codes**

Die HTTP-Rückmeldung erfolgt über die RESPONSE-Klausel in *operand16*. Eine *Übersicht über Response-Nummern für HTTP/HTTPs-Anfragen* finden Sie in der Beschreibung des REQUEST DOCUMENT-Statements in der *Statements*-Dokumentation.

#### **TCP/IP-Fehler**

Der Nummernkreis für diese Fehler beginnt bei NAT8300.

Insbesondere der Fehler NAT8304 liefert ausführlichere Angaben zu einerfehlgeschlagenen HTTP-Anfrage.

Da die TCP/IP-Fehlermeldungen je nach Installationsumgebung unterschiedlich sein können, ist der in NAT8304 zurück gegebene Text die beste Informationsquelle.

Weitere Informationen:

- Siehe Buffer RDOCWA bei Offset 480
- Sehr oft handelt es sich bei diesen Fehlern um ICU-Fehler: Daher wird empfohlen, den Natural-Sessionparameter CPCVERR auf OFF zu setzen..

#### **Kann ich prüfen, ob ich eine Website von meinem Großrechner aus erreiche, ohne dazu Natural zu benutzen?**

Um festzustellen, ob ein Problem an der Natural-Installation liegt oder ob es sich um ein generelleres Problem handelt, können Sie einen PING aus TSO heraus absetzen.

Geben Sie zum Beispiel in der TSO Command Shell folgendes Kommando ein:

TSO PING www.google.com

Die Antwort lautet:

```
CS V1R9: Pinging host WWW.GOOGLE.COM (66.249.91.99)
Ping #1 response took 0.018 seconds.
```
Aus der Natural-Session heraus können Sie den Zugang zu dieser Website mit dem folgenden kleinen Programm testen.

Starten Sie Natural zum Beispiel mit:

```
NATvr CFICU=ON 
XML=(ON,RDOC=ON,PARSE=ON,RDP='HTTPPROX.HQ.SAG',RDPPORT=8080,RDNOP='*.EUR.AD.SAG;
*.HQ.SAG;*.SOFTWAREAG.COM')
```
dabei steht *vr* für die Natural-Release- und Versionsnummer.

Diese Werte einer internen Umgebung und ein Profil wurden benutzt, um es zu speichern. Für Ihre Zwecke müssen Sie die korrekten Werte für die Schlüsselwort-Subparameter RDP, RDPPORT and RDNOP bei Ihrem Netzwerk-Administrator erfragen oder probieren Sie es mit den in Ihrem Browser (Internet Explorer) definierten Werten.

Führen Sie das folgende Programm aus:

```
DEFINE DATA LOCAL 
1 #RESULTXML (A) DYNAMIC 
1 #RC (I4) 
END-DEFINE 
REQUEST DOCUMENT FROM "HTTP://WWW.GOOGLE.DE" 
RETURN HEADER ALL #HEADER RESPONSE #RC 
WRITE #RC 
WRITE #HEADER (AL=79) 
END
```
#### **Wird NAT2TCP korrekt geladen?**

Um zu überprüfen, ob das Modul NAT2TCP korrekt geladen wird, können Sie die Utility SYSPROD benutzen.

In SYSPROD geben Sie das Kommando SC (Display subcomponents) für das Produkt Natural ein. Wenn Sie die installierten Subkomponenten durchblättern, finden Sie einen Eintrag für Nat Request Document (Product ID .... TCP).

#### **Ich erhalte eine Meldung "unsupported coding"**

Der Grund für diese Meldung liegt in einem häufig gemachten Benutzerfehler: Ein XML-Dokument wird implizit oder explizit von einer Codepage in eine andere konvertiert, zum Beispiel von ISO-8859-1 in die Codepage, die in der Systemvariablen \*CODEPAGE vorgefunden wurde. Die Kodier-PI des Dokuments PI encoding="ISO-8859-1" wurde jedoch nicht an die geänderte Kodierung angepasst. In disem Fall beendet der Parser den Vorgang und gibt bereit beim ersten Zeichen des zu parsenden Dokuments eine Fehlermeldung aus.

#### **Wie kann ich bei REQUEST DOCUMENT die Ausgabe des Natural-Fehlers NAT3411 vermeiden?**

Setzen Sie den Sessionparameter CPCVERR auf OFF.

#### **Kann ich selbstsignierte Zertifikate benutzen?**

Selbstsignierte Zertifikate können auf einem Intranet-Server unter Verwendung des open ssl sdk für Testzwecke benutzt werden. Nachdem sie in eine Key-Datenbank oder einen RACF Key Ring importiert wurden, müssen sie mit einem "Trusted" Flag versehen werden.

#### **Welches Methode ist für die Pflege von Zertifikaten zu bevorzugen?**

Der notwendige Pflegeaufwand für RACF Key Rings scheint viel höher zu sein als bei der Verwendung von Key-Datenbanken. Key Rings müssen für jeden Benutzer erstellt werden, der auf einen HTTPS-Server zugreifen möchte, während Key-Datenbanken von mehreren Benutzer gemeinsam genutzt werden können.

#### **Wie konfiguriere ich TCP/IP für AT-TLS?**

Dazu führen Sie folgende Schritte aus:

- 1. In der TCP/IP-Konfiurationsdatei: Setzen Sie die Option TTLS im TCPCONFIG-Statement.
- 2. Konfigurieren und starten Sie den AT-TLS Policy Agent. Dieser Agent wird von TCP/IP bei jeder neuen TCP-Verbindung aufgerufen um zu prüfen, ob es sich um eine SSL-Verbindung handelt.
- 3. Erstellen Sie die Policy Agent-Datei, die die AT-TLS-Regeln enthält. Diese Datei enthält Regeln zum Festlegen, welche Verbindung über SSL erfolgt. T

Siehe auch *z/OS Communications Server: IP Configuration Guide*, Chapter 18 *Application Transparent Transport Layer Security (AT-TLS) data protection*.

Die folgende Sample Policy Agent-Datei definiert alle nach Außen abgehenden Verbindungen als anwendungsgesteuerte TLS. Dies sollte außer der Natural-REQUEST DOCUMENT-Unterstützung keine andere TCP/IP-Anwendung betreffen, weill die Regel als anwendungsgesteuert definiert ist. Das bedeutet, dass die Anwendung den Verbindungsstatus auf SSL setzen kann. Solange wie die Anwendung diesen Status nicht setzt, ist sie nicht betroffen. Die Policy Agent-Datei gestattet

es außerdem, die anwendungsgesteuerten SSL-Verbindungen auf bestimmte Ports, Benutzer oder Adressräume zu beschränken. Bei diesem Beispiel wird vorausgesetzt, dass dieZertifikat-Datenbank in der HFS-Datei / u/admin/CERT.kdb liegt.

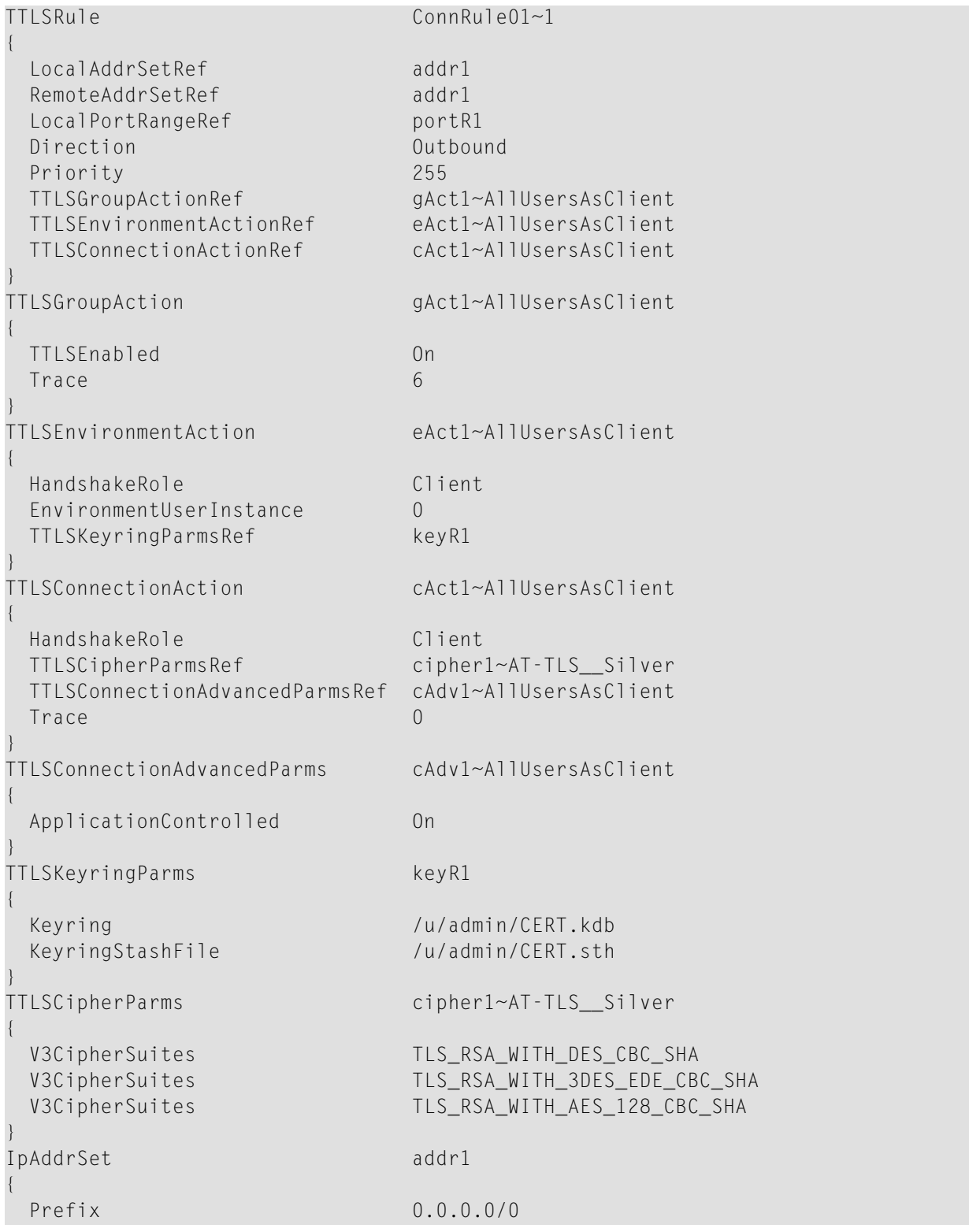

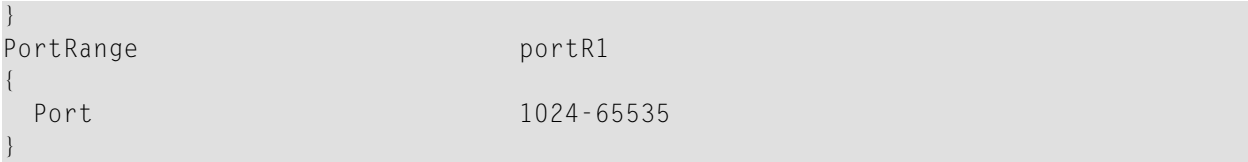

#### **Wie überprüfe ich die AT-TLS-Konfiguration?**

Prüfen Sie den Policy-Agent Job Output JESMSGLG auf:

EZZ8771I PAGENT CONFIG POLICY PROCESSING COMPLETE FOR <your TCP/IP address space>: TTLS

Diese Meldung zeigt die erfolgreiche Initialisierung an.

Prüfen Sie den Policy-Agent Job Output JESMSGLG auf:

EZZ8438I PAGENT POLICY DEFINITIONS CONTAIN ERRORS FOR <your TCP/IP address space>: TTLS

Diese Meldung weist auf Fehler in der Konfigurationsdatei hin. Prüfen Sie bitte die Datei syslog.log auf weitere Hinweise.

Umfasst die Konfigurationsregel auch den Client?

Prüfen Sie syslog.log auf:

EZD1281I TTLS Map CONNID: 00002909 LOCAL: 10.20.91.61..1751 REMOTE: 10.20.91.117..443 JOBNAME: KSP USERID: KSP TYPE: OutBound STATUS: Appl Control RULE: ConnRule01 ACTIONS: gAct1 eAct1 AllUsersAsClient

Der obige Eintrag zeigt an, dass die Verbindung zu Port 443 des Benutzers KSP von der Anwendung gesteuert wird.

#### **Wo finde ich weitere Informationen zur Problembestimmung?**

Siehe auch *z/OS V1R8.0 Comm Svr: IP Diagnosis Guide: 3.23*, Chapter 29 *Diagnosing Application Transparent Transport Layer Security (AT-TLS)*

#### **Wie schalte ich den Policy-Agent Trace ein?**

Informationen hierzu finden Sie im *Comm Svr: IP Configuration Reference*, Chapter 20 *Syslog deamon and Comm Svr: IP Configuration Guide*, Chapter 1.5.1 *Configuring the syslog daemon (syslogd)*

#### **Fehler beim Verbindungsaufbau**

Suchen Sie den Return Code RC und den entsprechenden GSK\_-Funktionsnamen im Policy-Agent Trace.

Schlagen Sie im *System SSL Programming* im Chapter 12.1 *SSL Function Return Codes* den Return Code RC nach.

Beispiel-Trace zu trace=255:

EZD1281I TTLS Map CONNID: 00002909 LOCAL: 10.20.91.61..1751 REMOTE: 10.20.91.117..443 JOBNAME: KSP USERID: KSP TYPE: OutBound STATUS: A EZD1283I TTLS Event GRPID: 00000003 ENVID: 00000000 CONNID: 00002909 RC: 0 Connection Init EZD1282I TTLS Start GRPID: 00000003 ENVID: 00000002 CONNID: 00002909 Initial Handshake ACTIONS: gAct1 eAct1 AllUsersAsClient HS-Client EZD1284I TTLS Flow GRPID: 00000003 ENVID: 00000002 CONNID: 00002909 RC: 0 Call GSK\_SECURE\_SOCKET\_OPEN - 7EE4F718 EZD1284I TTLS Flow GRPID: 00000003 ENVID: 00000002 CONNID: 00002909 RC: 0 Set GSK\_SESSION\_TYPE - CLIENT EZD1284I TTLS Flow GRPID: 00000003 ENVID: 00000002 CONNID: 00002909 RC: 0 Set GSK\_V3\_CIPHER\_SPECS - 090A2F EZD1284I TTLS Flow GRPID: 00000003 ENVID: 00000002 CONNID: 00002909 RC: 0 Set GSK\_FD - 00002909 EZD1284I TTLS Flow GRPID: 00000003 ENVID: 00000002 CONNID: 00002909 RC: 0 Set GSK\_USER\_DATA - 7EEE9B50 EZD1284I TTLS Flow GRPID: 00000003 ENVID: 00000002 CONNID: 00002909 RC: 435 Call GSK\_SECURE\_SOCKET\_INIT - 7EE4F718 EZD1283I TTLS Event GRPID: 00000003 ENVID: 00000002 CONNID: 00002909 RC: 435 Initial Handshake 00000000 7EEE8118 EZD1286I TTLS Error GRPID: 00000003 ENVID: 00000002 CONNID: 00002909 JOBNAME: KSP USERID: KSP RULE: ConnRule01 RC: 435 Initial Handshake EZD1283I TTLS Event GRPID: 00000003 ENVID: 00000002 CONNID: 00002909 RC: 0 Connection Close 00000000 7EEE8118

## **Weitere Informationsquellen**

Die folgende Aufstellung enthält Hinweise auf weitere nützliche Informationsquellen:

- [Schulungskurse](#page-510-0)
- [Nützliche](#page-510-1) Links

#### <span id="page-510-0"></span>**Schulungskurse**

Die Schulungsabteilung der Software AG bietet spezielle Schulungskurse zu diesem Thema an. Ausführlichere Informationen siehe Empower unter *https://empower.softwareag.com/*.

<span id="page-510-1"></span>Oder wenden Sie sich an Ihre örtliche Software AG-Vertretung wegen spezieller Schulungen vor Ort.

#### **Nützliche Links**

Allgemeine Informationen finden Sie auf den folgenden Web-Seiten:

- World Wide Web Consortium (W3C): *<http://www.w3.org/>*
- Extensible Markup Language (XML): *<http://www.w3.org/XML/>*
- HyperText Markup Language (HTML) Home Page: *<http://www.w3.org/MarkUp/>*
- W3 Schools: *<http://www.w3schools.com/>*

## **55 Gestaltung der Benutzeroberflächen von Anwendungen**

Die Benutzeroberfläche einer Anwendung, d.h. die Art und Weise, in der sich eine Anwendung dem Benutzer präsentiert, ist von entscheidender Bedeutung beim Erstellen einer Anwendung.

Dieser Teil beschreibt die verschiedenen Möglichkeiten, die Natural bietet, um Benutzeroberflächen zu erstellen, die ein einheitliches Erscheinungsbild haben und eine einfache, jedoch flexible Benutzerführung bieten.

Beim Entwurf von Benutzeroberflächen spielen Standards und Standardisierung eine wichtige Rolle.

Mit Natural ist es möglich, dem Benutzer eine einheitliche Benutzeroberfläche zu präsentieren, auch über Hardware- und Betriebssystemgrenzen hinaus.

Zum Design einer solchen Oberfläche gehören der allgemeine Bildschirmaufbau (Informations-, Daten- und Meldezeilenbereich), die Funktionstastenbelegung und der Aufbau von Fenstern.

**[Bildschirmgestaltung](#page-514-0) — Definition des allgemeinen Layouts von Bildschirmen**

**Dialog-Gestaltung — Gestaltung von [Benutzungsschnittstellen](#page-542-0)**

# <span id="page-514-0"></span>**56 Bildschirmgestaltung**

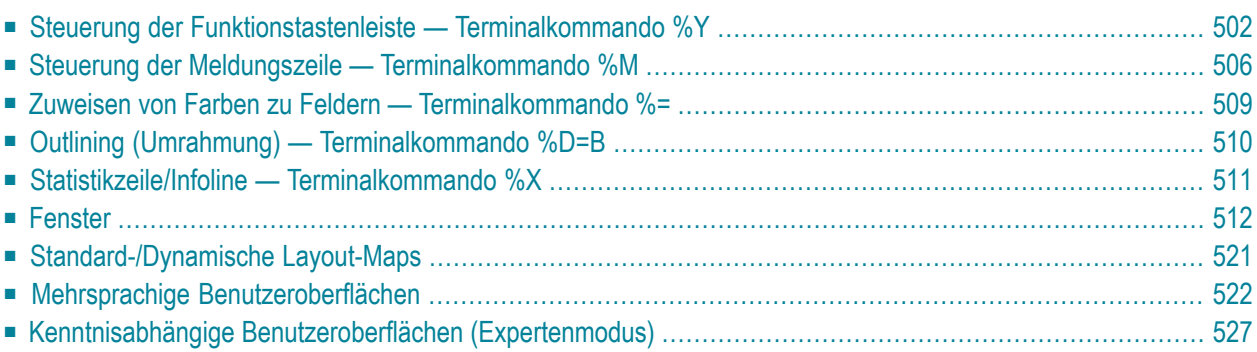

<span id="page-515-0"></span>Dieses Kapitel beschreibt die Möglichkeiten zur Gestaltung des Bildschirm-Layouts.

## **Steuerung der Funktionstastenleiste — Terminalkommando %Y**

Mit dem Terminalkommando %Y geben Sie an, wie und wo die Natural-Funktionstastenleiste angezeigt werden soll.

Dieser Abschnitt enthält Informationen zu folgenden Themen:

- Format der [Funktionstastenleiste](#page-515-1)
- Positionierung der [Funktionstastenleiste](#page-516-0)
- [Cursor-Sensitivität](#page-519-1)

#### <span id="page-515-1"></span>**Format der Funktionstastenleiste**

Die folgenden Terminalkommandos legen das Format der Funktionstastenleiste fest:

#### **%YN**

Die Funktionstastenleiste wird im tabularischen Software-AG-Format angezeigt:

```
Command ===>
Enter-PF1---PF2---PF3---PF4---PF5---PF6---PF7---PF8---PF9---PF10--PF11--PF12---
 Help Exit Canc
```
#### **%YS**

Die Funktionstastenleiste zeigt die einzelnen Tasten nacheinander, und zwar nur die Tasten, denen Namen zugewiesen wurden (PF1=*Wert*,PF2=*Wert* usw.):

```
Command \equiv=\equiv\rangle
```
**PF1=Help,PF3=Exit,PF12=Canc**

#### **%YP**

Die Funktionstastenleiste erscheint im PC-Format, d.h. die einzelnen Tasten werden nacheinander angezeigt, und zwar nur die Tasten, denen Namen zugewiesen wurden (F1=*Wert*,F2=*Wert* usw.):

```
Common and ===
```
**F1=Help,F3=Exit,F12=Canc**

#### **Weitere Anzeige-Optionen**

Es stehen verschiedene andere Optionen zur Anzeige der Funktionstastenleiste zur Verfügung, wie:

- ein- und zweizeilige Darstellung
- intensivierte Darstellung
- inverse Darstellung
- farbige Darstellung

<span id="page-516-0"></span>Einzelheiten zu diesen Optionen entnehmen Sie dem Abschnitt *%Y - Steuerung der PF-Tastenleiste* in der *Terminalkommandos*-Dokumentation.

#### **Positionierung der Funktionstastenleiste**

#### **%YB**

Die Funktionstastenleiste wird am unteren Bildschirmrand angezeigt:

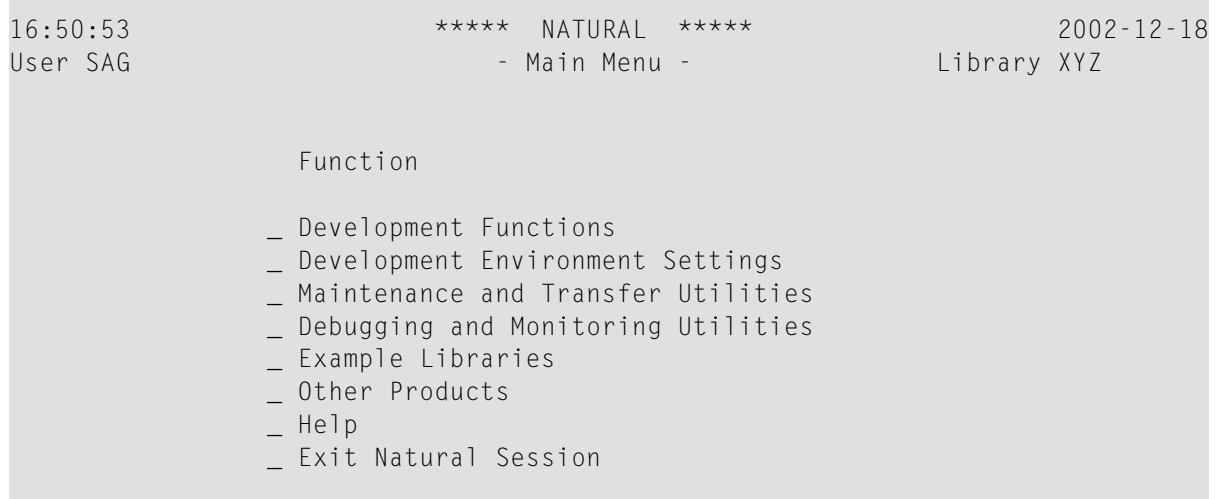

```
Common and ===Enter-PF1---PF2---PF3---PF4---PF5---PF6---PF7---PF8---PF9---PF10--PF11--PF12---
       Help Exit Cancer Exit Cancer Cancer Cancer Cancer Cancer Cancer Cancer Cancer Cancer Cancer Cancer Cancer Cancer
```
#### **%YT**

Die Funktionstastenleiste wird am oberen Bildschirmrand angezeigt:

```
 Enter-PF1---PF2---PF3---PF4---PF5---PF6---PF7---PF8---PF9---PF10--PF11--PF12---
     Help Exit Canc 
 16:50:53 ***** NATURAL ***** 2002-12-18 
User SAG - Main Menu - Main Menu - Library XYZ
                Function 
              _ Development Functions 
              _ Development Environment Settings 
              _ Maintenance and Transfer Utilities 
              _ Debugging and Monitoring Utilities 
              _ Example Libraries 
              _ Other Products 
              _ Help 
              _ Exit Natural Session
```

```
Command ===>
```
**%Y***nn*

Die Funktionstastenleiste wird in der *nn*-ten Zeile des Bildschirms angezeigt. Im nachfolgenden Beispiel befindet sich die Funktionstastenleiste in Zeile 10:

 16:50:53 \*\*\*\*\* NATURAL \*\*\*\*\* 2002-12-18 User SAG - Main Menu - Library XYZ Function \_ Development Functions \_ Development Environment Settings \_ Maintenance and Transfer Utilities Enter-PF1---PF2---PF3---PF4---PF5---PF6---PF7---PF8---PF9---PF10--PF11--PF12--- Help Exit Canc - Debugging and Monitoring Utilities \_ Example Libraries \_ Other Products \_ Help \_ Exit Natural Session

 $Common and ===$ 

#### <span id="page-519-1"></span>**Cursor-Sensitivität**

**%YC**

Dieses Kommando macht die Funktionstastenleiste cursor-sensitiv. Sie reagiert dann wie eine Aktionsleiste auf einem PC-Bildschirm: der Benutzer wählt mit dem Cursor lediglich den Namen oder die Nummer der gewünschten Funktionstaste aus und drückt EINGABE, und Natural reagiert, als ob die betreffende Funktionstaste gedrückt worden wäre.

Durch nochmaliges Eingeben von %YC schalten Sie die Cursor-Sensitivität wieder aus.

<span id="page-519-0"></span>Durch Verwendung von %YC in Verbindung mit tabellarischem Anzeigeformat (%YN) und einzeiliger Anzeige (%YH) können Sie Ihre Anwendungen mit einer sehr komfortablen Aktionsleisten-Verarbeitung ausstatten: der Benutzer wählt dann nur noch den Namen einer Funktion mit dem Cursor aus und drückt EINGABE, und die Funktion wird ausgeführt.

## **Steuerung der Meldungszeile — Terminalkommando %M**

Mit dem Terminalkommando %M geben Sie an, wie und wo die Natural-Meldungszeile angezeigt werden soll.

Im folgenden finden Sie Informationen zu:

- Positionierung der [Meldungszeile](#page-520-0)
- Schützen der [Meldungszeile](#page-522-1)
- Farbe der [Meldungszeile](#page-522-2)

#### <span id="page-520-0"></span>**Positionierung der Meldungszeile**

#### **%MB**

Die Meldungszeile wird am unteren Bildschirmrand angezeigt:

```
 16:50:53 ***** NATURAL ***** 2002-12-18
 User SAG - Main Menu - Library XYZ
                 Function 
               _ Development Functions 
               _ Development Environment Settings 
               _ Maintenance and Transfer Utilities 
               _ Debugging and Monitoring Utilities 
               _ Example Libraries 
               _ Other Products 
               _ Help 
               _ Exit Natural Session 
  Command ===> 
  Enter-PF1---PF2---PF3---PF4---PF5---PF6---PF7---PF8---PF9---PF10--PF11--PF12---
 Help Exit Canc
```
**Please enter a function.**

#### **%MT**

Die Meldungszeile wird am oberen Bildschirmrand angezeigt:

```
 Please enter a function. 
 16:50:53 ***** NATURAL ***** 2002-12-18
User SAG - Main Menu - Main Menu - Library XYZ
                 Function 
                _ Development Functions 
                _ Development Environment Settings 
               _ Maintenance and Transfer Utilities 
                _ Debugging and Monitoring Utilities 
                _ Example Libraries 
                _ Other Products 
                _ Help 
                _ Exit Natural Session
```
Command ===>

 Enter-PF1---PF2---PF3---PF4---PF5---PF6---PF7---PF8---PF9---PF10--PF11--PF12--- Help Exit

Weitere Optionen zur Positionierung der Meldungszeile sind im Abschnitt *%M - Steuerung der Meldungszeile* in der *Terminalkommandos*-Dokumentation beschrieben.

#### <span id="page-522-1"></span>**Schützen der Meldungszeile**

#### **%MP**

Der Schutz der Meldungszeile wird ein- bzw. ausgeschaltet. Ist die Meldungszeile nicht geschützt, kann sie auch für Bildschirmeingaben benutzt werden.

#### <span id="page-522-2"></span>**Farbe der Meldungszeile**

#### <span id="page-522-0"></span>**%M=***color-code*

Die Meldungszeile wird in der angegebenen Farbe angezeigt (eine Beschreibung der Farbcodes finden Sie unter Session-Parameter CD in der *Parameter-Referenz*-Dokumentation.

## **Zuweisen von Farben zu Feldern — Terminalkommando %=**

Mit dem Terminalkommando %= können Sie bestimmten Feldern bestimmte Farben zuweisen, und zwar für Programme, die ursprünglich ohne Berücksichtigung von Farbgebung geschrieben wurden. Sie geben einen Feldtyp und/oder ein Feldattribut an sowie eine Farbe. Alle Felder/Texte dieses Typs/Attributs werden dann in dieser Farbe angezeigt.

Außerdem können Sie bestehende Farbzuweisungen ändern, falls bereits vordefinierte Farbgebungen ungeeignet sind.

Darüber hinaus können Sie das Terminalkommando %= in den Natural-Editoren benutzen, um Farben dynamisch zuordnen, z.B. beim Erstellen einer Maske (Map).

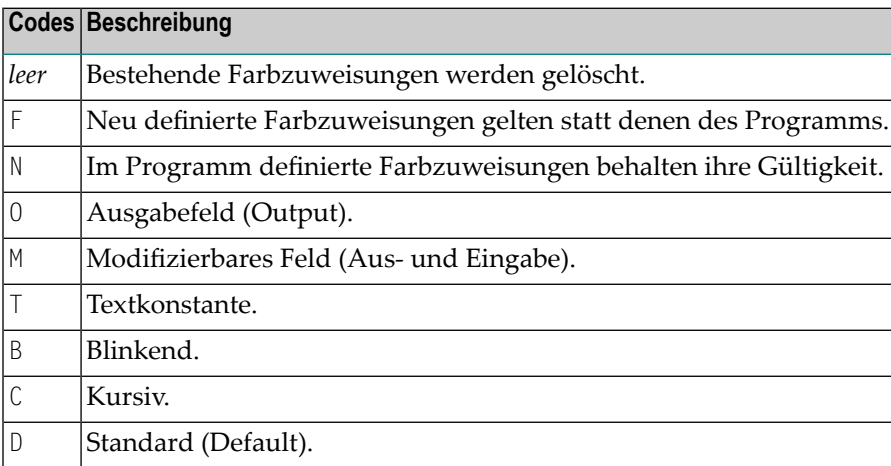

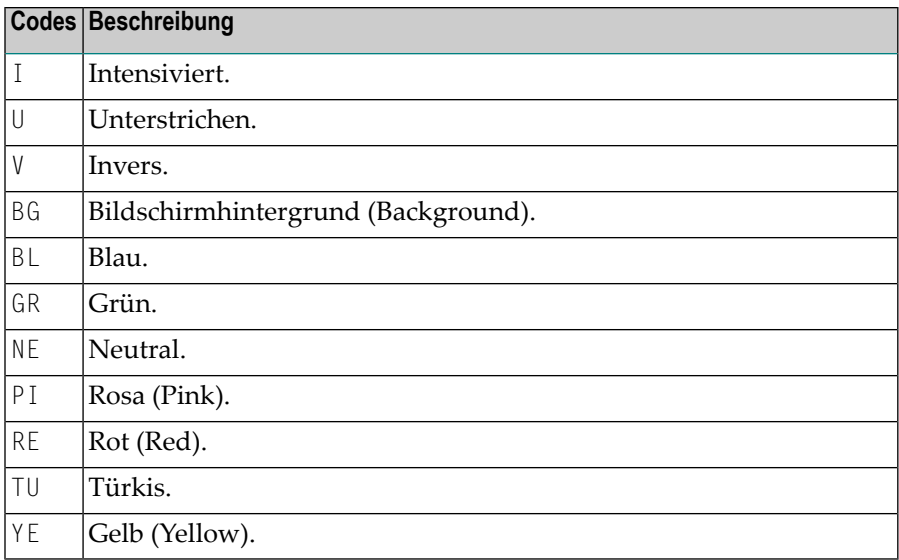

Beispiel:

%=TI=RE,OB=YE

<span id="page-523-0"></span>Dieses Beispiel ordnet die Farbe Rot allen intensivierten Text-Feldern und Gelb allen blinkenden Ausgabefeldern zu.

## **Outlining (Umrahmung) — Terminalkommando %D=B**

"Outlining" (Boxing) ist die Möglichkeit, bestimmte Felder auf dem Bildschirm "eingerahmt" (d.h. von einer Linie umgeben) anzuzeigen. Diese Form der Anzeige ist eine weitere Möglichkeit, dem Benutzer Länge und Position von Feldern auf dem Bildschirm deutlich zu machen.

"Outlining" ist nur auf bestimmten Terminaltypen möglich, in der Regel auf solchen, die auch Doppelbyte-Zeichensätze (Kanji) unterstützen.

Mit dem Terminalkommando %D=B steuern Sie das "Outlining". Einzelheiten zu diesem Kommando entnehmen Sie dem entsprechenden Abschnitt in der *Terminalkommandos*-Dokumentation.

## <span id="page-524-0"></span>**Statistikzeile/Infoline — Terminalkommando %X**

Dieses Terminalkommando steuert die Anzeige der Natural-Statistikzeile/Infoline. Die Zeile kann als Statistikzeile oder als Infoline benutzt werden, aber nicht beides gleichzeitig.

Im Folgenden finden Sie Informationen zu:

- [Statistikzeile](#page-524-1)
- [Infoline](#page-525-1)

#### <span id="page-524-1"></span>**Statistikzeile**

%X schaltet die Anzeige der Statistikzeile/Infoline ein bzw. wieder aus. Schalten Sie die Statistikzeile ein, so können Sie statistische Informationen sehen wie:

- die Anzahl der während der letzten Bildschirmoperation an den Bildschirm übergebenen Bytes,
- die logische Zeilenlänge der aktuellen logischen Seite,
- die physische Zeilenlänge des aktiven Natural-Fensters.

Weitere Einzelheiten zur Statistikzeile können Sie der Beschreibung des Terminalkommandos %X in der *Terminalkommandos*-Dokumentation.

Das nachstehende Beispiel zeigt die Statistikzeile, wie sie unten am Bildschirmrand angezeigt wird:

```
 > > + Program POS Lib SAG 
 All ....+....1....+....2....+....3....+....4....+....5....+....6....+....7..
  0010 SET CONTROL 'XT' 
  0020 SET CONTROL 'XI+' 
   0030 DEFINE PRINTER (2) OUTPUT 'INFOLINE' 
   0040 WRITE (2) 'EXECUTING' *PROGRAM 'BY' *INIT-USER 
  0050 WRITE 'TEST OUTPUT' 
  0070 END 
  0080 
  0090 
  0100 
   0110 
  0120 
  0130 
  0140 
  0150 
  0160 
   0170 
  0180 
   0190
```
 0200  **IO=264,AI =292,L=0 C= ,LS=80,P =23,PLS=80,PCS=24,FLD=82,CLS=1,ADA=0**

#### <span id="page-525-1"></span>**Infoline**

Sie können die Statistikzeile auch als *Infoline* benutzen, in der Sie Status-Informationen ausgeben können, z.B. bei der Fehlersuche. Alternativ können Sie die Infoline als Trennlinie (wie in den SAA-Standards definiert) verwenden.

%XI+ definiert die Statistikzeile als Infoline.

Sobald Sie die Infoline mit dem oben erwähnten Kommando aktiviert haben, können Sie die Infoline als Ausgabemedium für Daten mit dem DEFINE PRINTER-Statement definieren, wie im folgenden Beispiel veranschaulicht:

```
SET CONTROL 'XT'
SET CONTROL 'XI+'
DEFINE PRINTER (2) OUTPUT 'INFOLINE'
WRITE (2) 'EXECUTING' *PROGRAM 'BY' *INIT-USER
WRITE 'TEST OUTPUT'
END
```
Wenn dieses Programm gestartet wird, werden die Status-Informationen in der Infoline am oberen Rand des Ausgabeschirms angezeigt:

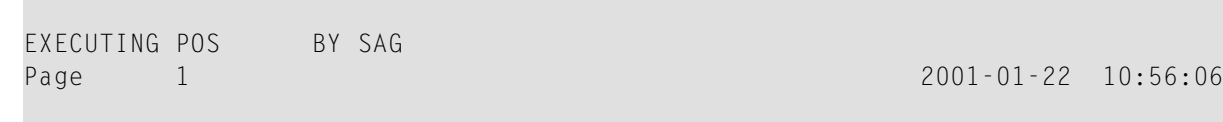

TEST OUTPUT

<span id="page-525-0"></span>Weitere Einzelheiten zur Statistikzeile/Infoline, siehe das Terminalkommando %X in der *Terminalkommandos*-Dokumentation.

## **Fenster**

Im folgenden finden Sie Informationen zu:

- Was ist ein [Fenster?](#page-526-0)
- DEFINE [WINDOW-Statement](#page-527-0)

■ **INPUT [WINDOW-Statement](#page-530-0)** 

#### <span id="page-526-0"></span>**Was ist ein Fenster?**

Ein *Fenster*ist jener, von einem Programm aufgebaute Abschnitt einerlogischen Seite, der auf dem Terminal-Bildschirm angezeigt wird.

Eine *logische Seite* ist der Ausgabebereich für Natural; mit anderen Worten enthält die logische Seite den/die vom Natural-Programm für die Anzeige erzeugte/n Report/Map. Diese logische Seite kann breiter als der physische Bildschirm sein.

Es ist immer ein Fenster vorhanden, auch wenn dessen Vorhandensein Ihnen nicht bewusst sein mag. Wenn es (durch ein DEFINE WINDOW-Statement) nicht anders angegeben ist, ist die Größe des Fensters mit der physischen Größe Ihres Terminal-Bildschirms identisch.

Sie können ein Fenster auf zwei Arten handhaben:

- Sie können die Größe und Position des Fensters auf dem *physischen Bildschirm* steuern.
- Sie können die Position des Fensters auf der *logischen Seite* steuern.

#### **Positionierung auf dem physischen Bildschirm**

Die Abbildung unten veranschaulicht die Positionierung des Fensters auf dem physischen Bildschirm. Beachten Sie, dass in beiden Fällen der gleiche Ausschnitt der logischen Seite angezeigt wird; es wird lediglich die Position des Fensters auf dem physischen Bildschirm geändert.

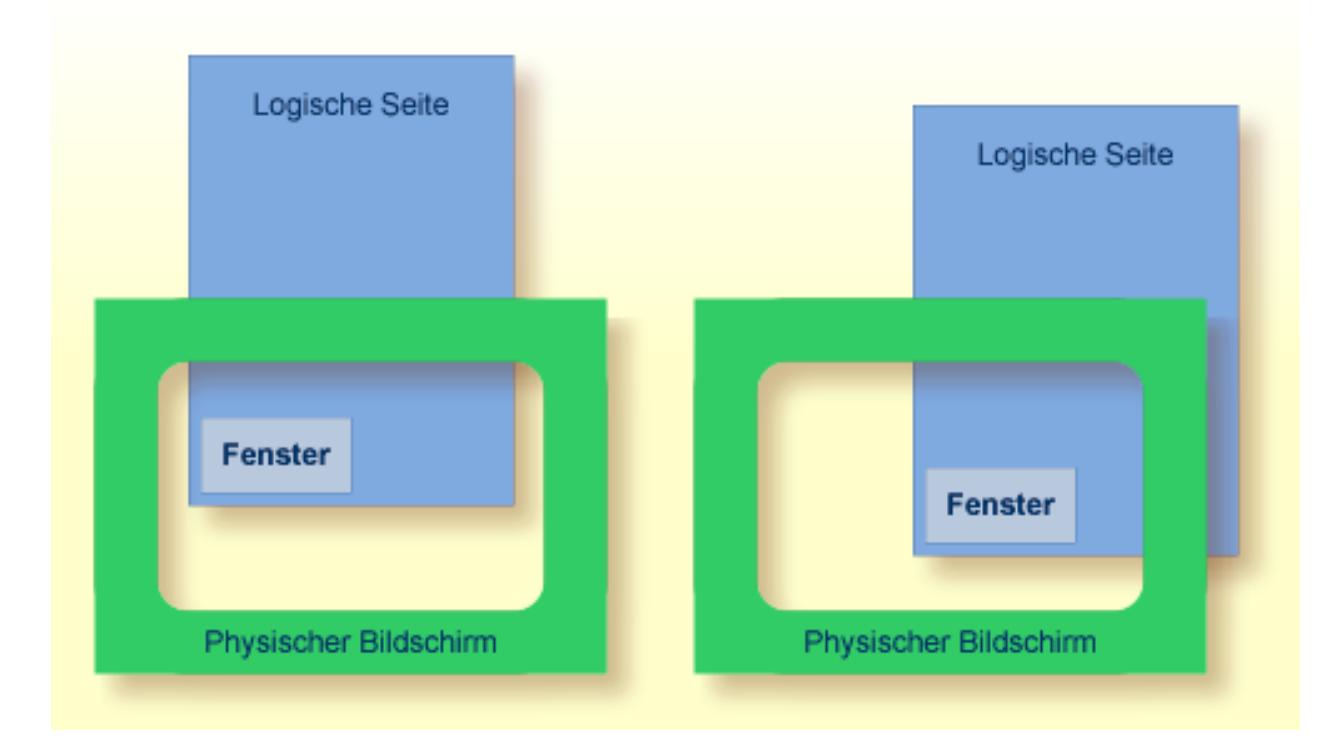

#### **Positionierung auf der logischen Seite**

Die Abbildung unten veranschaulicht die Positionierung des Fensters auf der logischen Seite.

Wenn Sie die Position des Fensters auf der *logischen Seite* verändern, bleiben Position und Größe des Fensters auf dem *physischen Bildschirm* gleich; d.h. das Fenster wird nicht über der logischen Seite bewegt, sondern die logische Seite wird sozusagen "unter" dem Fenster verschoben.

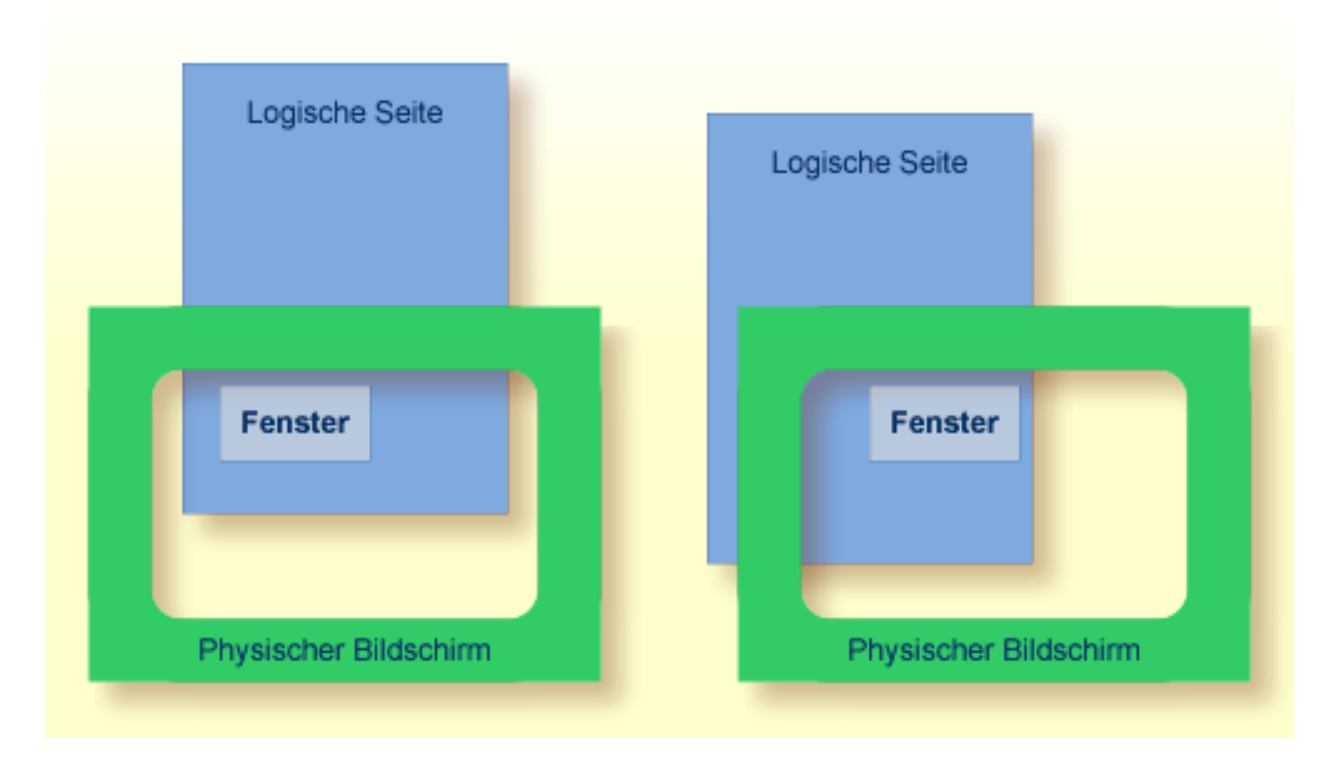

#### <span id="page-527-0"></span>**DEFINE WINDOW-Statement**

Das DEFINE WINDOW-Statement dient dazu, die Größe, Position und Attribute eines Bildschirmfensters auf dem *physischen Bildschirm* zu definieren.

Mit einem DEFINE WINDOW-Statement wird ein Fenster nicht aktiviert; dies geschieht mit einem SET WINDOW-Statement oder der WINDOW-Klausel eines INPUT-Statements.

Das DEFINE WINDOW-Statement bietet verschiedene Optionen. Diese werden anhand des nachstehenden Beispiels erläutert. Es bezieht sich auf die standardmäßige Terminaltyp-Einstellung von Natural; siehe auch Terminalkommando %T= und Profilparameter TTYPE).

Das folgende Programm definiert ein Fenster auf dem physischen Bildschirm.

```
** Example 'WINDX01': DEFINE WINDOW 
                   ************************************************************************
DEFINE DATA LOCAL 
1 COMMAND (A10) 
END-DEFINE 
* 
DEFINE WINDOW TEST 
         SIZE 5*25 
         BASE 5/40 
         TITLE 'Sample Window' 
         CONTROL WINDOW 
         FRAMED POSITION SYMBOL BOTTOM LEFT
* 
INPUT WINDOW='TEST' WITH TEXT 'message line' 
        COMMAND (AD=I'_') / 
        'dataline 1' / 
        'dataline 2' / 
        'dataline 3' 'long data line' 
* 
IF COMMAND = 'TEST2' 
  FETCH 'WINDX02' 
ELSE 
   IF COMMAND = '.' 
     STOP 
   ELSE 
     REINPUT 'invalid command'
  END-IF 
END-IF 
END
```
Der Window-Name identifiziert das Fenster. Der Name darf bis zu 32 Stellen lang sein. Für Fensternamen gelten die gleichen Namenskonventionen wie für Benutzervariablen. Hier lautet der Name TEST.

Mit der SIZE-Klausel bestimmen Sie die Größe des Fensters. In dem Beispiel ist das Fenster 5 Zeilen hoch und 25 Spalten (Stellen) breit.

Mit der BASE-Klausel bestimmen Sie die Position des Fensters auf dem physischen Bildschirm. In dem Beispiel ist die obere linke Ecke des Fensters auf Zeile 5, Spalte 40 positioniert.

Mit der TITLE-Klausel können Sie eine Überschrift für das Fenster angeben. Die angegebene Überschrift wird zentriert in der oberen Rahmenzeile des Fensters angezeigt (natürlich nur, wenn ein Rahmen für das Fenster definiert ist).

Mit der CONTROL-Klausel können sie festlegen, ob die PF-Tastenzeile, die Meldungs- und die Statistikzeile in dem Fenster oder auf dem vollen physischen Bildschirm angezeigt werden. In diesem Fall bewirkt CONTROL WINDOW, dass die Meldungszeile im Fenster angezeigt wird. CONTROL SCREEN

hingegen bewirkt, dass die Zeilen auf dem vollen physischen Bildschirm außerhalb des Fenster angezeigt werden. Wenn Sie die CONTROL-Klausel weglassen, gilt standardmäßig CONTROL WINDOW.

Mit der FRAMED-Option geben Sie an, dass das Fenster eingerahmt werden soll.

Dieser Rahmen ist dann cursor-sensitiv. Sie können gegebenenfalls im Fenster vor, zurück, nach rechts oder links blättern, indem Sie den Cursor einfach auf das entsprechende Symbol <, −, + oder > (vgl. POSITION-Klausel weiter unten) platzieren und EINGABE drücken. Anders ausgedrückt, bewegen Sie damit die logische Seite unter dem Fenster auf dem physischen Bildschirm. Werden keine Symbole angezeigt, können Sie vor- und zurückblättern, indem Sie den Cursor in die obere (zum Zurückblättern) bzw. untere (zum Vorblättern) Rahmenzeile platzieren und EINGABE drücken.

Mit der POSITION-Klausel der FRAMED-Option bestimmen Sie, dass Informationen über die Position des Fensters auf der logischen Seite in dem Fensterrahmen angezeigt werden. Diese Positionsangaben werden nur angezeigt, wenn die logische Seite größer ist als das Fenster; sonst wird die POSITION-Klausel ignoriert. Die Positionsangaben geben an, in welche Richtungen die logische Seite nach oben, unten, links und rechts über das aktuelle Fenster hinausgeht.

Wird keine POSITION-Klausel angegeben, gilt standardmäßig POSITION SYMBOL TOP RIGHT.

POSITION SYMBOL bewirkt, dass die Positionsangaben als Symbole More: < − + > angezeigt werden. Die Angaben werden in der oberen und/oder unteren Rahmenzeile angezeigt.

TOP/BOTTOM bestimmt, in welcher Rahmenzeile (oben oder unten) die Angaben erscheinen sollen.

LEFT/RIGHT bestimmt, ob die Positionsangaben im linken oder rechten Teil der Rahmenzeile angezeigt werden.

Mit dem Terminalkommando %F=*chv* bestimmen Sie, aus welchen Zeichen der Fensterrahmen zusammengesetzt werden soll.

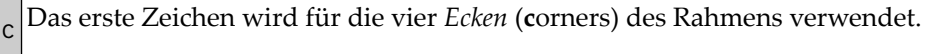

Das zweite Zeichen wird für die *horizontalen* Linien des Rahmens verwendet. **<sup>h</sup>**

Das dritte Zeichen wird für die *vertikalen* Linien des Rahmens verwendet. **<sup>v</sup>**

Beispiel:

 $%F=+-!$ 

Der mit dem obigen Kommando definierte Fensterrahmen sieht wie folgt aus:

```
+------------------------+
! The second contract of the second property of the second contract of the second contract of the second contract of
! The second contract of the second property of the second contract of the second contract of the second contract of
! !
! !
+------------------------+
```
#### <span id="page-530-0"></span>**INPUT WINDOW-Statement**

Das INPUT WINDOW-Statement aktiviert das in dem DEFINE WINDOW-Statement definierte Fenster. In dem Beispiel wird das Fenster TEST aktiviert. Wollen Sie Daten in einem Fenster ausgeben (z.B. mit einem WRITE-Statement), benutzen Sie das SET WINDOW-Statement.

Wenn das obige Programm ausgeführt wird, wird das Fenster mit einem Eingabefeld COMMAND angezeigt. Mit dem Session-Parameter AD legen Sie fest, dass der Wert des Feldes intensiviert dargestellt und ein Unterstrich als Füllzeichen benutzt wird.

Ausgabe des Programms WINDX01:

```
> r > + Program WINDX01 Lib SYSEXPG 
Top \dots+\dots1...+\dots2...+\dots2...+\dots3...+\dots4...+\dots.5...+\dots.6...+\dots7..
  0010 ** Example 'WINDX01': DEFINE WINDOW 
  0020 ******************************* +----Sample Window-----+ ***************
  0030 DEFINE DATA LOCAL ! message line !
  0040 1 COMMAND (A10) ! COMMAND __________ !
  0050 END-DEFINE ! dataline 1 !
 0060 * +More: + >--------+
  0070 DEFINE WINDOW TEST 
  0080 SIZE 5*25 
 0090 BASE 5/40 
 0100 TITLE 'Sample Window' 
 0110 CONTROL WINDOW 
  0120 FRAMED POSITION SYMBOL BOTTOM LEFT 
 0130 * 0140 INPUT WINDOW='TEST' WITH TEXT 'message line'
  0150 COMMAND (AD=I'_') /
  0160 'dataline 1' /
  0170 'dataline 2' /
  0180 'dataline 3' 'long data line'
 0190 *
```

```
 0200 IF COMMAND = 'TEST2' 
      ....+....1....+....2....+....3....+....4....+....5....+... S 29 L 1
```
Die in der unteren Rahmenzeile erscheinenden Positionsangaben More + > zeigen an, dass die logische Seite mehr Informationen enthält, als im Fenster zu sehen sind.

Um die Informationen anzuzeigen, die sich weiter unten auf der logischen Seite befinden, platzieren Sie den Cursor in die untere Rahmenzeile auf das +-Symbol und drücken EINGABE.

Dadurch wird das Fenster nach unten bewegt. Beachten Sie, dass der Text long data line (lange Datenzeile) nicht in das Fenster passt und daher nicht vollständig angezeigt wird.

> r > + Program WINDX01 Lib SYSEXPG Top ....+....1....+....2....+....3....+....4....+....5....+....6....+....7.. 0010 \*\* Example 'WINDX01': DEFINE WINDOW 0020 \*\*\*\*\*\*\*\*\*\*\*\*\*\*\*\*\*\*\*\*\*\*\*\*\*\*\*\*\*\*\* **+----Sample Window-----+** \*\*\*\*\*\*\*\*\*\*\*\*\*\*\* 0030 DEFINE DATA LOCAL **! message line !** 0040 1 COMMAND (A10) **! dataline 3 long data !** 0050 END-DEFINE **! dataline 2 !** 0060 \* **+More: - >---------+** 0070 DEFINE WINDOW TEST 0080 SIZE 5\*25 0090 BASE 5/40 0100 TITLE 'Sample Window' 0110 CONTROL WINDOW 0120 FRAMED POSITION SYMBOL BOTTOM LEFT  $0130 *$  0140 INPUT WINDOW='TEST' WITH TEXT 'message line' 0150 COMMAND (AD=I'\_') / 0160 'dataline 1' / 0170 'dataline 2' / 0180 'dataline 3' 'long data line'  $0190 *$  0200 IF COMMAND = 'TEST2' ....+....1....+....2....+....3....+....4....+....5....+... S 29 L 1

Um diese *verborgenen* Informationen auf der rechten Seite zu sehen, platzieren Sie den Cursor in die untere Rahmenzeile auf das >-Symbol und drücken EINGABE. Das Fenster wird dadurch auf der logischen Seite nach rechts bewegt; das vorher unsichtbare Wort line (Zeile) wird angezeigt:

> r > + Program WINDX01 Lib SYSEXPG Top  $\dots$ + $\dots$ 1...+ $\dots$ 2...+ $\dots$ 2...+ $\dots$ 3...+ $\dots$ 4...+ $\dots$ .5...+ $\dots$ .6...+ $\dots$ 7.. 0010 \*\* Example 'WINDX01': DEFINE WINDOW 0020 \*\*\*\*\*\*\*\*\*\*\*\*\*\*\*\*\*\*\*\*\*\*\*\*\*\*\*\*\*\*\* **+----Sample Window-----+** \*\*\*\*\*\*\*\*\*\*\*\*\*\*\* 0030 DEFINE DATA LOCAL **! message line !** 0040 1 COMMAND (A10) **! line ! <==** 0050 END-DEFINE **! !**

```
 0060 * +More: < - ---------+
 0070 DEFINE WINDOW TEST 
0080 SIZE 5*25
 0090 BASE 5/40 
 0100 TITLE 'Sample Window' 
0110 CONTROL WINDOW
 0120 FRAMED POSITION SYMBOL BOTTOM LEFT 
0130 * 0140 INPUT WINDOW='TEST' WITH TEXT 'message line' 
 0150 COMMAND (AD=I'_') / 
 0160 'dataline 1' / 
 0170 'dataline 2' / 
 0180 'dataline 3' 'long data line' 
0190 * 0200 IF COMMAND = 'TEST2' 
     ....+....1....+....2....+....3....+....4....+....5....+... S 29 L 1
```
#### **Mehrere Fenster**

Sie können mehrere Fenster öffnen. Allerdings ist jeweils nur ein Natural-Fenster aktiv, und zwar das letzte. Vorherige Fenster mögen auf dem Bildschirm noch sichtbar sein, sind aber nicht mehr aktiv und werden von Natural ignoriert. Sie können Eingaben nur im jeweils letzten Fenster machen. Sollte der Platz hierzu nicht ausreichen, müssen Sie das Fenster vorher entsprechend vergrößern.

Wird TEST2 in das COMMAND-Feld eingegeben, wird das Programm WINDX02 ausgeführt.

```
** Example 'WINDX02': DEFINE WINDOW 
************************************************************************
DEFINE DATA LOCAL 
1 COMMAND (A10) 
END-DEFINE 
* 
DEFINE WINDOW TEST2 
        SIZE 5*30 
        BASE 15/40 
        TITLE 'Another Window' 
        CONTROL SCREEN 
        FRAMED POSITION SYMBOL BOTTOM LEFT 
* 
INPUT WINDOW='TEST2' WITH TEXT 'message line' 
       COMMAND (AD=I'_') / 
       'dataline 1' / 
       'dataline 2' / 
       'dataline 3' 'long data line' 
* 
IF COMMAND = 'TEST' 
  FETCH 'WINDX01' 
ELSE
```

```
IF COMMAND = '. STOP 
   ELSE 
     REINPUT 'invalid command'
  END-IF 
END-IF 
END
```
Ein zweites Fenster wird nun geöffnet. Das andere Fenster ist zwar noch sichtbar, jedoch inaktiv.

```
message line
> r > + Program WINDX01 Lib SYSEXPG 
Top ....+....1....+....2....+....3....+....4....+....5....+....6....+....7..
  0010 ** Example 'WINDX01': DEFINE WINDOW 
  0020 ******************************* +----Sample Window-----+ ***************
 0030 DEFINE DATA LOCAL ! message line ! Inactive
 0040 1 COMMAND (A10) ! COMMAND TEST2_____ ! Window
 0050 END-DEFINE ! dataline 1 ! <==
 0060 * +More: + >--------+
  0070 DEFINE WINDOW TEST 
  0080 SIZE 5*25 
 0090 BASE 5/40 
 0100 TITLE 'Sample Window' 
 0110 CONTROL WINDOW 
 0120 FRAMED POSITION SYMBOL B +------Another Window-------+ Currently 
 0130 * ! COMMAND __________ ! Active
  0140 INPUT WINDOW='TEST' WITH TEXT ' ! dataline 1 ! Window
 0150 COMMAND (AD=I'_') / ! dataline 2 ! <==
 0160 'dataline 1' / +More: +------------------+
  0170 'dataline 2' / 
  0180 'dataline 3' 'long data line' 
 0190 * 0200 IF COMMAND = 'TEST2'
```
Beachten Sie, dass die Meldungszeile (message line) für das neue Fenster außerhalb des Fensters (oben auf dem physischen Bildschirm) angezeigt wird. Dies wurde mit der CONTROL SCREEN-Klausel im Programm WINDX02 definiert.

Weitere Einzelheiten zu den Statements DEFINE WINDOW, INPUT WINDOW und SET WINDOW finden Sie in den entsprechenden Beschreibungen in der *Statements*-Dokumentation.

## <span id="page-534-0"></span>**Standard-/Dynamische Layout-Maps**

#### **Standard-Layout-Maps**

Wie im *Map Editor Tutorial* beschrieben, kann im Map-Editor ein *Standard-Layout* definiert werden. Wird dieses Layout bei der Erstellung aller Maps verwendet, so wird gewährleistet, dass die gesamte Anwendung ein einheitliches Erscheinungsbild aufweist.

Wenn eine Map, die ein Standard-Layout referenziert, initialisiert wird, wird dieses Layout zum festen Bestandteil der Map. Falls das Standard-Layout nachträglich geändert wird, bedeutet dies allerdings, dass alle Maps neu katalogisiert werden müssen, damit die Änderungen greifen.

#### **Dynamische Layout-Maps**

Im Gegensatz zum Standard-Layout, wird ein *dynamisches Layout* nicht zum festen Bestandteil einer sich darauf beziehenden Map; vielmehr wird das Layout jeweils zur Laufzeit generiert.

Wenn Sie also auf dem Define Map Settings For MAP-Schirm im Map-Editor die Layout-Map als "dynamisch" definieren (siehe Beispiel unten), werden alle Änderungen der Layout-Map automatisch auch bei allen Maps, die sich darauf beziehen, durchgeführt. Die Maps müssen nicht neu katalogisiert werden.

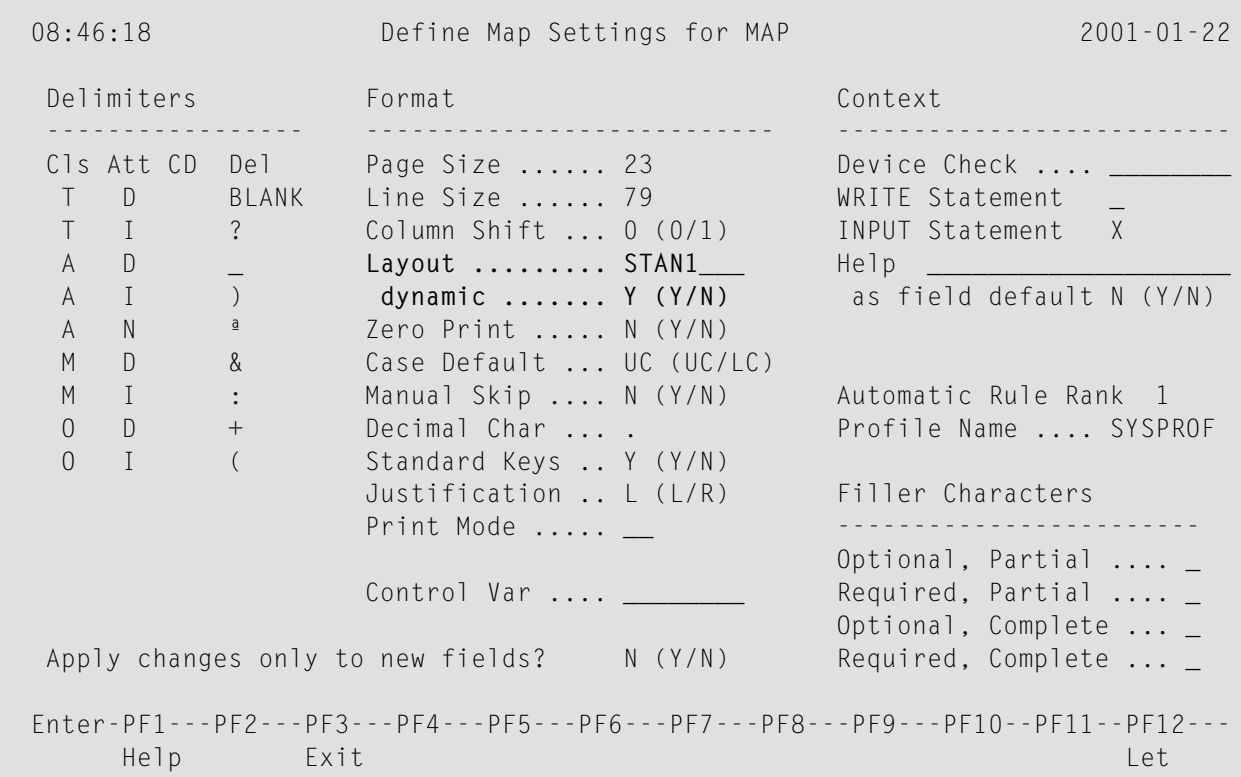

<span id="page-535-0"></span>Weitere Einzelheiten über Layout-Maps finden Sie in der *Map Editor*in the *Editors*-Dokumentation.

## **Mehrsprachige Benutzeroberflächen**

Mit Natural können Sie mehrsprachige Anwendungen für den internationalen Einsatz erstellen.

Maps, Helproutinen, Fehlermeldungen, Programme, Subprogramme und Copycodes können in bis zu 60 verschiedenen Sprachen (inklusive Sprachen, die einen Doppelbyte-Zeichensatz benutzen) definiert werden.

Im folgenden finden Sie Informationen zu:

- [Sprachcodes](#page-535-1)
- Definition der Sprache eines [Natural-Objektes](#page-536-0)
- Definition der [Benutzersprache](#page-537-0)
- Referenzieren von [mehrsprachigen](#page-538-0) Objekten
- [Programme](#page-539-0)
- [Fehlermeldungen](#page-539-1)
- [Editiermasken](#page-540-1) für Datums- und Uhrzeitfelder

#### <span id="page-535-1"></span>**Sprachcodes**

In Natural hat jede Sprache einen *Sprachcode* (von 1 bis 60). Die folgende Tabelle ist ein Auszug der Gesamttabelle der Sprachcodes.

Eine vollständige Aufstellung der Sprachcodes finden Sie in der Beschreibung der Systemvariablen \*LANGUAGE in der *Systemvariablen*-Dokumentation.

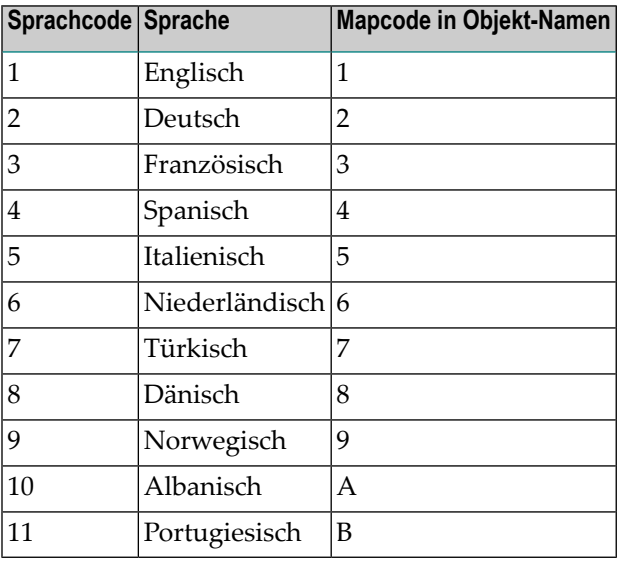

Der Sprachcode (linke Spalte) ist der Code, der in der Systemvariable \*LANGUAGE enthalten ist. Dieser Code wird von Natural intern benutzt. Es ist der Code, den Sie zur Definition der Benutzersprache benutzen (siehe *Definition der [Benutzersprache](#page-537-0)* weiter unten). Der Code, den Sie zur Identifikation der Sprache eines Natural-Objekts angeben, ist der *Mapcode* in der rechten Spalte der Tabelle.

Beispiel:

Der Sprachcode für Portugiesisch ist 11. Der Code, den Sie beim Katalogisieren eines portugiesischen Natural-Objekts angeben, ist B.

#### <span id="page-536-0"></span>**Definition der Sprache eines Natural-Objektes**

Sie definieren die Sprache eines Natural-Objektes (Map, Helproutine, Programm, Subprogramm oder Copycode), indem Sie den entsprechenden Mapcode dem Objektnamen hinzufügen. Bis auf diesen Mapcode muss der Objektname identisch für alle Sprachen sein.

Beim folgenden Beispiel wurden zwei Maps erzeugt, und zwar eine englische und eine deutsche. Um die Sprachen der Maps zu identifizieren, wurde der entsprechende Mapcode jeweils den Mapnamen hinzugefügt.

#### **Beispiel für Mapnamen bei einer mehrsprachigen Anwendung:**

DEMO1 = englische Map (Mapcode 1)

DEMO2 = deutsche Map (Mapcode 2)

#### **Definition von Sprachen mit alphabetischen Mapcodes**

Mapcodes können im Bereich 1−9, A−Z oder a−y liegen. Die alphabetischen Mapcodes bedürfen einer besonderen Handhabung.

Normalerweise ist es nicht möglich, ein Objekt zu katalogisieren, das einen Kleinbuchstaben im Namen hat — alle Buchstaben werden automatisch in Großbuchstaben umgewandelt.

Genau dies ist aber erforderlich, wenn Sie z.B. ein Objekt als japanisch (Kanji) definieren wollen. Japanisch hat den Sprachcode 59 und den Mapcode x.

Um ein solches Objekt zu katalogisieren, müssen Sie zuerst den Sprachcode (in diesem Fall Sprachcode 59) richtig setzen, indem Sie das Terminalkommando %L=*nn* (*nn* entspricht dem Sprachcode) benutzen.

Jetzt können Sie das Objekt katalogisieren, wobei Sie das Und-Zeichen (&) anstelle des eigentlichen Mapcodes im Objektnamen benutzen. Um eine japanische Version der Map DEMO zu erhalten, katalogisieren Sie die Map also unter dem Namen DEMO&.

Wenn Sie jetzt in der Liste der Natural-Objekte nachschauen, wird die Map richtigerweise als DEMOx aufgelistet.

Sie können Objekte mit Sprachcode 1 bis 9 und A bis Z direkt katalogisieren, d.h. ohne die &-Notation.

Im nachfolgenden Beispiel sehen Sie die drei Maps DEMO1, DEMO2 und DEMOx. Um die Map DEMOx zu löschen, benutzen Sie die gleiche Technik wie bei der Definition des Mapnamens, d.h. Sie setzen zuerst die richtige Sprache mit dem Terminalkommando %L=59, dann bestätigen Sie den Löschvorgang mit der &-Notation (DEMO&).

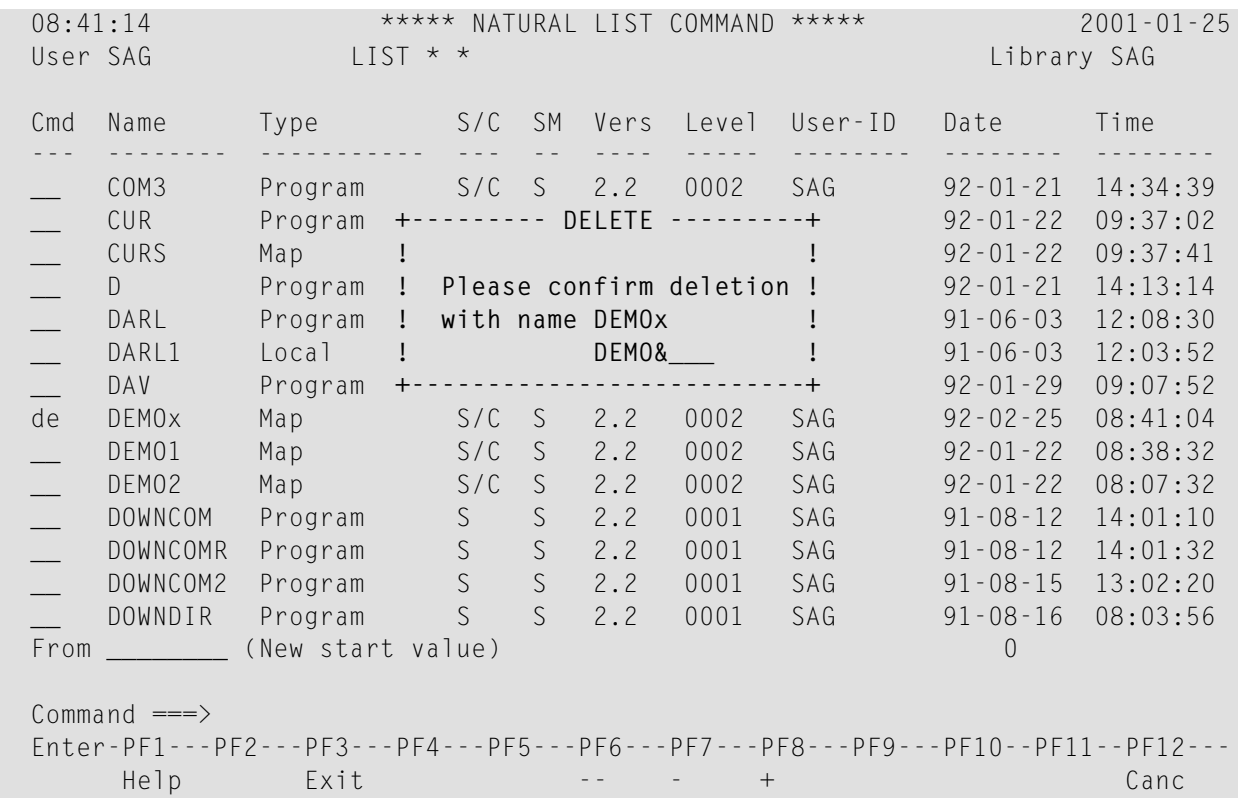

#### <span id="page-537-0"></span>**Definition der Benutzersprache**

Sie können pro Benutzer bestimmen, welche Sprache (wie in der Systemvariablen \*LANGUAGE definiert) benutzt wird, und zwar mit dem Profilparameter ULANG (der in der *Parameter-Referenz*-Dokumentation beschrieben ist) oder mit dem Terminalkommando %L=*nn* (wobei *nn* der Sprachcode ist).

#### <span id="page-538-0"></span>**Referenzieren von mehrsprachigen Objekten**

Um in einem Programm mehrsprachige Objekte zu referenzieren, benutzen Sie das &-Zeichen im Namen des Objektes.

Das Programm unten benutzt die zwei Maps DEMO1 und DEMO2. Das &-Zeichen am Ende des Mapnamens steht anstelle des Mapcodes und bedeutet, dass die Map mit der Sprache, die dem Wert in der Systemvariable \*LANGUAGE entspricht, benutzt werden soll.

```
DEFINE DATA LOCAL 
1 PERSONNEL VIEW OF EMPLOYEES
  2 NAME (A20) 
  2 PERSONNEL-ID (A8) 
1 CAR VIEW OF VEHICLES
   2 REG-NUM (A15) 
1 #CODE (N1) 
END-DEFINE
* 
INPUT USING MAP 'DEMO&' /* <--- INVOKE MAP WITH CURRENT LANGUAGE CODE 
...
```
Wird dieses Programm ausgeführt, so wird die englische Map (DEMO1) ausgegeben, denn der Wert von  $*$ LANGUAGE ist 1 = englisch.

```
 MAP DEMO1 
              SAMPLE MAP 
 Please select a function! 
 1.) Employee information 
 2.) Vehicle information 
 Enter code here: _
```
Im Beispiel unten wird der Sprachcode auf 2 = deutsch umgesetzt und zwar mit dem Terminalkommando  $\frac{9}{6}$  = 2.

Wird das Programm nun ausgeführt, wird die deutsche Map (DEMO2) ausgegeben.

```
 BEISPIEL-MAP 
    Bitte wählen Sie eine Funktion! 
    1.) Mitarbeiterdaten 
    2.) Fahrzeugdaten 
 Code hier eingeben: _
```
#### <span id="page-539-0"></span>**Programme**

Bei manchen Anwendungen kann es nützlich sein, mehrsprachige Programme zu definieren. Ein Fakturierungsprogramm könnte z.B. verschiedene Unterprogramme benutzen, um gewisse steuerliche Aspekte zu berücksichtigen, je nachdem in welchem Land die Rechnung erstellt werden soll.

<span id="page-539-1"></span>Mehrsprachige Programme werden genauso definiert wie Maps (siehe Beschreibung oben).

#### **Fehlermeldungen**

Mit der Natural-Utility SYSERR können Sie die Natural-Fehlermeldungen in bis zu 60 Sprachen übersetzen. Sie können aber auch eigene Fehlermeldungen erstellen.

Die Sprache der ausgegebenen Fehlermeldungen wird durch den Inhalt der Systemvariable \*LANGUAGE bestimmt.

Einzelheiten über Fehlermeldungen finden Sie in der *SYSERR Utility* in der *Utilities*-Dokumentation.
## **Editiermasken für Datums- und Uhrzeitfelder**

Die Sprache für Datums- und Uhrzeitfelder, die mit Editiermasken definiert wurden, wird auch durch die Systemvariable \*LANGUAGE festgelegt.

Weitere Einzelheiten zu Editiermasken entnehmen Sie dem Session-Parameter EM in der *Parameter Reference*.

## **Kenntnisabhängige Benutzeroberflächen (Expertenmodus)**

Es kann sinnvoll sein, Benutzern mit unterschiedlicher Erfahrung bei der Benutzung derselben Anwendung verschiedene Maps mit unterschiedlichem Informationsgehalt zu bieten.

Ist Ihre Anwendung *nicht* für den internationalen Einsatz bestimmt, können Sie die gleichen Techniken, die zur Unterstützung von mehrsprachigen Anwendungen benutzt werden, auch zur Definition von unterschiedlich detaillierten Maps verwenden.

Sie können z.B. Sprachcode 1 als Kenntnisstufe 1 = Kenntnisstand eines Anfängers, und Sprachcode 2 als Kenntnisstufe 2 = Kenntnisstand eines fortgeschrittenen Benutzers definieren. Die Anwendung dieser einfachen Technik wird im Folgenden veranschaulicht.

Die folgende Map (PERS1) enthält ausführliche Anweisungen, die dem Endbenutzer sagen, wie eine Funktion ausgewählt wird. Die Informationen sind sehr detailliert. Der Name dieser Map enthält den Mapcode 1.

MAP PERS1 . The contract of the contract of the contract of the contract of the MAP PERS1 . SAMPLE MAP Please select a function 1.) Employee information \_ 2.) Vehicle information \_ Enter code: To select a function, do one of the following: - place the cursor on the input field next to desired function and press ENTER - mark the input field next to desired function with an X and press ENTER - enter the desired function code (1 or 2) in the 'Enter code' field and press ENTER

Die gleiche Map - aber ohne die ausführlichen Anweisungen - wird unter dem gleichen Namen, aber mit Mapcode 2 gespeichert.

> MAP PERS2 SAMPLE MAP Please select a function 1.) Employee information \_ 2.) Vehicle information Enter code: \_

In dem obigen Beispiel wird die Map mit den vollständigen Anweisungen dann ausgegeben, wenn der ULANG-Profilparameter auf 1 gesetzt ist und die Map ohne die Anweisungen, wenn er auf 2 gesetzt ist.

# **57 Dialog-Gestaltung**

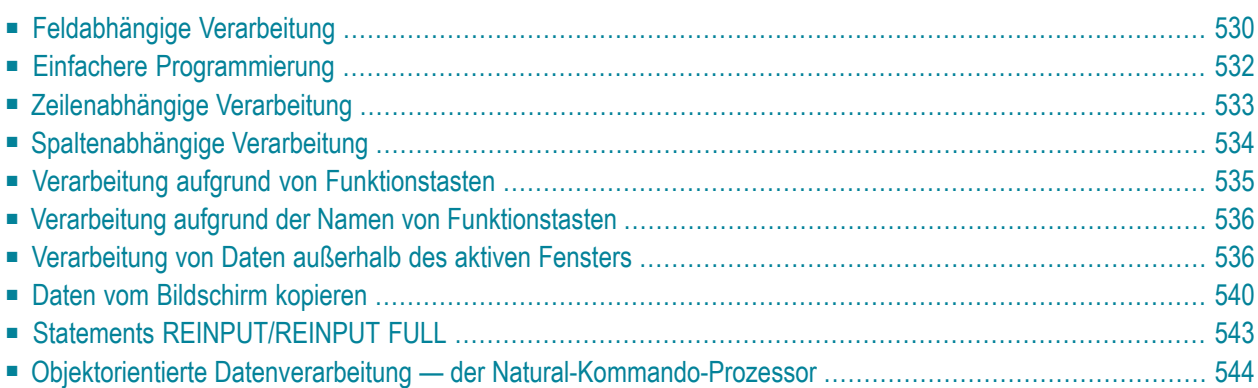

Dieses Kapitel beschreibt, wie Benutzeroberflächen erstellt werden können, die einen einfachen und flexiblen Benutzerdialog ermöglichen.

## <span id="page-543-0"></span>**Feldabhängige Verarbeitung**

## **Feldabhängige Verarbeitung — \*CURS-FIELD und POS(fieldname)**

Mit der Systemvariablen \*CURS-FIELD zusammen mit der Systemfunktion POS(*field-name*) können Sie eine Verarbeitung davon abhängig machen, in welchem Feld der Cursor sich gerade befindet, wenn der Benutzer EINGABE drückt.

\*CURS-FIELD enthält die interne Identifikation des Feldes, in dem der Cursor sich gerade befindet; diese Systemvariable kann nicht allein, sondern nur zusammen mit POS(*field-name*) benutzt werden.

Mit \*CURS-FIELD und POS(*field-name*) können Sie z.B. dem Benutzer die Möglichkeit geben, eine Funktion auszuwählen, indem er einfach den Cursor auf ein bestimmtes Feld platziert und EINGABE drückt.

Das Beispiel unten demonstriert eine solche Anwendung:

```
DEFINE DATA LOCAL
1 #EMP (A1)
1 #CAR (A1)
1 #CODE (N1)
END-DEFINE
*
INPUT USING MAP 'CURS'
*
DECIDE FOR FIRST CONDITION
   WHEN *CURS-FIELD = POS(#EMP) OR #EMP = 'X' OR #CODE = 1
     FETCH 'LISTEMP'
   WHEN *CURS-FIELD = POS(#CAR) OR #CAR = 'X' OR #CODE = 2
     FETCH 'LISTCAR'
    WHEN NONE
     REINPUT 'PLEASE MAKE A VALID SELECTION'
END-DECIDE
END
```
Und das Ergebnis:

```
 SAMPLE MAP
                   Please select a function 
                   1.) Employee information _ <== Cursor auf Feld
                   2.) Vehicle information _ 
                      Enter code: _
 To select a function, do one of the following:
 - place the cursor on the input field next to desired function and press ENTER 
 - mark the input field next to desired function with an X and press ENTER 
 - enter the desired function code (1 or 2) in the 'Enter code' field and press 
   ENTER
```
Wenn der Benutzer den Cursor auf das Eingabefeld (#EMP) neben Employee information platziert und EINGABE drückt, gibt das Programm LISTEMP eine Liste der Mitarbeiter aus:

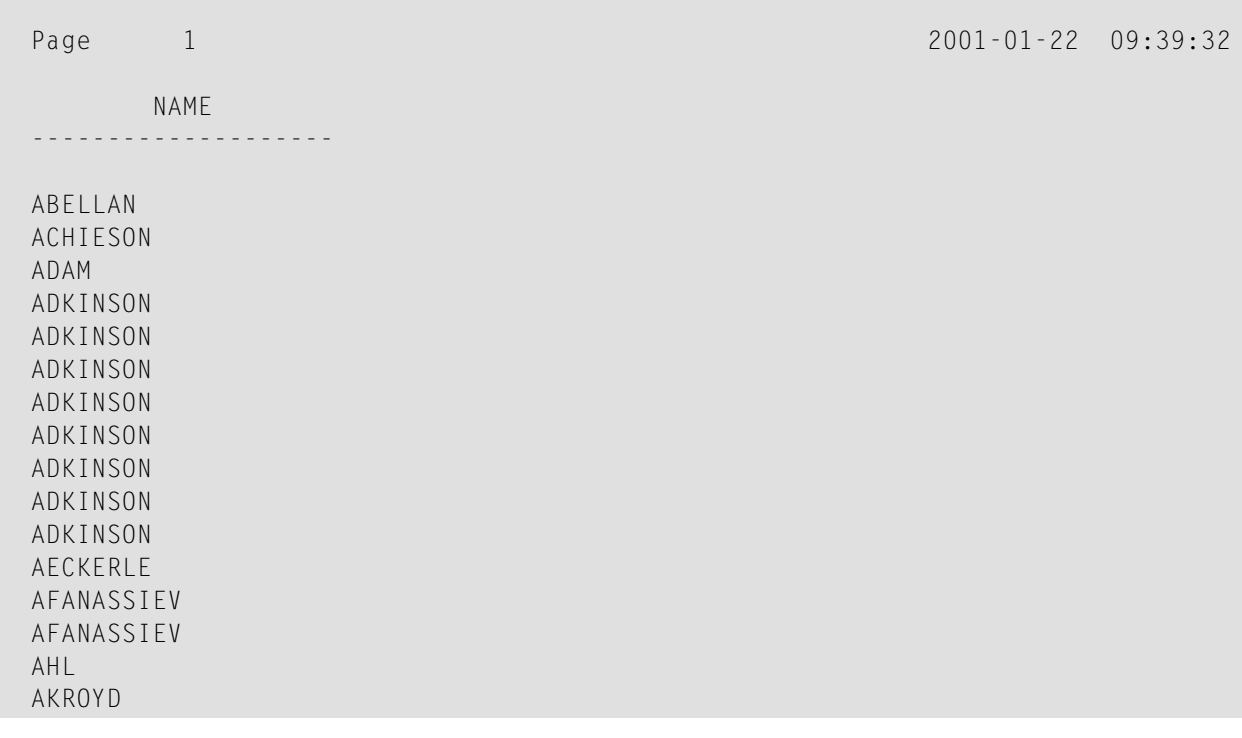

#### **Anmerkungen:**

1. In Natural for Ajax-Anwendungen dient \*CURS - FIELD zur Identifikation des Operanden, welcher den Wert des Control darstellt, welches den Eingabefokus hat. Sie können \*CURS-FIELD in

Verbindung mit der POS-Funktion benutzen, um eine Prüfung auf das Control, das den Eingabefokus hat, zu veranlassen und die Verarbeitung in Abhängigkeit von diesem Zustand durchzuführen.

<span id="page-545-0"></span>2. Die Werte von \*CURS-FIELD und POS(*field-name*) dienen nur der internen Identifikation der Felder. Sie können für arithmetische Operationen nicht verwendet werden.

## **Einfachere Programmierung**

## **Systemfunktion POS**

Die Natural-Systemfunktion POS(*field-name*) enthält die interne Identifikation des Feldes, dessen Name mit der Systemfunktion angegeben wird.

POS(*field-name*) identifiziert ein bestimmtes Feld, unabhängig von seiner Position in einer Map. Auch wenn sich die Reihenfolge und Anzahl der Felder in einer Map ändert, identifiziert POS(*field-name*) nach wie vor eindeutig dasselbe Feld. Damit genügt zum Beispiel ein einziges REINPUT-Statement, um es von der Programmlogik abhängig zu machen, welches Feld MARKiert werden soll.

**Anmerkung:** Der Wert von POS(*field-name*) dient nur zurinternen Identifikation der Felder. Er kann nicht für arithmetische Operationen benutzt werden.

Beispiel:

```
...
DECIDE ON FIRST VALUE OF ...
   VALUE ...
      COMPUTE #FIELDX = POS(FIELD1) VALUE ...
      COMPUTE #FIELDX = POS(FIELD2)
    ...
END-DECIDE
...
REINPUT ... MARK #FIELDX
...
```
Weitere Einzelheiten zu \*CURS-FIELD und POS(*field-name*) siehe *Systemvariablen* und *Systemfunktionen*.

## <span id="page-546-0"></span>**Zeilenabhängige Verarbeitung**

## **Systemvariable \*CURS-LINE**

 $\overline{\phantom{0}}$ 

Mit der Systemvariablen \*CURS-LINE können Sie eine Verarbeitung davon abhängig machen, in welcher Zeile der Cursor gerade steht, wenn der Benutzer EINGABE drückt.

Mit dieser Variablen können Sie z.B. benutzerfreundliche Menüs gestalten. Bei entsprechender Programmierung braucht der Benutzer lediglich den Cursor in die Zeile der gewünschten Menü-Funktion zu platzieren und EINGABE zu drücken, um die Funktion auszuführen.

Die Cursor-Position bezieht sich auf das aktive Fenster, unabhängig von der Position auf dem physischen Bildschirm.

**Anmerkung:** Die Meldungszeile, Funktionstastenleiste und Statistikzeile/Infoline zählen nicht als Datenzeilen auf dem Bildschirm.

Das Beispiel unten veranschaulicht die Möglichkeiten einer zeilenabhängigen Verarbeitung, die die Systemvariable \*CURS-LINE bietet. Wenn der Benutzer in der Map EINGABE drückt, prüft das Programm, ob der Cursor in Zeile 8 des Bildschirms steht. Diese Zeile enthält die Option Employee information. Trifft dies zu, wird das Programm LISTEMP ausgeführt, das eine Liste der Mitarbeiter ausgibt.

```
DEFINE DATA LOCAL
1 #EMP (A1) 
1 #CAR (A1) 
1 #CODE (N1) 
END-DEFINE
*
INPUT USING MAP 'CURS' 
*
DECIDE FOR FIRST CONDITION
  WHEN *CURS-LINE = 8
      FETCH 'LISTEMP'
    WHEN NONE 
      REINPUT 'PLACE CURSOR ON LINE OF OPTION YOU WISH TO SELECT' 
END-DECIDE
END
```
Ausgabe:

```
 Company Information 
                  Please select a function 
             [] 1.) Employee information 
                  2.) Vehicle information 
 Place the cursor on the line of the option you wish to select and press 
 ENTER
```
<span id="page-547-0"></span>Der Benutzer platziert den durch **[ ]** dargestellten Cursor in die Zeile der gewünschten Option und drückt EINGABE: das entsprechende Programm wird ausgeführt.

## **Spaltenabhängige Verarbeitung**

## **Systemvariable \*CURS-COL**

Die Systemvariable \*CURS-COL wird analog zu der Systemvariablen \*CURS-LINE (wie oben beschrieben) benutzt. Mit \*CURS-COL können Sie eine Verarbeitung davon abhängig machen, in welcher Spalte der Cursor steht.

## <span id="page-548-0"></span>**Verarbeitung aufgrund von Funktionstasten**

## **Systemvariable \*PF-KEY**

Oft ist eine funktionstastenabhängige Verarbeitung erwünscht.

Diese wird mittels des SET KEY-Statements und der Systemvariablen \*PF-KEY und einer Änderung der Standard-Einstellungen der Map (Standard Keys = Y) erreicht.

Das SET KEY-Statement weist während der Ausführung des Programms Funktionstasten Funktionen zu. Die Systemvariable \*PF-KEY enthält die Identifikation der vom Benutzer zuletzt gedrückten Funktionstaste.

Das nachstehende Beispiel veranschaulicht die Anwendung von SET KEY mit \*PF-KEY.

```
...
SET KEY PF1 
*
INPUT USING MAP 'DEMO&'
IF *PF-KEY = 'PF1' WRITE 'Help is currently not active'
END-IF
...
```
Das SET KEY-Statement aktiviert PF1 als Funktionstaste.

Das IF-Statement bestimmt, welche Aktionen erfolgen sollen, wenn der Benutzer PF1 drückt.

Beim Programmablauf wird der aktuelle Inhalt der Systemvariablen \*PF-KEY geprüft; wenn sie PF1 enthält, wird die entsprechende Aktion ausgeführt.

Weitere Einzelheiten zum Statement SET KEY und der Systemvariable \*PF-KEY finden Sie in der *Statements*- bzw. *Systemvariablen*-Dokumentation.

## <span id="page-549-0"></span>**Verarbeitung aufgrund der Namen von Funktionstasten**

## **Systemvariable \*PF-NAME**

Oft wird eine bestimmte Verarbeitung durch Drücken einer Funktionstaste ausgelöst. Noch mehr Komfort wird durch die Systemvariable \*PF-NAME geboten. Mit ihr können Sie eine Verarbeitung von dem Namen einer Funktion abhängig machen, anstatt von einer Funktion.

Die Systemvariable \*PF-NAME enthält den Namen der zuletzt gedrückten Funktionstaste (d.h. den Namen, der der Funktionstaste mit der NAMED-Klausel des SET KEY-Statements zugewiesen wurde).

Wünschen Sie z.B., dass der Benutzer die Hilfe-Funktion durch Drücken von wahlweise PF3 oder PF12 aufrufen kann, weisen Sie beiden Tasten den gleichen Namen (im folgenden Beispiel: INFO) zu. Drückt der Benutzer eine dieser beiden Funktionstasten, wird die im IF-Statement definierte Verarbeitung ausgelöst.

```
... 
SET KEY PF3 NAMED 'INFO'
         PF12 NAMED 'INFO'
INPUT USING MAP 'DEMO&'
IF *PF-NAME = 'INFO' WRITE 'Help is currently not active'
END-IF
...
```
Die mit NAMED definierten Funktionsnamen erscheinen in der Funktionstastenleiste:

```
Enter-PF1---PF2---PF3---PF4---PF5---PF6---PF7---PF8---PF9---PF10--PF11--PF12---
           INFO INFO
```
## **Verarbeitung von Daten außerhalb des aktiven Fensters**

Die folgenden Themen werden behandelt:

- [Systemvariable](#page-550-0) \*COM
- Beispiel für die [Benutzung](#page-550-1) von \*COM

■ Positionierung des Cursors auf \*COM — [Terminalkommando](#page-552-0) %T\*

## <span id="page-550-0"></span>**Systemvariable \*COM**

Wie im Abschnitt *Bildschirm-Gestaltung* — *[Fenster](#page-525-0)* weiter oben beschrieben, ist jeweils nur *ein* Fenster aktiv. In der Regel bedeutet dies, dass Eingaben nur innerhalb dieses Fensters möglich sind.

Mit der Systemvariablen \*COM, die als Kommunikationsbereich betrachtet werden kann, ist es möglich, Eingaben auch außerhalb des aktiven Fensters zu machen.

Die Voraussetzung hierfür ist, dass die Map \*COM als modifizierbares Feld enthält. Der Benutzer kann dann in dieses Feld Daten eingeben, auch wenn ein Fenster aktiv ist. Eine weitere Verarbeitung kann vom Inhalt der \*COM-Variablen abhängig gemacht werden.

Auf diese Weise können Sie Benutzeroberflächen einrichten, wie sie z.B. bei Con-nect, dem Büro-Kommunikationssystem der Software AG implementiert sind: hier hat der Benutzer immer die Möglichkeit, Daten in die Kommandozeile einzugeben, auch wenn ein Fenster mit eigenen Eingabefeldern aktiv ist.

<span id="page-550-1"></span>Beachten Sie, dass der Inhalt von \*COM nur dann gelöscht wird, wenn die Natural-Session beendet wird.

#### **Beispiel für die Benutzung von \*COM**

Im folgenden Beispiel führt das Programm ADD eine einfache Addition der Daten, die in der Map eingegeben werden, durch. In dieser Map wurde \*COM als modifizierbares Feld definiert (am unteren Rand der Map), und zwar mit der im AL-Feld des Extended Field Editing angegebenen Länge. Das Ergebnis der Berechnung wird in einem Fenster ausgegeben. Obwohl dieses Fenster keine Eingabefelder hat, kann der Benutzer dennoch Eingaben machen, und zwarin das \*COM-Feld außerhalb des Fensters.

#### **Programm ADD:**

```
DEFINE DATA LOCAL
1 #VALUE1 (N4)
1 #VALUE2 (N4)
1 #SUM3 (N8)
END-DEFINE
*
DEFINE WINDOW EMP
  SIZE 8*17
  BASE 10/2
  TITLE 'Total of Add'
  CONTROL SCREEN
   FRAMED POSITION SYMBOL BOT LEFT
*
```

```
INPUT USING MAP 'WINDOW'
*
COMPUTE #SUM3 = #VALUE1 + #VALUE2*
SET WINDOW 'EMP'
INPUT (AD=0) / 'Value 1 +' /
               'Value 2 =' //
                ' ' #SUM3
*
IF *COM = 'M'
  FETCH 'MULTIPLY' #VALUE1 #VALUE2
END-IF
END
```
Ausgabe des Programms ADD:

```
 Map to Demonstrate Windows with *COM
                                 CALCULATOR
                      Enter values you wish to calculate
                      Value 1: 12__
                      Value 2: 12__
   +-Total of Add-+
  ! ! ! ! ! !
  ! Value 1 + !
  ! Value 2 = ! ! !
   ! 24 !
  ! ! ! ! ! !
   +--------------+
    Next line is input field (*COM) for input outside the window:
```
Durch Eingabe von M wird die Funktion Multiplikation angestoßen; die beiden Werte aus der Eingabemaske werden miteinander multipliziert und das Ergebnis in einem zweiten Fenster ausgegeben:

```
 Map to Demonstrate Windows with *COM
                                 CALCULATOR
                      Enter values you wish to calculate
                      Value 1: 12__
                      Value 2: 12__
   +-Total of Add-+ +--------------+
 ! ! ! !
  ! Value 1 + !<br>! Value 2 = ! ! | Value 2 = !
  ! Value 2 = !. It is a set of the set of the set of the set of the set of the set of the set of the set of the set of the s
<u>!</u> 24 ! 24 : 24 : 24 ! 24 ! 24 : 24 !
. It is a set of the set of the set of the set of the set of the set of the set of the set of the set of the s
   +--------------+ +--------------+
    Next line is input field (*COM) for input outside the window: 
              M
```
### <span id="page-552-0"></span>**Positionierung des Cursors auf \*COM — Terminalkommando %T\***

Wenn ein Fenster aktiv ist und keine Eingabefelder (AD=M oder AD=A) enthält, wird der Cursor standardmäßig in die obere linke Ecke des Fensters positioniert.

Mit dem Terminalkommando %T\* können Sie den Cursor auf die Systemvariable \*COM außerhalb des Fensters positionieren, wenn das aktive Fenster keine Eingabefelder enthält.

Bei erneuter Eingabe von %T\* wird die standardmäßige Positionierung des Cursors wieder aktiv.

Beispiel:

```
...
INPUT USING MAP 'WINDOW'
*
COMPUTE #SUM3 = #VALUE1 + #VALUE2*
SET CONTROL 'T*'
SET WINDOW 'EMP'
INPUT (AD=0) / 'Value 1 +' /
               'Value 2 = ' //
                ' ' #SUM3
...
```
## <span id="page-553-0"></span>**Daten vom Bildschirm kopieren**

Folgende Themen werden behandelt:

- [Terminalkommandos](#page-553-1) %CS und %CC
- Eine [Ausgabezeile](#page-553-2) eines Reports zur weiteren Verarbeitung auswählen

## <span id="page-553-1"></span>**Terminalkommandos %CS und %CC**

Mit diesen Terminalkommandos können sie Teile eines Bildschirms in den Natural-Stack (%CS) bzw. in die Systemvariable \*COM (%CC) kopieren. Die geschützten Daten einer bestimmten Bildschirmzeile werden Feld für Feld kopiert.

Eine vollständige Beschreibung dieser Terminalkommandos finden Sie in der *Terminalkommandos*-Dokumentation.

<span id="page-553-2"></span>Befinden sich die Daten im Stack oder in \*COM, stehen sie zur weiteren Verarbeitung zur Verfügung. Mit diesen Kommandos können sie benutzerfreundliche Anwendungen wie im nachfolgenden Beispiel erstellen.

## **Eine Ausgabezeile eines Reports zur weiteren Verarbeitung auswählen**

Im folgenden Beispiel gibt das Programm COM1 eine Liste der Mitarbeiter von Abellan bis Alestia aus.

## **Programm COM1:**

```
DEFINE DATA LOCAL 
1 EMP VIEW OF EMPLOYEES 
   2 NAME(A20) 
   2 MIDDLE-NAME (A20) 
   2 PERSONNEL-ID (A8) 
END-DEFINE 
*
READ EMP BY NAME STARTING FROM 'ABELLAN' THRU 'ALESTIA'
   DISPLAY NAME 
END-READ 
FETCH 'COM2'
END
```
## Ausgabe des Programms COM1:

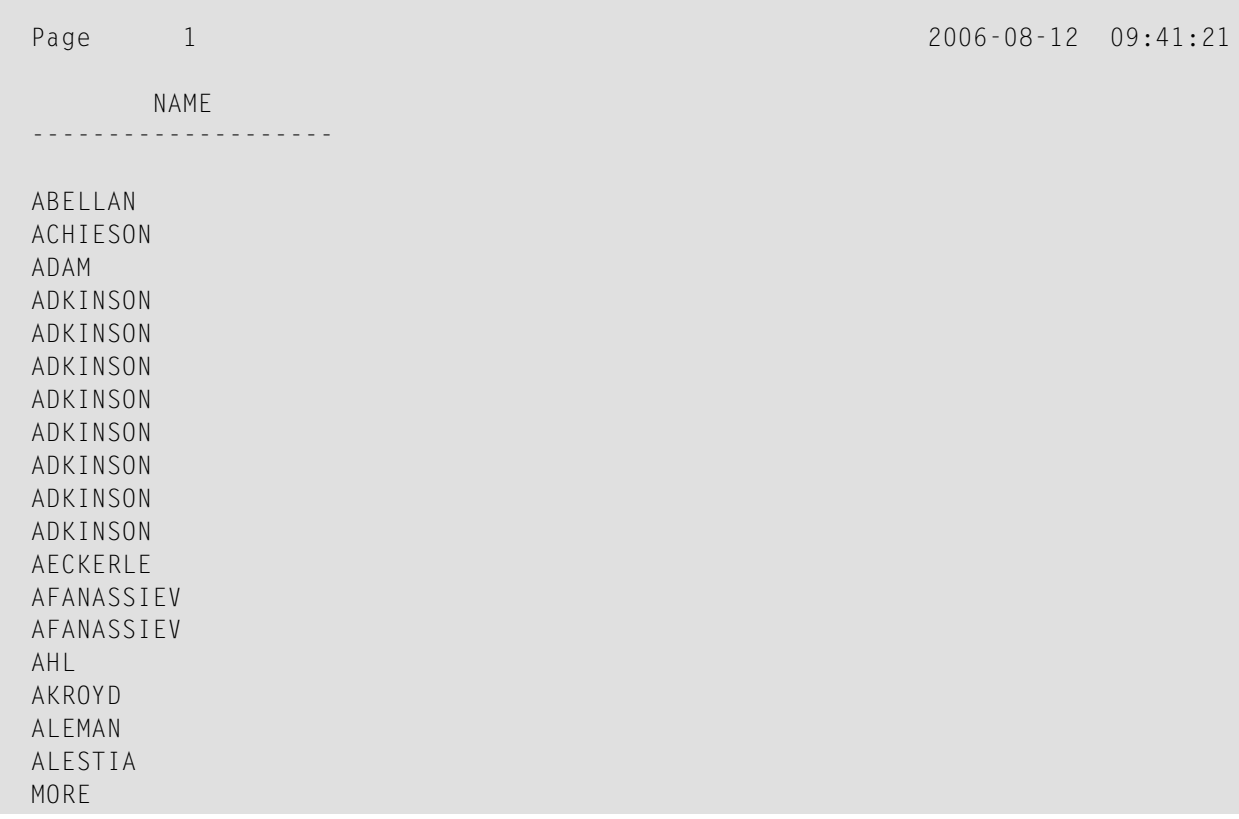

Die Kontrolle wird nun an das Programm COM2 übergeben.

## **Programm COM2:**

```
DEFINE DATA LOCAL 
1 EMP VIEW OF EMPLOYEES 
  2 NAME(A20) 
  2 MIDDLE-NAME (A20) 
  2 PERSONNEL-ID (A8) 
1 SELECTNAME (A20) 
END-DEFINE 
* 
SET KEY PF5 = '%CCC' 
* 
INPUT NO ERASE 'SELECT FIELD WITH CURSOR AND PRESS PF5' 
* 
MOVE *COM TO SELECTNAME 
FIND EMP WITH NAME = SELECTNAME 
  DISPLAY NAME PERSONNEL-ID 
END-FIND
END
```
In diesem Programm ist das Terminalkommando %CCC der Funktionstaste PF5 zugeordnet. Das Terminalkommando kopiert alle geschützten Daten von der Zeile, in der sich der Cursor befindet, in die Systemvariable \*COM. Diese Daten stehen dann zur weiteren Verarbeitung zur Verfügung. Die Art der Verarbeitung wird in den fett hervorgehobenen Zeilen des Beispielprogramms festgelegt.

Jetzt platziert der Benutzer den Cursor auf den Namen, der ihn interessiert, drückt PF5, und weitere Daten dieses Mitarbeiters werden ausgegeben.

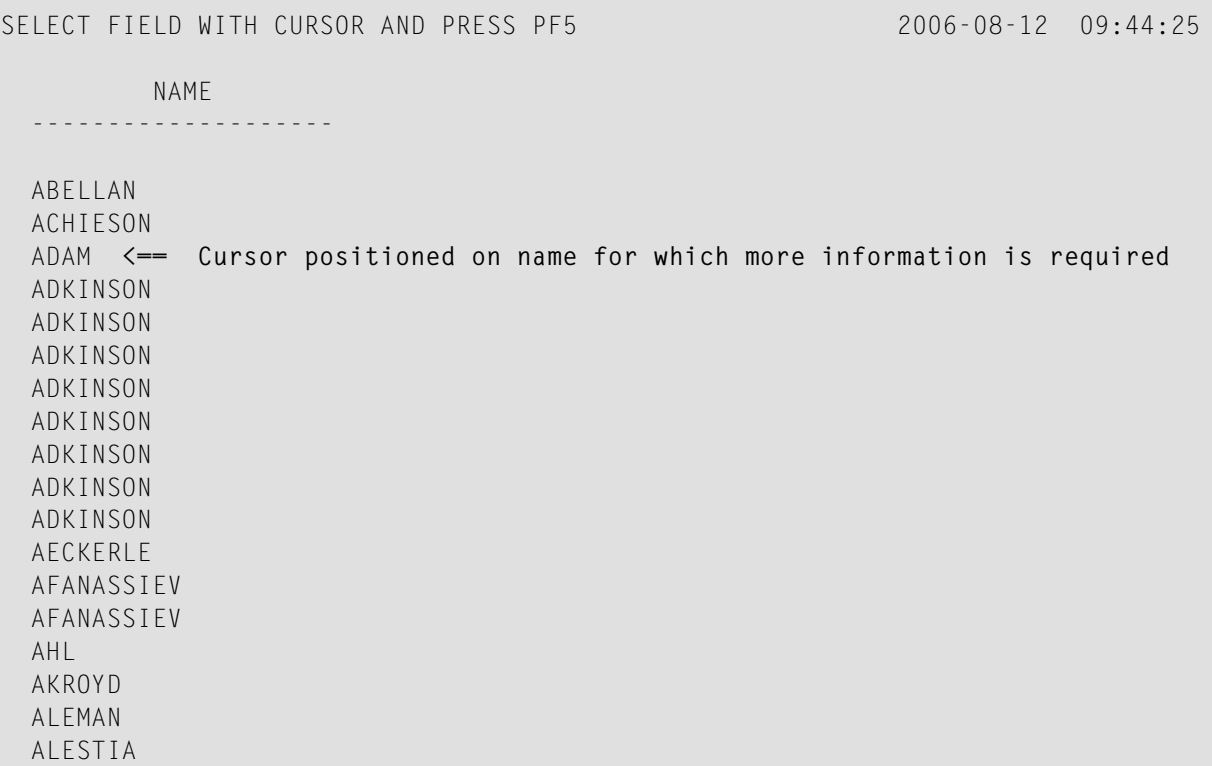

In diesem Fall wird die Personalnummer(PERSONNEL ID) des ausgewählten Mitarbeiters angezeigt:

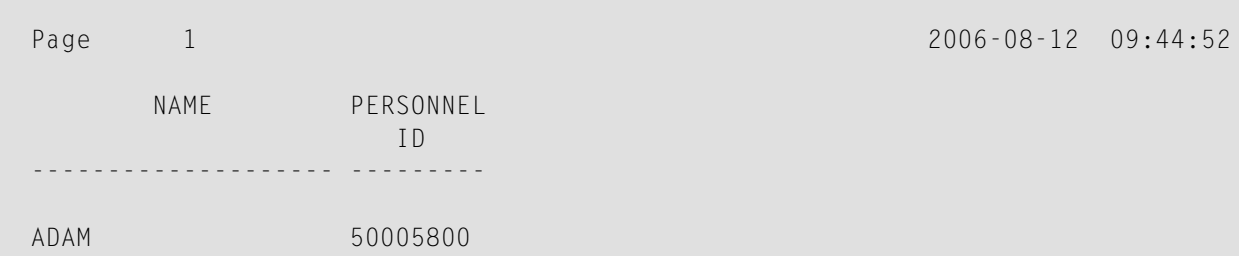

## <span id="page-556-0"></span>**Statements REINPUT/REINPUT FULL**

Das Statement REINPUT dient dazu, zu einem INPUT-Statement zurückzukehren und dieses erneut auszuführen. In der Regel wird es dazu benutzt, eine Fehlermeldung auszugeben, die dem Benutzer sagt, dass auf das INPUT-Statement hin ungültige Daten eingegeben wurden.

Wenn Sie die Option FULL in einem REINPUT-Statement angeben, wird das entsprechende INPUT-Statement vollständig neu ausgeführt:

- Bei einem normalen REINPUT-Statement (ohne FULL-Option) werden Inhalte von Variablen, die zwischen INPUT- und REINPUT-Statement geändert wurden, nicht angezeigt; d.h. alle Variablen auf dem Schirm zeigen den Inhalt, den Sie hatten, als das INPUT-Statement ursprünglich ausgeführt wurde.
- Bei einem REINPUT FULL-Statement werden alle nach der ersten Ausführung des INPUT-Statements gemachten Änderungen sichtbar, wenn das INPUT-Statement erneut ausgeführt wird; d.h. alle Variablen auf dem Schirm haben den Inhalt, den sie zum Zeitpunkt der Ausführung des REINPUT-Statements hatten.
- Wollen Sie zusätzlich den Cursor auf ein bestimmtes Feld positionieren, so können Sie die MARK-Option verwenden. Um auf eine bestimmte Position innerhalb eines Feldes zu positionieren, geben Sie die MARK POSITION-Option an.

Das Beispiel unten veranschaulicht die Anwendung von REINPUT FULL mit MARK POSITION.

```
DEFINE DATA LOCAL
1 #A (A10)1 #B (N4)
1 #C (N4)
END-DEFINE
*
INPUT (AD=M) #A #B #CIF #A = ' '
  COMPUTE #B = #B + #C RESET #C
  REINPUT FULL 'Enter a value' MARK POSITION 5 IN *#A
END-IF
END
```
Der Benutzer gibt 3 in das Feld #B und 3 in das Feld #C ein und drückt EINGABE.

#A #B 3 #C 3

Das Programm verlangt, dass das Feld #A einen Wert enthält. Das Statement REINPUT FULL mit MARK POSITION 5 IN \*#A gibt den Eingabeschirm erneut aus, und zwar mit der geänderten Variable #B, die jetzt den Wert 6 enthält (Stand nach der COMPUTE-Berechnung). Der Cursor wird an die 5. Stelle in das für Neueingaben bereite Feld #A platziert.

```
Enter name of field 
  #A _ #B 6 #C 0
Enter a value
```
Das gleiche Statement ohne die FULL-Option würde folgenden Bildschirm ausgeben. Beachten Sie, dass die Variablen #B and #C auf den Stand zur Ausführungszeit des INPUT-Statements zurückgesetzt wurden (beide Felder enthalten den Wert 3).

<span id="page-557-0"></span>#A \_ #B 3 #C 3

## **Objektorientierte Datenverarbeitung — der Natural-Kommando-Prozessor**

Der Natural-Kommando-Prozessor wird zur Definition und Steuerung der Navigation innerhalb einer Anwendung benutzt.

- Der *Entwicklungsteil* ist die Utility SYSNCP. Mit dieser Utility definieren Sie Kommandos, d.h. Kombinationen von Schlüsselwörtern, und die Aktionen, die als Reaktion auf die Ausführung dieser Kommandos ausgeführt werden sollen. Aus Ihren Definitionen erzeugt SYSNCP Entscheidungstabellen, die festlegen, was passiert, wenn ein Benutzer ein Kommando eingibt.
- Der *Laufzeitteil* ist das Statement PROCESS COMMAND. Dieses Statement wird benutzt, um den Kommando-Prozessor in einem Natural-Programm aufzurufen. Im Statement geben Sie den Namen der SYSNCP-Tabelle an, die benutzt wird, um die Dateneingabe eines Benutzers zu diesem Zeitpunkt zu verarbeiten.

Weitere Informationen zum Natural-Kommando-Prozessor siehe *SYSNCP Utility* in der *Utilities*-Dokumentation und das Statement PROCESS COMMAND in der *Statements*-Dokumentation.

## **58 NaturalX**

**Anmerkung:** Dieser Teil liegt nur teilweise in deutscher Sprache vor.

Dieser Teil beschreibt, wie objektbasierte Anwendungen entwickelt werden.

**[Einführung](#page-560-0) in NaturalX** ā

**[NaturalX-Anwendungen](#page-562-0) entwickeln**

## <span id="page-560-0"></span>59 Einführung in NaturalX

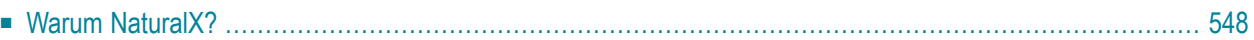

Dieses Kapitel enthält eine kurze Einführung in die komponentenbasierte Programmierung, und damit einhergehend die Benutzung der NaturalX-Schnittstelle und einem speziell für diesen Zweck vorgesehenen Satz Natural-Statements.

## <span id="page-561-0"></span>**Warum NaturalX?**

Auf Komponenten-Architektur basierende Software-Anwendungen bieten viele Vorteile gegenüber traditionellen Designs. Diese sind u.a. die Folgenden:

- Schnellere Entwicklung. Die Programmierer können Anwendungen schneller erstellen, indem sie die Software aus vorerstellten Komponenten zusammensetzen.
- Geringere Entwicklungskosten. Eine allgemeine Menge von Schnittstellen für Programme zur Verfügung zu haben, bedeutet weniger Arbeit bei der Integration der Komponenten in vollständige Lösungen.
- Höhere Flexibilität. Es ist leichter, Software für unterschiedliche Abteilungen innerhalb eines Unternehmens zu standardisieren, indem Sie einfach einige der Komponenten verändern, aus denen die Anwendung besteht.
- Reduzierte Wartungskosten. Im Falle eines Umstiegs auf eine neue Version ist es häufig ausreichend, einige der Komponenten zu ändern, anstatt die gesamte Anwendung ändern zu müssen.

Mit NaturalX können Sie komponentenbasierte Anwendungen erstellen.

Sie können NaturalX einsetzen, um einen komponentenbasierten Programmierstil zu pflegen. Allerdings können auf Großrechner- und UNIX-Plattform die Komponenten nicht verteilt werden und nur in einer lokalen Natural-Session laufen.

## <span id="page-562-0"></span>60

## NaturalX-Anwendungen entwickeln

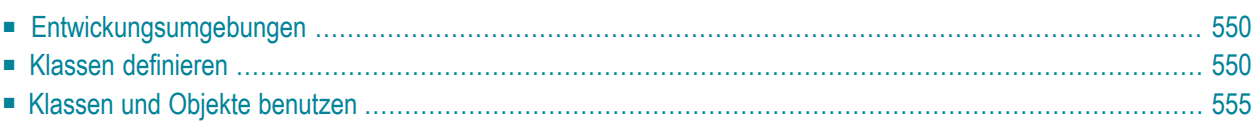

Dieses Dokument beschreibt, wie eine Anwendung durch Definition und Benutzung von Klassen entwickelt wird.

## <span id="page-563-0"></span>**Entwickungsumgebungen**

## ■ **Klassen auf Windows-Plattformen entwickeln**

Auf Windows-Plattformen stellt Natural den Class Builder als Werkzeug zur Entwicklung von Natural-Klassen zur Verfügung. Der Class Builder präsentiert eine Natural-Klasse in einer strukturierten hierarchischen Reihenfolge und ermöglicht es dem Benutzer, die Klassen und ihre Komponenten effizient zu verwalten. Wenn Sie den Class Builder benutzen, sind überhaupt keine Vorkenntnisse oder auch nur Grundkenntnisse der unten beschriebenen Syntax-Elemente erforderlich.

## ■ **Klassen mit SPoD entwickeln**

In einer Natural Single Point of Development-Umgebung (SPoD), der zentralen Umgebung für Entwicklungen einschließlich eines Großrechners und/oder UNIX Remote Development Servers (DFÜ-Entwicklungsserver) können Sie den Class Builder benutzen, der zusammen mit der Natural Studio-Benutzeroberfläche zur Entwicklung von Klassen auf Großrechnern und/oder UNIX-Plattformen zur Verfügung steht. In diesem Fall sind keine Vorkenntnisse oder auch nur Grundkenntnisse der im Folgenden beschriebenen Syntax-Elemente erforderlich.

## ■ **Klassen auf Großrechner- oder UNIX-Plattformen entwickeln**

<span id="page-563-1"></span>Wenn Sie SpoD nicht benutzen, entwickeln Sie mittels des Natural-Programm-Editors Klassen auf diesen Plattformen. In diesem Fall sollten Sie die Syntax der unten beschriebenen Klassen-Definition kennen.

## **Klassen definieren**

Wenn Sie eine Klasse definieren, müssen Sie ein Natural-Klassenmodul definieren, innerhalb dessen Sie ein DEFINE CLASS-Statement erstellen. Mittels des DEFINE CLASS-Statements können Sie der Klasse einen extern verwendbaren Namen zuweisen und ihre Schnittstellen, Methoden und Eigenschaften definieren. Der Klasse kann auch ein Objekt-Datenbereich zugewiesen werden, der das Layout einer Instanz der Klasse beschreibt.

Dieser Abschnitt umfasst die folgenden Themen:

- [Natural-Klassenmodul](#page-564-0) erstellen
- Klasse [spezifizieren](#page-564-1)
- [Schnittstelle](#page-564-2) definieren
- [Objekt-Datenvariable](#page-565-0) einer Property zuweisen
- [Subprogramm](#page-565-1) einer Methode zuweisen

#### ■ Methoden [implementieren](#page-565-2)

### <span id="page-564-0"></span>**Natural-Klassenmodul erstellen**

#### **Um ein Natural-Klassenmodul zu erstellen**

Benutzen Sie das CREATE OBJECT-Statement zur Erstellung eines Natural-Objekts des Typs Klasse.

#### <span id="page-564-1"></span>**Klasse spezifizieren**

Das DEFINE CLASS-Statement definiert den Namen der Klasse, die Schnittstellen, die die Klasse unterstützt, und die Struktur ihrer Objekte.

#### **Um eine Klasse zu spezifizieren**

<span id="page-564-2"></span>Benutzen Sie das DEFINE CLASS-Statement, das in der *Statements*-Dokumentation beschrieben ist.

#### **Schnittstelle definieren**

Jede Schnittstelle einer Klasse wird mit einem INTERFACE-Statement innerhalb der Klassen-Definition angegeben. Ein INTERFACE-Statement gibt den Namen der Schnittstelle und eine Anzahl von Eigenschaften und Methoden an. Für Klassen, die als COM−Klassen registriert werden sollen, gibt es auch die Globally Unique ID der Schnittstelle an.

Eine Klasse kann eine oder mehrere Schnittstellen haben. Für jede Schnittstelle wird ein INTERFACE-Statement in der Klassen-Definition kodiert. Jedes INTERFACE-Statement enthält eine oder mehrere PROPERTY- und METHOD-Klauseln. Gewöhnlich stehen die in einer Schnittstelle enthaltenen Eigenschaften und Methoden miteinander in einem technischen oder betriebswirtschaftlichen Zusammenhang.

Die PROPERTY-Klausel definiert den Namen einer Eigenschaft und weist der Eigenschaft eine Variable vom Objekt-Datenbereich zu. Diese Variable wird zum Speichern des Wertes der Eigenschaft benutzt.

Die METHOD-Klausel definiert den Namen einer Methode und weist der Methode ein Subprogramm zu. Dieses Subprogramm wird zum Implementieren der Methode benutzt.

#### **Um eine Schnittstelle zu definieren**

Benutzen Sie das INTERFACE-Statement (siehe *Statements*-Dokumentation).

### <span id="page-565-0"></span>**Objekt-Datenvariable einer Property zuweisen**

Das PROPERTY-Statement wird nur benutzt, wenn mehrere Klassen dieselbe Schnittstelle auf verschiedene Art und Weise implementieren sollen. In diesem Fall benutzen die Klassen dieselbe Schnittstellen-Definition gemeinsam und beziehen sie von einem Natural-**[Copycode](#page-74-0)** ein. Das PROPERTY-Statement wird dann benutzt, um *außerhalb* der Schnittstellen-Definition eine Variable vom Objekt-Datenbereich einer Eigenschaft zuzuweisen. Wie die PROPERTY-Klausel des INTERFACE-Statements definiert das PROPERTY-Statement den Namen einer Eigenschaft und weist eine Variable vom Objekt-Datenbereich der Eigenschaft zu. Diese Variable wird zum Speichern des Wertes der Eigenschaft benutzt.

#### **Um eine Objekt-Datenvariable einer Eigenschaft zuzuweisen**

<span id="page-565-1"></span>Benutzen Sie das PROPERTY-Statement (siehe *Statements*-Dokumentation).

### **Subprogramm einer Methode zuweisen**

Das METHOD-Statement wird nur benutzt, wenn mehrere Klassen dieselbe Schnittstelle auf verschiedene Arten implementieren sollen. In diesem Fall benutzen die Klassen dieselbe Schnittstellen-Definition gemeinsam und beziehen sie von einem Natural-Copycode ein. Das METHOD-Statement wird dann benutzt, um außerhalb der Schnittstellen-Definition der Methode ein Subprogramm zuzuweisen. Wie die METHOD-Klausel des INTERFACE-Statements definiert das METHOD-Statement den Namen einer Methode und weist der Methode ein Subprogramm zu. Dieses Subprogramm wird zum Implementieren der Methode benutzt.

#### <span id="page-565-2"></span>**Um einer Methode ein Subprogramm zuzuweisen**

Benutzen Sie das METHOD-Statement (siehe *Statements*-Dokumentation).

## **Methoden implementieren**

Eine Methode wird in der folgenden allgemeinen Form als ein Natural-Subprogramm implementiert:

**DEFINE DATA** \* Implementation code of the method \* **END**

Informationen zum DEFINE DATA-Statement siehe *Statements*-Dokumentation.

Alle Klauseln des DEFINE DATA-Statements sind optional.

Um die Daten-Konsistenz sicherzustellen, empfiehlt es sich, dass Sie keine Inline-Datendefinitionen, sondern Data Areas benutzen.

Wenn eine PARAMETER clause-Klausel angegeben wird, kann die Methode Parameter und/oder einen Rückgabewert haben.

Mit BY VALUE in der Parameter Data Area markierte Parameter sind Eingabe-Parameter der Methode.

Nicht mit BY VALUE markierte Parameter werden "By Reference" übergeben und sind Eingabe/Ausgabe-Parameter. Dies ist die Voreinstellung.

Der erste mit BY VALUE RESULT markierte Parameter wird als Rückgabewert für die Methode zurückgegeben. Wenn mehr als ein Parameter auf diese Art markiert wird, werden die anderen als Eingabe/Ausgabe-Parameter behandelt.

Als OPTIONAL markierte Parameter stehen ab Natural Version 4.1 für Großrechner und allen nachfolgenden Ausgaben zur Verfügung. Optionale Parameter brauchen nicht angegeben zu werden, wenn die Methode aufgerufen wird und Sie die *n*X-Notation im SEND METHOD-Statement benutzen.

Um sicherzustellen, dass das Methoden-Subprogramm genau dieselben Parameter akzeptiert, wie in dem entsprechenden METHOD-Statement in der Klassen-Definition angegeben, benutzen Sie eine Parameter Data Area anstatt von Inline-Datendefinitionen. Benutzen Sie dieselbe Parameter Data Area wie in dem betreffenden METHOD-Statement.

Um dem Methoden-Subprogramm Zugriff auf die Objektdaten-Struktur zu geben, kann die OBJECT-Klausel angegeben werden. Um sicherzustellen, dass das Methoden-Subprogramm korrekt auf die Objektdaten zugreifen kann, benutzen Sie eine Local Data Area anstatt von Inline-Datendefinitionen. Verwenden Sie dieselbe Local Data Area, wie in der OBJECT-Klausel des DEFINE CLASS-Statements angegeben.

Die Klauseln GLOBAL, LOCAL und INDEPENDENT können wie in jedem anderen Natural-Programm benutzt werden.

Obwohl es technisch möglich ist, macht es gewöhnlich keinen Sinn, eine CONTEXT-Klausel in einem Methoden-Subprogramm zu benutzen.

In dem folgenden Beispiel werden Daten über eine vorgegebene Person von einer Tabelle eingelesen. Der Suchschlüssel wird als ein BY VALUE-Parameter übergeben. Die sich daraus ergebenden Daten werden über "by reference"-Parameter zurückgegeben ("By Reference" ist die Standard-Definition). Der Rückgabewert der Methode wird durch die Spezifikation BY VALUE RESULT definiert.

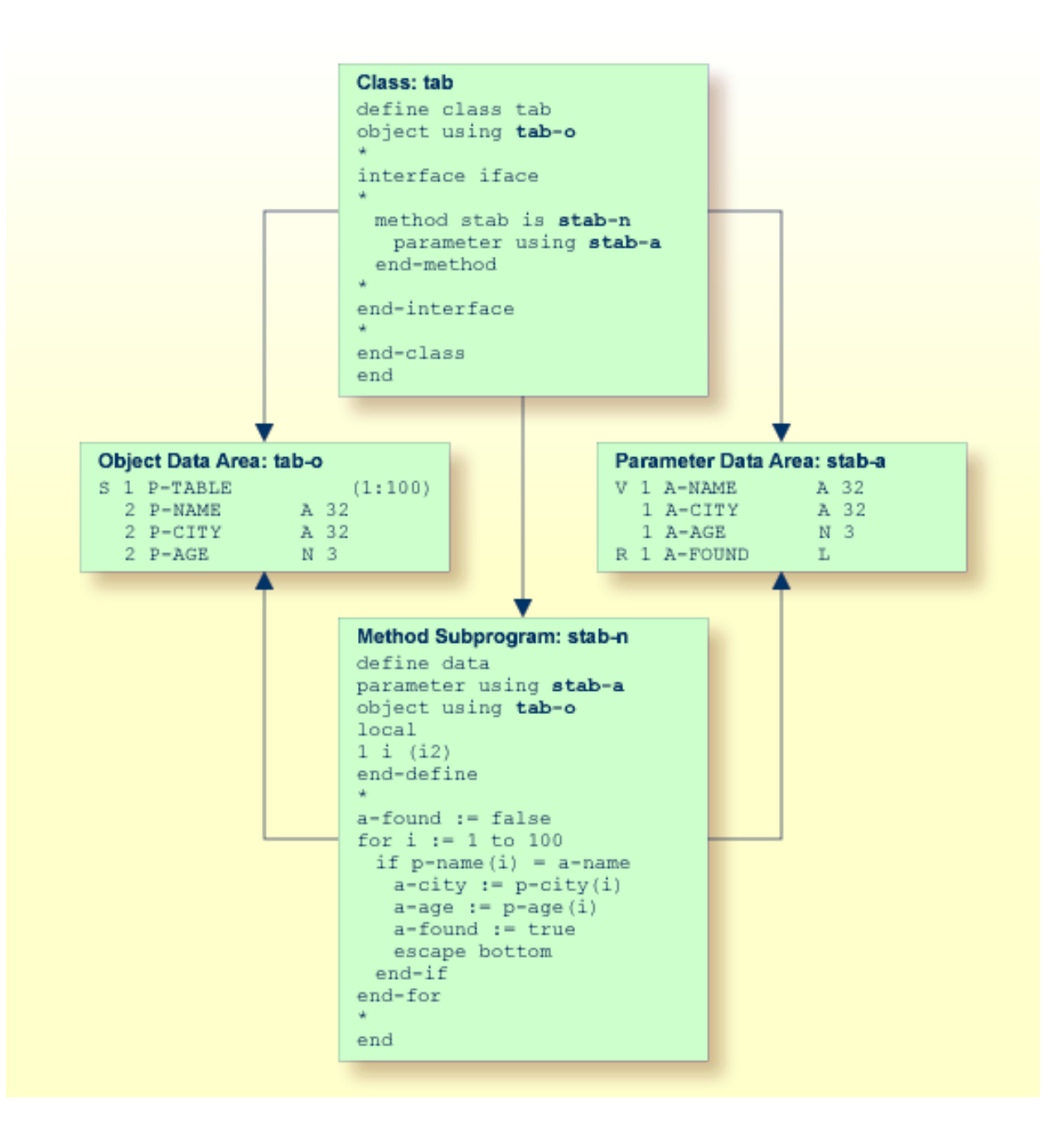

## <span id="page-568-0"></span>**Klassen und Objekte benutzen**

Auf in einer lokalen Natural-Session erstellte Objekte kann von anderen Modulen aus in derselben Natural-Session zugegriffen werden.

Das Statement CREATE OBJECT wird benutzt, um ein Objekt (auch als *Instance* bezeichnet) einer gegebenen Klasse zu erstellen.

Um Objekte in Natural-Programmen zu referenzieren, müssen Object-Handles im DEFINE DATA-Statement definiert werden. Methoden eines Objekts werden mit dem Statement SEND METHOD aufgerufen. Objekte können Eigenschaften haben, auf die mit der normalen Zuweisungssyntax zugegriffen wird.

Diese Schritte sind im Folgenden beschrieben:

- [Objekt-Handles](#page-568-1) definieren
- Instanz einer Klasse [erstellen](#page-569-0)
- [Bestimmte](#page-569-1) Methode eines Objekts aufrufen
- [Properties](#page-569-2) aufrufen

#### <span id="page-568-1"></span>**Objekt-Handles definieren**

Um Objekte in Natural-Programmen zu referenzieren, müssen Object-Handles im DEFINE DATA-Statement wie folgt definiert werden:

```
DEFINE DATA
 level-handle-name [(array-definition)] HANDLE OF OBJECT
 ...
END-DEFINE
```
Beispiel:

```
DEFINE DATA LOCAL
1 #MYOBJ1 HANDLE OF OBJECT
1 #MYOBJ2 (1:5) HANDLE OF OBJECT
END-DEFINE
```
## <span id="page-569-0"></span>**Instanz einer Klasse erstellen**

#### **Um eine Instanz einer Klasse zu erstellen**

■ Benutzen Sie das CREATE OBJECT-Statement (siehe Natural *Statements*-Dokumentation).

## <span id="page-569-1"></span>**Bestimmte Methode eines Objekts aufrufen**

#### **Um eine bestimmte Methode eines Objekts aufzurufen**

<span id="page-569-2"></span>■ Benutzen Sie das SEND METHOD-Statement (siehe Natural *Statements*-Dokumentation).

### **Properties aufrufen**

Auf Properties kann mit dem Statement ASSIGN (oder COMPUTE) wie folgt zugegriffen werden:

ASSIGN *operand1.property-name* = *operand2* ASSIGN *operand2* = *operand1.property-name*

### **Object Handle —** *operand1*

*Operand1* muss als eine Object-Handle definiert werden und identifiziert das Objekt, dessen Eigenschaft aufgerufen werden soll. Das Objekt muss bereits vorhanden sein.

#### *operand2*

Als *operand2* geben Sie einen Operanden an, dessen Format datenübertragungskompatibel zu dem Format der Eigenschaft sein muss. Weitere Informationen siehe *[Kompatibilitätsregeln](#page-459-0) zur [Datenübertragung](#page-459-0)*.

*property-name*

Der Name einer Property des Objekts.

Stimmt der Name der Property mit der Natural Identifier Syntax überein, kann er wie folgt angegeben werden:

```
create object #o1 of class "Employee"
 #age := #o1.Age
```
Wenn der Name der Property nicht mit der Natural Identifier Syntax übereinstimmt, muss er in spitze Klammern gesetzt werden:

```
create object #o1 of class "Employee"
#salary := #o1.<<%Salary>>
```
Der Name der Property kann auch mit einem Schnittstellen-Namen qualifiziert werden. Dies ist erforderlich, wenn das Objekt mehr als eine Schnittstelle hat, die eine Property mit demselben Namen enthält. In diesem Fall muss der qualifizierte Name der Property in spitzen Klammern stehen:

```
create object #o1 of class "Employee"
#age := #o1.<<PersonalData.Age>>
```
Beispiel:

```
define data
 local
 1 #i (i2)
 1 #o handle of object
 1 #p (5) handle of object
 1 #q (5) handle of object
 1 #salary (p7.2)
  1 #history (p7.2/1:10)
  end-define
 * ...
  * Code omitted for brevity.
 * ...
  * Set/Read the Salary property of the object #o.
 #o.Salary := #salary#salary := #o.Salary
  * Set/Read the Salary property of
 * the second object of the array #p.
 #p.Salary(2) := #salary#salary := #p.Salary(2)
 *
  * Set/Read the SalaryHistory property of the object #o.
 #o.SalaryHistory := #history(1:10)#history(1:10) := #o.SalaryHistory * Set/Read the SalaryHistory property of
 * the second object of the array #p.
 #p.SalaryHistory(2) := #history(1:10)
```

```
#history(1:10) := <math>#p.SalaryHistory(2)</math> *
  * Set the Salary property of each object in #p to the same value.
 \#p.Salary(*) := \#salary * Set the SalaryHistory property of each object in #p
  * to the same value.
 \#p. SalaryHistory(*) := \#history(1:10)
 *
  * Set the Salary property of each object in #p to the value
 * of the Salary property of the corresponding object in #q.
 #p.Salary(*) := #q.Salary(*)* Set the SalaryHistory property of each object in #p to the value
  * of the SalaryHistory property of the corresponding object in #q.
 #p.SalaryHistory(*) := #q.SalaryHistory(*) *
  end
```
Um Arrays von Objekt-Handles und Eigenschaften mit Arrays als Werte korrekt benutzen zu können, ist es wichtig, Folgendes zu wissen:

Eine Eigenschaft einer Array-Ausprägung von Objekt-Handles wird mit der folgenden Index-Notation adressiert:

 $\#p.Salary(2) := \#salary$ 

Auf eine Eigenschaft, die ein Array als Wert hat, wird stets als Ganzes zugegriffen. Deshalb ist keine Index-Notation mit dem Namen der Eigenschaft erforderlich:

 $#o.SalaryHistory := #history(1:10)$ 

Eine Eigenschaft einer Array-Ausprägung von Objekt-Handles, die ein Array als Wert hat, wird deswegen wie folgt adressiert:

 $#p.SalaryHistory(2) := #history(1:10)$ 

## **61 Für Natural reservierte Schlüsselwörter**

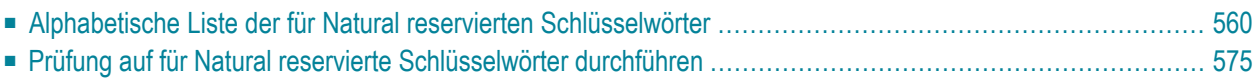

Dieses Kapitel enthält eine Liste aller in der Natural-Programmiersprache reservierten Schlüsselwörter.

<span id="page-573-0"></span> $\bigwedge$ 

**Wichtig:** Um mögliche Namenskonflikte zu vermeiden, empfiehlt es sich sehr, diese für Natural reservierten Schlüsselwörter nicht als Namen für Variablen zu benutzen.

## **Alphabetische Liste der für Natural reservierten Schlüsselwörter**

Die folgende Liste ist eine Übersicht der für Natural reservierten Schlüsselwörter und dient nur der allgemeinen Information. Benutzen Sie in Zweifelsfällen die **[Schlüsselwort-Prüffunktion](#page-588-0)** des Compilers.

<span id="page-573-1"></span> $[A|B|C|D|E|F|G|H|I|J|K|L|M|N|O|P|Q|R|S|T|U|V|W|X|Y$  $[A|B|C|D|E|F|G|H|I|J|K|L|M|N|O|P|Q|R|S|T|U|V|W|X|Y$  $[A|B|C|D|E|F|G|H|I|J|K|L|M|N|O|P|Q|R|S|T|U|V|W|X|Y$  $[A|B|C|D|E|F|G|H|I|J|K|L|M|N|O|P|Q|R|S|T|U|V|W|X|Y$  $[A|B|C|D|E|F|G|H|I|J|K|L|M|N|O|P|Q|R|S|T|U|V|W|X|Y$  $[A|B|C|D|E|F|G|H|I|J|K|L|M|N|O|P|Q|R|S|T|U|V|W|X|Y$  $[A|B|C|D|E|F|G|H|I|J|K|L|M|N|O|P|Q|R|S|T|U|V|W|X|Y$  $[A|B|C|D|E|F|G|H|I|J|K|L|M|N|O|P|Q|R|S|T|U|V|W|X|Y$  $[A|B|C|D|E|F|G|H|I|J|K|L|M|N|O|P|Q|R|S|T|U|V|W|X|Y$  $[A|B|C|D|E|F|G|H|I|J|K|L|M|N|O|P|Q|R|S|T|U|V|W|X|Y$  $[A|B|C|D|E|F|G|H|I|J|K|L|M|N|O|P|Q|R|S|T|U|V|W|X|Y$  $[A|B|C|D|E|F|G|H|I|J|K|L|M|N|O|P|Q|R|S|T|U|V|W|X|Y$  $[A|B|C|D|E|F|G|H|I|J|K|L|M|N|O|P|Q|R|S|T|U|V|W|X|Y$  $[A|B|C|D|E|F|G|H|I|J|K|L|M|N|O|P|Q|R|S|T|U|V|W|X|Y$  $[A|B|C|D|E|F|G|H|I|J|K|L|M|N|O|P|Q|R|S|T|U|V|W|X|Y$  $[A|B|C|D|E|F|G|H|I|J|K|L|M|N|O|P|Q|R|S|T|U|V|W|X|Y$  $[A|B|C|D|E|F|G|H|I|J|K|L|M|N|O|P|Q|R|S|T|U|V|W|X|Y$  $[A|B|C|D|E|F|G|H|I|J|K|L|M|N|O|P|Q|R|S|T|U|V|W|X|Y$  $[A|B|C|D|E|F|G|H|I|J|K|L|M|N|O|P|Q|R|S|T|U|V|W|X|Y$  $[A|B|C|D|E|F|G|H|I|J|K|L|M|N|O|P|Q|R|S|T|U|V|W|X|Y$  $[A|B|C|D|E|F|G|H|I|J|K|L|M|N|O|P|Q|R|S|T|U|V|W|X|Y$  $[A|B|C|D|E|F|G|H|I|J|K|L|M|N|O|P|Q|R|S|T|U|V|W|X|Y$  $[A|B|C|D|E|F|G|H|I|J|K|L|M|N|O|P|Q|R|S|T|U|V|W|X|Y$  $[A|B|C|D|E|F|G|H|I|J|K|L|M|N|O|P|Q|R|S|T|U|V|W|X|Y$  $[A|B|C|D|E|F|G|H|I|J|K|L|M|N|O|P|Q|R|S|T|U|V|W|X|Y$  $[A|B|C|D|E|F|G|H|I|J|K|L|M|N|O|P|Q|R|S|T|U|V|W|X|Y$  $[A|B|C|D|E|F|G|H|I|J|K|L|M|N|O|P|Q|R|S|T|U|V|W|X|Y$  $[A|B|C|D|E|F|G|H|I|J|K|L|M|N|O|P|Q|R|S|T|U|V|W|X|Y$  $[A|B|C|D|E|F|G|H|I|J|K|L|M|N|O|P|Q|R|S|T|U|V|W|X|Y$  $[A|B|C|D|E|F|G|H|I|J|K|L|M|N|O|P|Q|R|S|T|U|V|W|X|Y$  $[A|B|C|D|E|F|G|H|I|J|K|L|M|N|O|P|Q|R|S|T|U|V|W|X|Y$  $[A|B|C|D|E|F|G|H|I|J|K|L|M|N|O|P|Q|R|S|T|U|V|W|X|Y$  $[A|B|C|D|E|F|G|H|I|J|K|L|M|N|O|P|Q|R|S|T|U|V|W|X|Y$  $[A|B|C|D|E|F|G|H|I|J|K|L|M|N|O|P|Q|R|S|T|U|V|W|X|Y$  $[A|B|C|D|E|F|G|H|I|J|K|L|M|N|O|P|Q|R|S|T|U|V|W|X|Y$  $[A|B|C|D|E|F|G|H|I|J|K|L|M|N|O|P|Q|R|S|T|U|V|W|X|Y$  $[A|B|C|D|E|F|G|H|I|J|K|L|M|N|O|P|Q|R|S|T|U|V|W|X|Y$  $[A|B|C|D|E|F|G|H|I|J|K|L|M|N|O|P|Q|R|S|T|U|V|W|X|Y$  $[A|B|C|D|E|F|G|H|I|J|K|L|M|N|O|P|Q|R|S|T|U|V|W|X|Y$  $[A|B|C|D|E|F|G|H|I|J|K|L|M|N|O|P|Q|R|S|T|U|V|W|X|Y$  $[A|B|C|D|E|F|G|H|I|J|K|L|M|N|O|P|Q|R|S|T|U|V|W|X|Y$  $[A|B|C|D|E|F|G|H|I|J|K|L|M|N|O|P|Q|R|S|T|U|V|W|X|Y$  $[A|B|C|D|E|F|G|H|I|J|K|L|M|N|O|P|Q|R|S|T|U|V|W|X|Y$  $[A|B|C|D|E|F|G|H|I|J|K|L|M|N|O|P|Q|R|S|T|U|V|W|X|Y$  $[A|B|C|D|E|F|G|H|I|J|K|L|M|N|O|P|Q|R|S|T|U|V|W|X|Y$  $[A|B|C|D|E|F|G|H|I|J|K|L|M|N|O|P|Q|R|S|T|U|V|W|X|Y$  $[A|B|C|D|E|F|G|H|I|J|K|L|M|N|O|P|Q|R|S|T|U|V|W|X|Y$  $[A|B|C|D|E|F|G|H|I|J|K|L|M|N|O|P|Q|R|S|T|U|V|W|X|Y$  $[A|B|C|D|E|F|G|H|I|J|K|L|M|N|O|P|Q|R|S|T|U|V|W|X|Y$  $[A|B|C|D|E|F|G|H|I|J|K|L|M|N|O|P|Q|R|S|T|U|V|W|X|Y$ | **[Z](#page-588-3)** ]

**- A -**

ABS ABSOLUTE ACCEPT ACTION ACTIVATION AD ADD AFTER AL ALARM ALL ALPHA ALPHABETICALLY AND ANY APPL APPLICATION ARRAY AS ASC ASCENDING ASSIGN ASSIGNING ASYNC AT ATN ATT

<span id="page-574-1"></span><span id="page-574-0"></span>**ATTRIBUTES** AUTH AUTHORIZATION AUTO AVER AVG **- B -** BACKOUT BACKWARD BASE BEFORE BETWEEN **BLOCK** BOT BOTTOM BREAK BROWSE **BUT** BX BY **- C -** CABINET **CALL CALLDBPROC** CALLING CALLNAT CAP **CAPTIONED** CASE CC CD CDID CF CHAR CHARLENGTH **CHARPOSITION** CHILD CIPH CIPHER **CLASS** CLOSE CLR

<span id="page-575-0"></span>COALESCE CODEPAGE COMMAND COMMIT **COMPOSE COMPRESS COMPUTE CONCAT CONDITION CONST** CONSTANT CONTEXT **CONTROL CONVERSATION** COPIES **COPY** COS **COUNT** COUPLED CS CURRENT **CURSOR** CV **- D -** DATA DATAAREA DATE DAY DAYS DC DECIDE DECIMAL DEFINE DEFINITION DELETE DELIMITED DELIMITER DELIMITERS DESC DESCENDING DIALOG DIALOG-ID DIGITS
DIRECTION DISABLED DISP DISPLAY DISTINCT DIVIDE DL DLOGOFF DLOGON DNATIVE DNRET DO DOCUMENT DOEND DOWNLOAD DU DY DYNAMIC **- E -** EDITED EJ EJECT ELSE EM ENCODED END END-ALL END-BEFORE END-BREAK END-BROWSE END-CLASS END-DECIDE END-DEFINE END-ENDDATA END-ENDFILE END-ENDPAGE END-ERROR END-FILE END-FIND END-FOR END-FUNCTION END-HISTOGRAM ENDHOC

END-IF END-INTERFACE END-LOOP END-METHOD END-NOREC END-PARAMETERS END-PARSE END-PROCESS END-PROPERTY END-PROTOTYPE END-READ END-REPEAT END-RESULT END-SELECT END-SORT END-START END-SUBROUTINE END-TOPPAGE END-WORK ENDING ENTER ENTIRE ENTR EQ EQUAL ERASE ERROR ERRORS ES ESCAPE EVEN EVENT EVERY EXAMINE EXCEPT **EXISTS** EXIT EXP EXPAND EXPORT EXTERNAL EXTRACTING

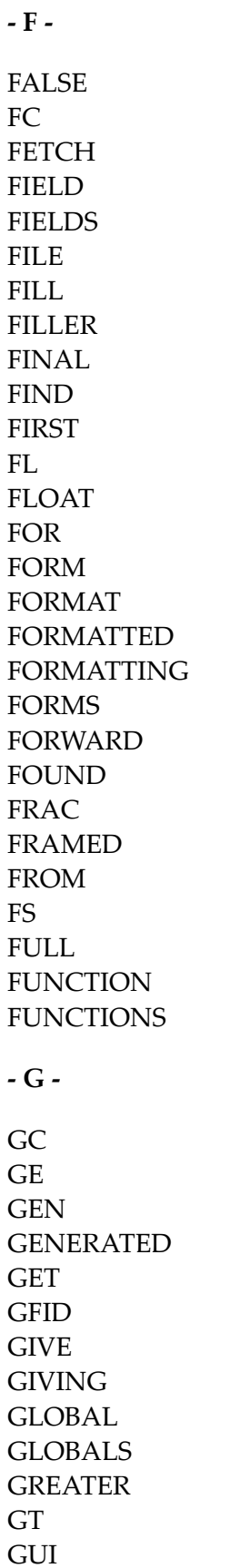

**- H -** HANDLE HAVING HC HD HE HEADER **HEX** HISTOGRAM HOLD HORIZ **HORIZONTALLY HOUR HOURS** HW **- I -** IA IC ID IDENTICAL IF IGNORE IM IMMEDIATE IMPORT IN INC INCCONT INCDIC INCDIR INCLUDE INCLUDED INCLUDING INCMAC INDEPENDENT INDEX INDEXED INDICATOR INIT INITIAL INNER INPUT INSENSITIVE

INSERT INT INTEGER INTERCEPTED INTERFACE INTERFACE4 INTERMEDIATE INTERSECT INTO INVERTED INVESTIGATE IP IS ISN **- J -** JOIN JUST JUSTIFIED **- K -** KD KEEP KEY KEYS **- L -** LANGUAGE LAST LC LE LEAVE LEAVING LEFT LENGTH LESS LEVEL LIB LIBPW LIBRARY LIBRARY-PASSWORD LIKE LIMIT

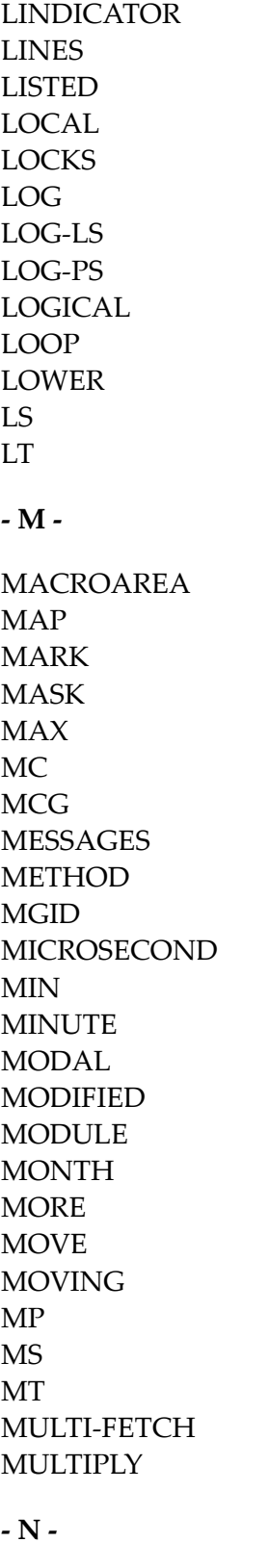

NAME NAMED

**NAMESPACE** NATIVE NAVER NC NCOUNT NE NEWPAGE NL NMIN NO NODE NOHDR NONE NORMALIZE NORMALIZED NOT NOTIT **NOTITLE** NULL NULL-HANDLE NUMBER NUMERIC **- O - OBJECT OBTAIN OCCURRENCES** OF **OFF** OFFSET OLD ON **ONCE ONLY OPEN OPTIMIZE OPTIONAL** OPTIONS OR ORDER **OUTER** 

OUTPUT

**- P -**

PACKAGESET PAGE PARAMETER PARAMETERS PARENT PARSE PASS PASSW PASSWORD PATH PATTERN PA1 PA2 PA3 PC PD PEN PERFORM PF*n* (*n* = 1 to 9) PF*nn*(*nn* = 10 to 99) PGDN PGUP PGM PHYSICAL PM POLICY POS POSITION PREFIX PRINT PRINTER **PROCESS** PROCESSING PROFILE PROGRAM **PROPERTY** PROTOTYPE PRTY PS PT PW

**- Q -** QUARTER QUERYNO **- R -** RD READ READONLY REC RECORD RECORDS **RECURSIVELY** REDEFINE REDUCE REFERENCED REFERENCING REINPUT REJECT REL RELATION RELATIONSHIP RELEASE REMAINDER REPEAT REPLACE REPORT REPORTER REPOSITION REQUEST REQUIRED RESET RESETTING RESIZE RESPONSE RESTORE RESULT RET RETAIN RETAINED RETRY RETURN RETURNS REVERSED RG

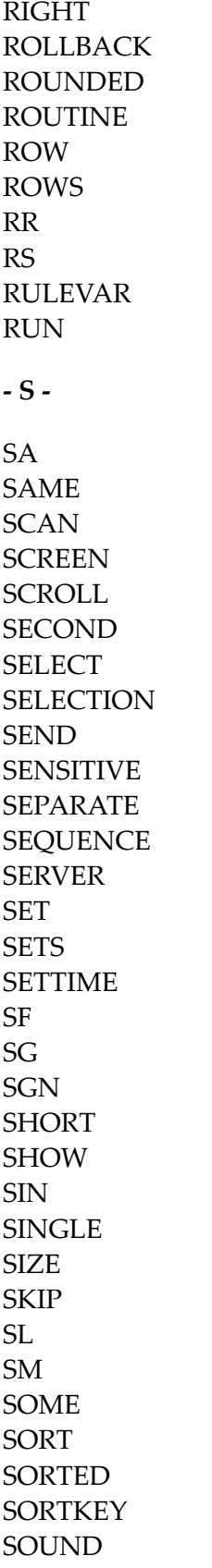

SPACE SPECIFIED SQL SQLID SQRT **STACK** START **STARTING** STATEMENT **STATIC STATUS** STEP STOP STORE SUBPROGRAM SUBPROGRAMS SUBROUTINE SUBSTR **SUBSTRING** SUBTRACT SUM **SUPPRESS** SUPPRESSED **SUSPEND SYMBOL SYNC** SYSTEM **- T -** TAN TC TERMINATE TEXT **TEXTAREA** TEXTVARIABLE **THAN** THEM THEN THRU TIME TIMESTAMP TIMEZONE TITLE TO

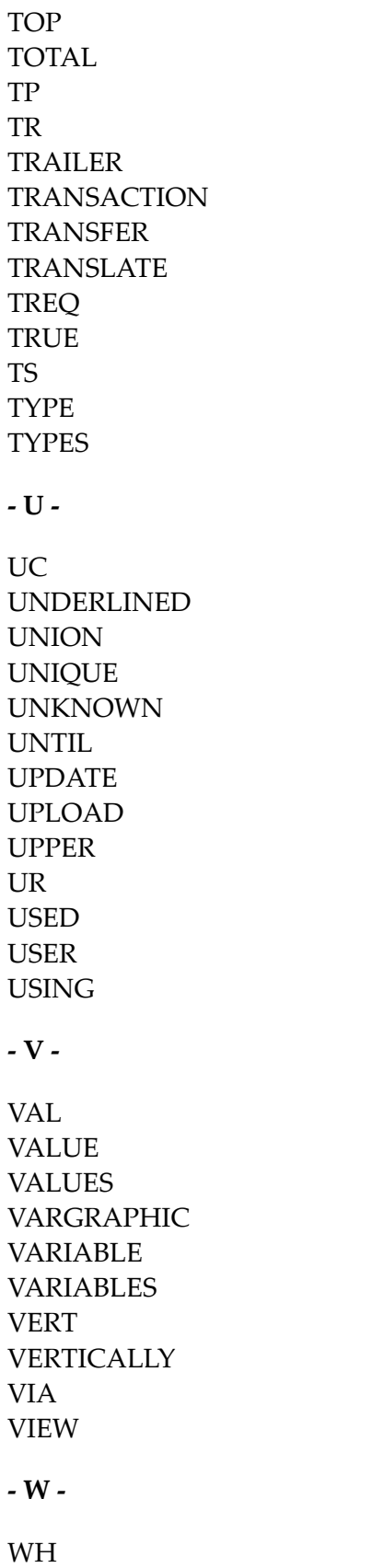

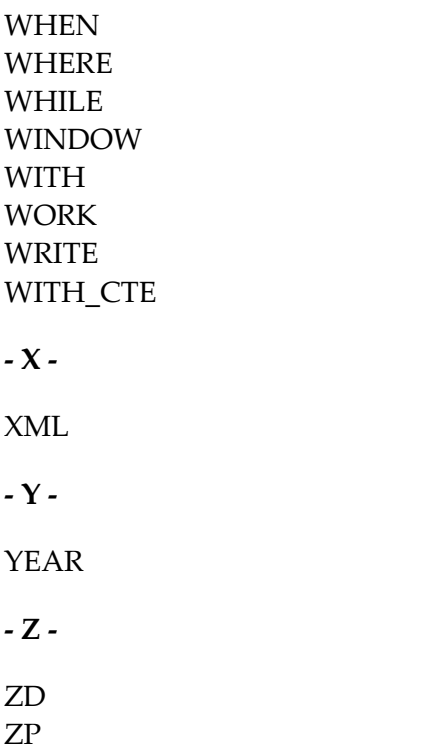

# **Prüfung auf für Natural reservierte Schlüsselwörter durchführen**

Es gibt eine Untermenge von Natural-Schlüsselwörtern, die zweideutig wären, wenn sie als Namen für Variablen benutzt würden. Dies sind insbesondere Schlüsselwörter, die Natural-Statements (ADD, FIND usw.) oder System-Funktionen (ABS, SUM usw.) identifizieren. Wenn Sie ein solches Schlüsselwort als Namen einer Variable benutzen, können Sie diese Variable nicht im Zusammenhang mit optionalen Operanden (mit CALLNAT, WRITE usw.) benutzen.

Beispiel:

```
DEFINE DATA LOCAL
1 ADD (A10)
END-DEFINE
CALLNAT 'MYSUB' ADD 4 /* ADD is regarded as ADD statement
END
```
Um Variablennamen in einem Programmierobjekt auf solche für Natural reservierten Schlüsselwörter zu überprüfen, können Sie eine der folgenden Funktionen benutzen:

- den KCHECK-Schlüsselwort-Parameter des CMPO-Profilparameters oder des NTCMPO-Parametermakros oder
- die KCHECK-Option des COMPOPT-Systemkommandos.

Die folgende Tabelle enthält eine Liste der für Natural reservierten Schlüsselwörter, die von KCHECK überprüft werden.

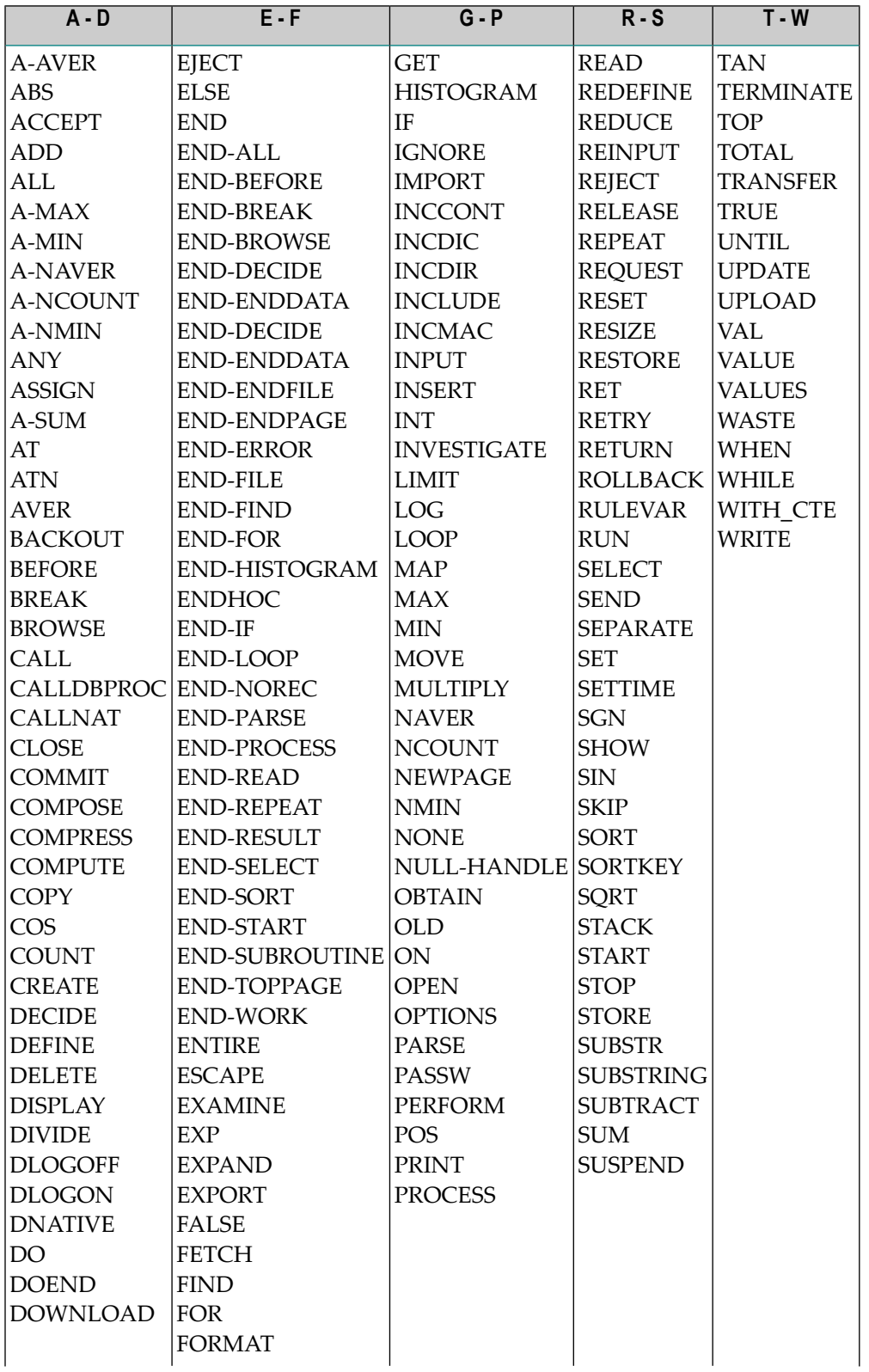

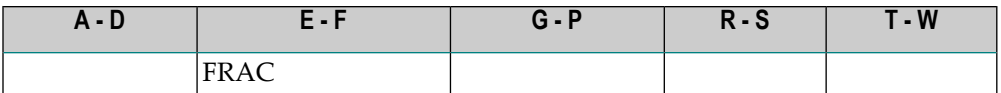

Standardmäßig wird keine Schlüsselwort-Prüfung durchgeführt.

# 62 Referenzierte Beispielprogramme

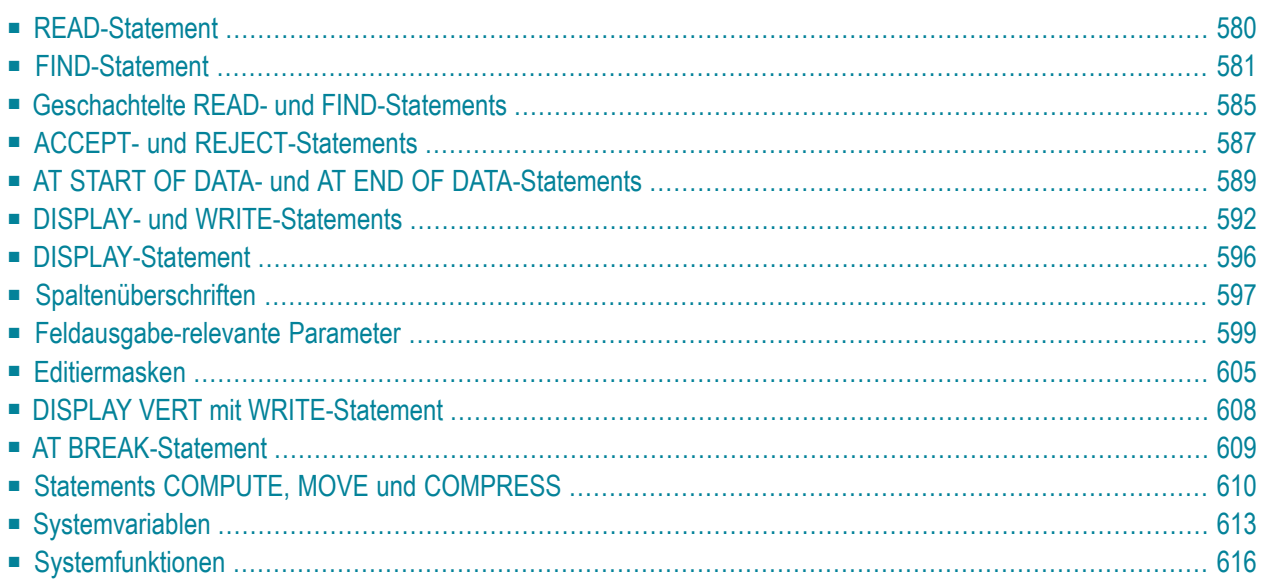

Dieses Kapitel enthält einige zusätzliche Beispielprogramme, auf die im *Leitfaden zur Programmierung* verwiesen wird.

<span id="page-593-0"></span>Diese Beispielprogramme befinden sich ebenso wie die übrigen im *Leitfaden zur Programmierung* enthaltenen Beispiele in der Library SYSEXPG.

# **READ-Statement**

Auf das folgende Beispiel wird im Abschnitt *[Datenbankzugriffe](#page-200-0)* verwiesen.

**READX03 - READ-Statement (mit LOGICAL-Klausel)**

```
** Example 'READX03': READ (with LOGICAL clause)
************************************************************************
DEFINE DATA LOCAL
1 EMPLOY-VIEW VIEW OF EMPLOYEES
   2 NAME
   2 PERSONNEL-ID
  2 JOB-TITLE
END-DEFINE
*
LIMIT 8
READ EMPLOY-VIEW LOGICAL BY PERSONNEL-ID
   DISPLAY NOTITLE *ISN NAME
                   'PERS-NO' PERSONNEL-ID
                   'POSITION' JOB-TITLE
END-READ
END
```
Ausgabe des Programms READX03:

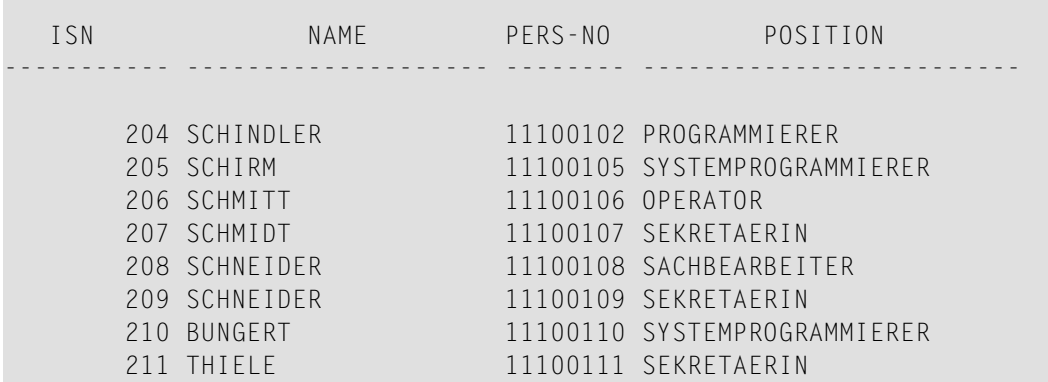

# <span id="page-594-0"></span>**FIND-Statement**

Auf die folgenden Beispiele wird im Abschnitt *[Datenbankzugriffe](#page-200-0)* verwiesen.

```
FINDX07 - FIND-Statement (mit mehreren Klauseln)
```

```
** Example 'FINDX07': FIND (with several clauses)
************************************************************************
DEFINE DATA LOCAL
1 EMPLOY-VIEW VIEW OF EMPLOYEES
  2 NAME
  2 FIRST-NAME
  2 CITY
  2 SALARY (1)
  2 CURR-CODE (1)
END-DEFINE
*
FIND EMPLOY-VIEW WITH PHONETIC-NAME = 'JONES' OR = 'BECKR'
                 AND CITY = 'BOSTON' THRU 'NEW YORK'
                 BUT NOT 'CHAPEL HILL'
                 SORTED BY NAME
                 WHERE SALARY (1) < 28000
  DISPLAY NOTITLE NAME FIRST-NAME CITY SALARY (1)
END-FIND
END
```
Ausgabe des Programms FINDX07:

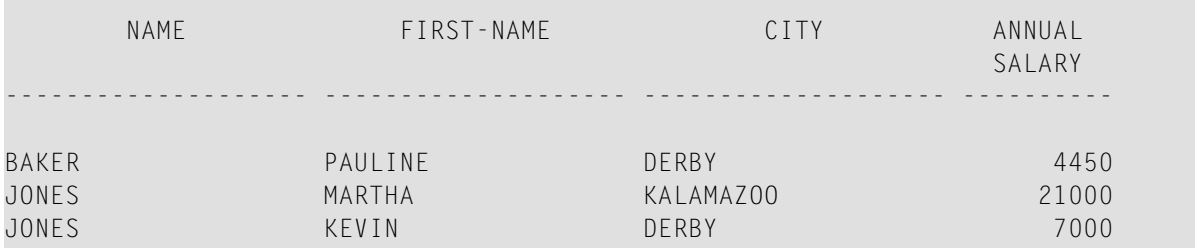

#### **FINDX08 - FIND-Statement (mit LIMIT)**

\*\* Example 'FINDX08': FIND (with LIMIT) \*\* Demonstrates FIND statement with LIMIT option to terminate program with an error message if the \*\* number of records selected exceeds a specified \*\* limit (no output). \*\*\*\*\*\*\*\*\*\*\*\*\*\*\*\*\*\*\*\*\*\*\*\*\*\*\*\*\*\*\*\*\*\*\*\*\*\*\*\*\*\*\*\*\*\*\*\*\*\*\*\*\*\*\*\*\*\*\*\*\*\*\*\*\*\*\*\*\*\*\*\* DEFINE DATA LOCAL

```
1 EMPLOY-VIEW VIEW OF EMPLOYEES 
   2 NAME 
   2 JOB-TITLE 
END-DEFINE 
* 
FIND EMPLOY-VIEW WITH LIMIT (5) JOB-TITLE = 'SALES PERSON' 
   DISPLAY NAME JOB-TITLE 
END-FIND 
END
```
Von Programm FINDX08 verursachter Laufzeitfehler:

NAT1005 More records found than specified in search limit.

**FINDX09 - FIND-Statement (unter Verwendung von \*NUMBER, \*COUNTER, \*ISN)**

```
** Example 'FINDX09': FIND (using *NUMBER, *COUNTER, *ISN)
************************************************************************
DEFINE DATA LOCAL
1 EMPLOY-VIEW VIEW OF EMPLOYEES
  2 DEPT
  2 NAME
END-DEFINE
*
FIND EMPLOY-VIEW WITH CITY = 'BOSTON'
                  WHERE DEPT = 'TECH00' THRU 'TECH10'
  DISPLAY NOTITLE
           'COUNTER' *COUNTER NAME DEPT 'ISN' *ISN
  AT START OF DATA
    WRITE '(TOTAL NUMBER IN BOSTON:' *NUMBER ')' /
  END-START
END-FIND
END
```
Ausgabe des Programms FINDX09:

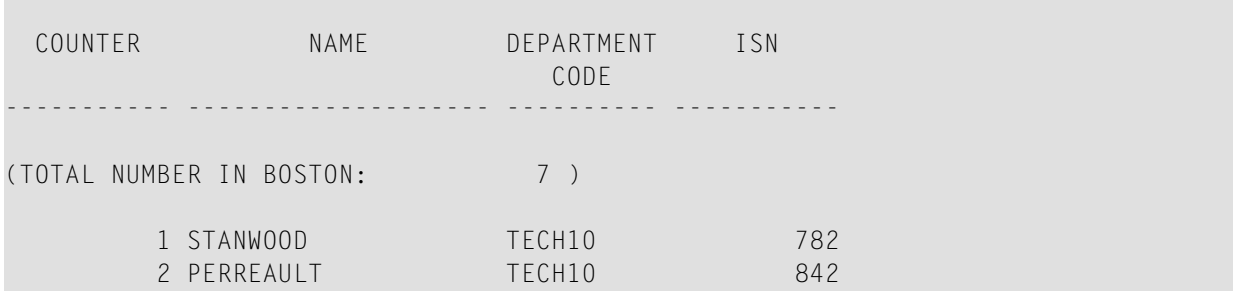

#### **FINDX10 − FIND-Statement (in Kombination mit READ)**

```
** Example 'FINDX10': FIND (combined with READ)
************************************************************************
DEFINE DATA LOCAL
1 EMPLOY-VIEW VIEW OF EMPLOYEES
  2 PERSONNEL-ID
  2 NAME
  2 FIRST-NAME
1 VEHIC-VIEW VIEW OF VEHICLES
  2 PERSONNEL-ID
  2 MAKE
END-DEFINE
*
LIMIT 15
*
EMP. READ EMPLOY-VIEW BY NAME STARTING FROM 'JONES'
  VEH. FIND VEHIC-VIEW WITH PERSONNEL-ID = PERSONNEL-ID (EMP.)
     IF NO RECORDS FOUND
       MOVE '*** NO CAR ***' TO MAKE
     END-NOREC
     DISPLAY NOTITLE
             NAME (EMP.) (IS=ON)
             FIRST-NAME (EMP.) (IS=ON)
             MAKE (VEH.)
  END-FIND
END-READ
END
```
Ausgabe des Programms FINDX10:

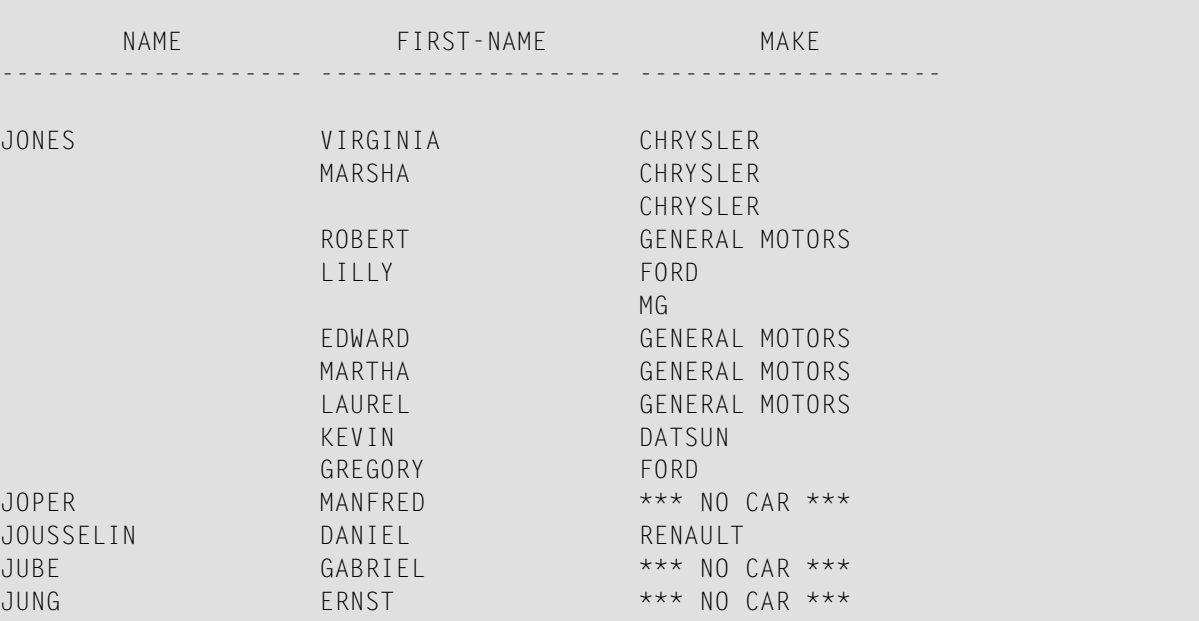

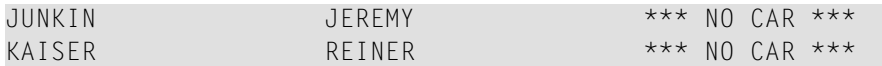

#### **FINDX11 - FIND NUMBER-Statement (mit \*NUMBER)**

```
** Example 'FINDX11': FIND NUMBER (with *NUMBER)
************************************************************************
DEFINE DATA LOCAL
1 EMPLOY-VIEW VIEW OF EMPLOYEES
  2 FIRST-NAME
  2 NAME
  2 CITY
  2 JOB-TITLE
   2 SALARY (1)
*
1 #PERCENT (N.2)
1 REDEFINE #PERCENT
  2 #WHOLE-NBR (N2)
1 #ALL-BOST (N3.2)
1 #SECR-ONLY (N3.2)
1 #BOST-NBR (N3)
1 #SECR-NBR (N3)
END-DEFINE
*
F1. FIND NUMBER EMPLOY-VIEW WITH CITY = 'BOSTON'
F2. FIND NUMBER EMPLOY-VIEW WITH CITY = 'BOSTON'
                            AND JOB-TITLE = 'SECRETARY'
*
MOVE *NUMBER(F1.) TO #ALL-BOST #BOST-NBR
MOVE *NUMBER(F2.) TO #SECR-ONLY #SECR-NBR
DIVIDE #ALL-BOST INTO #SECR-ONLY GIVING #PERCENT
*
WRITE TITLE LEFT JUSTIFIED UNDERLINED
   'There are' #BOST-NBR 'employees in the Boston offices.' /
  #SECR-NBR '(=' #WHOLE-NBR (EM=99%')') 'are secretaries.'
*
SKIP 1
FIND EMPLOY-VIEW WITH CITY = 'BOSTON'
                 AND JOB-TITLE = 'SECRETARY'
  DISPLAY NAME FIRST-NAME JOB-TITLE SALARY (1)
END-FIND
END
```
Ausgabe des Programms FINDX11:

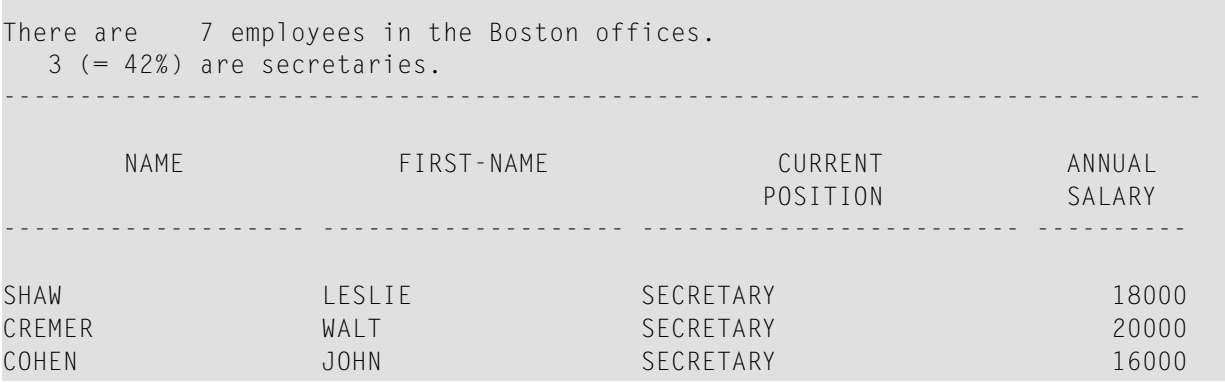

# <span id="page-598-0"></span>**Geschachtelte READ- und FIND-Statements**

Auf die folgenden Beispiele wird im Abschnitt *[Datenbank-Verarbeitungsschleifen](#page-216-0)* verwiesen.

**READX04 − READ-Statement (in Kombination mit FIND und den Systemvariablen \*NUMBER und \*COUNTER)**

```
** Example 'READX04': READ (in combination with FIND and the system<br>**
      ** variables *NUMBER and *COUNTER)
************************************************************************
DEFINE DATA LOCAL
1 EMPLOY-VIEW VIEW OF EMPLOYEES
  2 PERSONNEL-ID
  2 NAME
  2 FIRST-NAME
1 VEHIC-VIEW VIEW OF VEHICLES
  2 PERSONNEL-ID
  2 MAKE
END-DEFINE
*
LIMIT 10
RD. READ EMPLOY-VIEW BY NAME STARTING FROM 'JONES'
  FD. FIND VEHIC-VIEW WITH PERSONNEL-ID = PERSONNEL-ID (RD.)
     IF NO RECORDS FOUND
       ENTER
     END-NOREC
     /*
     DISPLAY NOTITLE
             *COUNTER (RD.)(NL=8) NAME (AL=15) FIRST-NAME (AL=10)
             *NUMBER (FD.)(NL=8) *COUNTER (FD.)(NL=8) MAKE
   END-FIND
END-READ
END
```
Ausgabe des Programms READX04:

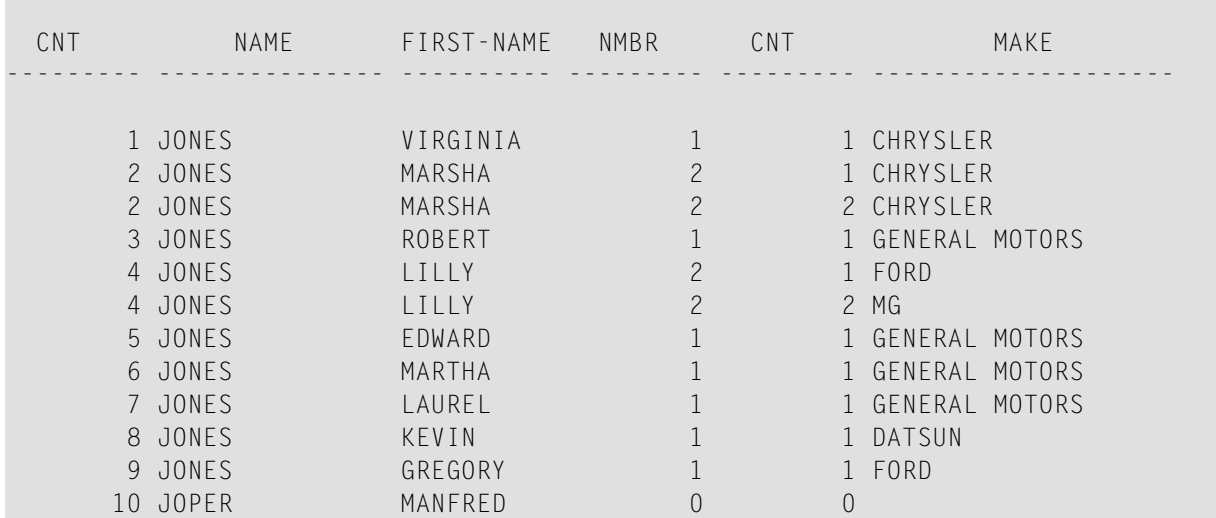

#### **LIMITX01 - LIMIT-Statement (für READ- und FIND-Schleifenverarbeitung)**

```
** Example 'LIMITX01': LIMIT (for READ, FIND loop processing)
************************************************************************
DEFINE DATA LOCAL
1 EMPLOY-VIEW VIEW OF EMPLOYEES
  2 PERSONNEL-ID
  2 FIRST-NAME
  2 NAME
1 VEH-VIEW VIEW OF VEHICLES
   2 PERSONNEL-ID
  2 MAKE
END-DEFINE
*
LIMIT 4
*
READ EMPLOY-VIEW BY NAME STARTING FROM 'A'
   FIND VEH-VIEW WITH PERSONNEL-ID = EMPLOY-VIEW.PERSONNEL-ID
    IF NO RECORDS FOUND
       MOVE 'NO CAR' TO MAKE
    END-NOREC
    DISPLAY PERSONNEL-ID NAME FIRST-NAME MAKE
  END-FIND
END-READ
END
```
Ausgabe des Programms LIMITX01:

Page 1 04-12-13 14:01:57 PERSONNEL-ID NAME FIRST-NAME MAKE ------------ -------------------- -------------------- -------------------- ABELLAN KEPA NO CAR 30000231 ACHIESON ROBERT FORD ADAM SIMONE SIMONE NO CAR 20008800 ADKINSON JEFF GENERAL MOTORS

# <span id="page-600-0"></span>**ACCEPT- und REJECT-Statements**

Auf die folgenden Beispiele wird im Abschnitt *[Datensätze](#page-230-0) mit ACCEPT / REJECT auswählen* verwiesen.

**ACCEPX04 - ACCEPT IF ... LESS THAN ...-Statement**

```
** Example 'ACCEPX04': ACCEPT IF ... LES THAN ...
************************************************************************
DEFINE DATA LOCAL
1 EMPLOY-VIEW VIEW OF EMPLOYEES
  2 PERSONNEL-ID
  2 NAME
  2 JOB-TITLE
  2 SALARY (1)
END-DEFINE
*
LIMIT 20
READ EMPLOY-VIEW BY PERSONNEL-ID = '20017000'
 ACCEPT IF SALARY (1) LESS THAN 38000
  DISPLAY NOTITLE PERSONNEL-ID NAME JOB-TITLE SALARY (1) 
END-READ 
END
```
Ausgabe des Programms ACCEPX04:

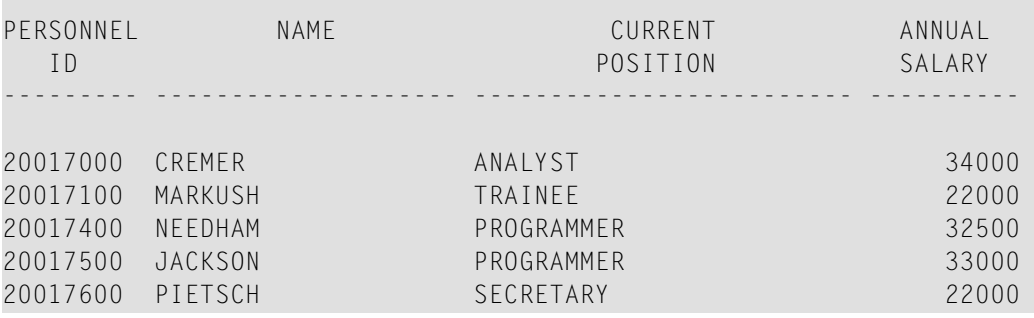

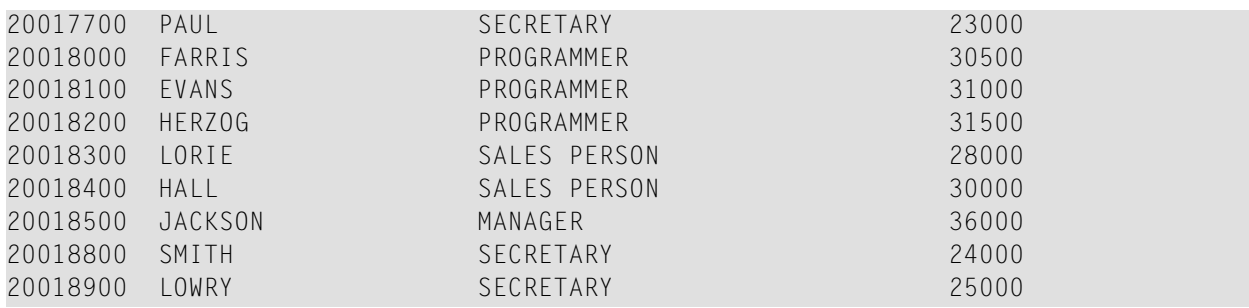

#### **ACCEPX05 − ACCEPT IF ... AND ...-Statement**

```
** Example 'ACCEPX05': ACCEPT IF ... AND ...
************************************************************************
DEFINE DATA LOCAL
1 EMPLOY-VIEW VIEW OF EMPLOYEES
   2 NAME
  2 CITY
  2 JOB-TITLE
  2 SALARY (1:2)
END-DEFINE
*
LIMIT 6
READ EMPLOY-VIEW PHYSICAL WHERE SALARY(2) > 0
  ACCEPT IF SALARY(1) > 10000
          AND SALARY(1) < 50000
   DISPLAY (AL=15) 'SALARY I' SALARY (1) 'SALARY II' SALARY (2)
                    NAME JOB-TITLE CITY
END-READ
END
```
#### Ausgabe des Programms ACCEPX05:

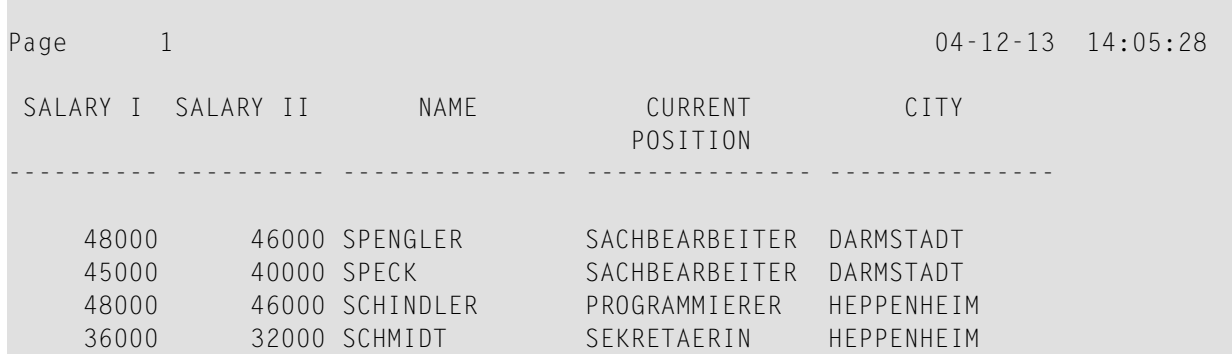

#### **ACCEPX06 − REJECT IF ... OR ...-Statement**

```
** Example 'ACCEPX06': REJECT IF ... OR ...
                                                ************************************************************************
DEFINE DATA LOCAL
1 EMPLOY-VIEW VIEW OF EMPLOYEES
   2 PERSONNEL-ID
  2 SALARY (1)
  2 JOB-TITLE
  2 CITY
  2 NAME
END-DEFINE
*
LIMIT 20
READ EMPLOY-VIEW LOGICAL BY PERSONNEL-ID = '20017000'
  REJECT IF SALARY (1) < 20000
           OR SALARY (1) > 26000
  DISPLAY NOTITLE SALARY (1) NAME JOB-TITLE CITY
END-READ
END
```
Ausgabe des Programms ACCEPX06:

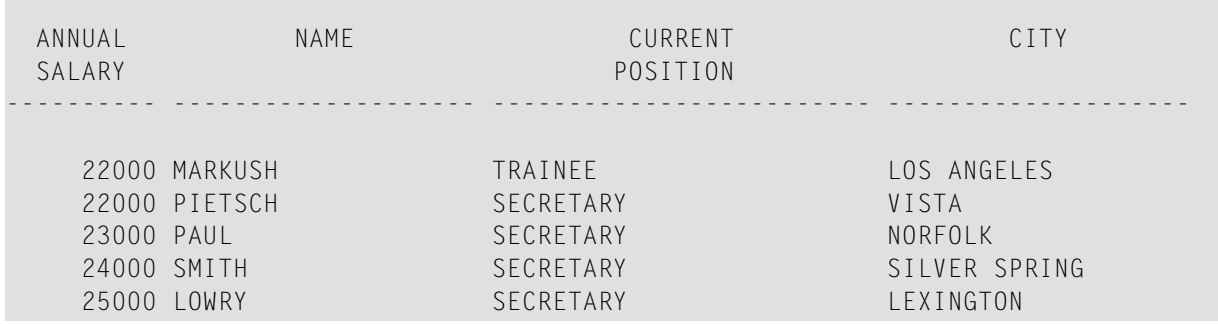

# <span id="page-602-0"></span>**AT START OF DATA- und AT END OF DATA-Statements**

Auf die folgenden Beispiele wird im Abschnitt *AT START/END OF [DATA-Statements](#page-234-0)* verwiesen.

### **ATENDX01 − AT END OF DATA-Statement**

```
** Example 'ATENDX01': AT END OF DATA
************************************************************************
DEFINE DATA LOCAL
1 EMPLOY-VIEW VIEW OF EMPLOYEES
   2 PERSONNEL-ID
  2 NAME
  2 JOB-TITLE
END-DEFINE
*
READ (6) EMPLOY-VIEW BY PERSONNEL-ID FROM '20017000'
   DISPLAY NOTITLE NAME JOB-TITLE
  AT END OF DATA
    WRITE / 'LAST PERSON SELECTED:' OLD(NAME)
  END-ENDDATA
END-READ
END
```
#### Ausgabe des Programms ATENDX01:

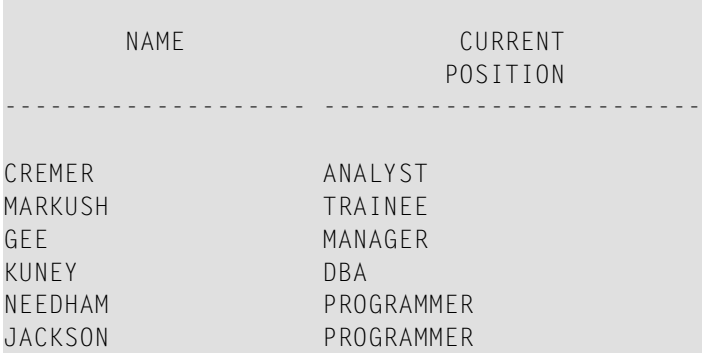

LAST PERSON SELECTED: JACKSON

#### **ATSTAX02 − AT START OF DATA-Statement**

```
** Example 'ATSTAX02': AT START OF DATA
************************************************************************
DEFINE DATA LOCAL
1 EMPLOY-VIEW VIEW OF EMPLOYEES
  2 PERSONNEL-ID
  2 FIRST-NAME
  2 NAME
  2 SALARY (1)
  2 CURR-CODE (1)
  2 BONUS (1,1)
END-DEFINE
*
```

```
LIMIT 3
FIND EMPLOY-VIEW WITH CITY = 'MADRID'
  DISPLAY NAME FIRST-NAME SALARY(1) BONUS(1,1) CURR-CODE (1)
  /*
 AT START OF DATA
    WRITE NOTITLE *DAT4E /
  END-START
END-FIND
END
```
Ausgabe des Programms ATSTAX02:

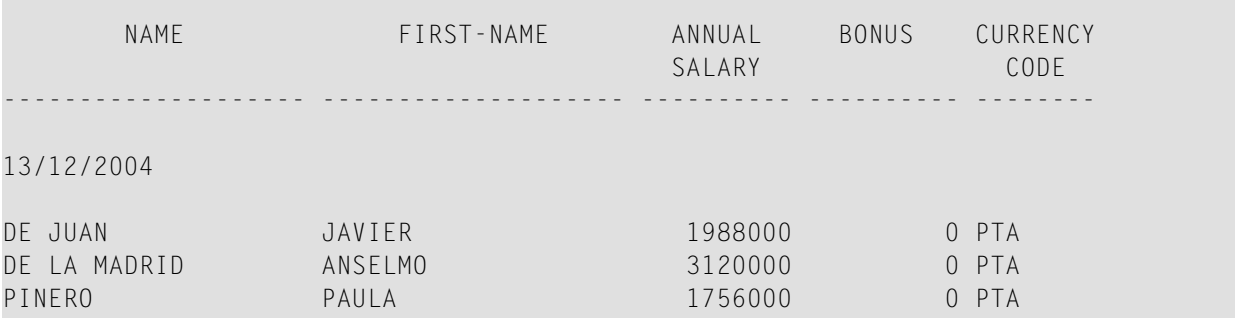

**WRITEX09 − WRITE-Statement (in Kombination mit AT END OF DATA)**

```
** Example 'WRITEX09': WRITE (in combination with AT END OF DATA )
************************************************************************
DEFINE DATA LOCAL
1 EMPLOY-VIEW VIEW OF EMPLOYEES
  2 CITY
  2 NAME
  2 BIRTH
  2 JOB-TITLE
  2 DEPT
END-DEFINE
*
READ (3) EMPLOY-VIEW BY CITY
  DISPLAY NOTITLE NAME BIRTH (EM=YYYY-MM-DD) JOB-TITLE
 WRITE 38T 'DEPT CODE:' DEPT
  /*
  AT END OF DATA
     WRITE / 'LAST PERSON SELECTED:' OLD(NAME)
  END-ENDDATA
 SK<sub>IP</sub> 1
END-READ
END
```
Ausgabe des Programms WRITEX09:

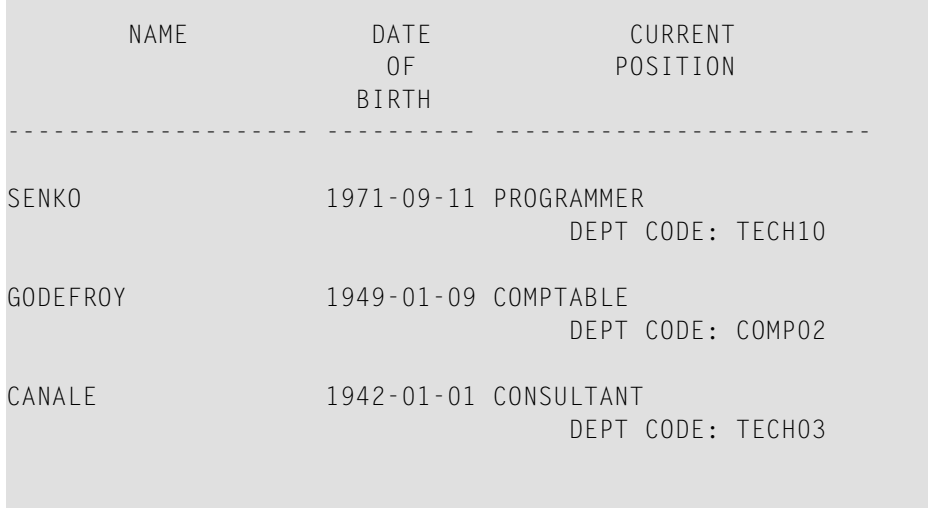

```
LAST PERSON SELECTED: CANALE
```
# **DISPLAY- und WRITE-Statements**

Auf die folgenden Beispiele wird im Abschnitt *[Statements](#page-254-0) DISPLAY und WRITE* verwiesen.

**DISPLX13 − DISPLAY-Statement (zum Vergleich mit WRITEX08 mit WRITE)**

```
** Example 'DISPLX13': DISPLAY (compare with WRITEX08 using WRITE)
************************************************************************
DEFINE DATA LOCAL
1 EMPLOY-VIEW VIEW OF EMPLOYEES
   2 PERSONNEL-ID
   2 FIRST-NAME
  2 NAME
   2 SALARY (2)
  2 BONUS (1,1)
  2 CITY
END-DEFINE
*
LIMIT 2
READ EMPLOY-VIEW WITH CITY = 'CHAPEL HILL' WHERE BONUS(1,1) NE 0
   /*
  DISPLAY 'PERS/ID' PERSONNEL-ID NAME / FIRST-NAME
           '**' '=' SALARY(1:2) 'BONUS' BONUS(1,1) CITY (AL=15)
   /*
   SKIP 1
END-READ
END
```
Ausgabe des Programms DISPLX13:

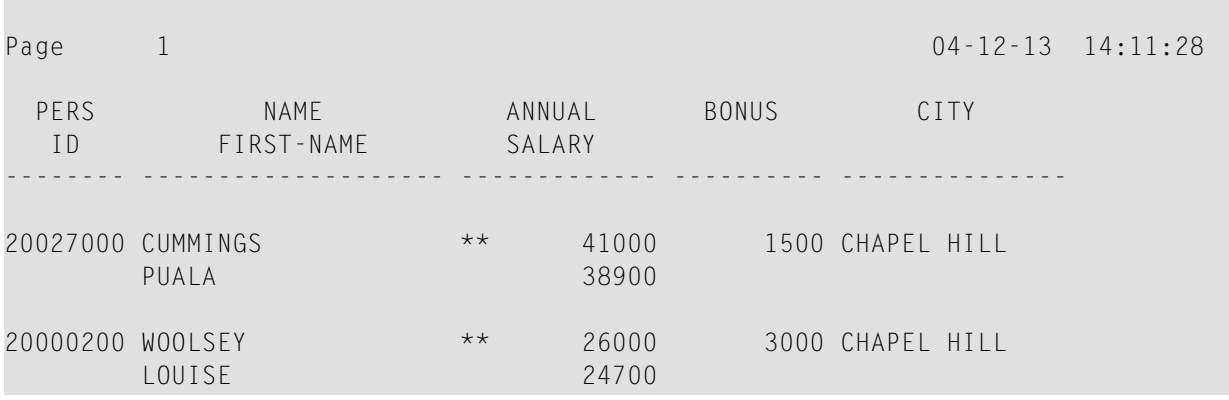

**WRITEX08 − WRITE-Statement (zum Vergleich mit DISPLX13 mit DISPLAY)**

```
** Example 'WRITEX08': WRITE (compare with DISPLX13 using DISPLAY)
************************************************************************
DEFINE DATA LOCAL
1 EMPLOY-VIEW VIEW OF EMPLOYEES
  2 PERSONNEL-ID
  2 FIRST-NAME
  2 NAME
  2 SALARY (2)
  2 BONUS (1,1)
  2 CITY
END-DEFINE
*
LIMIT 2
READ EMPLOY-VIEW WITH CITY = 'CHAPEL HILL' WHERE BONUS(1,1) NE 0
  /*
  WRITE 'PERS/ID' PERSONNEL-ID NAME / FIRST-NAME
        '**' '=' SALARY(1:2) 'BONUS' BONUS(1,1) CITY (AL=15)
  /*
  SKIP 1
END-READ
END
```
Ausgabe des Programms WRITEX08:

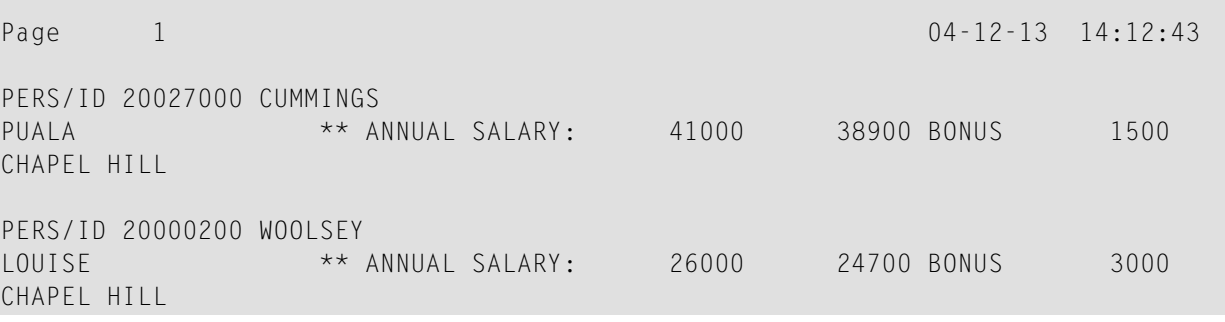

### **DISPLX14 − DISPLAY-Statement (mit AL, SF und** *n***X)**

```
** Example 'DISPLX14': DISPLAY (with AL, SF and nX)
************************************************************************
DEFINE DATA LOCAL
1 EMPLOY-VIEW VIEW OF EMPLOYEES
   2 FIRST-NAME
  2 NAME
  2 ADDRESS-LINE (1)
   2 TELEPHONE
    3 AREA-CODE
   3 PHONE
  2 CITY
END-DEFINE
*
READ (3) EMPLOY-VIEW BY NAME STARTING FROM 'W'
  DISPLAY (AL=15 SF=5) NAME CITY / ADDRESS-LINE(1) 2X TELEPHONE
  SKIP 1
END-READ
END
```
#### Ausgabe des Programms DISPLX14:

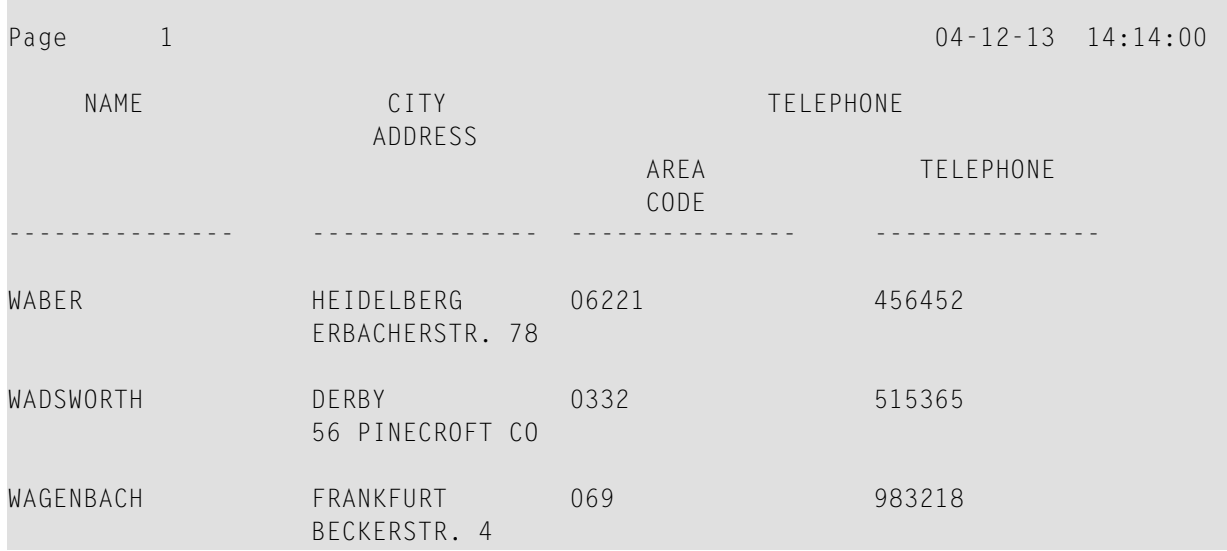

#### **WRITEX09 − WRITE-Statement (in Kombination mit AT END OF DATA)**

```
** Example 'WRITEX09': WRITE (in combination with AT END OF DATA )
                ************************************************************************
DEFINE DATA LOCAL
1 EMPLOY-VIEW VIEW OF EMPLOYEES
  2 CITY
  2 NAME
  2 BIRTH
  2 JOB-TITLE
 2 DEPT
END-DEFINE
*
READ (3) EMPLOY-VIEW BY CITY
  DISPLAY NOTITLE NAME BIRTH (EM=YYYY-MM-DD) JOB-TITLE
 WRITE 38T 'DEPT CODE:' DEPT
  /*
  AT END OF DATA
     WRITE / 'LAST PERSON SELECTED:' OLD(NAME)
  END-ENDDATA
  SKIP 1
END-READ
END
```
Ausgabe des Programms WRITEX09:

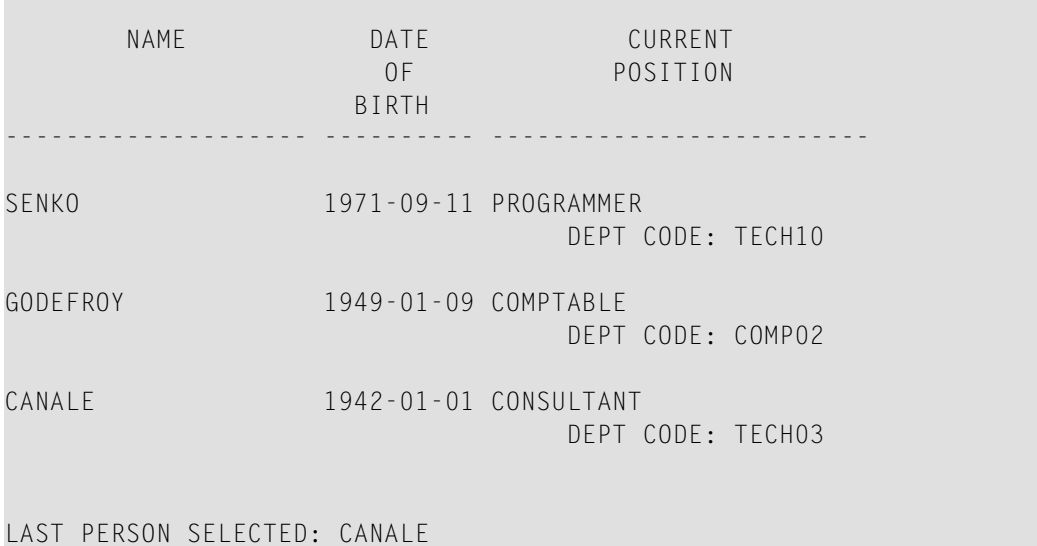

# <span id="page-609-0"></span>**DISPLAY-Statement**

Auf folgendes Beispiel wird im Abschnitt *[Seitenüberschriften,](#page-268-0) Seitenvorschübe und Leerzeilen* verwiesen.

**DISPLX21 − DISPLAY-Statement (mit Schrägstrich '/' und zum Vergleich mit WRITE)**

```
** Example 'DISPLX21': DISPLAY (usage of slash '/' in DISPLAY and WRITE)
************************************************************************
DEFINE DATA LOCAL
1 EMPLOY-VIEW VIEW OF EMPLOYEES
   2 CITY
   2 NAME
  2 FIRST-NAME
   2 ADDRESS-LINE (1)
END-DEFINE
*
WRITE TITLE LEFT JUSTIFIED UNDERLINED
        *TIME
    5X 'PEOPLE LIVING IN SALT LAKE CITY'
    21X 'PAGE:' *PAGE-NUMBER /
    15X 'AS OF' *DAT4E //
*
WRITE TRAILER UNDERLINED 'REGISTER OF' / 'SALT LAKE CITY'
*
READ (2) EMPLOY-VIEW WITH CITY = 'SALT LAKE CITY'
  DISPLAY NAME /
            FIRST-NAME
            'HOME/CITY' CITY
            'STREET/OR BOX NO.' ADDRESS-LINE (1)
   SKIP 1
END-READ
END
```
Ausgabe des Programms DISPLX21:

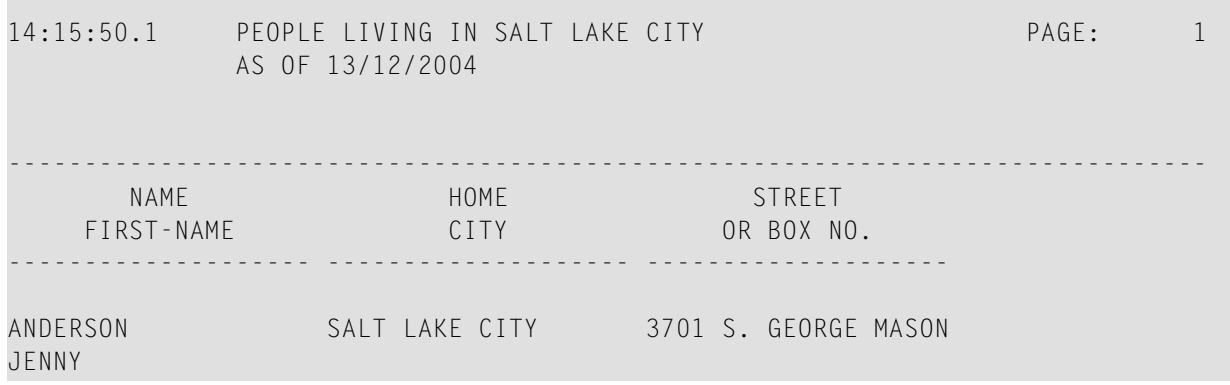

MARTIN

SAMUELSON SALT LAKE CITY 7610 W. 86TH STREET

 REGISTER OF SALT LAKE CITY -------------------------------------------------------------------------------

## <span id="page-610-0"></span>**Spaltenüberschriften**

Auf das folgende Beispiel wird im Abschnitt *[Spaltenüberschriften](#page-288-0)* verwiesen.

**DISPLX15 − DISPLAY-Statement (mit FC, UC)**

```
** Example 'DISPLX15': DISPLAY (with FC, UC)
************************************************************************
DEFINE DATA LOCAL
1 EMPLOY-VIEW VIEW OF EMPLOYEES
  2 FIRST-NAME
  2 NAME
  2 ADDRESS-LINE (1)
  2 CITY
  2 TELEPHONE
    3 AREA-CODE
    3 PHONE
END-DEFINE
*
FORMAT AL=12 GC== UC=%
*
READ (3) EMPLOY-VIEW BY NAME STARTING FROM 'R'
 DISPLAY NOTITLE (FC=*)
           NAME FIRST-NAME CITY (FC=- UC=-) /
           ADDRESS-LINE(1) TELEPHONE
  SKIP 1
END-READ
END
```
Ausgabe des Programms DISPLX15:

```
****NAME**** *FIRST-NAME* ----CITY---- ========TELEPHONE=========
                         **ADDRESS*** 
                                     ****AREA**** *TELEPHONE**
                                     ****CODE**** 
%%%%%%%%%%%% %%%%%%%%%%%% ------------ %%%%%%%%%%%% %%%%%%%%%%%%
RACKMANN MARIAN FRANKFURT 069 375849
```
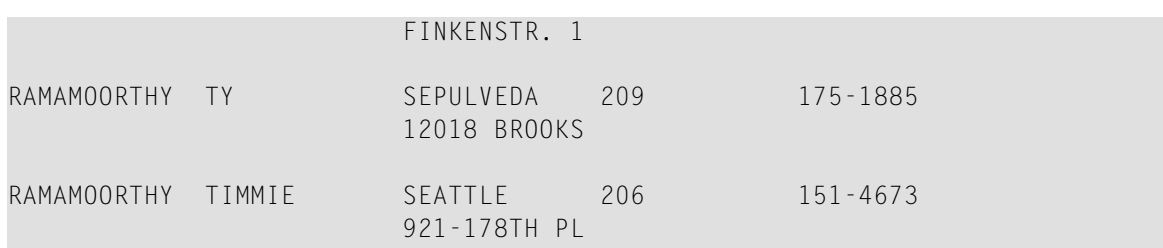

**DISPLX16 − DISPLAY-Statement (mit '/', '***text***', '***text/text***')**

```
** Example 'DISPLX16': DISPLAY (with '/', 'text', 'text/text')
************************************************************************
DEFINE DATA LOCAL
1 EMPLOY-VIEW VIEW OF EMPLOYEES
  2 FIRST-NAME
  2 NAME
  2 ADDRESS-LINE (1)
  2 CITY
  2 TELEPHONE
    3 AREA-CODE
   3 PHONE
END-DEFINE
*
READ (5) EMPLOY-VIEW BY NAME STARTING FROM 'E'
 DISPLAY NOTITLE
    '/' NAME (AL=12) /* suppressed header
    'FIRST/NAME' FIRST-NAME (AL=10) /* two-line user-defined header
     'ADDRESS' CITY / /* user-defined header
     ' ' ADDRESS-LINE(1) /* 'blank' header
                 TELEPHONE (HC=L) /* default header
  SKIP 1
END-READ
END
```
Ausgabe des Programms DISPLX16:

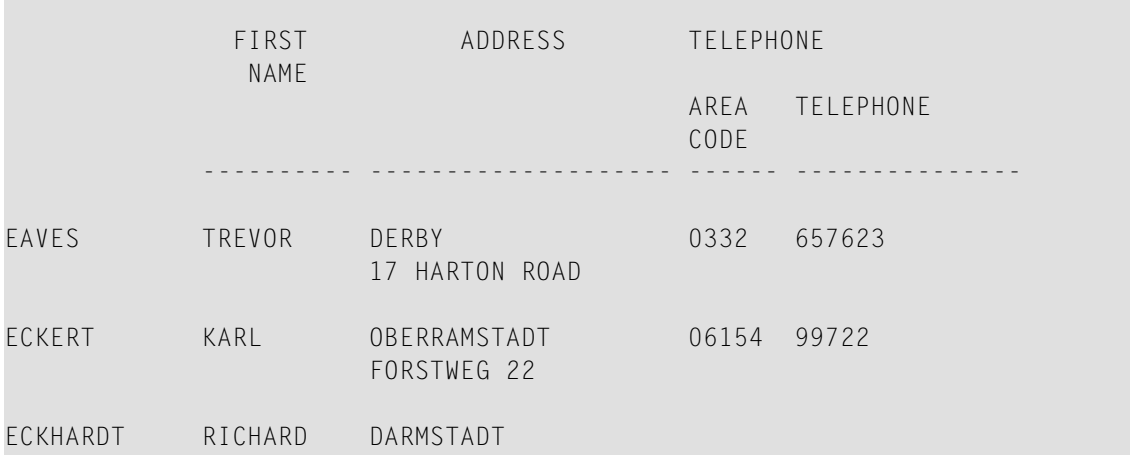
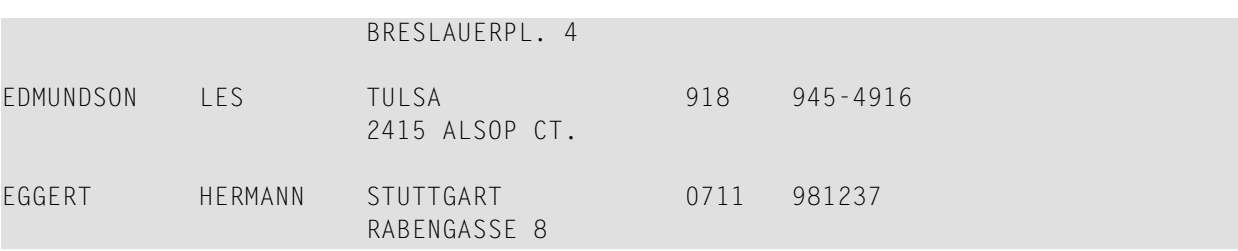

### **Feldausgabe-relevante Parameter**

Auf die folgenden Beispiele wird im Abschnitt *Parameter zur [Beeinflussung](#page-298-0) der Ausgabe von [Feldern](#page-298-0)* verwiesen.

Sie stehen zur Verfügung, um die Benutzung der Parameter LC, IC, TC, AL, NL, IS, ZP und ES und des Statements SUSPEND IDENTICAL SUPPRESS zu demonstrieren:

```
DISPLX17 - DISPLAY-Statement (mit NL, AL, IC, LC, TC)
```

```
** Example 'DISPLX17': DISPLAY (with NL, AL, IC, LC, TC)
************************************************************************
DEFINE DATA LOCAL
1 EMPLOY-VIEW VIEW OF EMPLOYEES
  2 FIRST-NAME
  2 NAME
  2 SALARY (1)
  2 BONUS (1,1)
END-DEFINE
*
READ (3) EMPLOY-VIEW BY NAME STARTING FROM 'JONES'
 DISPLAY NOTITLE (IS=ON NL=15)
                    NAME
     '-' '=' FIRST-NAME (AL=12)
     'ANNUAL SALARY' SALARY(1) (LC=USD TC=.00) /
     '+ BONUSES' BONUS(1,1) (IC='+ ' TC=.00)
  SKIP 1
END-READ
END
```
Ausgabe des Programms DISPLX17:

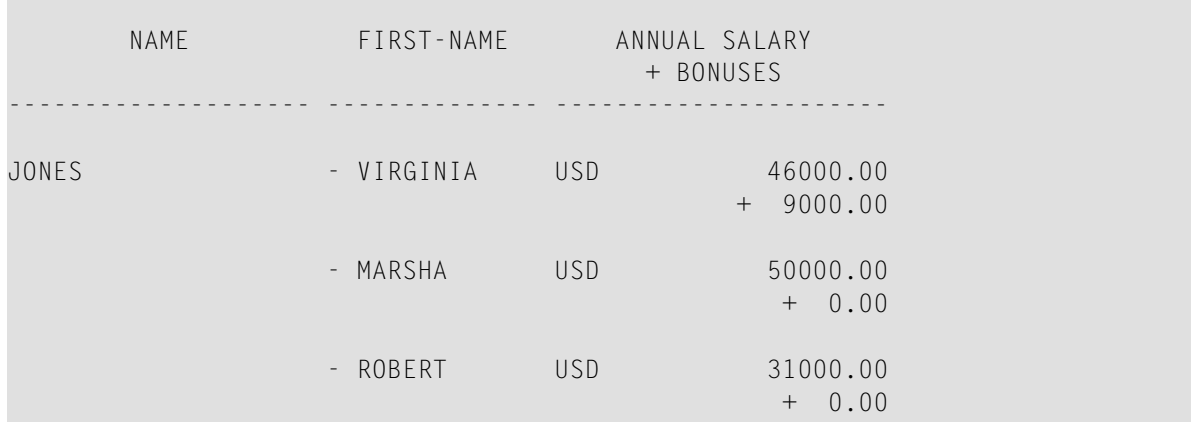

### **DISPLX18 − DISPLAY-Statement (Benutzung von Voreinstellungen für SF, AL, UC, LC, IC, TC und zum Vergleich mit DISPLX19)**

\*\* Example 'DISPLX18': DISPLAY (using default settings for SF, AL, UC,<br>\*\* IC IC TC and compare with DISPLX19) **Exercise 2.1 LC, IC, TC and compare with DISPLX19)** \*\*\*\*\*\*\*\*\*\*\*\*\*\*\*\*\*\*\*\*\*\*\*\*\*\*\*\*\*\*\*\*\*\*\*\*\*\*\*\*\*\*\*\*\*\*\*\*\*\*\*\*\*\*\*\*\*\*\*\*\*\*\*\*\*\*\*\*\*\*\*\* DEFINE DATA LOCAL 1 EMPLOY-VIEW VIEW OF EMPLOYEES 2 NAME 2 FIRST-NAME 2 CITY 2 SALARY (1) 2 BONUS (1,1) END-DEFINE \* FIND (6) EMPLOY-VIEW WITH CITY = 'CHAPEL HILL' **DISPLAY NAME FIRST-NAME SALARY(1) BONUS(1,1)** END-FIND END

Ausgabe des Programms DISPLX18:

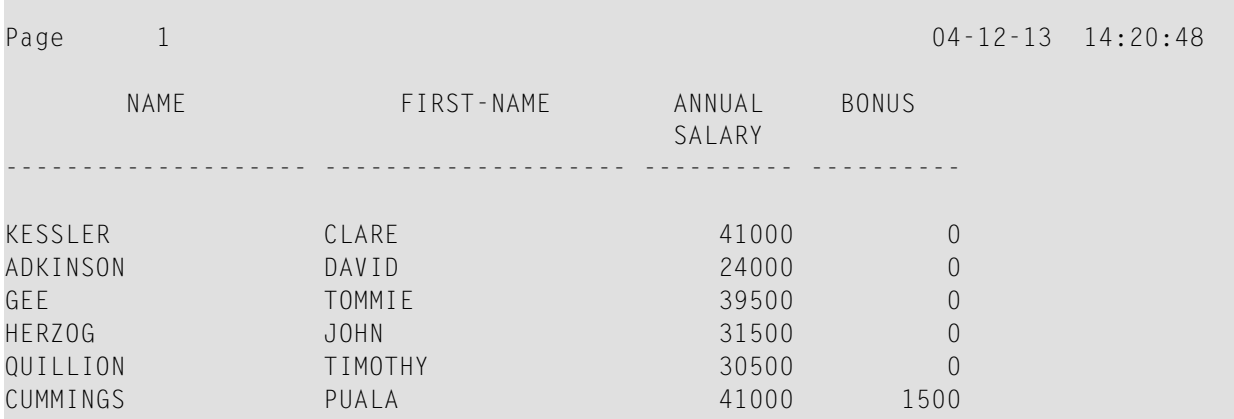

**DISPLX19 - DISPLAY-Statement (mit SF, AL, LC, IC, TC und zum Vergleich mit DISPLX18)**

```
** Example 'DISPLX19': DISPLAY (with SF, AL, LC, IC, TC and compare<br>**
                       with DISPLX19)
************************************************************************
DEFINE DATA LOCAL
1 EMPLOY-VIEW VIEW OF EMPLOYEES
  2 NAME
  2 FIRST-NAME
  2 CITY
  2 SALARY (1)
  2 BONUS (1,1)
END-DEFINE
*
FORMAT SF=3 AL=15 UC==
*
FIND (6) EMPLOY-VIEW WITH CITY = 'CHAPEL HILL'
 DISPLAY (NL=10)
     NAME
     FIRST-NAME (LC='- ' UC=-)
     SALARY (1) (LC=USD)
     BONUS (1,1) (IC='*** ' TC=' ***')
END-FIND
END
```
Ausgabe des Programms DISPLX19:

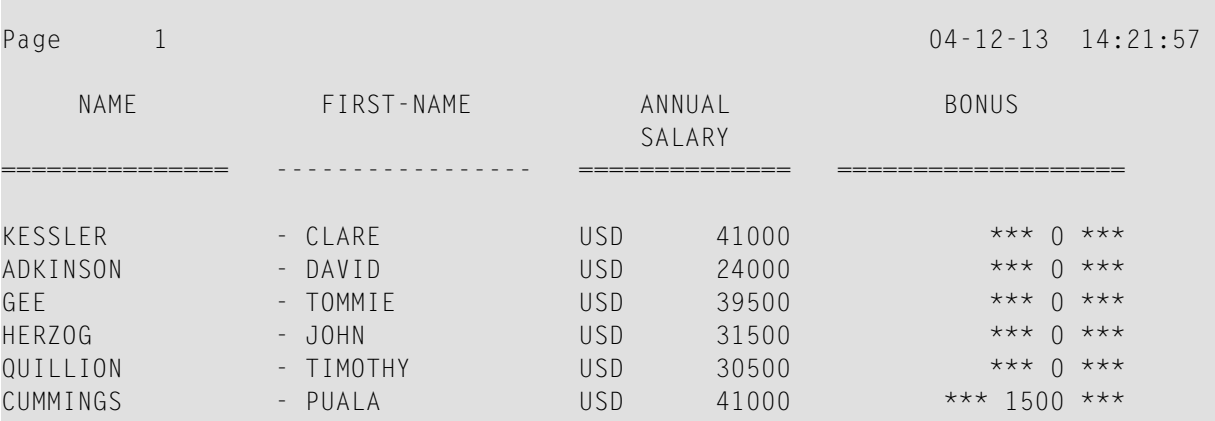

### **SUSPEX01 - SUSPEND IDENTICAL SUPPRESS-Statement (in Verbindung mit den Parametern IS, ES, ZP bei DISPLAY)**

```
** Example 'SUSPEX01': SUSPEND IDENTICAL SUPPRESS (in conjunction with
                     parameters IS, ES, ZP in DISPLAY)
************************************************************************
DEFINE DATA LOCAL
1 EMPLOY-VIEW VIEW OF EMPLOYEES
   2 PERSONNEL-ID
  2 FIRST-NAME
  2 NAME
  2 CITY
1 VEH-VIEW VIEW OF VEHICLES
   2 PERSONNEL-ID
  2 MAKE
END-DEFINE
*
LIMIT 15
RD. READ EMPLOY-VIEW BY NAME STARTING FROM 'JONES'
  SUSPEND IDENTICAL SUPPRESS
   FD. FIND VEH-VIEW WITH PERSONNEL-ID = PERSONNEL-ID (RD.)
    IF NO RECORDS FOUND
       MOVE '******' TO MAKE
    END-NOREC
    DISPLAY NOTITLE (ES=OFF IS=ON ZP=ON AL=15)
             NAME (RD.)
             FIRST-NAME (RD.)
             MAKE (FD.) (IS=OFF)
  END-FIND
END-READ
END
```
Ausgabe des Programms SUSPEX01:

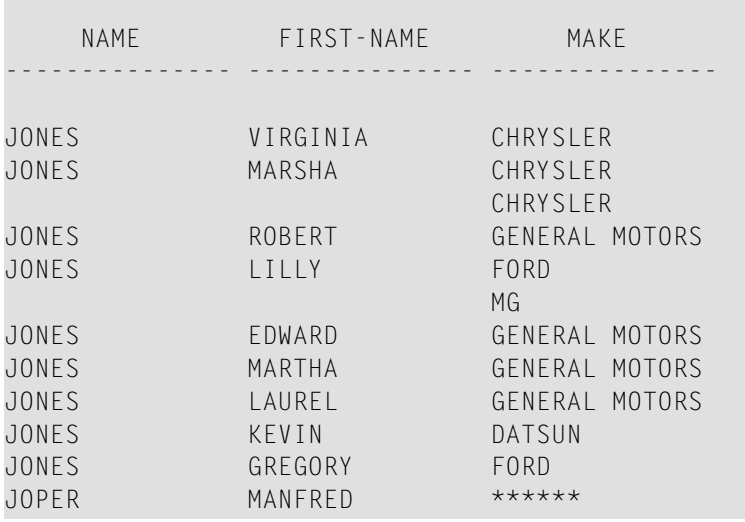

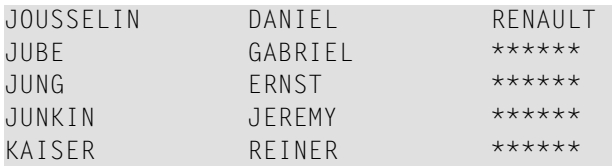

**SUSPEX02 - SUSPEND IDENTICAL SUPPRESS-Statement (in Verbindung mit den Parametern IS, ES, ZP in DISPLAY). Identisch mit SUSPEX01, aber mit IS=OFF.**

```
** Example 'SUSPEX02': SUSPEND IDENTICAL SUPPRESS (in conjunction with
** parameters IS, ES, ZP in DISPLAY)<br>** 1dentical to SUSPEY01 but with I
                       Identical to SUSPEX01, but with IS=OFF.
************************************************************************
DEFINE DATA LOCAL
1 EMPLOY-VIEW VIEW OF EMPLOYEES
  2 PERSONNEL-ID
  2 FIRST-NAME
  2 NAME
  2 CITY
1 VEH-VIEW VIEW OF VEHICLES
  2 PERSONNEL-ID
  2 MAKE
END-DEFINE
*
LIMIT 15
RD. READ EMPLOY-VIEW BY NAME STARTING FROM 'JONES'
   SUSPEND IDENTICAL SUPPRESS
  FD. FIND VEH-VIEW WITH PERSONNEL-ID = PERSONNEL-ID (RD.)
     IF NO RECORDS FOUND
      MOVE '******' TO MAKE
     END-NOREC
     DISPLAY NOTITLE (ES=OFF IS=OFF ZP=ON AL=15)
             NAME (RD.)
             FIRST-NAME (RD.)
            MAKE (FD.) (IS=OFF)
  END-FIND
END-READ
END
```
Ausgabe des Programms SUSPEX02:

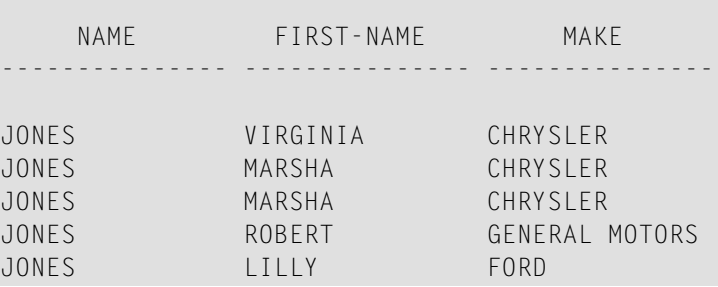

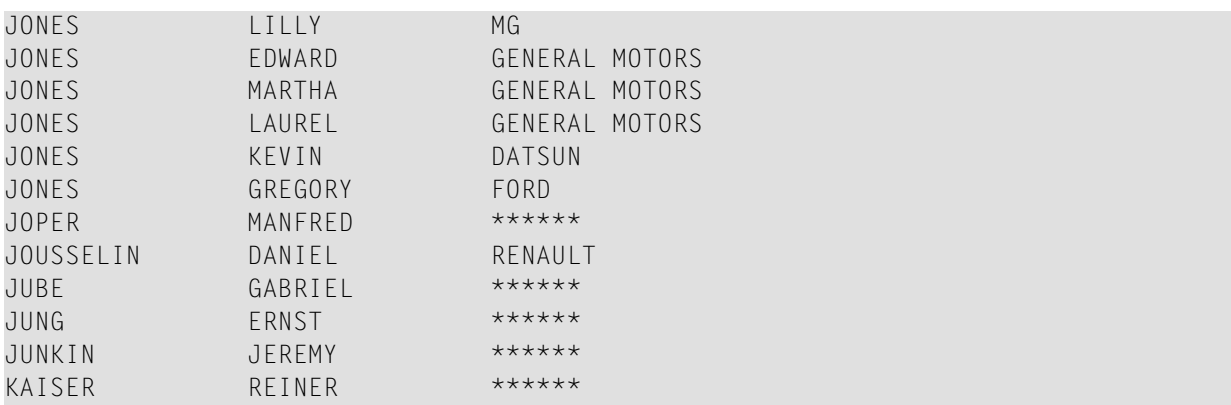

**COMPRX03 - COMPRESS-Statement (in Verbindung mit LC und TC)**

```
** Example 'COMPRX03': COMPRESS (using parameters LC and TC)
************************************************************************
DEFINE DATA LOCAL
1 EMPLOY-VIEW VIEW OF EMPLOYEES
   2 CITY
   2 SALARY (1)
   2 CURR-CODE (1)
   2 LEAVE-DUE
   2 NAME
   2 FIRST-NAME
   2 JOB-TITLE
*
1 #SALARY (N9)
1 #FULL-SALARY (A25)
1 #VACATION (A11)
END-DEFINE
*
READ (3) EMPLOY-VIEW WITH CITY = 'BOSTON'
   MOVE SALARY(1) TO #SALARY
  COMPRESS 'SALARY :' CURR-CODE(1) #SALARY INTO #FULL-SALARY
   COMPRESS 'VACATION:' LEAVE-DUE INTO #VACATION
   /*
   DISPLAY NOTITLE NAME FIRST-NAME
               'JOB DESCRIPTION' JOB-TITLE (LC='JOB : ') /
                     The state of the state of the state of the state of the state of the state of the state of the state of the state of the state of the state of the state of the state of the state of the state of the state of the state of t
               '/' #VACATION (TC='DAYS')
   SKIP 1
END-READ
END
```
Ausgabe des Programms COMPRX03:

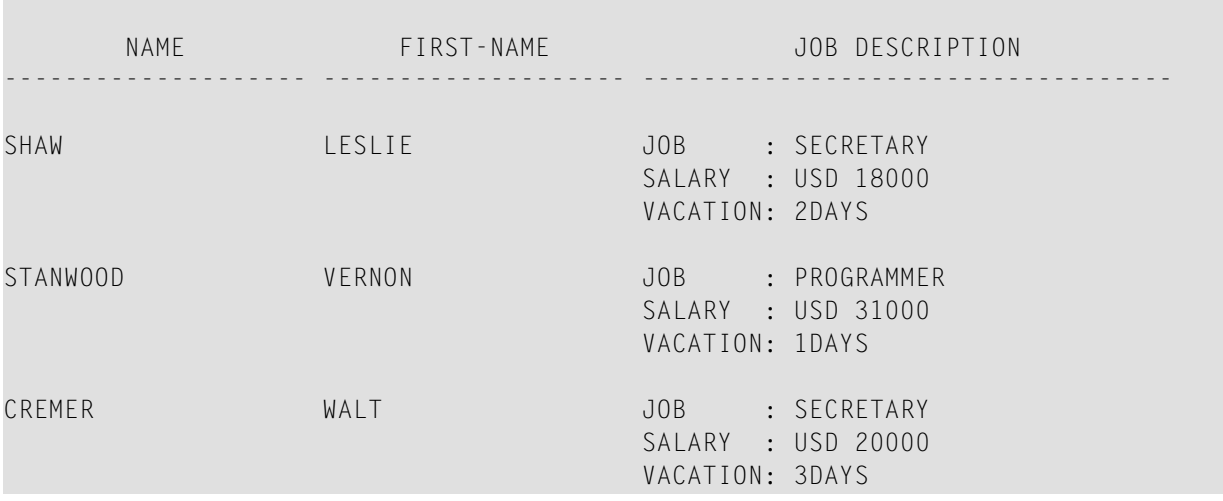

### **Editiermasken**

Auf folgende Beispiele wird im Abschnitt *Editiermasken − der [EM-Parameter](#page-312-0)* verwiesen.

**EDITMX03 - Editiermaske (unterschiedliche EM-Angabe bei alphanumerischen Feldern)**

```
** Example 'EDITMX03': Edit mask (different EM for alpha-numeric fields)
************************************************************************
DEFINE DATA LOCAL
1 EMPLOY-VIEW VIEW OF EMPLOYEES
  2 PERSONNEL-ID
  2 FIRST-NAME
  2 NAME
  2 CITY
  2 SALARY(1)
END-DEFINE
*
LIMIT 3
READ EMPLOY-VIEW BY PERSONNEL-ID FROM '20018000'
                 WHERE SALARY(1) = 28000 THRU 30000
 DISPLAY 'N A M E' NAME (EM=X^^X^^X^^X^^X^^X^^X^^X^^X^^X^^X) /
           'NAME HEX' NAME (EM=H^H^H^H^H^H^H^H^H^H^H)
                     FIRST-NAME (EM=' - 'X(15)*)
                     CITY (EM=X..X(10))
  SKIP 1
END-READ
END
```
Ausgabe des Programms EDITMX03:

Page 1 04-12-13 14:26:57 N A M E FIRST-NAME CITY NAME HEX -------------------------------- ------------------ ------------- L O R I E - JEAN-PAUL \* C..LEVELAND D3 D6 D9 C9 C5 40 40 40 40 40 40 H A L L - ARTHUR \* A..NN ARBER C8 C1 D3 D3 40 40 40 40 40 40 40 V A S W A N I - TOMMIE \* M.ONTERREY E5 C1 E2 E6 C1 D5 C9 40 40 40 40

**EDITMX04 - Editiermaske (unterschiedliche EM-Angaben bei numerischen Feldern)**

```
** Example 'EDITMX04': Edit mask (different EM for numeric fields)
************************************************************************
DEFINE DATA LOCAL
1 EMPLOY-VIEW VIEW OF EMPLOYEES
  2 PERSONNEL-ID
  2 FIRST-NAME
  2 NAME
  2 SALARY (1)
  2 BONUS (1,1)
  2 LEAVE-DUE
END-DEFINE
*
LIMIT 2
READ EMPLOY-VIEW BY PERSONNEL-ID = '20018000'
                 WHERE SALARY(1) = 28000 THRU 30000
 DISPLAY (SF=4)
           'N A M E' NAME
           'SALARY' SALARY(1) (EM=*USD^ZZZ,999)
           'BONUS (ZZ)' BONUS(1,1) (EM=S*ZZZ,999) /
          'BONUS (Z9)' BONUS(1,1) (EM=SZ99,999+) /
 '->' '=' BONUS(1,1) (EM=-999,999)
 'VAC/DUE' LEAVE-DUE (EM=+999)
  SKIP 1
END-READ
END
```
Ausgabe des Programms EDITMX04:

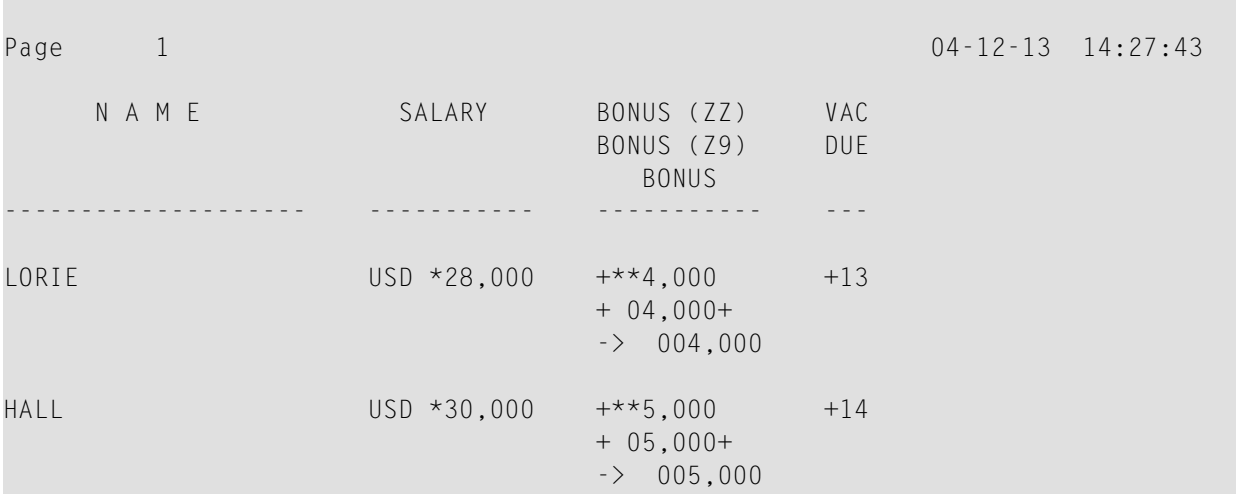

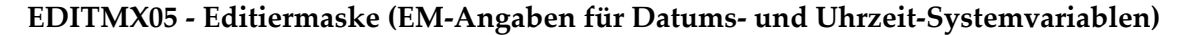

```
** Example 'EDITMX05': Edit mask (EM for date and time system variables)
************************************************************************
WRITE NOTITLE //
   'DATE INTERNAL :' *DATX (DF=L) /
               :' *DATX (EM=N(9)' 'ZW.'WEEK 'YYYY) /
                ' :' *DATX (EM=ZZJ'.DAY 'YYYY) /
        ' ROMAN :' *DATX (EM=R) /
        ' AMERICAN :' *DATX (EM=MM/DD/YYYY) 12X 'OR ' *DAT4U /
   ' JULIAN :' *DATX (EM=YYYYJJJ) 15X 'OR ' *DAT4J /
        ' GREGORIAN:' *DATX (EM=ZD.''L(10)''YYYY) 5X 'OR ' *DATG ///
  'TIME INTERNAL : *TIMX 14X 'OR ' *TIME /
               : ' *TIMX (EM=HH.II.SS.T) / ' :' *TIMX (EM=HH.II.SS' 'AP) /
               : ' *TIME (EM=HH)END
```
Ausgabe des Programms EDITMX05:

DATE INTERNAL : 2004-12-13 : Monday 51.WEEK 2004 : 348.DAY 2004 ROMAN : MMIV AMERICAN : 12/13/2004 OR 12/13/2004 JULIAN : 2004348 OR 2004348 GREGORIAN: 13.December2004 OR 13December 2004 TIME INTERNAL : 14:28:49 OR 14:28:49.1 : 14.28.49.1

 : 02.28.49 PM : 14

# **DISPLAY VERT mit WRITE-Statement**

```
WRITEX10 - WRITE-Statement (mit nT, T*field und P*field)
```

```
** Example 'WRITEX10': WRITE (with nT, T*field and P*field)
************************************************************************
DEFINE DATA LOCAL
1 EMPLOY-VIEW VIEW OF EMPLOYEES
   2 JOB-TITLE
   2 NAME
  2 SALARY (1)
  2 BONUS (1,1)
END-DEFINE
*
READ (3) EMPLOY-VIEW WITH JOB-TITLE FROM 'SALES PERSON'
   DISPLAY NOTITLE NAME 30T JOB-TITLE
           VERT AS 'SALARY/BONUS' SALARY(1) BONUS(1,1)
   AT BREAK OF JOB-TITLE
    WRITE 20T 'AVERAGE' T*JOB-TITLE OLD(JOB-TITLE) (AL=15)
                '(SAL)' P*SALARY AVER(SALARY(1)) /
           46T '(BON)' P*BONUS AVER(BONUS(1,1)) /
   END-BREAK
   SKIP 1
END-READ
END
```
### Ausgabe des Programms WRITEX10:

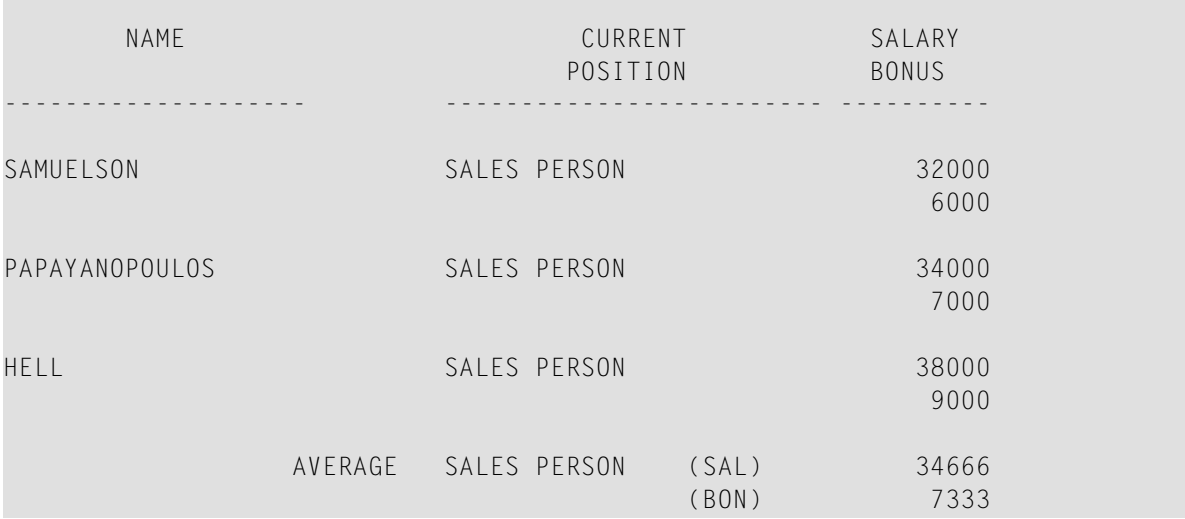

# **AT BREAK-Statement**

Auf das folgende Beispiel wird im Abschnitt *[Gruppenwechsel](#page-368-0)* verwiesen.

**ATBREX06 - AT BREAK OF-Statement (zum Vergleichen von NMIN, NAVER, NCOUNT mit MIN, AVER, COUNT)**

```
** Example 'ATBREX06': AT BREAK OF (comparing NMIN, NAVER, NCOUNT with
** MIN, AVER, COUNT)
************************************************************************
DEFINE DATA LOCAL
1 EMPLOY-VIEW VIEW OF EMPLOYEES
  2 CITY
  2 SALARY (1:2)
END-DEFINE
*
WRITE TITLE '-- SALARY STATISTICS BY CITY --' /
*
READ (2) EMPLOY-VIEW WITH CITY = 'NEW YORK'
  DISPLAY CITY 'SALARY (1)' SALARY(1) 15X 'SALARY (2)' SALARY(2)
 AT BREAK OF CITY
    WRITE /
      14T 'S A L A R Y (1)' 39T 'S A L A R Y (2)' /
      13T '- MIN:' MIN(SALARY(1)) 38T '- MIN:' MIN(SALARY(2)) /
      13T '- AVER:' AVER(SALARY(1)) 38T '- AVER:' AVER(SALARY(2)) /
      16T COUNT(SALARY(1)) 'RECORDS' 41T COUNT(SALARY(2)) 'RECORDS' //
      13T '- NMIN:' NMIN(SALARY(1)) 38T '- NMIN:' NMIN(SALARY(2)) /
      13T '- NAVER:' NAVER(SALARY(1)) 38T '- NAVER:' NAVER(SALARY(2)) /
      16T NCOUNT(SALARY(1)) 'RECORDS' 41T NCOUNT(SALARY(2)) 'RECORDS'
  END-BREAK
END-READ
END
```
Ausgabe des Programms ATBREX06:

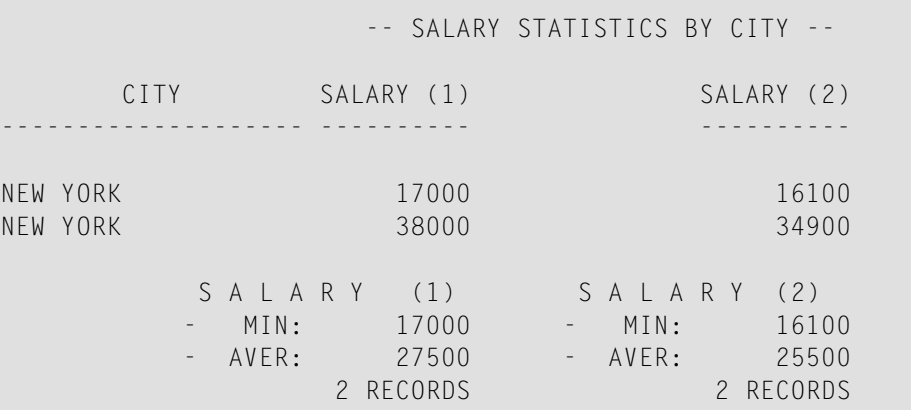

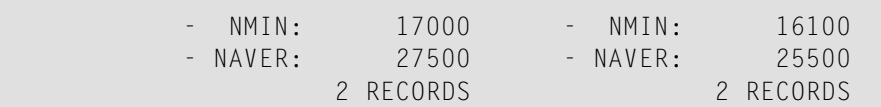

# **Statements COMPUTE, MOVE und COMPRESS**

Auf die folgenden Beispiele wird im Abschnitt *[Datenberechnungen](#page-384-0)* verwiesen.

```
WRITEX11 − WRITE-Statement (mit nX, n/n und COMPRESS)
```

```
** Example 'WRITEX11': WRITE (with nX, n/n and COMPRESS)
************************************************************************
DEFINE DATA LOCAL
1 EMPLOY-VIEW VIEW OF EMPLOYEES
  2 PERSONNEL-ID
  2 SALARY (1)
  2 FIRST-NAME
  2 NAME
  2 CITY
  2 ZIP
  2 CURR-CODE (1)
  2 JOB-TITLE
  2 LEAVE-DUE
  2 ADDRESS-LINE (1)
*
1 #SALARY (A8)
1 #FULL-NAME (A25)
1 #FULL-CITY (A25)
1 #FULL-SALARY (A25)
1 #VACATION (A16)
END-DEFINE
*
READ (3) EMPLOY-VIEW LOGICAL BY PERSONNEL-ID = '2001800'
  MOVE SALARY(1) TO #SALARY
 COMPRESS FIRST-NAME NAME INTO #FULL-NAME
 COMPRESS ZIP CITY CITY INTO #FULL-CITY
  COMPRESS 'SALARY :' CURR-CODE(1) #SALARY INTO #FULL-SALARY
  COMPRESS 'VACATION:' LEAVE-DUE 'DAYS' INTO #VACATION
  /*
  DISPLAY NOTITLE 'NAME AND ADDRESS' NAME
 5X 'PERS-NO.' PERSONNEL-ID
 3X 'JOB TITLE' JOB-TITLE (LC='JOB : ')
  WRITE 1/5 #FULL-NAME 1/37 #FULL-SALARY
         2/5 ADDRESS-LINE(1) 2/37 #VACATION
         3/5 #FULL-CITY
  SKIP 1
```
END-READ END

#### Ausgabe des Programms WRITEX11:

NAME AND ADDRESS PERS-NO. JOB TITLE -------------------- -------- ----------------------------------- FARRIS 20018000 JOB : PROGRAMMER  $SAIARY : USD 30500$ 918 ELM STREET VACATION: 10 DAY 32306 TALLAHASSEE EVANS 20018100 JOB : PROGRAMMER JO EVANS SALARY : USD 31000 1058 REDSTONE LANE VACATION: 11 DAY 68508 LINCOLN HERZOG 20018200 JOB : PROGRAMMER JOHN HERZOG SALARY : USD 31500 255 ZANG STREET #253 VACATION: 12 DAY 27514 CHAPEL HILL

#### **IFX03 - IF-Statement**

```
** Example 'IFX03': IF
************************************************************************
DEFINE DATA LOCAL
1 EMPLOY-VIEW VIEW OF EMPLOYEES
  2 NAME
  2 CITY
  2 BONUS (1,1)
  2 SALARY (1)
*
1 #INCOME (N9)
1 #TEXT (A26)
END-DEFINE
*
WRITE TITLE '-- DISTRIBUTION OF CATALOGS I AND II --' /
*
READ (3) EMPLOY-VIEW BY CITY = 'SAN FRANSISCO'
 COMPUTE #INCOME = BONUS(1,1) + SALARY(1) /*
  IF #INCOME > 40000
   MOVE 'CATALOGS I AND II' TO #TEXT
  ELSE
  MOVE 'CATALOG I' TO #TEXT
  END-IF
  /*
```

```
 DISPLAY NAME 5X 'SALARY' SALARY(1) / BONUS(1,1)
   WRITE T*SALARY '-'(10) /
        16X 'INCOME:' T*SALARY #INCOME 3X #TEXT /
       16X '='(19)
   SKIP 1
END-READ
END
```
Ausgabe des Programms IFX03:

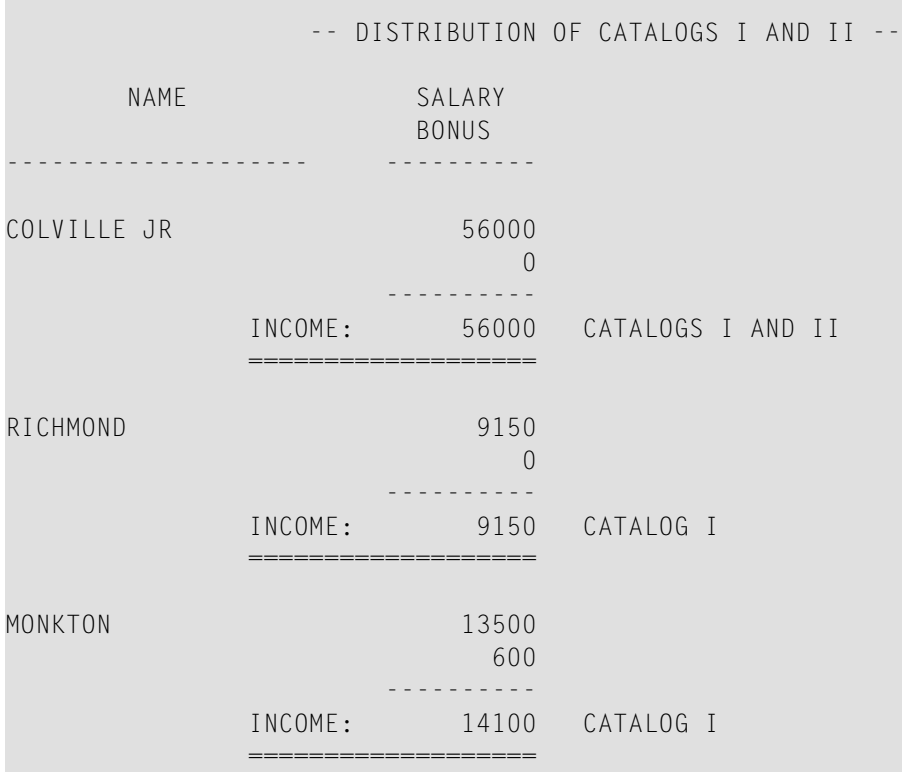

### **COMPRX03 - COMPRESS-Statement (mit Parametern LC and TC)**

```
** Example 'COMPRX03': COMPRESS (using parameters LC and TC)
************************************************************************
DEFINE DATA LOCAL
1 EMPLOY-VIEW VIEW OF EMPLOYEES
  2 CITY
  2 SALARY (1)
  2 CURR-CODE (1)
  2 LEAVE-DUE
  2 NAME
  2 FIRST-NAME
  2 JOB-TITLE
*
1 #SALARY (N9)
```

```
1 #FULL-SALARY (A25)
1 #VACATION (A11)
END-DEFINE
*
READ (3) EMPLOY-VIEW WITH CITY = 'BOSTON'
  MOVE SALARY(1) TO #SALARY
 COMPRESS 'SALARY :' CURR-CODE(1) #SALARY INTO #FULL-SALARY
 COMPRESS 'VACATION:' LEAVE-DUE INTO #VACATION
  /*
  DISPLAY NOTITLE NAME FIRST-NAME
           'JOB DESCRIPTION' JOB-TITLE (LC='JOB : ') /
                         '/' #FULL-SALARY /
           '/' #VACATION (TC='DAYS')
  SKIP 1
END-READ
END
```
Ausgabe des Programms COMPRX03:

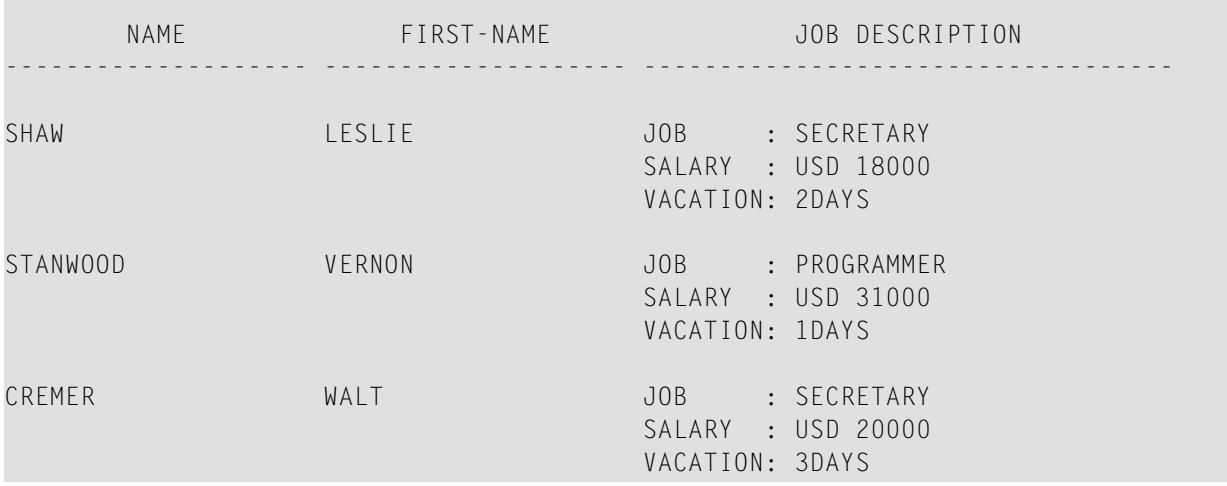

## **Systemvariablen**

Auf die folgenden Beispiele wird im Abschnitt *Systemvariablen und [Systemfunktionen](#page-394-0)* verwiesen.

#### **EDITMX05 − Editiermaske (EM bei Datums- und Uhrzeit-Systemvariablen)**

```
** Example 'EDITMX05': Edit mask (EM for date and time system variables)
************************************************************************
WRITE NOTITLE //
  'DATE INTERNAL :' *DATX (DF=L) /
  ' :' *DATX (EM=N(9)' 'ZW.'WEEK 'YYYY) /
              ' :' *DATX (EM=ZZJ'.DAY 'YYYY) /
  ' ROMAN :' *DATX (EM=R) /
 ' AMERICAN :' *DATX (EM=MM/DD/YYYY) 12X 'OR ' *DAT4U /
 ' JULIAN :' *DATX (EM=YYYYJJJ) 15X 'OR ' *DAT4J /
  ' GREGORIAN:' *DATX (EM=ZD.''L(10)''YYYY) 5X 'OR ' *DATG ///
  'TIME INTERNAL :' *TIMX 14X 'OR ' *TIME /
  ' :' *TIMX (EM=HH.II.SS.T) /
              :' *TIMX (EM=HH.II.SS' 'AP) /
  ' :' *TIMX (EM=HH)
END
```
Ausgabe des Programms EDITMX05:

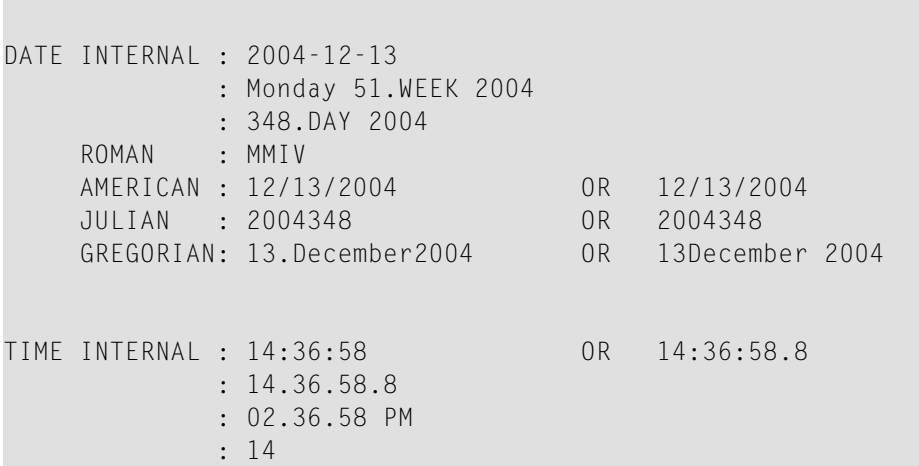

#### **READX04 - READ-Statement (in Verbindung mit FIND und den Systemvariablen \*NUMBER und \*COUNTER)**

```
** Example 'READX04': READ (in combination with FIND and the system
** variables *NUMBER and *COUNTER)
************************************************************************
DEFINE DATA LOCAL
1 EMPLOY-VIEW VIEW OF EMPLOYEES
  2 PERSONNEL-ID
  2 NAME
  2 FIRST-NAME
1 VEHIC-VIEW VIEW OF VEHICLES
```

```
 2 PERSONNEL-ID
  2 MAKE
END-DEFINE
*
LIMIT 10
RD. READ EMPLOY-VIEW BY NAME STARTING FROM 'JONES'
  FD. FIND VEHIC-VIEW WITH PERSONNEL-ID = PERSONNEL-ID (RD.)
     IF NO RECORDS FOUND
       ENTER
     END-NOREC
     /*
     DISPLAY NOTITLE
             *COUNTER (RD.)(NL=8) NAME (AL=15) FIRST-NAME (AL=10)
             *NUMBER (FD.)(NL=8) *COUNTER (FD.)(NL=8) MAKE
  END-FIND
END-READ
END
```
Ausgabe des Programms READX04:

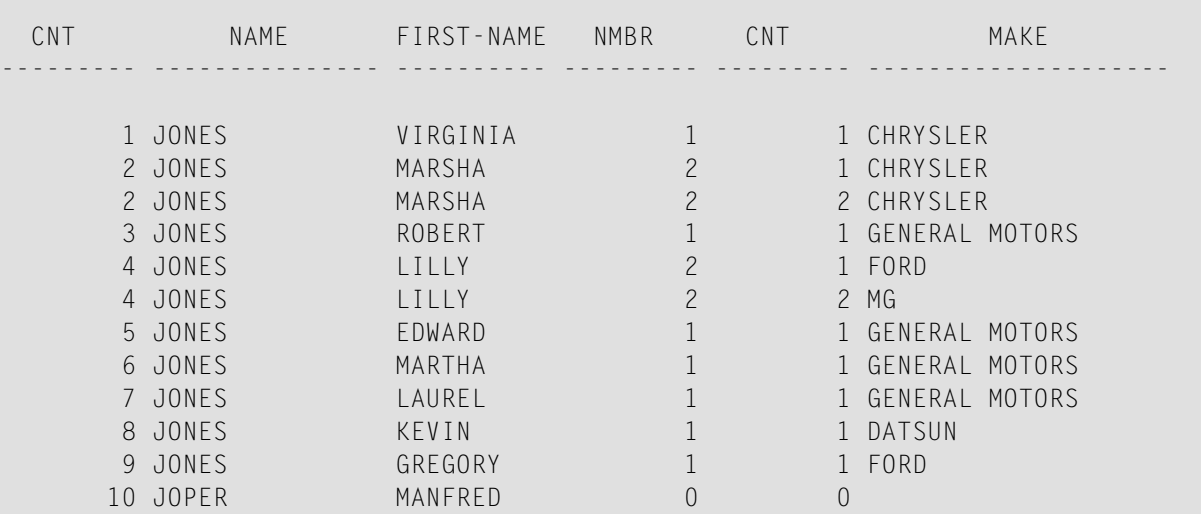

#### **WTITLX01 − WRITE TITLE-Statement (mit \*PAGE−NUMBER)**

```
** Example 'WTITLX01': WRITE TITLE (with *PAGE-NUMBER)
************************************************************************
DEFINE DATA LOCAL
1 VEHIC-VIEW VIEW OF VEHICLES
  2 MAKE
  2 YEAR
  2 MAINT-COST (1)
END-DEFINE
*
LIMIT 5
*
```

```
READ VEHIC-VIEW
END-ALL
SORT BY YEAR USING MAKE MAINT-COST (1)
   DISPLAY NOTITLE YEAR MAKE MAINT-COST (1)
   AT BREAK OF YEAR
    MOVE 1 TO *PAGE-NUMBER
    NEWPAGE
   END-BREAK
   /*
  WRITE TITLE LEFT JUSTIFIED
         'YEAR:' YEAR 15X 'PAGE' *PAGE-NUMBER
END-SORT
END
```
Ausgabe des Programms WTITLX01:

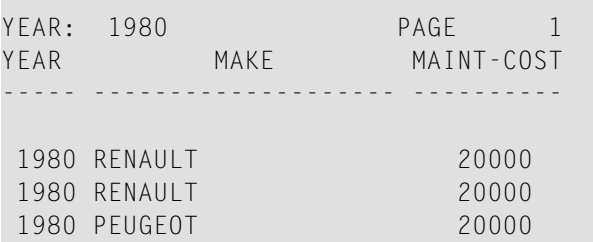

## **Systemfunktionen**

Auf die folgenden Beispiele wird im Abschnitt *Systemvariablen und [Systemfunktionen](#page-394-0)* verwiesen.

**ATBREX06 - AT BREAK OF-Statement (zum Vergleichen von NMIN, NAVER, NCOUNT mit MIN, AVER, COUNT)**

```
** Example 'ATBREX06': AT BREAK OF (comparing NMIN, NAVER, NCOUNT with
** MIN, AVER, COUNT)
************************************************************************
DEFINE DATA LOCAL
1 EMPLOY-VIEW VIEW OF EMPLOYEES
  2 CITY
  2 SALARY (1:2)
END-DEFINE
*
WRITE TITLE '-- SALARY STATISTICS BY CITY --' /
*
READ (2) EMPLOY-VIEW WITH CITY = 'NEW YORK'
  DISPLAY CITY 'SALARY (1)' SALARY(1) 15X 'SALARY (2)' SALARY(2)
 AT BREAK OF CITY
    WRITE /
```

```
 14T 'S A L A R Y (1)' 39T 'S A L A R Y (2)' /
 13T '- MIN:' MIN(SALARY(1)) 38T '- MIN:' MIN(SALARY(2)) /
      13T '- AVER:' AVER(SALARY(1)) 38T '- AVER:' AVER(SALARY(2)) /
      16T COUNT(SALARY(1)) 'RECORDS' 41T COUNT(SALARY(2)) 'RECORDS' //
      13T '- NMIN:' NMIN(SALARY(1)) 38T '- NMIN:' NMIN(SALARY(2)) /
      13T '- NAVER:' NAVER(SALARY(1)) 38T '- NAVER:' NAVER(SALARY(2)) /
      16T NCOUNT(SALARY(1)) 'RECORDS' 41T NCOUNT(SALARY(2)) 'RECORDS'
  END-BREAK
END-READ
END
```
Ausgabe des Programms ATBREX06:

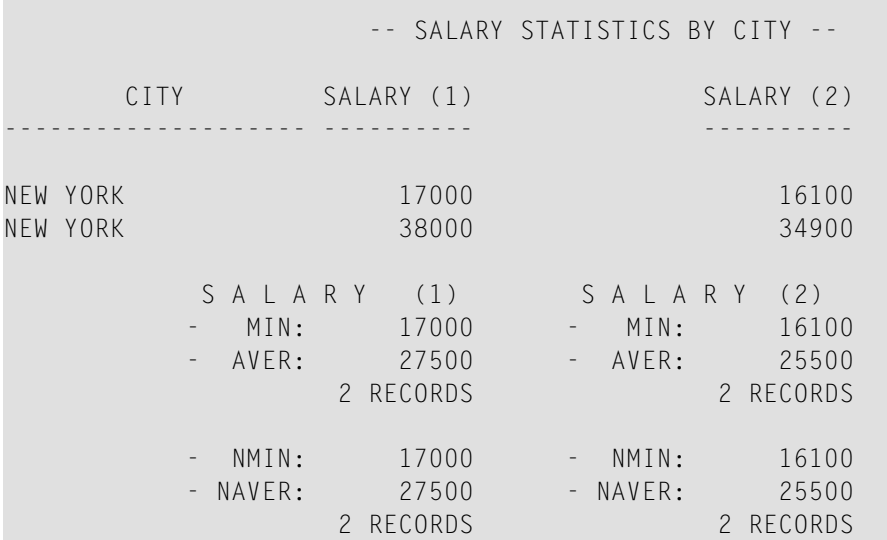

**ATENPX01 - AT END OF PAGE-Statement (mit der durch GIVE SYSTEM FUNCTIONS in DISPLAY verfügbaren Systemfunktion)**

```
** Example 'ATENPX01': AT END OF PAGE (with system function available
                       via GIVE SYSTEM FUNCTIONS in DISPLAY)
************************************************************************
DEFINE DATA LOCAL
1 EMPLOY-VIEW VIEW OF EMPLOYEES
  2 PERSONNEL-ID
  2 NAME
  2 JOB-TITLE
  2 SALARY (1)
END-DEFINE
*
READ (10) EMPLOY-VIEW BY PERSONNEL-ID = '20017000'
 DISPLAY NOTITLE GIVE SYSTEM FUNCTIONS
           NAME JOB-TITLE 'SALARY' SALARY(1)
   /*
 AT END OF PAGE
```
 **WRITE / 24T 'AVERAGE SALARY: ...' AVER(SALARY(1)) END-ENDPAGE** END-READ END

Ausgabe des Programms ATENPX01:

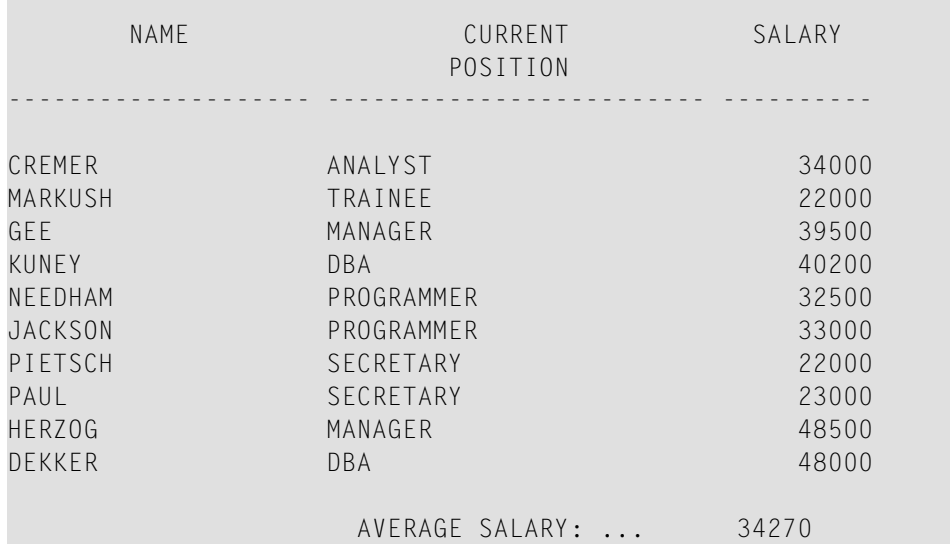

# **Stichwortverzeichnis**

# **L**

label, [351](#page-364-0) Leitfaden zur Programmierung, [1](#page-14-0)